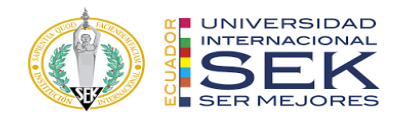

## **UNIVERSIDAD INTERNACIONAL SEK**

# **FACULTAD DE ARQUITECTURA E INGENIERÍA CIVIL**

**Trabajo de Titulación Previo a la Obtención del Título de** 

**Magíster en Gerencia de Proyectos BIM**

**Gestión BIM del Centro de investigación, innovación y transferencia de tecnología, de la Universidad Católica de Cuenca, sede Azogues. Rol Gerente BIM**

Autor:

Valencia Reyes María Cristina

Quito, octubre de 2022

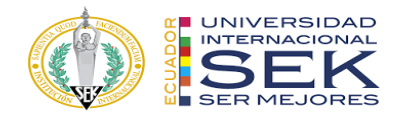

## **DECLARACION JURAMENTADA**

Yo, María Cristina Valencia Reyes con cédula de identidad # 030156044-7, declaro bajo juramento que el trabajo aquí desarrollado es de mi autoría, que no ha sido previamente presentado para ningún grado a calificación profesional; y, que he consultado las referencias bibliográficas que se incluyen en este documento.

A través de la presente declaración, cedo mis derechos de propiedad intelectual que correspondan relacionados a este trabajo, a la UNIVERSIDAD INTERNACIONAL SEK, según lo establecido por la Ley de Propiedad Intelectual, por su reglamento y por la normativa institucional vigente.

D. M. Quito, octubre de 2022

\_\_\_\_\_\_\_\_\_\_\_\_\_\_\_\_\_\_\_\_\_\_\_\_\_\_ María Cristina Valencia Reyes

Correo electrónico: maria.valencia@uisek.edu.ec

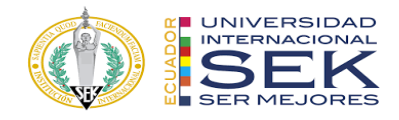

# **DECLARATORIA**

El presente trabajo de investigación titulado:

## **"Gestión BIM del centro de investigación, innovación y transferencia de**

**tecnología, de la Universidad Católica de Cuenca, sede Azogues. Rol Gerente** 

**BIM"**

Realizado por:

# **MARÍA CRISTINA VALENCIA REYES**

como Requisito para la Obtención del Título de:

MAGÍSTER EN GERENCIA DE PROYECTOS BIM

ha sido dirigido por el profesor

## **ARQ. VIOLETA RANGEL**

quien considera que constituye un trabajo original de su autor

FIRMA

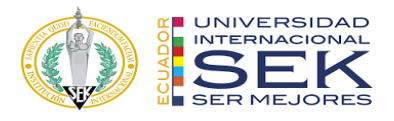

Gestión BIM del centro de investigación, innovación y transferencia de tecnología de la

Universidad Católica de Cuenca, sede Azogues. Rol Gerente BIM

Por

Valencia Reyes María Cristina

Octubre 2022

Aprobado:

Violeta, C, Rangel, R, Tutor Violeta, C, Rangel, R, Presidente del Tribunal Elmer, Muñoz, H, Miembro del Tribunal Luis, A, Soria, N, Miembro del Tribunal

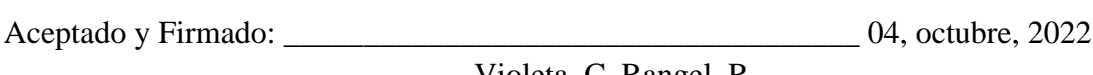

Violeta, C, Rangel, R.

Aceptado y Firmado: \_\_\_\_\_\_\_\_\_\_\_\_\_\_\_\_\_\_\_\_\_\_\_\_\_\_\_\_\_\_\_\_\_\_\_\_ día, mes, año

Elmer, Muñoz, H.

Aceptado y Firmado: \_\_\_\_\_\_\_\_\_\_\_\_\_\_\_\_\_\_\_\_\_\_\_\_\_\_\_\_\_\_\_\_\_\_\_\_ día, mes, año

Luis, A, Soria, N.

\_\_\_\_\_\_\_\_\_\_\_\_\_\_\_\_\_\_\_\_\_\_\_\_\_\_\_\_\_ 04, octubre, 2022

Violeta, C, Rangel, R. Presidente(a) del Tribunal Universidad Internacional SEK

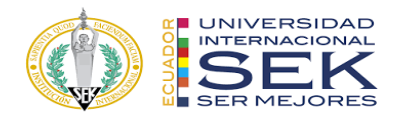

## **Dedicatoria**

A mi madre, por siempre estar, por su apoyo y bendiciones constantes. A mi novio Jowel, por su dedicación, entrega y soporte para con nosotros, facilitando la posibilidad de cumplir este objetivo. A Franco Martín, por ser inspiración y alegría, por dejarme sentir su amor y compañía. A mi ángel que ahora está en el cielo, Terry, por darme todo su amor sin medida y acompañarme siempre durante el tiempo que estuvo a mi lado.

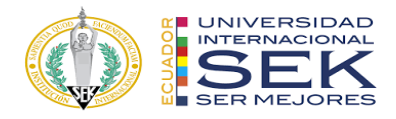

# **Agradecimiento**

Enteramente a Dios, por colocar en mi vida a las personas y las circunstancias

perfectamente a su manera para que este logro sea posible.

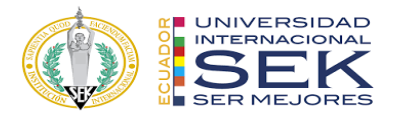

#### **Resumen**

La aplicación de la metodología BIM al Centro de Investigación, innovación y transferencia de tecnología, perteneciente a la Universidad católica de Cuenca – Sede Azogues se elabora con la finalidad de lograr un proceso eficiente en todas sus etapas de desarrollo.

Se inició con la documentación necesaria entregada por la universidad para posteriormente elaborar el EIR y BEP. Documentos que marcan el proceso de desarrollo de esta gestión y permiten tener un avance firme y tomar decisiones oportunas para lograr que la información que se obtenga sea de gran valor.

El proyecto se elabora siguiendo los procesos y estándares establecidos que conllevan varios subprocesos mediante los cuales finalmente se logra dar cumplimiento a cada uno de los requerimientos del cliente y los objetivos planteados, bajo la normativa ISO 19650.

*Palabras clave***:** Metodología, BIM, BEP, EIR, construcción, ISO 19650.

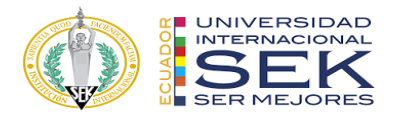

### **Abstract**

The application of the BIM methodology to the Center for Research, Innovation and Technology Transfer, belonging to the Catholic University of Cuenca - Azogues Campus, is developed with the aim of achieving an efficient process in all its stages of development.

It began with the necessary documentation delivered by the university to subsequently prepare the EIR and BEP. Documents that mark the development process of this management and allow to have a firm advance and make timely decisions to ensure that the information obtained is of great value.

The project is elaborated following the established processes and standards that entail several threads through which it is finally possible to comply with each of the client's requirements and the objectives set, under the ISO 19650 standard.

*Keywords:* Methodology, BIM, BEP, EIR, construction, ISO 19650.

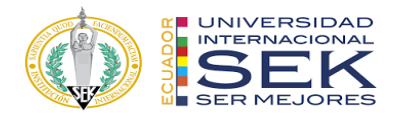

# Tabla de Contenidos

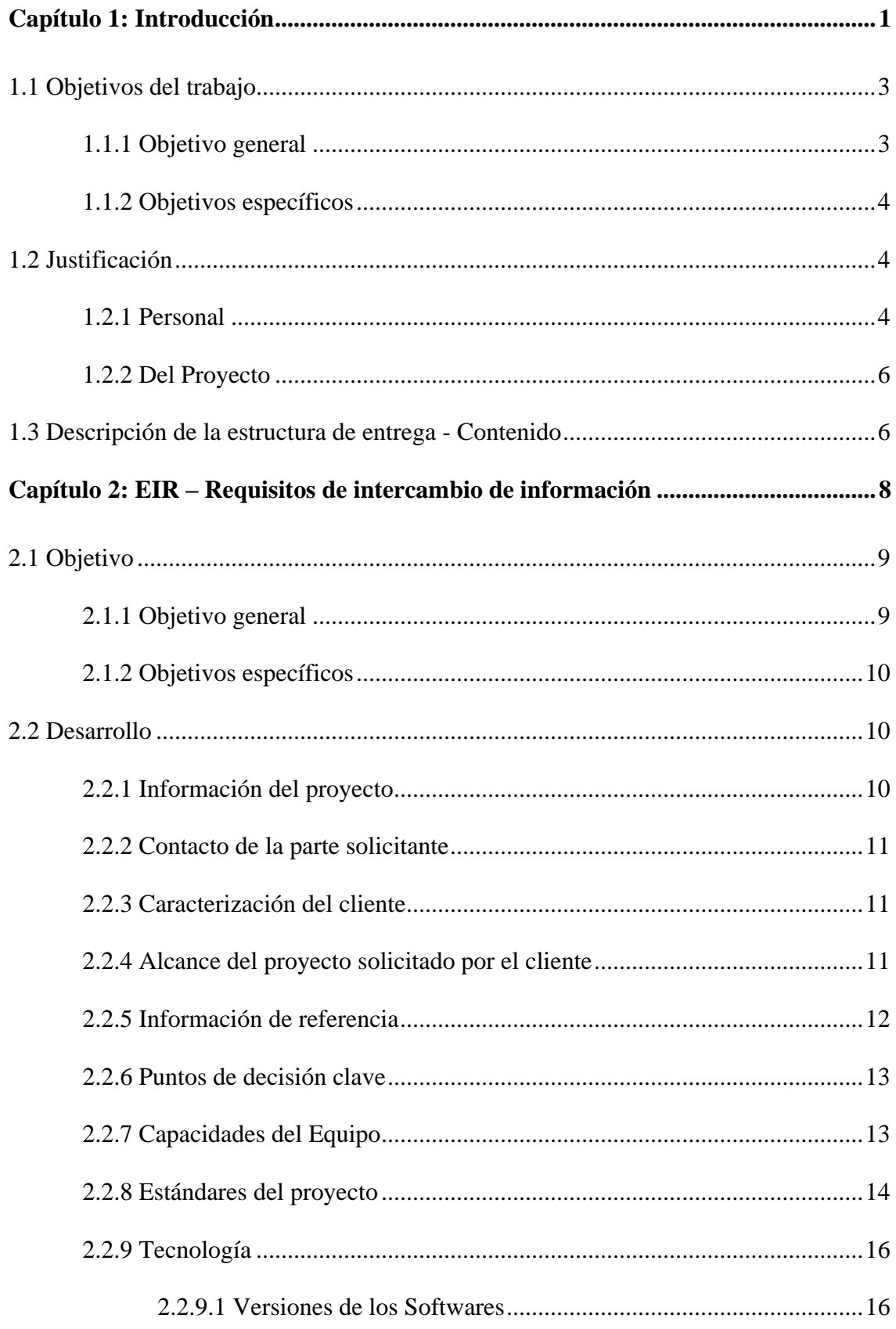

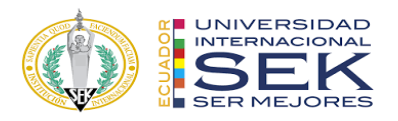

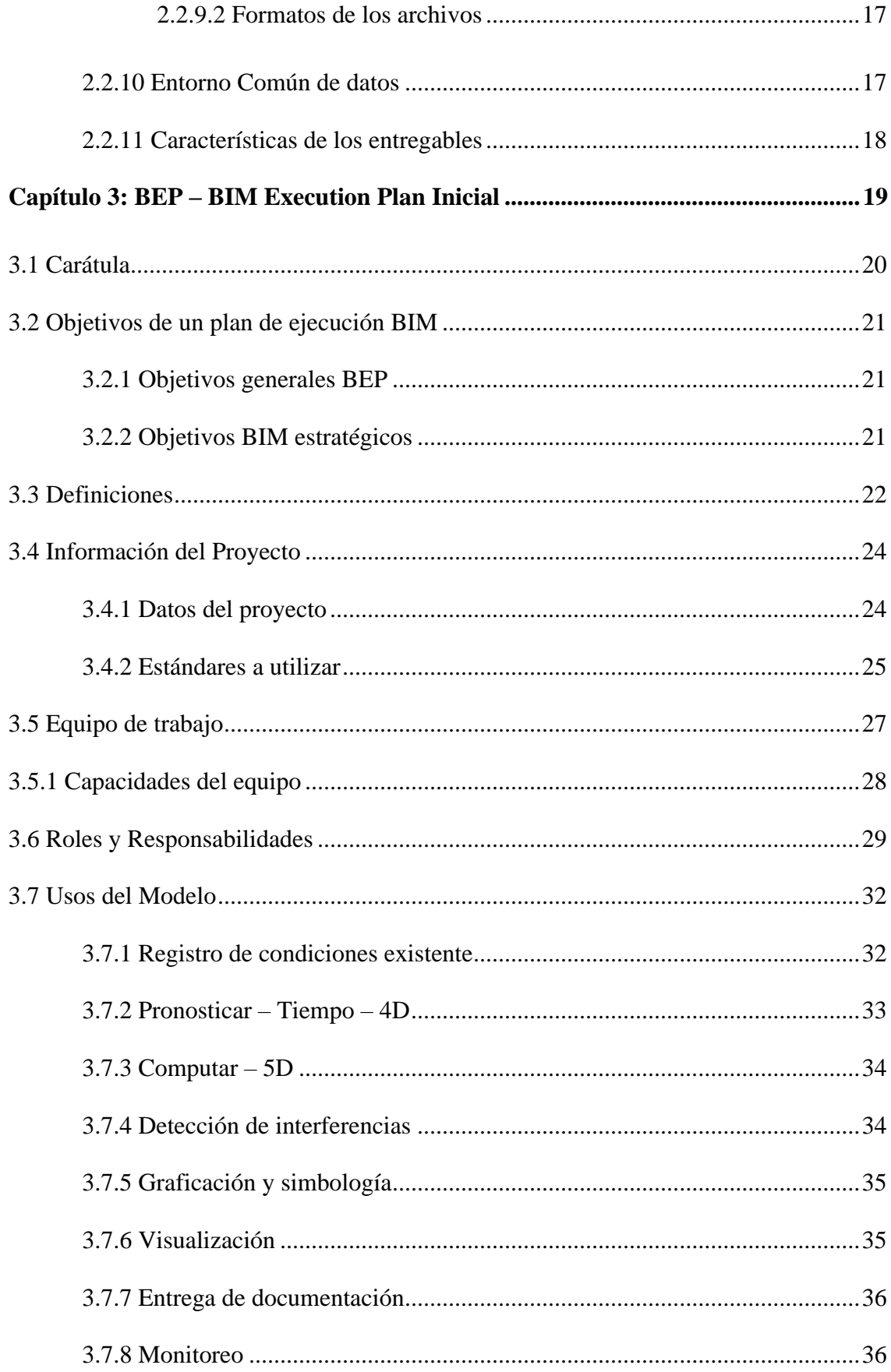

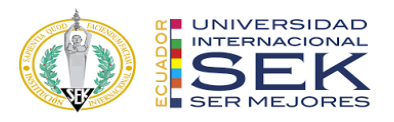

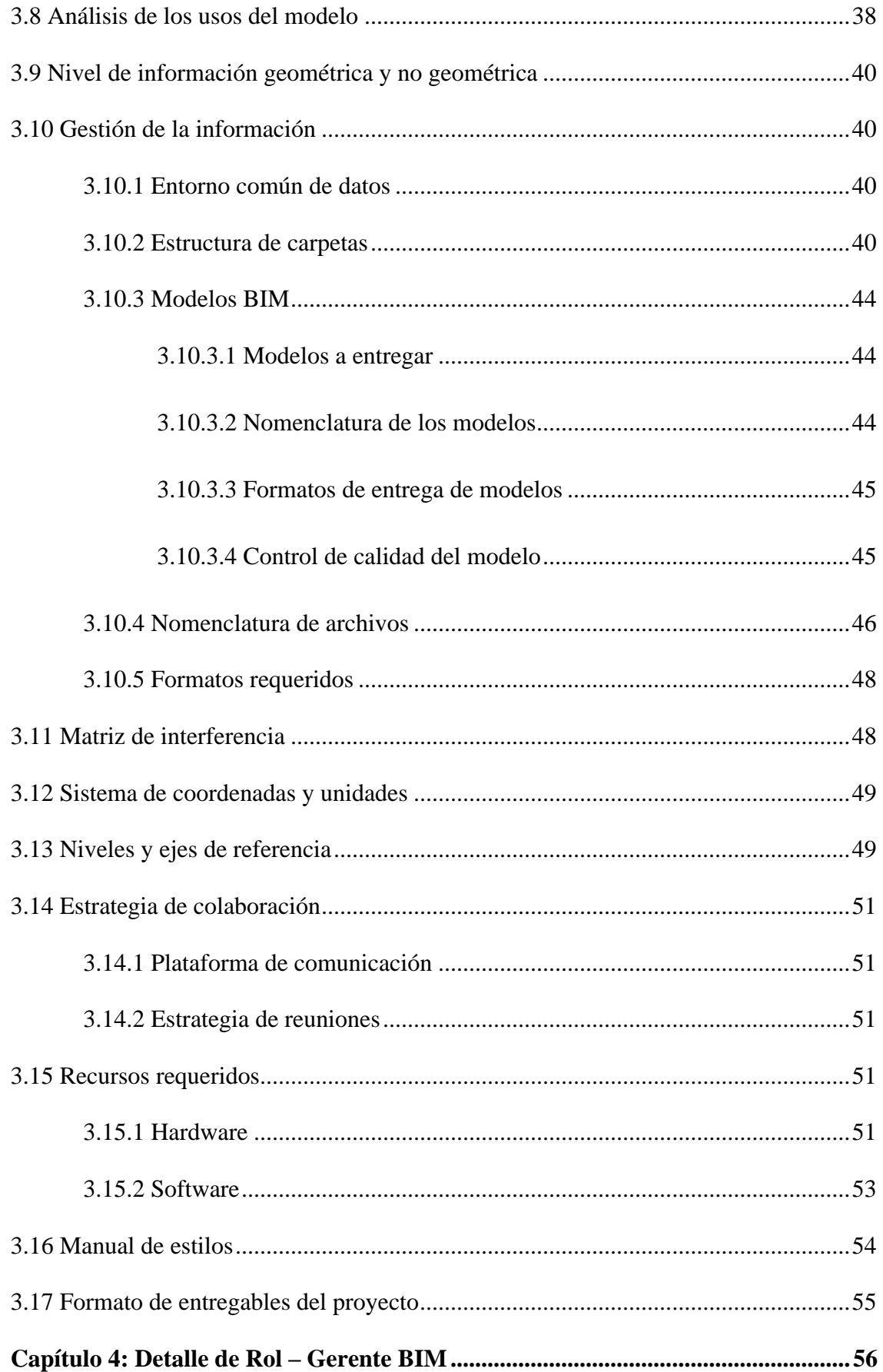

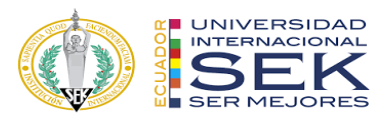

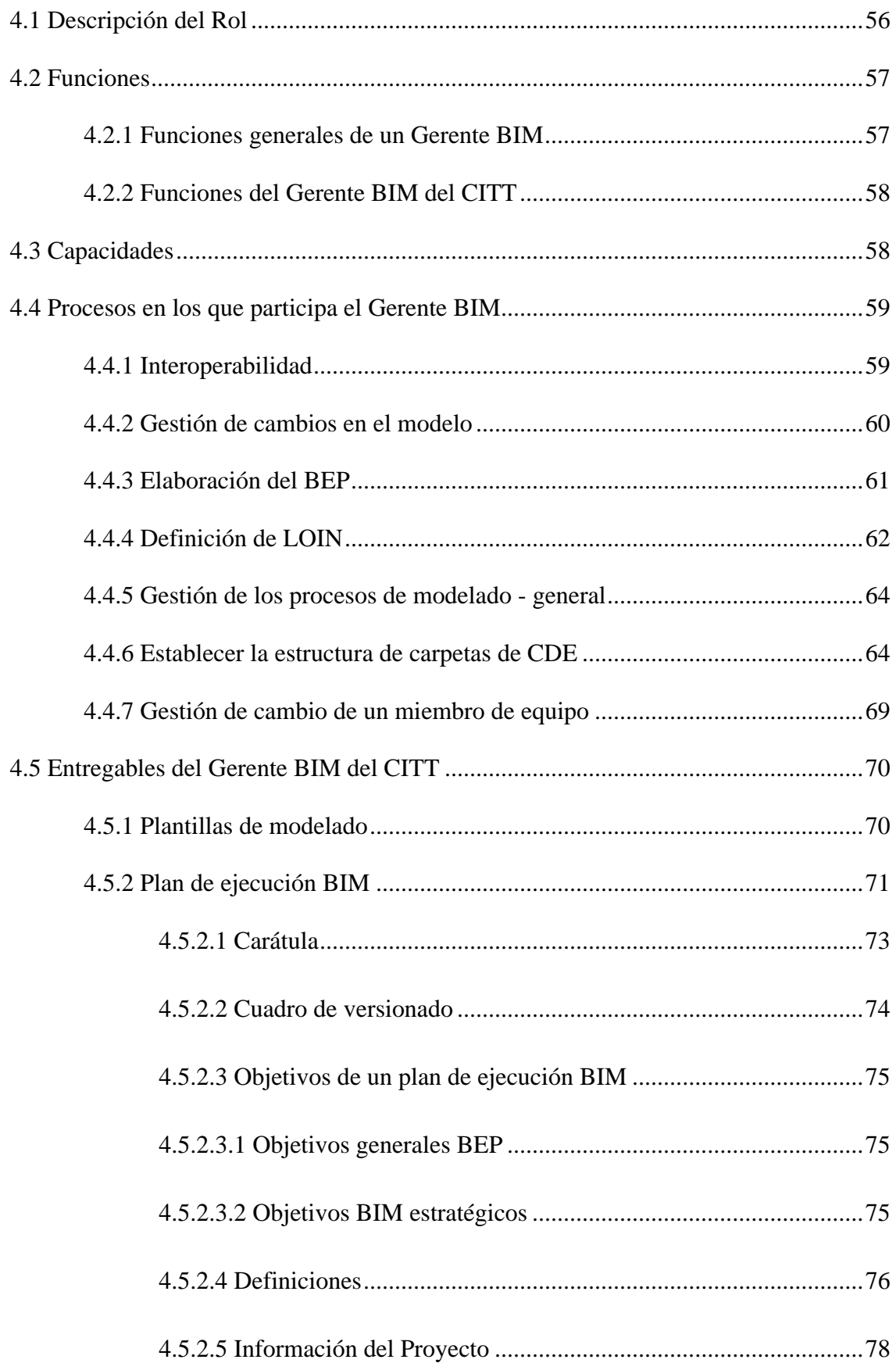

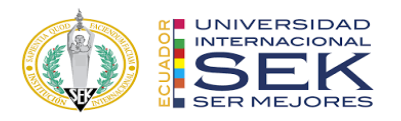

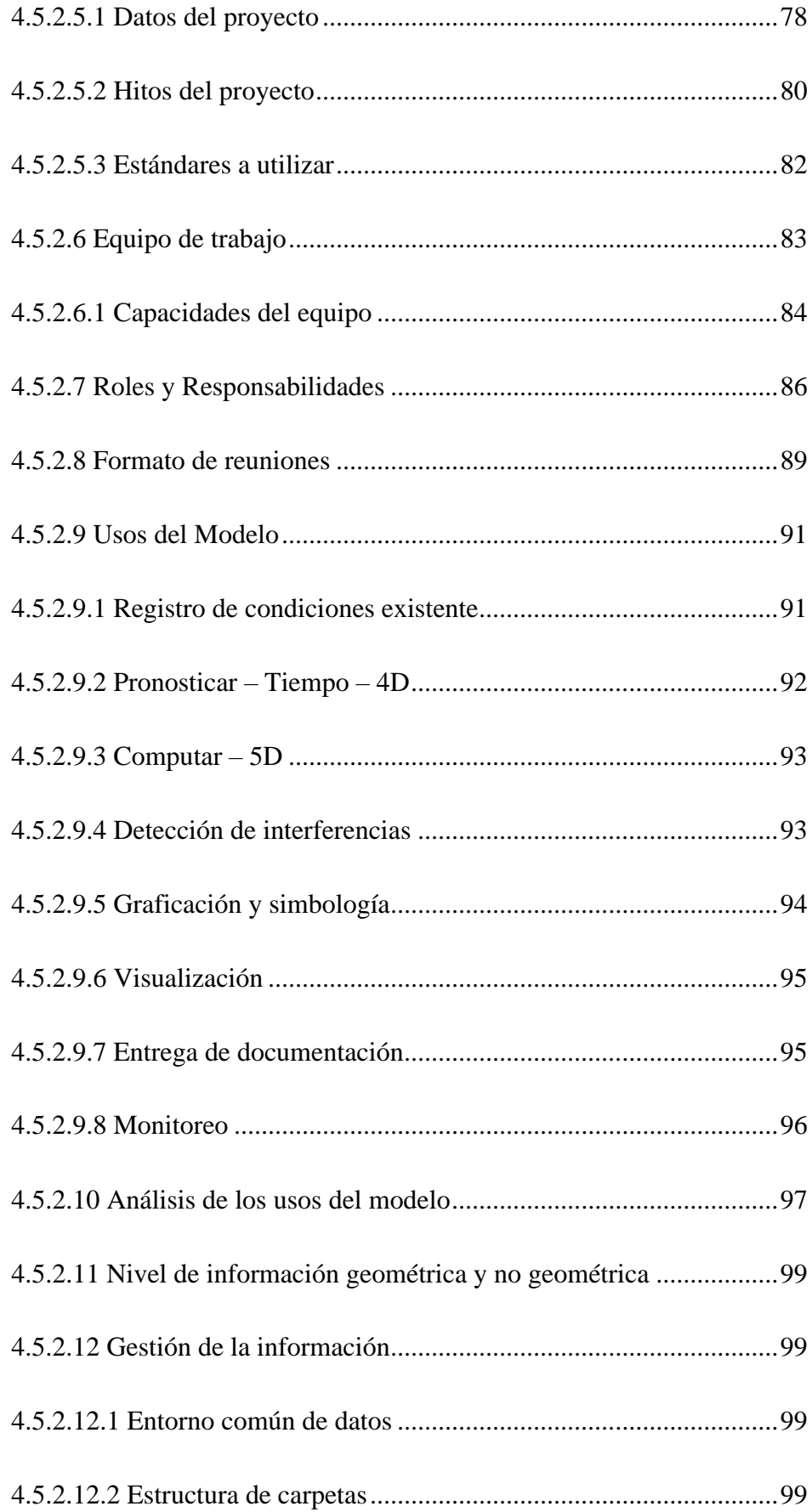

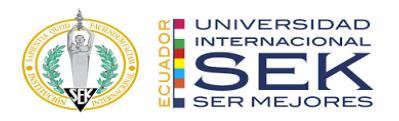

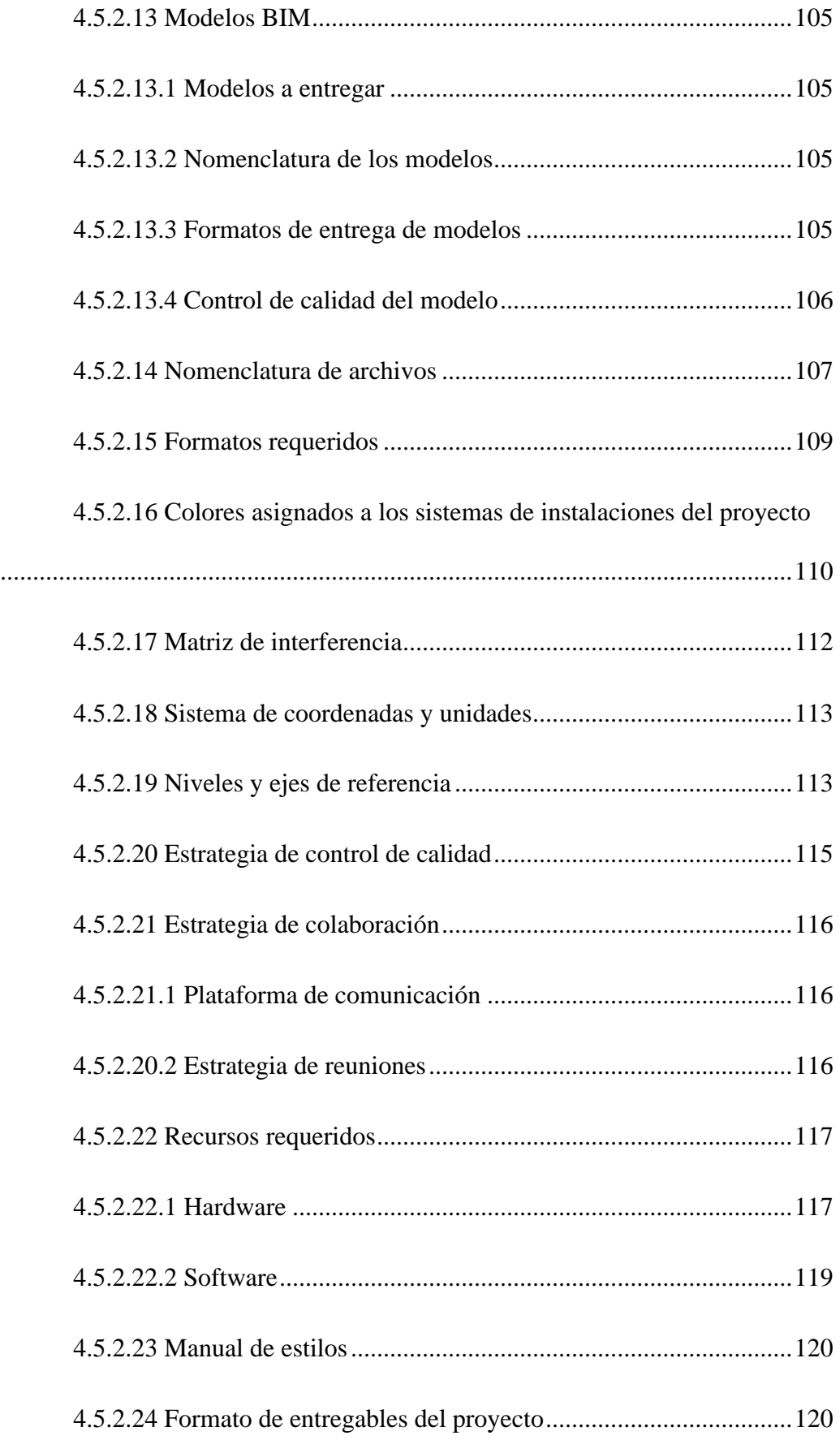

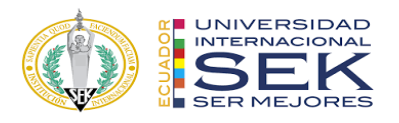

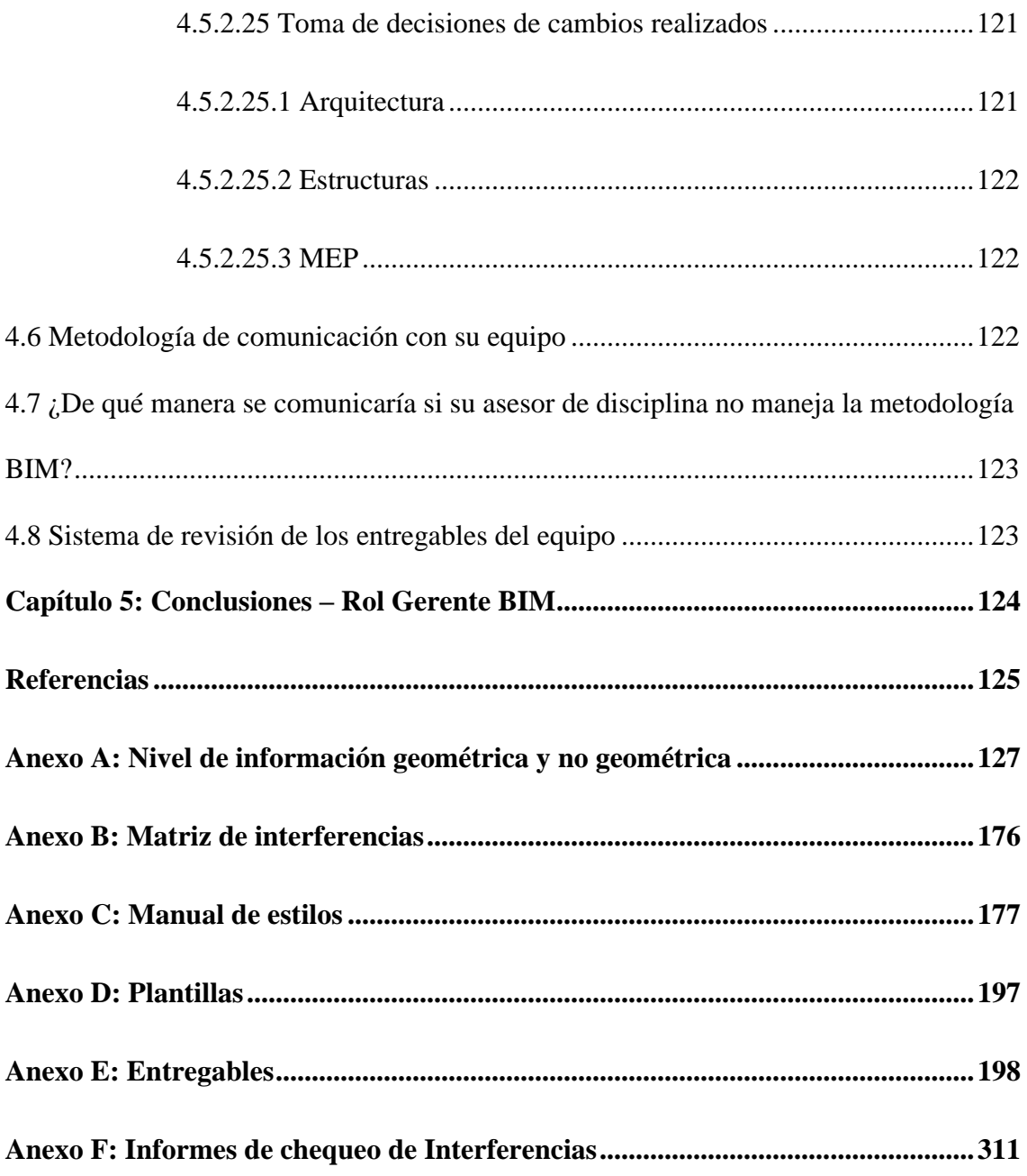

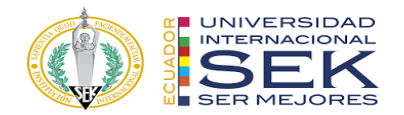

## **Lista de tablas**

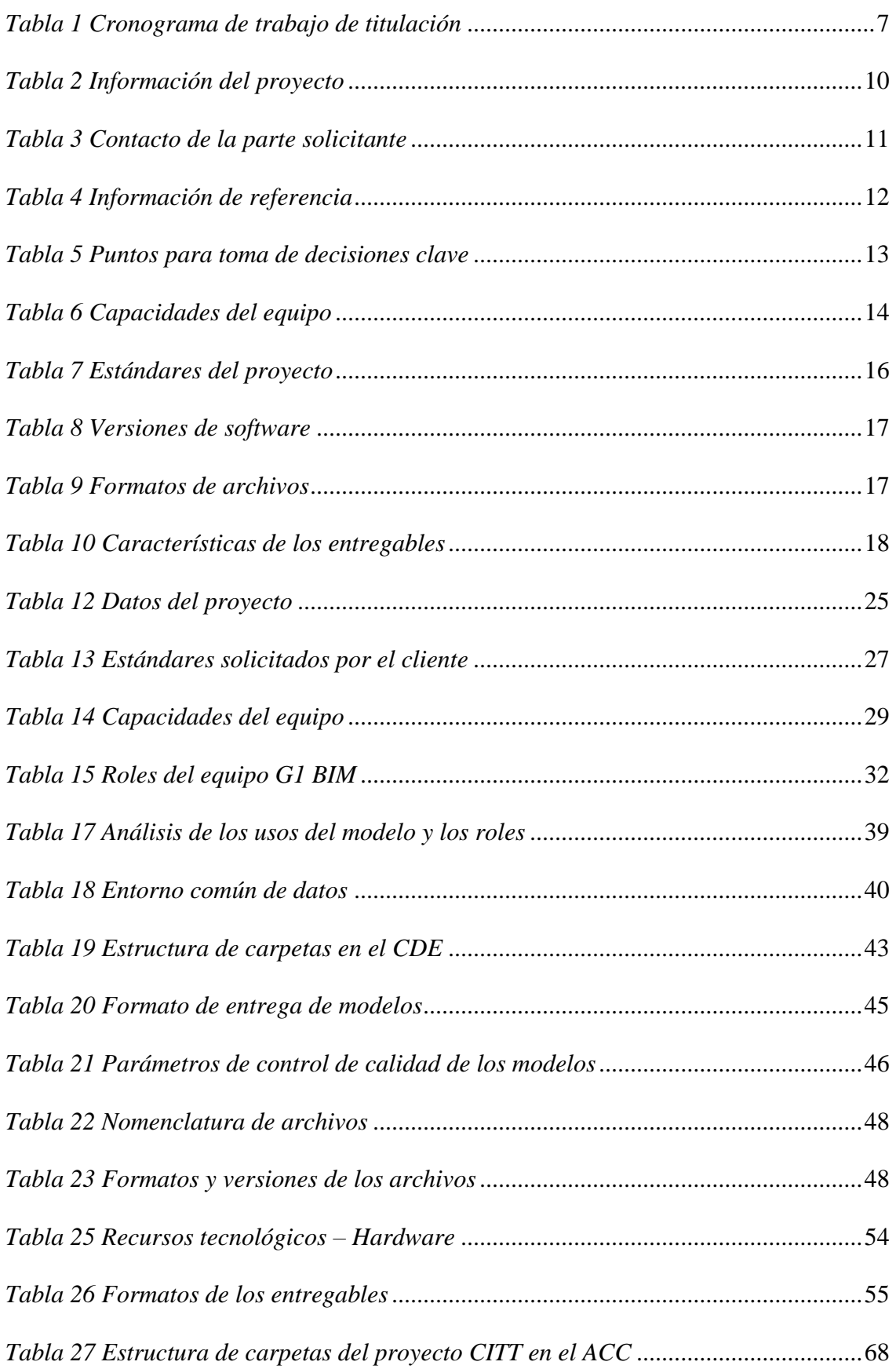

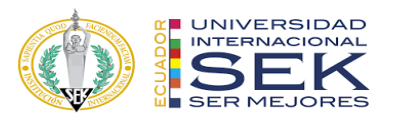

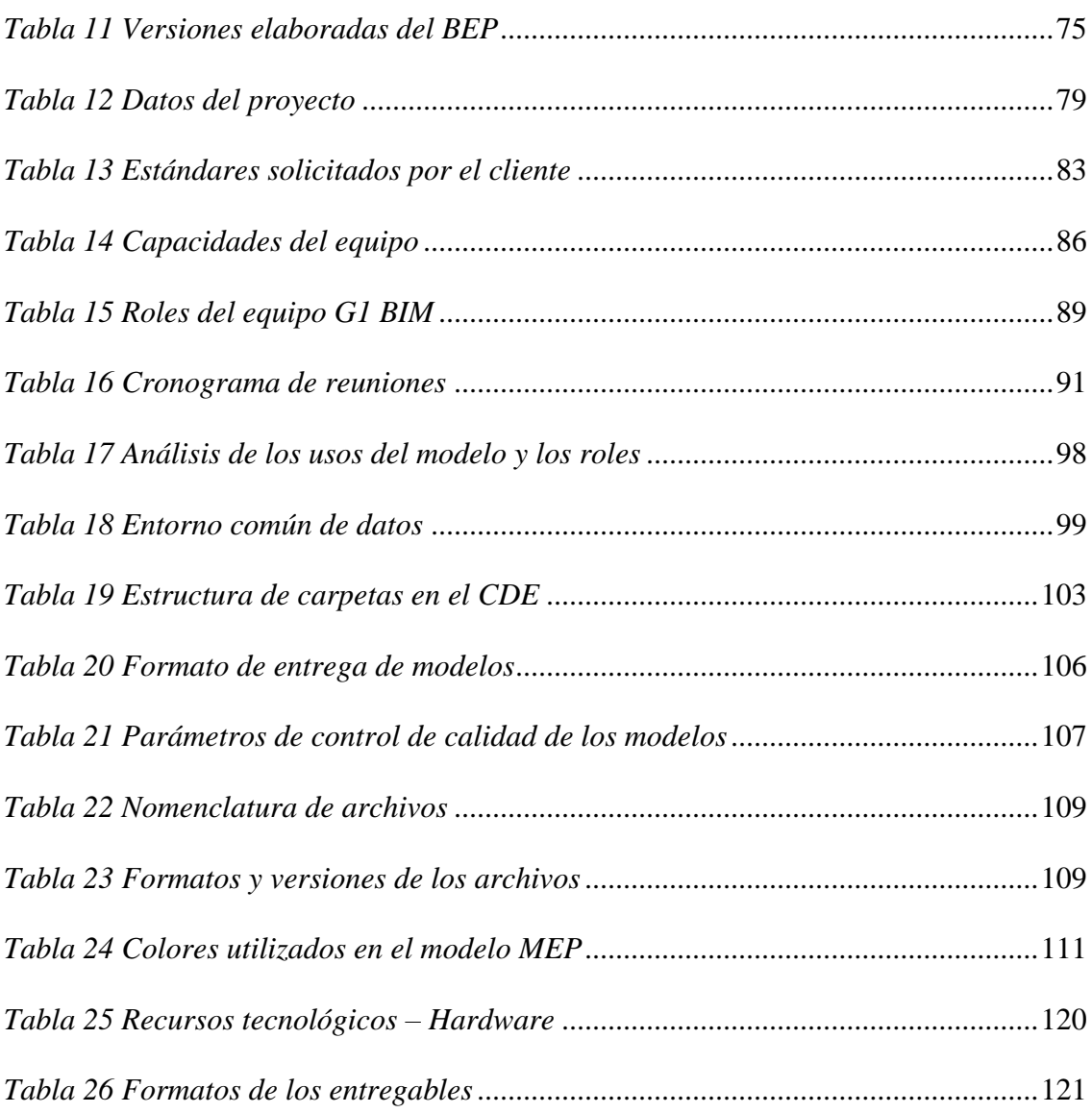

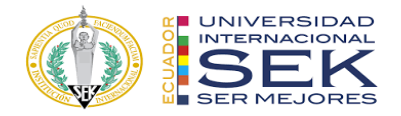

# **Lista de Figuras**

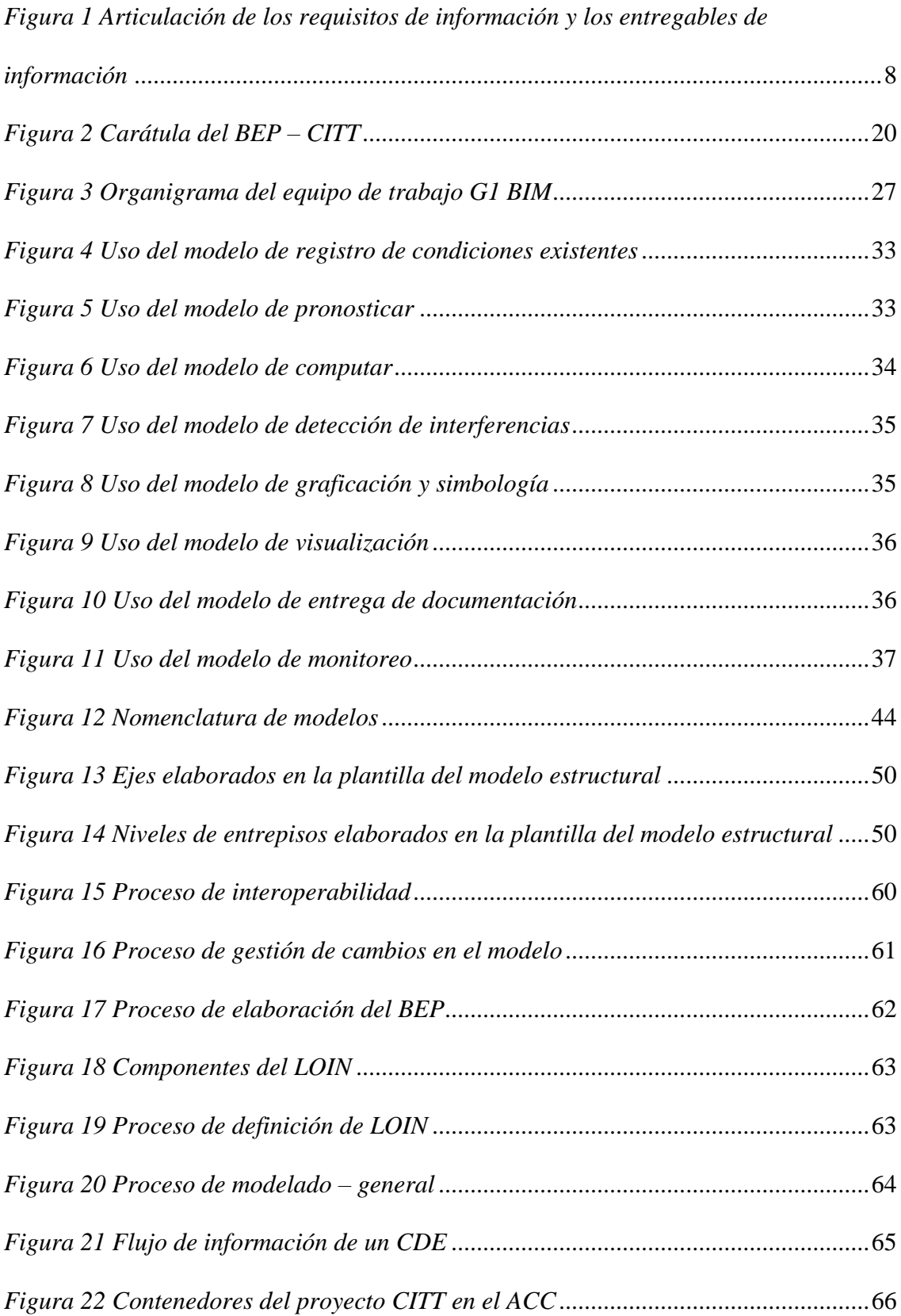

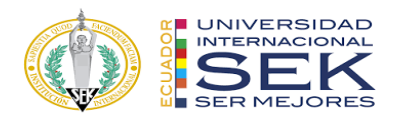

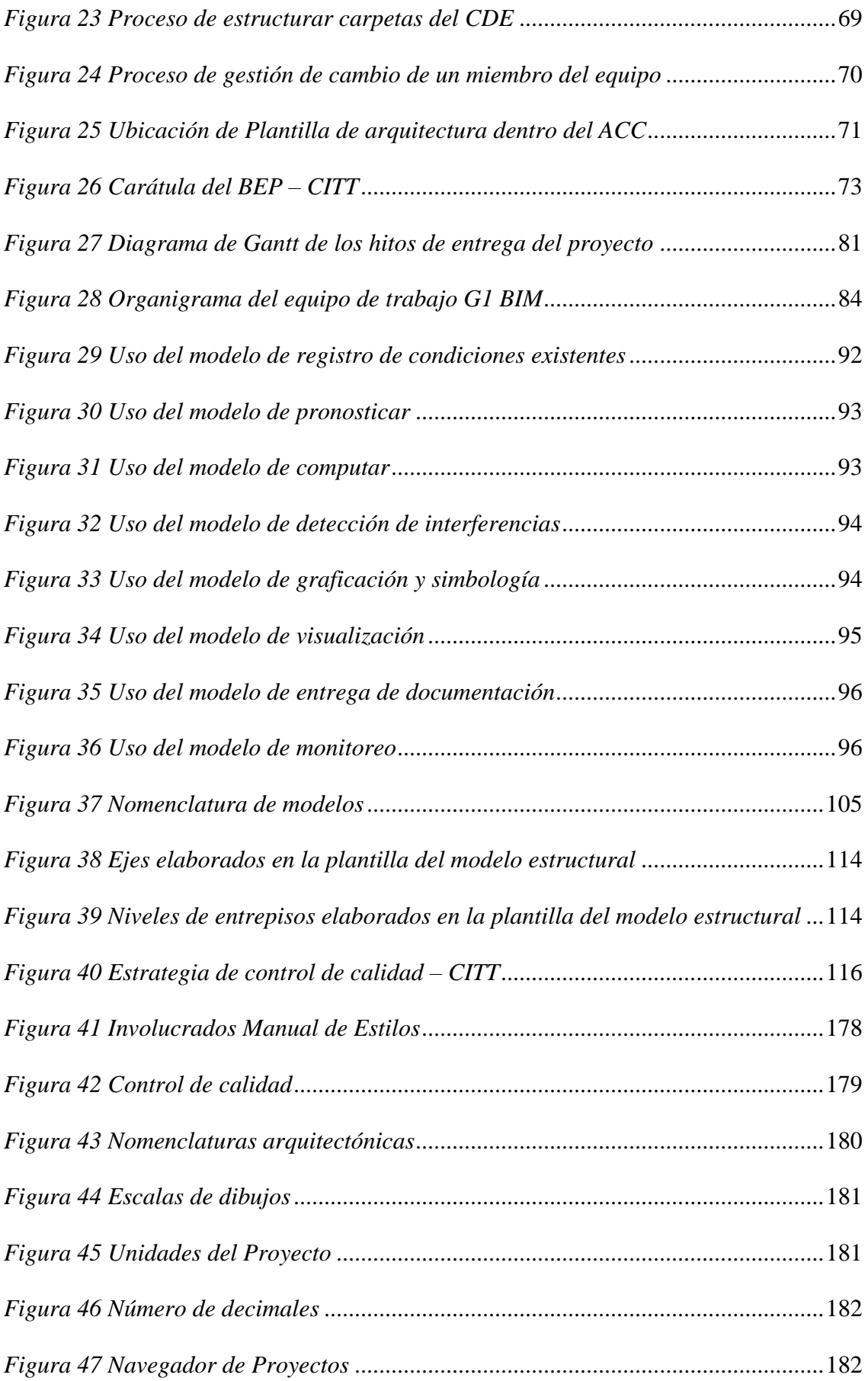

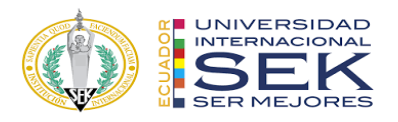

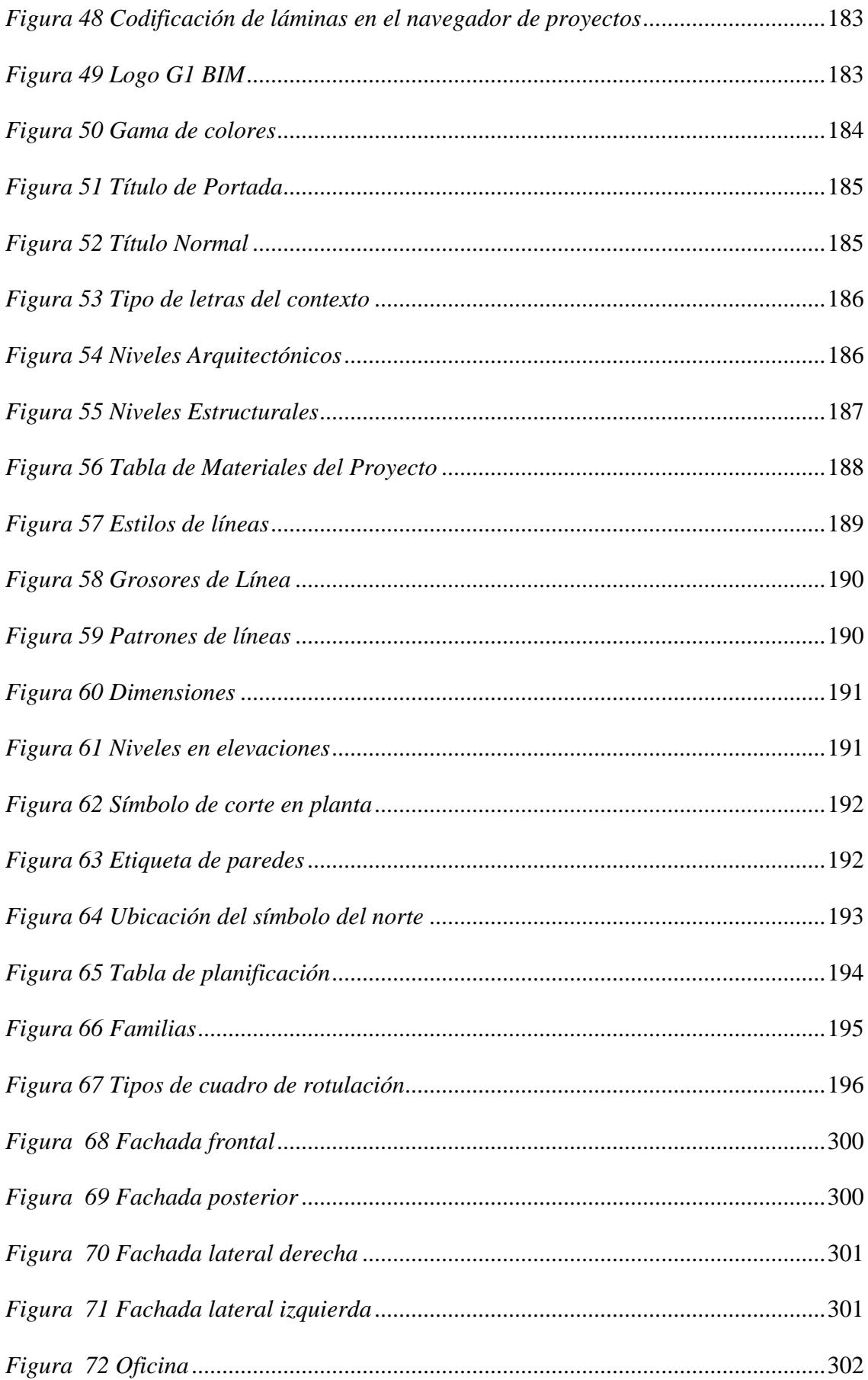

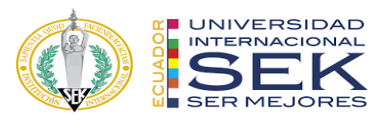

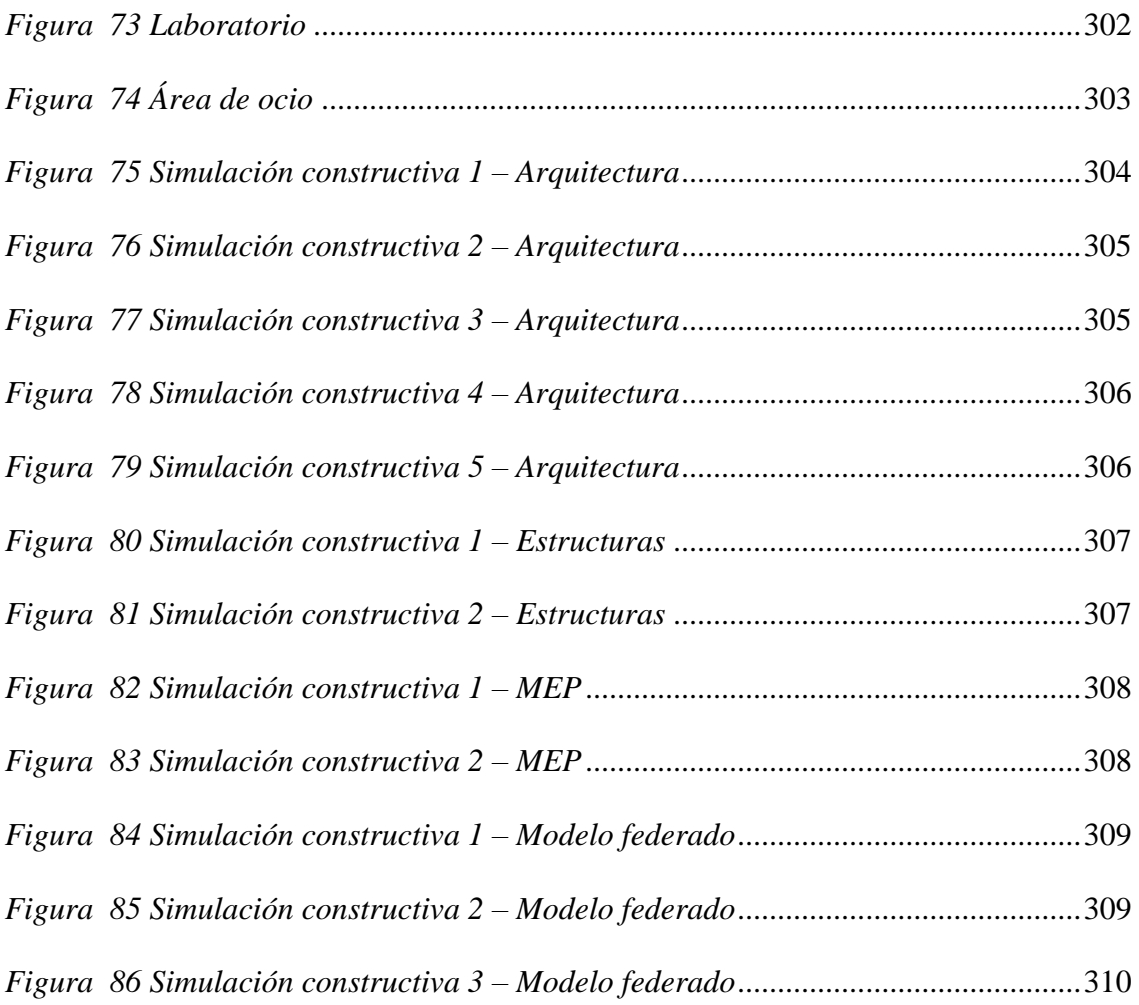

#### **Capítulo 1: Introducción**

<span id="page-21-0"></span>La Metodología BIM (Building Information Modeling) en la actualidad está cumpliendo un rol fundamental en la industria AECO (Arquitectura, estructuras, construcción y operación) del Ecuador. Se trata de proceso de trabajo colaborativo basado en la recopilación de información de la edificación para facilitar la gestión de los proyectos de arquitectura, ingeniería, construcción y operación logrando procesos eficientes y perfeccionamiento en los resultados.

El proyecto "Gestión BIM del Centro de investigación, innovación y transferencia de tecnología, de la Universidad Católica de Cuenca, sede Azogues" lo hemos desarrollado 5 profesionales que conformamos el equipo:

Arq. Ángeles Aguilera, Coordinadora BIM, Arq. Daniel Carrillo, Líder arquitectónico, Arq. Grace Bustillos, Líder MEP, Arq. Verónica Ayala, Líder estructural y Arq. Cristina Valencia, Gerente BIM; por lo tanto, se dará una breve descripción de cada uno de los roles:

**Gerente BIM:** profesional que tiene un manejo extenso en la metodología BIM, así como también un gran conocimiento de los procesos constructivos junto con una capacidad para coordinar trabajos y equipos.

**Coordinador BIM:** persona encargada de organizar el trabajo y de coordinar la ejecución de los modelos en las distintas disciplinas, este rol debe garantizar que todos los requisitos tanto de información como de procedimientos y normativas se cumplan ya que han sido planteados para la gestión de la información BIM, manteniendo una adecuada comunicación con todo el equipo de trabajo y con el Gerente BIM.

**Líder arquitectónico:** profesional encargado de responsabilidades enfocadas exclusivamente en el desarrollo arquitectónico del proyecto. Bajo la supervisión del líder arquitectónico existirán los modeladores o profesionales que están encargados del desarrollo del proyecto arquitectónico, los cuales serán asignados las tareas correspondientes en base a las capacidades que el líder arquitectónico crea convenientes para el proyecto.

**Líder estructural:** se encarga de cumplir a cabalidad el BEP para generar entregables de calidad.

Tiene la responsabilidad de gestionar, realizar y revisar todo el modelo estructural que ha sido desarrollado a través del software Revit 2022. Realizando revisiones periódicas para monitorear, controlar y auditar el modelo estructural cada semana, donde se realizarán las respectivas correcciones, logrando el avance del mismo y realizando los cambios o decisiones que se tomen a través de una buena comunicación con las disciplinas de arquitectura y MEP.

Líder MEP: profesional responsable de tomar las decisiones internas para el desarrollo del modelo MEP, siempre basándose en los estándares definidos en el BEP. Es el que tiene contacto con los profesionales de los sistemas: sanitario, agua fría, eléctrico, ventilación mecánica, contra incendios, del CITT.

Específicamente en este proyecto el líder MEP no realiza cálculos de los sistemas, sin embargo, estas actividades lo puede realizar en otro proyecto.

En conjunto con el BEP, manual de estilos y planos referenciales, el líder empieza a definir el protocolo de modelado, y con esto los modeladores darán inicio con el modelo MEP.

El presente trabajo de titulación incorpora la metodología BIM a un proyecto de diseño y construcción y se desarrolla a partir del documento denominado "Requerimientos del cliente", EIR por sus siglas en inglés (Employer´s information requirement) en el cual se describe con claridad las necesidades del cliente con respecto al proyecto para posteriormente elaborar el Plan de ejecución BIM, BEP por sus siglas en inglés (BIM Execution Plan) en el cual se indica la manera en la que se va a elaborar el proyecto, logrando dar un cumplimientos exitoso a las necesidades indicadas por el cliente.

A partir de estos documentos que marcan las pautas a seguir, se elaboran los modelos 3D arquitectónico, estructural y MEP de forma colaborativa con los profesionales involucrados manteniendo un proceso de trabajo en el cual el cliente tiene acceso a la información para una revisión continua mediante el software de gestión Autodesk Construction cloud (ACC), el mismo que también apoya los flujos de trabajo en todas las fases, manteniendo centralizados los archivos. Consiste en una plataforma virtual que permite, entre otras funciones, la organización de contenedores con información del proyecto facilitando a los involucrados la visualización de los mismos de acuerdo con los permisos compartidos.

Posteriormente, se obtienen la documentación necesaria del proyecto somo son los planos, detalles constructivos, cronograma, presupuesto, etc.

Gracias a la implementación de la metodología BIM hemos podido observar varios aspectos que no han sido considerados y que resultan importantes para el propietario como para el constructor lo cual genera un impacto positivo para las partes.

Entender cómo lograr una completa coordinación entre cada uno de los componentes del proyecto y entre los profesionales que lo ejecutan, trae un sin número de beneficios que los estaremos exponiendo a lo largo de este documento.

#### <span id="page-23-1"></span><span id="page-23-0"></span>**1.1 Objetivos del trabajo**

#### **1.1.1 Objetivo general**

Elaborar un proyecto mediante la gestión BIM de manera colaborativa y de acuerdo con el cumplimiento de las responsabilidades que implican los roles de los integrantes del equipo, evidenciando la eficiencia en ahorro de costo, tiempo, reducción de errores que brinda la metodología BIM utilizando procesos para lograr un eficiente el ciclo de vida del proyecto.

### **1.1.2 Objetivos específicos**

<span id="page-24-0"></span>- Optimizar el proceso de elaboración de un proyecto controlando la calidad de este y evitando reprocesos.

- Garantizar que la información resultante del proyecto sea certera, confiable y apegada a la realidad.

- Gestionar y desarrollar entregables, generando calidad y precisión en el proyecto a ejecutarse.

- Desarrollar todos los elementos y entregables que comprende la disciplina arquitectónica dentro de un proyecto BIM, generando la mayor precisión en el resultado final para la fase de construcción.

- Monitorear, gestionar y controlar que se cumpla en plan de ejecución BIM en los entregables de la disciplina Estructural, enfocándose en la calidad y en los tiempos establecidos para dar cumplimiento a los mismo.

- Gestionar la ejecución de los entregables definidos en el BEP de las disciplinas MEP tomando en cuenta la planificación general del proyecto.

### <span id="page-24-2"></span><span id="page-24-1"></span>**1.2 Justificación**

## **1.2.1 Personal**

La importancia de la participación del Gerente BIM es clave en este proyecto ya que es la persona que realiza las gestiones y coordinación directamente entre el cliente y el equipo de trabajo para dar solución a sus necesidades. Desde el punto de vista estratégico juega un papel fundamental ya que coordina el trabajo entre los diferentes equipos de profesionales para asegurar que el trabajo sea compatible entre sí.

El rol del Coordinador BIM desarrolla un papel fundamental dentro de la elaboración del proyecto, ya que al ser el agente que garantiza y coordina a los diferentes equipos BIM asegura también que el trabajo en curso es compatible entre sí y certifica de este modo que existe calidad en el proyecto en ejecución. De igual forma al ser conocedor de todos los flujos de trabajo que se están planteando en el proyecto se vuelve una parte esencial, ya que pone en práctica todos sus conocimientos para prevenir interferencias en el proceso del modelo central y resolverlos en un tiempo determinado.

El rol de Líder Arquitectónico genera un aporte crucial en el desarrollo del proyecto de construcción, ya que se debe realizar un seguimiento y control de los entregables a publicar del diseño arquitectónico el cual es el que define la volumetría del proyecto. La información que sale por parte del Líder arquitectónico debe tener la mayor precisión para que con esta información puedan desarrollar los demás entregables las disciplinas restantes.

El rol que desempeña el líder estructural en el proyecto con metodología BIM es primordial ya que verifica y detecta los conflictos e interferencias presentados en el modelo estructural con las disciplinas de arquitectura y MEP, logrando solventarlos previo a su construcción evitando costos extras, reprocesos y retrasos en los tiempos de entregas establecidos.

El rol de Líder MEP dentro de un proyecto con metodología BIM es importante, ya que es el encargado de la coordinación entre las diferentes disciplinas que se instala en una edificación, y verifica que no existan interferencias entre la parte estructural y arquitectónica antes del ingreso a obra, al existir interferencias el líder tomara decisiones de cambio de rutas, tipos, etc. Y así evitar el incremento de costos y el retraso en cronograma.

#### **1.2.2 Del Proyecto**

<span id="page-26-0"></span>La importancia de este trabajo se basa en tener como resultado una gestión de proyecto adecuada a la realidad de la edificación y el entorno en el que se implanta, logrando un edificio rentable en todo el ciclo de vida del proyecto, evitando reprocesos que generen costos adicionales tanto económicos como en el cronograma.

Las ventanas de la aplicación de la metodología BIM en este proyecto son varias:

- Trabajo coordinado entre los profesionales involucrados.
- Actualización en tiempo real de los avances del modelo.
- Flujo de trabajo ordenado durante todo el ciclo de vida del proyecto.
- Almacenamiento de datos creados durante el proceso para mejorar las operaciones y las actividades de mantenimiento.
- La metodología BIM, tenemos tener un registro detallado de los cambios que pueden existir en el proyecto y que genera cambios en la triple restricción tiempo, costo y alcance.
- Elaboración de modelos limpios y sin errores conllevan a obtener cantidades reales del proyecto y por consiguiente un costo efectivo.
- El modelo permite tener una visualización anticipada del proyecto para tomar decisiones acertadas en etapas tempranas y evitar un impacto negativo en la triple restricción.
- Trabajo con el modelo As-built para toma de decisiones certeras durante los procesos.

#### <span id="page-26-1"></span>**1.3 Descripción de la estructura de entrega - Contenido**

Para el desarrollo del proyecto se definieron entregables por parte del cliente, los mismos que fueron desarrollados entre los meses de marzo y septiembre de 2022 según se describe a continuación:

# **CRONOGRAMA DE TRABAJO DE TITULACIÓN**

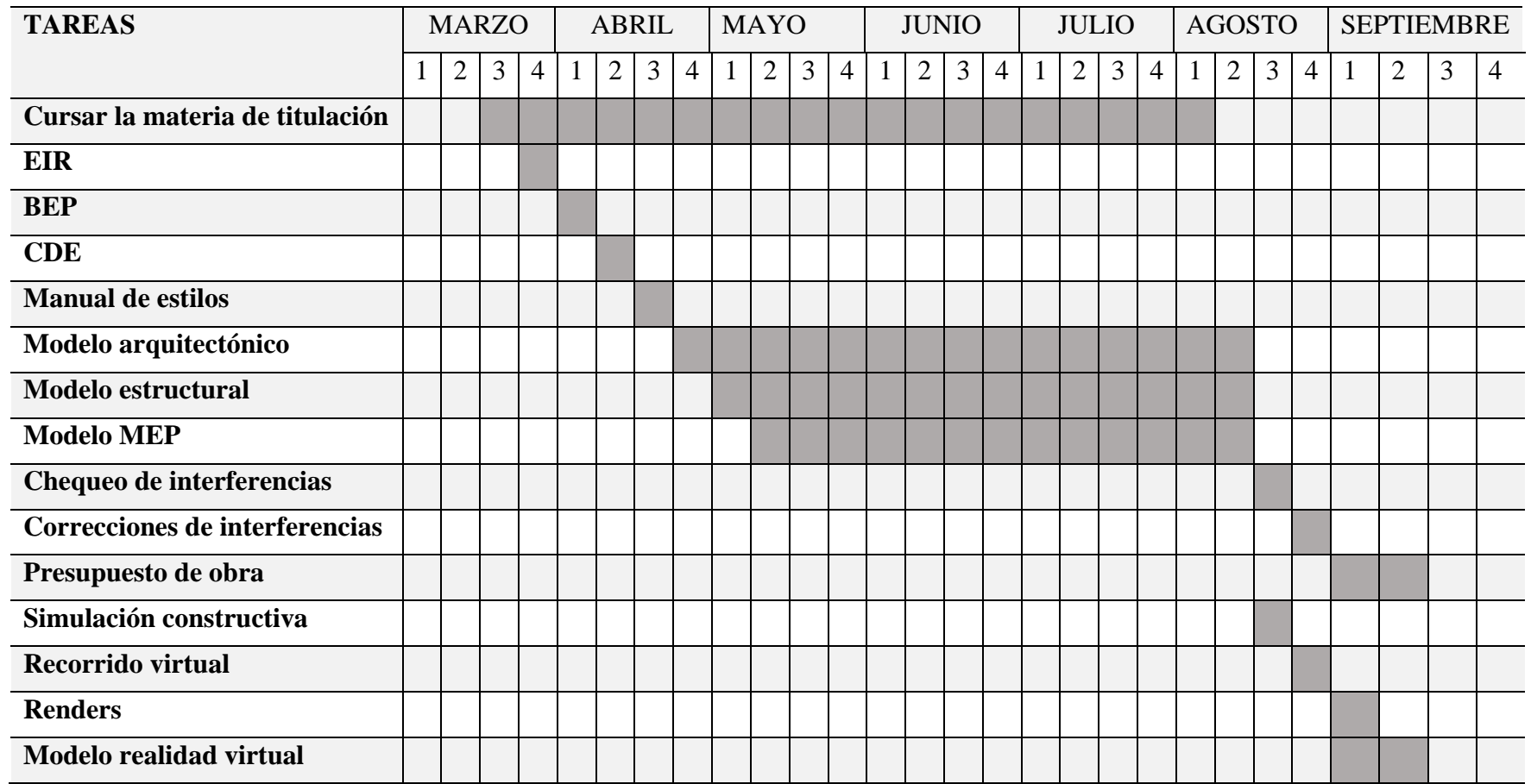

<span id="page-27-0"></span>*Tabla 1 Cronograma de trabajo de titulación Elaboración propia.*

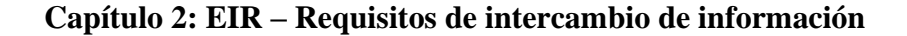

<span id="page-28-0"></span>Para la elaboración del EIR, hace falta documentación previa que se la organiza

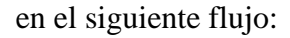

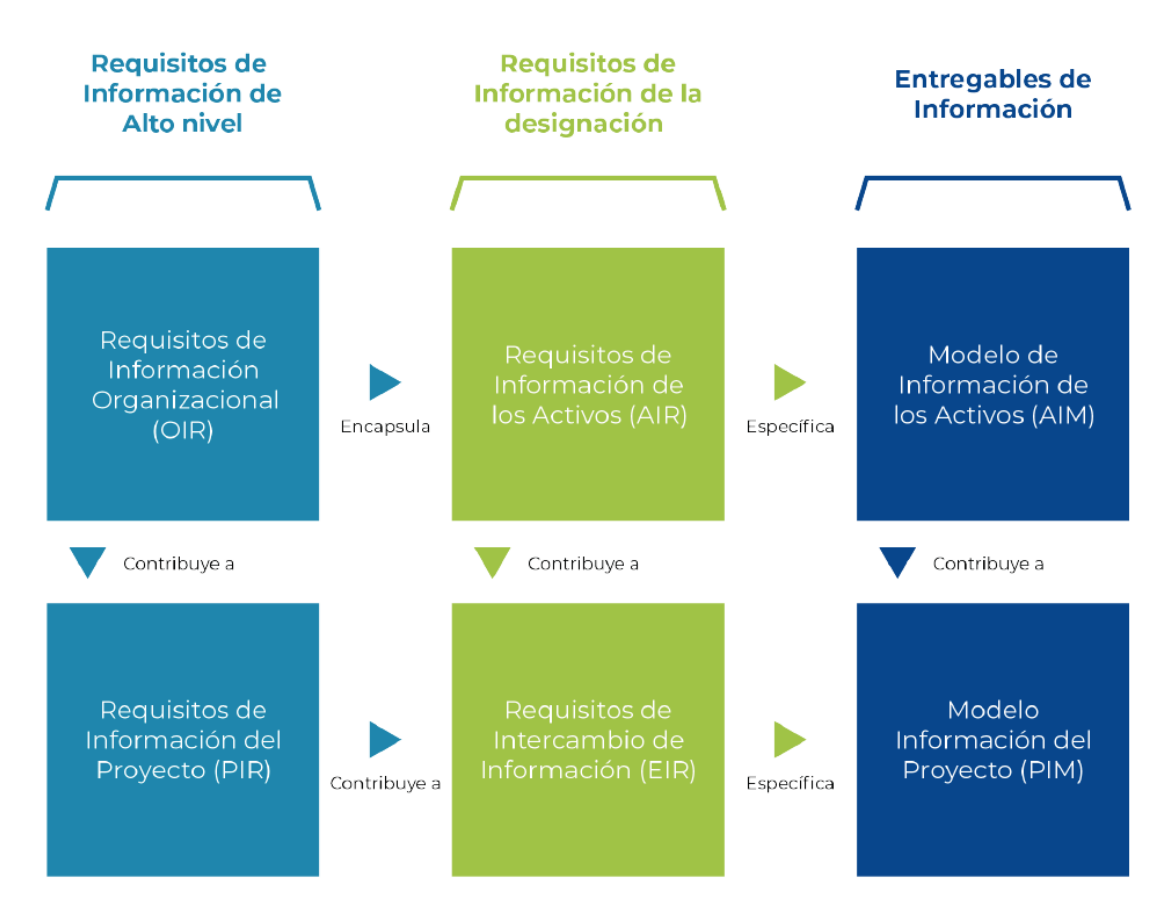

## <span id="page-28-1"></span>*Figura 1 Articulación de los requisitos de información y los entregables de información*

*Tomado de: Ministerio de Economía y Finanzas. (2021). Articulación de los requisitos de información y los entregables de información (Pp. 76).* 

OIR (Organizational information requirement) Requisitos de información de la

organización: empleado para acordar las necesidades y objetivos de la organización.

AIR (Asset information requirements) Requisitos de información del activo: empleado para acordar todos los activos requeridos, su gestión y procedimientos de mantenimiento.

PIR (Project information requirement) Requisitos de información del proyecto: empleado para acordar qué información de los activos debe entregarse en cada proyecto concreto.

EIR (Exchange information requirement) Requisitos de intercambio de información: empleado para acordar cómo transferir la información, en qué formato, con qué nivel de información, y simplemente establecer un acuerdo claro entre las partes interesadas del proyecto para acordar cómo y con qué características necesitan intercambiar su información digital.

PIM (Project Information Model) Modelo de información del proyecto: modelo de información que se desarrolle durante el proceso de diseño.

AIM (Asset Information Model) Modelo de información del activo: modelo de información que se desarrolle durante la fase de funcionamiento y operación.

(Plan BIM Perú, 2021)

Los requisitos de intercambio de información forman parte de los documentos iniciales que se deben elaborar para la implementación de la metodología BIM en el proyecto Gestión BIM del Centro de investigación, innovación y transferencia de tecnología, de la Universidad Católica de Cuenca, sede Azogues. En este documento se especifica con detalle los entregables que el propietario o cliente solicita y el nivel de información de los entregables, así como también los estándares y etapas del proceso de trabajo.

### <span id="page-29-1"></span><span id="page-29-0"></span>**2.1 Objetivo**

#### **2.1.1 Objetivo general**

Recolectar y organizar la información entregada por parte del cliente, de tal manera que sea posible dar respuestas acertadas a sus necesidades, adaptadas a la realidad del proyecto y bajos los estándares y normativas de trabajo.

### **2.1.2 Objetivos específicos**

- <span id="page-30-0"></span>- Acordar los entregables necesarios por parte del cliente.
- Predefinir fechas de reuniones y entregas.
- Establecer una o varias fuentes de comunicación entre el cliente y el equipo BIM.
- Garantizar la calidad de la información que se generará con el proyecto.
- Elaborar un modelo as built, es decir una visualización gráfica que refleje la realidad construida, de acuerdo con los requerimientos indicados por el cliente.

## <span id="page-30-2"></span><span id="page-30-1"></span>**2.2 Desarrollo**

### **2.2.1 Información del proyecto**

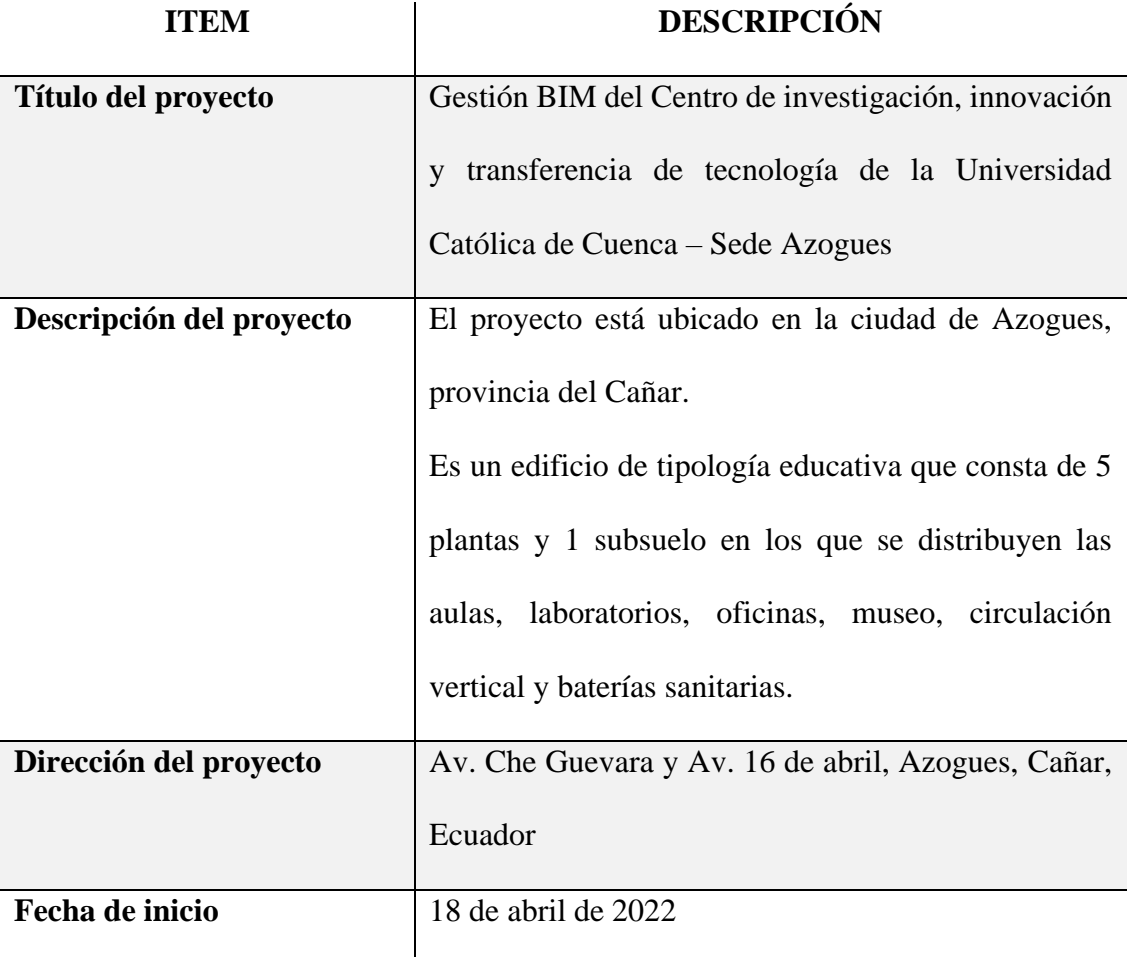

<span id="page-30-3"></span>*Tabla 2 Información del proyecto Elaboración propia*

<span id="page-31-0"></span>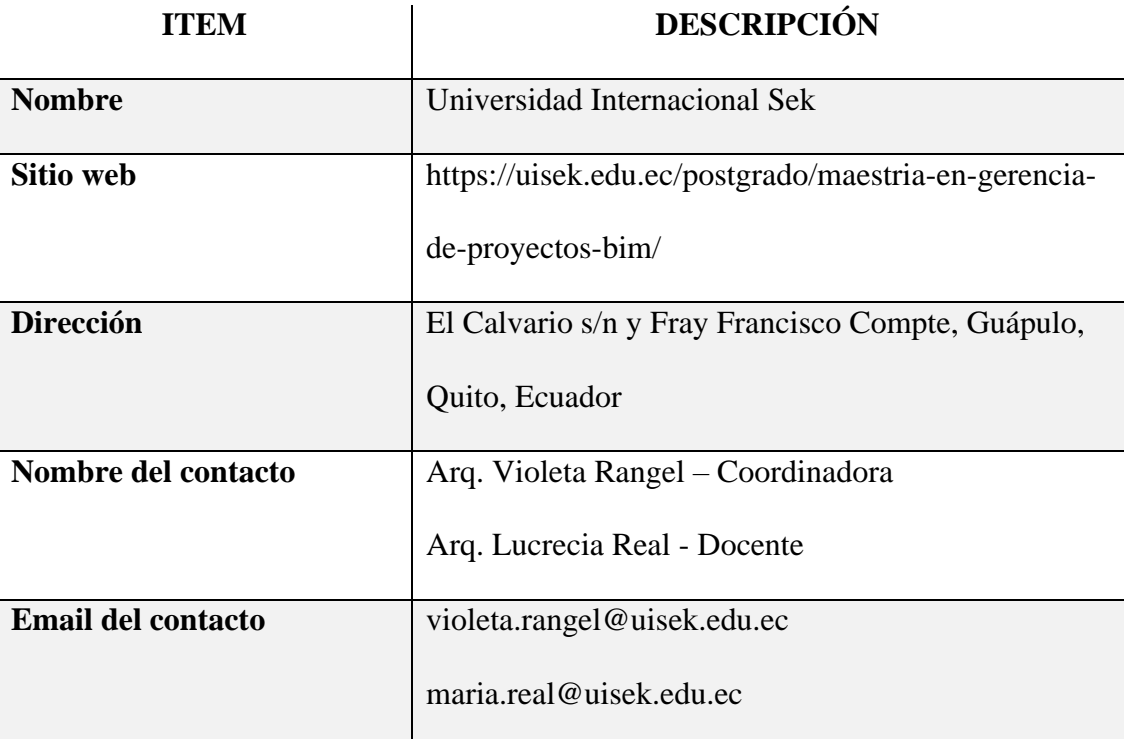

#### **2.2.2 Contacto de la parte solicitante**

<span id="page-31-3"></span>*Tabla 3 Contacto de la parte solicitante Elaboración propia*

## **2.2.3 Caracterización del cliente**

<span id="page-31-1"></span>Nuestro equipo de trabajo ha sido contratado por parte de la Universidad internacional Sek, en la persona de la Arq. Violeta Rangel, quien posee un conocimiento básico de BIM, para desarrollar la Gestión BIM del Centro de investigación, innovación y transferencia de tecnología de la Universidad católica de Cuenca, sede Azogues.

Es importante mencionar que el CITT se planificó y se construyó con la metodología tradicional de gestión de proyectos con el fin de realizar una auditoría del proyecto mediante la implementación de la metodología BIM.

#### **2.2.4 Alcance del proyecto solicitado por el cliente**

### <span id="page-31-2"></span>**Entregables solicitados:**

- Plan de ejecución BIM
- Modelo arquitectónico
- Modelo estructural
- Modelo MEP (Hidrosanitario, eléctrico, mecánico, contraincendios)
- Planimetría 2D y detalles
- Tabla de cantidades de obra
- Presupuesto
- Renders

## **2.2.5 Información de referencia**

<span id="page-32-0"></span>El cliente realiza la entrega de los planos de las diferentes disciplinas elaborados para la ejecución del CITT para con esto comenzar el desarrollo del proyecto.

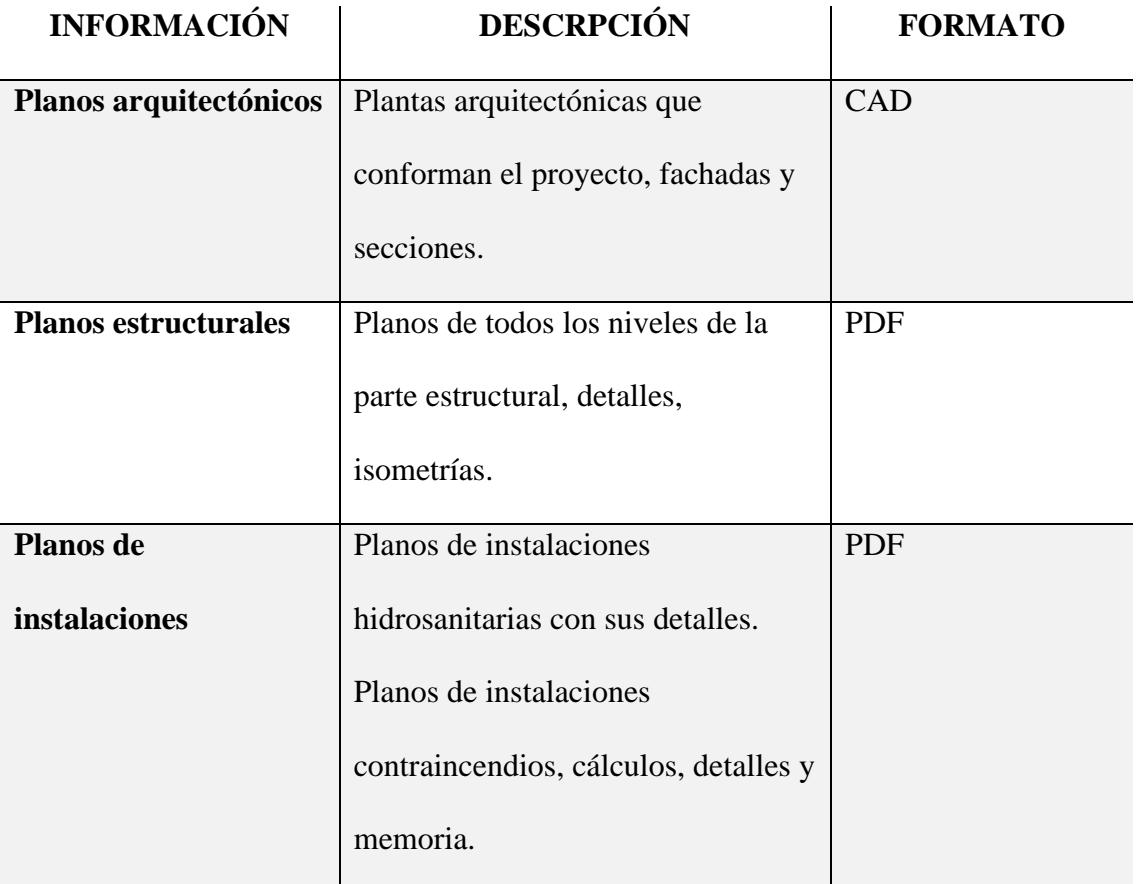

<span id="page-32-1"></span>*Tabla 4 Información de referencia Elaboración propia*

## **2.2.6 Puntos de decisión clave**

<span id="page-33-0"></span>Hace referencia a la fecha en la que se recibe la información por parte de la Universidad Católica de Cuenca y la fecha en la que el cliente solicita se entregue la información BIM solicitada. Son puntos clave ya que a partir de estos se organizan las demás fechas.

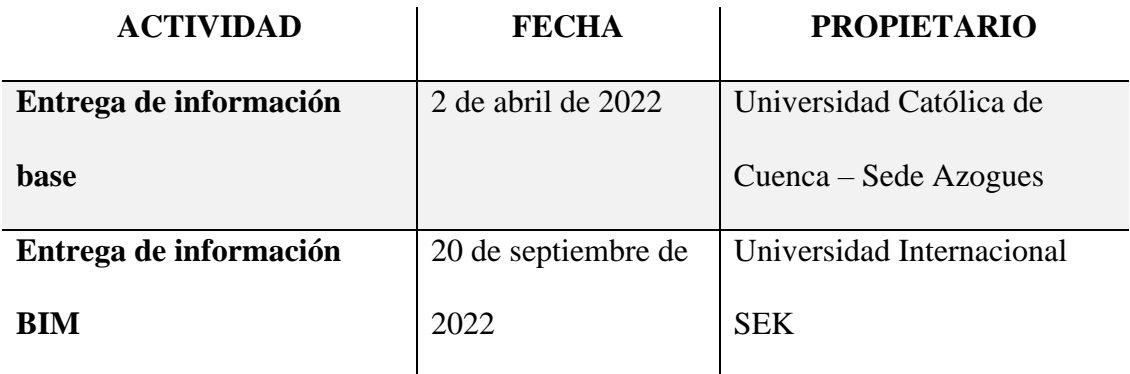

<span id="page-33-2"></span>*Tabla 5 Puntos para toma de decisiones clave Elaboración Propia*

## **2.2.7 Capacidades del Equipo**

<span id="page-33-1"></span>El cliente solicita los siguientes roles para integrar el equipo BIM, así como también la siguiente experiencia y conocimientos:

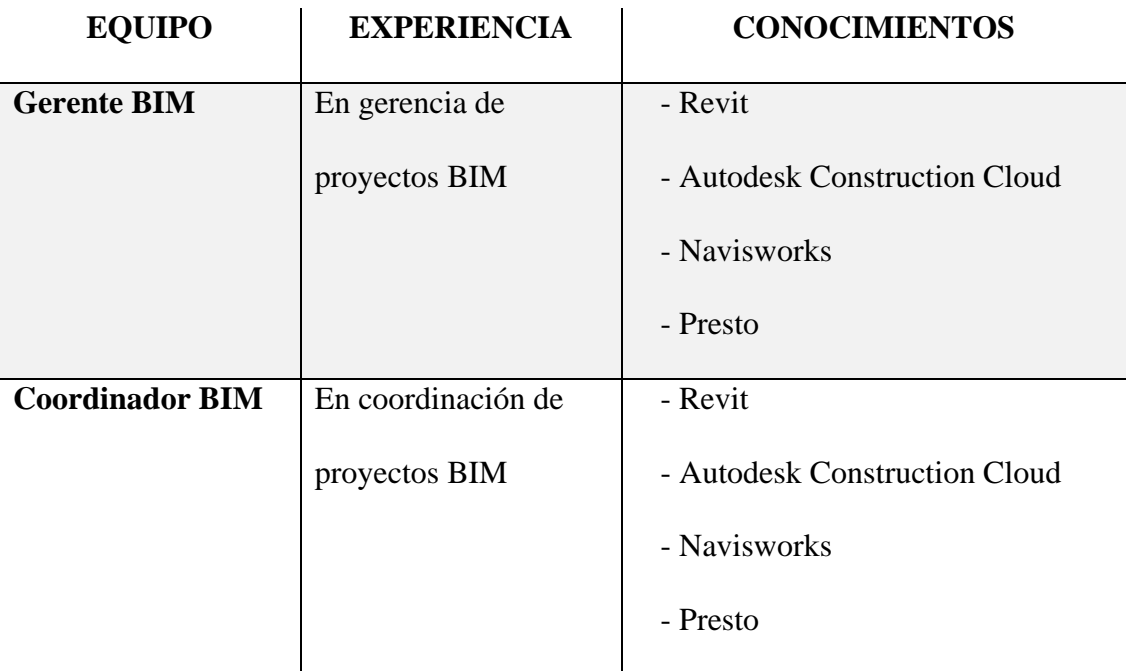

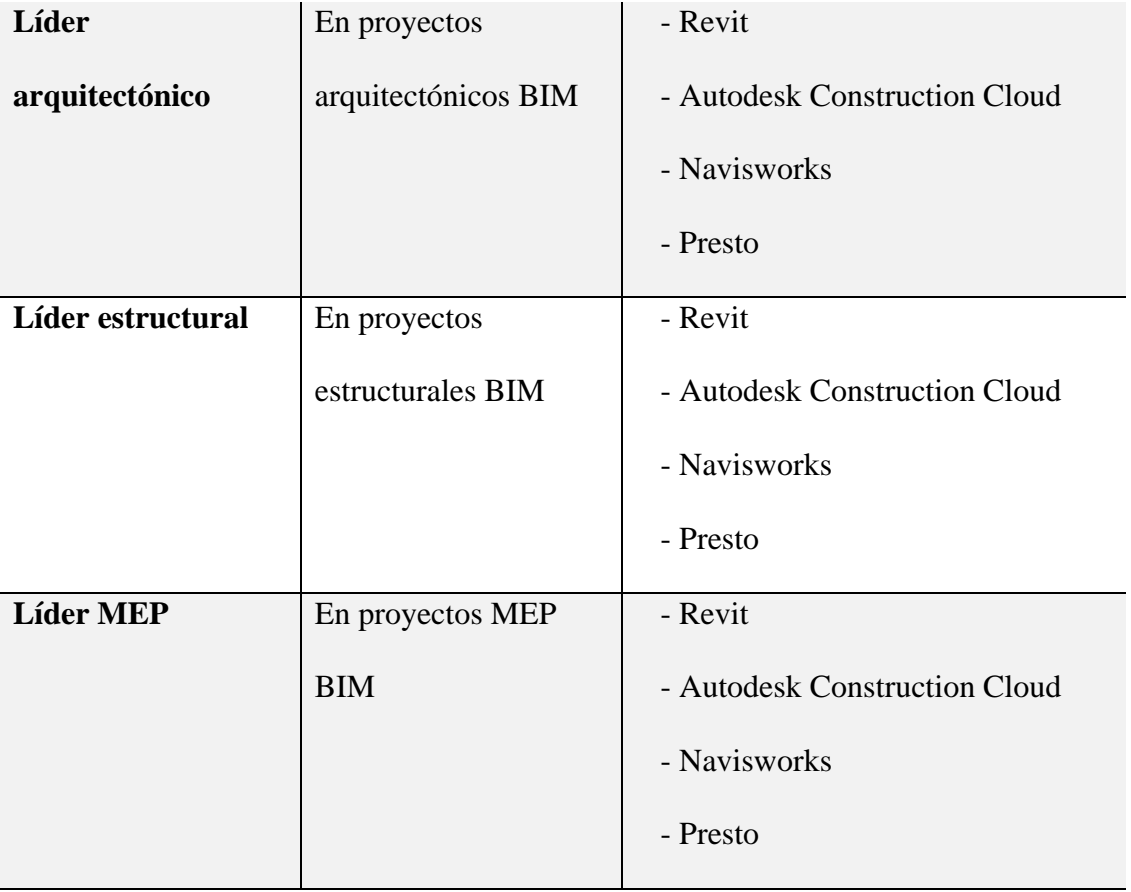

<span id="page-34-1"></span>*Tabla 6 Capacidades del equipo Elaboración propia*

## **2.2.8 Estándares del proyecto**

<span id="page-34-0"></span>Los entregables se elaborarán en base a los siguientes estándares, métodos y

procedimientos:

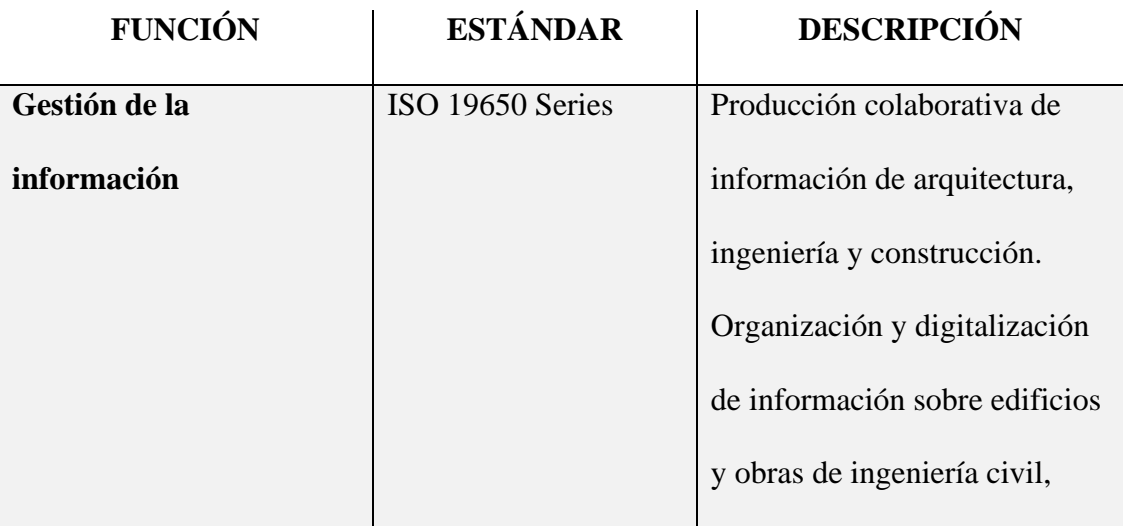

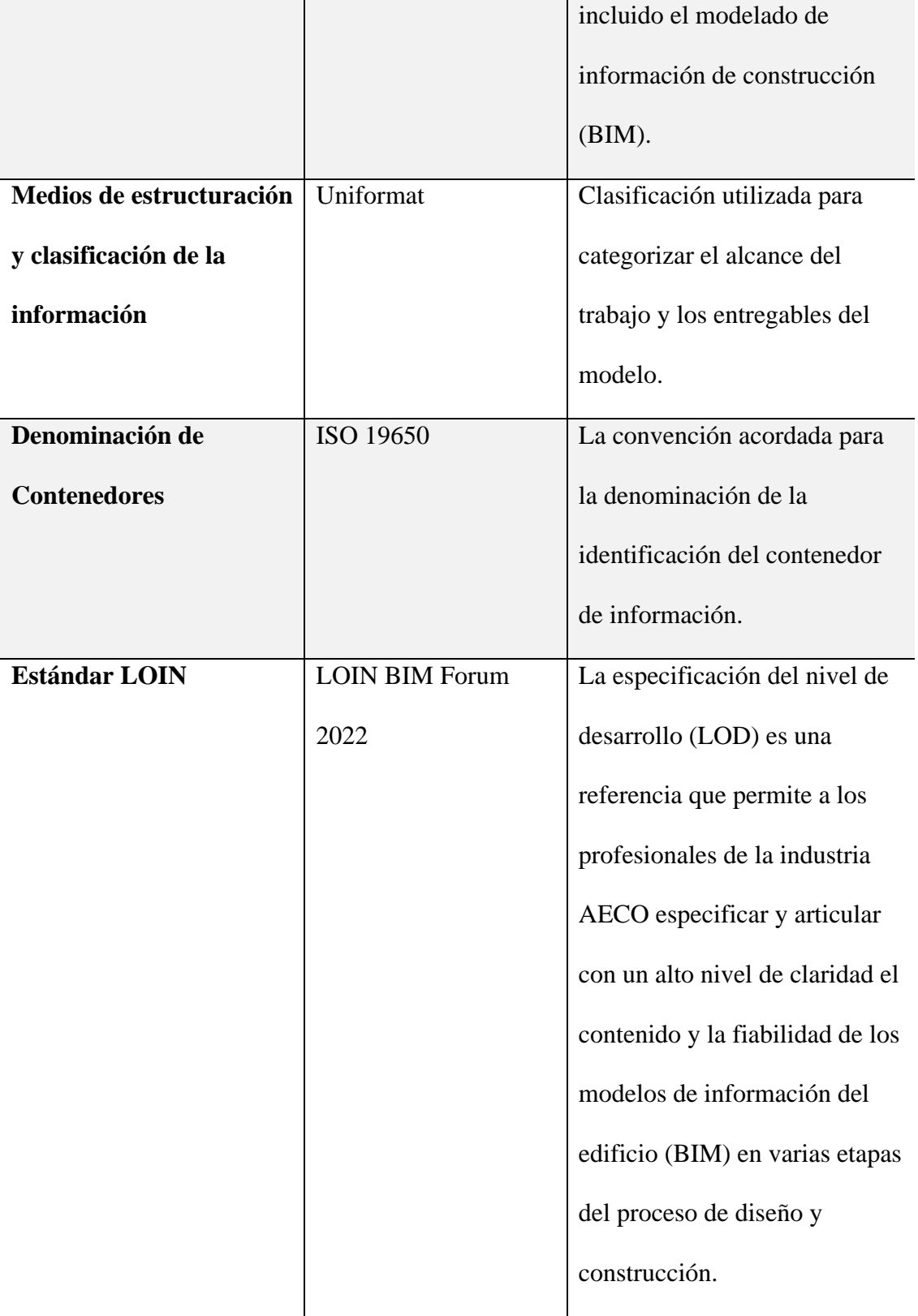
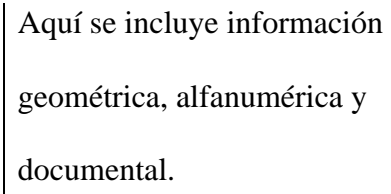

*Tabla 7 Estándares del proyecto Elaboración propia*

# **2.2.9 Tecnología**

# *2.2.9.1 Versiones de los Softwares*

Se solicitan las versiones actualizadas de los softwares que se describen a

continuación:

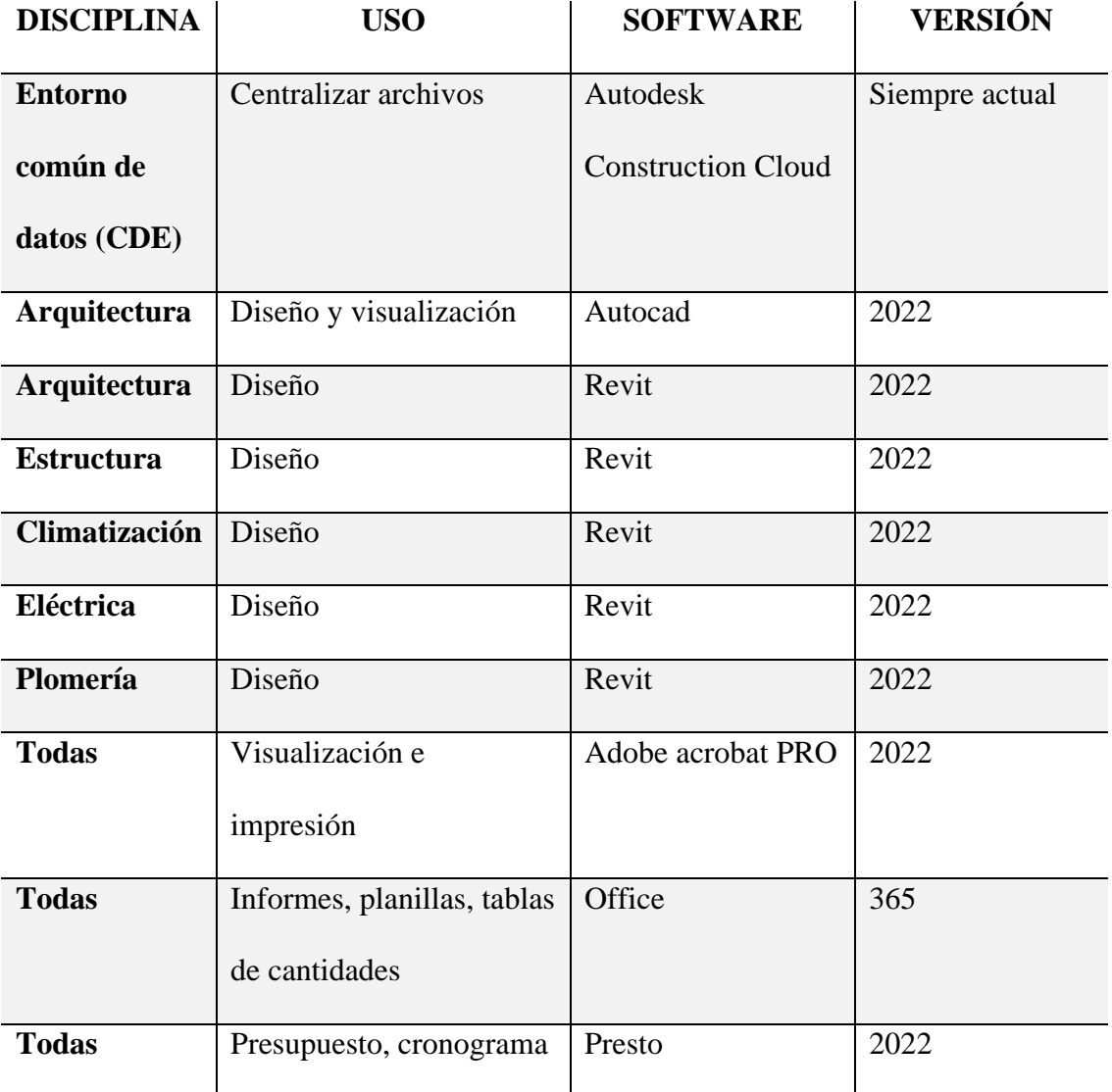

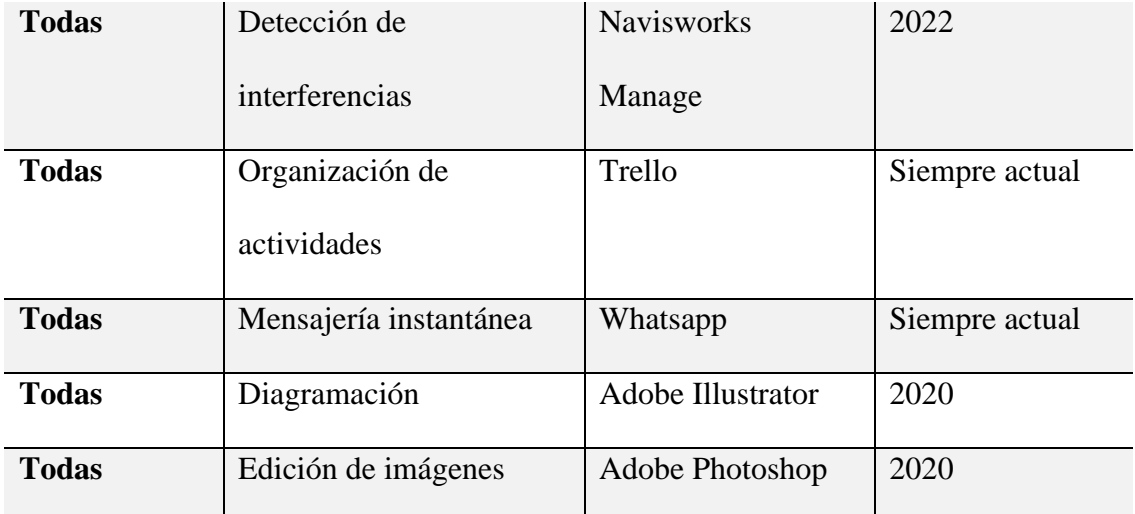

*Tabla 8 Versiones de software Elaboración propia*

## *2.2.9.2 Formatos de los archivos*

El cliente ha solicitado un formato para los entregables, los cuales son:

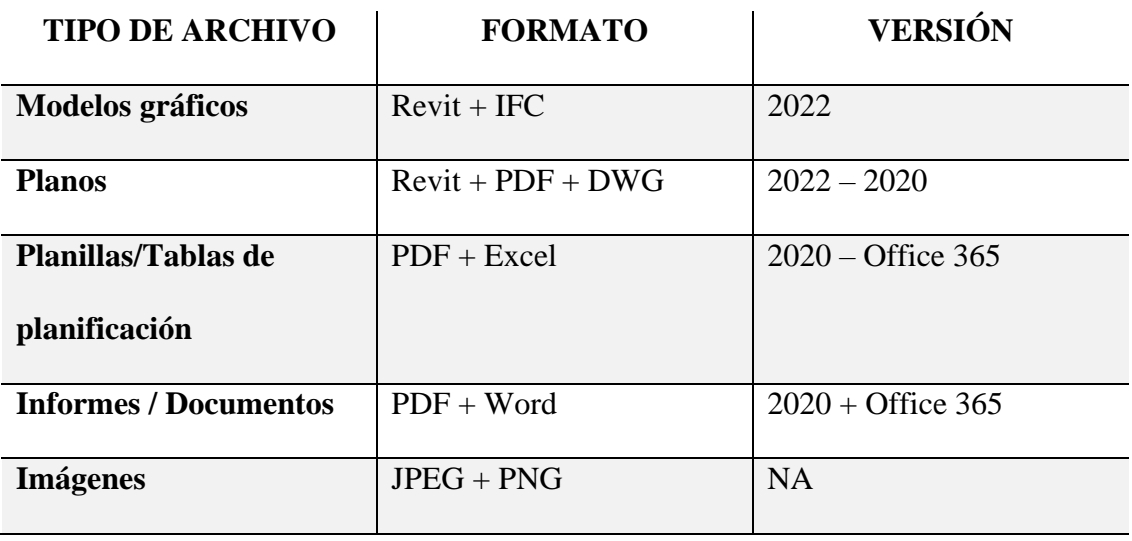

*Tabla 9 Formatos de archivos Elaboración propia*

## **2.2.10 Entorno Común de datos**

Es necesario una plataforma o aplicación que permita guardar cualquier tipo de archivo y compartirlo con otros usuarios para que puedan descargarlos y editarlos y trabajar de forma sincronizada.

# **2.2.11 Características de los entregables**

La Universidad internacional SEK ha solicitado entregables específicos del CITT, donde indica contenido, tipo de archivo y el formato:

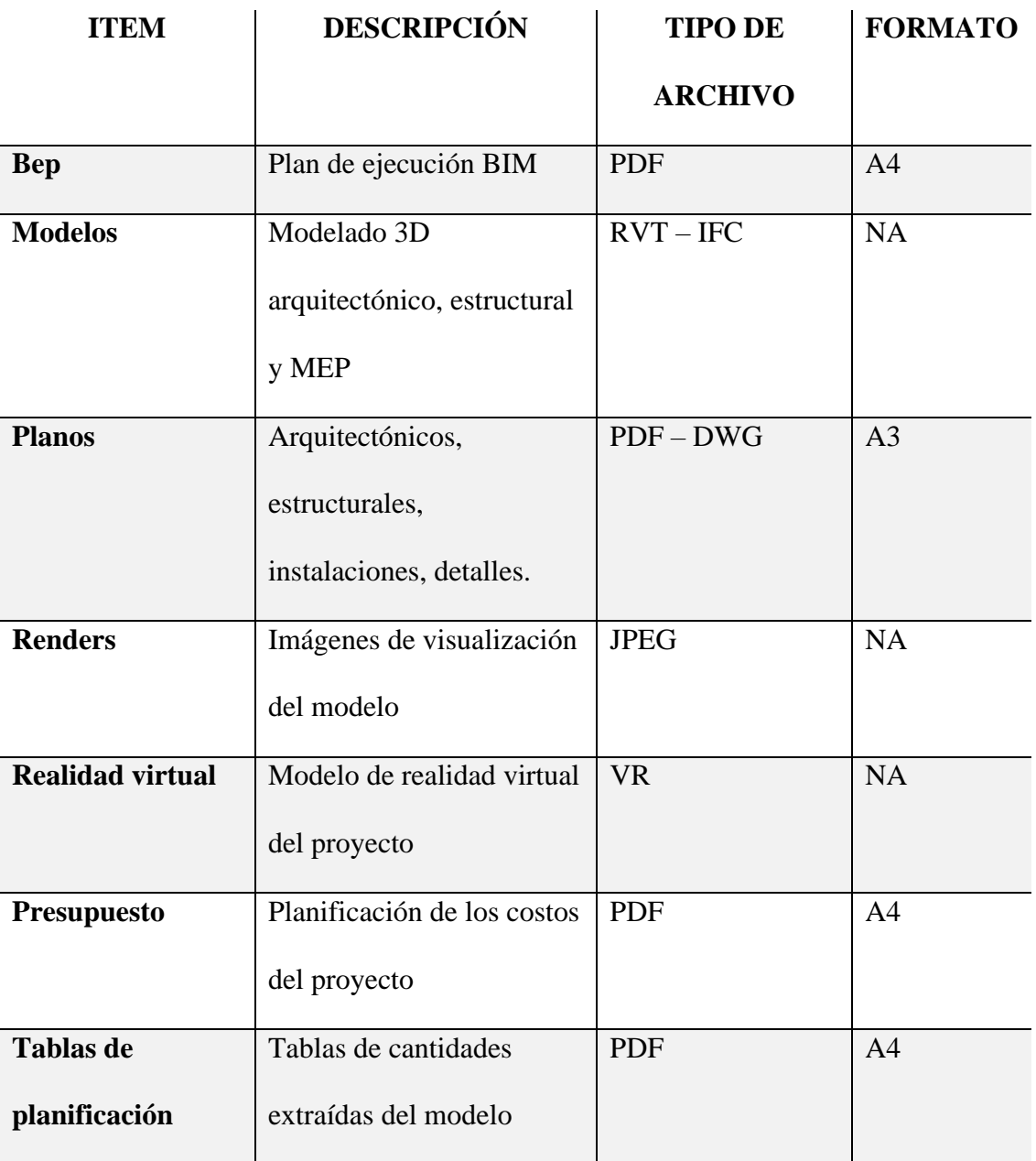

*Tabla 10 Características de los entregables Elaboración propia*

#### **Capítulo 3: BEP – BIM Execution Plan Inicial**

En las diferentes etapas de un proyecto, se requiere un Plan de Ejecución BIM, el mismo que puede variar según las necesidades de información de cada etapa y el alcance del proyecto.

Este plan de ejecución inicial se ha propuesto con la intención de dar la mejor respuesta a los requisitos de información de la Universidad internacional Sek para la Gestión BIM del Centro de investigación, innovación y transferencia de tecnología de la Universidad Católica de Cuenca, sede Azogues.

Antes del inicio de la etapa de desarrollo, el grupo G1 BIM y la Universidad internacional SEK han establecido de mutuo acuerdo el BEP inicial, que podrá ser revisado a medida que avance el desarrollo para obtener el plan de ejecución BIM definitivo.

# **3.1 Carátula**

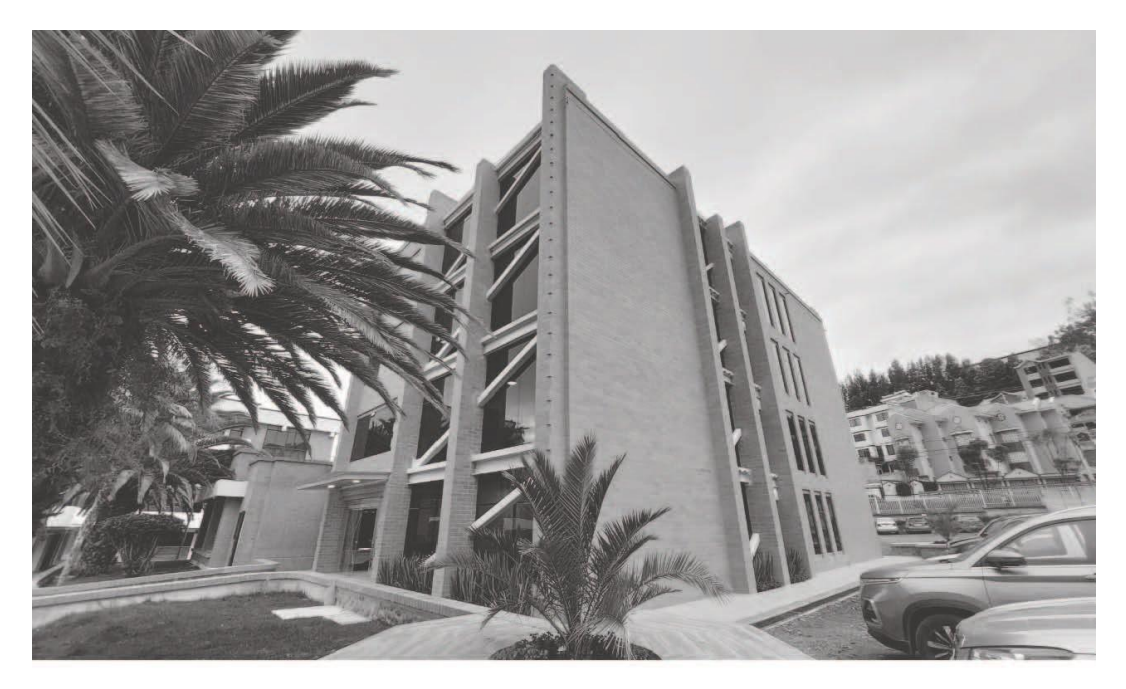

# **BEP**

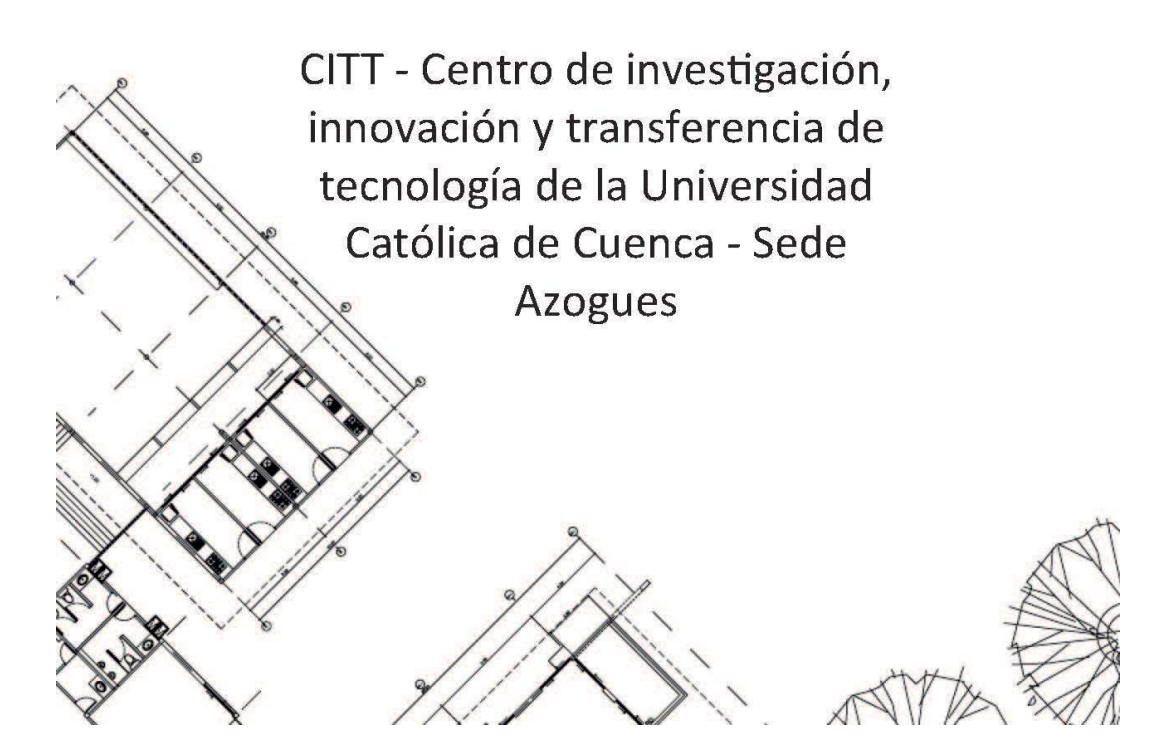

*Figura 2 Carátula del BEP – CITT Elaboración propia*

#### **3.2 Objetivos de un plan de ejecución BIM**

#### **3.2.1 Objetivos generales BEP**

- Implementar una metodología BIM, obteniendo una ventaja competitiva reaccionando a la demanda de la industria para satisfacer los requisitos del cliente.
- Incrementar la productividad y colaboración entre los profesionales encargados.
- Mejorar la calidad del diseño en todas las disciplinas.
- Evidenciar la ventaja de eliminar los reprocesos en todo el ciclo de vida del proyecto mediante la eficiencia de costos, presupuesto correcto y planificación de tiempo.
- Demostrar que se puede aplicar la innovación en el área de la construcción.

## **3.2.2 Objetivos BIM estratégicos**

- Controlar una vez por semana, por parte del área correspondiente la información cargada en el portal de publicación Autodesk Construction Cloud.
- Aplicar una metodología de depuración de la información redundante para evitar conflictos o confusiones.
- Permitir una comunicación abierta y eficiente entre los diferentes equipos de modelado y coordinación en tiempo real, a fin de solventar conflictos en el menor tiempo posible.
- Revisar y validar semanalmente el cronograma del proyecto por parte de los líderes de equipo para tomar medidas inmediatas en caso de existir desfaces de tiempo.
- Validar la información técnica del proyecto con el modelo levantado por los respectivos equipos una vez finalizada la fase de modelado.

#### **3.3 Definiciones**

**BIM:** Building information modeling o Modelado de la Información de la Construcción. Es una metodología de trabajo colaborativo para la gestión de la información, que hace uso de un modelo de información creado por las partes involucradas, para facilitar la programación, planificación, diseño, construcción, operación y mantenimiento de la infraestructura, asegurando una base confiable para la toma de decisiones

**CDE:** Common Data Environment o Entorno de Datos Comunes. Fuente de información acordada para cualquier proyecto o activo dado, para la colección, gestión y difusión de cada contenedor de la información a través de un proceso de gestión.

**OIR:** Organizational Information Requirements o Requisitos de Información de la Organización. Son los requisitos de información para responder o informar acerca de datos estratégicos.

**AIR:** Asset Information Requirements o Requisitos de Información de los Activos. Requisitos de información para responder a los OIR relacionados con los activos.

**PIR:** Project Information Requirements o Requisitos de Información del Proyecto. Requisitos de información con relación a la entrega de un activo.

**EIR:** Exchange Information Requirements o Requisitos de Intercambio de Información. Requisitos de información con relación a un cliente.

**BEP:** BIM Execution Plan o Plan de Ejecución BIM. Documento que describe cómo el equipo de ejecución se ocupará de los aspectos de gestión de la información del proyecto, definiendo la metodología de trabajo, procesos, características técnicas, roles, responsabilidades y entregables que responden a los requisitos establecidos.

**MODELO 3D:** Representación tridimensional digital de la información de objetos a través de un software especializado.

**ELEMENTO BIM:** Componentes u objetos de un modelo 3D como por ejemplo: muros, puertas, ventanas, columnas, cimientos, vigas.

**AIM:** Asset Information Model o Modelo de Información de los Activos. Es el modelo de información relacionado a la fase de operación.

**PIM:** Project Information Model o Modelo de Información del Proyecto. Es el modelo de información relacionado a la fase de formulación y evaluación y ejecución.

**CONTENEDOR DE INFORMACIÓN:** Carpeta del CDE que contiene alguna información del proyecto.

**LOIN:** Level of Information Need o Nivel de Información Necesaria. Marco de referencia que define el alcance y proporciona el nivel de información adecuado en cada proceso de intercambio de información. Incluye el Nivel de Información Gráfica o detalles geométricos y el Nivel de Información No Gráfica o alcance de conjuntos de datos.

**LOD:** Level of Detail o Nivel de Detalle. Nivel de información gráfica relacionada al detalle y precisión de cada uno de los objetos modelados en 3D.

**LOI:** Level of Information o Nivel de Información. Nivel de información no gráfica relacionada a las especificaciones técnicas y/o documentación insertada, vinculada o anexada, con el fin de complementar la información de los del modelo 3D.

**MODELO FEDERADO:** Modelo de Información compuesto a partir de contenedores de información separados, los cuales pueden provenir de diferentes equipos de trabajo.

**INVOLUCRADO:** Persona, organización o unidad organizativa involucrada en un proceso.

**CICLO DE VIDA:** Conjunto de fases o etapas dentro de la vida de un activo desde la definición de sus requisitos hasta el término de su uso, abarcando la concepción, diseño, construcción, operación, mantenimiento y disposición.

(Plan BIM Perú, Ministerio de economía y finanzas. 2021. Pp. 29-34)

# **3.4 Información del Proyecto**

# **3.4.1 Datos del proyecto**

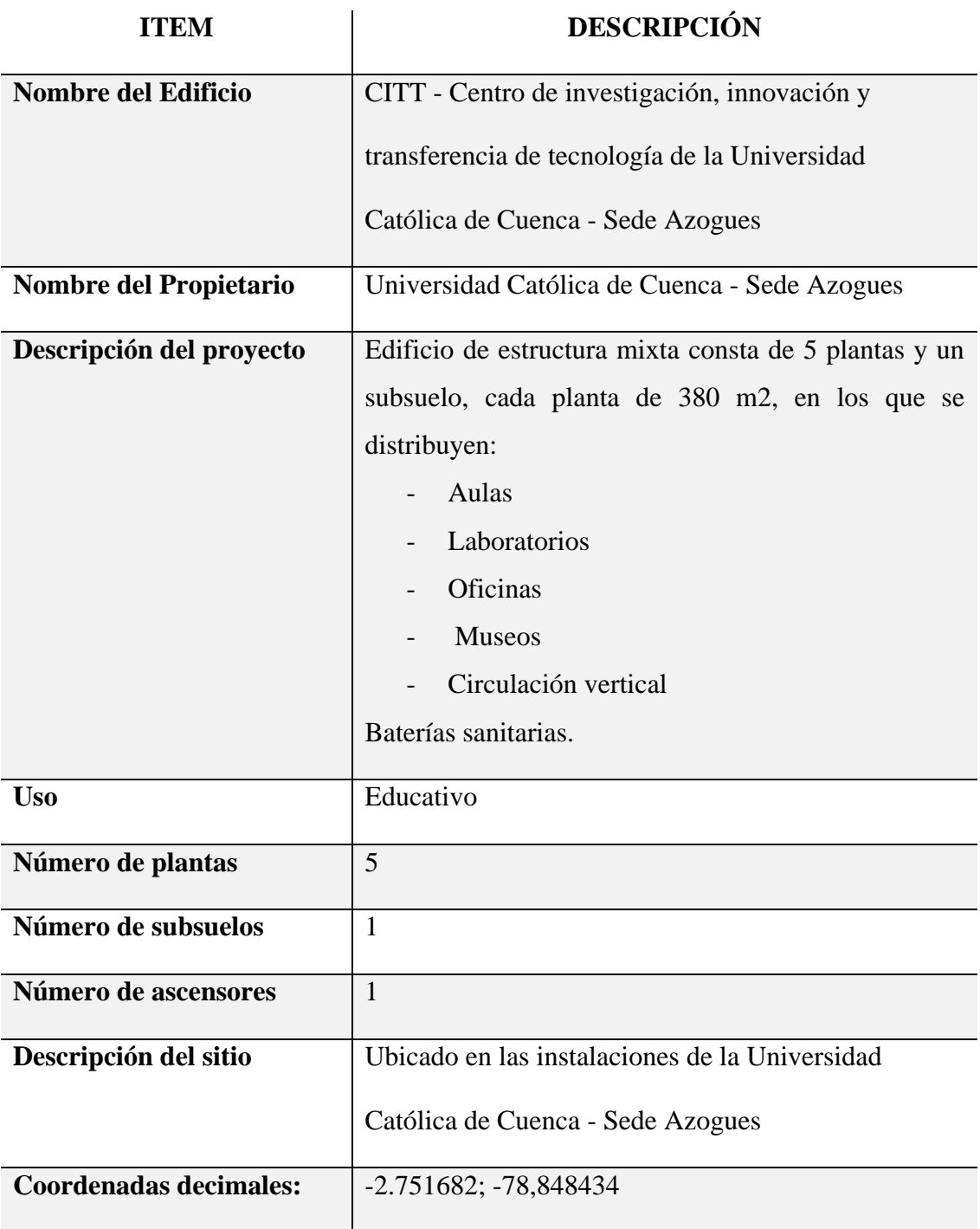

# **Entorno:**

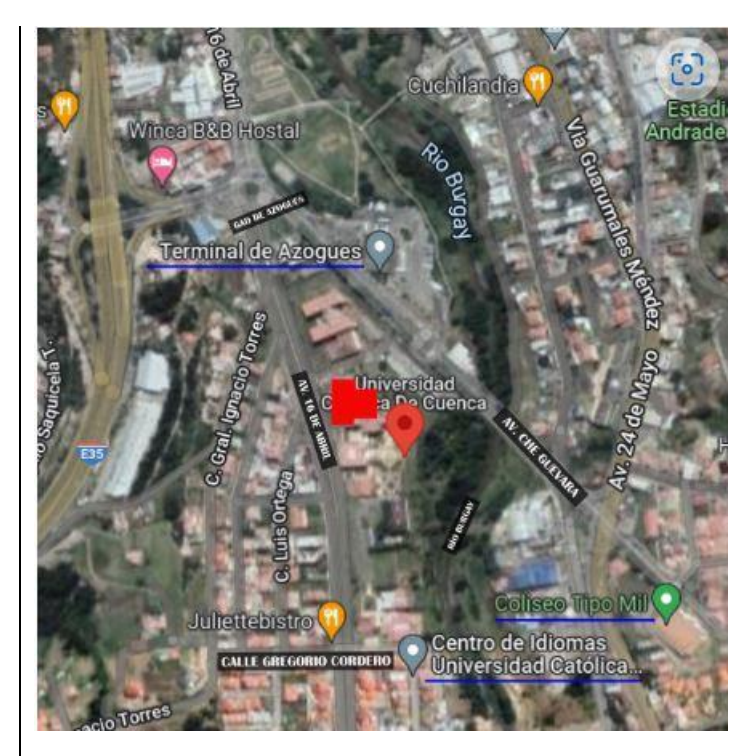

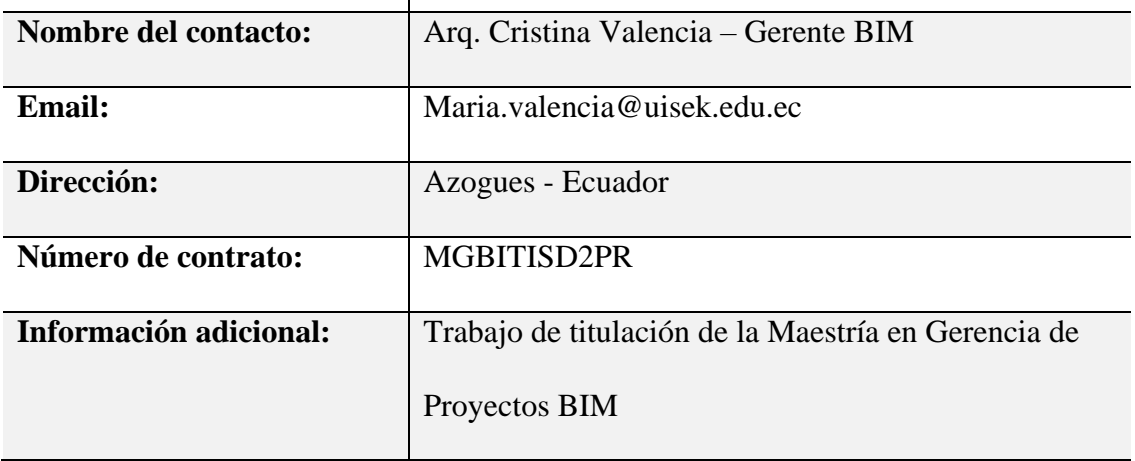

*Tabla 11 Datos del proyecto Elaboración propia*

## **3.4.2 Estándares a utilizar**

Los entregables se elaborarán en base a los siguientes estándares, métodos y

procedimientos, los mismos que fueron solicitados por el cliente.

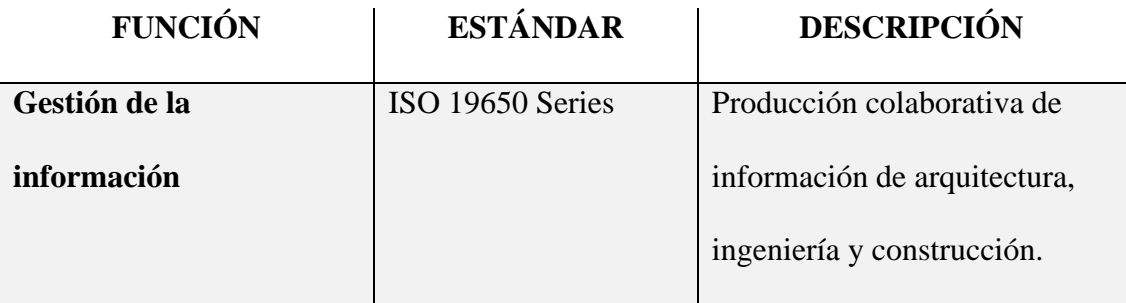

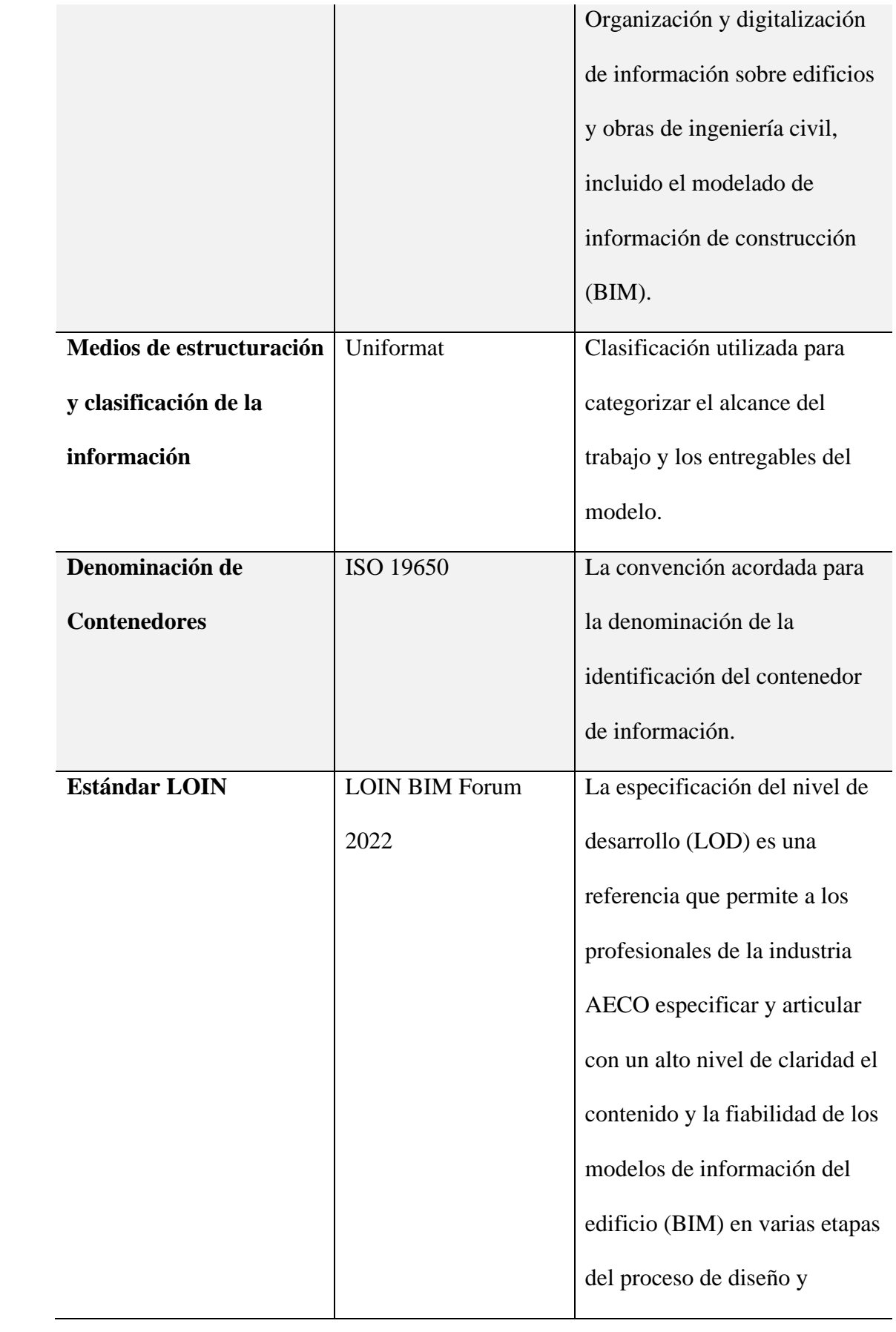

| construcción.               |
|-----------------------------|
| Aquí se incluye información |
| geométrica, alfanumérica y  |
| documental.                 |

*Tabla 12 Estándares solicitados por el cliente Elaboración propia*

# **3.5 Equipo de trabajo**

De acuerdo con los roles y experiencia solicitados por la universidad internacional SEK para elaborar el proyecto Gestión BIM del Centro de investigación, innovación y transferencia de tecnología de la Universidad Católica de Cuenca, sede Azogues, el equipo G1 BIM se conforma de la siguiente manera:

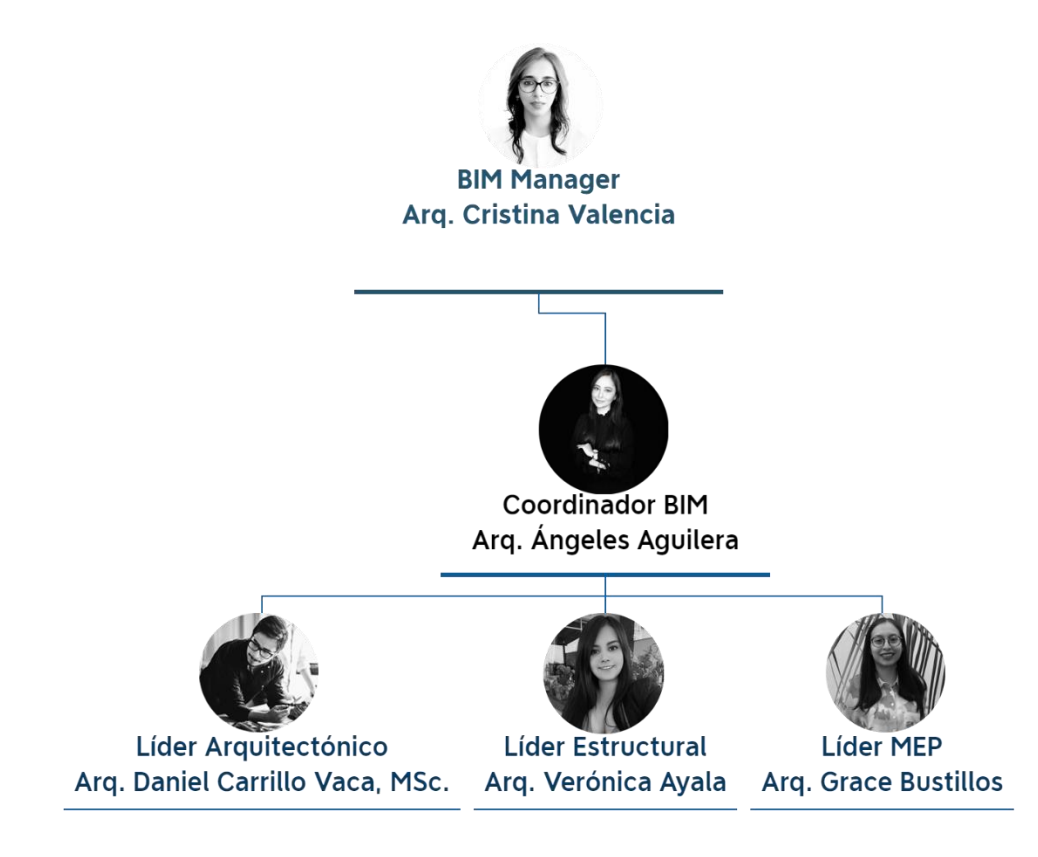

*Figura 3 Organigrama del equipo de trabajo G1 BIM Elaboración propia* 

La modalidad en la que se desarrollará el flujo de trabajo es en línea ya que los profesionales se encuentran trabajando en diferentes ciudades y es necesaria una interoperabilidad a distancia, sin embargo, la comunicación es constante y los controles de revisión se los realizará diaria y semanalmente según corresponda.

# **3.5.1 Capacidades del equipo**

El equipo de profesionales mencionado anteriormente tiene la siguiente experiencia y formación en BIM:

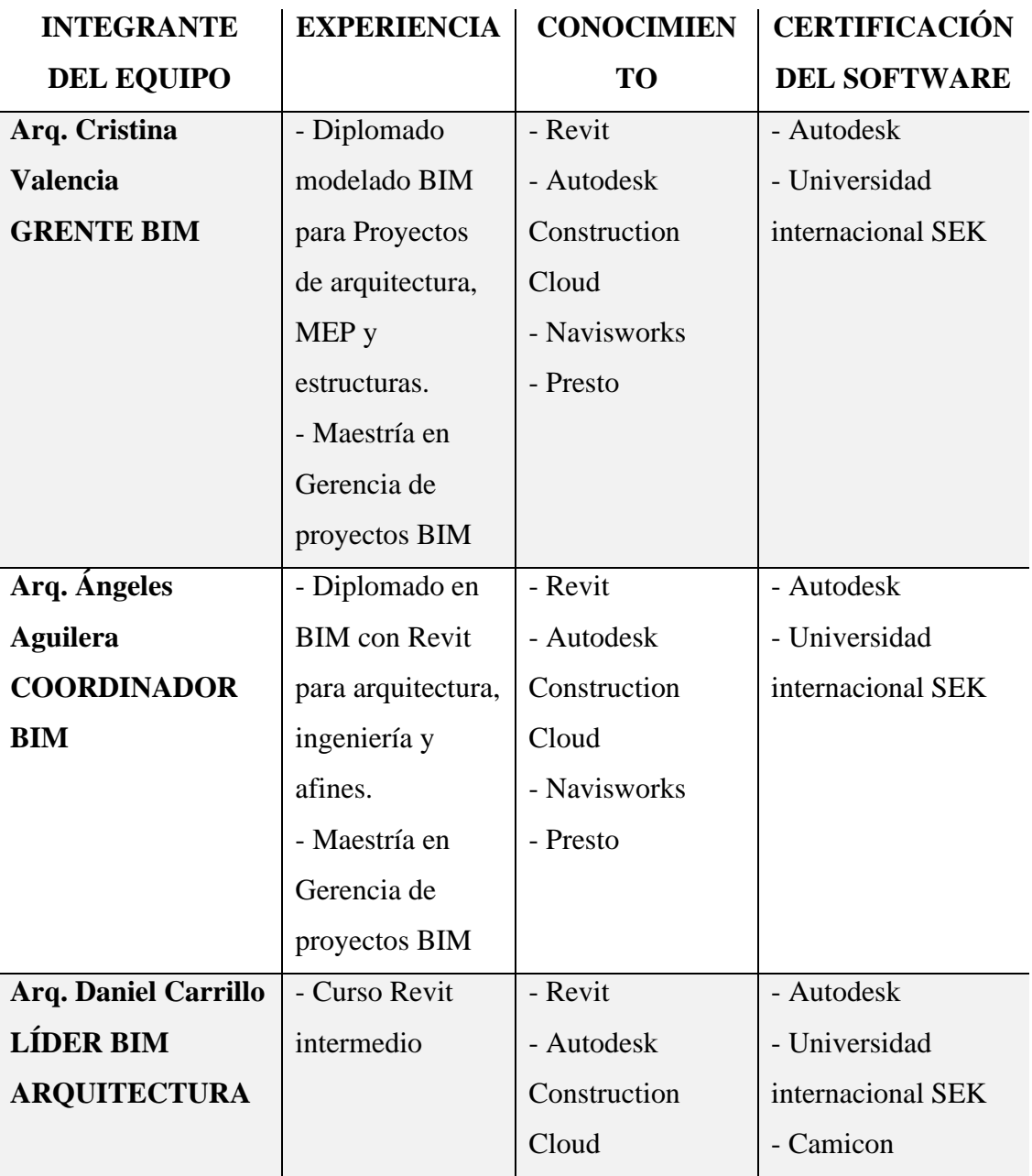

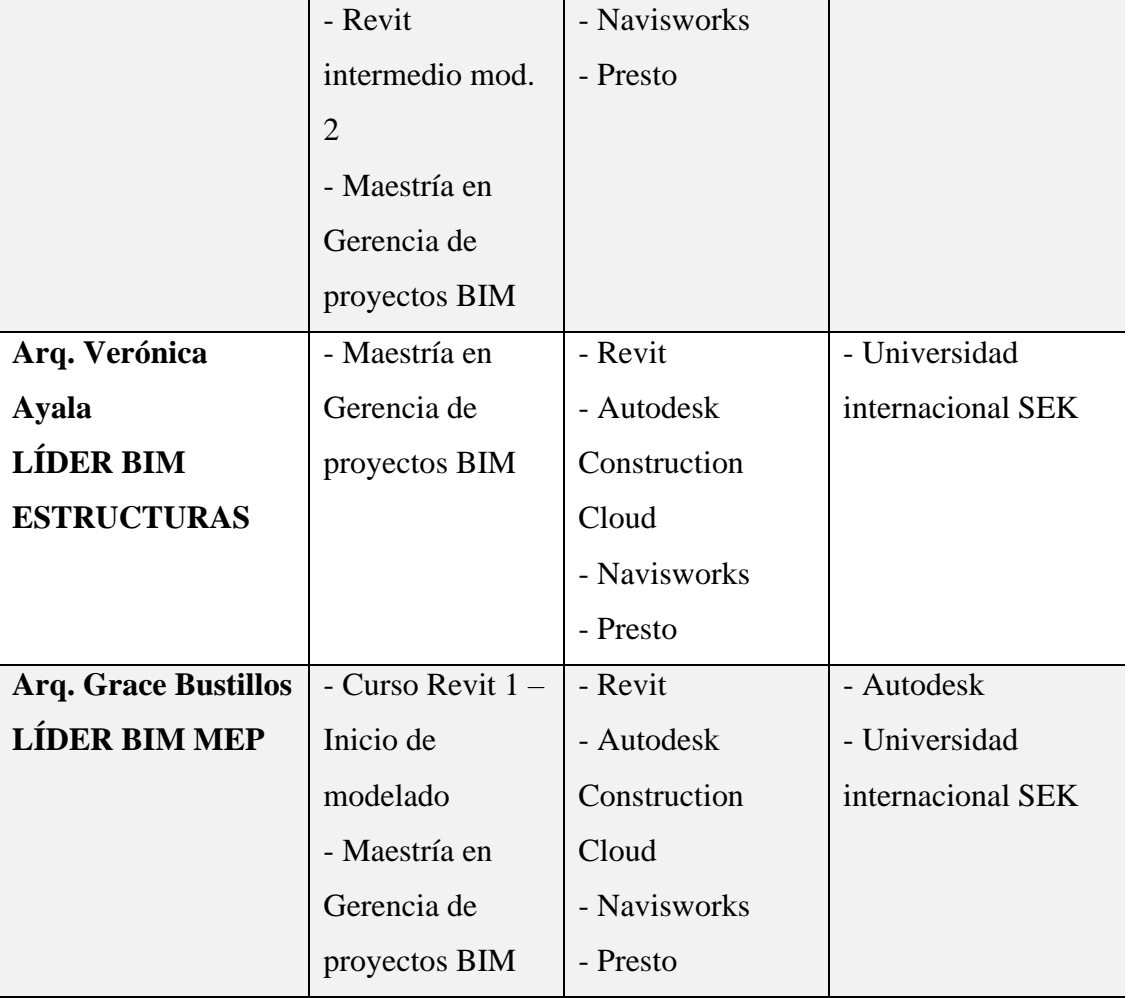

*Tabla 13 Capacidades del equipo Elaboración propia*

# **3.6 Roles y Responsabilidades**

Cada uno de los integrantes del equipo G1 BIM ha adquirido un rol dentro del

mismo para dirigir y controlar su área, asegurándose del cumpliendo de sus funciones.

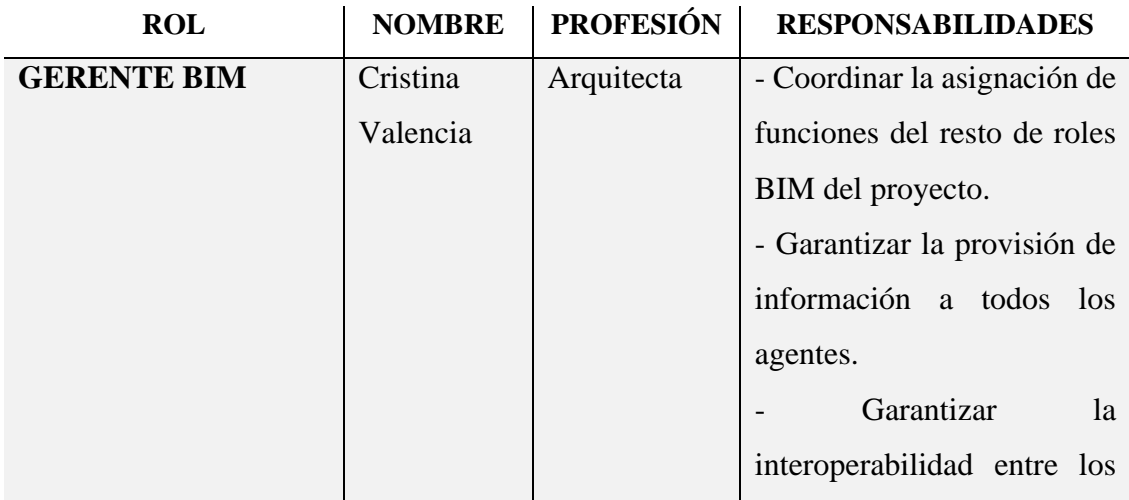

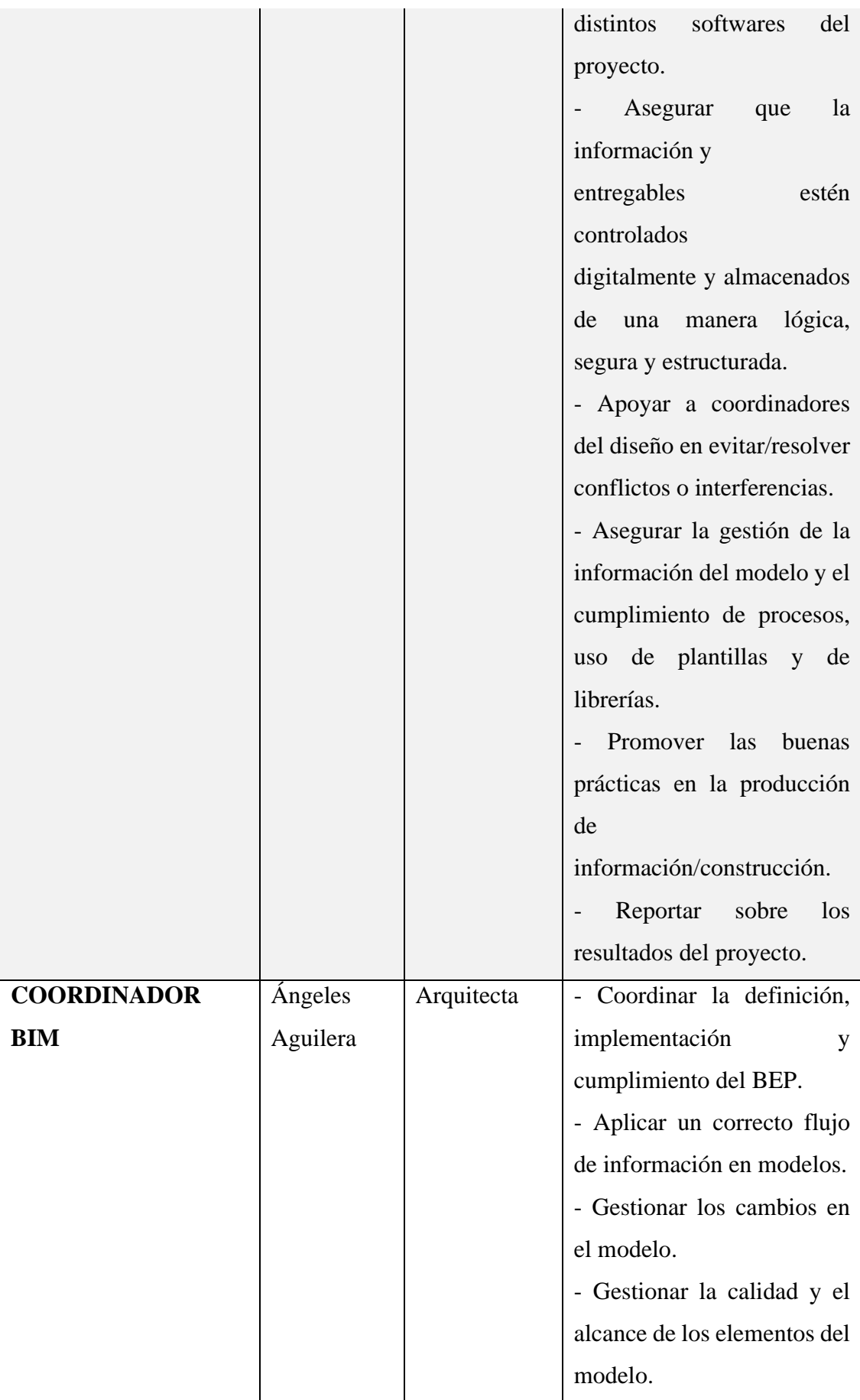

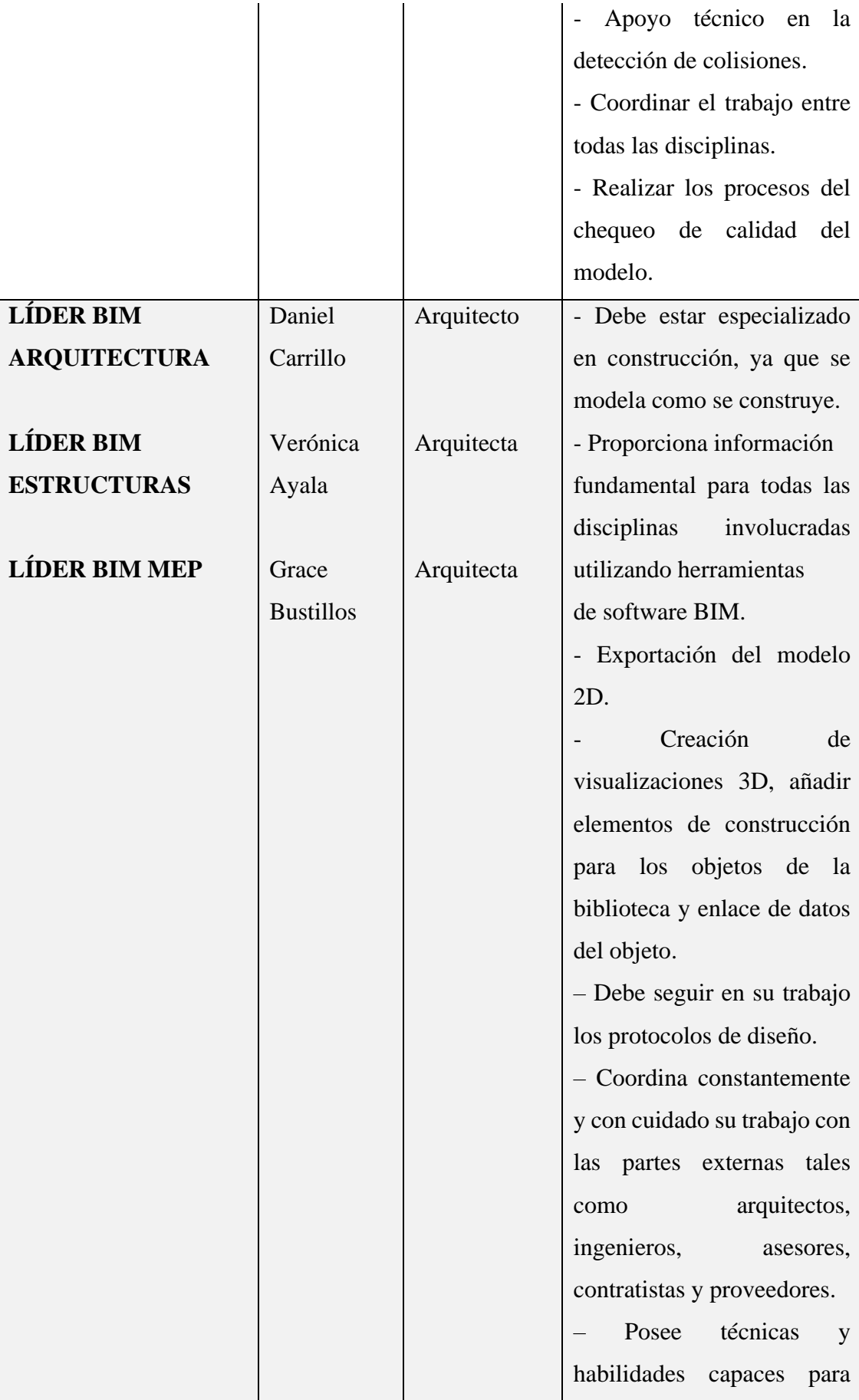

|  | arreglar, organizar          |                 |    |
|--|------------------------------|-----------------|----|
|  | combinar la información.     |                 |    |
|  | - Mantener su enfoque en la  |                 |    |
|  | calidad y llevar a cabo sus  |                 |    |
|  | de<br>tareas                 | una<br>manera   |    |
|  | estructurada y disciplinada. |                 |    |
|  | - Conocimientos de las TIC   |                 |    |
|  | y                            | específicamente | de |
|  | estándares                   | abiertos        | y  |
|  | bibliotecas de objetos.      |                 |    |
|  |                              |                 |    |

*Tabla 14 Roles del equipo G1 BIM Elaboración propia*

## **3.7 Usos del Modelo**

## **3.7.1 Registro de condiciones existente**

Consiste en la obtención de datos para crear un registro del estado actual del recurso físico y/o sus elementos.

El proceso se inició con la entrega de la solicitud de la información al rector de la

Universidad Católica de Cuenca, sede Azogues, una vez firmado el contrato con nuestro

cliente Universidad Internacional SEK.

Dicha solicitud fue aprobada para posteriormente revisarla.

La información está completa en un 85% por lo que fue aceptada.

Adicionalmente, se acudió al sitio para realizar fotografías de la edificación.

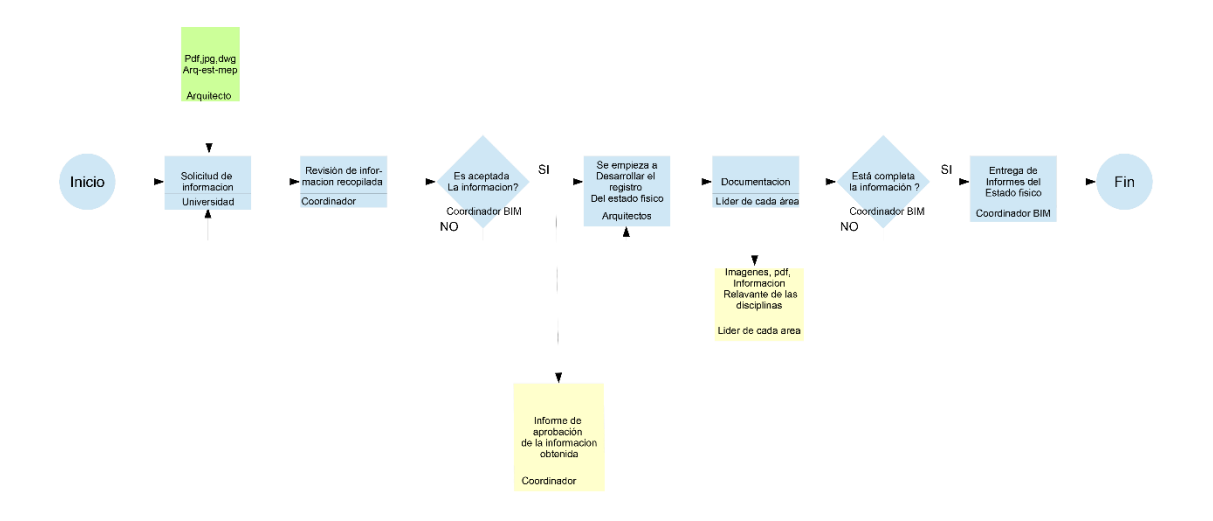

*Figura 4 Uso del modelo de registro de condiciones existentes Elaboración propia*

## **3.7.2 Pronosticar – Tiempo – 4D**

Predecir el comportamiento del recurso físico y/o sus elementos a partir de la información de costos, energía, rendimiento, desempeño, etc. Su aplicación tiene diversas variantes según la etapa, el tipo de recurso físico y la disciplina y el plazo de tiempo considerado.

Una vez que se dispone del modelo federado se procede a revisar la información para elaborar la programación de la obra en el software presto para seguidamente realizar la simulación constructiva en el software Navisworks de acuerdo al siguiente procedimiento:

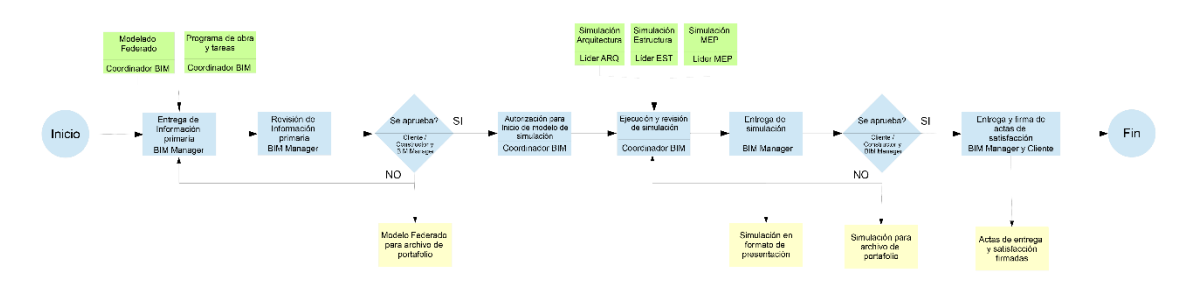

*Figura 5 Uso del modelo de pronosticar Elaboración propia*

#### **3.7.3 Computar – 5D**

Consiste en extraer cantidades de obra y mediciones de componentes y materiales para proceder con la estimación de costos.

En el caso del CITT nos aseguramos de que estén terminados los modelos de arquitectura, estructuras y MEP para proceder a entregarlos para revisarlos. Una vez aceptados los modelos se extraen y se revisan los cómputos para su entrega.

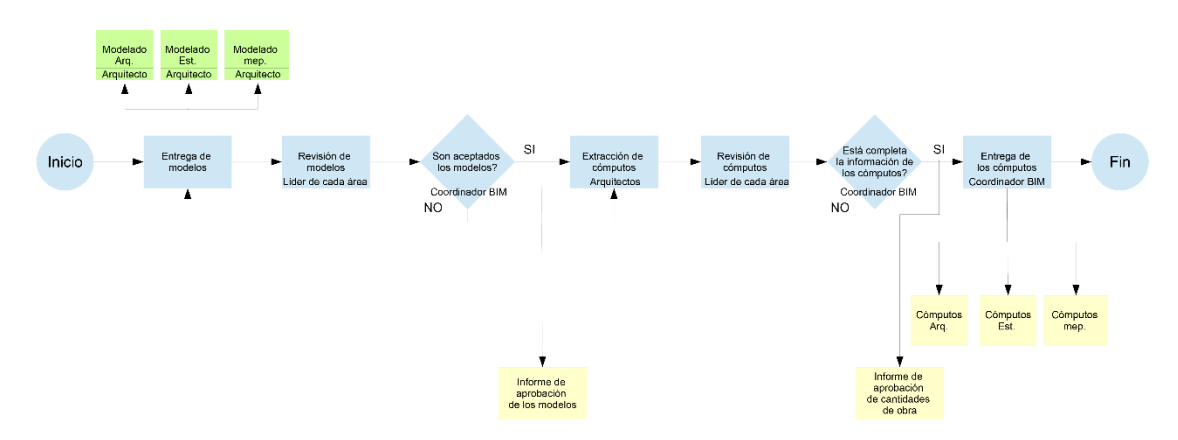

*Figura 6 Uso del modelo de computar Elaboración propia*

#### **3.7.4 Detección de interferencias**

Promover la eficiencia y armonía de los espacios, elementos, procesos y actividades de un recurso físico. En etapa de diseño se pueden coordinar los aportes de distintas especialidades En etapa de construcción y operación se pueden coordinar la instalación de elementos.

De la misma manera que en proceso anterior, nos aseguramos de que los modelos estén terminados para la elaboración del modelo federado. Se realizó la detección en el software Navisworks y se procedió a elaborar los informes para la realización de las correcciones y su respetiva revisión.

Una vez revisadas las correcciones realizadas se aprueba el modelo y se vuelve a entregar sin interferencias y listo para continuar con los procesos siguientes.

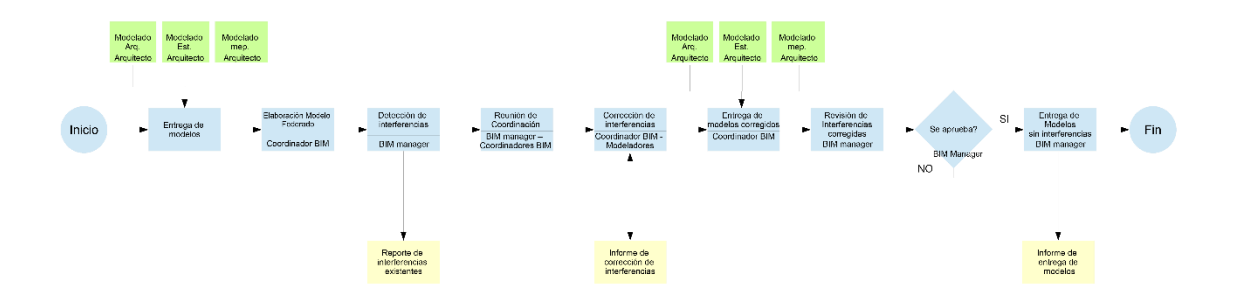

*Figura 7 Uso del modelo de detección de interferencias Elaboración propia*

#### **3.7.5 Graficación y simbología**

El entregable de este uso es el manual de estilos que corresponde a la guía gráfica para la elaboración de la documentación del proyecto.

Para realizar el manual de estilos, en primer lugar, se analizaron los recursos gráficos disponibles para el proyecto CITT, los mismos que fueron entregados y aprobados por la coordinadora BIM, quien se encargó de entregar la información a lo líderes de cada área y de la publicación del documento en los contenedores de información.

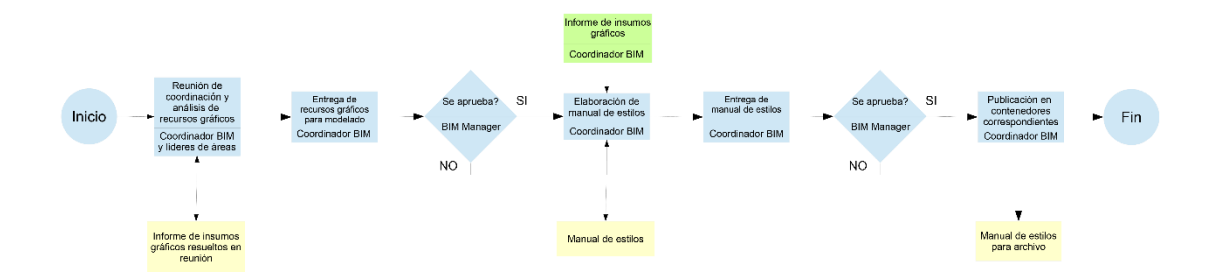

*Figura 8 Uso del modelo de graficación y simbología Elaboración propia*

## **3.7.6 Visualización**

Generar una representación realista de un recurso físico y/o sus elementos

mediante diferentes técnicas audiovisuales.

Se puede aportar dinamismos a las presentaciones ante un público ajeno al proyecto

Se puede aplicar tecnologías como la realidad virtual y/o aumentada permitiendo la inmersión virtual al proyecto.

Para la visualización de la información gráfica del CITT se elaboraron imágenes realistas, simulaciones constructivas y un modelo de realidad virtual con la finalidad de trasmitir a todos los involucrados una perspectiva real y un completo entendimiento del proyecto.

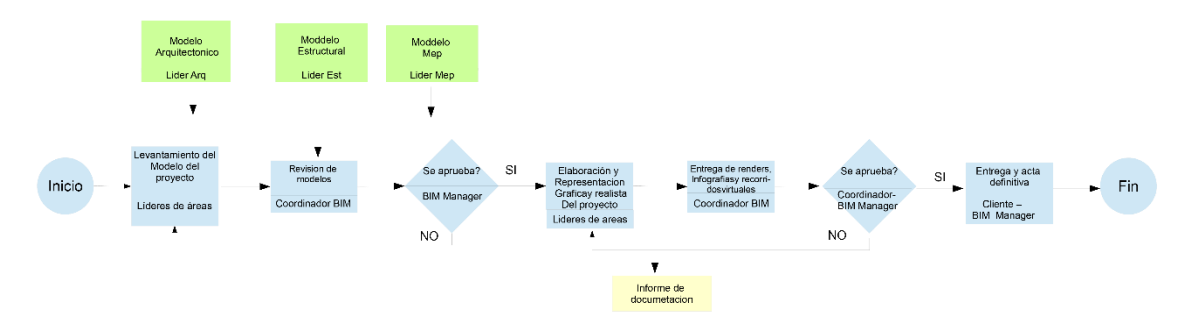

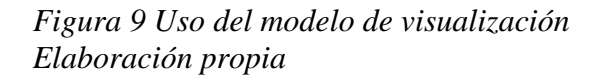

## **3.7.7 Entrega de documentación**

Este proceso involucra todas las áreas de desarrollo del proyecto. La entrega de información se realiza constantemente para su revisión y aprobación en las diferentes escalas de jerarquía del organigrama funcional.

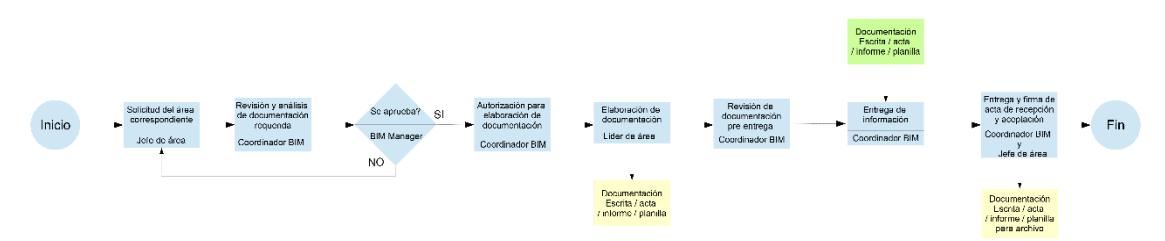

*Figura 10 Uso del modelo de entrega de documentación Elaboración propia*

## **3.7.8 Monitoreo**

Observar la información del rendimiento de los elementos del recurso físico y

sus procesos en el tiempo.

El control que se ha realizado durante la elaboración del proyecto del CITT, está dentro de este proceso. Chequeo de documentos, de modelos, de interferencias, etc., han sido desarrollados siguiente el procedimiento que se describe a continuación:

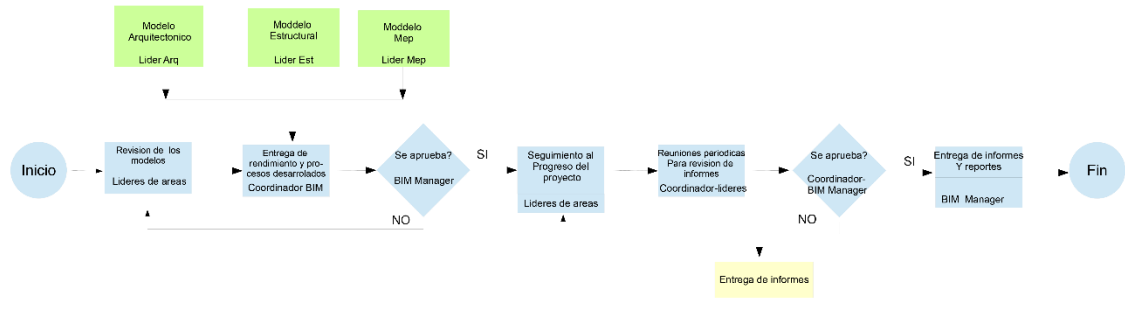

*Figura 11 Uso del modelo de monitoreo Elaboración propia*

# **3.8 Análisis de los usos del modelo**

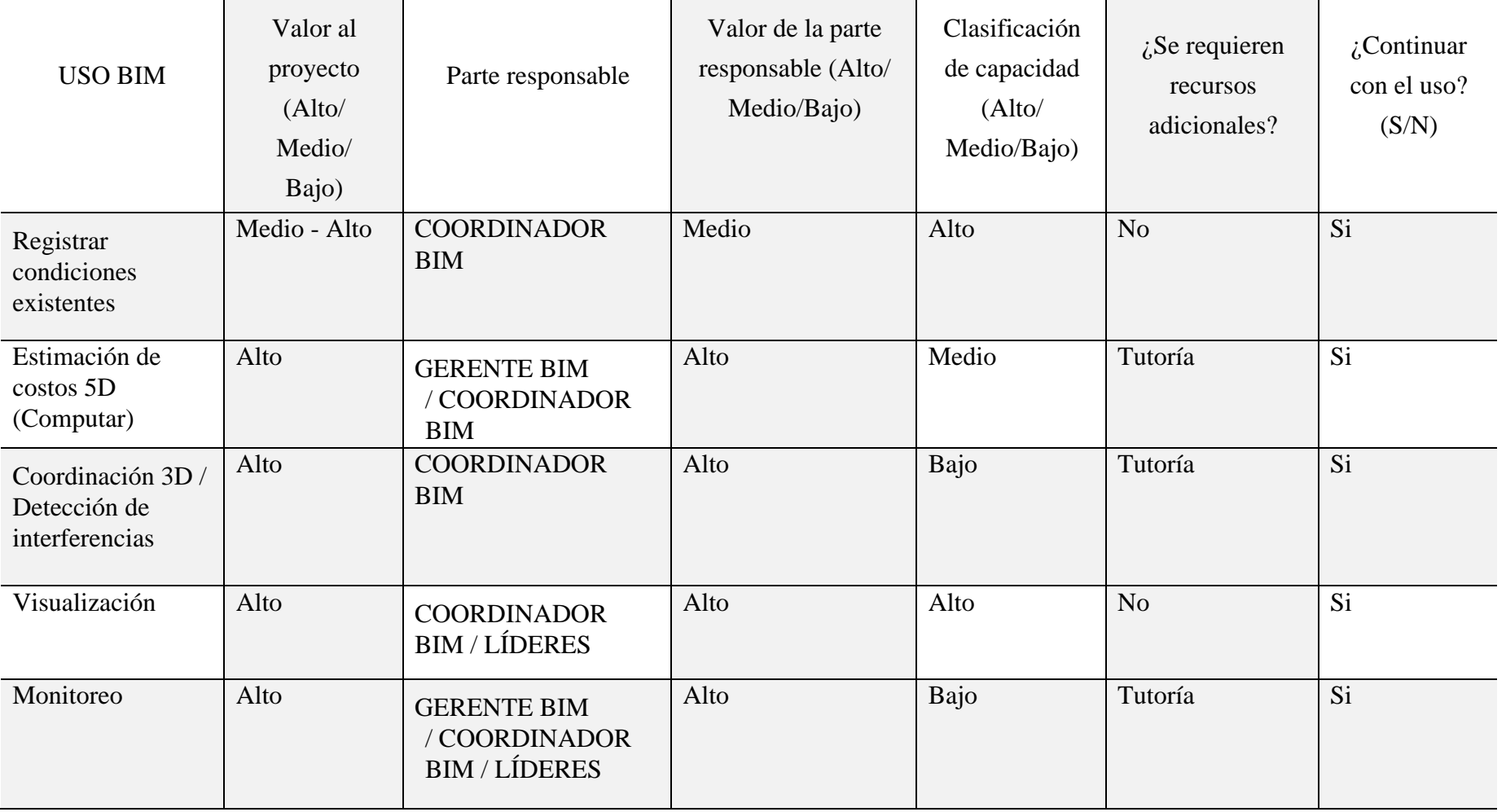

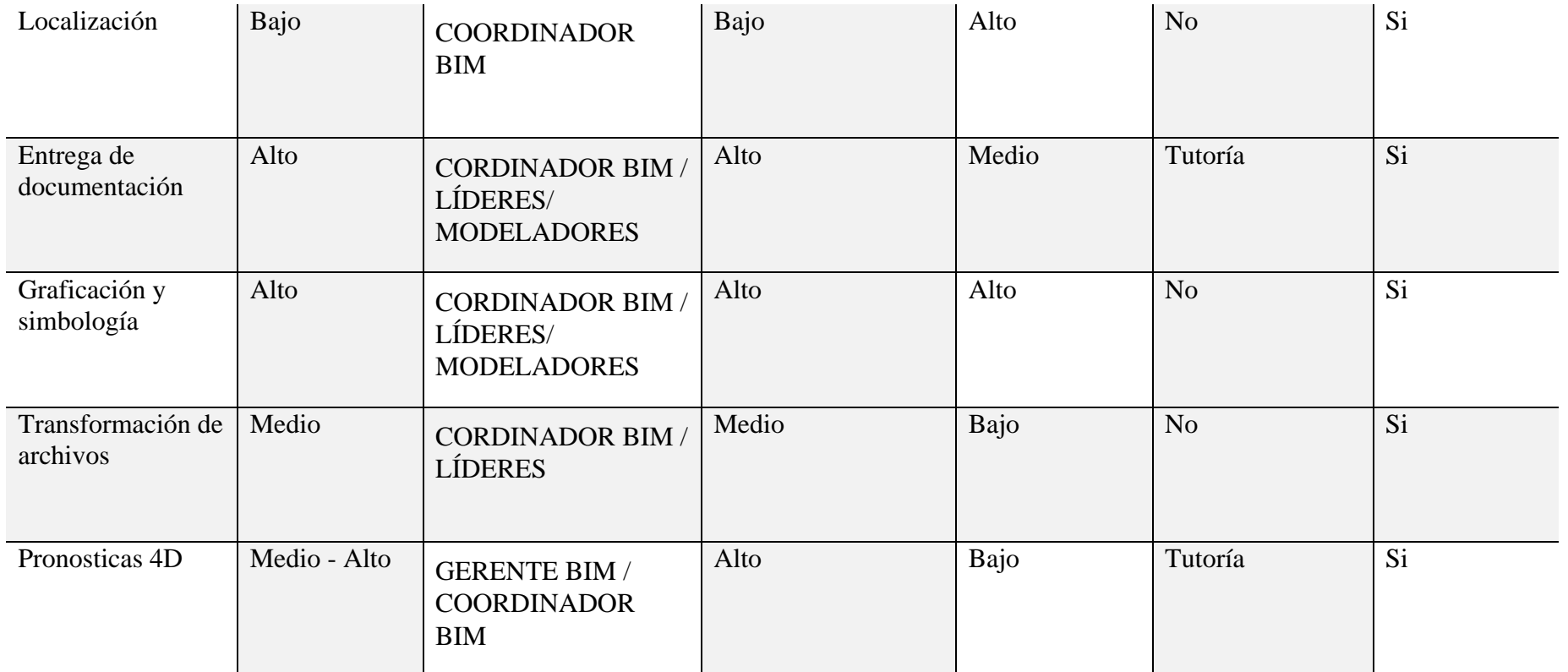

*Tabla 15 Análisis de los usos del modelo y los roles Elaboración propia* 

## **3.9 Nivel de información geométrica y no geométrica**

A partir de una base de datos de plantillas con diferentes elementos BIM, elaborada en la materia de titulación, se utiliza como guía para establecer el LOIN en el CITT, de acuerdo con las necesidades del cliente.

Ver Anexo A.

## **3.10 Gestión de la información**

#### **3.10.1 Entorno común de datos**

La herramienta informática de colaboración en nube en donde se encuentra centralizados los documentos del proyecto y son accesibles para los involucrados seleccionada para este proyecto es Autodesk Construction Cloud (ACC).

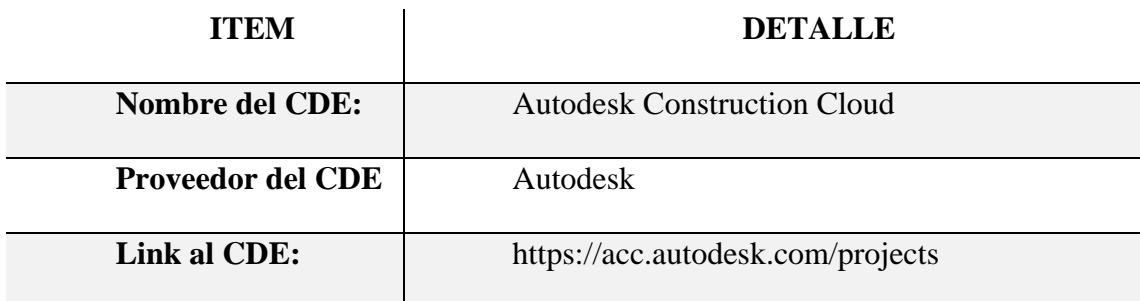

*Tabla 16 Entorno común de datos Elaboración propia*

#### **3.10.2 Estructura de carpetas**

 Es importante indicar que los modelos de las diferentes disciplinas Arquitectura, Estructura y MEP (Mecánico, Eléctrico y Plomería) que utilizamos en el proyecto CITT, así como el resto de la documentación ha sido alojada en el CDE, permitiendo de esta manera que exista una trazabilidad completa del proceso para evitar trabajar sobre información desactualizada.

 Para la elaboración del proyecto CITT se crearon estructuras de carpetas con permisos de acceso controlado, para que se pueda ver, mover, renombrar, editar, cargar, descargar y eliminar archivos, también para verificar las versiones de la documentación y a su vez controlar el proceso de revisión, entrega y aprobación. (Trenbide. 2020. Manual BIM de ETS). Para lo cual se dividió con la siguiente estructura de carpetas: Documentos base, Trabajo en Progreso, Compartido, Publicado y Archivado, como se lo puede observar en la siguiente tabla.

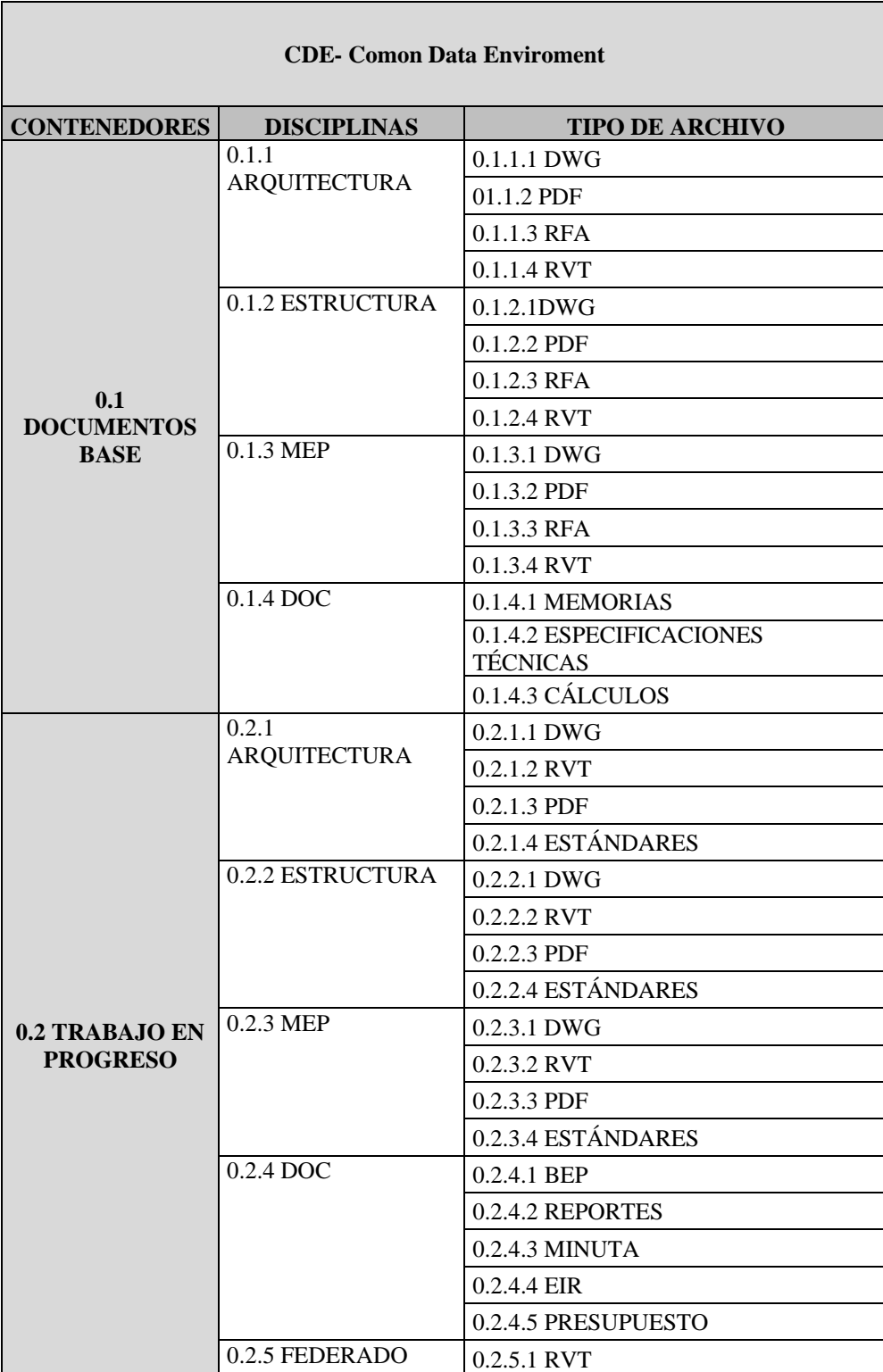

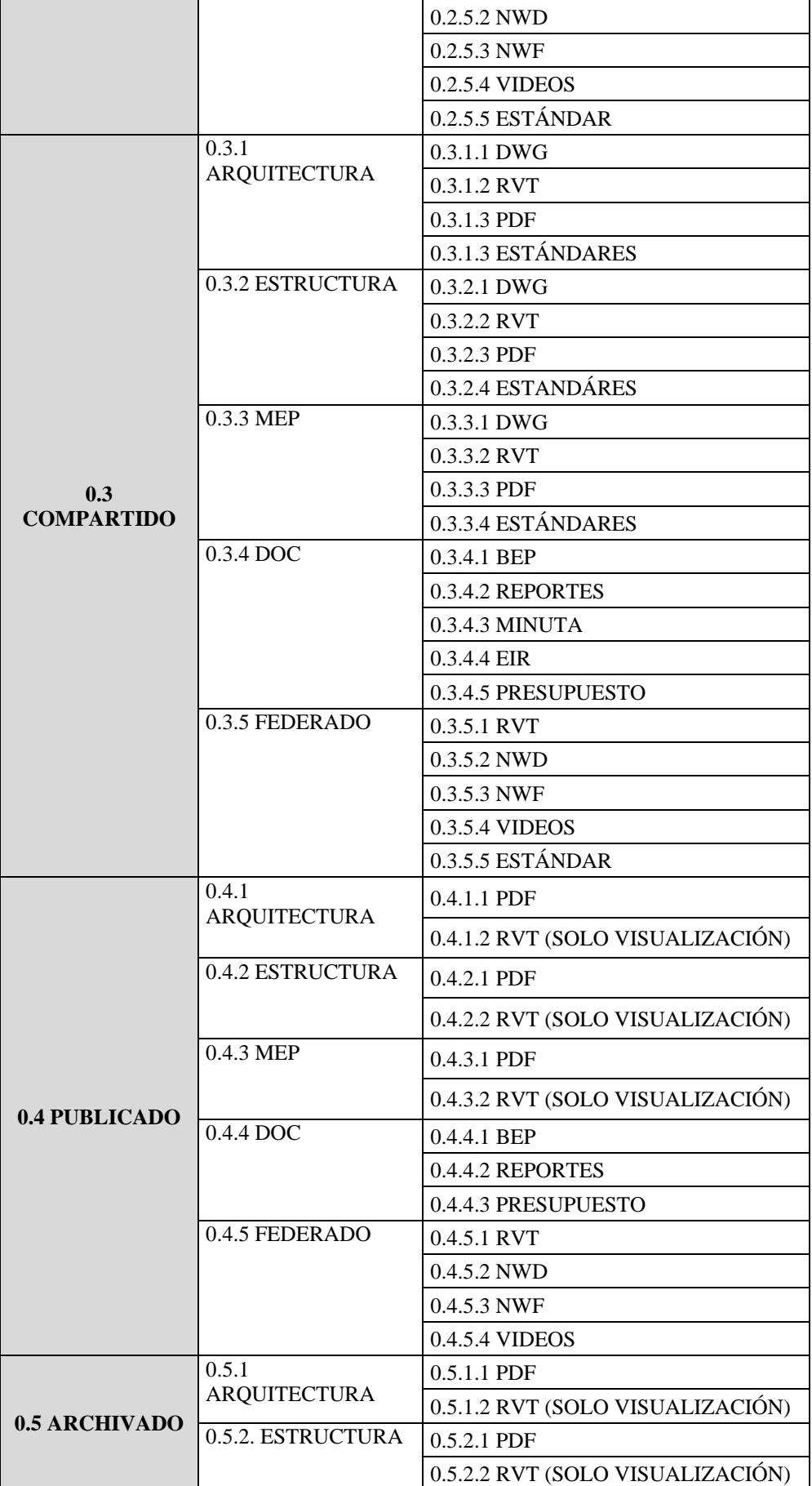

| 0.5.3 MEP        | 0.5.3.1 PDF                      |
|------------------|----------------------------------|
|                  | 0.5.3.2 RVT (SOLO VISUALIZACIÓN) |
| $0.5.4$ DOC      | 0.5.4.1 BEP                      |
|                  | 0.5.4.2 REPORTES                 |
|                  | 0.5.4.3 PRESUPUESTO              |
| $0.5.5$ FEDERADO | $0.5.5.1$ RVT                    |
|                  | 0.5.5.2 NWD                      |
|                  | $0.5.5.3$ NWF                    |
|                  | 0.5.5.4 VIDEOS                   |

*Tabla 17 Estructura de carpetas en el CDE Elaboración propia*

En la primera Carpeta de Documentos base es toda la información que ha sido compartida por el cliente y que son documentos que han sido revisados a detalle pero no son modificables.

En la carpeta de Trabajo en Progreso es donde la información que se ha planteado como se ve en la Figura 1 Es la que se encuentra en producción y que no ha sido revisada para ser usada por fuera del equipo G1 BIM, prácticamente en este contenedor los archivos de modelos se los desarrolló de una manera aislada en donde la información es responsabilidad de cada miembro del equipo.

Para la carpeta de Compartido se planteó que, para facilitar el trabajo colaborativo y eficiente, la información debe estar disponible para el acceso de todo el equipo, pero previo a esto, la información ya ha sido chequeada, validada y aprobada tanto por los Líderes BIM de cada disciplina y también por el Coordinador BIM. (BIM y trabajo colaborativo. 29 de agosto de 2019).

En el caso de la carpeta de Publicado existe una salida coordinada y validada de la información para el uso de todo el equipo del proyecto CITT.

En el contenedor de Archivado en cambio se cumple con la función de tener todo un histórico del proyecto CITT para conocimiento de todos los agentes interesados.

Finalmente, con todo lo indicado anteriormente el Coordinador BIM es la persona encargada de coordinar la ejecución de los modelos en las distintas disciplinas, este rol debe garantizar que todos los requisitos tanto de información como normativas (LOD 19650) van a cumplirse, ya que han sido planteados para la Gestión de la información BIM, manteniendo una adecuada comunicación con todo el equipo de trabajo y con el Gerente BIM.

## **3.10.3 Modelos BIM**

## *3.10.3.1 Modelos a entregar*

Con un LOD 300, se entregarán tres modelos, uno por cada disciplina, es decir:

- Modelo de estructuras
- Modelo de arquitectura
- Modelo MEP (Instalaciones sanitarias, instalaciones de agua potable, instalaciones eléctricas, instalaciones de ventilación mecánica, instalaciones contraincendios).

## *3.10.3.2 Nomenclatura de los modelos*

La nomenclatura utilizada para los modelos es la siguiente:

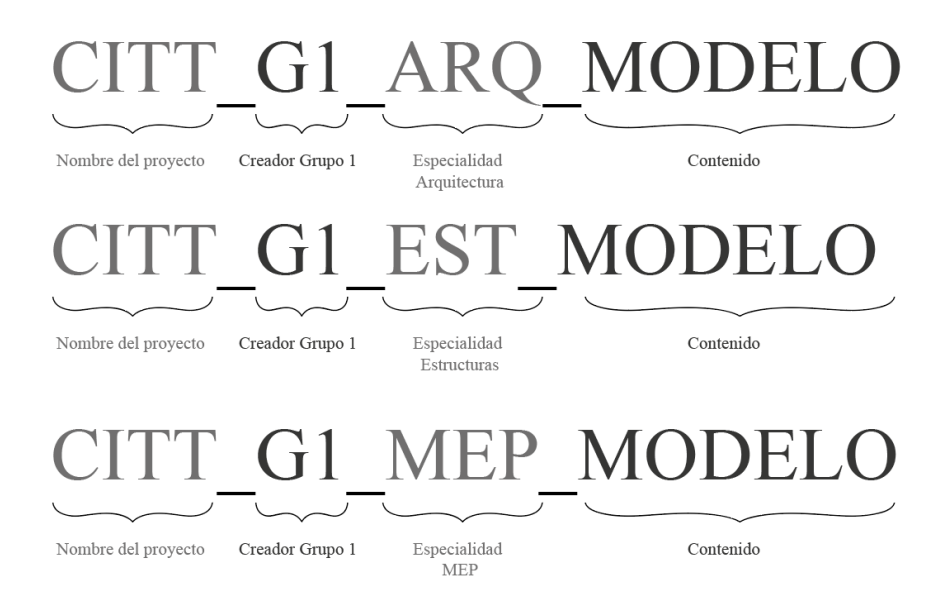

*Figura 12 Nomenclatura de modelos Elaboración propia*

## *3.10.3.3 Formatos de entrega de modelos*

Los modelos que se darán al cliente serán entregados en los siguientes formatos y la frecuencia mencionada a continuación:

| <b>Modelo</b>      | Equipo       | Frecuencia   | formato |
|--------------------|--------------|--------------|---------|
| <b>Estructuras</b> | Estructuras  | Semanalmente | .rvt    |
| Arquitectura       | Arquitectura | Semanalmente | .rvt    |
| <b>MEP</b>         | <b>MEP</b>   | Semanalmente | .rvt    |

*Tabla 18 Formato de entrega de modelos Elaboración propia*

## *3.10.3.4 Control de calidad del modelo*

Los entregables que se revisan en cada reunión se regirá a un control de calidad

que se detalla a continuación:

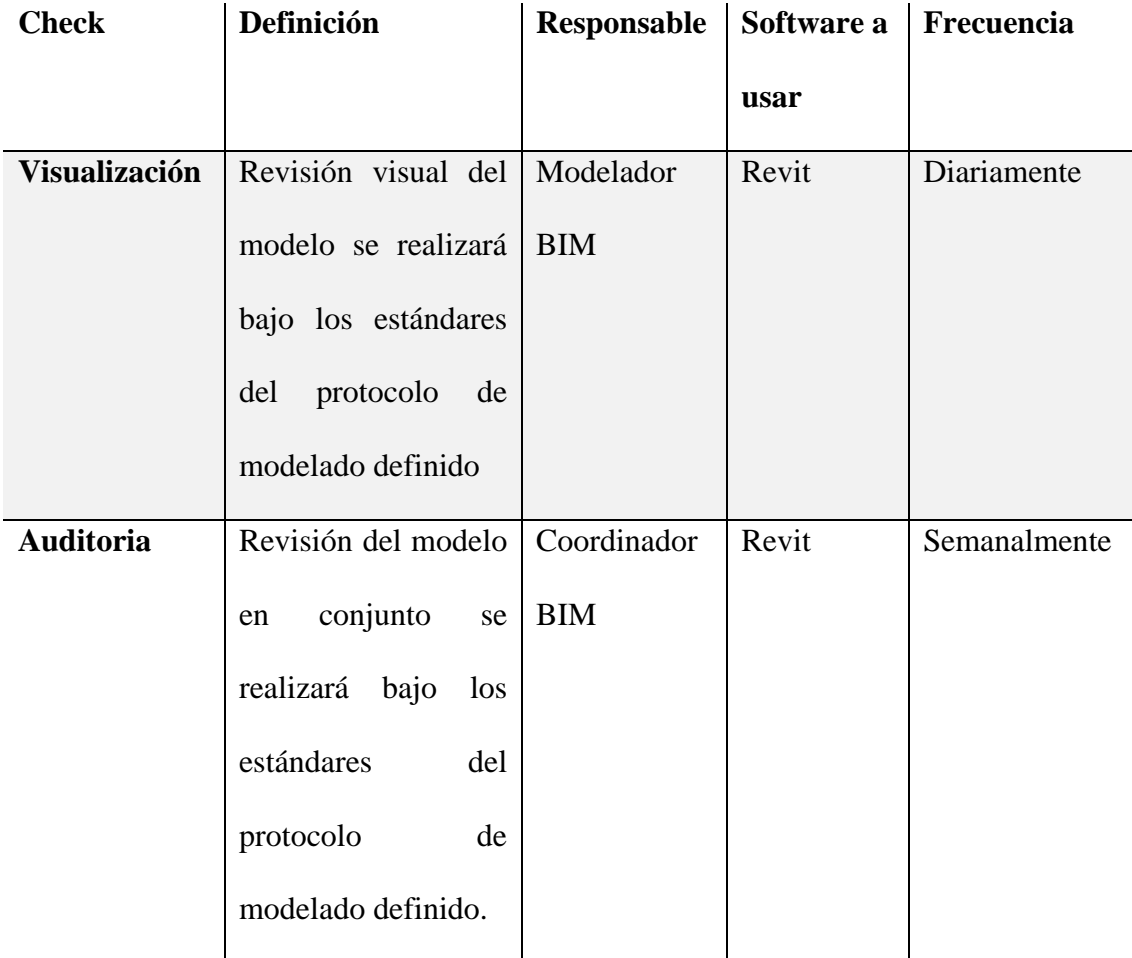

| <b>Interferencias</b> | Detección<br>de      | Coordinador | Navisworks | Semanalmente |
|-----------------------|----------------------|-------------|------------|--------------|
|                       | interferencias en el | <b>BIM</b>  |            |              |
|                       | modelo y comunicar   |             |            |              |
|                       | al<br>área           |             |            |              |
|                       | correspondiente.     |             |            |              |
| <b>Estándares</b>     | Verificación que se  | Coordinador | Revit      | Semanalmente |
|                       | implementen<br>los   | <b>BIM</b>  |            |              |
|                       | protocolos, manual   |             |            |              |
|                       | de estilos, BEP.     |             |            |              |
| <b>Información</b>    | Verificar<br>la      | Coordinador | Revit      | Semanalmente |
|                       | información<br>de    | <b>BIM</b>  |            |              |
|                       | grafica<br>que       | Gerente BIM |            |              |
|                       | contienen<br>los     |             |            |              |
|                       | elementos.           |             |            |              |

*Tabla 19 Parámetros de control de calidad de los modelos Elaboración propia*

## **3.10.4 Nomenclatura de archivos**

La codificación de archivos se lo realiza en función de reconocer la información necesaria para identificar el elemento de información, se utilizará una estructura que permite entender su identificación desde un contexto general hacia uno más específico de la siguiente manera:

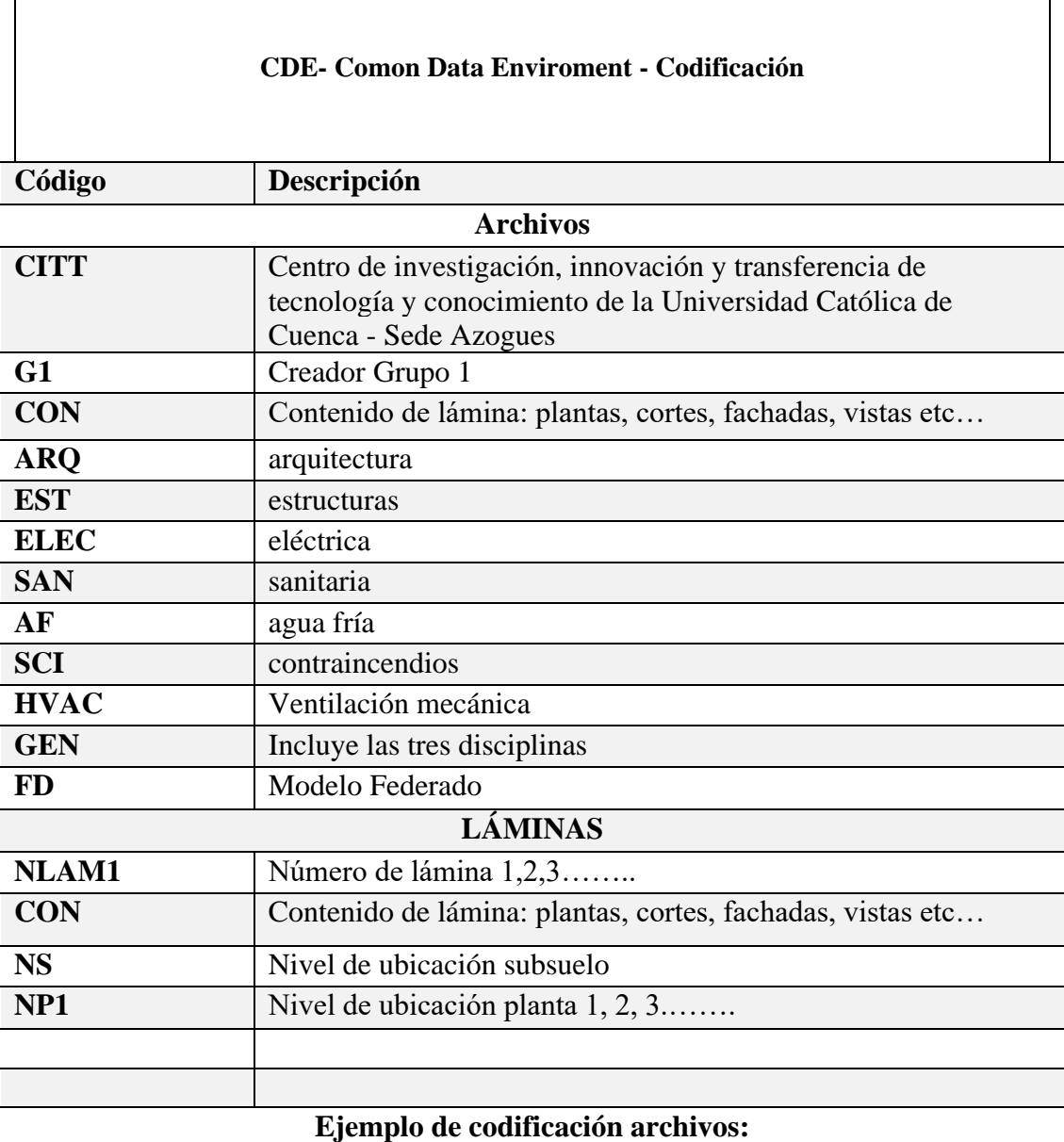

# **CITT\_G1\_ARQ\_PLANTA TIPO**

# **Orden:**

- 1. Nombre del proyecto.
- 2. Creador.
- 3. Especialidad.
- 4. Contenido de archivo.

# **Ejemplo de codificación láminas:**

# **CITT\_G1\_ARQ\_NP1\_001\_FACHADAS Orden:**

- 1. Nombre del proyecto.
- 2. Creador.

3. Especialidad. 4. Nivel de ubicación. 5. Número de lámina. 6. Contenido de lámina.

*Tabla 20 Nomenclatura de archivos Elaboración propia*

### **3.10.5 Formatos requeridos**

Los formatos de archivos se regularán en las actualizaciones que permitan tener un flujo de trabajo eficiente y accesible para todos los involucrados del proyecto, tanto el tipo de archivo como su versión. Se define además que los archivos a entregar o compartir sean nativos de las herramientas seleccionadas y en casos puntuales y específicos se implementará un formato IFC. A continuación, se especifican los diferentes formatos de archivos a utilizar.

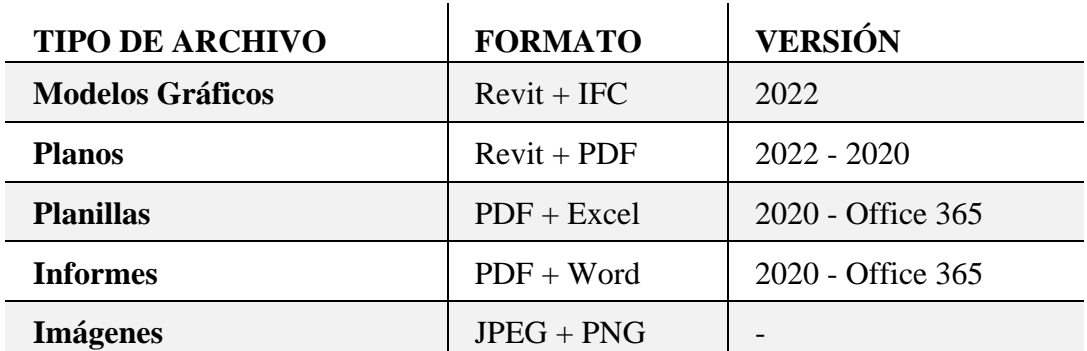

*Tabla 21 Formatos y versiones de los archivos Elaboración propia*

## **3.11 Matriz de interferencia**

Para el siguiente punto se planteó una matriz de detección de interferencias entre Arquitectura, Estructuras y MEP, con el objetivo de indicar como se desarrolló el cruce entre las disciplinas.

La finalidad de esta matriz en sí es hacer un análisis de lo que podría pasar en la

etapa de construcción y de los posibles choques de interferencias entre disciplinas.

Ver anexo B

#### **3.12 Sistema de coordenadas y unidades**

Las unidades a emplear en la representación de los planos serán:

Metros con dos decimales: representaciones de escalas menores de 1/50. Centímetros con dos decimales: representaciones de escalas mayores de 1/50.

Las unidades de los archivos en REVIT a implementar serán las mismas definidas en el modelo del proyecto de ejecución de las disciplinas: arquitectónico, estructural e instalaciones. Se utilizará unidades alternativas en casos específicos que se requieran por parte del equipo BIM con previo acuerdo con el cliente. Las unidades alternativas se utilizarán en caso de ser necesario por la incompatibilidad entre el flujo de trabajo BIM y el flujo de los profesionales no BIM, por ejemplo: un proveedor de materiales utiliza milímetros en la familia de las tuberías de la disciplina hidrosanitaria y el diseño del Ingeniero se lo desarrolló en pulgadas.

## **3.13 Niveles y ejes de referencia**

Los ejes de referencia se tomaron a partir del plano estructural entregado entre los documentos base al igual que los niveles.

Cuando se procedió con la elaboración del modelo arquitectónico y del modelo MEP se realizó copia monitor de estos ejes, mientras que los niveles sirvieron como base ya que se elaboraron otros niveles arquitectónicos con las diferentes medidas de los acabados.

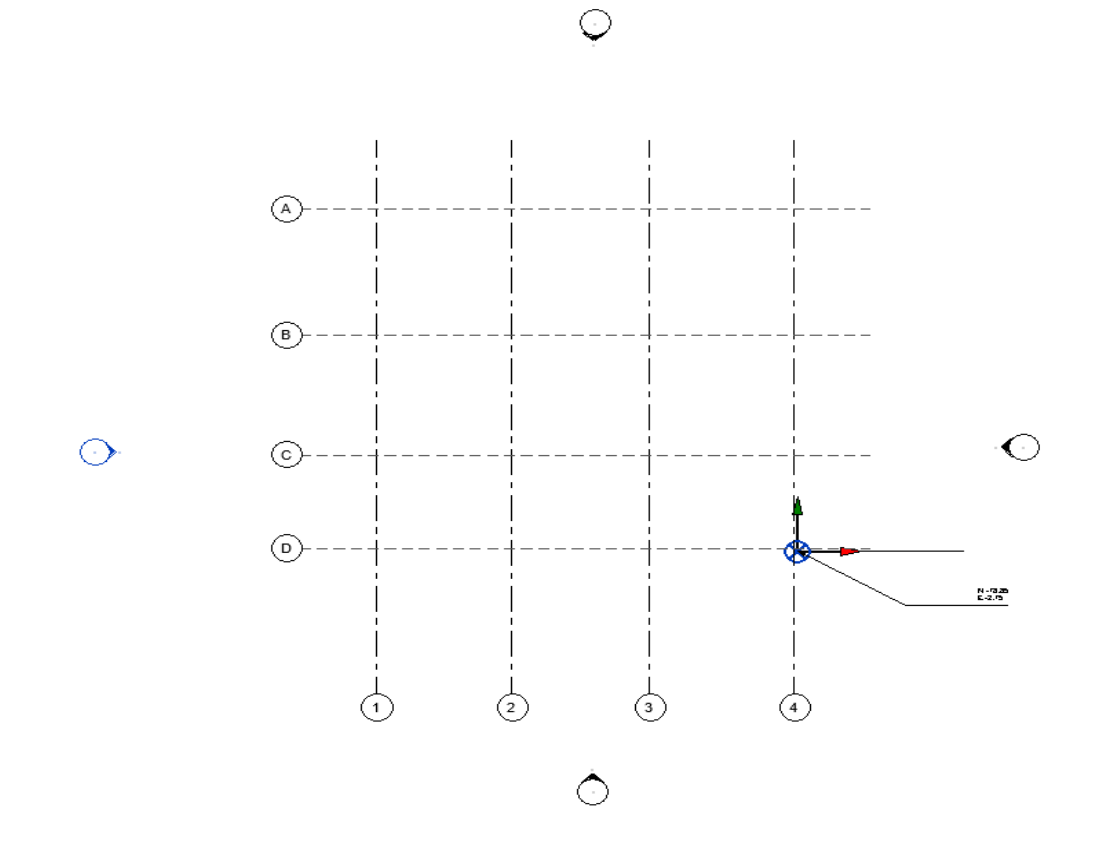

*Figura 13 Ejes elaborados en la plantilla del modelo estructural Elaboración propia*

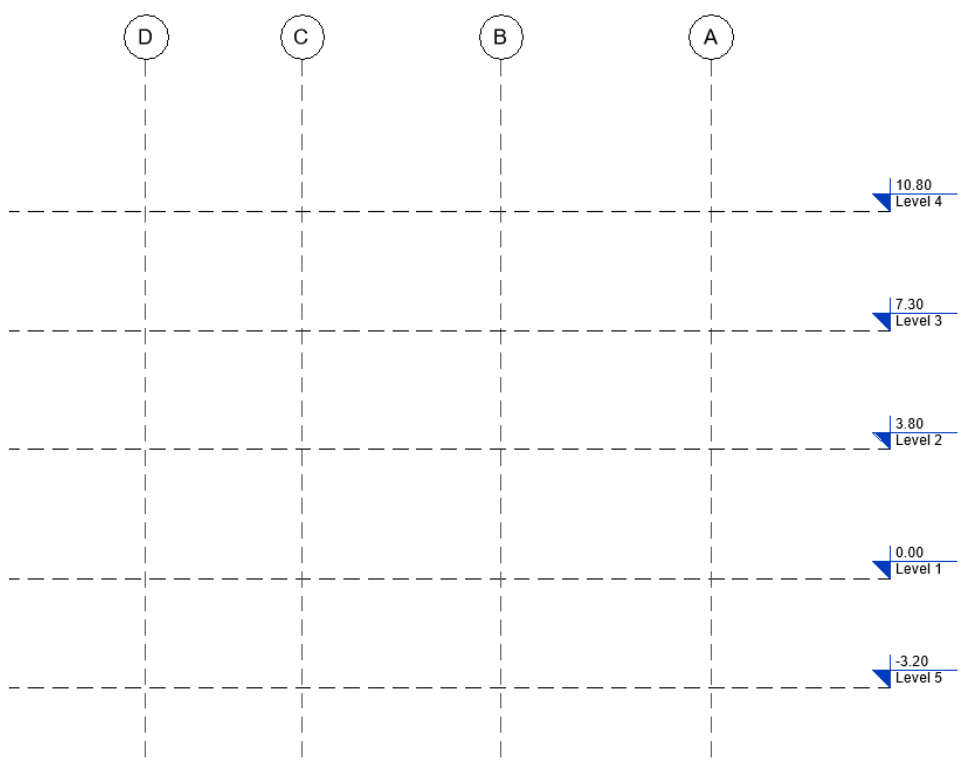

*Figura 14 Niveles de entrepisos elaborados en la plantilla del modelo estructural Elaboración propia*

#### **3.14 Estrategia de colaboración**

## **3.14.1 Plataforma de comunicación**

Hemos determinado que la principal herramienta de comunicación será la creación de un grupo de trabajo en la aplicación Whatsapp en la cual trataremos todos los temas relacionados al proyecto.

Adicional a eso, llevaremos a cabo reuniones virtuales mediante Google meets.

#### **3.14.2 Estrategia de reuniones**

Se llevarán a cabo reuniones semanales con el equipo de trabajo para la revisión de avances y con el cliente se realizarán 2 veces al mes por petición del mismo.

#### **3.15 Recursos requeridos**

## **3.15.1 Hardware**

Para el desarrollo del proyecto y de la implementación BIM, es necesario un mínimo de recursos tecnológicos que contengan la capacidad de operar eficientemente los modelos de información. Para la magnitud y complejidad del presente proyecto se ha definido los siguientes equipos que cumplen los requerimientos óptimos para la utilización del software, principalmente en la compatibilidad del sistema operativo Windows 10 de 64 bits y la incorporación de tarjetas gráficas, que permitirán eficiencia en la operación de los modelos.

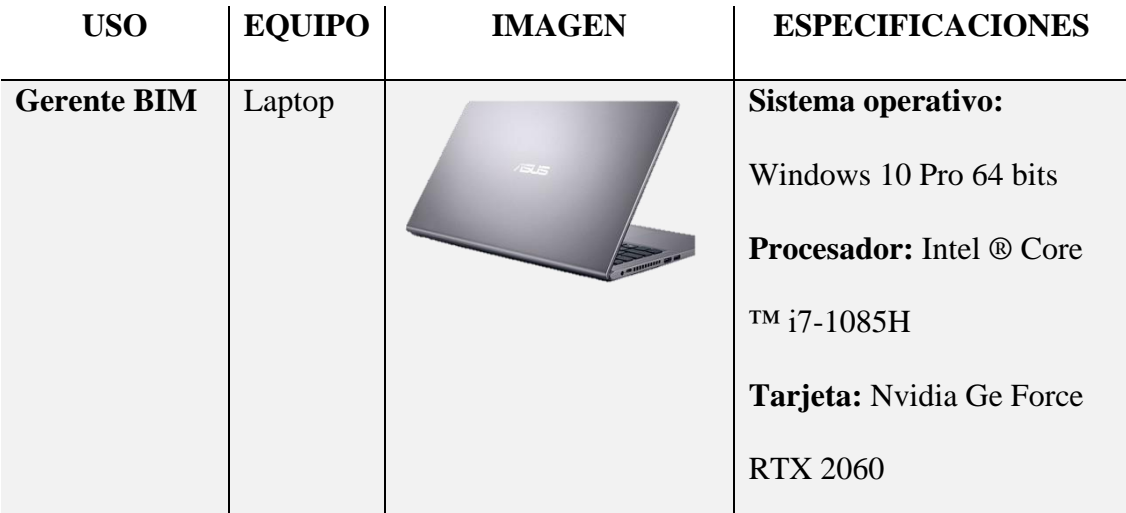
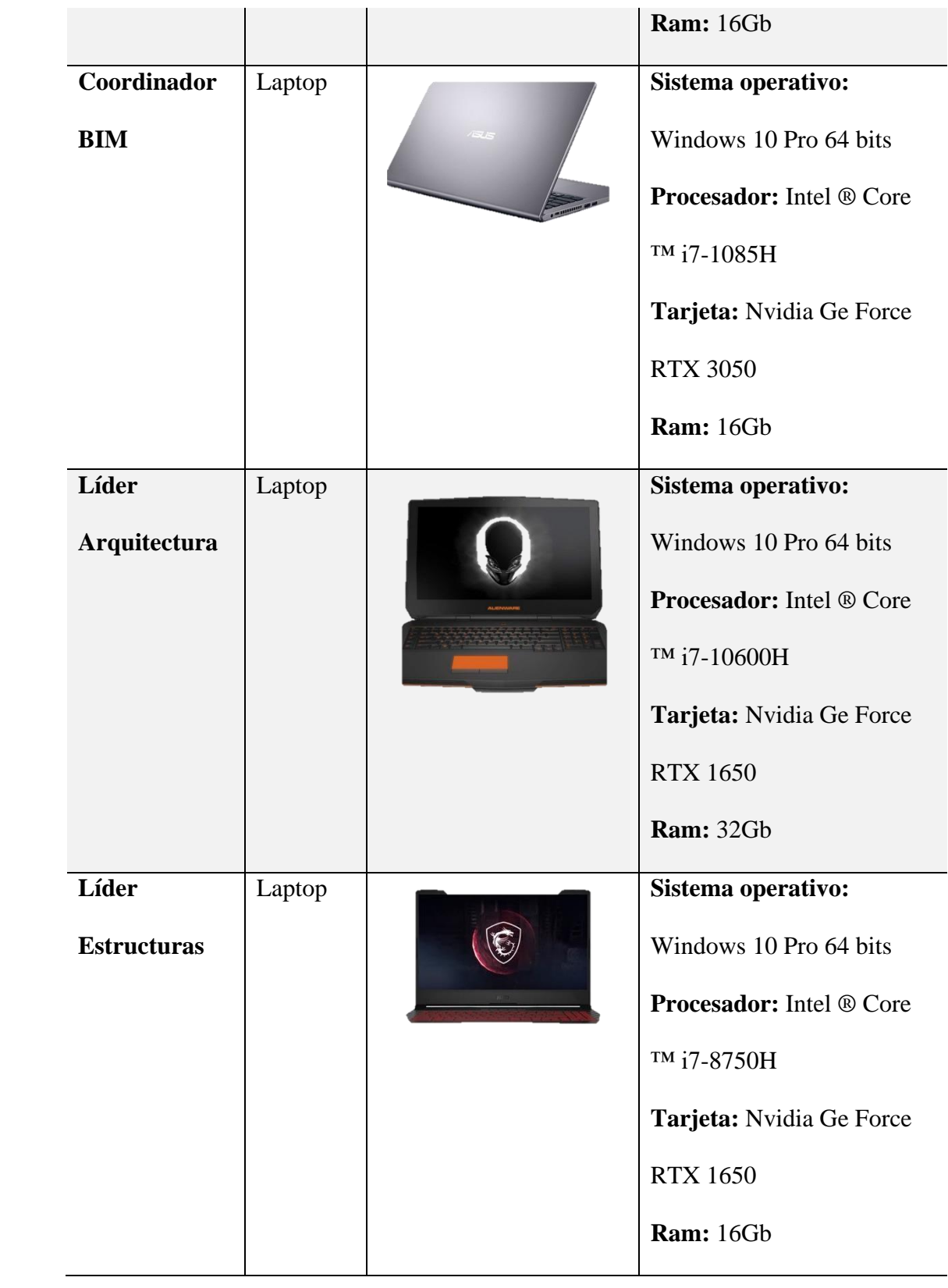

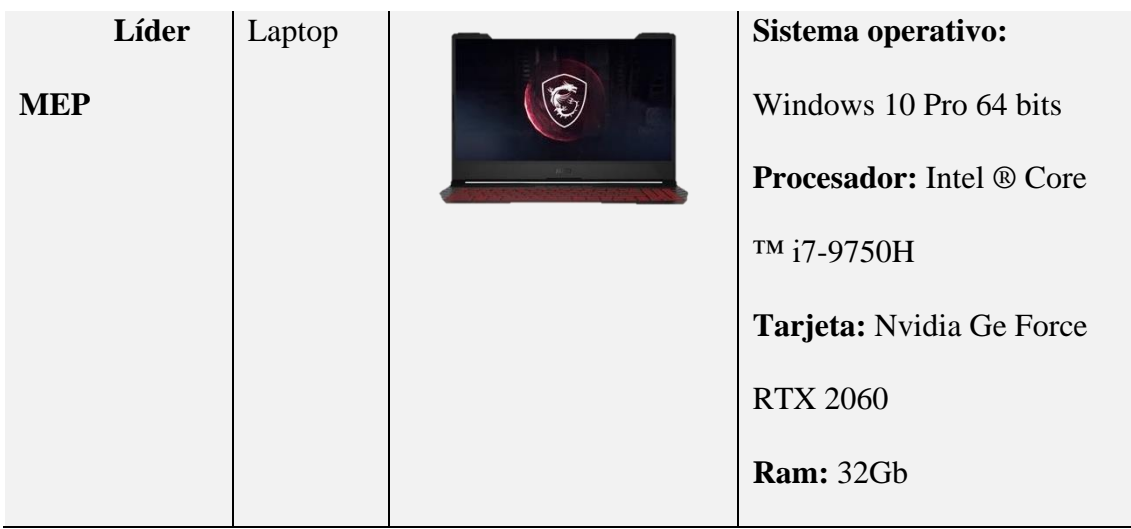

*Tabla 26 Recursos tecnológicos – Hardware Elaboración propia* 

## **3.15.2 Software**

Para el desarrollo del presente proyecto se realizará la implementación BIM con los softwares determinados para un flujo de trabajo eficiente y entendible con todos los involucrados del mismo y acordado previamente con el cliente. A continuación, se muestran los softwares a implementar para cada una de las diciplinas.

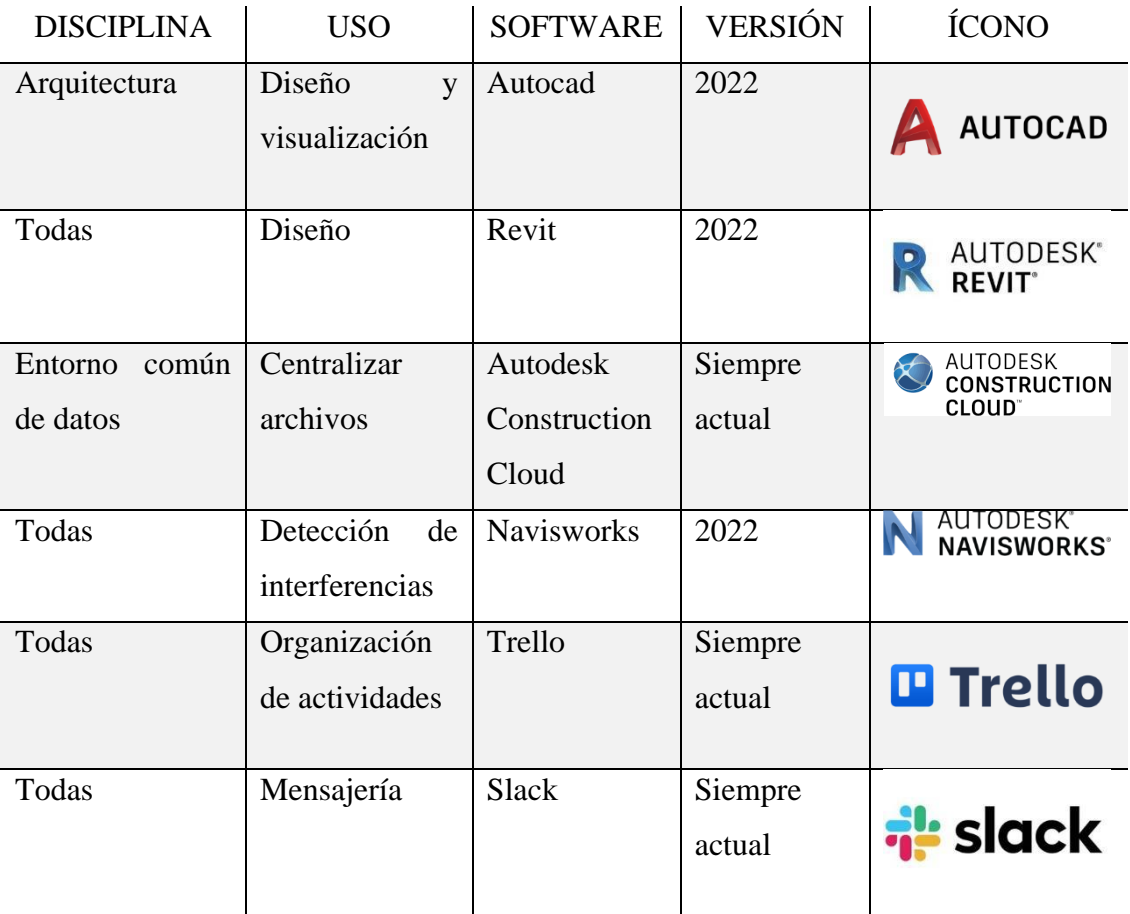

| Todas | Plataforma de<br>gestión BIM                    | Plannerly                   | Siempre<br>actual | <b>Contract</b><br>plannerly |
|-------|-------------------------------------------------|-----------------------------|-------------------|------------------------------|
| Todas | Diseño gráfico                                  | Adobe<br>Photoshop          | 2019              | Ps                           |
| Todas | Diseño gráfico                                  | Adobe<br>Illustrator        | 2019              | Ai                           |
| Todas | Visualización/<br>Impresión                     | Adobe<br><b>Acrobat PRO</b> | 2022              | <b>Acrobat Pro DC</b>        |
| Todas | Informes,<br>planillas, tablas<br>de cantidades | Office                      | 365               | <b>Office</b>                |
| Todas | Presupuesto/<br>cronograma                      | Presto                      | 2022              | Presto                       |

*Tabla 22 Recursos tecnológicos – Hardware Elaboración propia* 

# **3.16 Manual de estilos**

El manual de estilos se encuentra en el Anexo C, el cual es una plantilla del proyecto de Revit en la cual se establecen varios parámetros previos al modelado que el Gerente BIM lo define mediante reuniones con los coordinadores de cómo se va a manejar el tipo de letra, colores, tamaños, unidades, tipos de líneas, escalas, leyendas, símbolos entre otros para todos tener un criterio común entro todos los involucrados.

Se usarán los siguientes softwares dentro del proyecto:

- Revit 2022 se usará en los modelos de arquitectura, estructuras y MEP.
- Navisworks 2022, para revisar las interferencias y generar una simulación constructiva en el modelo federado que se va a desarrollar del proyecto.

# **3.17 Formato de entregables del proyecto**

Los entregables que se harán llegar al cliente de acuerdo con sus requerimientos se describen a continuación:

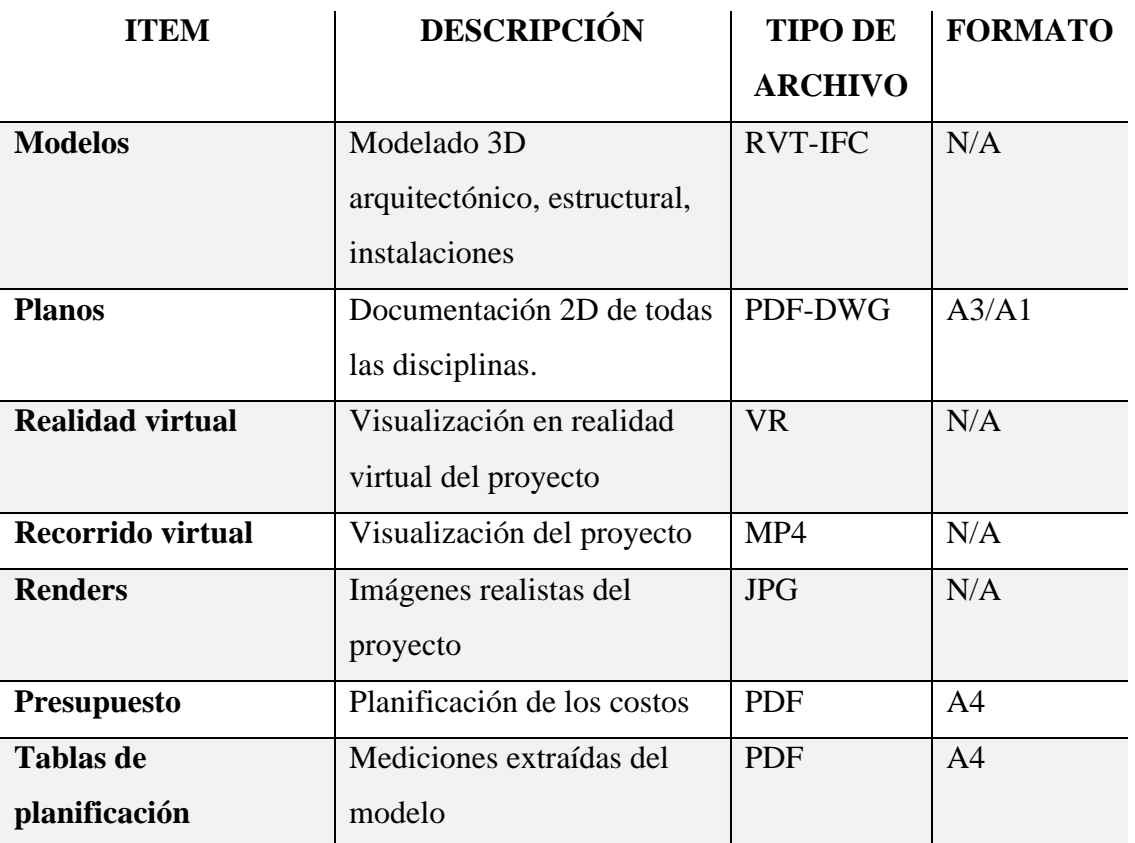

*Tabla 23 Formatos de los entregables Elaboración propia*

#### **Capítulo 4: Detalle de Rol – Gerente BIM**

#### **4.1 Descripción del Rol**

Cuando hablamos del rol del Gerente BIM, es importante señalar que éste debe ser exclusivo y de total compromiso capaz de manejar todas las responsabilidades asociadas a su rol. Una de las más importantes es la adecuada coordinación entre todos los profesionales involucrados en el proyecto asegurando que el trabajo sea compatible entre sí.

Los perfiles del Gerente BIM en las diferentes empresas son variados ya que unos se enfocan más en la parte técnica, otros en la parte de gestión y coordinación.

Según Moreno, en su libro Diario de un BIM manager (2018, pp. 76) expone que es interesante la cantidad de proyectos simultáneos que puede manejar un Gerente BIM. Recalcando la importancia de la experiencia, se estima que puede manejar de 3 a 4 proyectos pequeños y de 1 a 2 proyectos de mayor escala.

Continuando con lo mencionado por Moreno (2018, pp. 76) se podría resumir que las áreas que se deben tener en cuenta y manejar el Gerente BIM son:

- **Recursos humanos:** otros BIM manager, departamento BIM, roles, responsabilidades, capacidades y formación, hojas de vida BIM.
- Recursos tecnológicos logísticos: infraestructura, software y hardware.
- **Política de empresas**: objetivos del propio proyecto y de la empresa en general (alineación con la estrategia de la empresa).
- **Recursos económicos:** valorar el impacto de las decisiones, pedir dotaciones presupuestarias para formación, hardware, etc.
- **Procesos:** Requisitos técnicos del cliente (normativas, producto) y el requisito de calidad (estándares externos e internos).

(Moreno. 2018. Pp. 76)

Finalmente, el Gerente BIM es un profesional que tiene un manejo extenso de la metodología BIM en lo que se refiere a definiciones, procesos y softwares; así como también un gran conocimiento de los sistemas constructivos y capacidad para coordinar trabajos y equipos. No necesariamente tiene que saber a la perfección el manejo de un software de modelado, pero sí cómo se trabaja y cómo deberían trabajar los modeladores BIM. (Editeca. 30 de agosto de 2022)

#### **4.2 Funciones**

#### **4.2.1 Funciones generales de un Gerente BIM**

El Gerente BIM asume principalmente las siguientes funciones de gestión y de desarrollo:

- Conocer, comprender y desarrollar los flujos de trabajo en los proyectos.
- Comprender las necesidades del cliente para la elaboración del EIR y dar seguimiento al mismo.
- Es responsable del desarrollo, coordinación, publicación y verificación de todas las configuraciones necesarias para la perfecta integración del diseño y la información del modelo de construcción.
- Determinar el punto de geo referencia del proyecto y asegurar la coordinación con todos los modelos de diferentes disciplinas.
- Coordinación entre especialidades y detección de interferencias entre ellas, elaborando los informes correspondientes.
- Tener conocimientos técnicos de los softwares BIM y asegurar que el software se instale, utilice y actualice correctamente.
- Coordina la configuración de servidor de archivos compartidos con el equipo, incluyendo configuraciones de accesos web, permisos, protocolos, etc. (Moreno. 2018. Pp. 77)
- Planificar reuniones para asistir al coordinador BIM y al modelador BIM.
- Coordinar la elaboración, implementación y cumplimiento del plan de ejecución BIM (BEP).
- Establecer en el Entorno Común de datos [\(CDE\)](https://www.espaciobim.com/cde).
- Establecer los niveles de detalle y de información [\(LOD\)](https://www.espaciobim.com/lod).
- Gestión de cambios en el modelo. (Espacio BIM. 30 de Agosto de 2022)

#### **4.2.2 Funciones del Gerente BIM del CITT**

Las funciones bajo la responsabilidad del Gerente BIM en el proyecto Centro de investigación, innovación y transferencia de tecnología, las realizó en coordinación y colaboración con el equipo G1 BIM y son las siguientes:

- Gestión de aprobación de solicitud de entrega de documentación del CITT por parte de la Universidad Católica de Cuenca, sede Azogues.
- Elaboración y cumplimiento del EIR.
- Elaboración, implementación y cumplimiento del BEP.
- Coordinación para la asignación de roles BIM entre los miembros del equipo.
- Coordinación para la utilización de plataformas de trabajo como plannerly, slack,  $ACC$
- Organización de la estructura de carpetas del CDE.
- Elaboración de procesos de flujos de trabajo.
- Elaboración de plantillas de las diferentes disciplinas.
- Coordinación para la organización de la metodología de modelado entre los miembros del equipo.
- Ubicar el punto de geo referencia del proyecto.
- Apoyo continuo a la coordinadora BIM y líderes BIM.
- Planificación de reuniones de revisión y toma de decisiones con el equipo.
- Comunicación y coordinación directa con el cliente.
- Aplicar los procesos de trabajo en el proyecto.

## **4.3 Capacidades**

Cuando se trata de proyectos que requieren BIM, la adecuada gestión de su uso es muy importante, de la misma manera cuando se trata de personas, el líder debe guiarlas y llevarlas al objetivo, por lo tanto, la persona que actúa como gerente BIM debe ser un líder y poseer las siguientes capacidades:

- Planificación, orden y sinterización para un manejo exitoso de información BIM ya que se requiere que las cosas ocurran de forma controlada, siguiendo procesos establecidos.
- Experiencia y conocimiento en construcción para poder determinar si es o no correcta la información que está manejando y si cumple o no los requerimientos.
- Capacidad de delegar, así como de escucha.
- Capacidad de gestión de equipos y procesos

(Espacio BIM. 30 de Agosto de 2022)

- Habilidades de formación y entrenamiento para preparar nuevos equipos de trabajo.
- Capacidad para comunicar los beneficios del BIM a la empresa en su conjunto.
- Capacidad para tomar decisiones objetivas en momentos críticos.
- Flexibilidad y movilidad para desplazarse a distintas ubicaciones geográficas. (Moreno. 2018. Pp.77)

#### **4.4 Procesos en los que participa el Gerente BIM**

El gerente BIM del CITT tiene dentro de sus principales funciones, la gestión, comunicación y organización de varios procesos en el desarrollo del proyecto, así como también la comunicación con el coordinados BIM y el cliente.

Para cumplir con sus funciones el gerente BIM del CITT del equipo G1 BIM ha elaborado los siguientes procesos:

#### **4.4.1 Interoperabilidad**

Punto clave en la gestión BIM del CITT es el manejo de la interoperabilidad entre el Gerente BIM y los demás miembros del equipo, principalmente la Coordinadora BIM, ya que es necesaria que las coordinaciones entre los mismos sean eficientes para evitar generar errores, retrasos o reprocesos en los trabajos.

Es necesario que la interoperabilidad sea continua entre los distintos integrantes y disciplinas del entorno BIM y es una de las principales funciones del gerente BIM para permitir que el flujo de trabajo sea uniforme y facilitar la automatización los distintos procesos durante el desarrollo del proyecto.

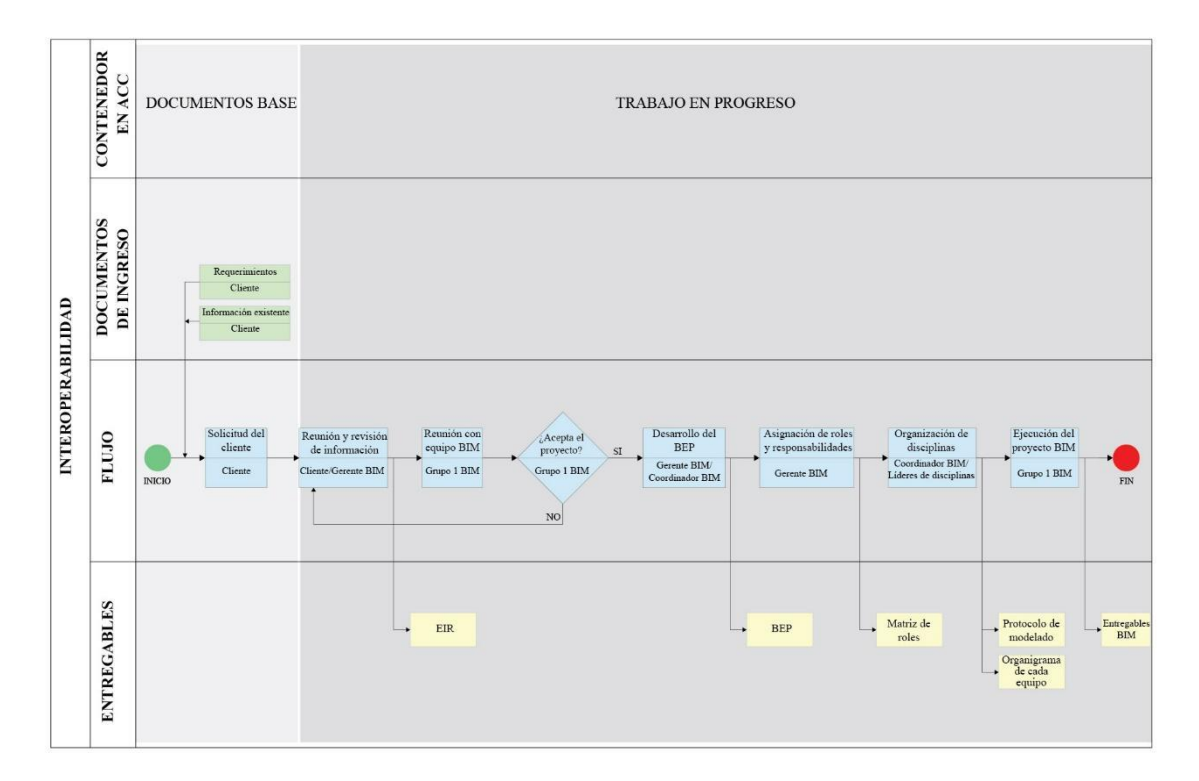

*Figura 15 Proceso de interoperabilidad Elaboración propia*

#### **4.4.2 Gestión de cambios en el modelo**

Para garantizar el éxito en los modelos de cada una de las disciplinas es necesario planificar la gestión del cambio, debido a que la implementación de la metodología BIM en este proyecto sugiere la toma de decisiones durante su proceso de ejecución ya que como en muchos procesos de la metodología BIM, el modelado puede afectar a los profesionales de varias áreas. Por lo tanto, como documento de ingreso se tiene la solicitud del cambio por parte del cliente y luego del proceso como entregables el informe de cambios a realizar y el informe de aprobación de este.

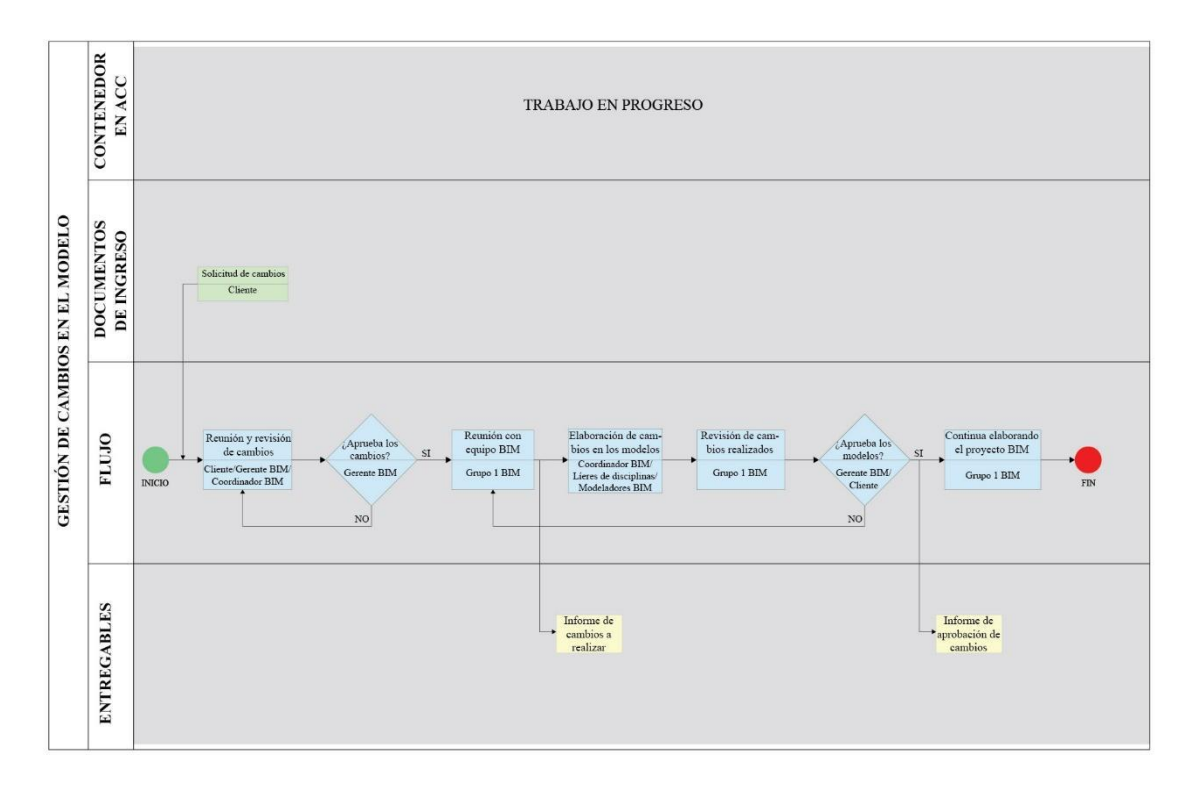

*Figura 16 Proceso de gestión de cambios en el modelo Elaboración propia*

#### **4.4.3 Elaboración del BEP**

El plan de ejecución BIM es el documento primordial al momento de la ejecución de un proyecto BIM ya que define las normas y bases del proyecto.

El Gerente BIM del CITT lidera la correcta elaboración e implantación de este documento asegurándose principalmente de la completa comprensión de este por parte del cliente.

Es el entregable principal del gerente BIM ya que en su contenido explica la metodología de trabajo, los procesos, las características técnicas, los roles BIM, las responsabilidades y los entregables que responden a los requisitos de información establecidos.

Este documento se ha ido actualizando con la aprobación de las partes interesadas, a medida que el proyecto ha avanzado, de esta manera se ha logrado un BEP definitivo a medida del proyecto y los requisitos del cliente, que en definitiva es el objetivo buscado.

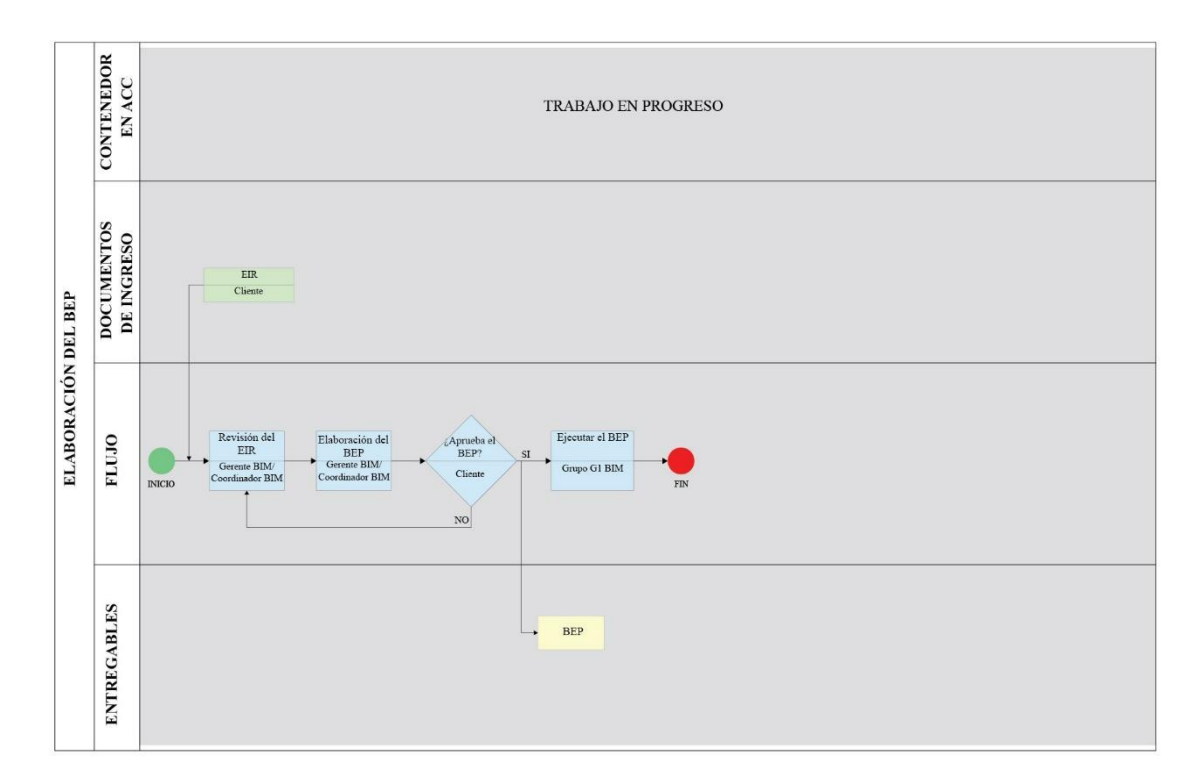

*Figura 17 Proceso de elaboración del BEP Elaboración propia*

#### **4.4.4 Definición de LOIN**

El nivel de información necesaria, es decir la granularidad de la información, es uno de los puntos clave de toma de decisiones para iniciar el proyecto, define el tiempo y el personal necesario para la elaboración del mismo, de allí su importancia de elaboración respondiendo a lo especificado en el EIR, en coordinación con la coordinadora BIM y los líderes de cada una de las disciplinas siguiendo un proceso que permita su definición de acuerdo a las necesidades de este proyecto.

Es necesaria la definición de LOIN desde el inicio del proyecto para evitar que se produzca información no relevante generando que se realicen esfuerzos innecesarios o por el contrario la generación de poca información afectaría en la toma de decisiones para cumplir los objetivos.

Se debe entender que el nivel de información necesaria corresponde a toda la información producida como respuesta a los requisitos de información del entregable y puede incluir el Nivel de Información Gráfica o detalles geométricos, el Nivel de Información no Gráfica y la documentación asociada al Contenedor de Información. La definición del Nivel de Información Gráfica se hará a través del Nivel de Detalle (LOD) y para definir al Nivel de Información no Gráfica se realizará a través del Nivel de Información (LOI).

(Plan BIM Perú, 2021, págs. 46,47)

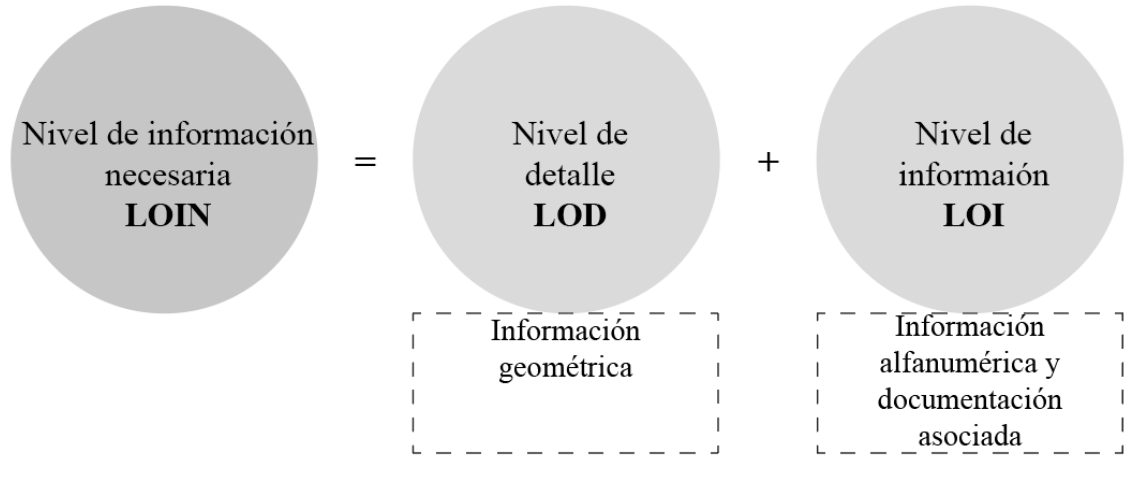

*Figura 18 Componentes del LOIN Elaboración propia*

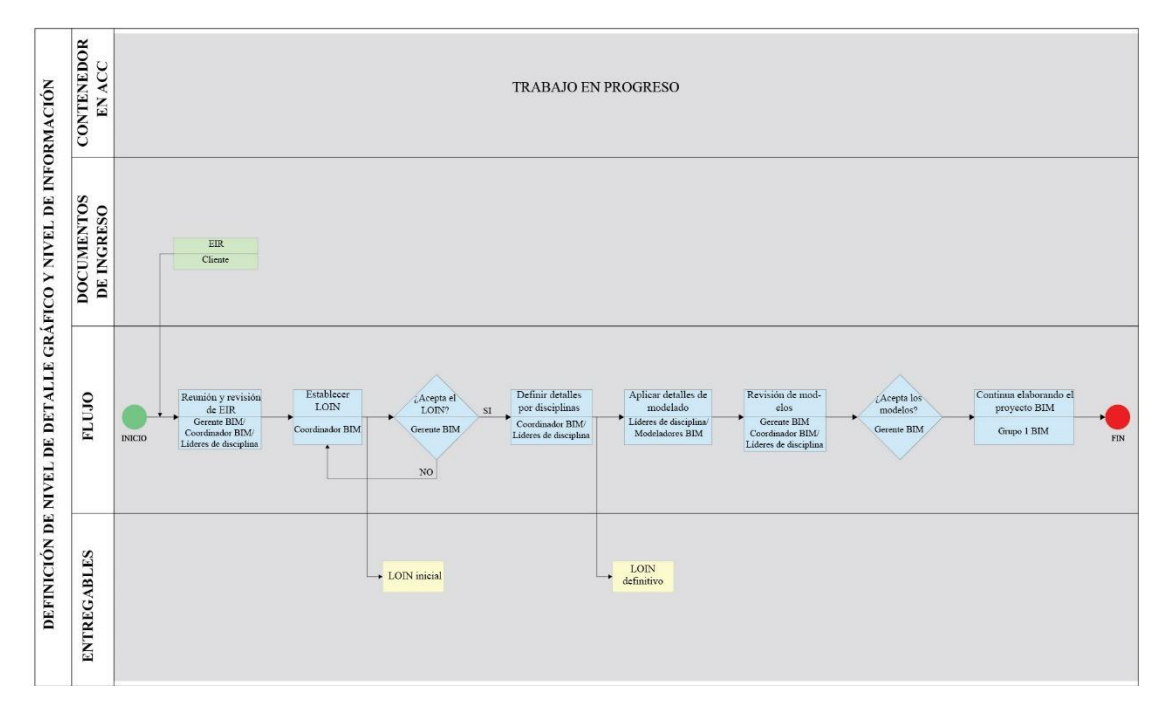

*Figura 19 Proceso de definición de LOIN Elaboración propia*

#### **4.4.5 Gestión de los procesos de modelado - general**

El proceso de modelado de la información del CITT inicia con la identificación de las coordenadas del proyecto y las unidades en las que se va a trabajar para de estar manera proseguir de forma segura con la elaboración de las plantillas.

Se elaboró una plantilla para cada disciplina (arquitectura, estructuras, MEP).

El modelado se inició por la disciplina estructural para posteriormente, en la plantilla arquitectónica realizar copia monitor de modelo estructural y los elementos como ejes y niveles. El orden del modelado arquitectónico fue realizado por plantas. Finalmente se repitió el proceso en la plantilla MEP, en donde se realizó copia monitor de los modelos anteriores y se modeló por sistemas (sanitario, agua potable, eléctrico, contraincendios y ventilación mecánica).

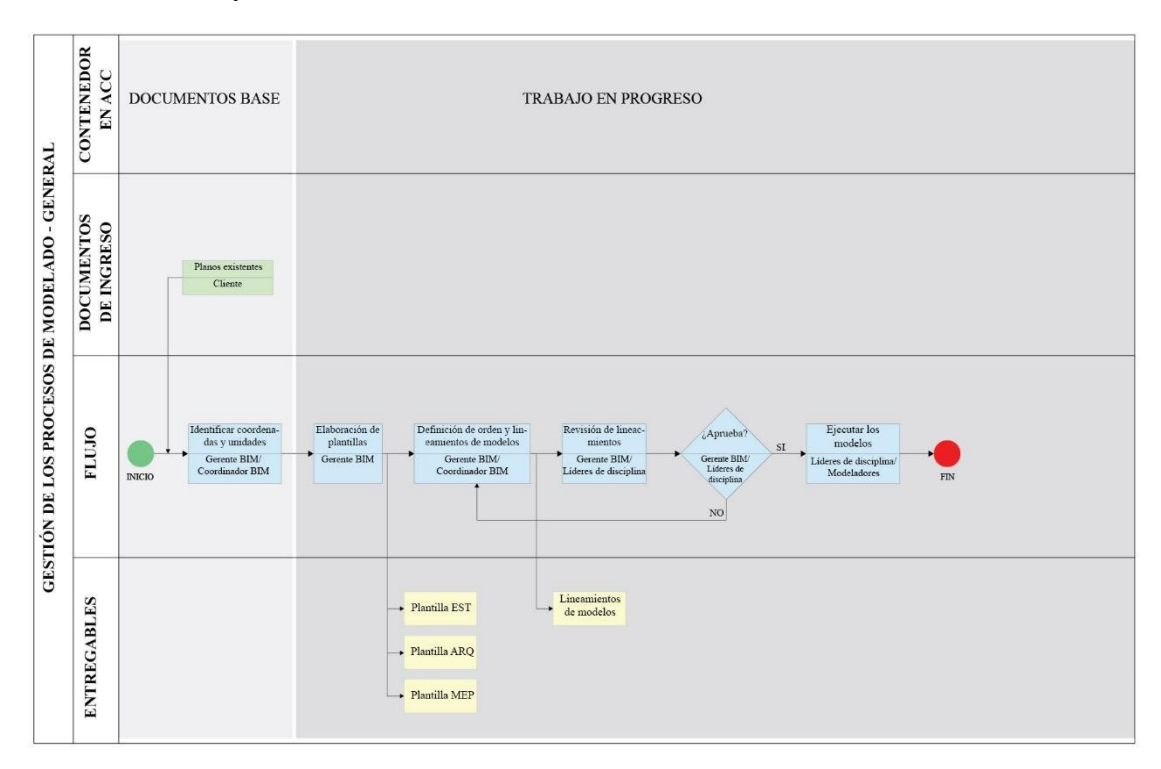

*Figura 20 Proceso de modelado – general Elaboración propia*

## **4.4.6 Establecer la estructura de carpetas de CDE**

Para el desarrollo de un proyecto de construcción bajo la metodología BIM se debe definir el tratamiento que se le dará a la información, la relación entre sus agentes y la tecnología a utilizar.

El CDE debe ser un medio donde alojar y compartir la información digital del proyecto de forma estructurada, garantizando la interoperabilidad entre los actores que participen en el contrato.

En el proyecto del CITT se utilizó la norma ISO 19650, que consiste en un documento que une las diferentes normas internacionales y permite definir la aplicación de la metodología BIM en edificaciones a lo largo de su ciclo de vida, para estructurar los contenedores de la siguiente manera:

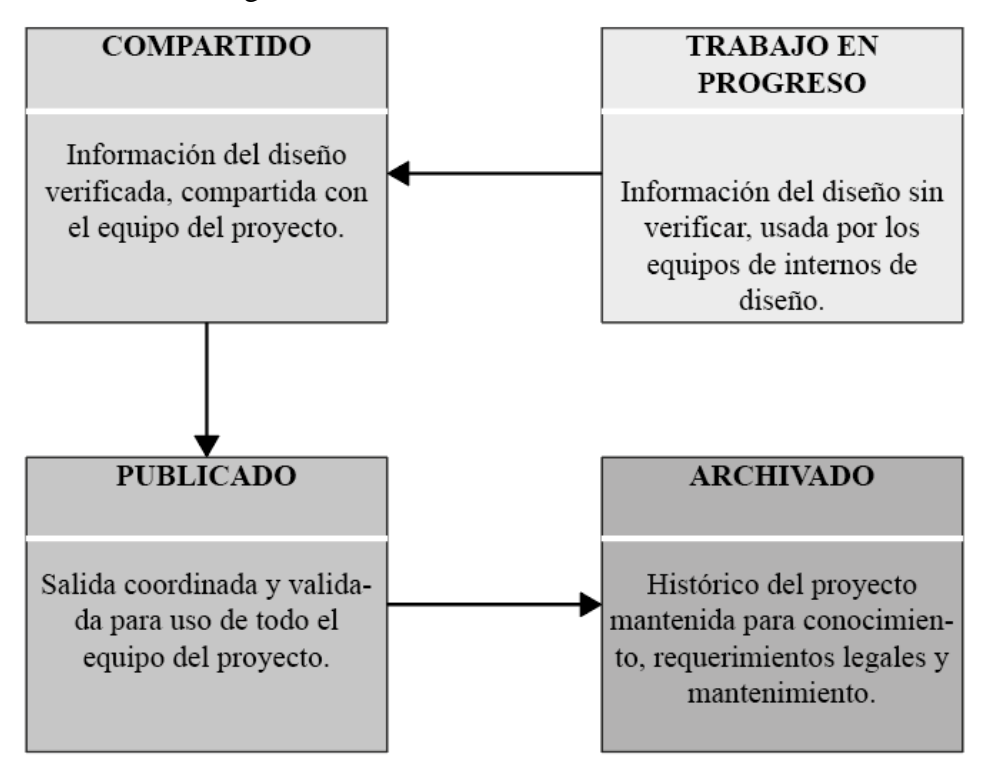

*Figura 21 Flujo de información de un CDE Elaboración propia Tomado de: (BSI, Iso 19650-2)*

Adicionalmente se incluyó la carpeta de Documentos Base que contiene la

información entregada por el cliente.

Una vez establecida la estructura de carpetas, se eligió la plataforma ACC como

el entorno común de datos para el proyecto CITT, quedando los contenedores

organizados de la siguiente manera:

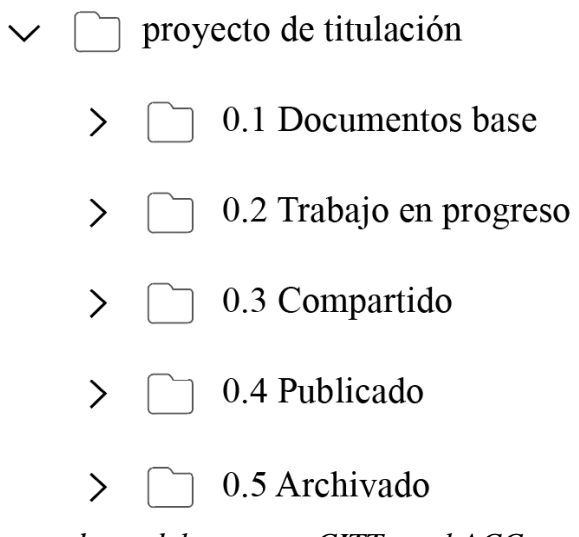

*Figura 22 Contenedores del proyecto CITT en el ACC Elaboración Propia*

Dentro de los contenedores de información, la organización de carpetas es la

siguiente:

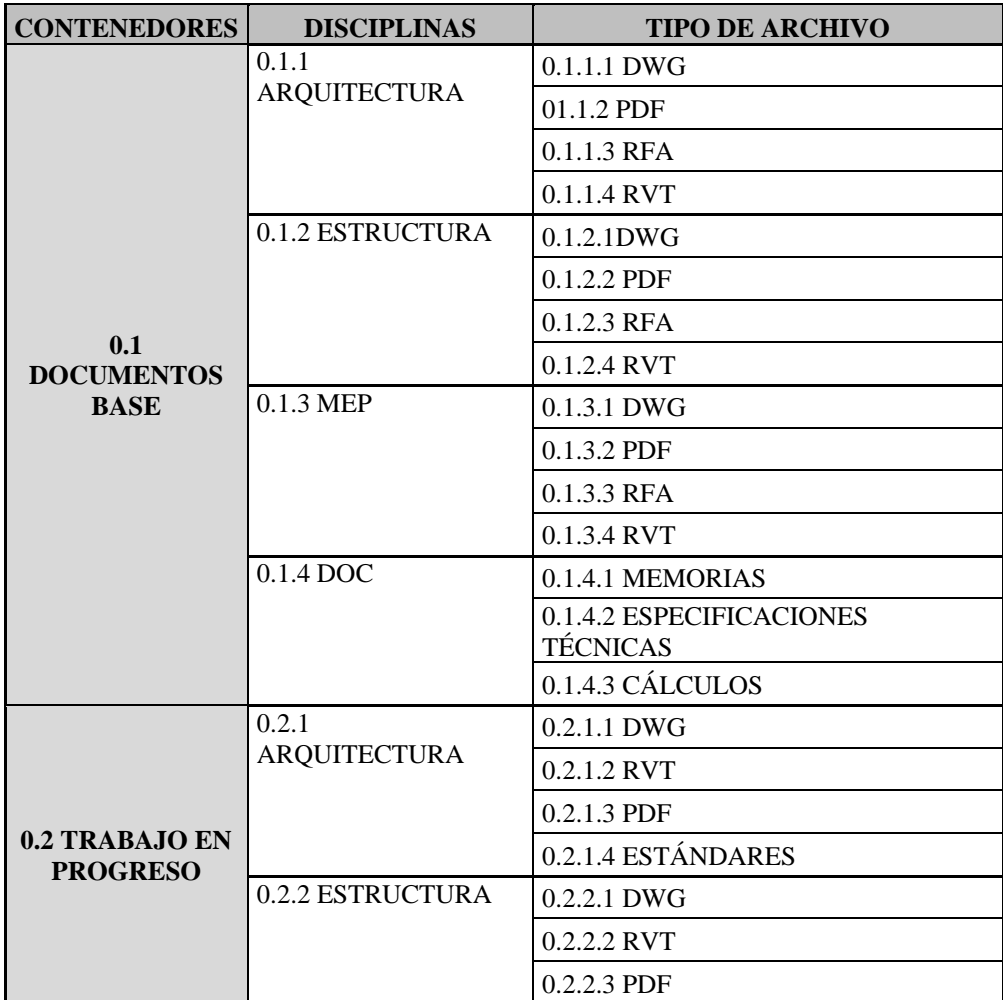

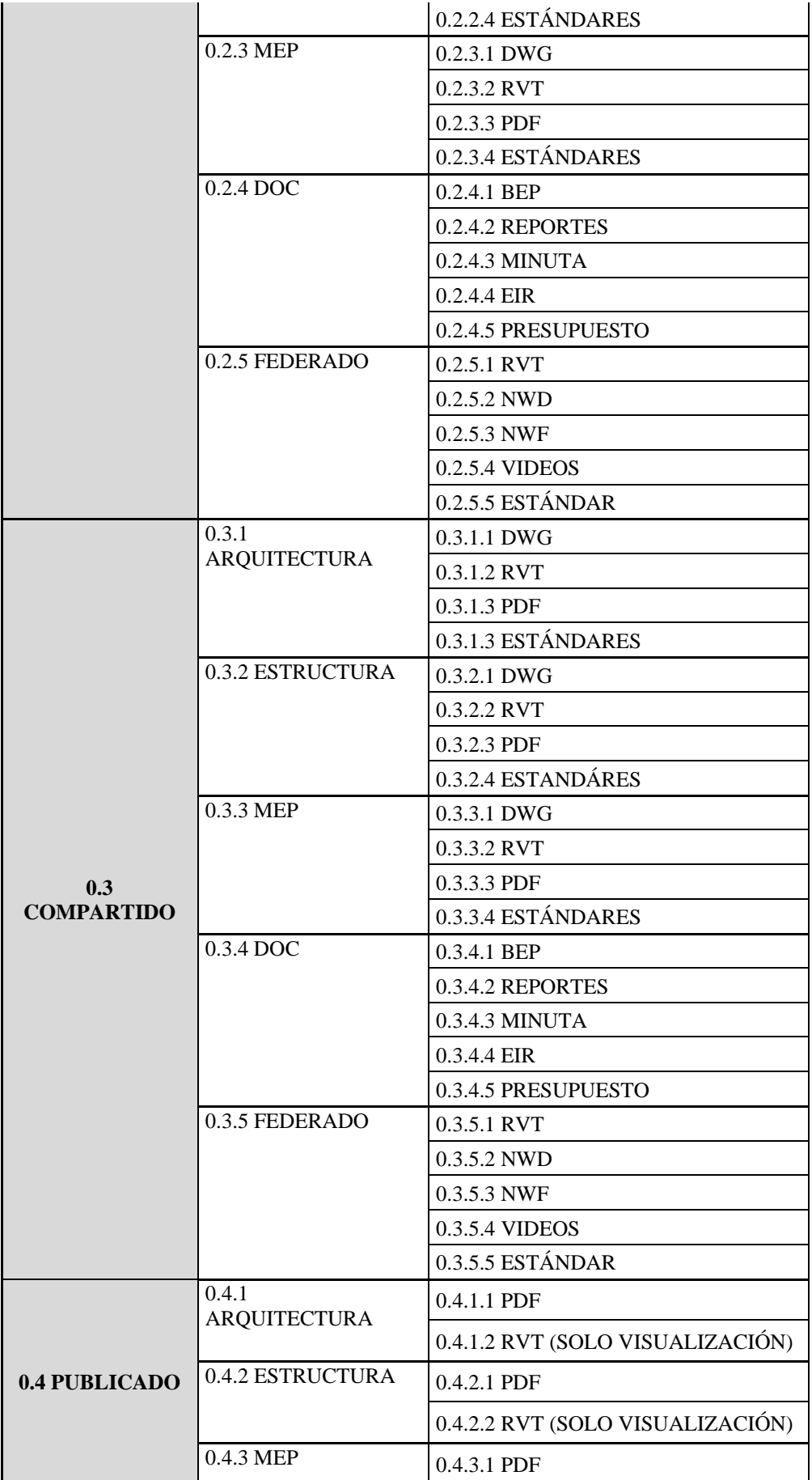

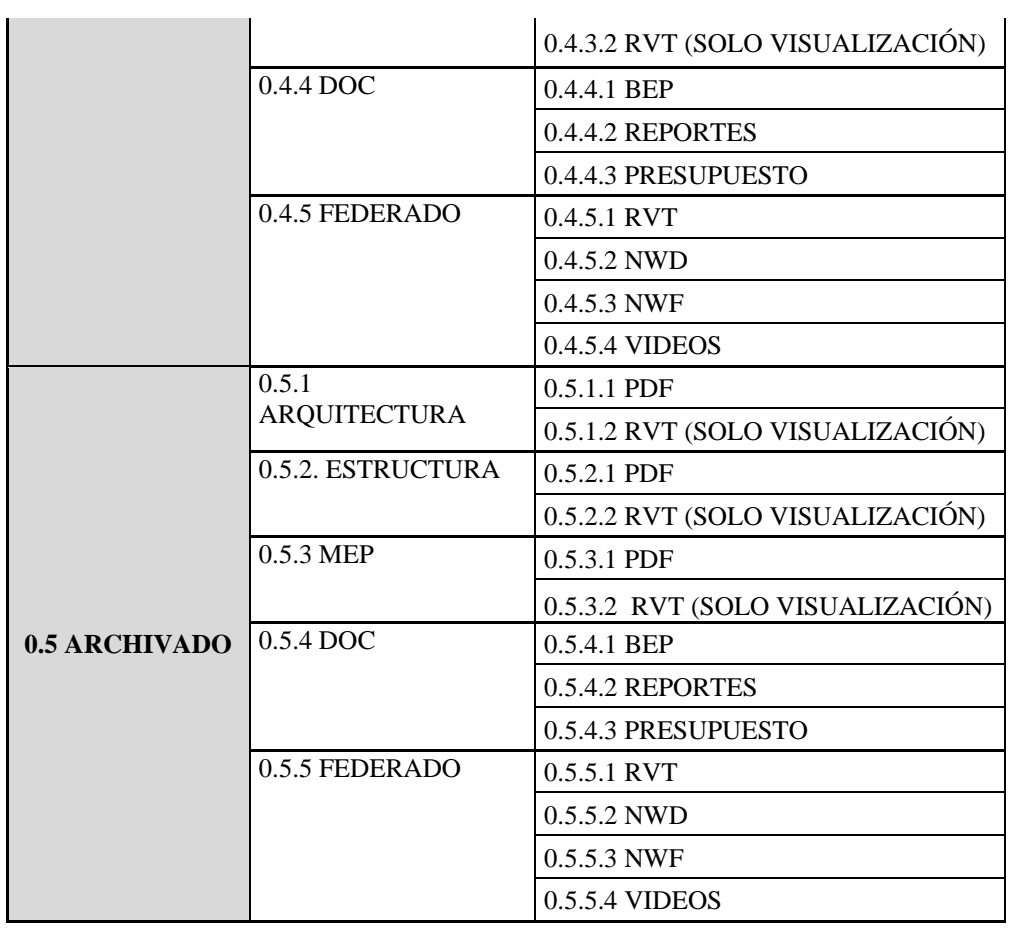

*Tabla 24 Estructura de carpetas del proyecto CITT en el ACC Elaboración propia*

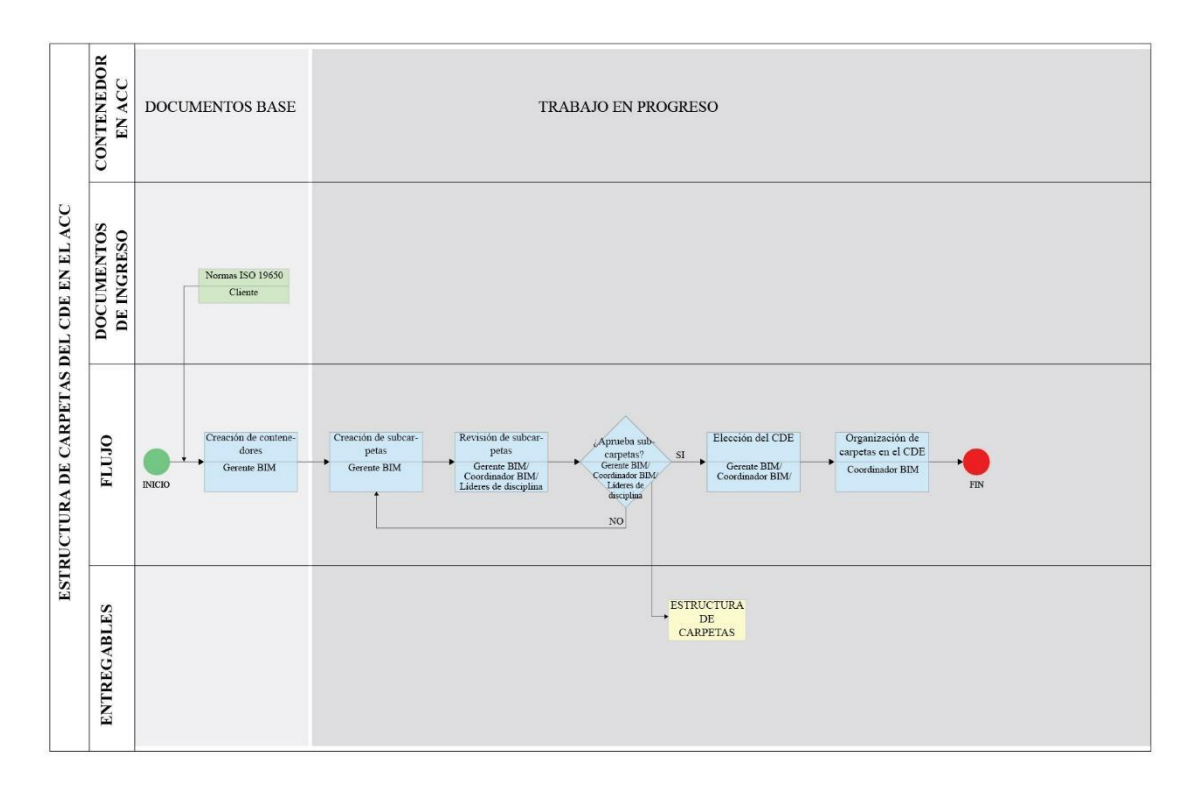

*Figura 23 Proceso de estructurar carpetas del CDE Elaboración propia*

#### **4.4.7 Gestión de cambio de un miembro de equipo**

El proceso de cambio de un miembro del equipo es uno de los que debe ser aplicado con la prontitud que el proyecto lo requiera, ya que se tienen tiempos que cumplir y por lo tanto cada rol debe estar cumpliendo sus funciones.

Una vez presentada la necesidad del profesional correspondiente se procede a realizar un análisis para identificar la importancia de la integración de un nuevo profesional en la etapa en la que el proyecto se encuentre, dado que muchas veces un profesional puede adquirir varios roles y podría ser capar de reemplazar al profesional saliente.

En caso de el requerimiento sea aprobado, el proceso a seguir por parte del equipo es el siguiente:

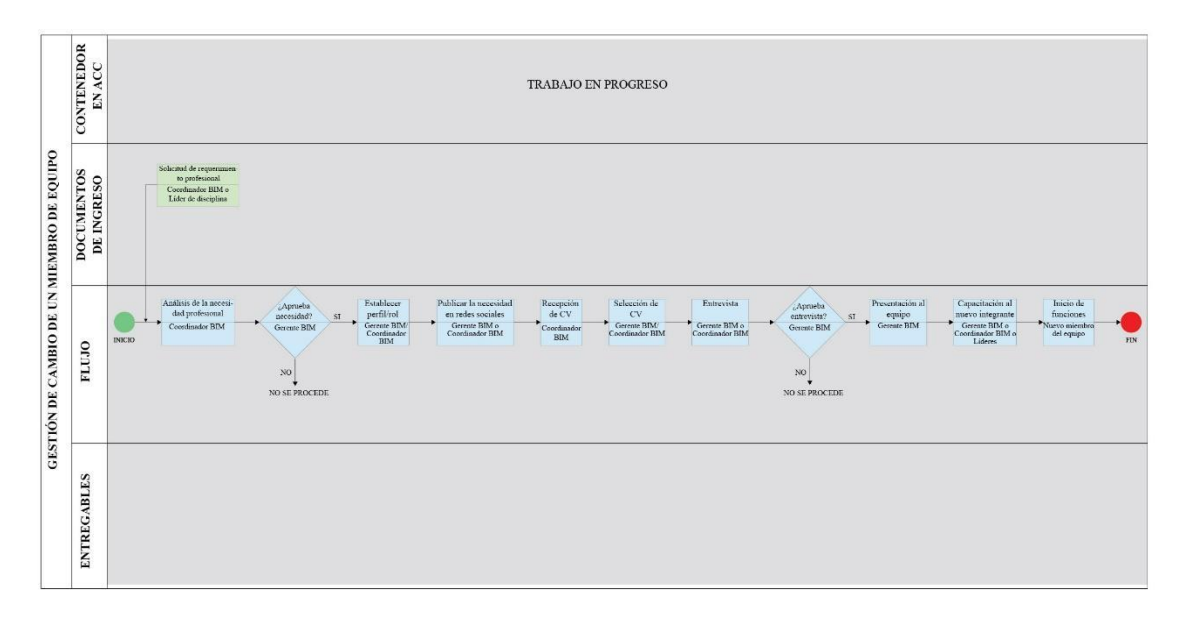

*Figura 24 Proceso de gestión de cambio de un miembro del equipo Elaboración propia*

## **4.5 Entregables del Gerente BIM del CITT**

## **4.5.1 Plantillas de modelado**

Corresponden al entregable del proceso de modelado – general del Gerente BIM del CITT. Ver Figura 20 Proceso de modelado – general.

Se elaboró la plantilla para las disciplinas de estructuras, arquitectura y MEP en formato rte las mismas que se colocaron en los contenedores de información, dentro de la carpeta de estándares de la disciplina correspondiente en el ACC.

Las plantillas contienen todas las configuraciones de importación y exportación a CAD e IFC, los formatos gráficos necesarios para el desarrollo de cada modelo, a más de los ejes y niveles que se utilizarán, el norte, formato de láminas, membrete de láminas, etc.

Ver anexo D

| <b>AUTODESK</b> Construction Cloud<br>Documentos $\tau$ | TITULACION 1 @ +<br>$\sigma_{\rm c}$ |                           |             |             |                                              |                      | $\odot$            | ■ maria valencia →                                                                      |                       |
|---------------------------------------------------------|--------------------------------------|---------------------------|-------------|-------------|----------------------------------------------|----------------------|--------------------|-----------------------------------------------------------------------------------------|-----------------------|
| Archivos                                                |                                      |                           |             |             |                                              |                      |                    |                                                                                         |                       |
| Revisiones                                              | Archivos                             |                           |             |             |                                              |                      |                    |                                                                                         |                       |
| $\overline{\Box}$ Informes de transmisi                 | área de retención<br>Carpetas        |                           |             |             |                                              |                      |                    | $\widehat{\mathbb{H}}$ elementos suprimidos $\widehat{\mathbb{H}}$ Configuración $\sim$ |                       |
| $\oslash$ incidencias                                   | $\vee$ $\Box$ Archivos de proyecto   | corgar archivos           |             |             | C exportar                                   | $\checkmark$         | Q Buscar y filtrar |                                                                                         | $33 \equiv$           |
| $\boxed{\leq}$ Informes                                 | ← □ Proyecto de titulación           |                           |             |             |                                              |                      |                    |                                                                                         |                       |
| oo Miembros                                             | > 0.1 Documentos base                | $\Box$ Nombre $\land$     | Descripcion | Versión     | sincronizado con<br>puente                   | Marca de<br>revisión | Tamaño             | Última<br>actualiza                                                                     | ල                     |
| $\xrightarrow{\leftarrow}$ Puente                       | ↓ ( 0.2 Trabajo en progreso          | CITT_G1_ARQ_PLANTILLA.rte |             | $\circledR$ | $\stackrel{\longleftarrow}{\longrightarrow}$ | $\sim$               | 7.1 MB             | 3 de juni-                                                                              | $\ddot{\ddot{\cdot}}$ |
| configuración                                           | $\vee$ 0.2.1 Arquitectura            |                           |             |             |                                              |                      |                    |                                                                                         |                       |
|                                                         | $\bigcap$ 0.2.1.1 Dwg                |                           |             |             |                                              |                      |                    |                                                                                         |                       |
|                                                         | □ 0.2.1.2 Rvt                        |                           |             |             |                                              |                      |                    |                                                                                         |                       |
|                                                         | 0.2.1.3 Pdf                          |                           |             |             |                                              |                      |                    |                                                                                         |                       |
|                                                         | $\bigcap$ 0.2.1.4 Estándares         |                           |             |             |                                              |                      |                    |                                                                                         |                       |
|                                                         | > 0.2.2 Estructura                   |                           |             |             |                                              |                      |                    |                                                                                         |                       |
|                                                         | $\sum$ 0.2.3 Mep                     |                           |             |             |                                              |                      |                    |                                                                                         |                       |
|                                                         | 0.2.4 Documentos                     |                           |             |             |                                              |                      |                    |                                                                                         |                       |
|                                                         | > 0.2.5 Federado                     |                           |             |             |                                              |                      |                    |                                                                                         |                       |
|                                                         | > 0.3 Compartido                     |                           |             |             |                                              |                      |                    |                                                                                         |                       |
|                                                         | > [ 0.4 Publicado                    |                           |             |             |                                              |                      |                    |                                                                                         |                       |
|                                                         | > [ 0.5 Archivado                    |                           |             |             |                                              |                      |                    |                                                                                         |                       |
|                                                         |                                      |                           |             |             |                                              |                      |                    |                                                                                         |                       |
|                                                         |                                      |                           |             |             |                                              |                      |                    |                                                                                         |                       |
|                                                         |                                      |                           |             |             |                                              |                      |                    |                                                                                         |                       |
|                                                         |                                      |                           |             |             |                                              |                      |                    |                                                                                         |                       |
|                                                         |                                      |                           |             |             |                                              |                      |                    |                                                                                         | ٠                     |
| Agente fuera de lin                                     |                                      | Mostrando 1 elemento      |             |             |                                              |                      |                    |                                                                                         |                       |

*Figura 25 Ubicación de Plantilla de arquitectura dentro del ACC Tomado de: (Autodesk Construction Cloud, 2022)*

## **4.5.2 Plan de ejecución BIM**

Corresponde al entregable del proceso de elaboración del BEP del gerente BIM

del CITT. Ver Figura 17 Proceso de elaboración del BEP.

Siguiendo el proceso indicado anteriormente, se elaboró el BEP definitivo y se

aprobó con el cliente.

El documento completo incluyendo las actualizaciones con respecto a BEP

inicial se indica a continuación:

## **BEP – BIM Execution Plan Definitivo**

El plan de ejecución BIM definitivo del Centro de investigación, innovación y transferencia de tecnología de la Universidad Católica de Cuenca, sede Azogues, se elaboró en base al BEP inicial.

En éste se han ido plasmando consideraciones importantes a medida que el proyecto ha avanzado con lo cual se ha logrado satisfacer enteramente las solicitudes iniciales del cliente plasmadas en el EIR.

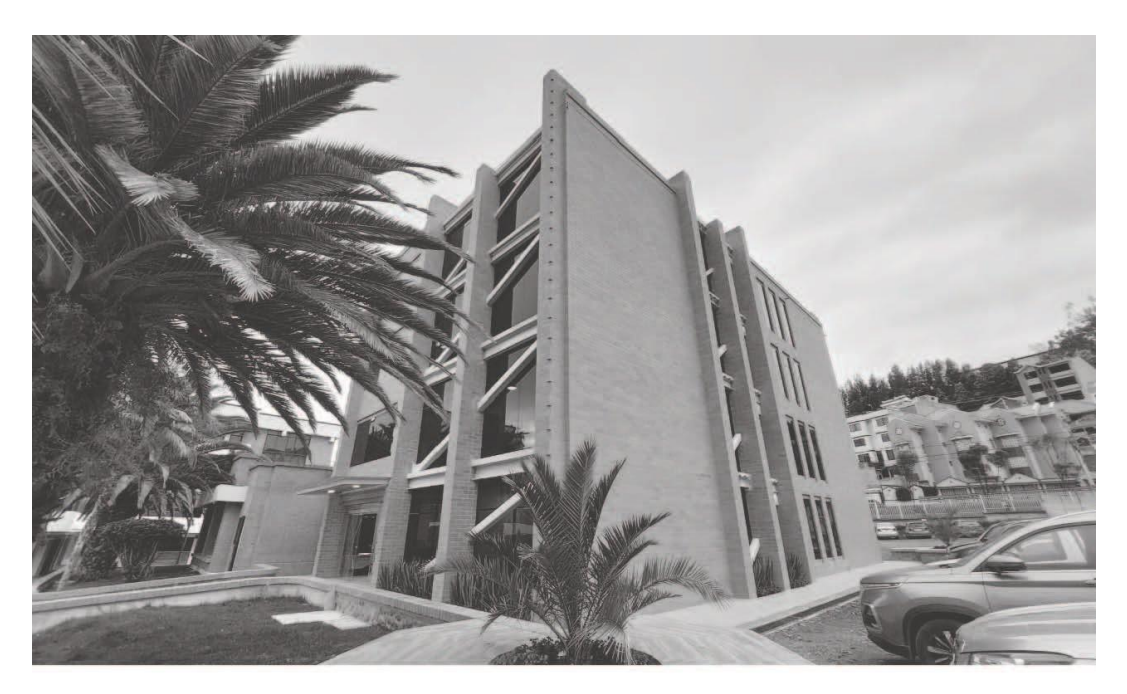

# **BEP**

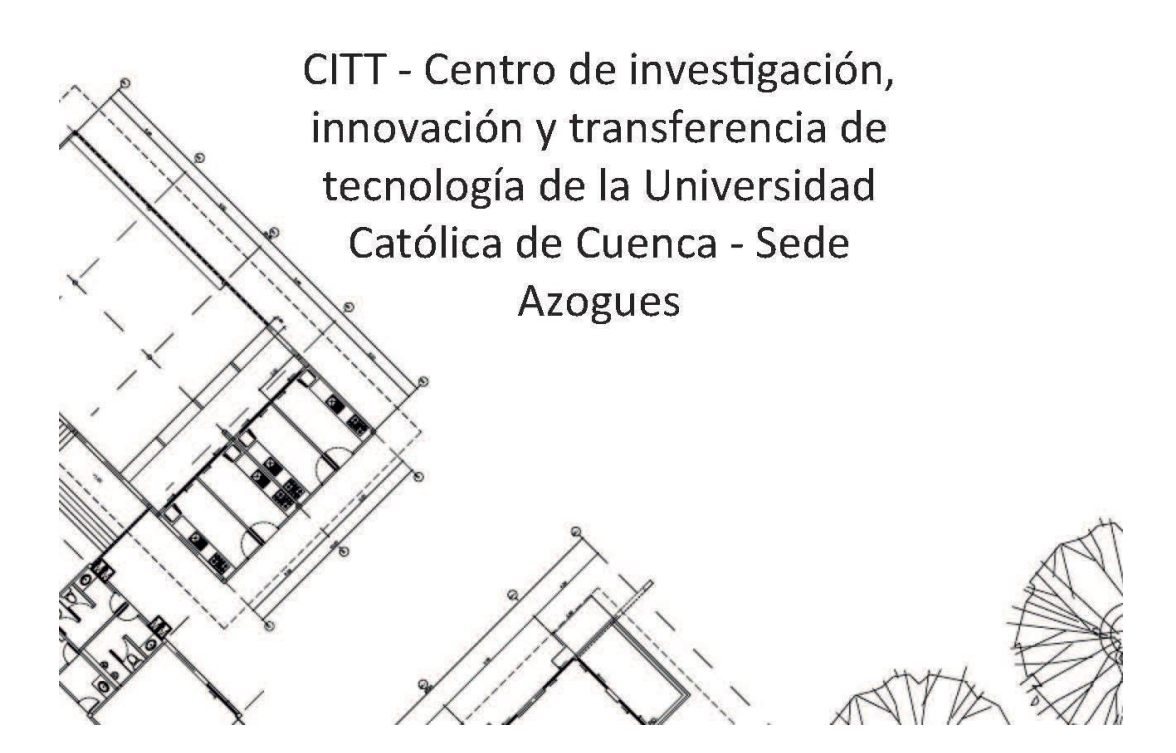

*Figura 26 Carátula del BEP – CITT Elaboración propia*

## *4.5.2.2 Cuadro de versionado*

Como una de las estrategias de registro de avance en la elaboración del BEP, se ha elaborado un cuadro de versionado, asegurándonos de tener la información exacta que se ha ido desarrollando o ajustando en cada una de las fechas indicadas.

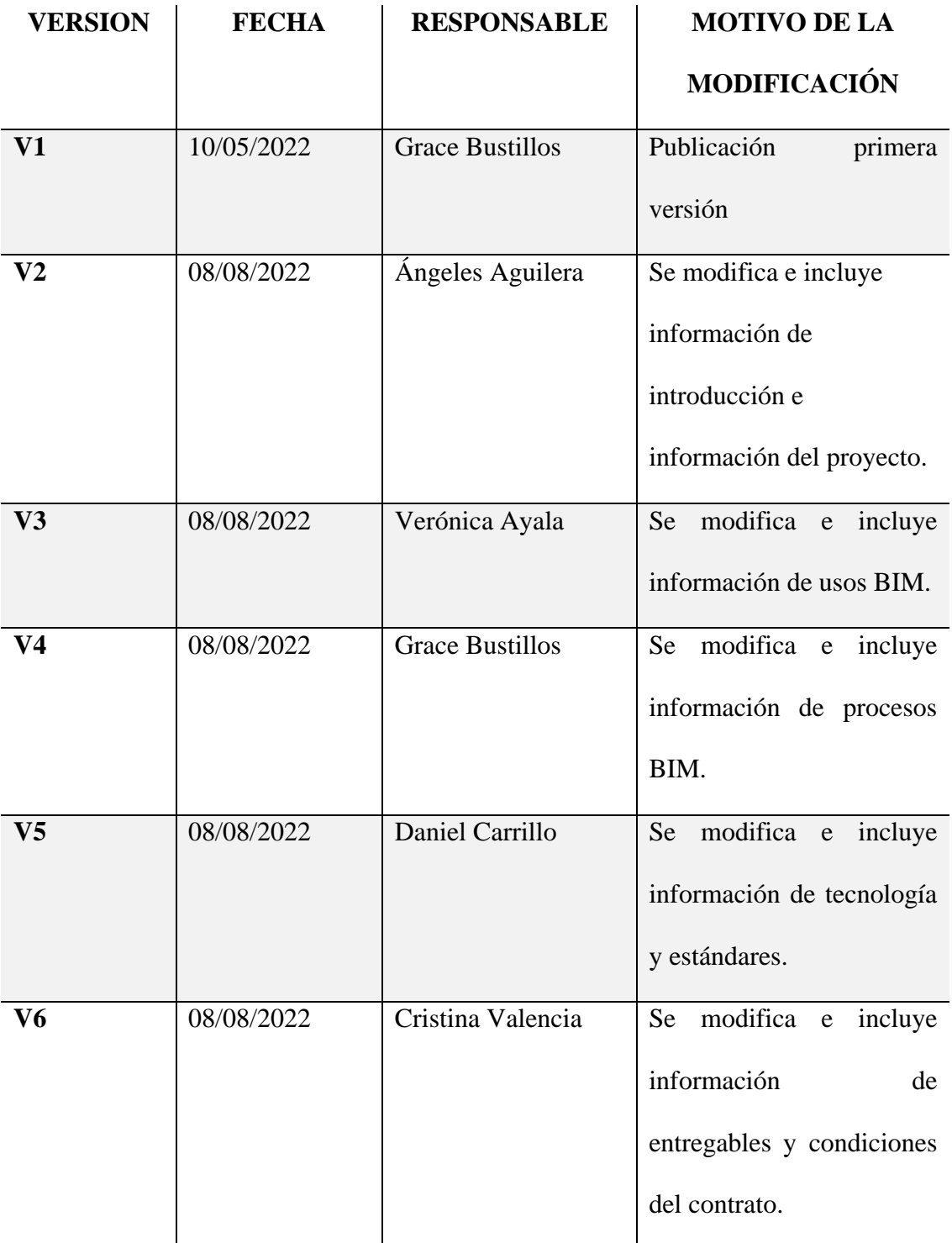

| V <sub>7</sub> | 14/09/2022 | Cristina Valencia | Se incluye información en    |
|----------------|------------|-------------------|------------------------------|
|                |            |                   | todo el documento.           |
| V8             | 16/09/2022 | Angeles Aguilera  | Se incluye información de    |
|                |            | Verónica Ayala    | la matriz de interferencias, |
|                |            | Daniel Carrillo   | estrategia de control de     |
|                |            | Cristina Valencia | calidad<br>manual<br>de<br>y |
|                |            |                   | estilos,                     |
| V <sub>9</sub> | 19/09/2022 | Cristina Valencia | Publicación última versión   |

*Tabla 25 Versiones elaboradas del BEP Elaboración propia*

## *4.5.2.3 Objetivos de un plan de ejecución BIM*

## *4.5.2.3.1 Objetivos generales BEP*

- Implementar una metodología BIM, obteniendo una ventaja competitiva reaccionando a la demanda de la industria para satisfacer los requisitos del cliente.
- Incrementar la productividad y colaboración entre los profesionales encargados.
- Mejorar la calidad del diseño en todas las disciplinas.
- Evidenciar la ventaja de eliminar los reprocesos en todo el ciclo de vida del proyecto mediante la eficiencia de costos, presupuesto correcto y planificación de tiempo.
- Demostrar que se puede aplicar la innovación en el área de la construcción.

## *4.5.2.3.2 Objetivos BIM estratégicos*

- Controlar una vez por semana, por parte del área correspondiente la información cargada en el portal de publicación Autodesk Construction Cloud.
- Aplicar una metodología de depuración de la información redundante para evitar conflictos o confusiones.
- Permitir una comunicación abierta y eficiente entre los diferentes equipos de modelado y coordinación en tiempo real, a fin de solventar conflictos en el menor tiempo posible.
- Revisar y validar semanalmente el cronograma del proyecto por parte de los líderes de equipo para tomar medidas inmediatas en caso de existir desfaces de tiempo.
- Validar la información técnica del proyecto con el modelo levantado por los respectivos equipos una vez finalizada la fase de modelado.

#### *4.5.2.4 Definiciones*

**BIM:** Building information modeling o Modelado de la Información de la Construcción. Es una metodología de trabajo colaborativo para la gestión de la información, que hace uso de un modelo de información creado por las partes involucradas, para facilitar la programación, planificación, diseño, construcción, operación y mantenimiento de la infraestructura, asegurando una base confiable para la toma de decisiones

**CDE:** Common Data Environment o Entorno de Datos Comunes. Fuente de información acordada para cualquier proyecto o activo dado, para la colección, gestión y difusión de cada contenedor de la información a través de un proceso de gestión.

**OIR:** Organizational Information Requirements o Requisitos de Información de la Organización. Son los requisitos de información para responder o informar acerca de datos estratégicos.

**AIR:** Asset Information Requirements o Requisitos de Información de los Activos. Requisitos de información para responder a los OIR relacionados con los activos.

**PIR:** Project Information Requirements o Requisitos de Información del Proyecto. Requisitos de información con relación a la entrega de un activo.

**EIR:** Exchange Information Requirements o Requisitos de Intercambio de Información. Requisitos de información con relación a un cliente.

**BEP:** BIM Execution Plan o Plan de Ejecución BIM. Documento que describe cómo el equipo de ejecución se ocupará de los aspectos de gestión de la información del proyecto, definiendo la metodología de trabajo, procesos, características técnicas, roles, responsabilidades y entregables que responden a los requisitos establecidos.

**MODELO 3D:** Representación tridimensional digital de la información de objetos a través de un software especializado.

**ELEMENTO BIM:** Componentes u objetos de un modelo 3D como por ejemplo: muros, puertas, ventanas, columnas, cimientos, vigas.

**AIM:** Asset Information Model o Modelo de Información de los Activos. Es el modelo de información relacionado a la fase de operación.

**PIM:** Project Information Model o Modelo de Información del Proyecto. Es el modelo de información relacionado a la fase de formulación y evaluación y ejecución.

**CONTENEDOR DE INFORMACIÓN:** Carpeta del CDE que contiene alguna información del proyecto.

**LOIN:** Level of Information Need o Nivel de Información Necesaria. Marco de referencia que define el alcance y proporciona el nivel de información adecuado en cada proceso de intercambio de información. Incluye el Nivel de Información Gráfica o detalles geométricos y el Nivel de Información No Gráfica o alcance de conjuntos de datos.

**LOD:** Level of Detail o Nivel de Detalle. Nivel de información gráfica relacionada al detalle y precisión de cada uno de los objetos modelados en 3D.

**LOI:** Level of Information o Nivel de Información. Nivel de información no gráfica relacionada a las especificaciones técnicas y/o documentación insertada, vinculada o anexada, con el fin de complementar la información de los del modelo 3D.

**MODELO FEDERADO:** Modelo de Información compuesto a partir de contenedores de información separados, los cuales pueden provenir de diferentes equipos de trabajo.

**INVOLUCRADO:** Persona, organización o unidad organizativa involucrada en un proceso.

**CICLO DE VIDA:** Conjunto de fases o etapas dentro de la vida de un activo desde la definición de sus requisitos hasta el término de su uso, abarcando la concepción, diseño, construcción, operación, mantenimiento y disposición.

(Plan BIM Perú, Ministerio de economía y finanzas. 2021. Pp. 29-34)

#### *4.5.2.5 Información del Proyecto*

*4.5.2.5.1 Datos del proyecto*

| <b>ITEM</b>              | <b>DESCRIPCIÓN</b>                                    |  |  |  |
|--------------------------|-------------------------------------------------------|--|--|--|
| Nombre del Edificio      | CITT - Centro de investigación, innovación y          |  |  |  |
|                          | transferencia de tecnología de la Universidad         |  |  |  |
|                          | Católica de Cuenca - Sede Azogues                     |  |  |  |
| Nombre del Propietario   | Universidad Católica de Cuenca - Sede Azogues         |  |  |  |
| Descripción del proyecto | Edificio de estructura mixta consta de 5 plantas y un |  |  |  |
|                          | subsuelo, cada planta de 380 m2, en los que se        |  |  |  |
|                          | distribuyen:                                          |  |  |  |
|                          | Aulas                                                 |  |  |  |
|                          | Laboratorios                                          |  |  |  |
|                          | Oficinas                                              |  |  |  |
|                          | <b>Museos</b>                                         |  |  |  |
|                          | Circulación vertical                                  |  |  |  |
|                          | Baterías sanitarias.                                  |  |  |  |
|                          |                                                       |  |  |  |

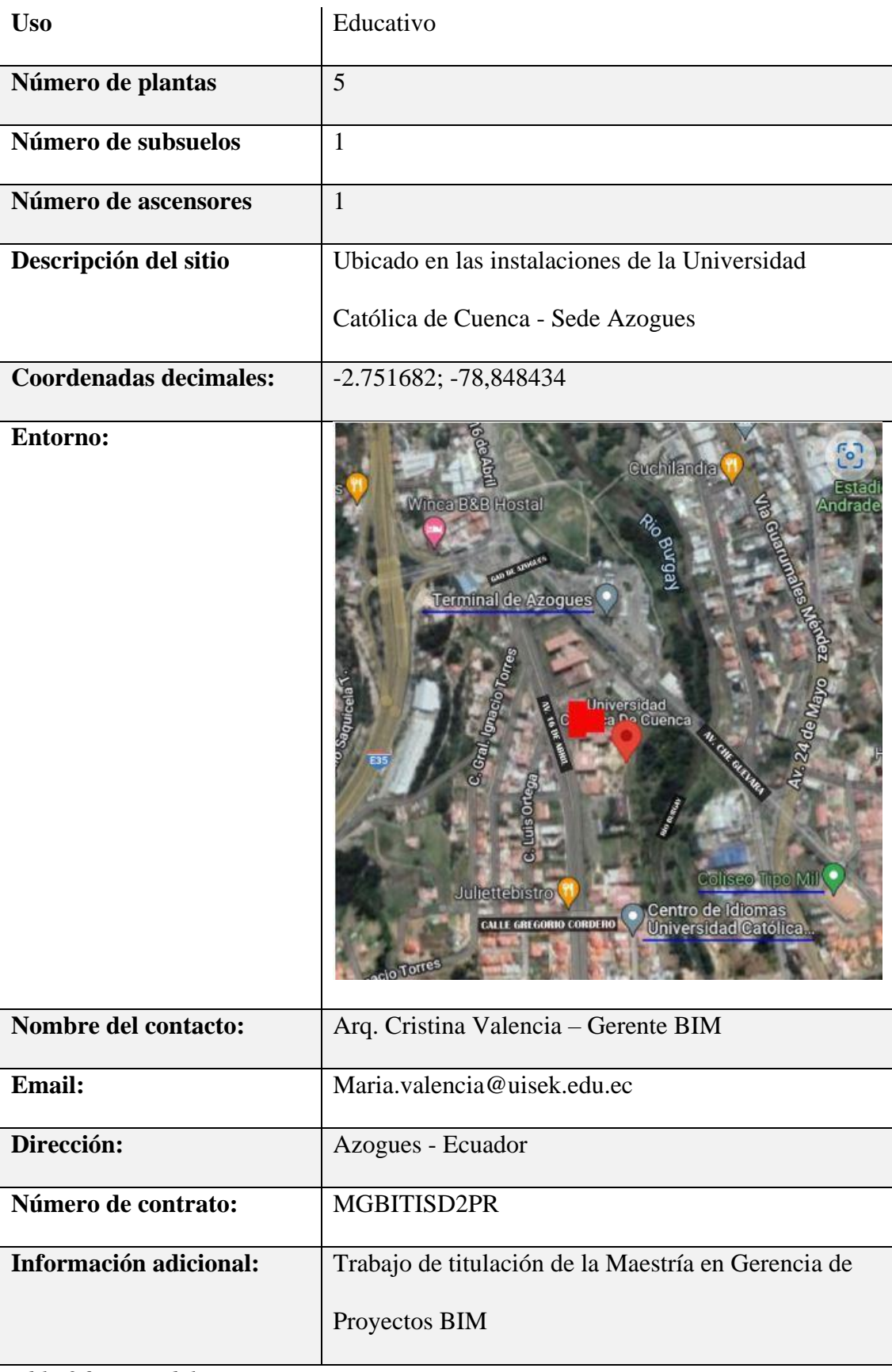

*Tabla 26 Datos del proyecto Elaboración propia*

# *4.5.2.5.2 Hitos del proyecto*

Los hitos de entrega del proyecto marcan puntualmente el archivo que se entregará con sus fechas de inicio y fin.

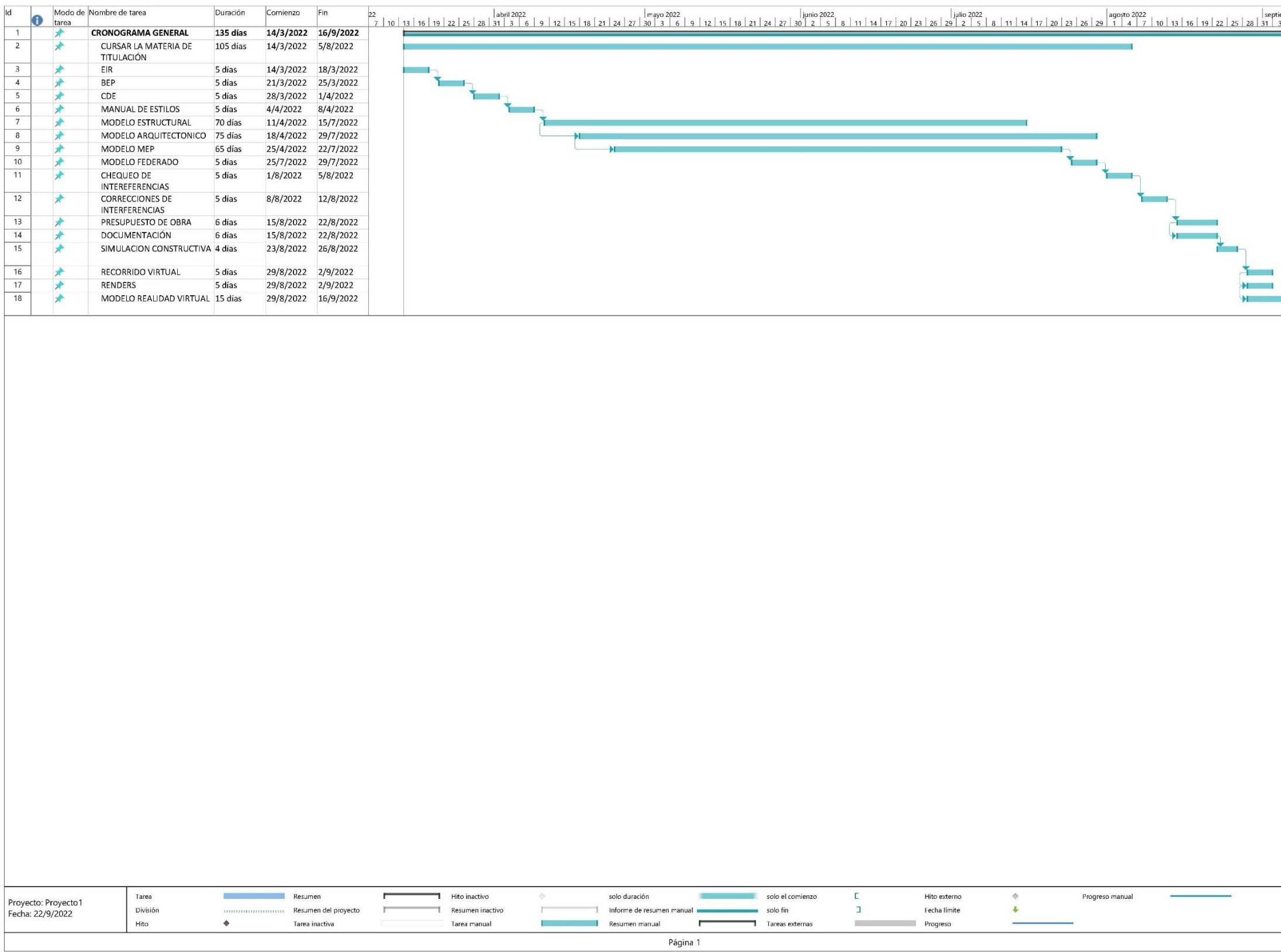

*Figura 27 Diagrama de Gantt de los hitos de entrega del proyecto Elaboración propia*

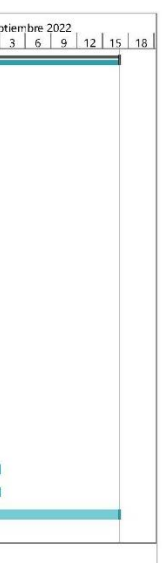

## *4.5.2.5.3 Estándares a utilizar*

Los entregables se elaborarán en base a los siguientes estándares, métodos y procedimientos, los mismos que fueron solicitados por el cliente.

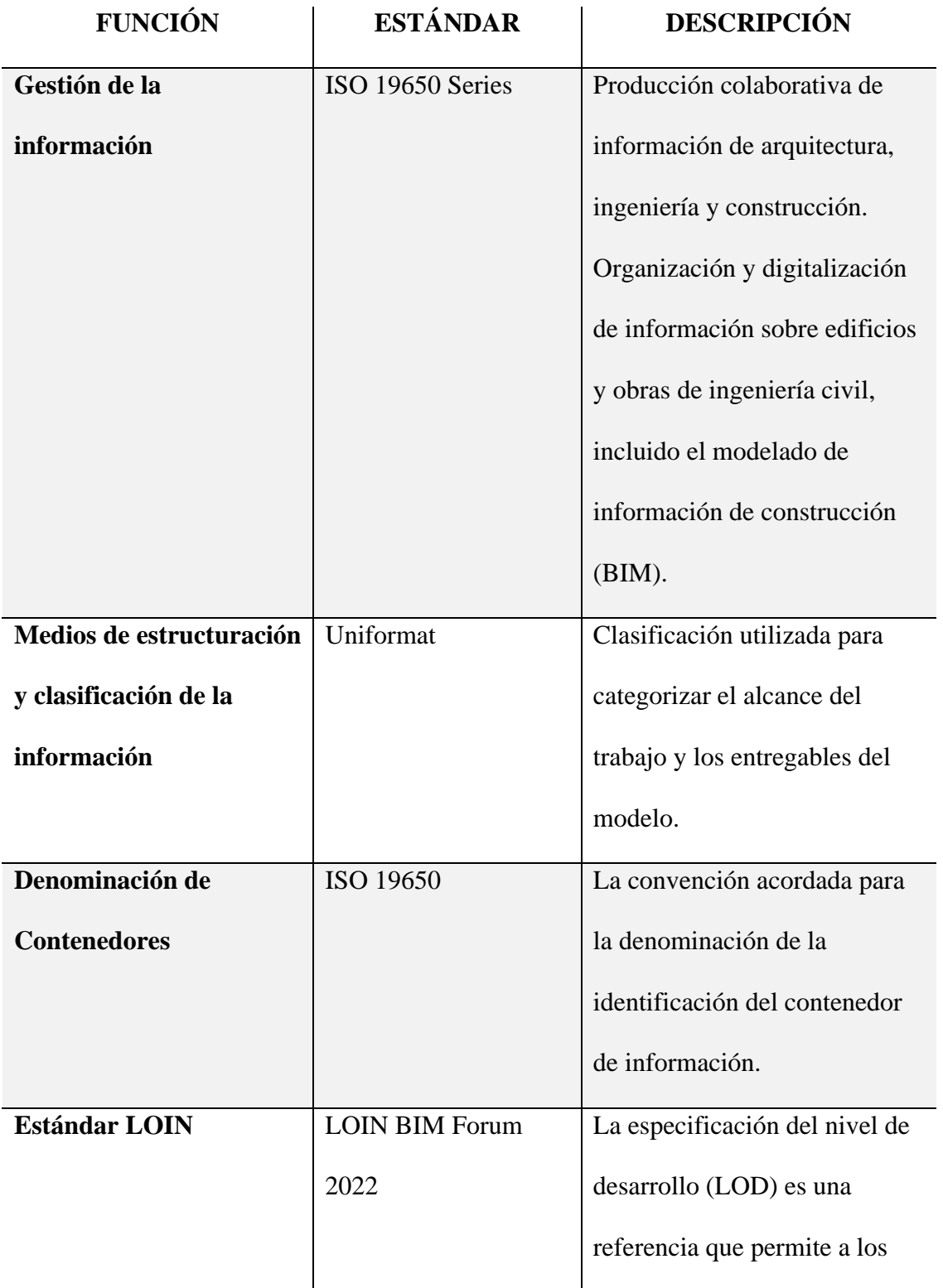

profesionales de la industria AECO especificar y articular con un alto nivel de claridad el contenido y la fiabilidad de los modelos de información del edificio (BIM) en varias etapas del proceso de diseño y construcción. Aquí se incluye información geométrica, alfanumérica y documental.

*Tabla 27 Estándares solicitados por el cliente Elaboración propia*

## *4.5.2.6 Equipo de trabajo*

De acuerdo con los roles y experiencia solicitados por la universidad internacional SEK para elaborar el proyecto Gestión BIM del Centro de investigación, innovación y transferencia de tecnología de la Universidad Católica de Cuenca, sede Azogues, el equipo G1 BIM se conforma de la siguiente manera:

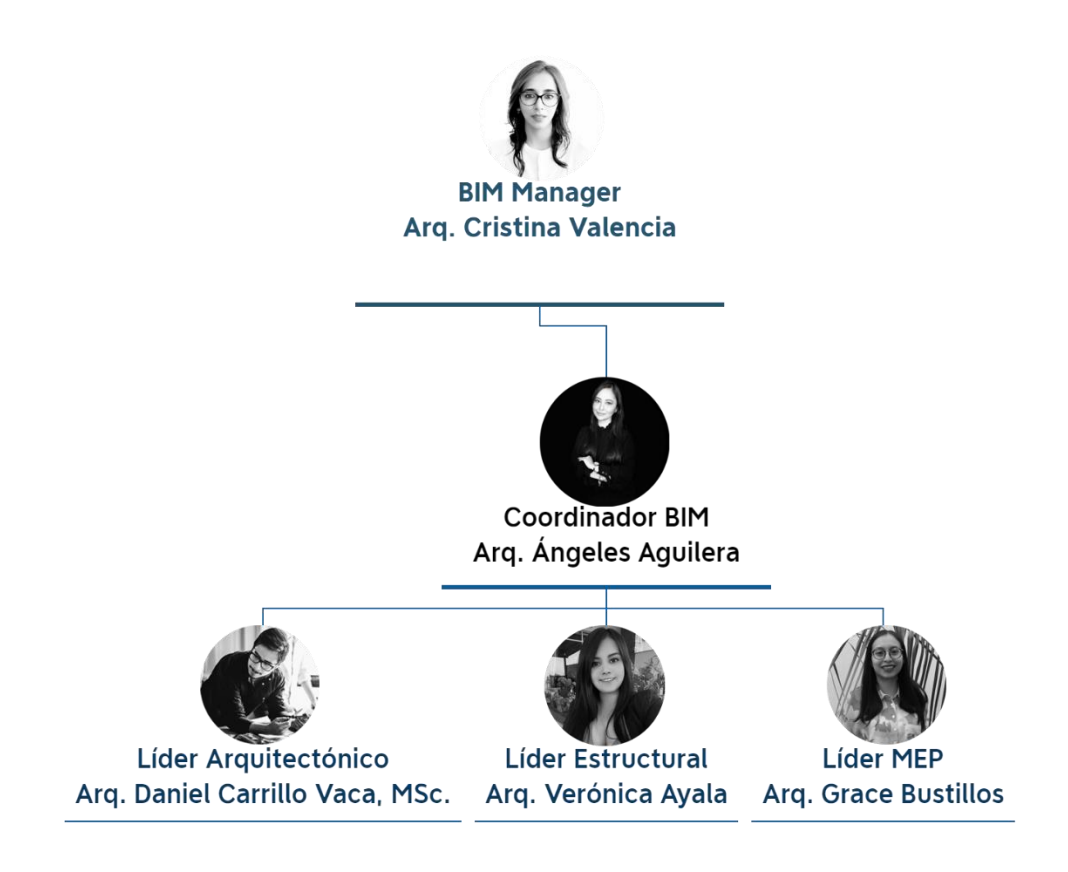

*Figura 28 Organigrama del equipo de trabajo G1 BIM Elaboración propia* 

La modalidad en la que se desarrollará el flujo de trabajo es en línea ya que los profesionales se encuentran trabajando en diferentes ciudades y es necesaria una interoperabilidad a distancia, sin embargo, la comunicación es constante y los controles de revisión se los realizará diaria y semanalmente según corresponda.

## *4.5.2.6.1 Capacidades del equipo*

El equipo de profesionales mencionado anteriormente tiene la siguiente experiencia y formación en BIM:

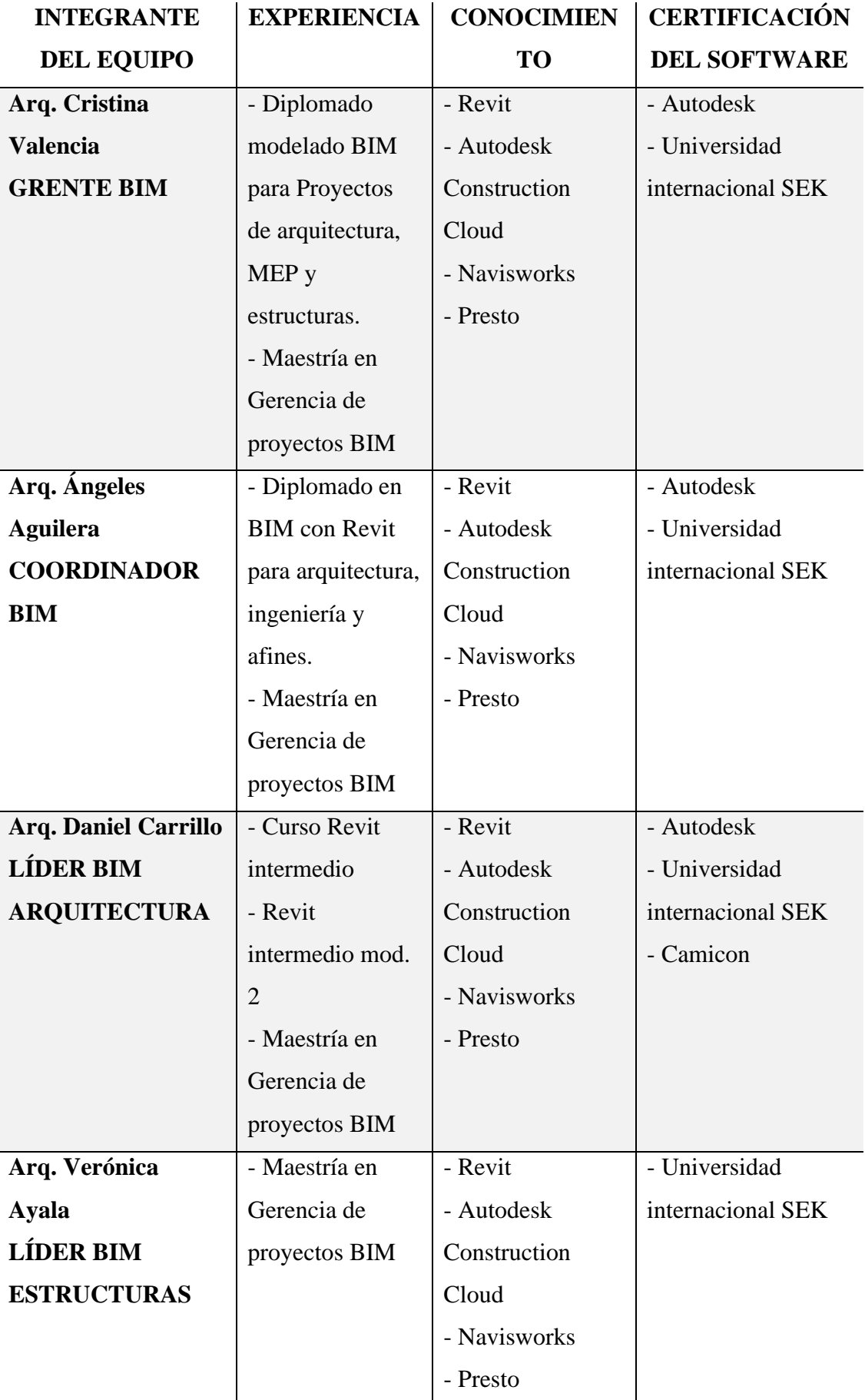

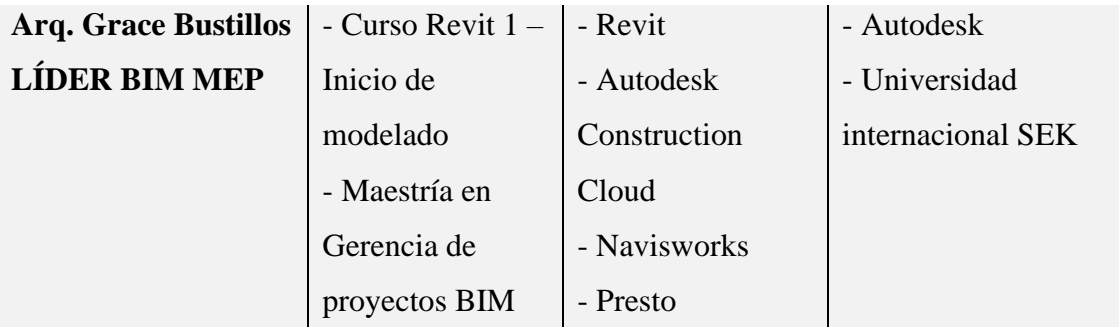

*Tabla 28 Capacidades del equipo Elaboración propia*

# *4.5.2.7 Roles y Responsabilidades*

Cada uno de los integrantes del equipo G1 BIM ha adquirido un rol dentro del mismo para dirigir y controlar su área, asegurándose del cumpliendo de sus funciones.

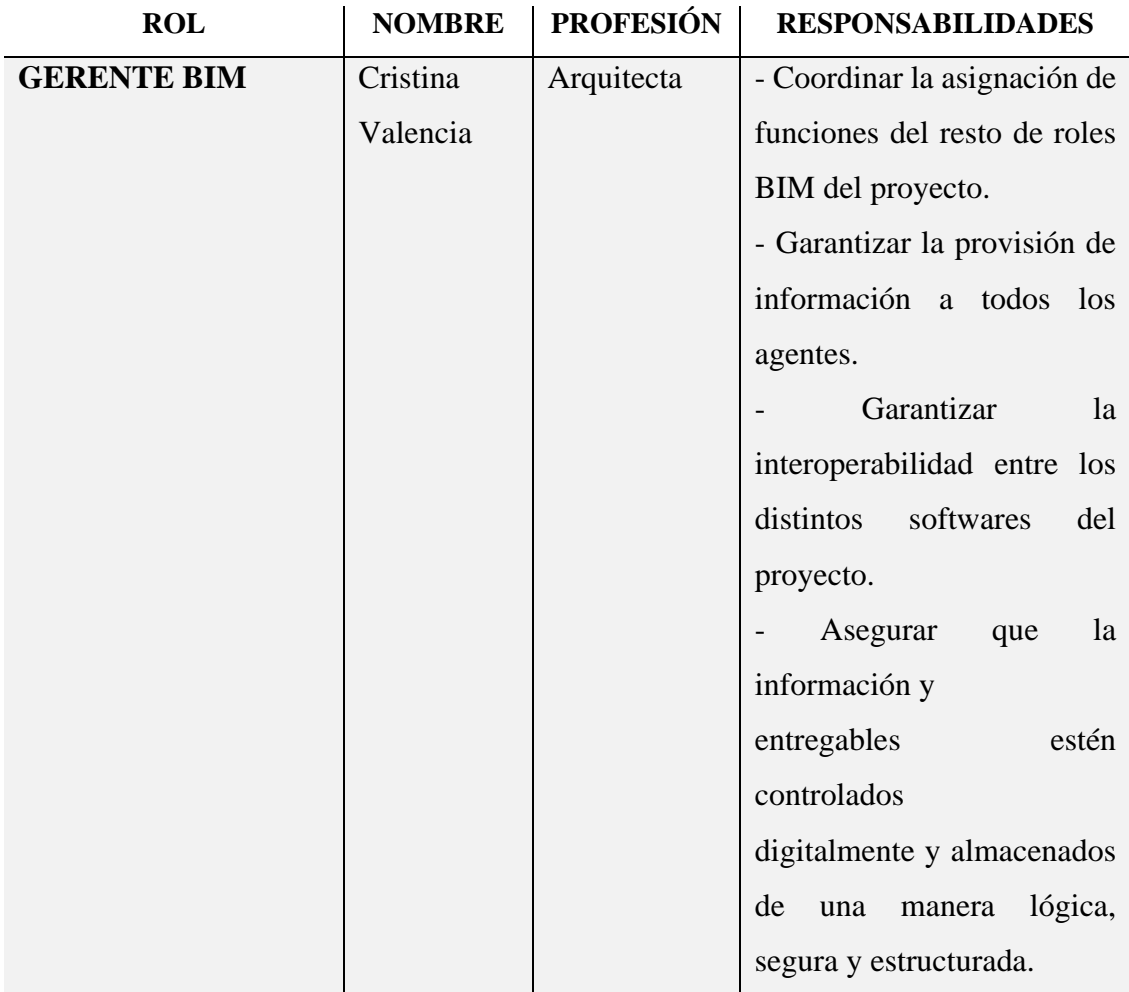

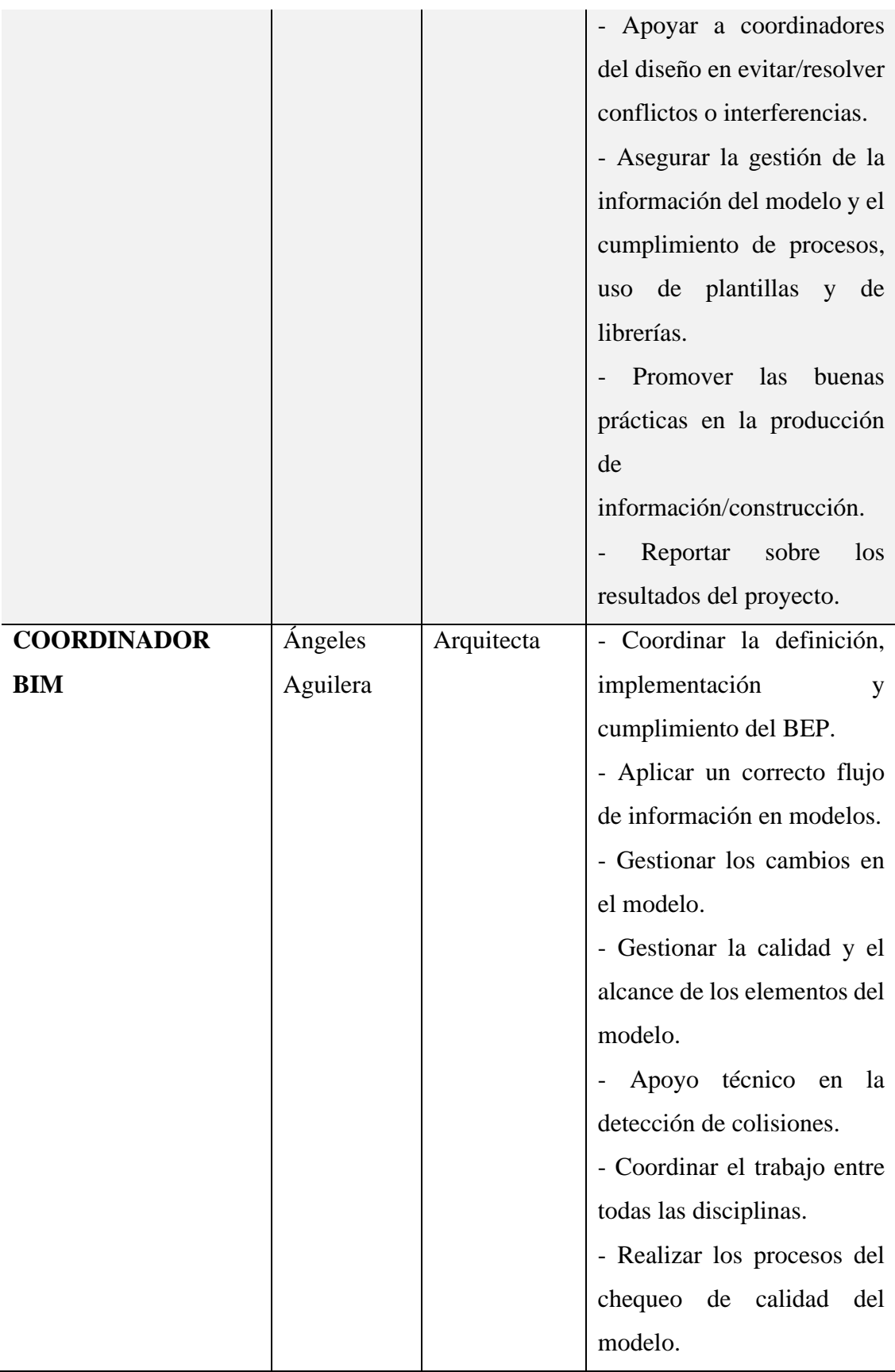
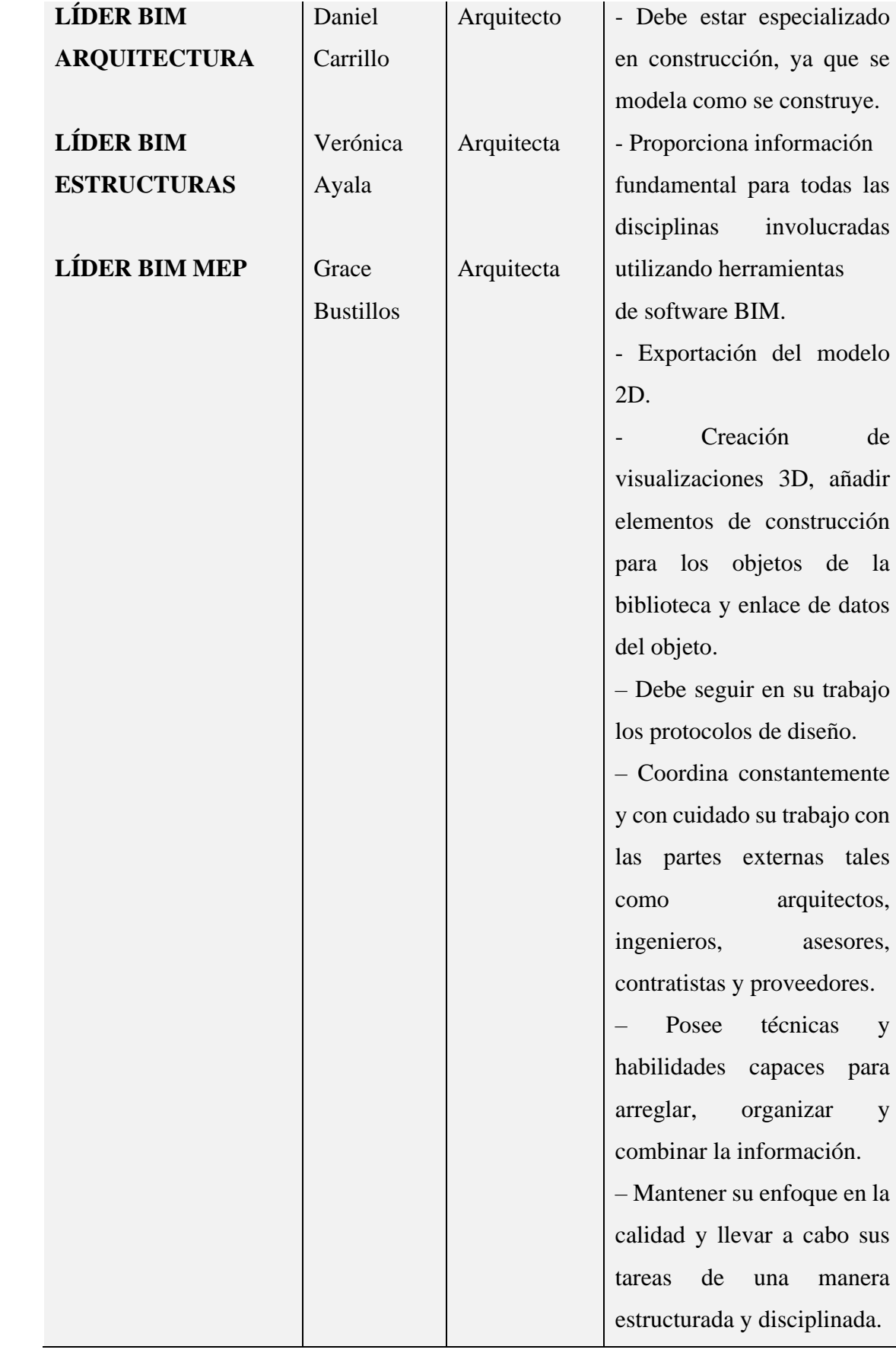

|  | $-$ Conocimientos de las TIC |            |                         |    |
|--|------------------------------|------------|-------------------------|----|
|  |                              |            | específicamente         | de |
|  |                              | estándares | abiertos                |    |
|  |                              |            | bibliotecas de objetos. |    |

*Tabla 29 Roles del equipo G1 BIM Elaboración propia*

# *4.5.2.8 Formato de reuniones*

Como estrategia de organización de las reuniones necesarias para revisiones y toma de decisiones, se elaboró un cronograma para que los profesionales tengan acceso a las fechas en las que deben tener los avances solicitados para tratar los temas en las reuniones. Se adjunta el cronograma:

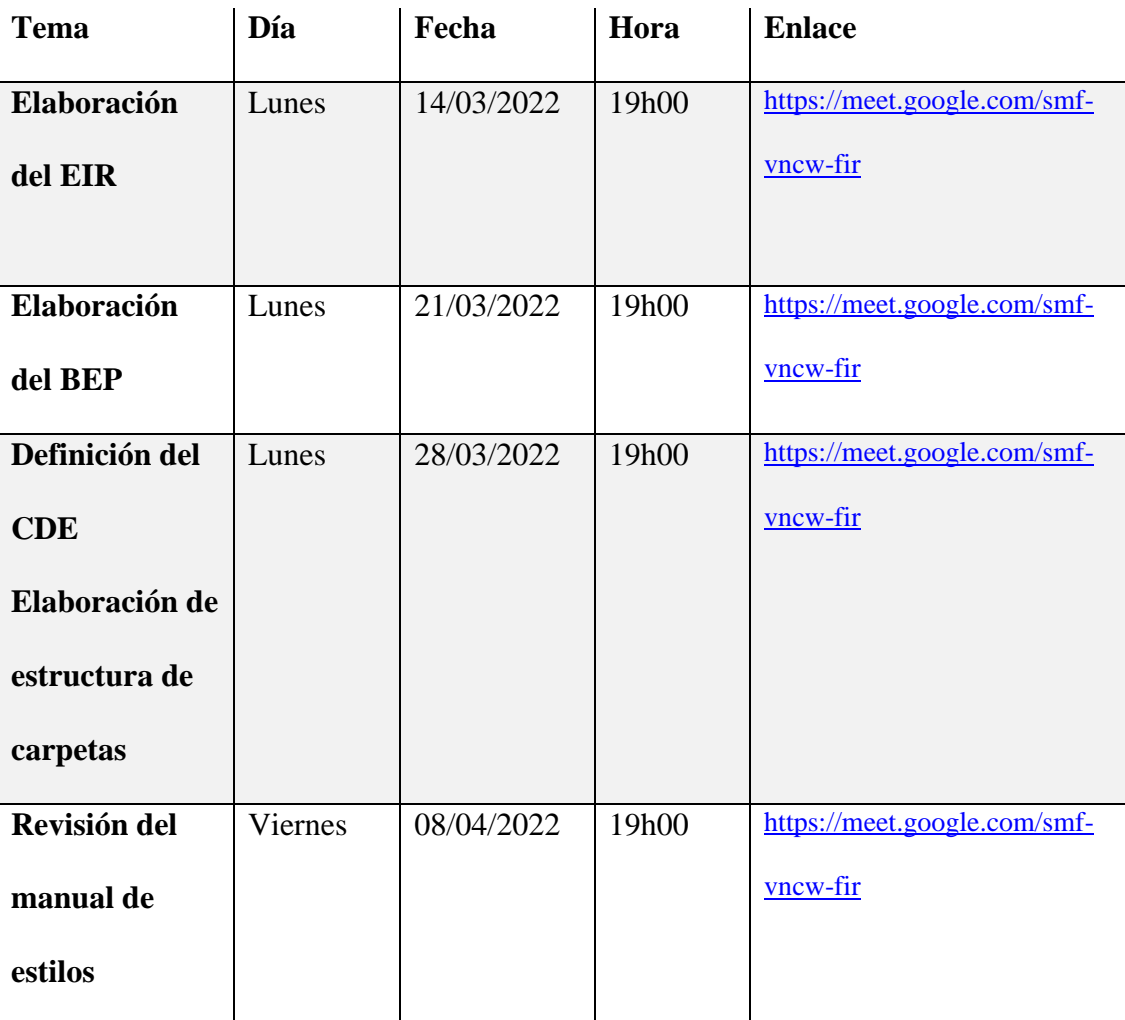

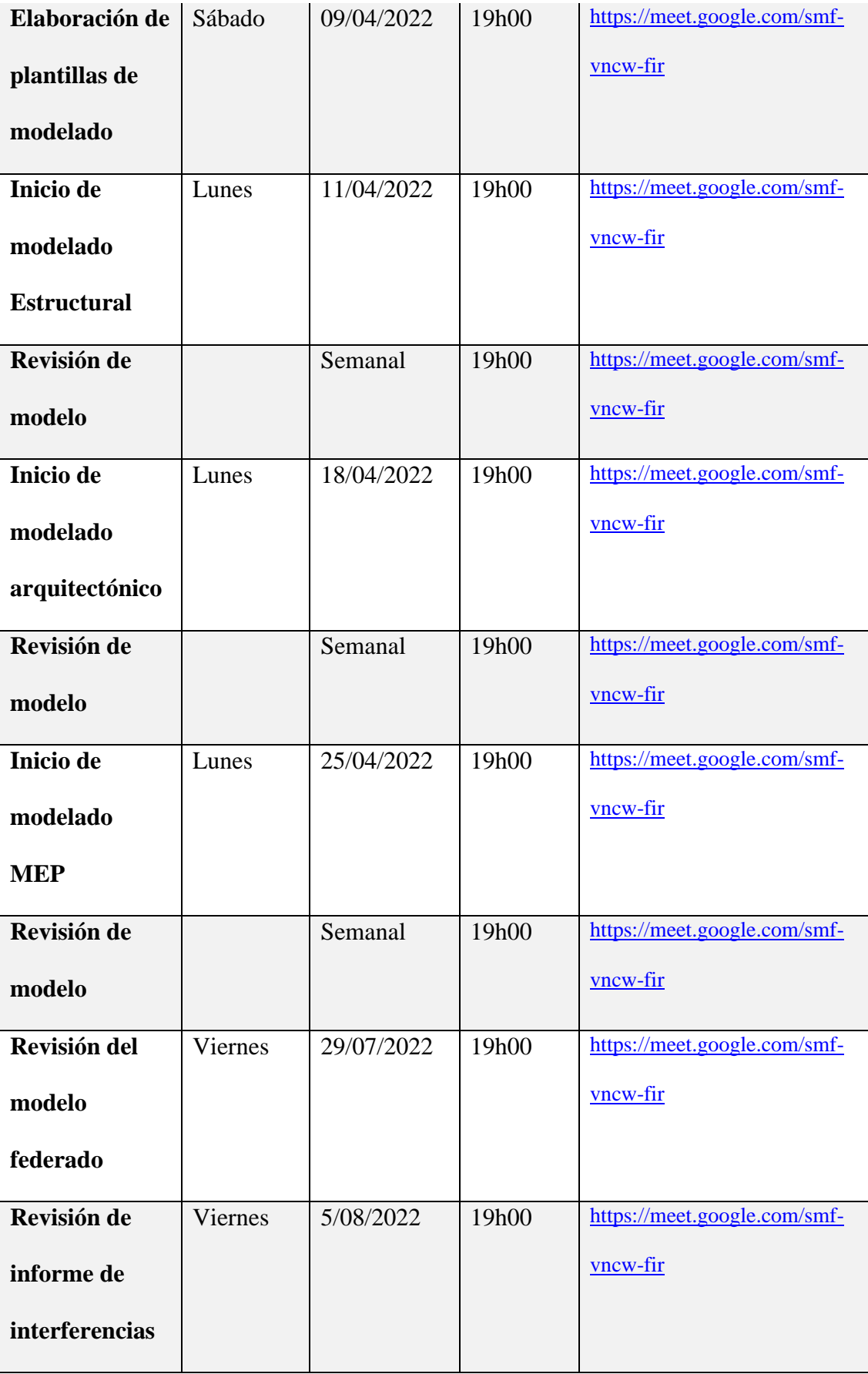

| Revisión de    | Viernes | 12/08/2022 | 19h00 | https://meet.google.com/smf- |
|----------------|---------|------------|-------|------------------------------|
| interferencias |         |            |       | <u>vncw-fir</u>              |
| corregidas     |         |            |       |                              |
| Revisión de    | Lunes   | 22/08/2022 | 19h00 | https://meet.google.com/smf- |
| presupuesto de |         |            |       | vncw-fir                     |
| obra           |         |            |       |                              |
| Revisión de    | Viernes | 26/08/2022 | 19h00 | https://meet.google.com/smf- |
| documentación  |         |            |       | vncw-fir                     |
| Revisión de    | Viernes | 02/09/2022 | 19h00 | https://meet.google.com/smf- |
| simulación     |         |            |       | <u>vncw-fir</u>              |
| constructiva   |         |            |       |                              |
| Revisión de    | Viernes | 09/09/2022 | 19h00 | https://meet.google.com/smf- |
| recorrido      |         |            |       | <u>vncw-fir</u>              |
| virtual y      |         |            |       |                              |
| renders        |         |            |       |                              |
| Revisión de    | Viernes | 16/09/2022 | 19h00 | https://meet.google.com/smf- |
| modelo de      |         |            |       | $rac{vncw-fir}{f}$           |
| realidad       |         |            |       |                              |
| virtual        |         |            |       |                              |

*Tabla 30 Cronograma de reuniones Elaboración propia*

# *4.5.2.9 Usos del Modelo*

# *4.5.2.9.1 Registro de condiciones existente*

Consiste en la obtención de datos para crear un registro del estado actual del

recurso físico y/o sus elementos.

El proceso se inició con la entrega de la solicitud de la información al rector de la Universidad Católica de Cuenca, sede Azogues, una vez firmado el contrato con nuestro cliente Universidad Internacional SEK.

Dicha solicitud fue aprobada para posteriormente revisarla.

La información está completa en un 85% por lo que fue aceptada.

Adicionalmente, se acudió al sitio para realizar fotografías de la edificación.

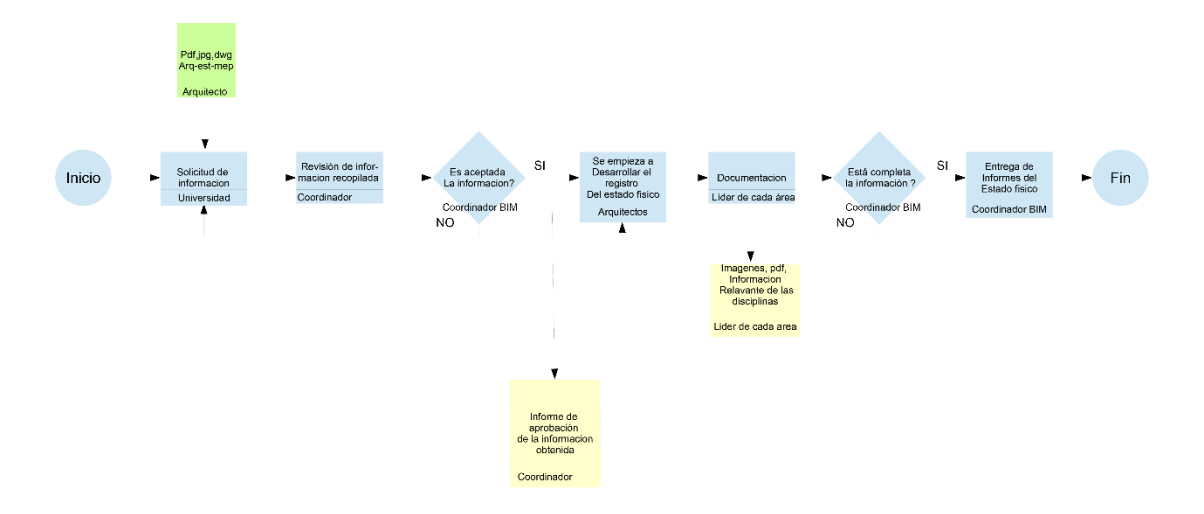

*Figura 29 Uso del modelo de registro de condiciones existentes Elaboración propia*

### *4.5.2.9.2 Pronosticar – Tiempo – 4D*

Predecir el comportamiento del recurso físico y/o sus elementos a partir de la información de costos, energía, rendimiento, desempeño, etc. Su aplicación tiene diversas variantes según la etapa, el tipo de recurso físico y la disciplina y el plazo de tiempo considerado.

Una vez que se dispone del modelo federado se procede a revisar la información para elaborar la programación de la obra en el software presto para seguidamente realizar la simulación constructiva en el software Navisworks de acuerdo al siguiente procedimiento:

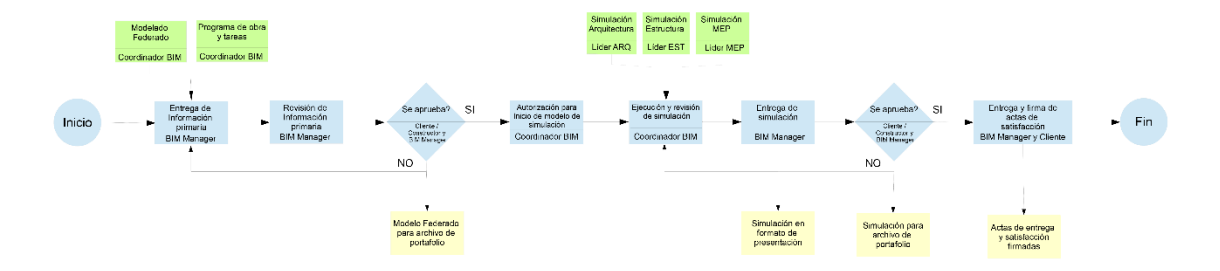

*Figura 30 Uso del modelo de pronosticar Elaboración propia*

### *4.5.2.9.3 Computar – 5D*

Consiste en extraer cantidades de obra y mediciones de componentes y materiales para proceder con la estimación de costos.

En el caso del CITT nos aseguramos de que estén terminados los modelos de arquitectura, estructuras y MEP para proceder a entregarlos para revisarlos. Una vez aceptados los modelos se extraen y se revisan los cómputos para su entrega.

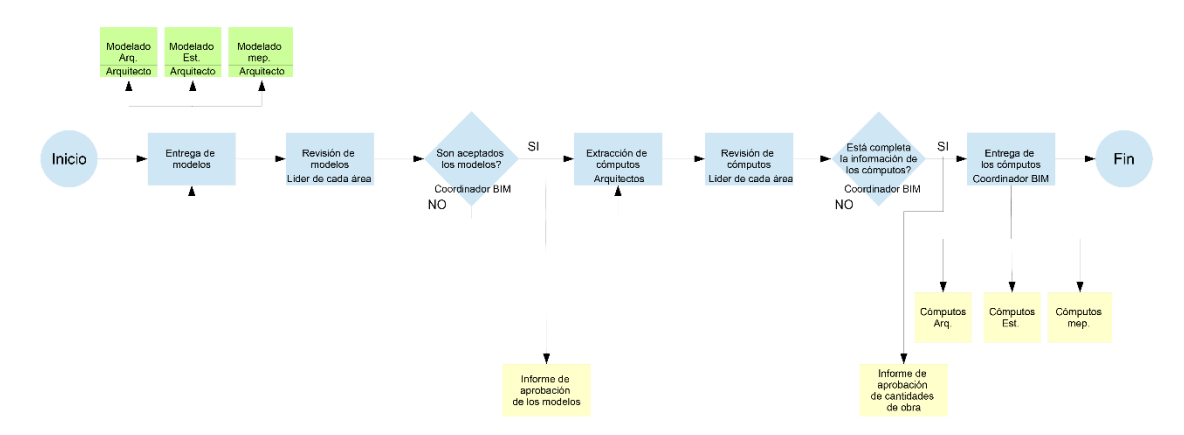

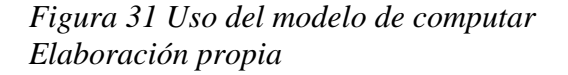

### *4.5.2.9.4 Detección de interferencias*

Promover la eficiencia y armonía de los espacios, elementos, procesos y actividades de un recurso físico. En etapa de diseño se pueden coordinar los aportes de distintas especialidades En etapa de construcción y operación se pueden coordinar la instalación de elementos.

De la misma manera que en proceso anterior, nos aseguramos de que los modelos estén terminados para la elaboración del modelo federado. Se realizó la detección en el software Navisworks y se procedió a elaborar los informes para la realización de las correcciones y su respetiva revisión.

Una vez revisadas las correcciones realizadas se aprueba el modelo y se vuelve a entregar sin interferencias y listo para continuar con los procesos siguientes.

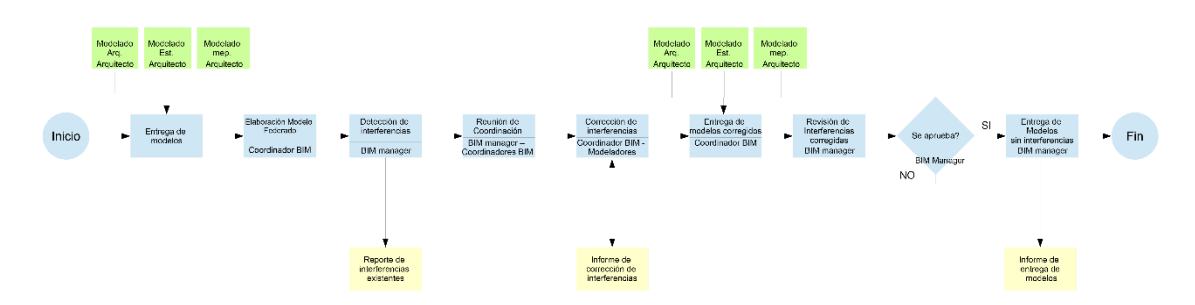

*Figura 32 Uso del modelo de detección de interferencias Elaboración propia*

### *4.5.2.9.5 Graficación y simbología*

El entregable de este uso es el manual de estilos que corresponde a la guía gráfica para la elaboración de la documentación del proyecto.

Para realizar el manual de estilos, en primer lugar, se analizaron los recursos gráficos disponibles para el proyecto CITT, los mismos que fueron entregados y aprobados por la coordinadora BIM, quien se encargó de entregar la información a lo líderes de cada área y de la publicación del documento en los contenedores de información.

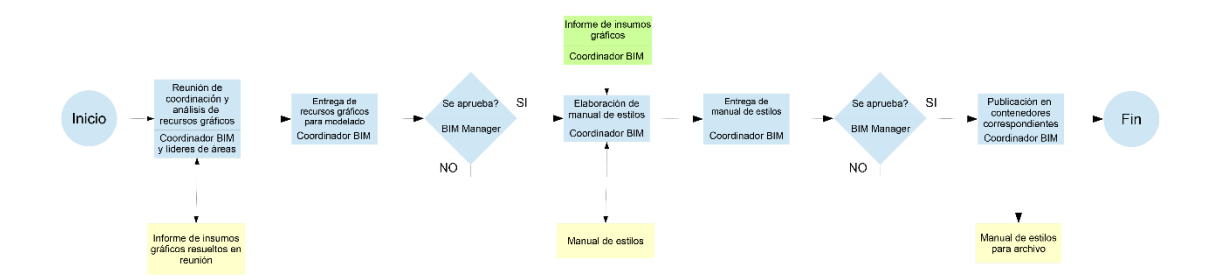

*Figura 33 Uso del modelo de graficación y simbología*

#### *4.5.2.9.6 Visualización*

Generar una representación realista de un recurso físico y/o sus elementos mediante diferentes técnicas audiovisuales.

Se puede aportar dinamismos a las presentaciones ante un público ajeno al proyecto Se puede aplicar tecnologías como la realidad virtual y/o aumentada permitiendo la inmersión virtual al proyecto.

Para la visualización de la información gráfica del CITT se elaboraron imágenes realistas, simulaciones constructivas y un modelo de realidad virtual con la finalidad de trasmitir a todos los involucrados una perspectiva real y un completo entendimiento del proyecto.

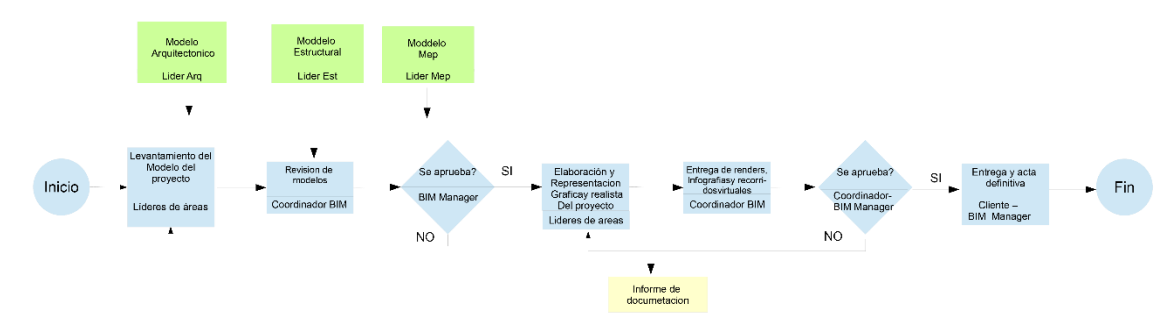

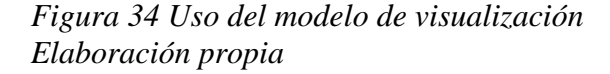

## *4.5.2.9.7 Entrega de documentación*

Este proceso involucra todas las áreas de desarrollo del proyecto. La entrega de información se realiza constantemente para su revisión y aprobación en las diferentes escalas de jerarquía del organigrama funcional.

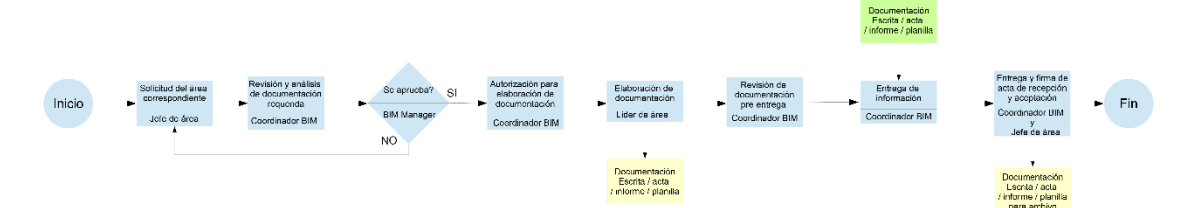

*Figura 35 Uso del modelo de entrega de documentación Elaboración propia*

### *4.5.2.9.8 Monitoreo*

Observar la información del rendimiento de los elementos del recurso físico y sus procesos en el tiempo.

El control que se ha realizado durante la elaboración del proyecto del CITT, está dentro de este proceso. Chequeo de documentos, de modelos, de interferencias, etc., han sido desarrollados siguiente el procedimiento que se describe a continuación:

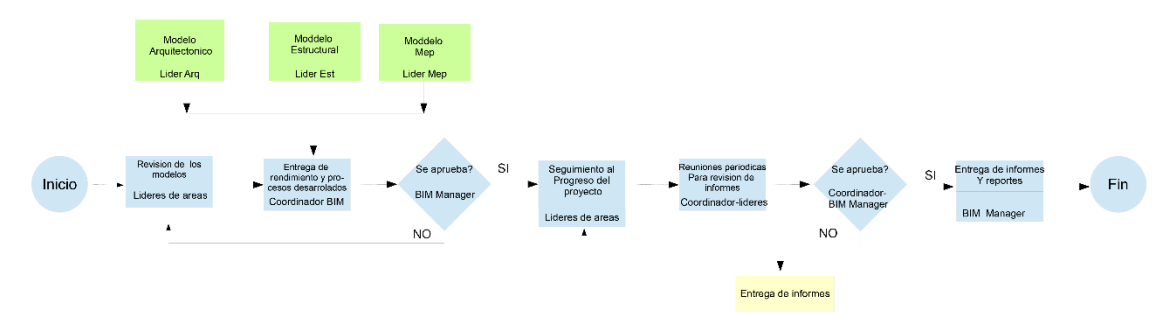

*Figura 36 Uso del modelo de monitoreo Elaboración propia*

# *4.5.2.10 Análisis de los usos del modelo*

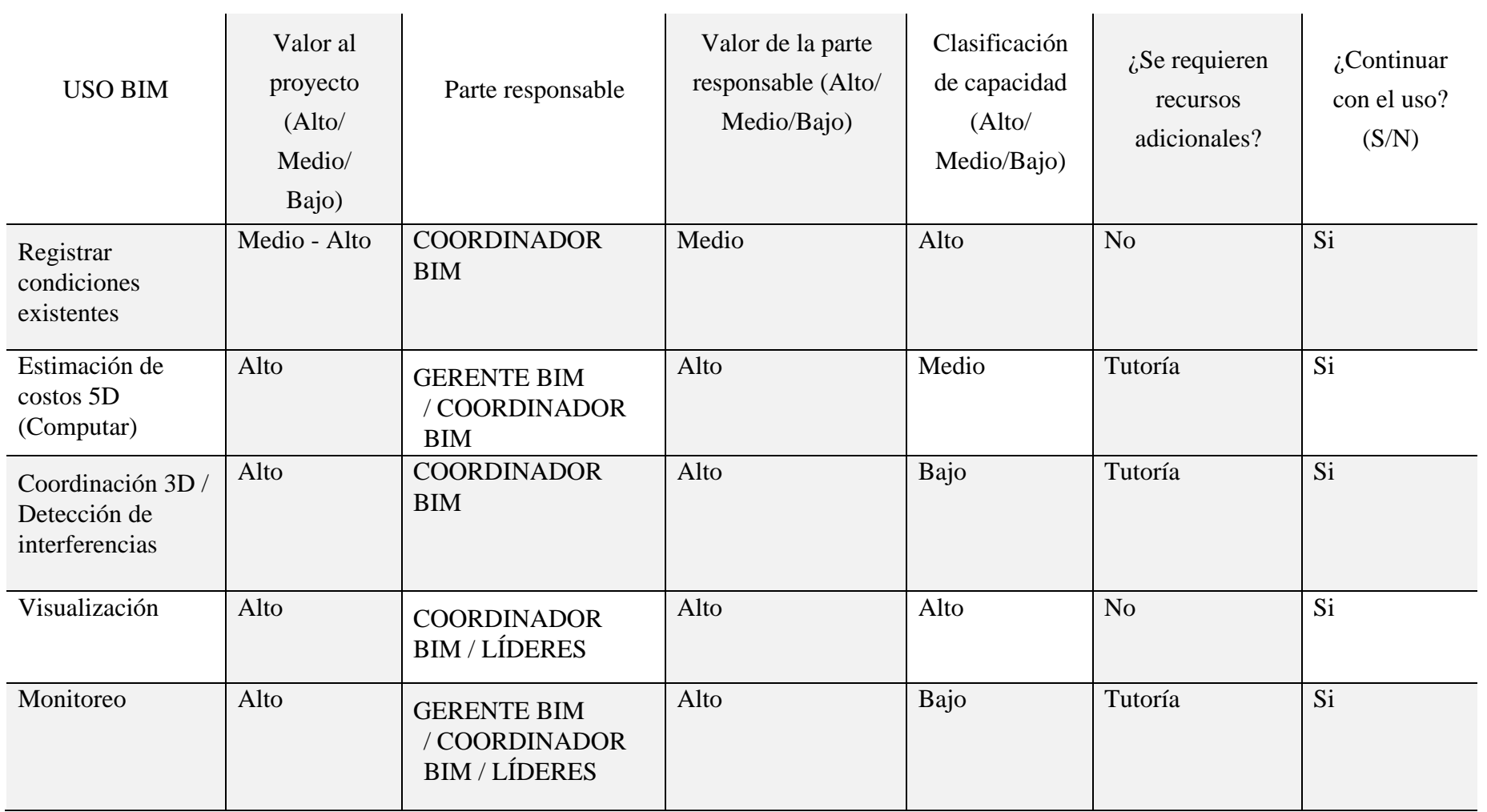

and the contract of the contract of the

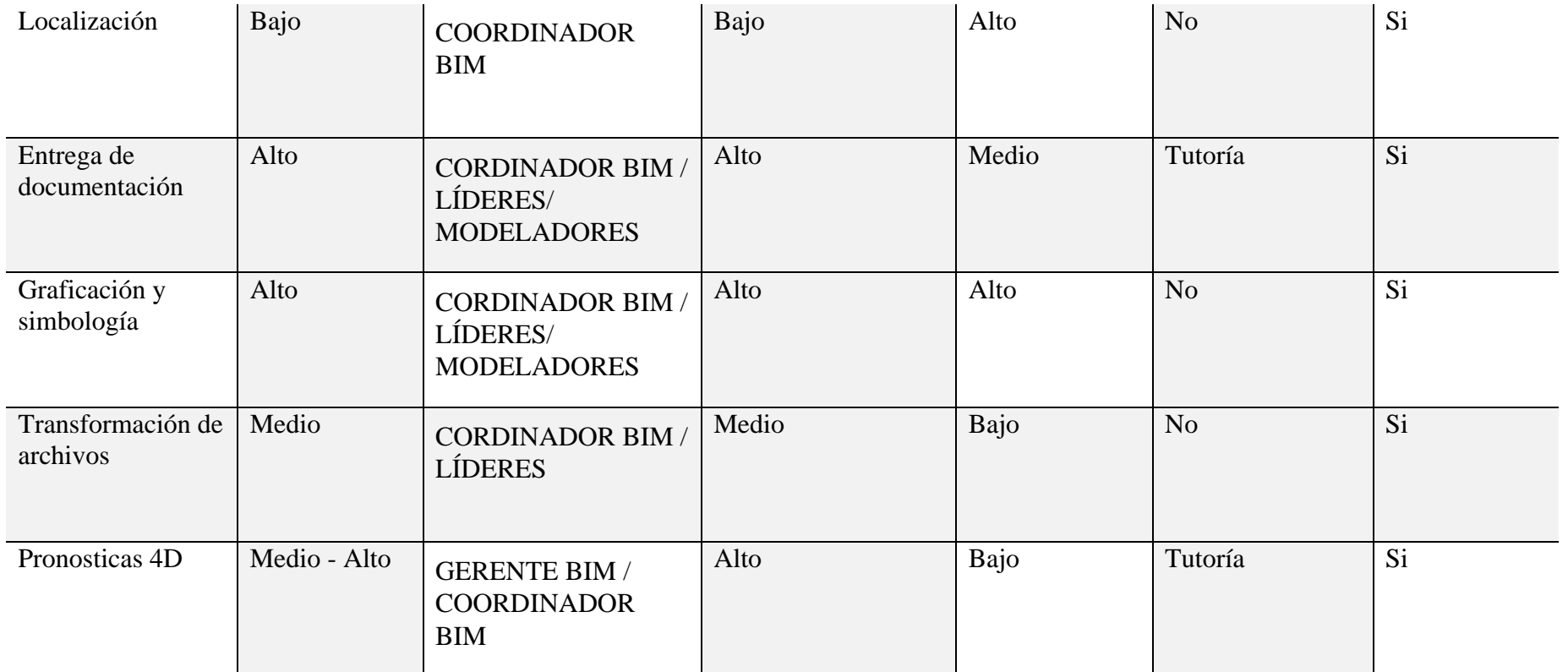

*Tabla 31 Análisis de los usos del modelo y los roles Elaboración propia* 

### *4.5.2.11 Nivel de información geométrica y no geométrica*

A partir de una base de datos de plantillas con diferentes elementos BIM, elaborada en la materia de titulación, se utiliza como guía para establecer el LOIN en el CITT, de acuerdo con las necesidades del cliente.

Ver Anexo A.

### *4.5.2.12 Gestión de la información*

### *4.5.2.12.1 Entorno común de datos*

La herramienta informática de colaboración en nube en donde se encuentra centralizados los documentos del proyecto y son accesibles para los involucrados seleccionada para este proyecto es Autodesk Construction Cloud (ACC).

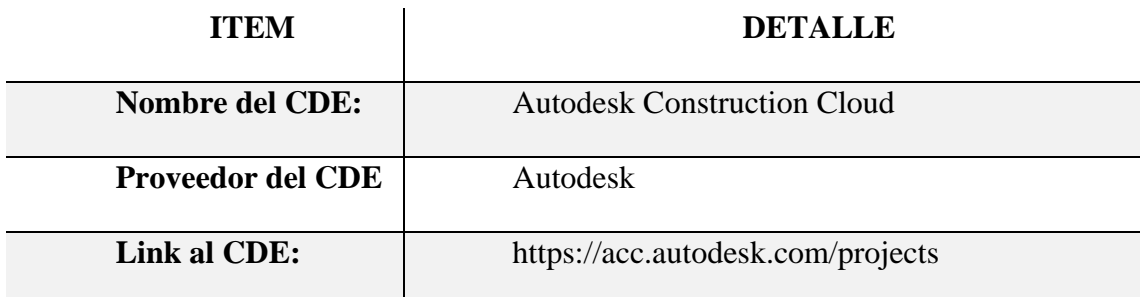

*Tabla 32 Entorno común de datos Elaboración propia*

### *4.5.2.12.2 Estructura de carpetas*

Es importante indicar que los modelos de las diferentes disciplinas Arquitectura, Estructura y MEP (Mecánico, Eléctrico y Plomería) que utilizamos en el proyecto CITT, así como el resto de la documentación ha sido alojada en el CDE, permitiendo de esta manera que exista una trazabilidad completa del proceso para evitar trabajar sobre información desactualizada.

Para la elaboración del proyecto CITT se crearon estructuras de carpetas con permisos de acceso controlado, para que se pueda ver, mover, renombrar, editar, cargar, descargar y eliminar archivos, también para verificar las versiones de la documentación

y a su vez controlar el proceso de revisión, entrega y aprobación. (Trenbide. 2020. Manual BIM de ETS). Para lo cual se dividió con la siguiente estructura de carpetas: Documentos base, Trabajo en Progreso, Compartido, Publicado y Archivado, como se lo puede observar en la siguiente imagen.

La evolución de la estructura de carpetas se ha dado en concordancia con el avance y necesidades del proyecto, razón por la cual existe un mayor detalle del mismo en el BEP definitivo.

### **CDE- Comon Data Enviroment**

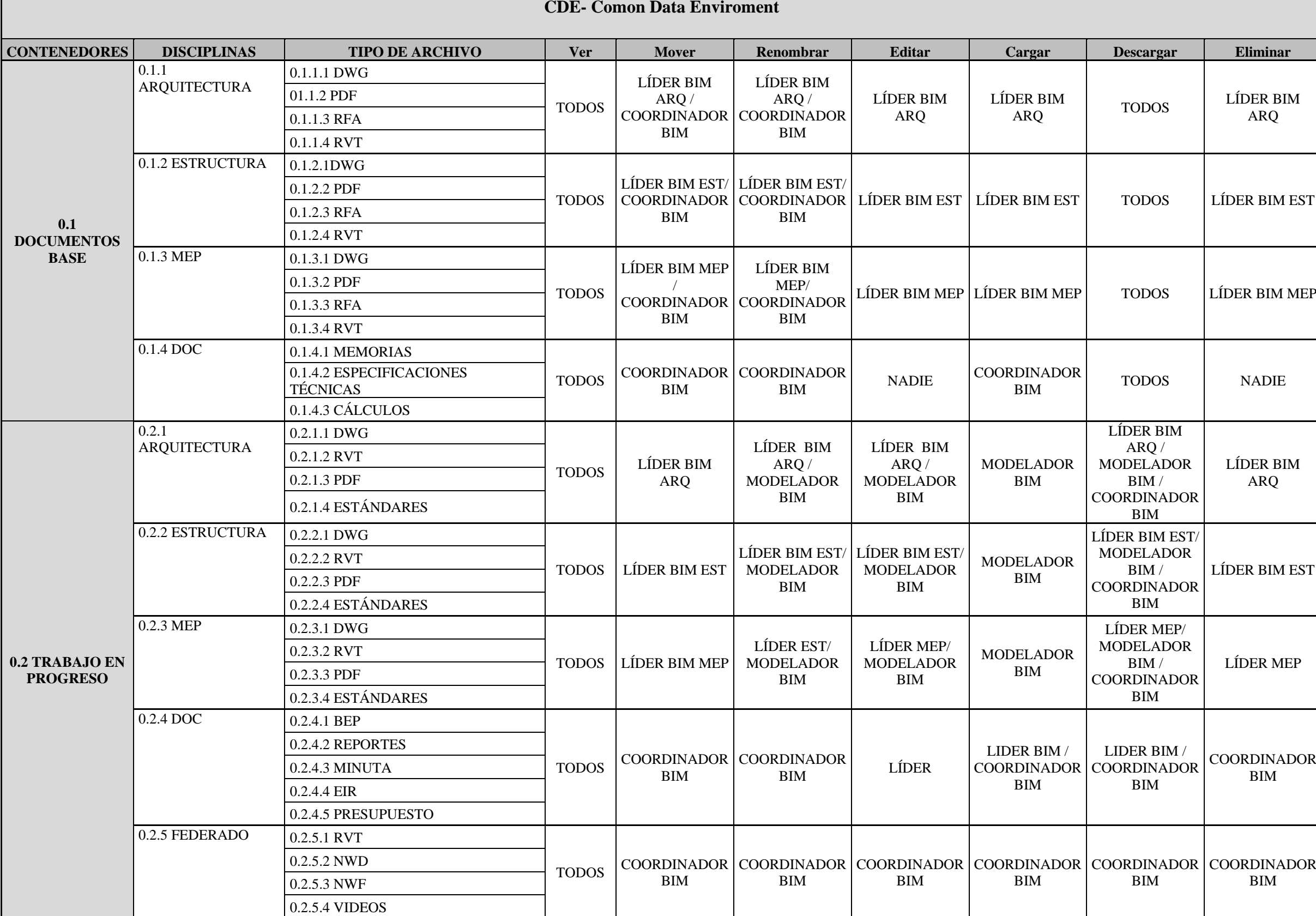

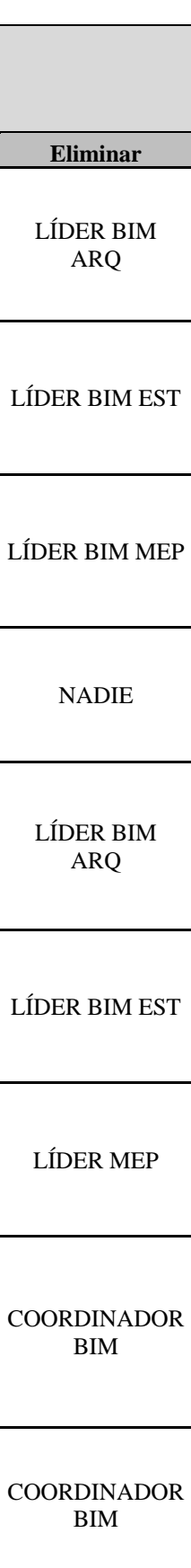

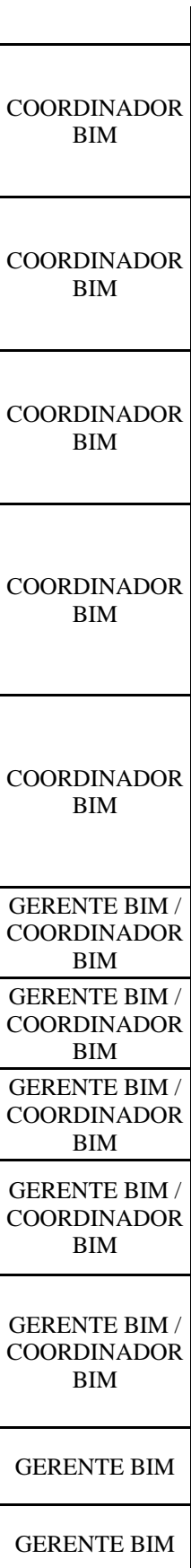

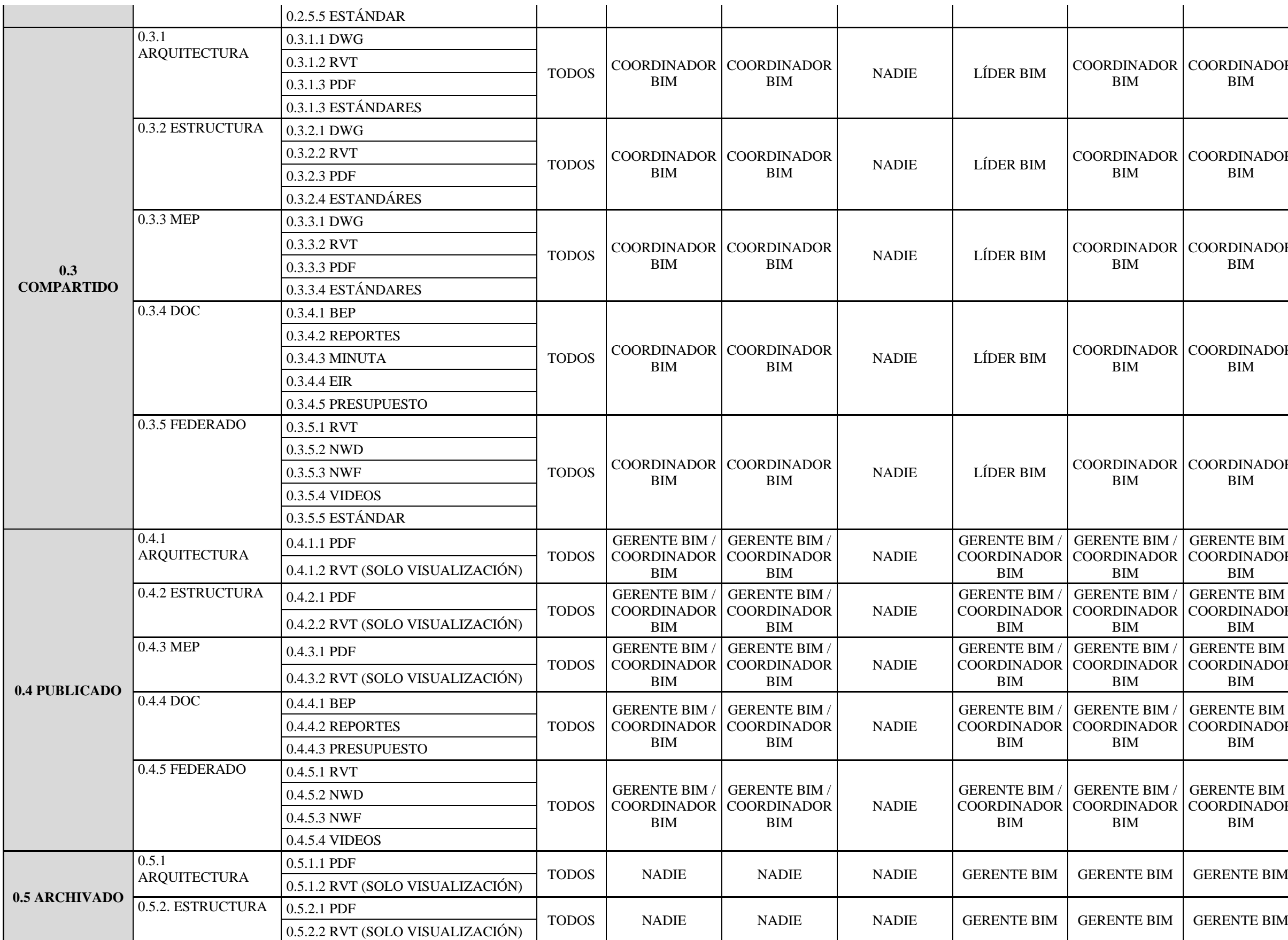

GERENTE BIM

GERENTE BIM

GERENTE BIM

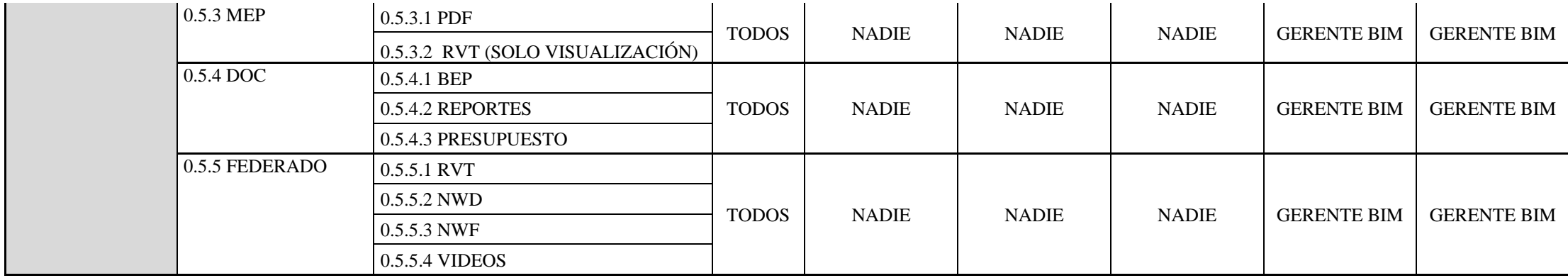

*Tabla 33 Estructura de carpetas en el CDE Elaboración propia*

En la primera Carpeta de Documentos base es toda la información que ha sido compartida por el cliente y que son documentos que han sido revisados a detalle pero no son modificables.

 En la carpeta de Trabajo en Progreso es donde la información que se ha planteado como se ve en la Figura 1 Es la que se encuentra en producción y que no ha sido revisada para ser usada por fuera del equipo G1 BIM, prácticamente en este contenedor los archivos de modelos se los desarrolló de una manera aislada en donde la información es responsabilidad de cada miembro del equipo.

 Para la carpeta de Compartido se planteó que, para facilitar el trabajo colaborativo y eficiente, la información debe estar disponible para el acceso de todo el equipo, pero previo a esto, la información ya ha sido chequeada, validada y aprobada tanto por los Líderes BIM de cada disciplina y también por el Coordinador BIM. (BIM y trabajo colaborativo. 29 de agosto de 2019).

 En el caso de la carpeta de Publicado existe una salida coordinada y validada de la información para el uso de todo el equipo del proyecto CITT.

 En el contenedor de Archivado en cambio se cumple con la función de tener todo un histórico del proyecto CITT para conocimiento de todos los agentes interesados.

 Finalmente, con todo lo indicado anteriormente el Coordinador BIM es la persona encargada de coordinar la ejecución de los modelos en las distintas disciplinas, este rol debe garantizar que todos los requisitos tanto de información como normativas (LOD 19650) van a cumplirse, ya que han sido planteados para la Gestión de la información BIM, manteniendo una adecuada comunicación con todo el equipo de trabajo y con el Gerente BIM.

### *4.5.2.13 Modelos BIM*

#### *4.5.2.13.1 Modelos a entregar*

Con un LOD 300, se entregarán tres modelos, uno por cada disciplina, es decir:

- Modelo de estructuras
- Modelo de arquitectura
- Modelo MEP (Instalaciones sanitarias, instalaciones de agua potable, instalaciones eléctricas, instalaciones de ventilación mecánica, instalaciones contraincendios.

### *4.5.2.13.2 Nomenclatura de los modelos*

La nomenclatura utilizada para los modelos es la siguiente:

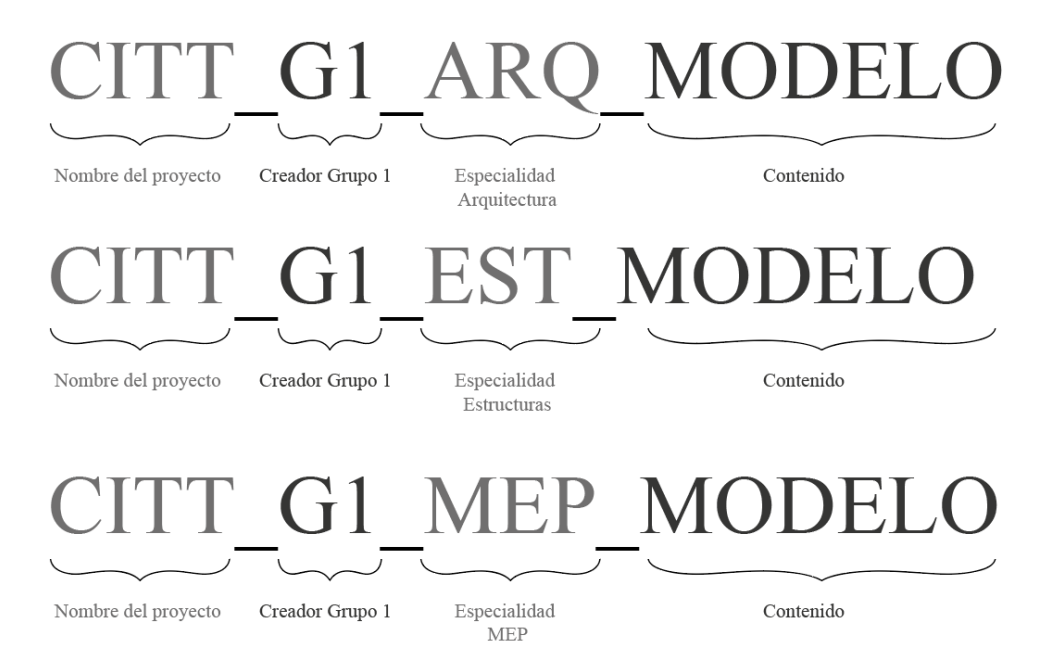

*Figura 37 Nomenclatura de modelos Elaboración propia*

### *4.5.2.13.3 Formatos de entrega de modelos*

Los modelos que se darán al cliente serán entregados en los siguientes formatos y la frecuencia mencionada a continuación:

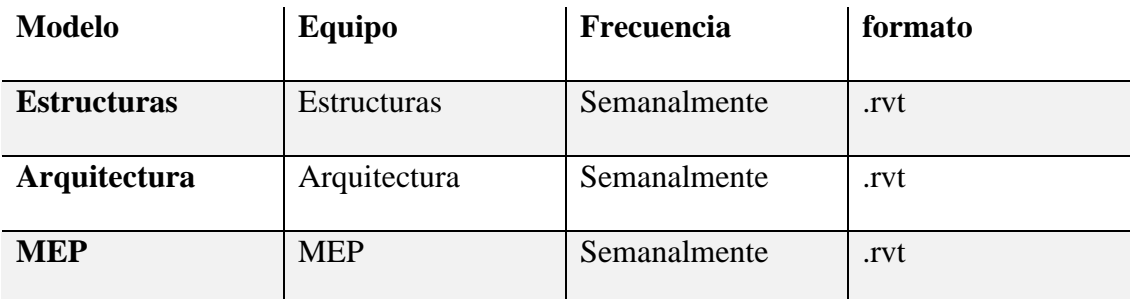

*Tabla 34 Formato de entrega de modelos Elaboración propia*

# *4.5.2.13.4 Control de calidad del modelo*

Los entregables que se revisan en cada reunión se regirán a un control de calidad que se detalla a continuación:

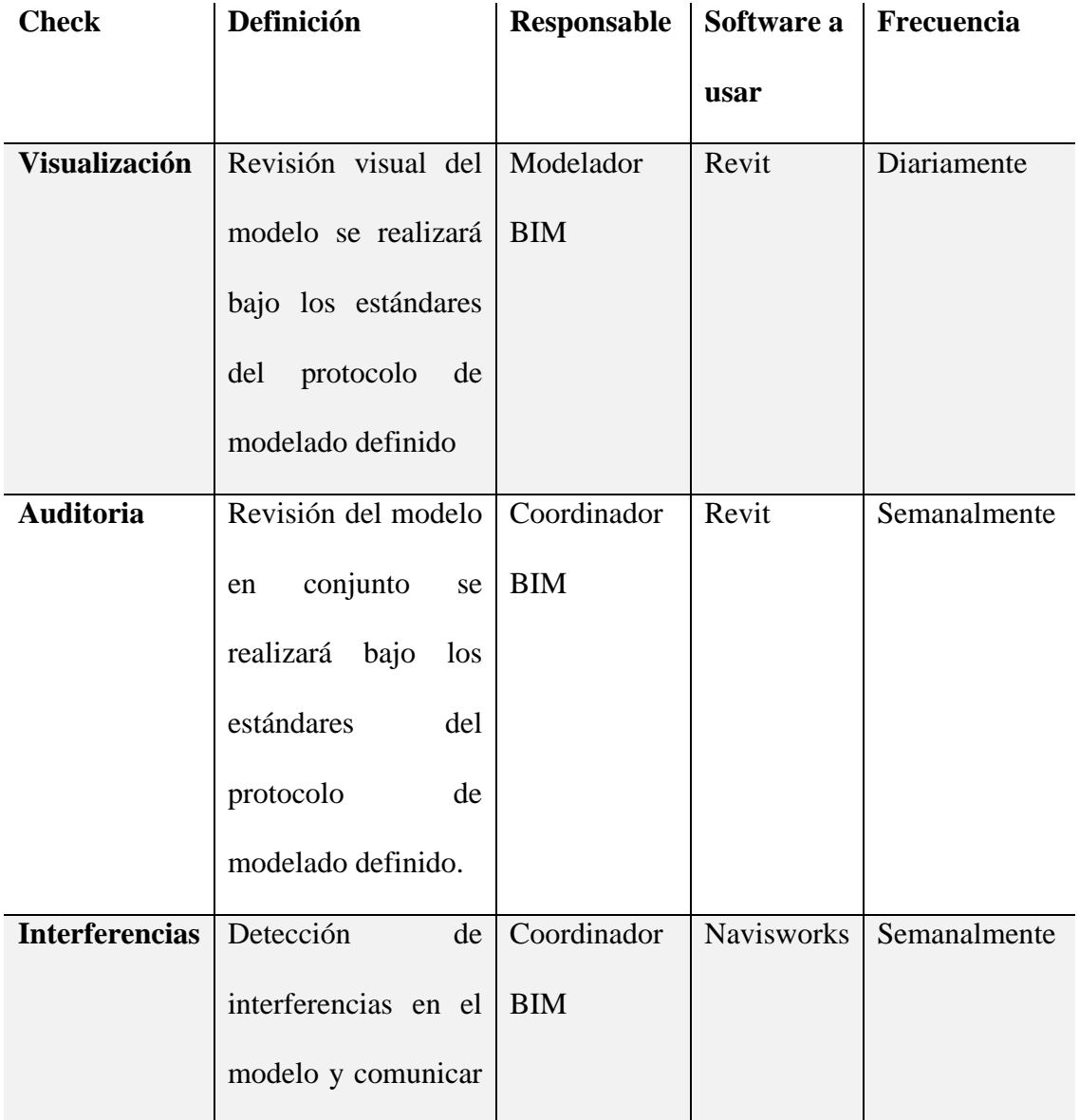

|                    | al                  | área   |             |       |              |
|--------------------|---------------------|--------|-------------|-------|--------------|
|                    | correspondiente.    |        |             |       |              |
| <b>Estándares</b>  | Verificación que se |        | Coordinador | Revit | Semanalmente |
|                    | implementen         | $\log$ | <b>BIM</b>  |       |              |
|                    | protocolos, manual  |        |             |       |              |
|                    | de estilos, BEP.    |        |             |       |              |
| <b>Información</b> | Verificar           | la     | Coordinador | Revit | Semanalmente |
|                    | información         | de     | <b>BIM</b>  |       |              |
|                    | grafica             | que    | Gerente BIM |       |              |
|                    | contienen           | los    |             |       |              |
|                    | elementos.          |        |             |       |              |

*Tabla 35 Parámetros de control de calidad de los modelos Elaboración propia*

## *4.5.2.14 Nomenclatura de archivos*

La codificación de archivos se lo realiza en función de reconocer la información necesaria para identificar el elemento de información, se utilizará una estructura que permite entender su identificación desde un contexto general hacia uno más específico de la siguiente manera:

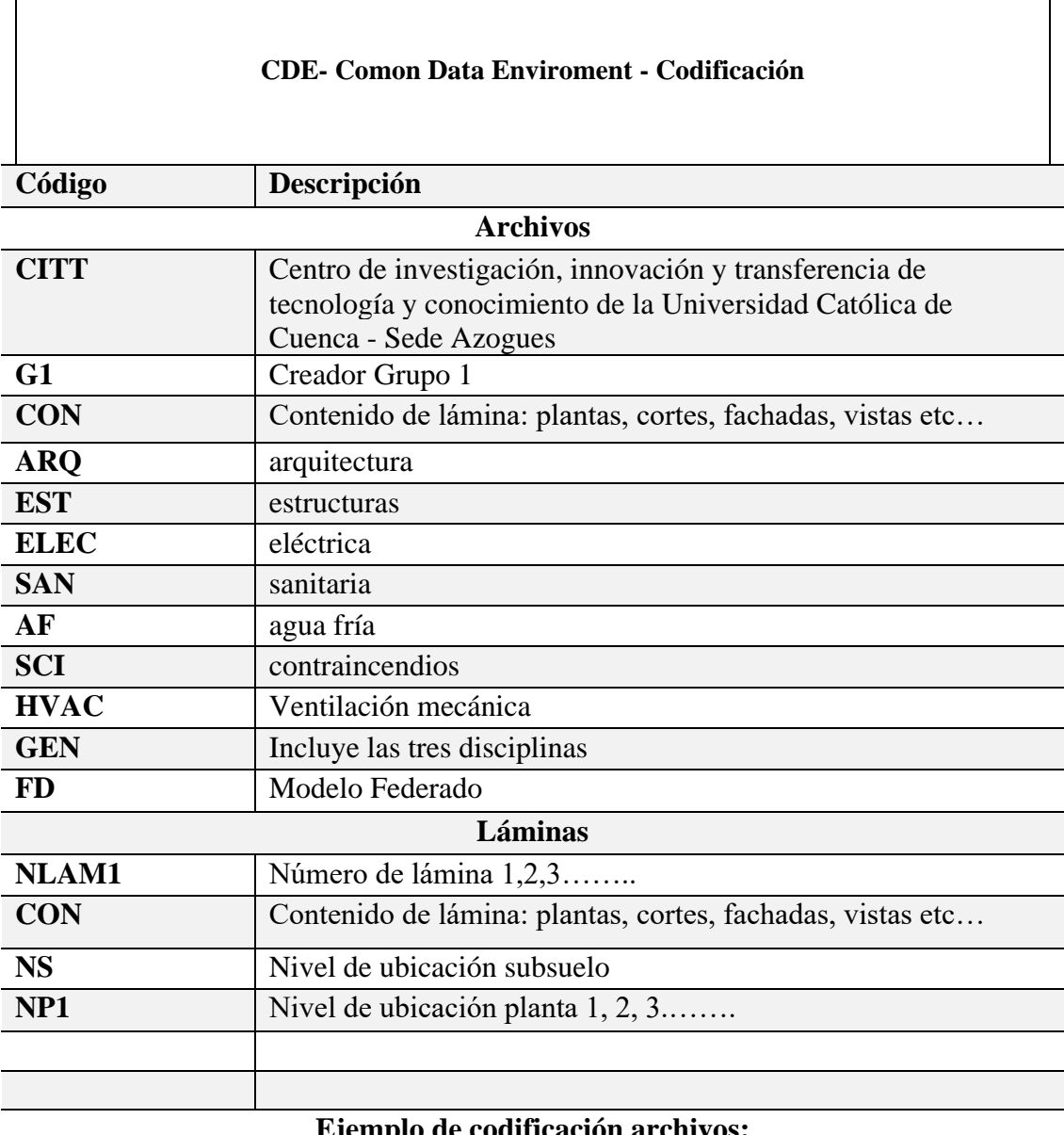

## **Ejemplo de codificación archivos:**

# **CITT\_G1\_ARQ\_PLANTA TIPO**

# **Orden:**

 $\sqrt{ }$ 

- 1. Nombre del proyecto.
- 2. Creador.
- 3. Especialidad.
- 4. Contenido de archivo.

# **Ejemplo de codificación láminas:**

# **CITT\_G1\_ARQ\_NP1\_001\_FACHADAS Orden:**

- 1. Nombre del proyecto.
- 2. Creador.

3. Especialidad. 4. Nivel de ubicación. 5. Número de lámina. 6. Contenido de lámina.

*Tabla 36 Nomenclatura de archivos Elaboración propia*

### *4.5.2.15 Formatos requeridos*

Los formatos de archivos se regularán en las actualizaciones que permitan tener un flujo de trabajo eficiente y accesible para todos los involucrados del proyecto, tanto el tipo de archivo como su versión. Se define además que los archivos a entregar o compartir sean nativos de las herramientas seleccionadas y en casos puntuales y específicos se implementará un formato IFC. A continuación, se especifican los diferentes formatos de archivos a utilizar.

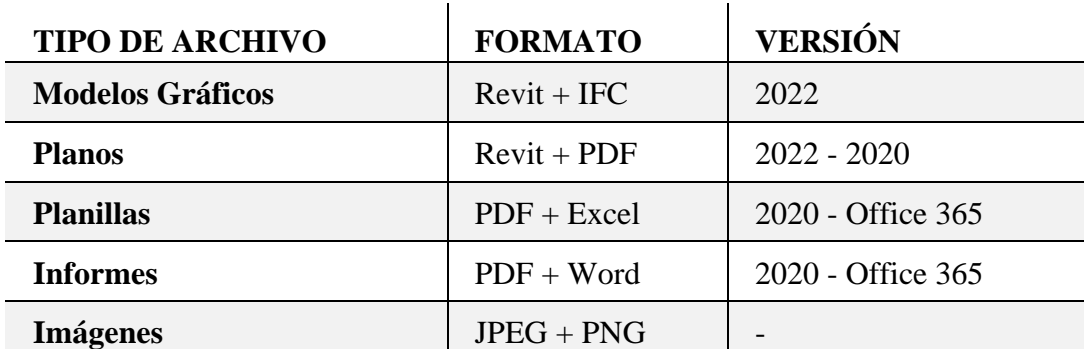

*Tabla 37 Formatos y versiones de los archivos Elaboración propia*

| <b>NOMBRE</b> | <b>ABREVIACIÓN</b> | <b>COLOR</b> | $\frac{6}{6}$<br><b>TRANSPARENCIA</b> | VISUALIZACIÓN                                                                                                    |
|---------------|--------------------|--------------|---------------------------------------|----------------------------------------------------------------------------------------------------|
| Sanitaria     | san                | verde        | $\mathbf{0}$                          | $\frac{1}{\sqrt{2}}$<br>$\overline{\mathbb{F}}$<br>$\circledcirc$<br>$\circledcirc$<br>$\bullet$<br>a a a                                                                                                    |
| Agua fría     | af                 | azul         | $\mathbf{0}$                          | 専<br>史<br>6<br>٣<br>ïФ<br>$\circledcirc$<br>$\circledcirc$<br>$\circledcirc$<br>$\begin{picture}(40,4) \put(0,0){\vector(0,1){30}} \put(15,0){\vector(0,1){30}} \put(15,0){\vector(0,1){30}} \put(15,0){\vector(0,1){30}} \put(15,0){\vector(0,1){30}} \put(15,0){\vector(0,1){30}} \put(15,0){\vector(0,1){30}} \put(15,0){\vector(0,1){30}} \put(15,0){\vector(0,1){30}} \put(15,0){\vector(0,1){30}} \put(15,0){\vector(0,1){30}} \put(15,0){\vector(0,$ |

*4.5.2.16 Colores asignados a los sistemas de instalaciones del proyecto* 

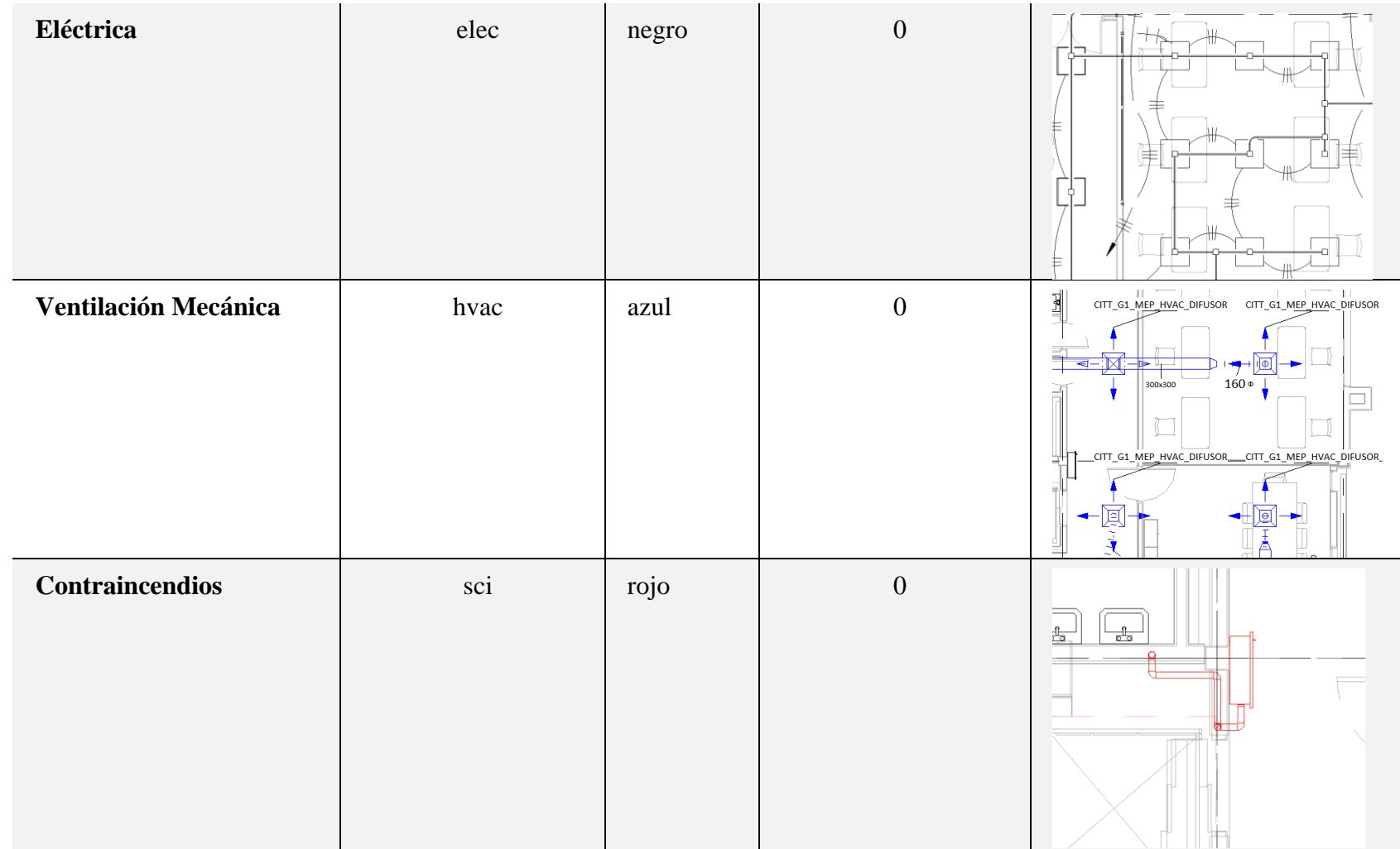

*Tabla 38 Colores utilizados en el modelo MEP Elaboración propia*

#### *4.5.2.17 Matriz de interferencia*

 Para el siguiente punto se planteó una matriz de detección de interferencias entre Arquitectura, Estructuras y MEP, con el objetivo de indicar como se desarrolló el cruce entre las disciplinas.

 La matriz se fue construyendo acorde a como se desarrolló el proyecto CITT, para ello se empezó con la parte estructural, haciendo una detección de interferencias entre todos los elementos estructurales; zapatas, cadena de muro, columnas de concreto, muro de contención, vigas metálicas, losa deck, escaleras y columnas metálicas.

 Una vez concluida la parte estructural, se dio paso a la etapa de arquitectura, en donde aparte de ser analizada esta disciplina también se desarrollaron detecciones de interferencias con ciertos elementos como la unión entre vigas, paredes y entrepiso.

 Para la disciplina MEP, la matriz de interferencias fue analizada entre todos los elementos tanto electricidad, sanitarias, ventilación mecánica, contraincendios con la especialidad de arquitectura, para este cruce se lo desarrollo tanto con paredes como cielo raso.

 La finalidad de esta matriz en sí es hacer un análisis de lo que podría pasar en la etapa de construcción y de los posibles choques de interferencias entre disciplinas.

Ver anexo B

#### *4.5.2.18 Sistema de coordenadas y unidades*

Las unidades a emplear en la representación de los planos serán:

Metros con dos decimales: representaciones de escalas menores de 1/50.

Centímetros con dos decimales: representaciones de escalas mayores de 1/50.

Las unidades de los archivos en REVIT a implementar serán las mismas definidas en el modelo del proyecto de ejecución de las disciplinas: arquitectónico, estructural e instalaciones. Se utilizará unidades alternativas en casos específicos que se requieran por parte del equipo BIM con previo acuerdo con el cliente. Las unidades alternativas se utilizarán en caso de ser necesario por la incompatibilidad entre el flujo de trabajo BIM y el flujo de los profesionales no BIM, por ejemplo: un proveedor de materiales utiliza milímetros en la familia de las tuberías de la disciplina hidrosanitaria y el diseño del Ingeniero se lo desarrolló en pulgadas.

### *4.5.2.19 Niveles y ejes de referencia*

Los ejes de referencia se tomaron a partir del plano estructural entregado entre los documentos base al igual que los niveles.

Cuando se procedió con la elaboración del modelo arquitectónico y del modelo MEP se realizó copia monitor de estos ejes, mientras que los niveles sirvieron como base ya que se elaboraron otros niveles arquitectónicos con las diferentes medidas de los acabados.

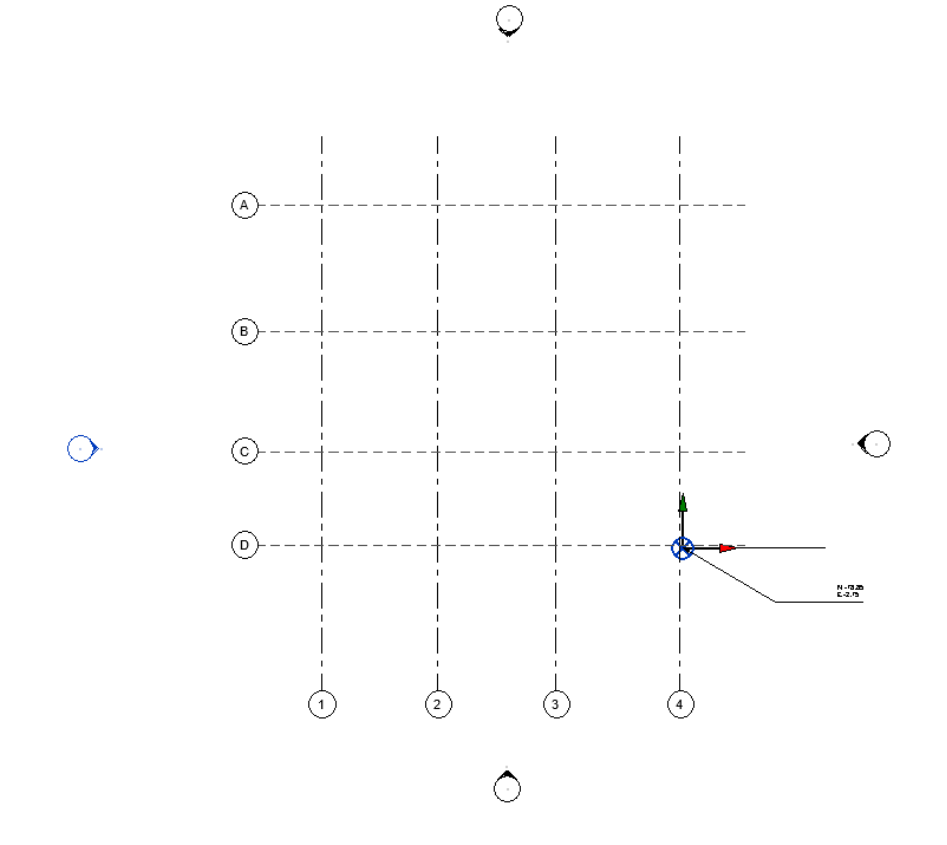

*Figura 38 Ejes elaborados en la plantilla del modelo estructural Elaboración propia*

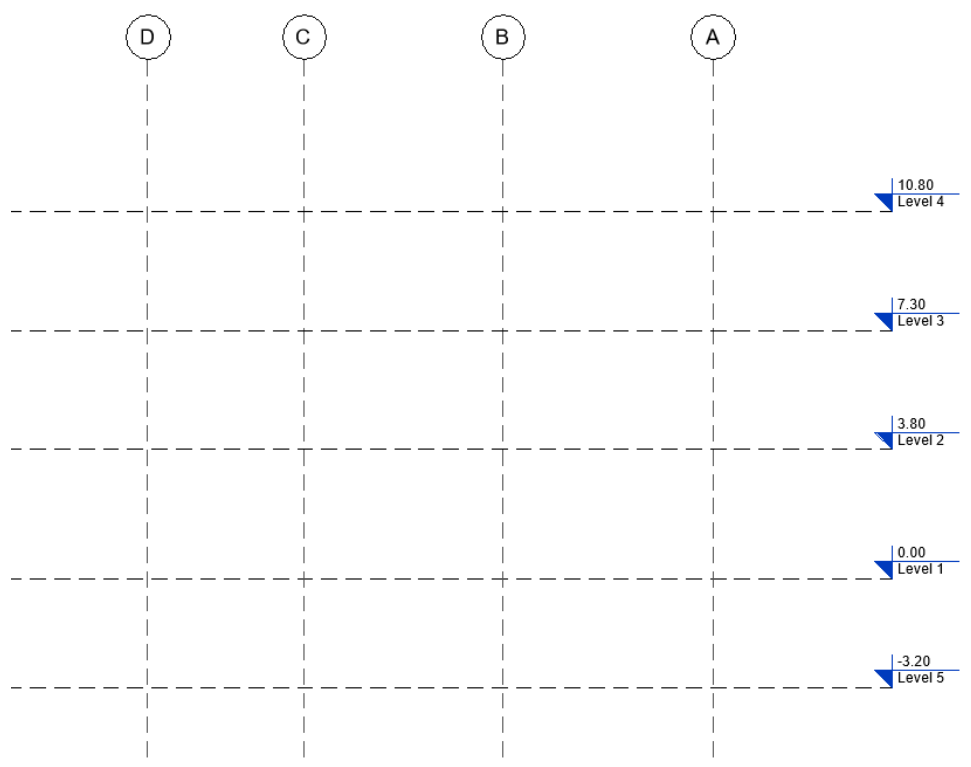

*Figura 39 Niveles de entrepisos elaborados en la plantilla del modelo estructural Elaboración propia*

### *4.5.2.20 Estrategia de control de calidad*

En la gestión BIM del CITT se manejan importantes flujos de información que requieren una revisión periódica ya que al tratarse de distintas diciplinas y roles los que se involucran, es muy probable la existencia de desfaces o incidencias tanto en los entregables individuales de cada disciplina, así como en la concatenación de todos los roles para generar un solo proyecto federado. Por tanto, la estrategia para llevar a cabo un control de calidad de la información que se va desarrollando en la gestión BIM, se concentra en generar un filtrado de incidencias y errores en base a tres niveles. En el primer nivel, los roles encargados de la producción de la información tanto gráfica como no gráfica tienen la responsabilidad de realizar una primera depuración de errores y desfaces por medio de los Líderes BIM de los roles correspondientes. Una vez auditado por parte del primer filtro, se pasa a un segundo nivel, donde el Coordinador BIM tiene la tarea de evaluar nuevamente la información auditada y además realizar una combinación de los diferentes roles, para generar un análisis del comportamiento de las distintas disciplinas unidas o federadas. En caso de existir observaciones, incidencias o errores, el Coordinador BIM generará un reporte de observaciones, el cual será enviado al líder del rol correspondiente para la realización de correcciones. Finalmente, en el tercer nivel las correcciones encargadas a los líderes de los roles correspondientes serán depositadas nuevamente en el contenedor de Trabajo en Progreso, para lo cual habrá un tercer y último filtro en el que se realizará un análisis y auditoria por el Coordinador BIM y el Gerente BIM, se realizará un reporte de interferencias y errores el cual será enviado a los Líderes correspondientes para la respectiva corrección, este proceso se repetirá hasta que el Coordinador BIM y el Gerente BIM consideren definitivamente resultas las interferencias y errores.

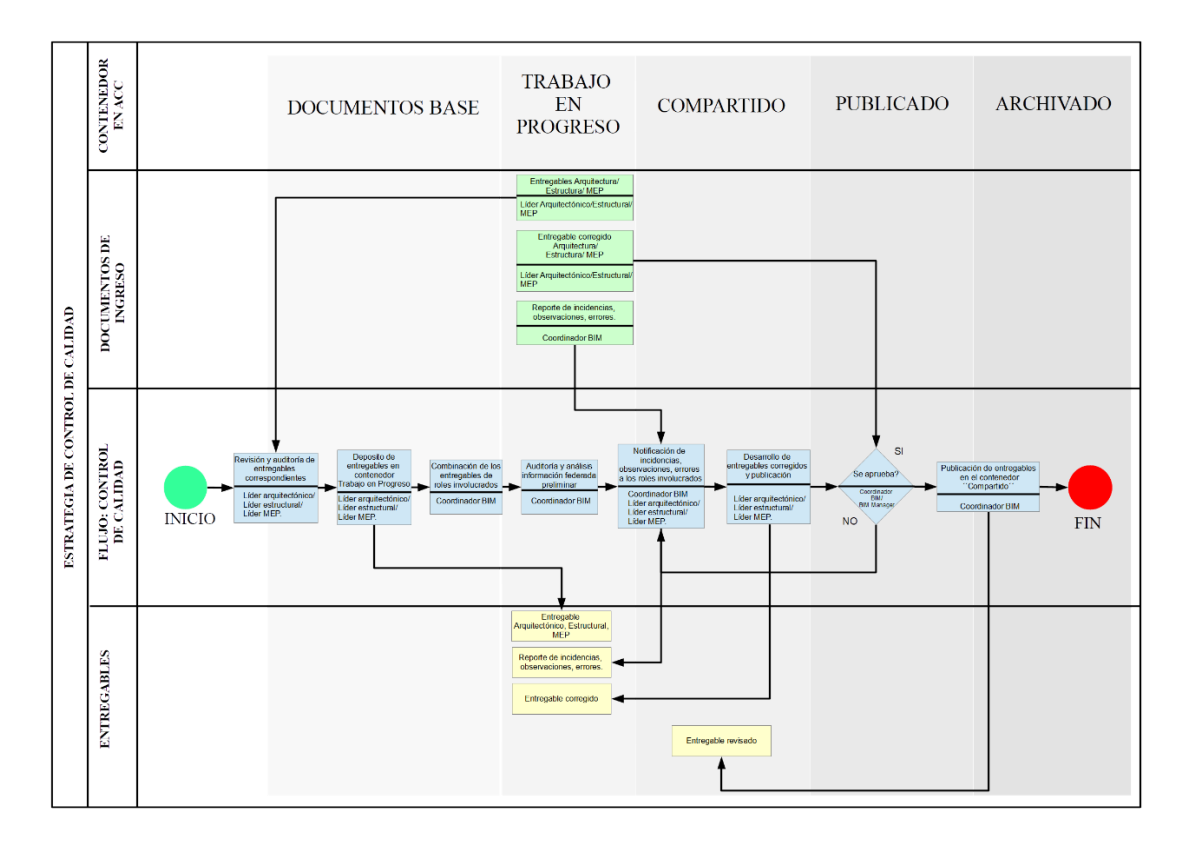

*Figura 40 Estrategia de control de calidad – CITT Elaboración propia*

### *4.5.2.21 Estrategia de colaboración*

### *4.5.2.21.1 Plataforma de comunicación*

Hemos determinado que la principal herramienta de comunicación será la

creación de un grupo de trabajo en la aplicación Whatsapp en la cual trataremos todos

los temas relacionados al proyecto.

Adicional a eso, llevaremos a cabo reuniones virtuales mediante Google meets.

### *4.5.2.20.2 Estrategia de reuniones*

Se llevarán a cabo reuniones semanales con el equipo de trabajo para la revisión

de avances y con el cliente se realizarán 2 veces al mes por petición del mismo.

#### *4.5.2.22 Recursos requeridos*

### *4.5.2.22.1 Hardware*

Para el desarrollo del proyecto y de la implementación BIM, es necesario un mínimo de recursos tecnológicos que contengan la capacidad de operar eficientemente los modelos de información. Para la magnitud y complejidad del presente proyecto se ha definido los siguientes equipos que cumplen los requerimientos óptimos para la utilización del software, principalmente en la compatibilidad del sistema operativo Windows 10 de 64 bits y la incorporación de tarjetas gráficas, que permitirán eficiencia en la operación de los modelos.

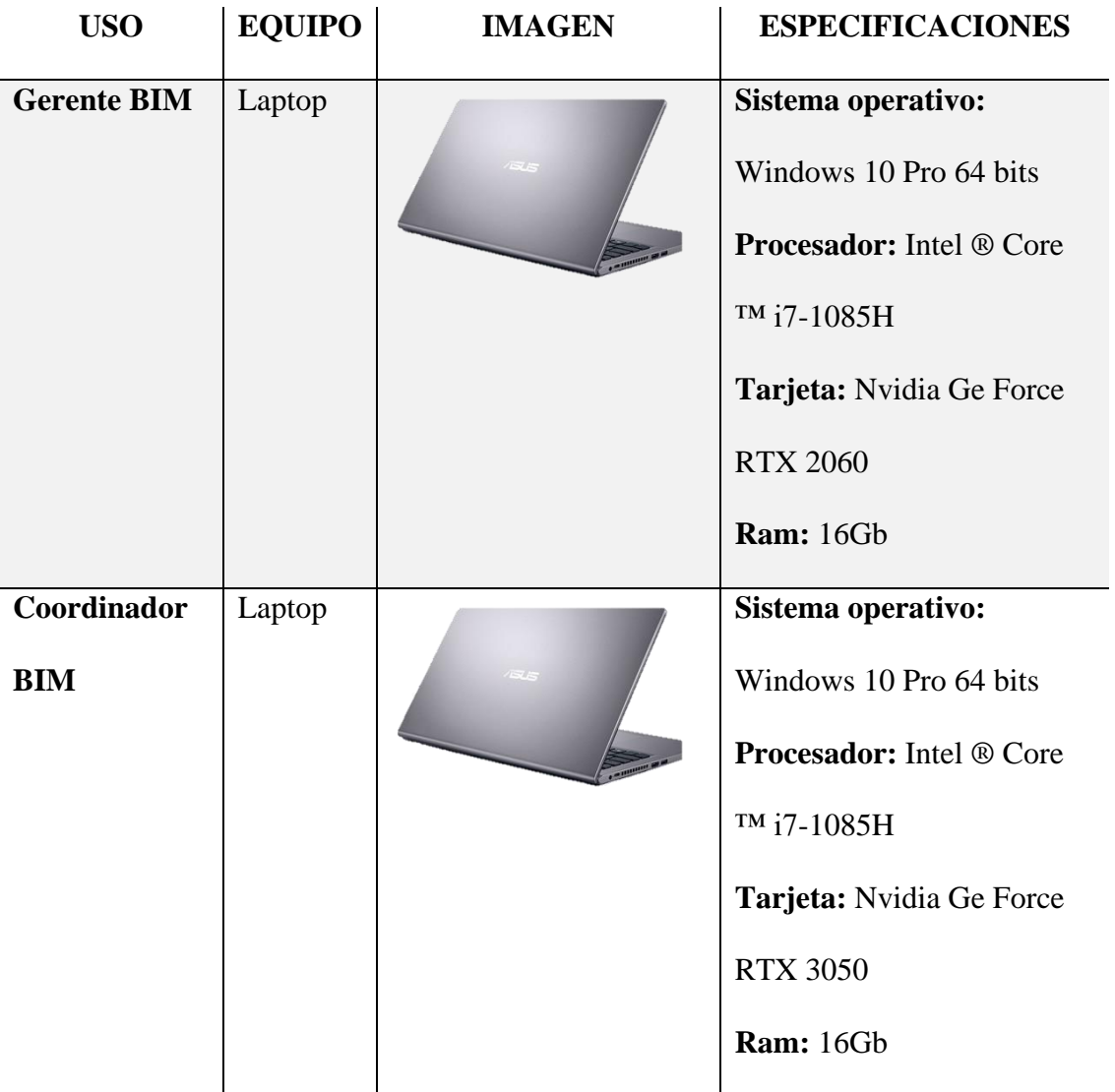

| Líder<br>Arquitectura       | Laptop | Sistema operativo:<br>Windows 10 Pro 64 bits<br><b>Procesador:</b> Intel ® Core<br>TM i7-10600H<br>Tarjeta: Nvidia Ge Force<br><b>RTX 1650</b><br><b>Ram: 32Gb</b> |
|-----------------------------|--------|----------------------------------------------------------------------------------------------------|
| Líder<br><b>Estructuras</b> | Laptop | Sistema operativo:<br>Windows 10 Pro 64 bits<br><b>Procesador:</b> Intel ® Core<br>TM i7-8750H<br>Tarjeta: Nvidia Ge Force<br><b>RTX 1650</b><br><b>Ram:</b> 16Gb  |
| Líder<br><b>MEP</b>         | Laptop | Sistema operativo:<br>Windows 10 Pro 64 bits<br><b>Procesador:</b> Intel ® Core<br>TM 17-9750H<br>Tarjeta: Nvidia Ge Force<br><b>RTX 2060</b><br>Ram: 32Gb         |

*Tabla 26 Recursos tecnológicos – Hardware Elaboración propia* 

### *4.5.2.22.2 Software*

Para el desarrollo del presente proyecto se realizará la implementación BIM con los softwares determinados para un flujo de trabajo eficiente y entendible con todos los involucrados del mismo y acordado previamente con el cliente. A continuación, se muestran los softwares a implementar para cada una de las diciplinas.

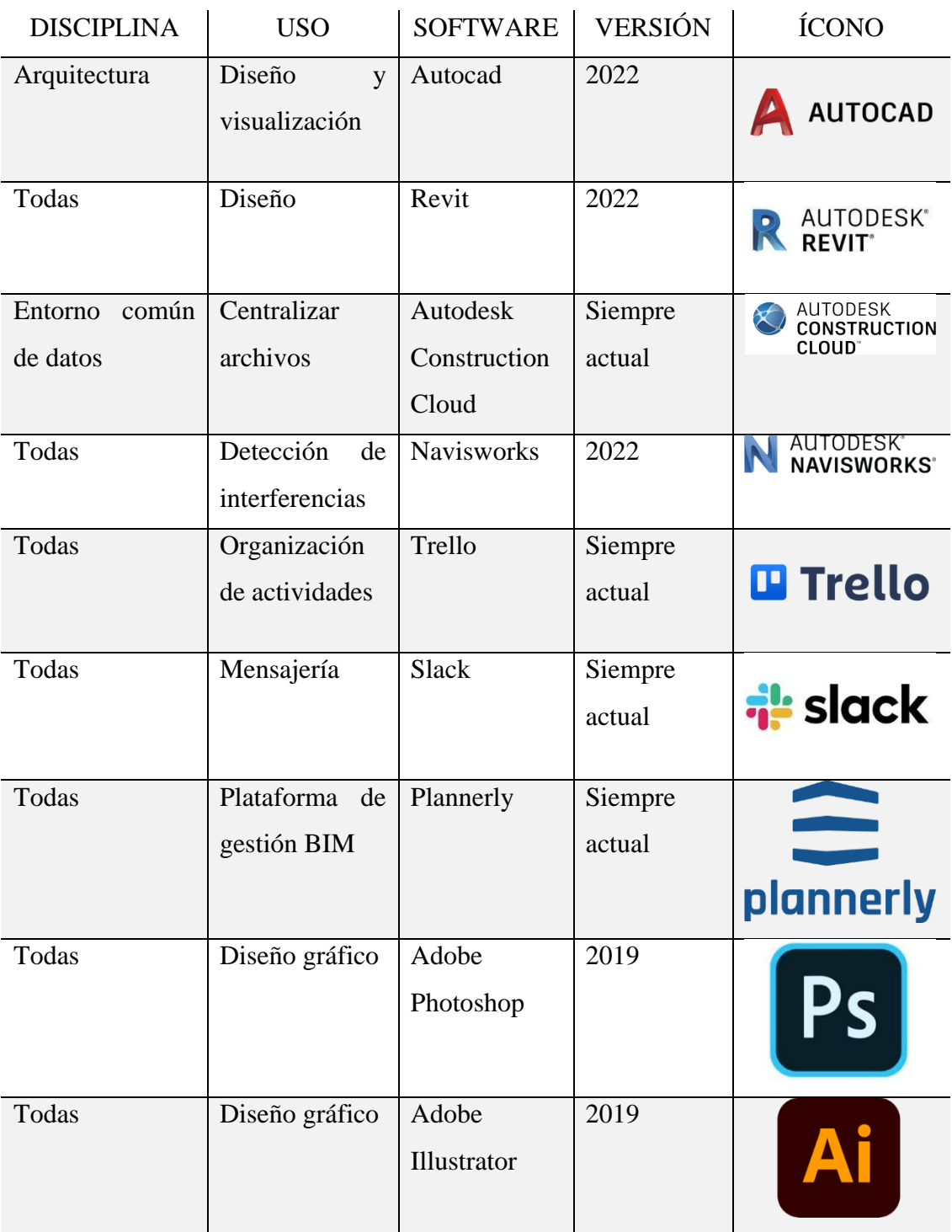

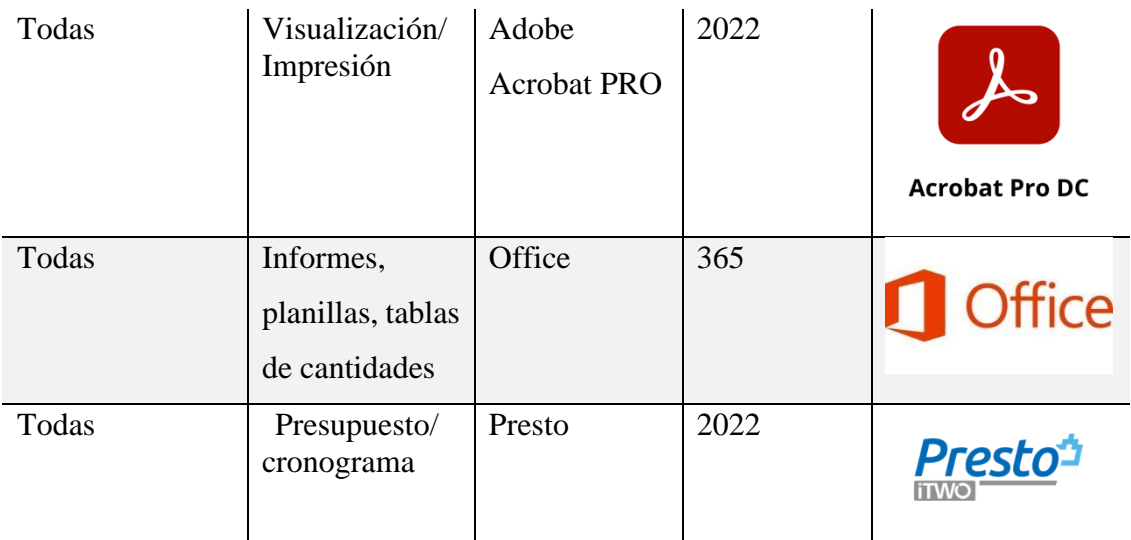

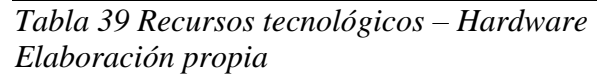

## *4.5.2.23 Manual de estilos*

El manual de estilos se encuentra en el anexo C, el cual es una plantilla del proyecto de Revit en la cual se establecen varios parámetros previos al modelado que el Gerente BIM lo define mediante reuniones con los coordinadores de cómo se va a manejar el tipo de letra, colores, tamaños, unidades, tipos de líneas, escalas, leyendas, símbolos entre otros para todos tener un criterio común entro todos los involucrados.

Se usarán los siguientes softwares dentro del proyecto:

- Revit 2022 se usará en los modelos de arquitectura, estructuras y MEP.
- Navisworks 2022, para revisar las interferencias y generar una simulación constructiva en el modelo federado que se va a desarrollar del proyecto.

### *4.5.2.24 Formato de entregables del proyecto*

Los entregables que se harán llegar al cliente de acuerdo con sus requerimientos se describen a continuación:

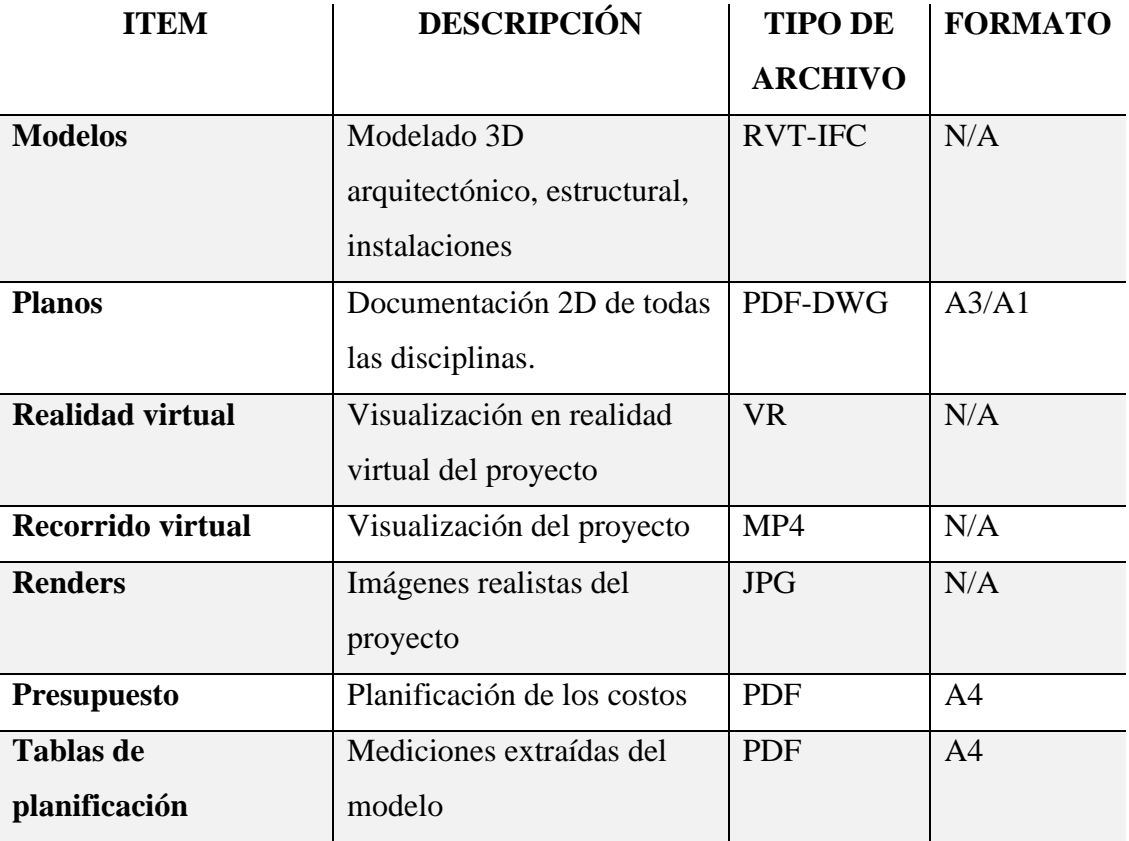

*Tabla 40 Formatos de los entregables Elaboración propia*

### *4.5.2.25 Toma de decisiones de cambios realizados*

### *4.5.2.25.1 Arquitectura*

Modificación de la altura de entrepiso por implementación de las instalaciones

de ventilación mecánica, que originalmente no estaban consideradas.

Modificación de la ubicación de las ventanas en las cuatro fachadas debido a

que la altura del cielo raso era más baja que la del vidrio.

Modificación de la ubicación de mampostería con ventanas en las fachadas que

mantienen vigas diagonales para no interferir con las mismas.

Incorporación de mampostería en los baños para ubicar las bajantes del sistema sanitario.

#### *4.5.2.25.2 Estructuras*

El diseño estructural se mantuvo y los cambios se realizaron en la disciplina de arquitectura y MEP.

### *4.5.2.25.3 MEP*

Cambio de la ruta del diseño sanitario ya que generaba interferencias con las vigas estructurales.

Incorporación de diseños de las instalaciones eléctricas y ventilación mecánica que no fue entregada en la documentación inicial por parte del cliente.

### **4.6 Metodología de comunicación con su equipo**

Para el manejo de la comunicación se consideró adecuada la aplicación y configuración de un medio que asegure la existencia de una comunicación clara y accesible para todos los agentes.

Se mantuvo una comunicación constante entre todos los profesionales del equipo a través de la aplicación de mensajería WhatsApp, mediante la cual se resolvieron temas que no implicaban la planificación de una reunión, para recordatorios de entregas de avances y coordinaciones de carácter de menor jerarquía.

Para lo referente a la organización de tareas y asignación de recursos humanos utilizamos la herramienta Trello, de esta manera llevamos un orden en los trabajos pendientes, trabajos en curso y trabajos finalizadas.

En cuanto al manejo y almacenamiento de la información del proyecto, se realizó mediante la plataforma Autodesk Construction Cloud (ACC), en la cual se centralizaron todos los documentos pertenecientes al proyecto y de esta manera se gestionaron los permisos de acceso con los diferentes involucrados. Otras de las ventajas de la utilización del ACC son la visualización y revisión de la información, la accesibilidad a la información desde cualquier dispositivo móvil, la actualización constante del estado de la documentación para el conocimiento de los involucrados, la gestión de la documentación.

# **4.7 ¿De qué manera se comunicaría si su asesor de disciplina no maneja la metodología BIM?**

En el caso, por ejemplo, de que aún se esté implementando la metodología BIM y el asesor de alguna de las disciplinas no maneje la metodología BIM, optaría por mantener una comunicación constante por medio de un grupo de una alguna aplicación de mensajería instantánea, y el manejo de la documentación mediante un servidor de almacenamiento de datos en la nube, accesible desde cualquier dispositivo como por ejemplo Google Drive.

Esto mientras se le capacita sobre la metodología BIM, gestor documental utilizado, procesos, modelos sincronizados, estándares, etc., con el objetivo de que se integre y lograr un equipo capacitado y claro en las ventajas de la metodología.

### **4.8 Sistema de revisión de los entregables del equipo**

Para la revisión de los entregables del equipo se organizaron reuniones semanales con el fin de estar de acuerdo con el avance y continuar de manera segura con el avance de la siguiente semana.

Las reuniones las realizamos de manera virtual mediante la aplicación de video conferencias Google meets.

Cada reunión tuvo una duración de aproximadamente dos horas para lograr una revisión completa del avance.

Una vez realizada la revisión, el domingo de cada semana se publicó el avance en el ACC.

(Ver Figura 27 Diagrama de Gantt de los hitos de entrega del proyecto)
## **Capítulo 5: Conclusiones – Rol Gerente BIM**

- Con la aplicación de la metodología BIM en el Centro de investigación, innovación y transferencia de tecnología se ha logrado identificar una reducción en costos, tiempo y errores.
- Uno de los beneficios de la implementación de la metodología BIM en el CITT es la organización de la información, logrando de esta forma un ahorro en tiempo tanto en la planificación como en la gestión.
- Durante el proceso de desarrollo del proyecto se logró obtener información detallada y de calidad, más certera y cercana a la realidad, la misma que permitió que las decisiones tomadas sean apropiadas.
- Durante el desarrollo de los modelos se identificaron inconsistencias de diseño en las diferentes disciplinas, las mismas que fueron comunicadas al cliente y resueltas a tiempo.
- El trabajo colaborativo desarrollado permitió que la gestión de imprevistos entre las disciplinas sea eficiente, manteniendo una comunicación y toma de decisión entre los roles de manera inmediata, logrando una interoperabilidad exitosa.
- El control de calidad exitoso se basó en mantener tres niveles de control. El primero a nivel de roles (Arquitectónico, estructural y MEP) a cargo de los líderes, el siguiente nivel entre coordinador y líderes y el tercer y último nivel con la involucración del Gerente BIM y coordinador, para luego realizar publicación definitiva.
- La gestión
- La comunicación

## **Referencias**

BSI, B. S. (2021). *Little book of BIM.* Londres.

Callejas, R. (2010). *Formulación y Evaluación de un Plan Negocio.* Quito, Ecuador: McGraw Hill. doi:978-9942-03-111-2

*EDITECA*. (30 de agosto de 2022). Obtenido de https://editeca.com/bim-

manager/#:~:text=Un%20BIM%20Manager%20es%20un,el%20fin%20de%20l a%20obra.

- *Espacio BIM*. (30 de agosto de 2022). Obtenido de https://www.espaciobim.com/bimmanager
- Moreno, D. B. (2018). BIM MANAGER. En D. B. Moreno, *Guía para implemetar y gestionar proyectos BIM Diario de un BIM manager* (pág. 40). Lima : Costos S.A.C.

Plan BIM Perú, M. d. (2021). *Guía Nacional BIM.* Lima.

*Autodesk Construction Cloud*. (12 de septiembre de 2022). Obtenido de

https://acc.autodesk.com/docs/files/projects/ce07656d-3a86-4845-897f-

217e4c2d622f?folderUrn=urn%3Aadsk.wipprod%3Afs.folder%3Aco.BMYZNJ

UDQgyDaaSpXl1z9Q&viewModel=detail&moduleId=folders

BSI, B. S. (s.f.). *Iso 19650-2.*

Angulo y José Miguel Morea Nuñez., J. M. Z. (2021). manual de nomenclatura de elementos BIM con Revit. BIMLEARNING.

https://bimlearning.es/GuiaBIM/Manual%20de%20nomenclatura%20de%20elementos %20bim%20con%20revit.pdf

BIM2VR. (2017). Manual de marca. https://bim2vr.es/wpcontent/uploads/2017/11/GuiaEstilo\_Bim2Vr\_Final.pdf

Ortega, B. S. (2018, junio 7). Libro de estilo en entorno BIM (para Revit).

Espacio BIM. https://www.espaciobim.com/libro-estilo

MDF: Tableros y planchas de Madera MDF. (s/f). Masisa. Recuperado el 20 de septiembre de 2022, de https://ecuador.masisa.com/producto/mdf/

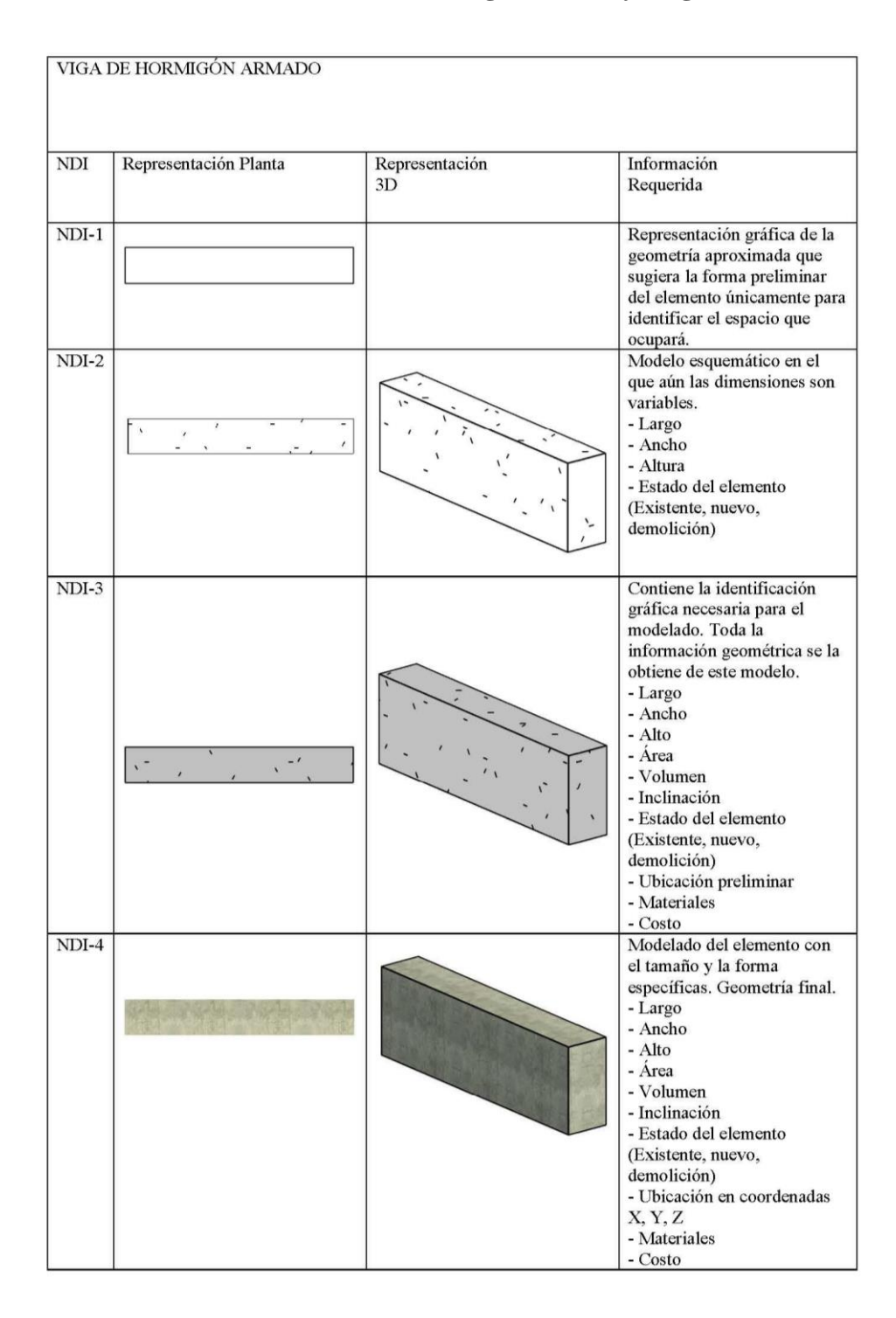

## **Anexo A: Nivel de información geométrica y no geométrica**

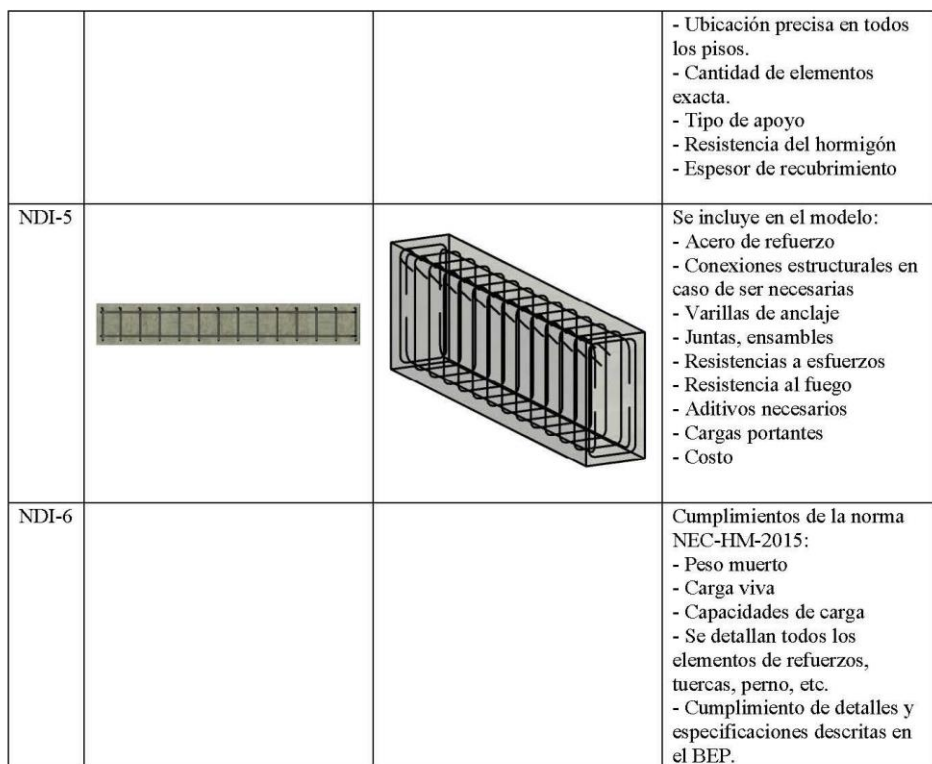

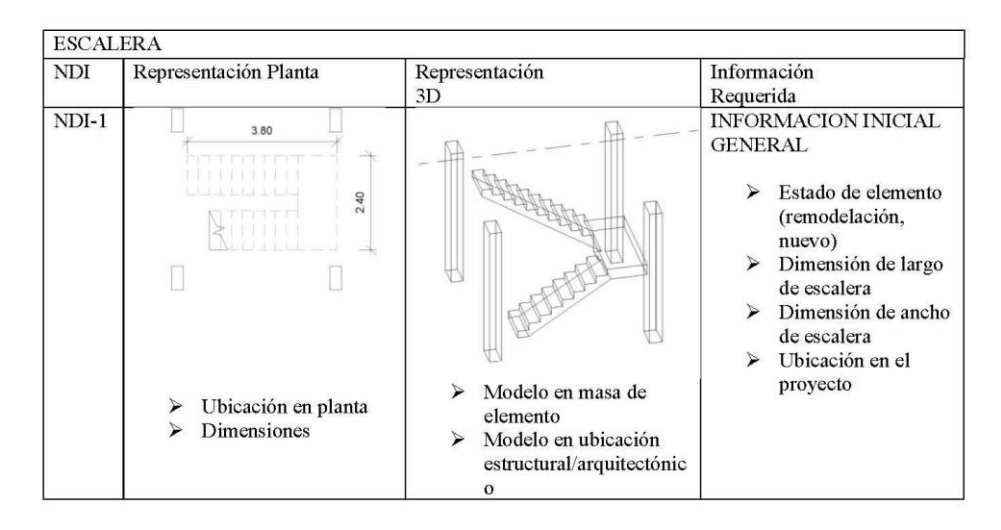

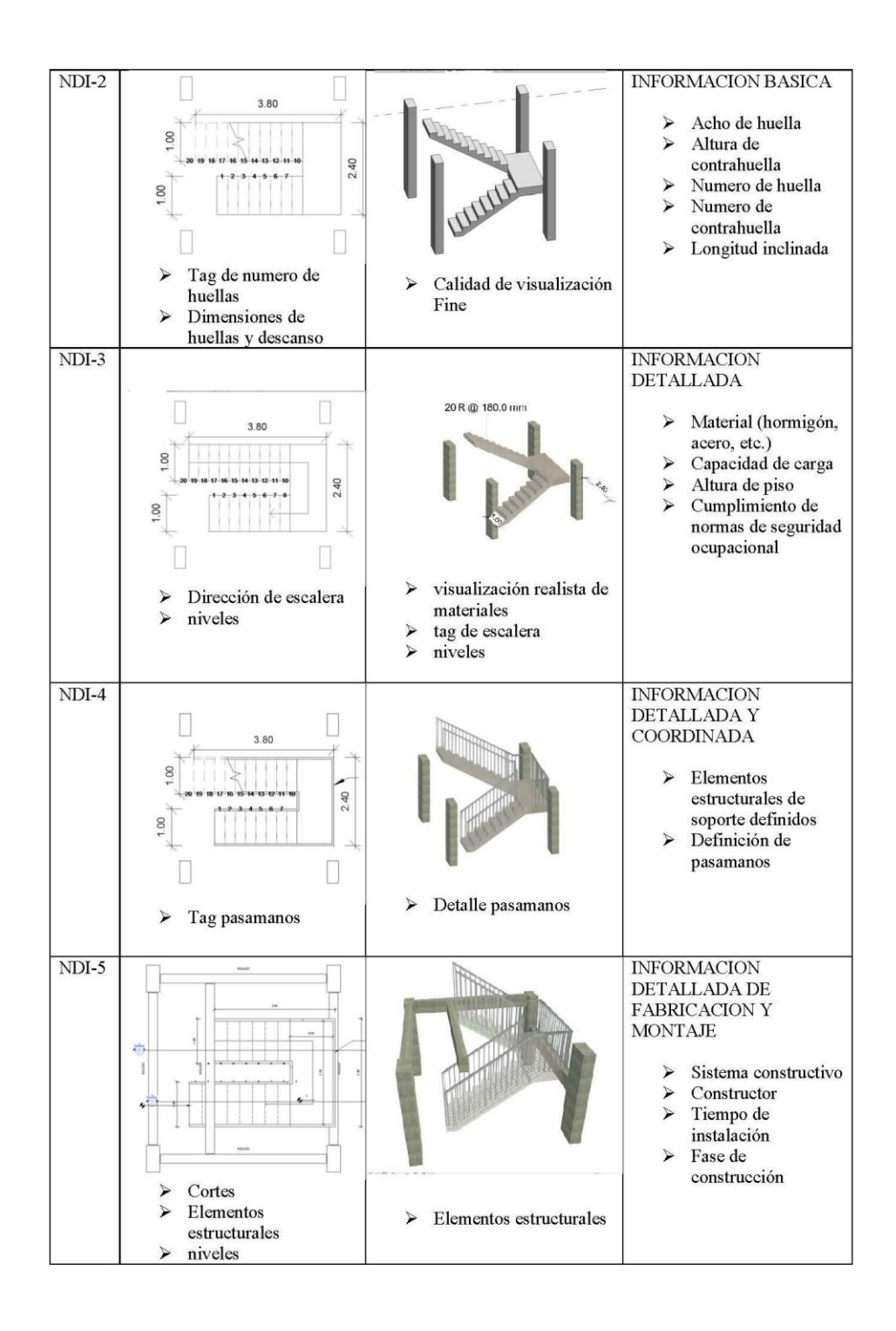

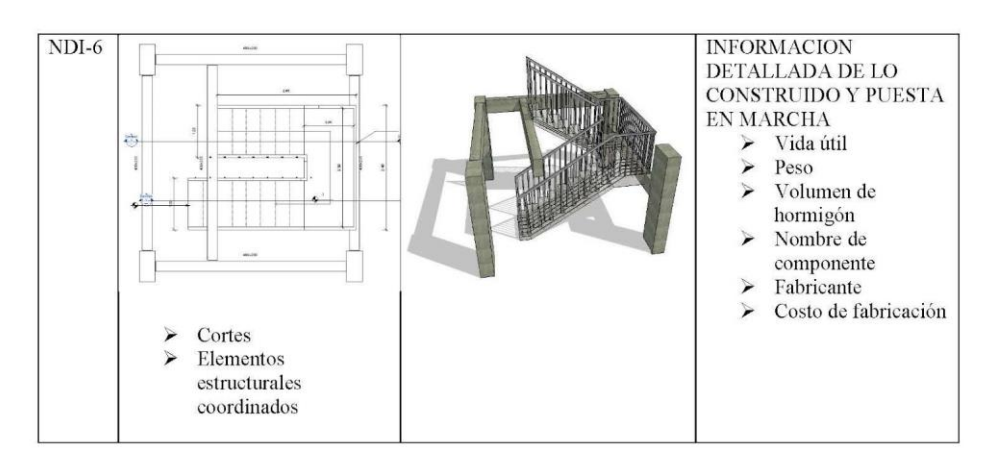

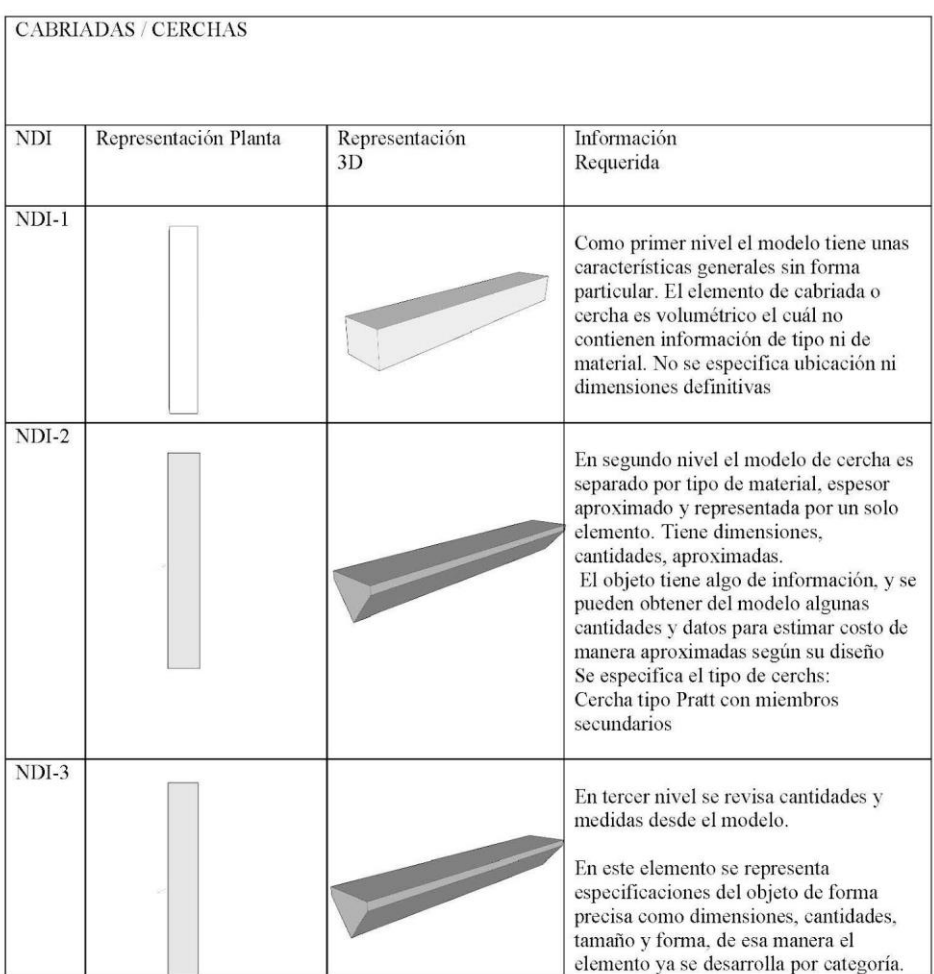

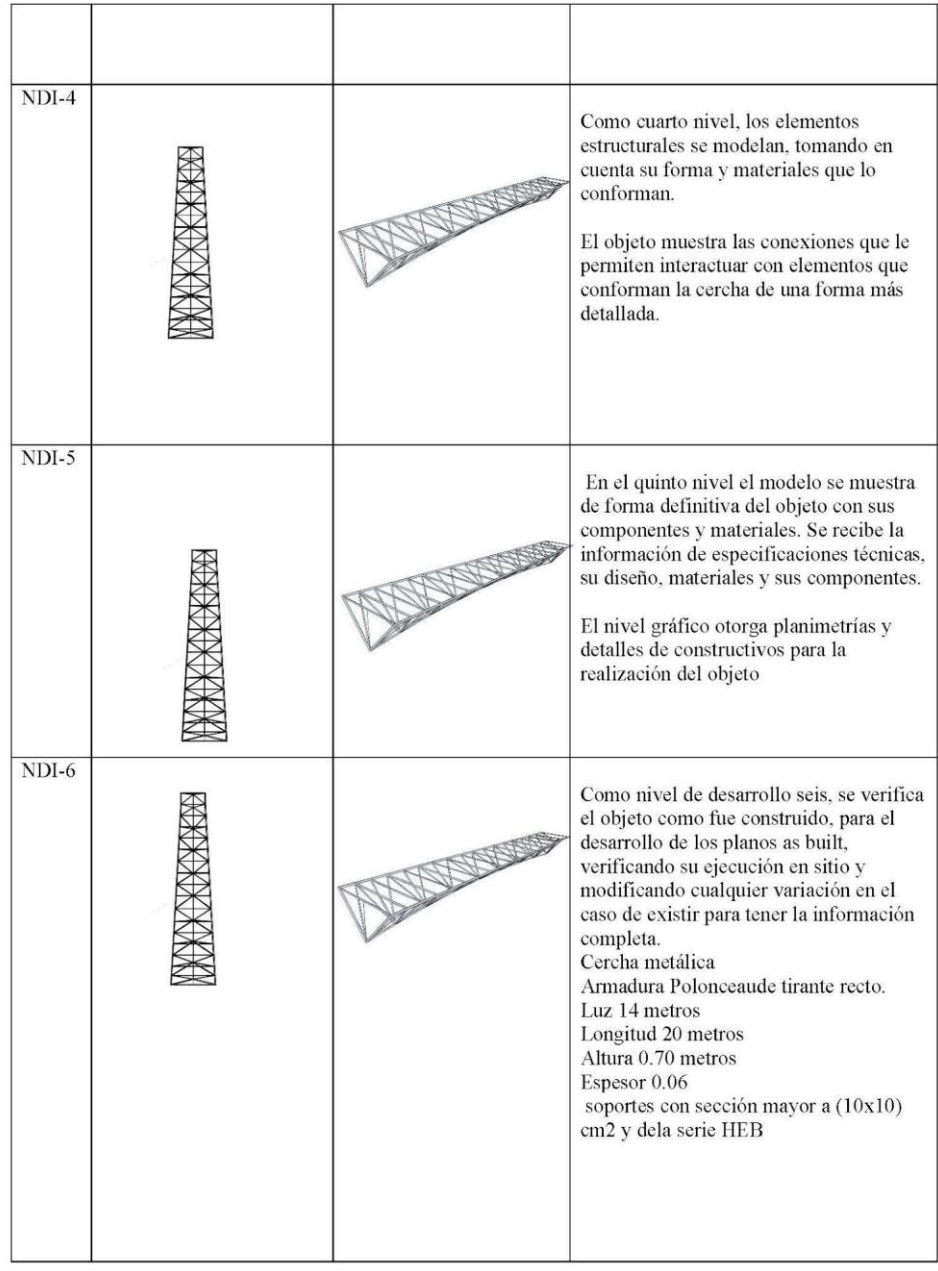

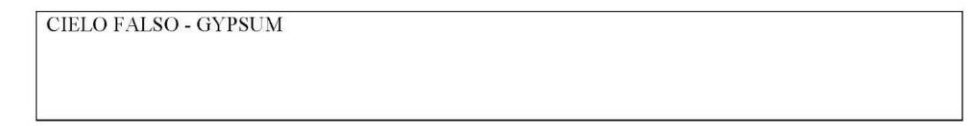

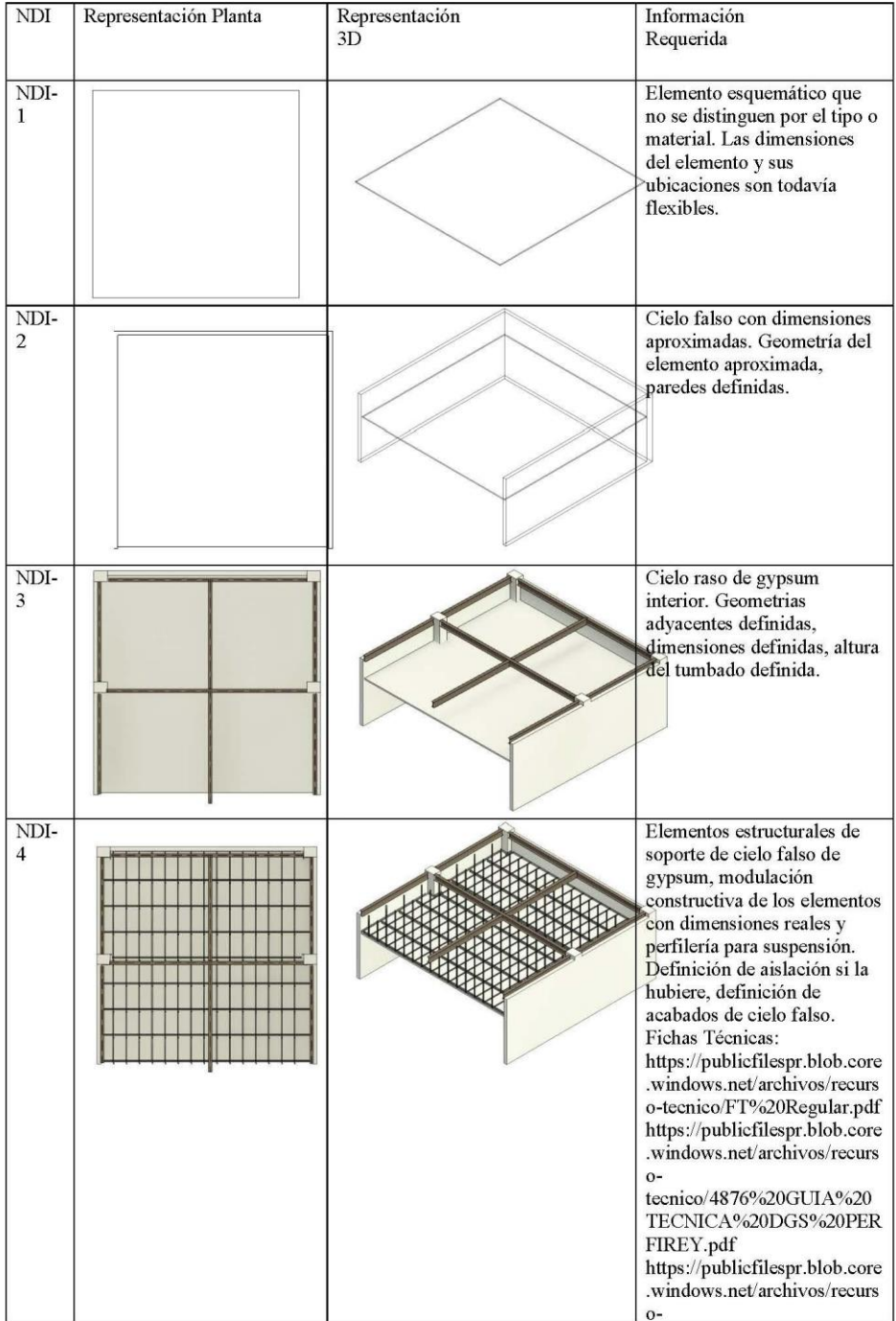

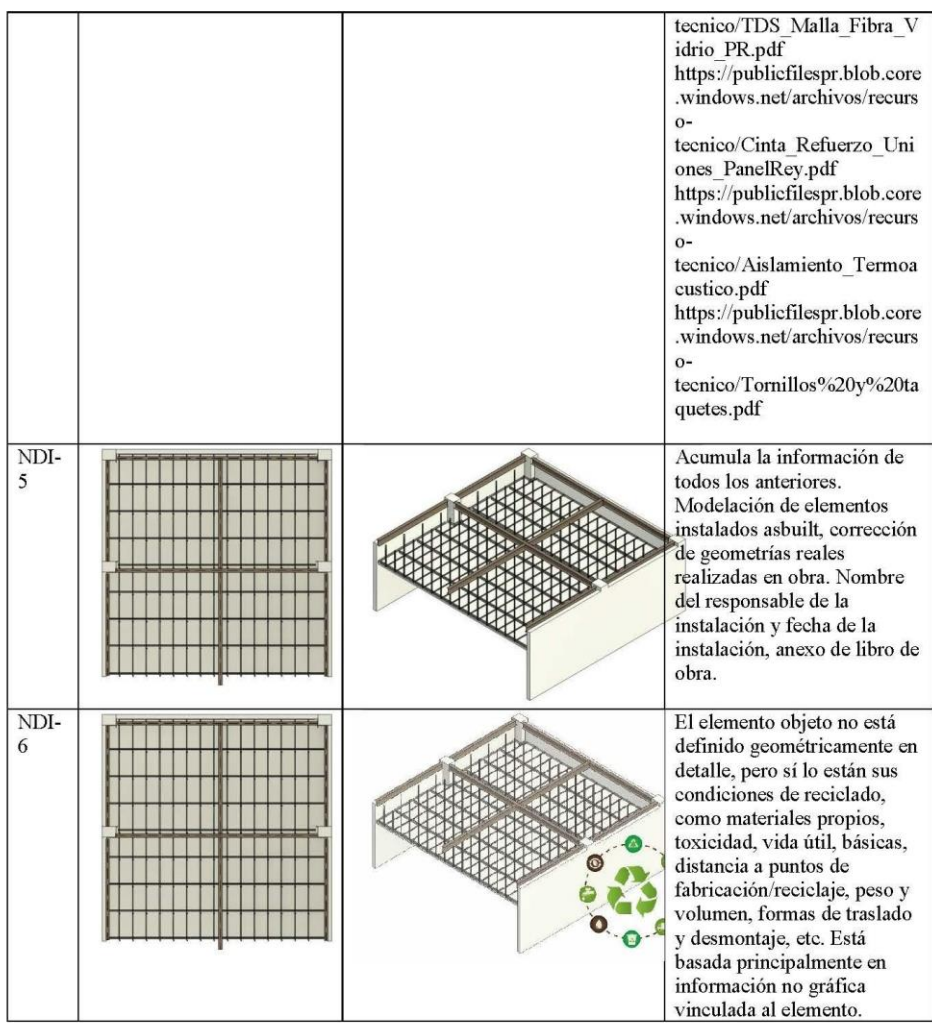

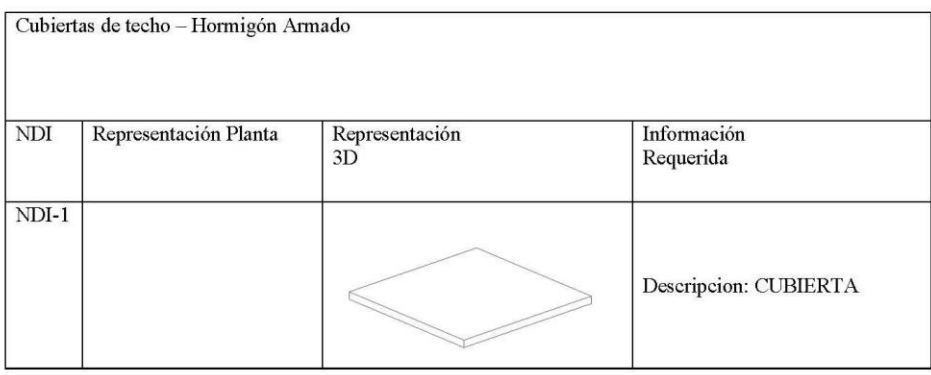

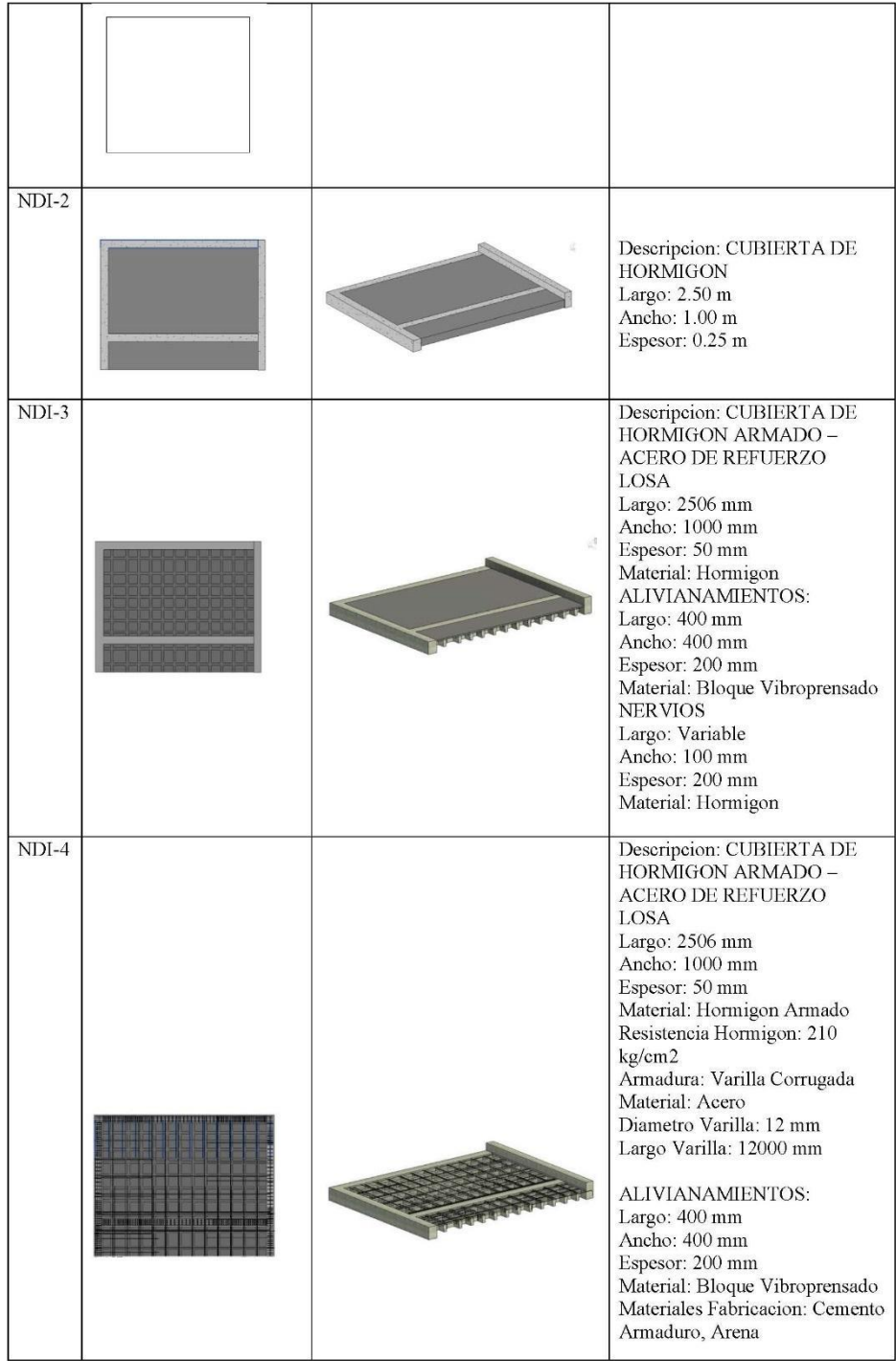

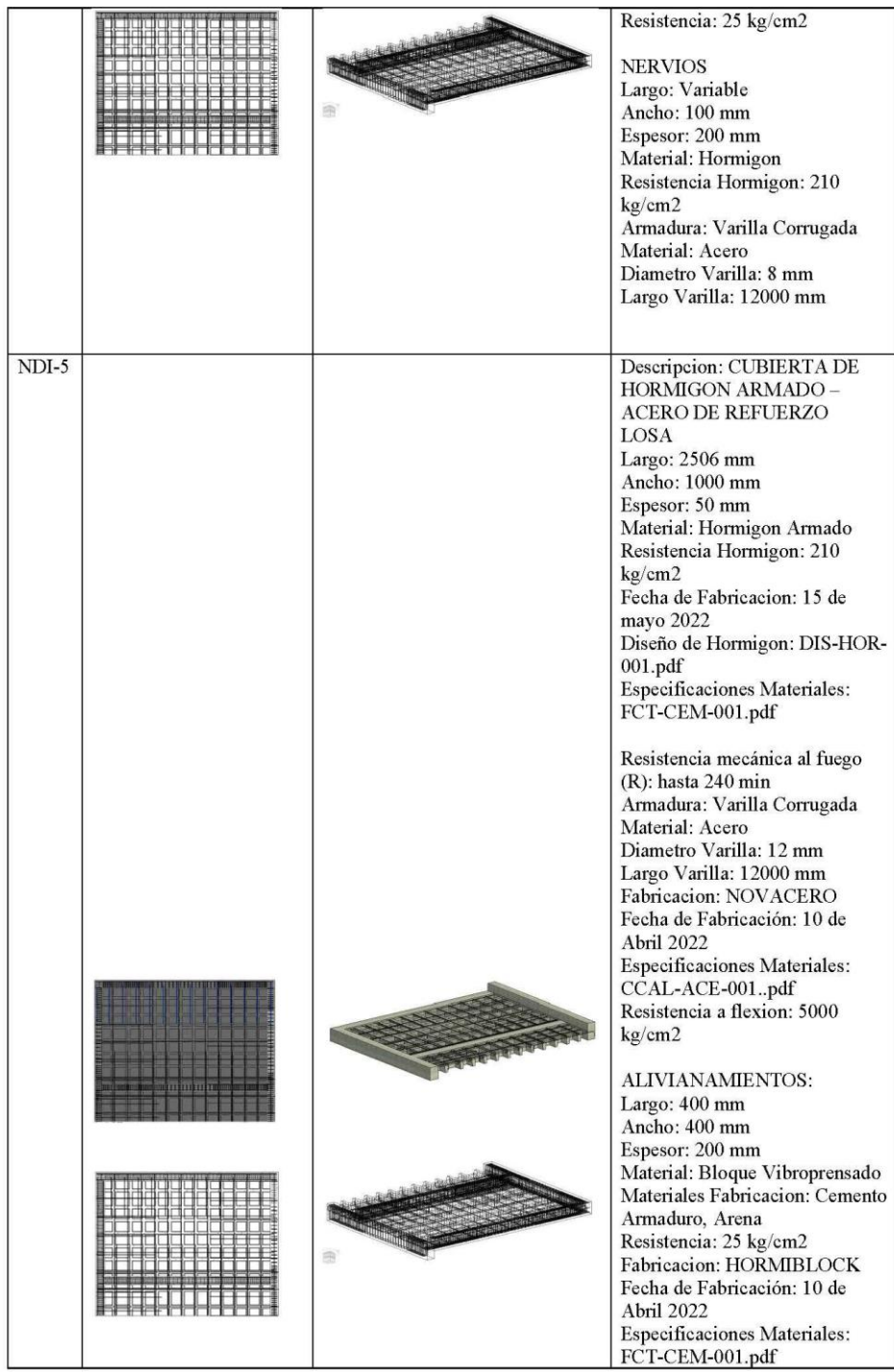

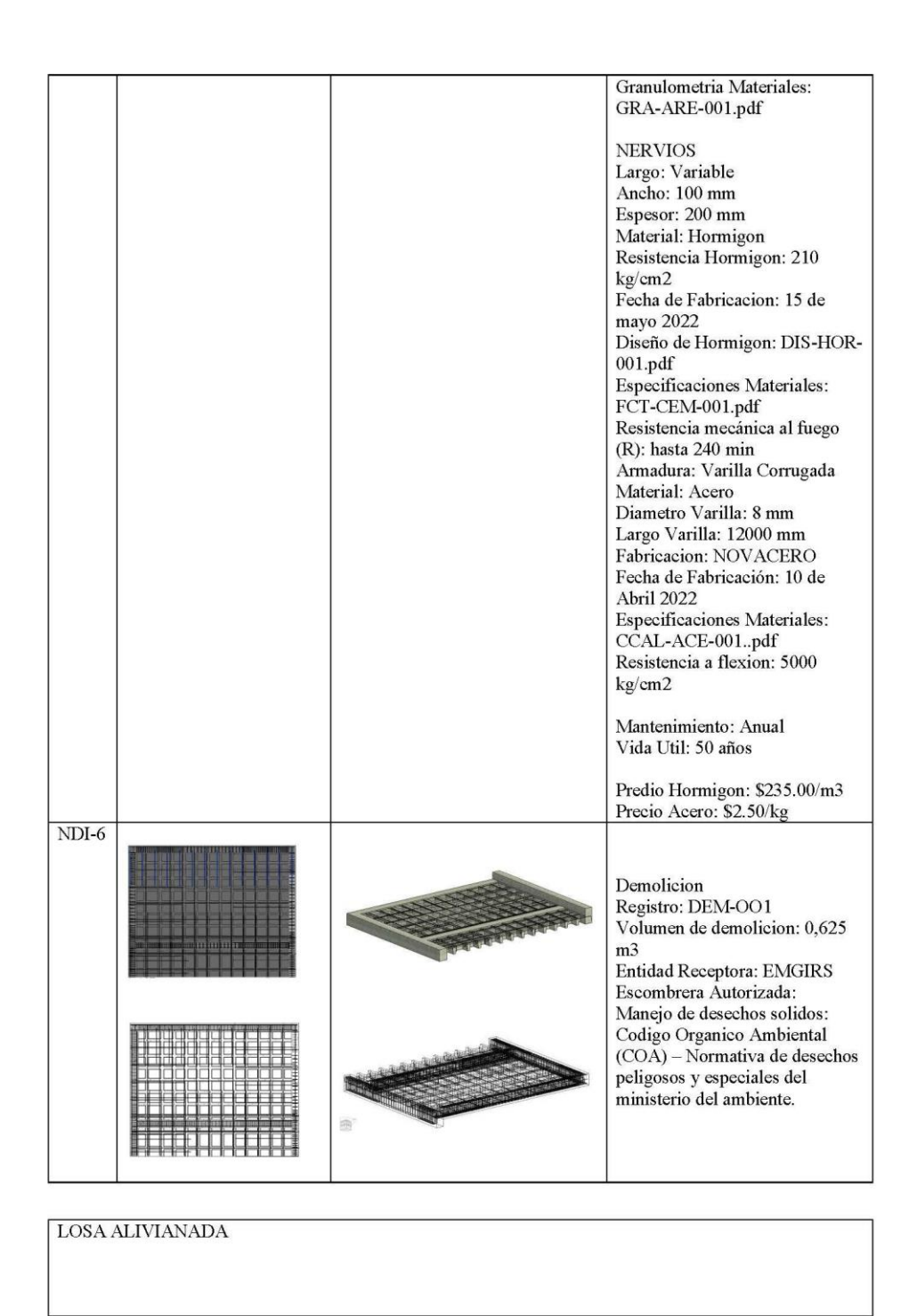

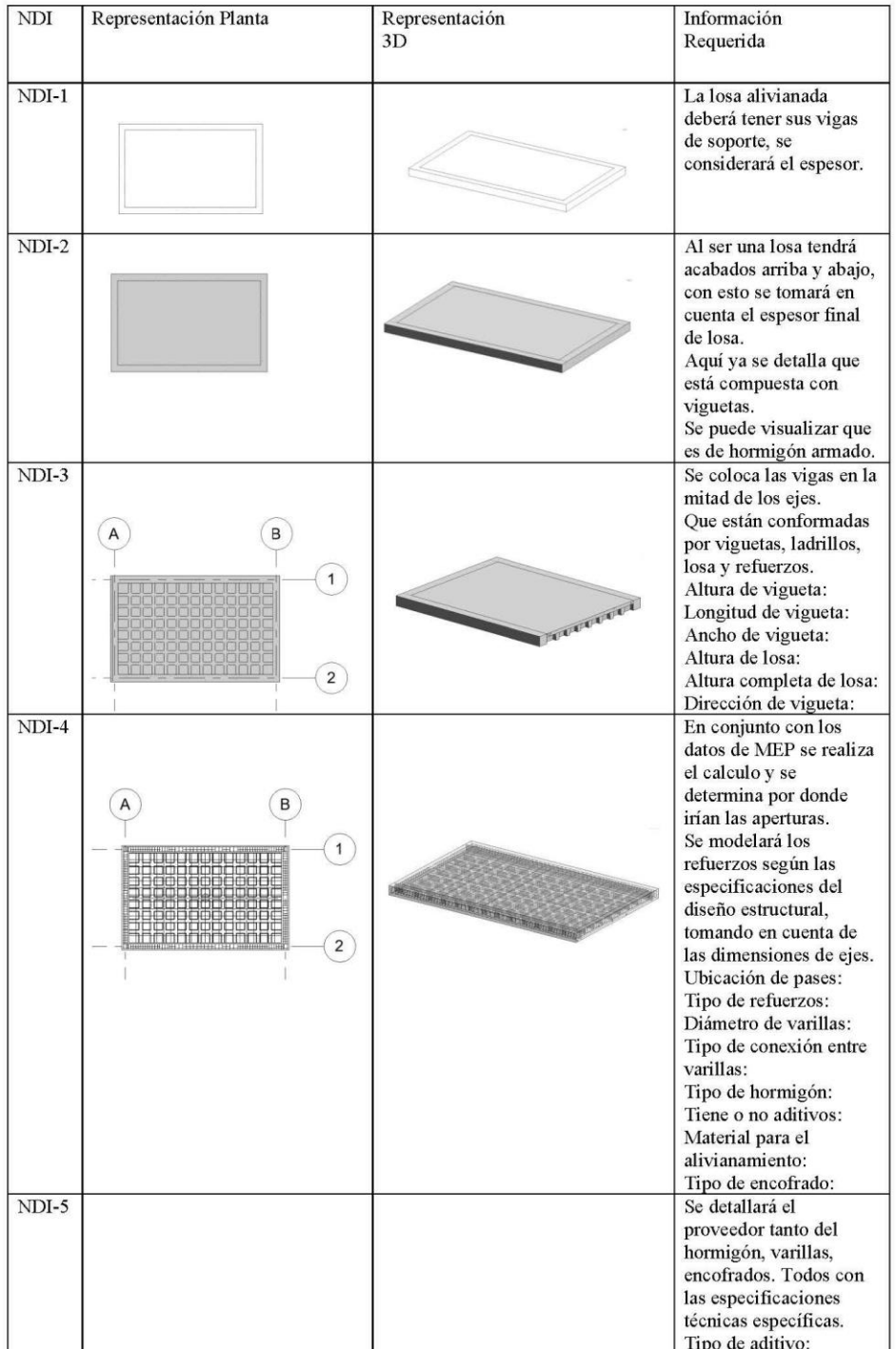

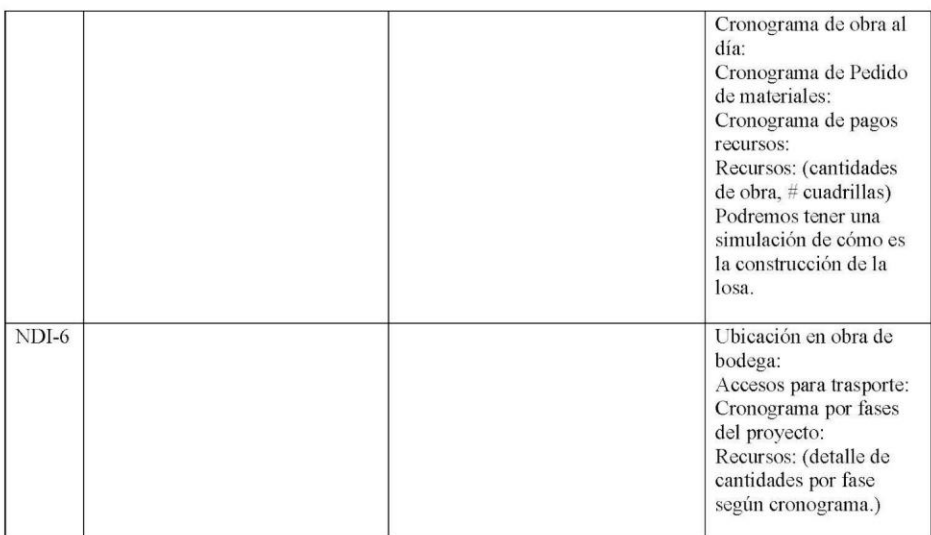

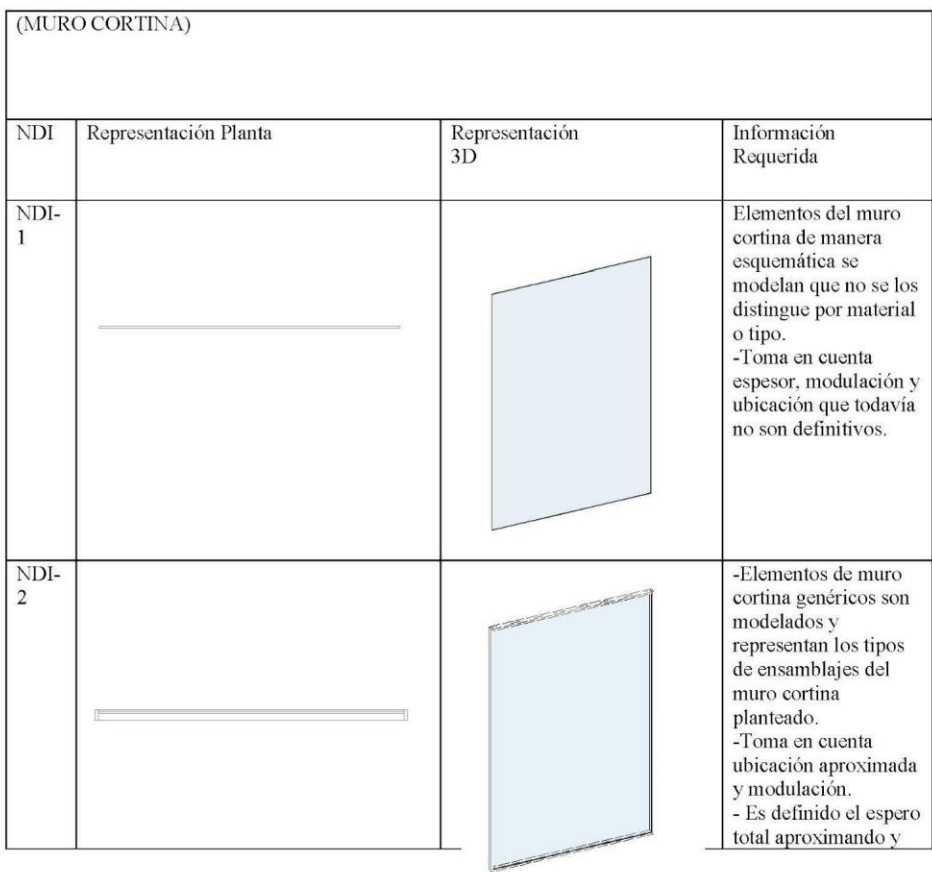

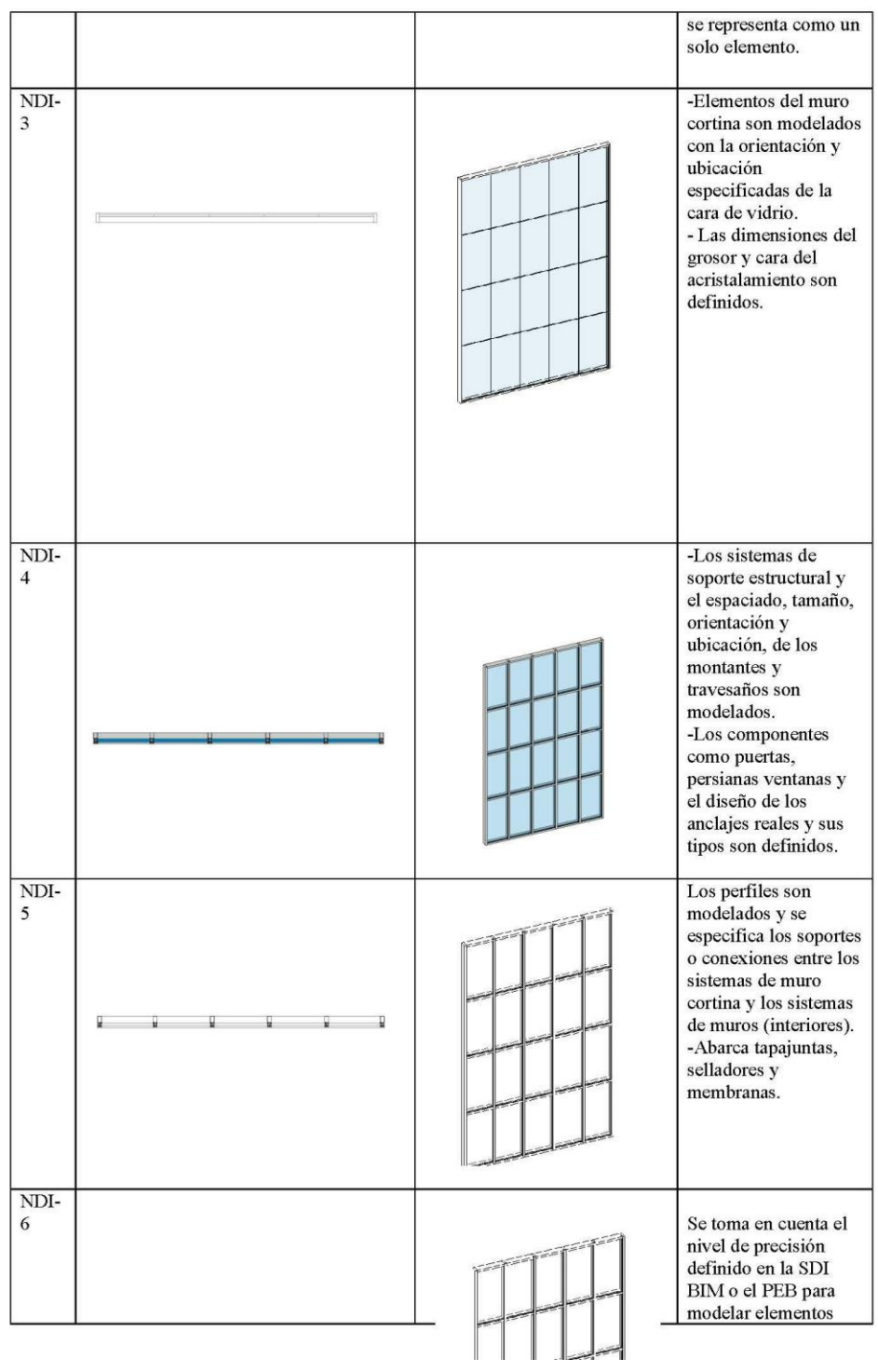

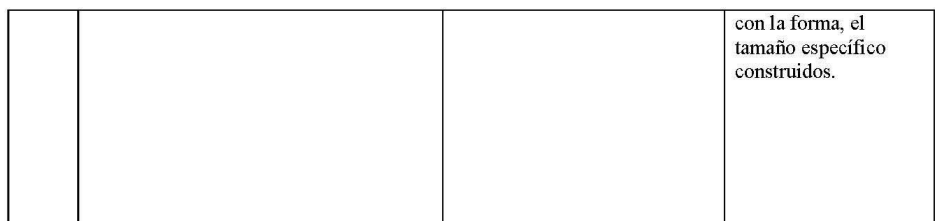

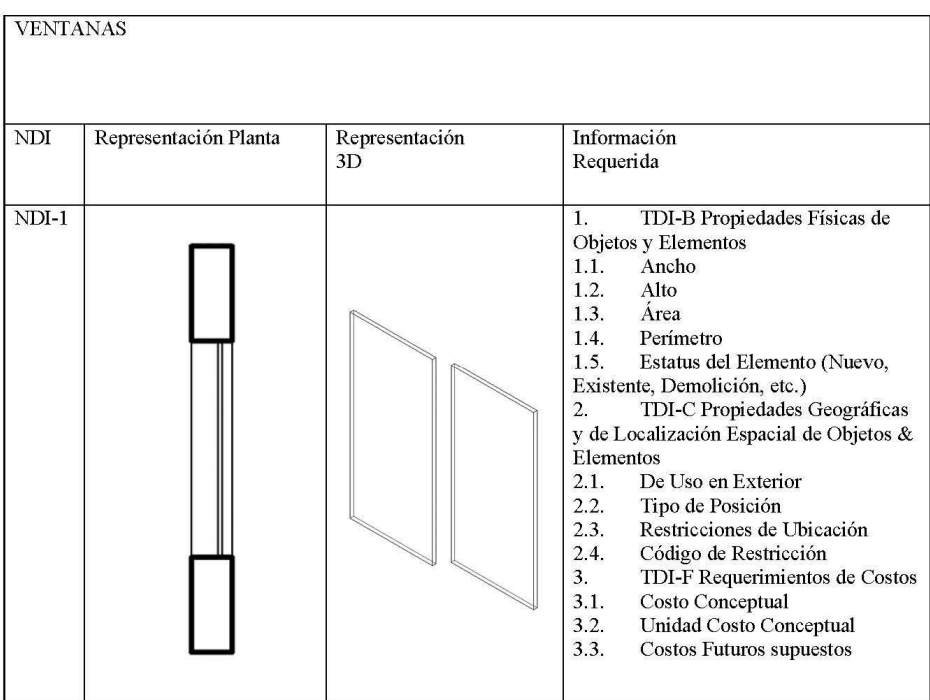

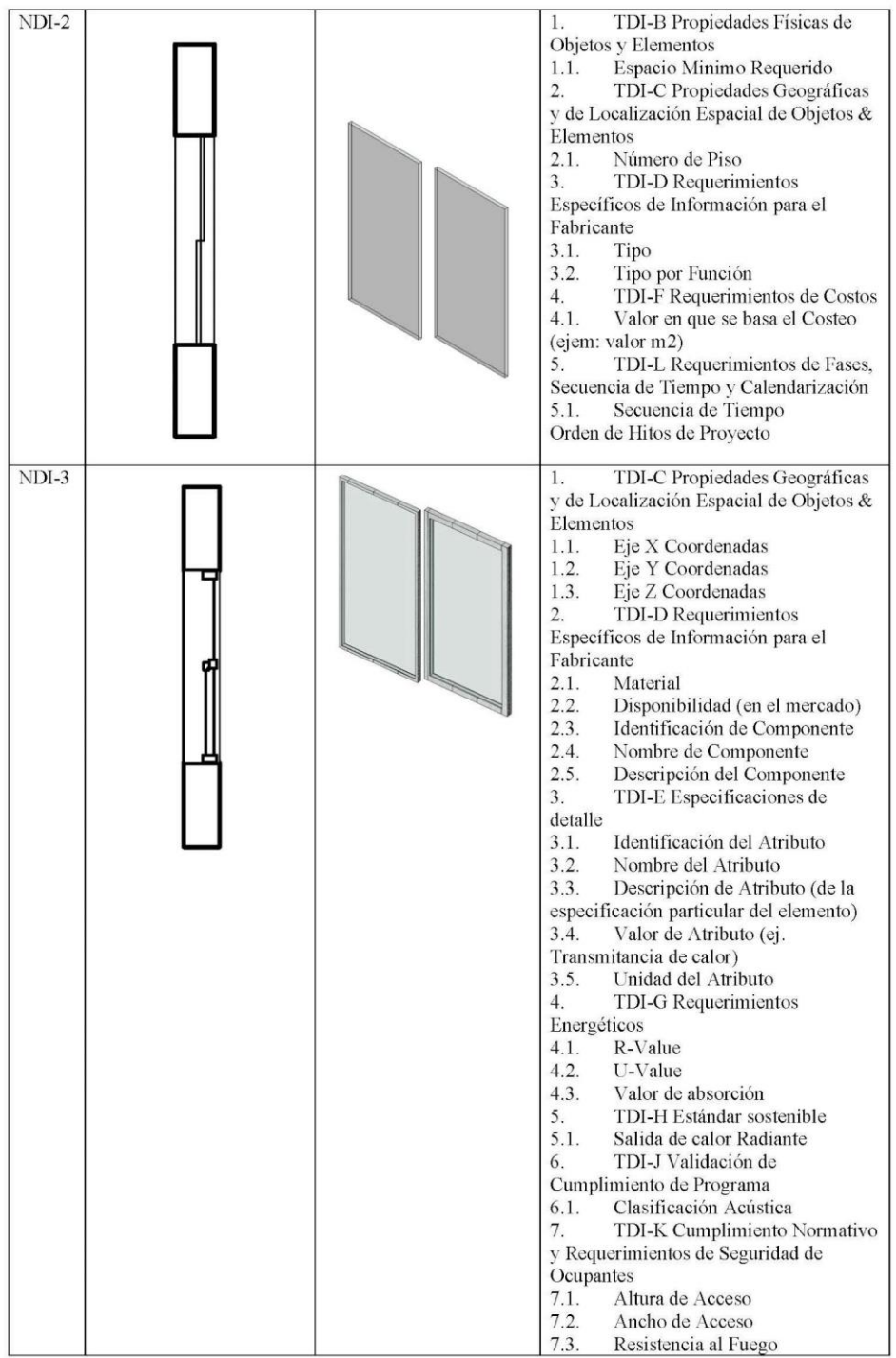

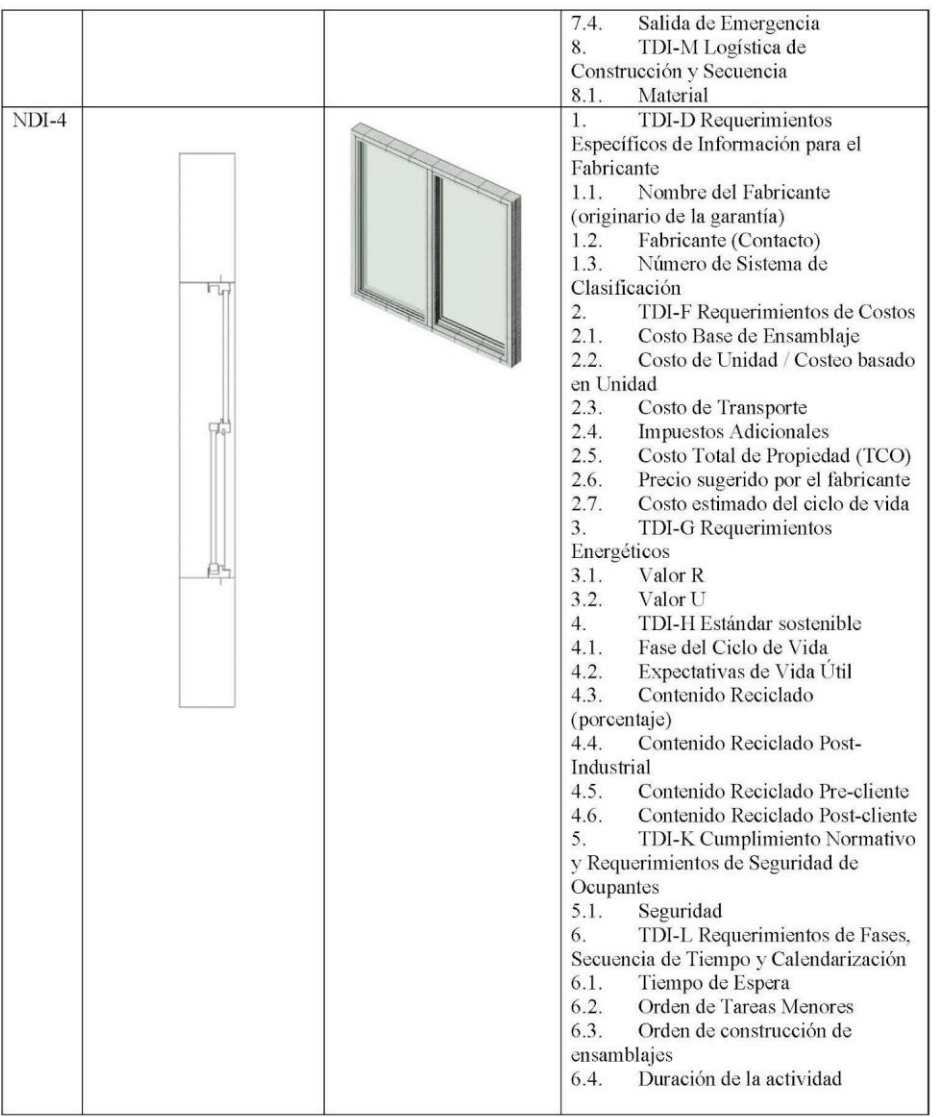

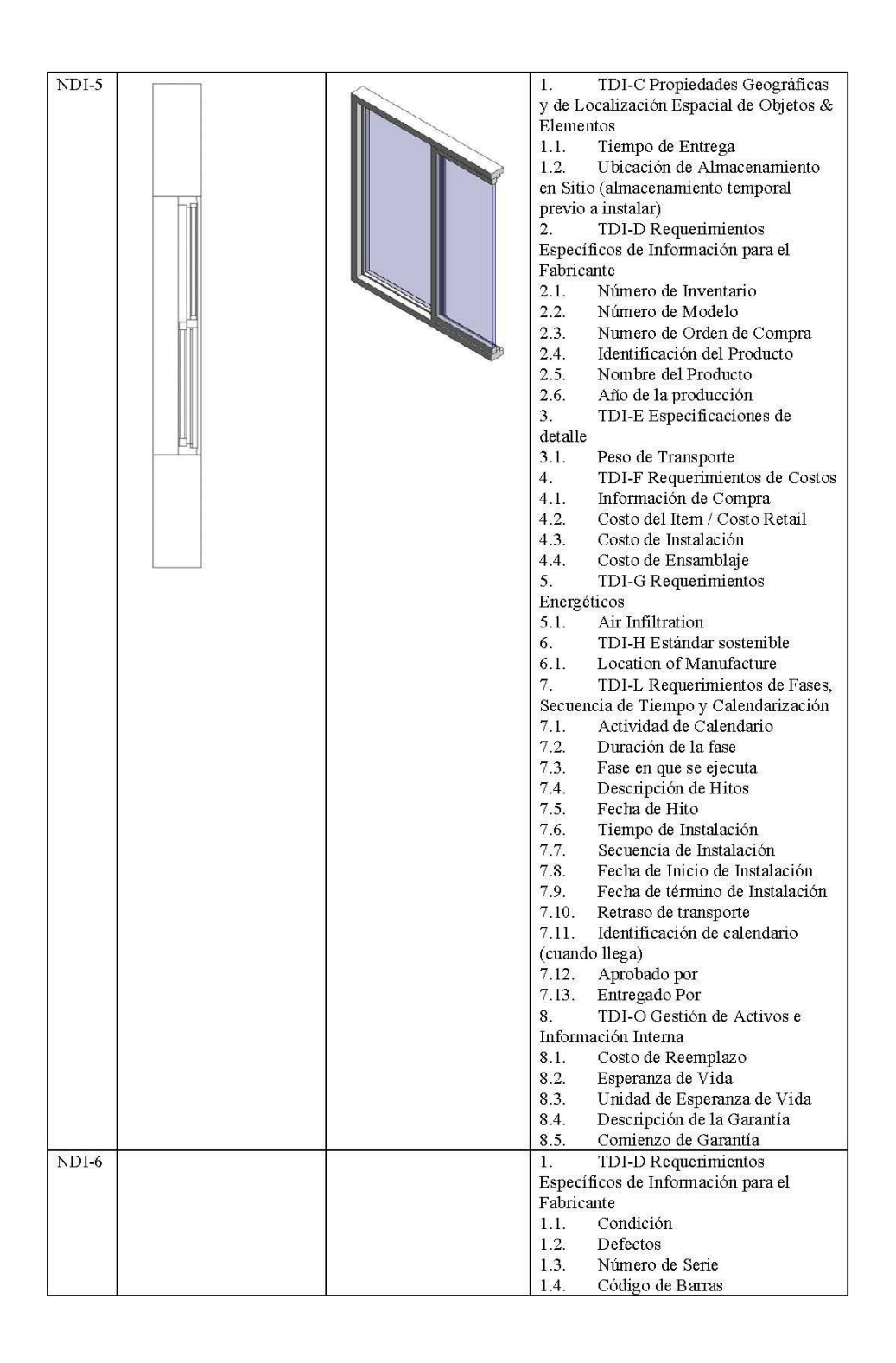

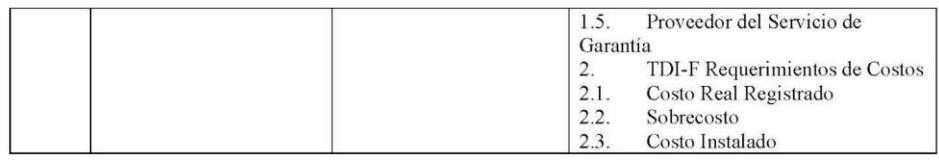

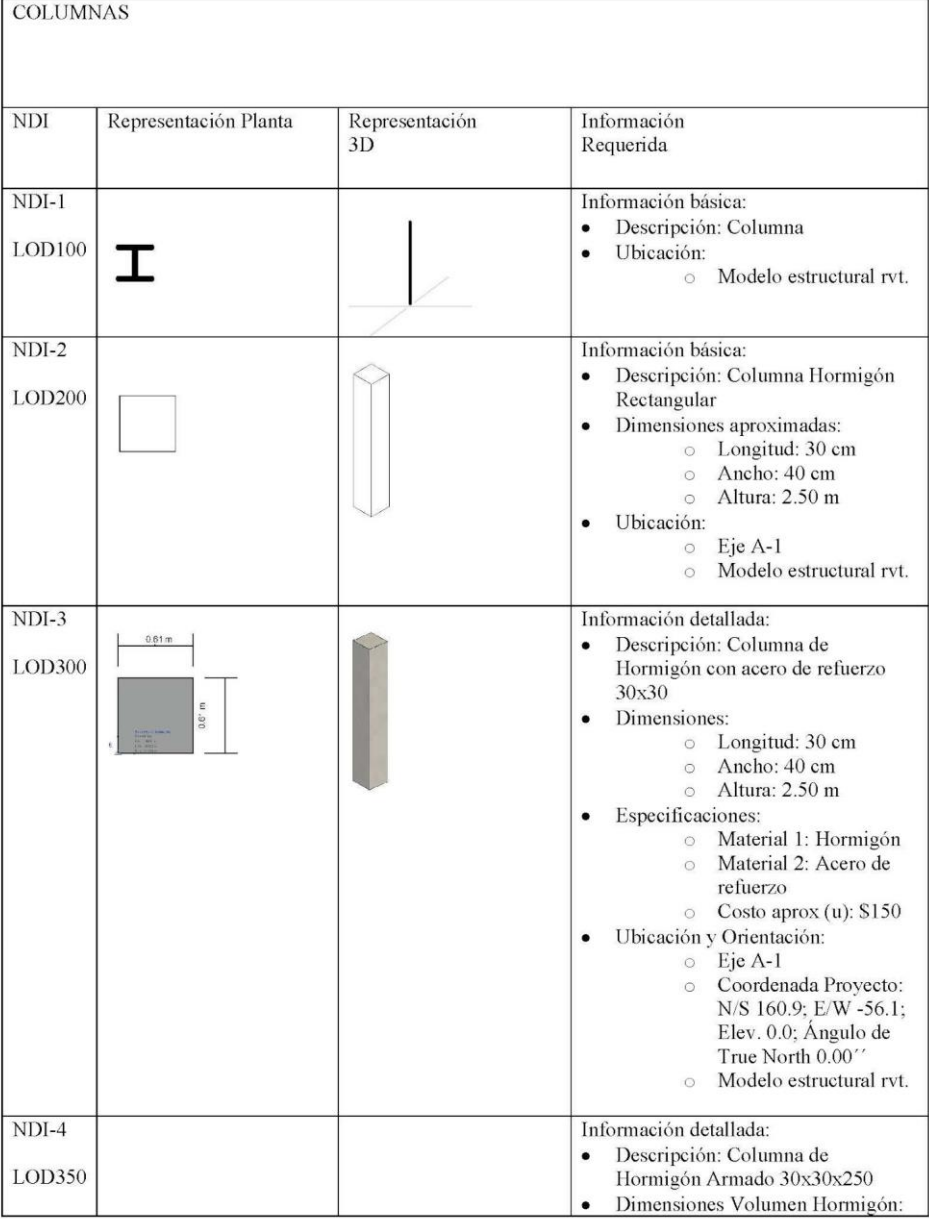

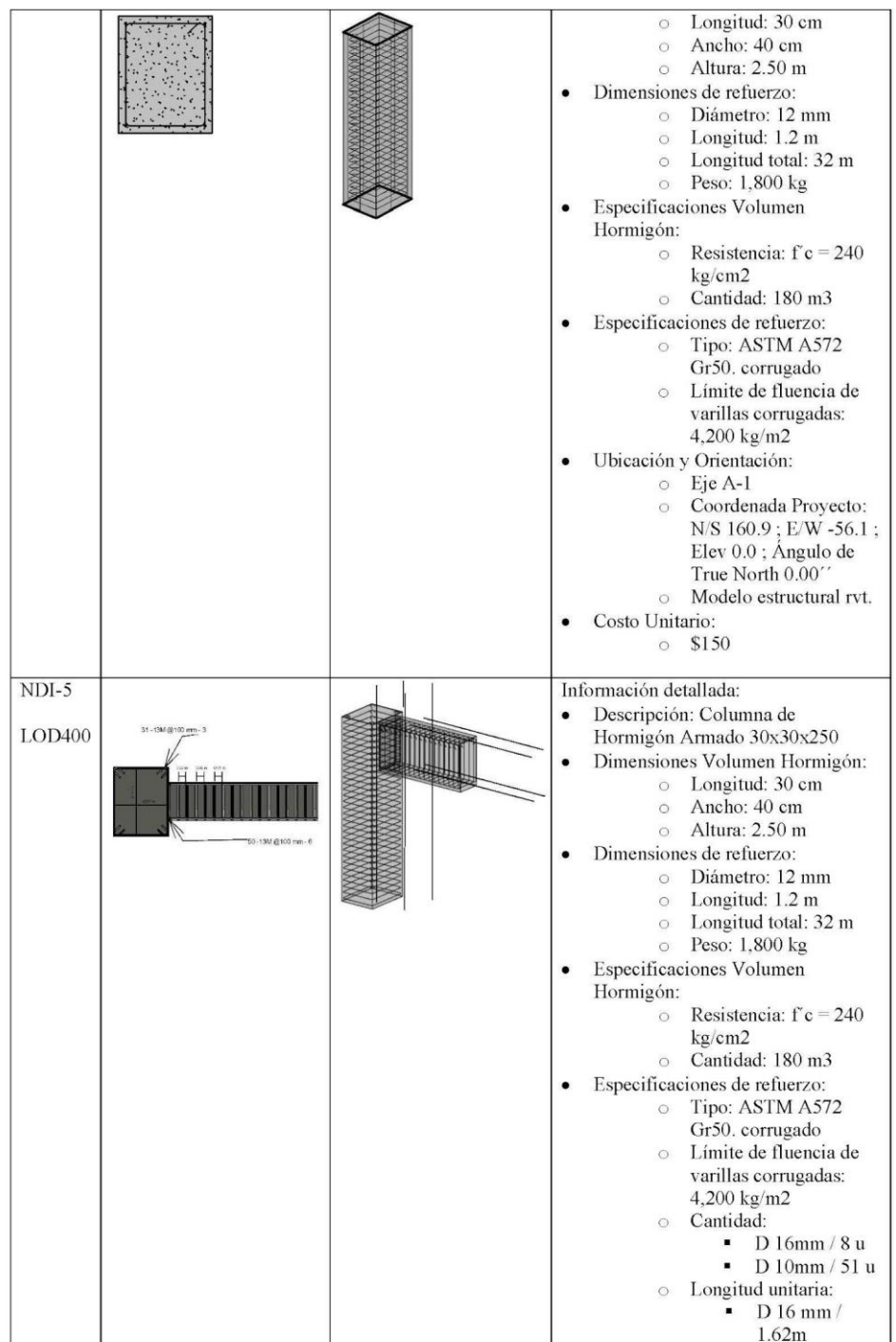

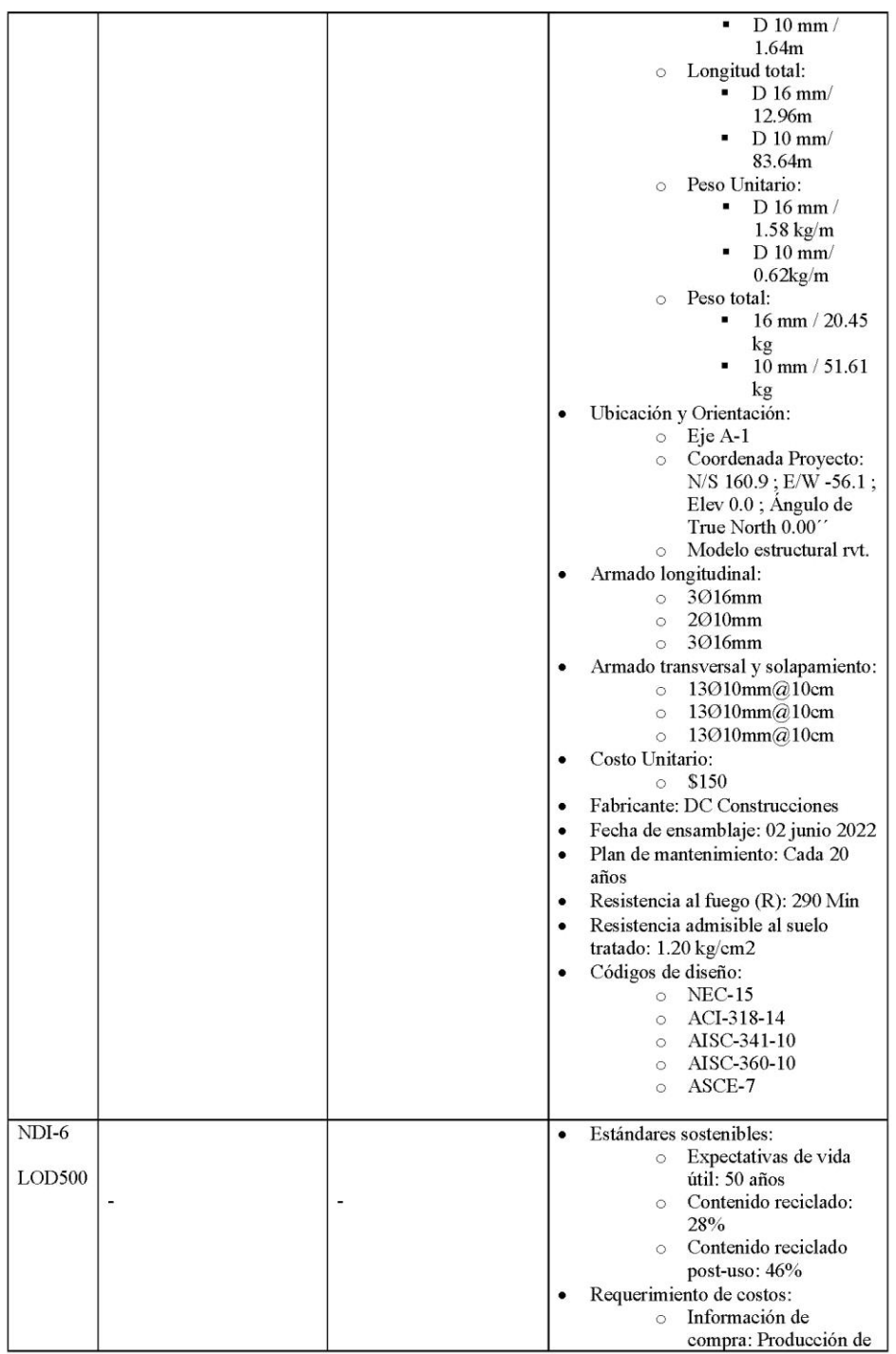

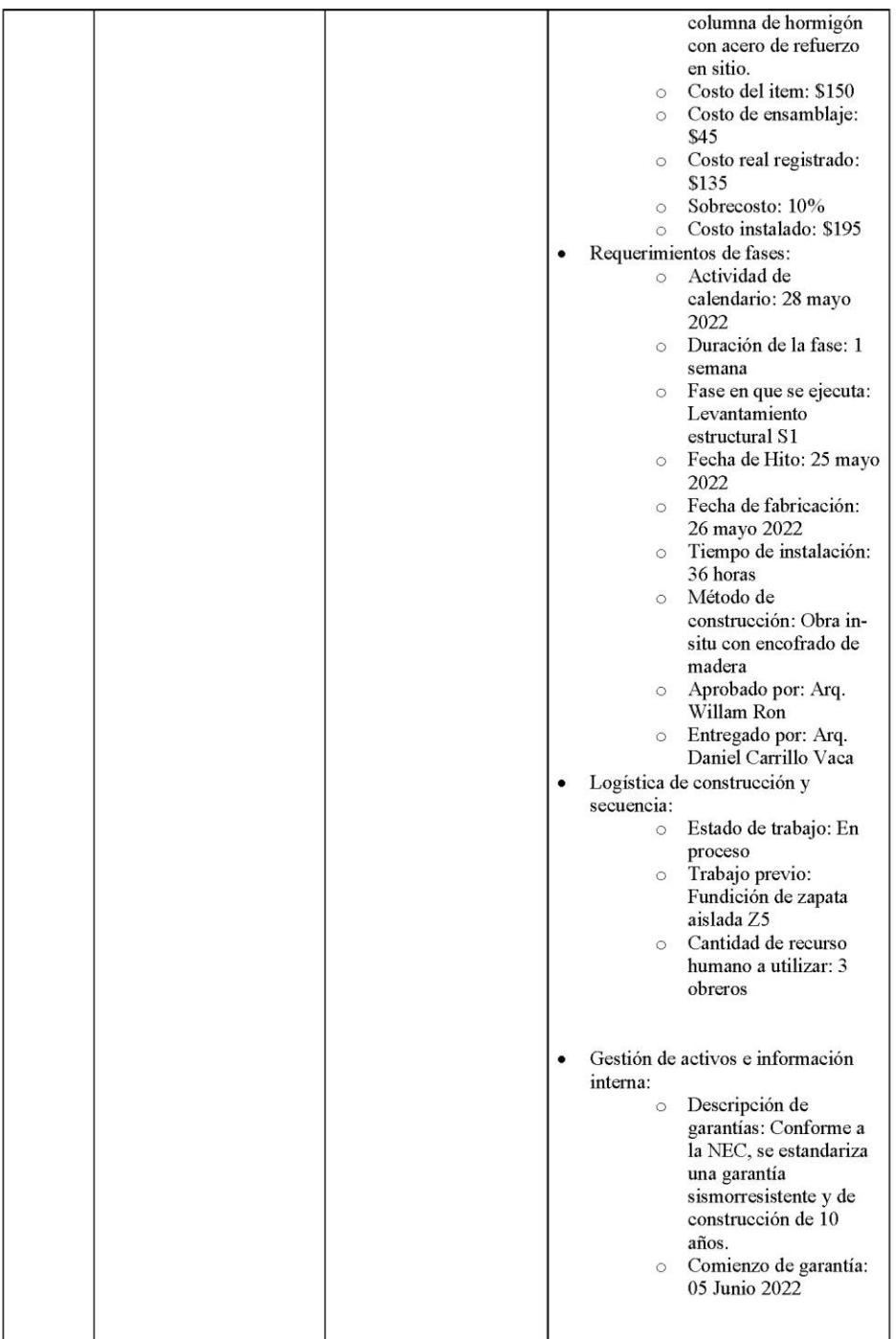

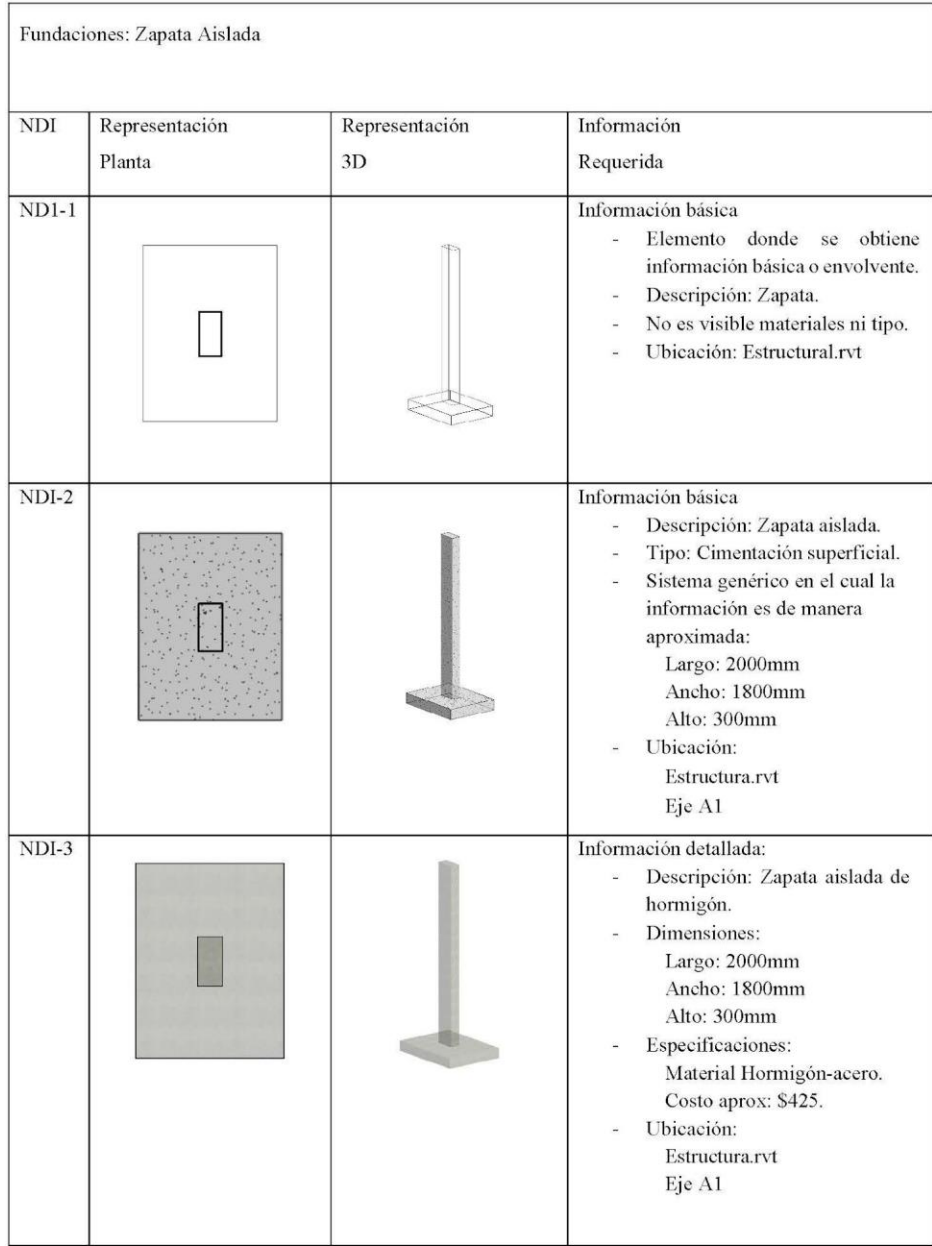

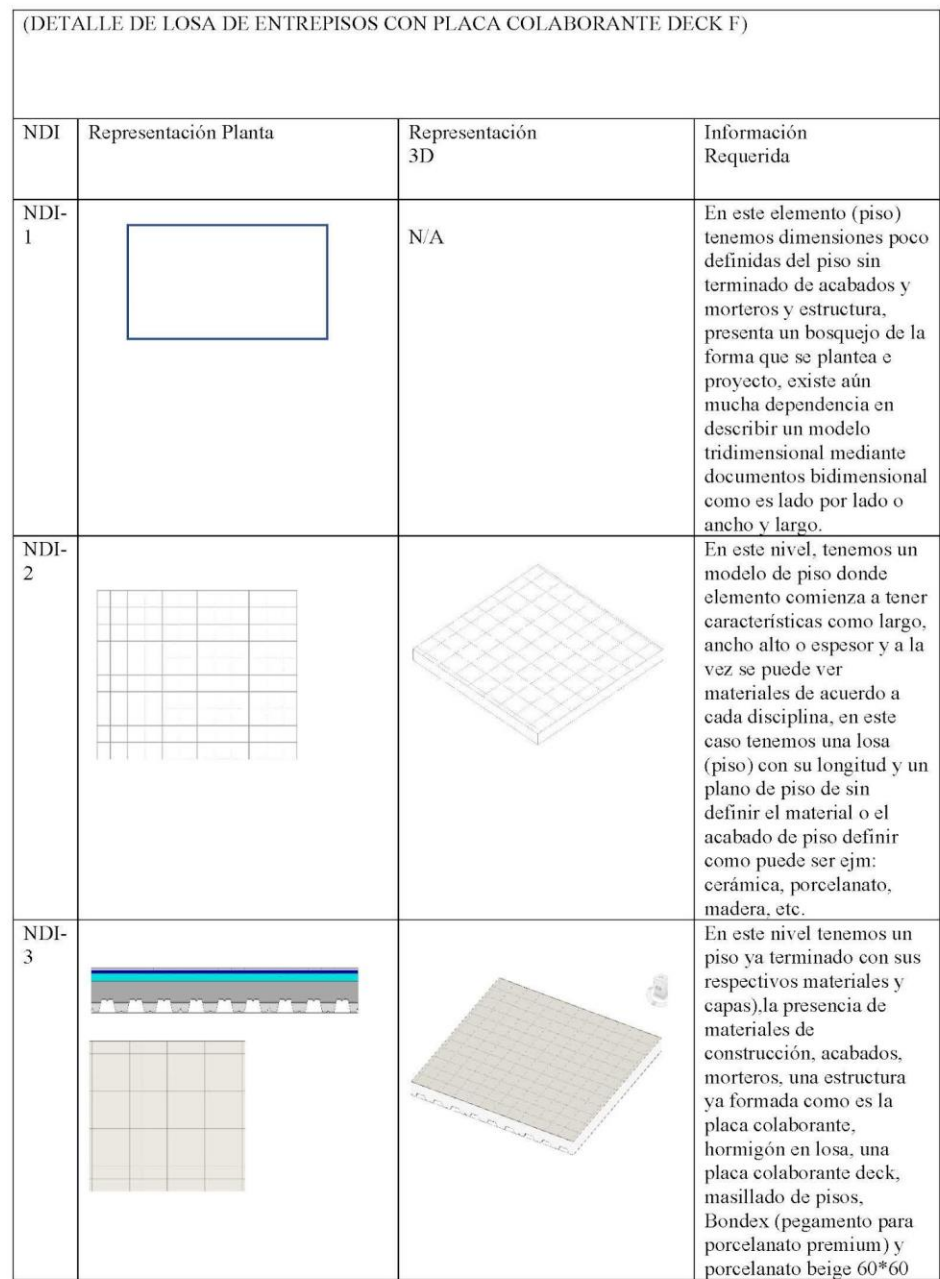

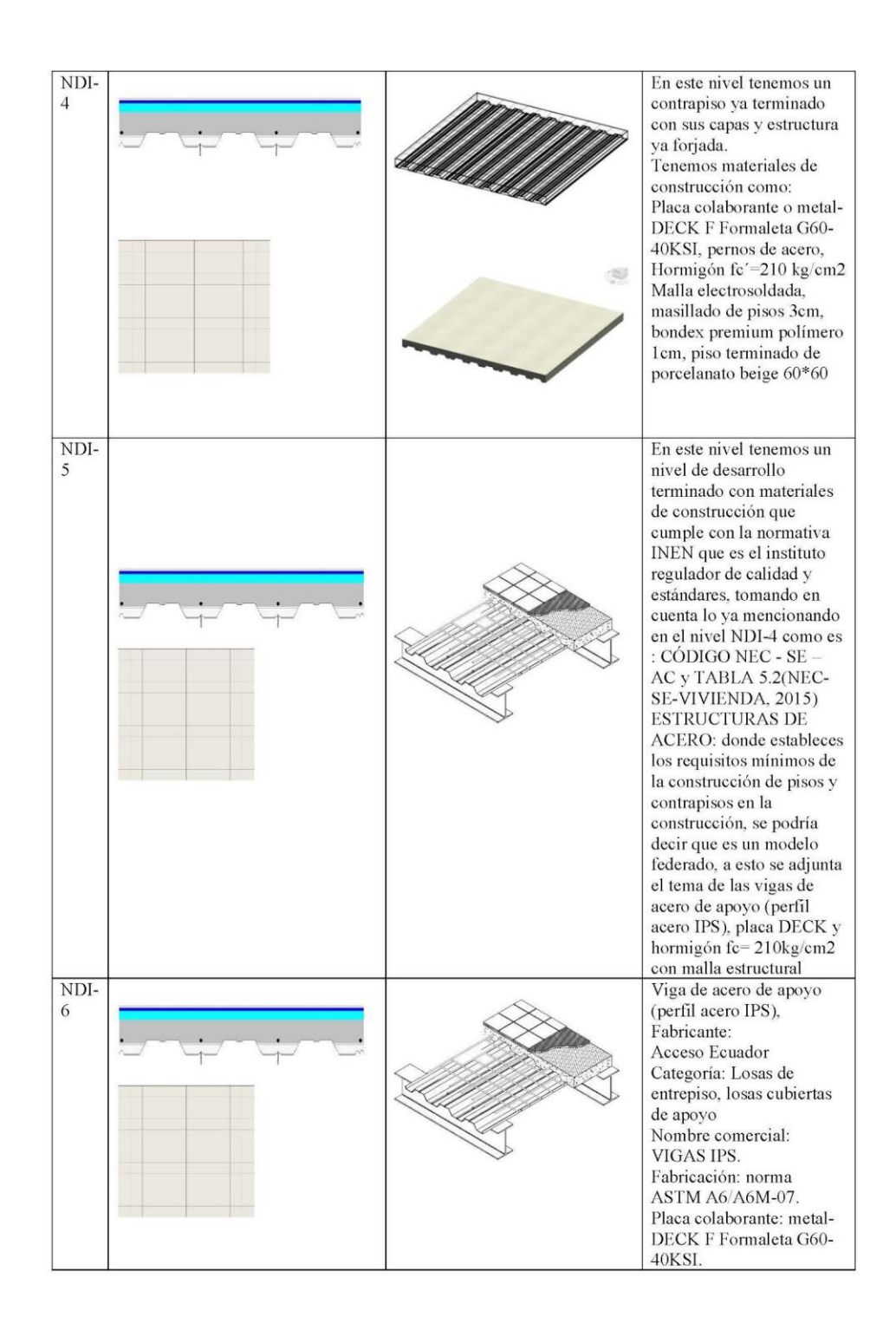

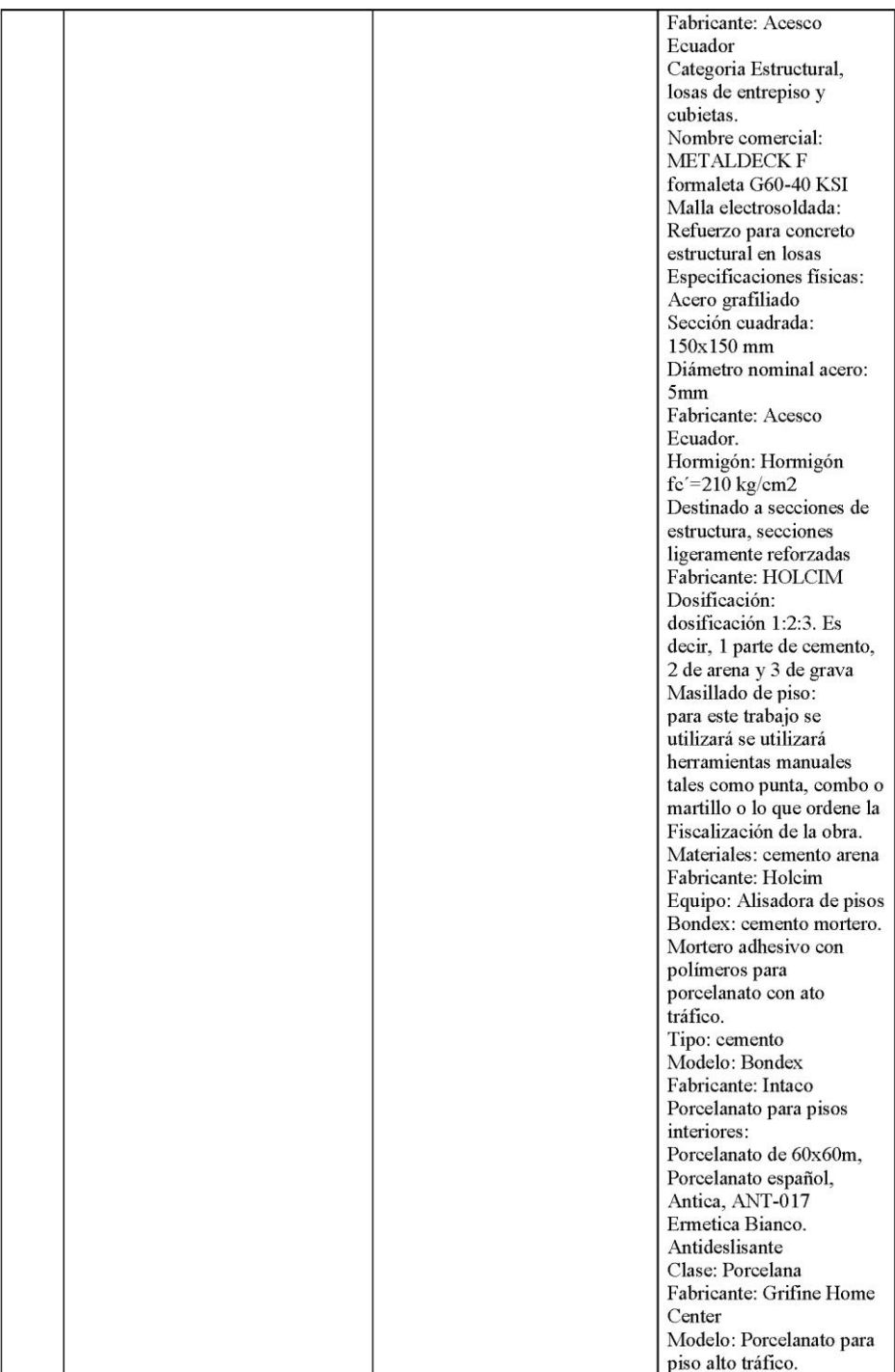

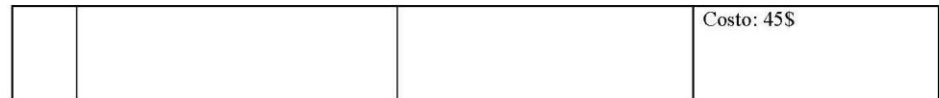

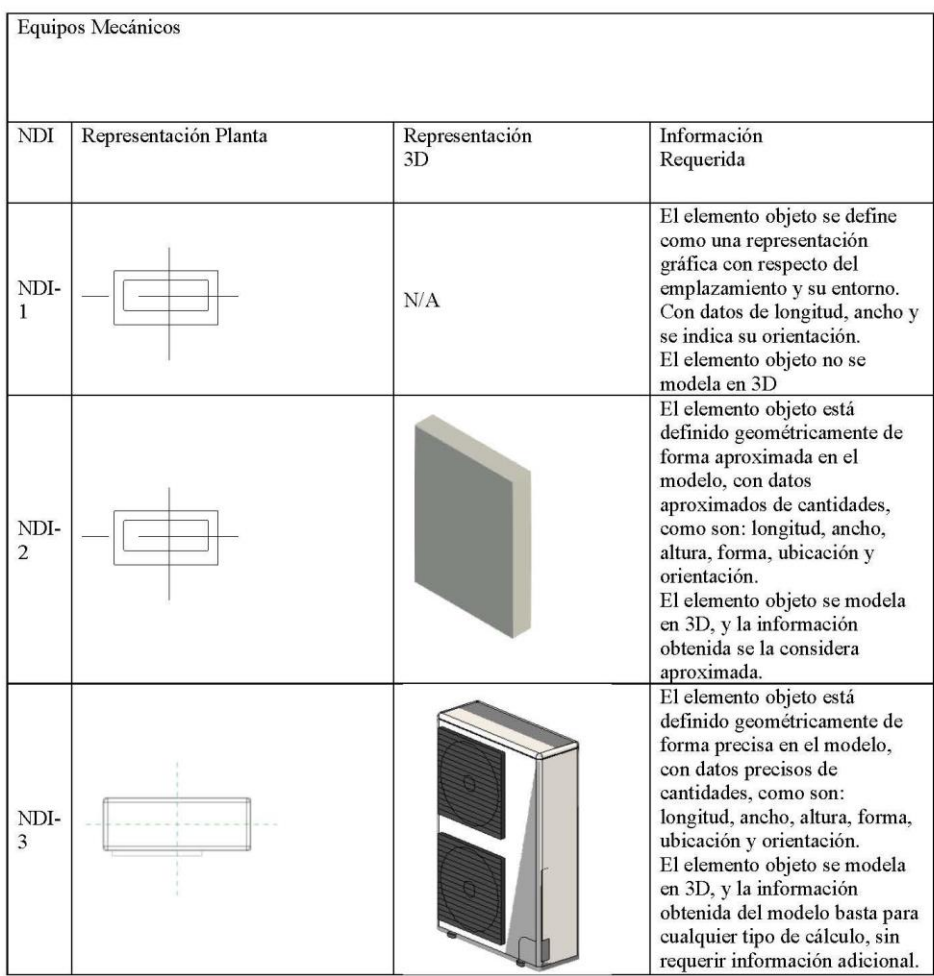

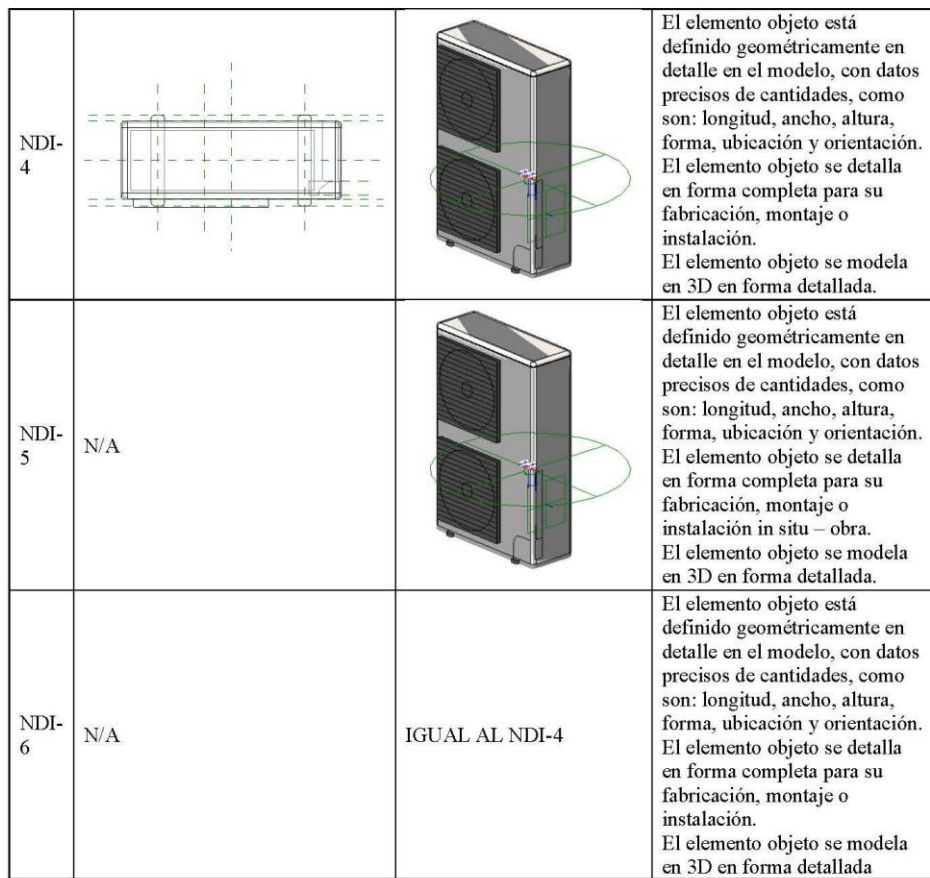

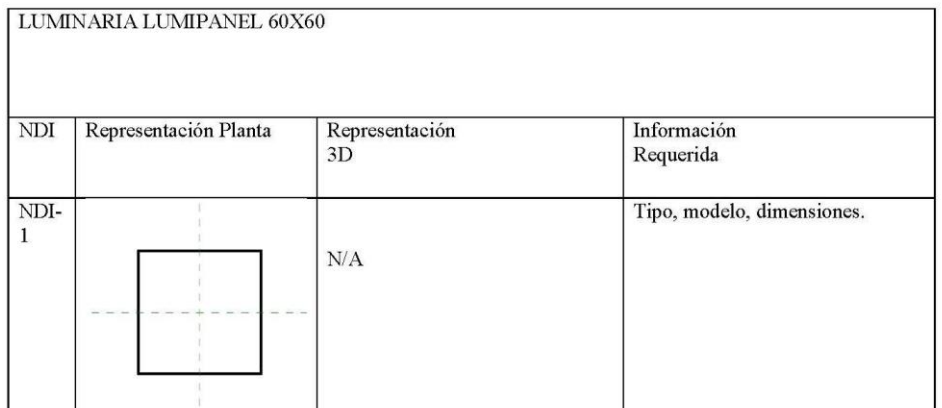

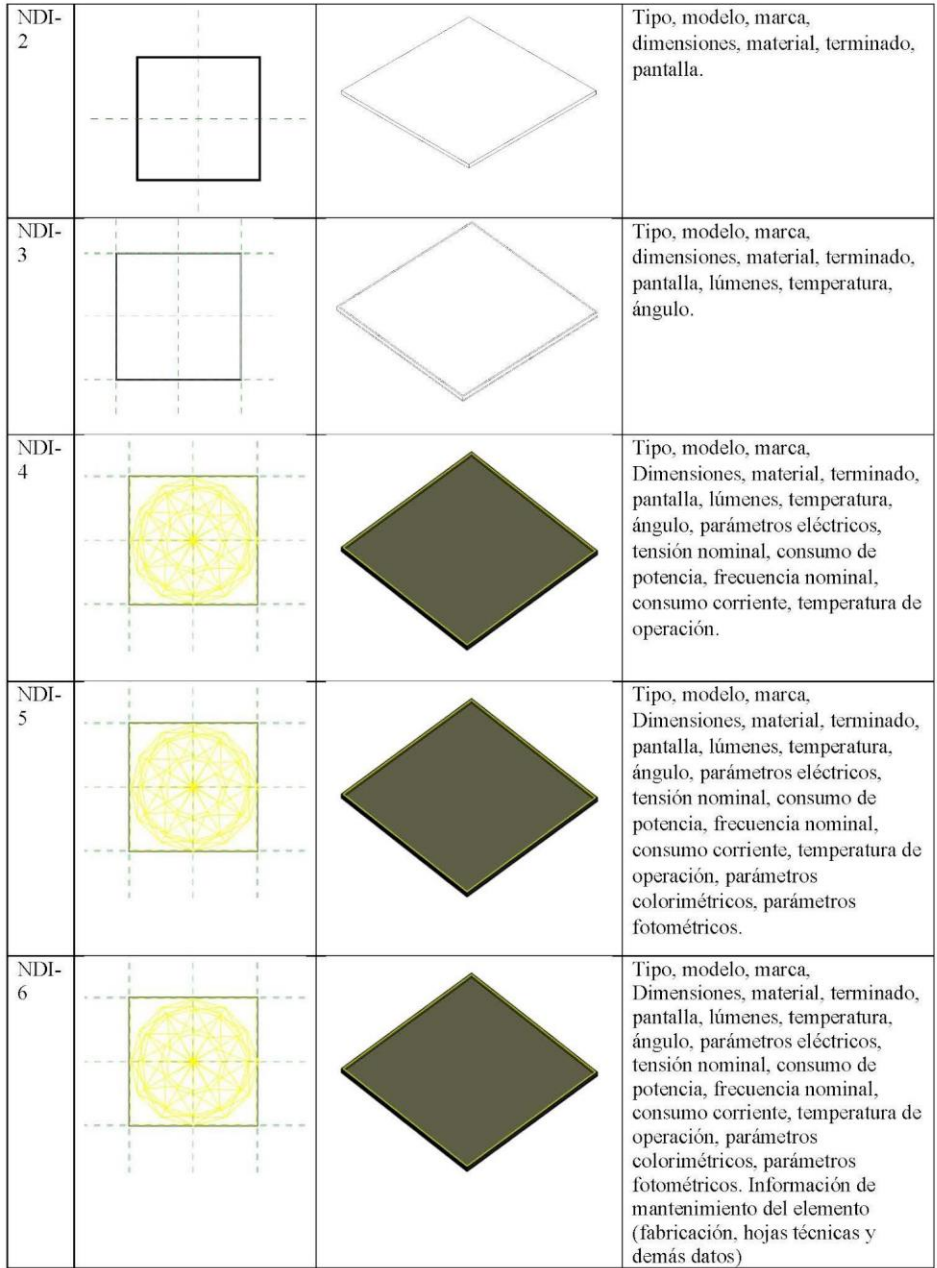

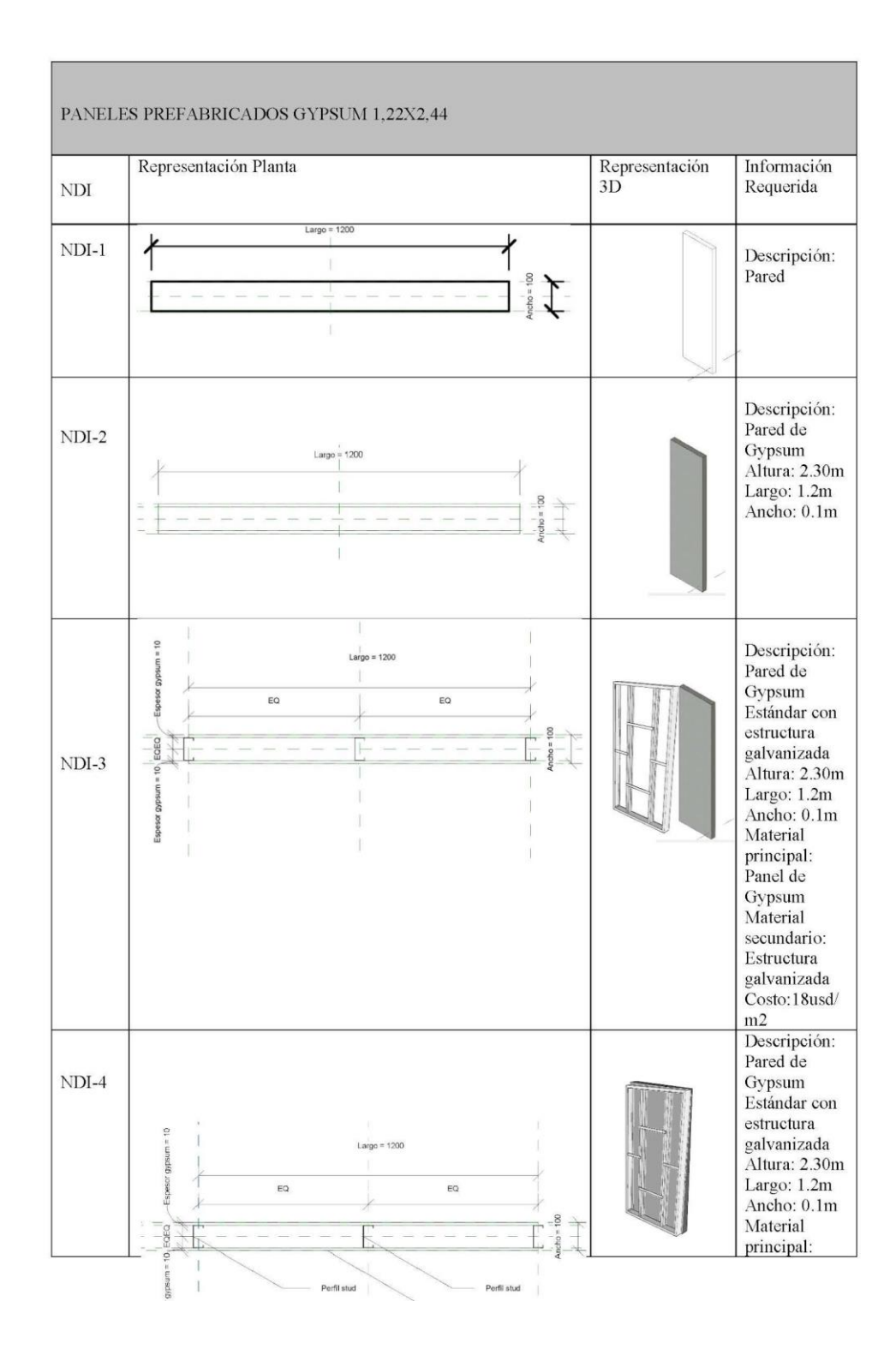

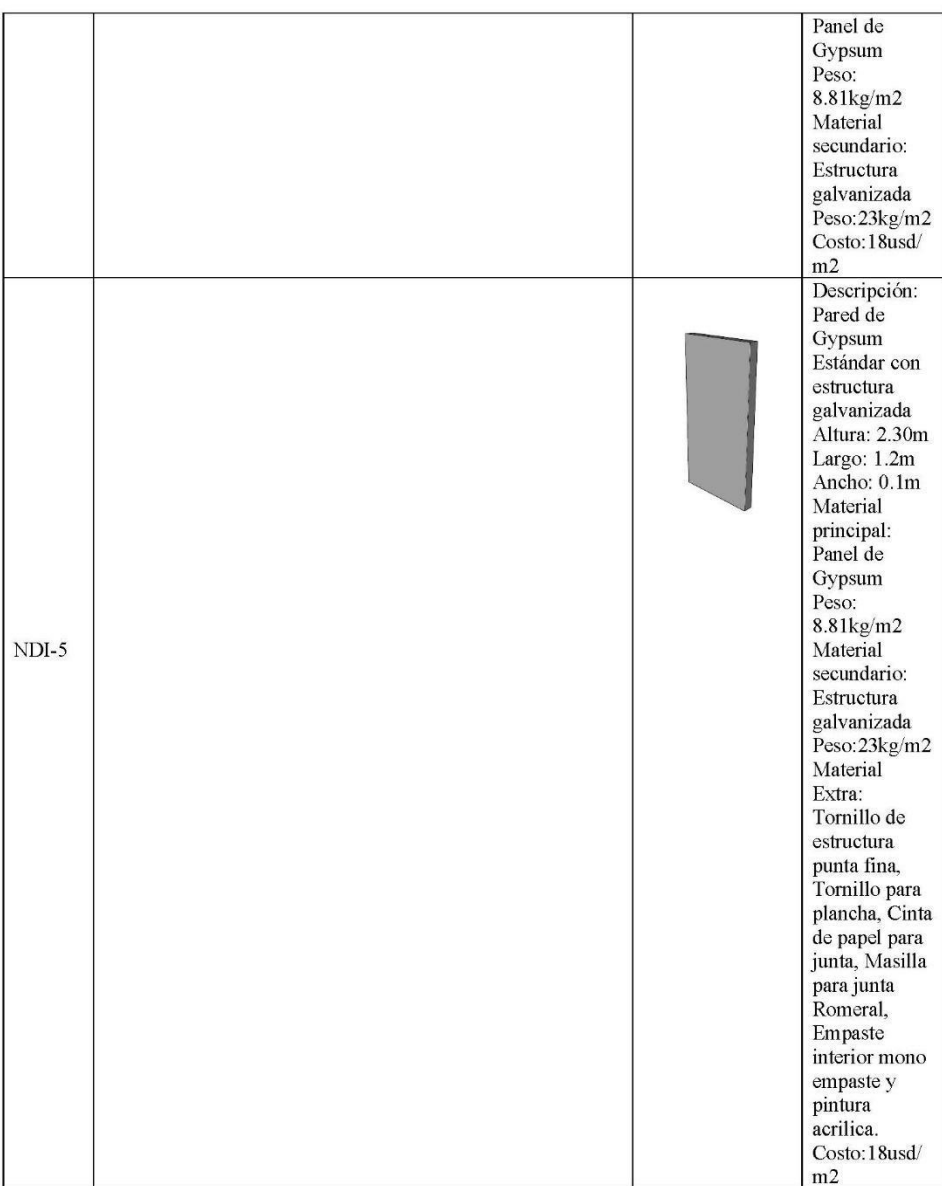

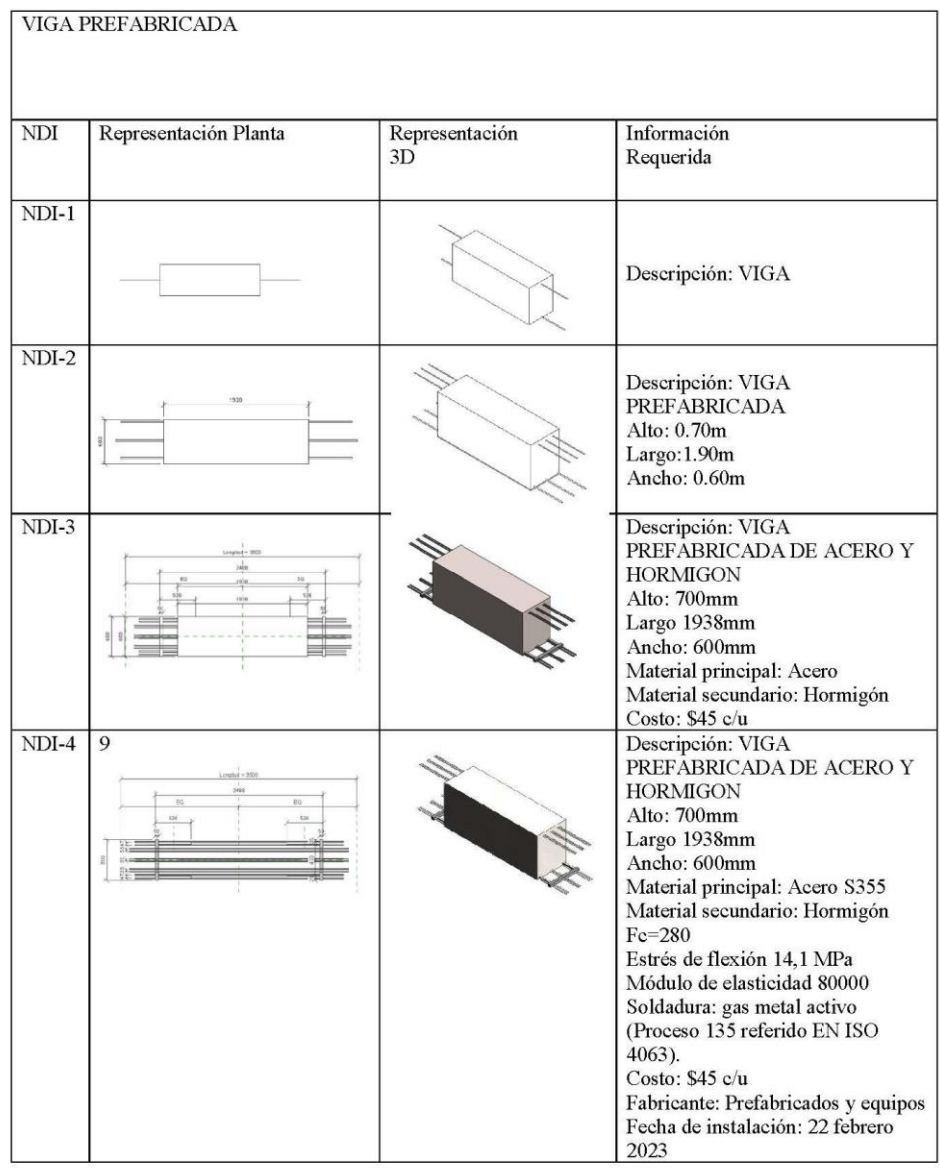

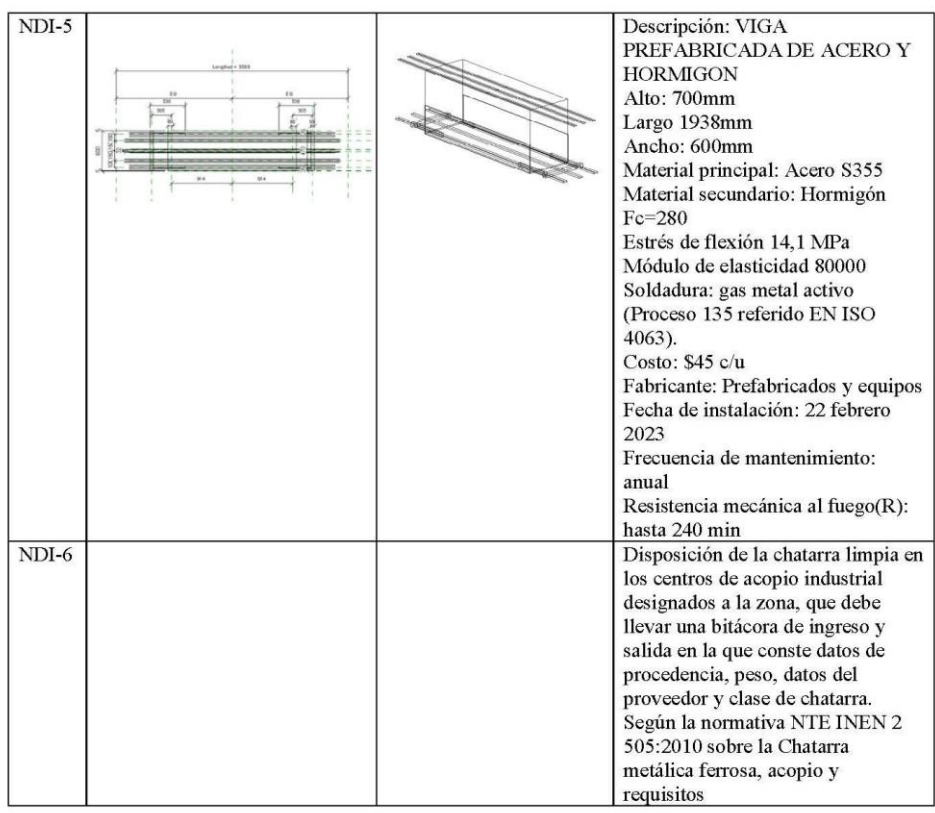

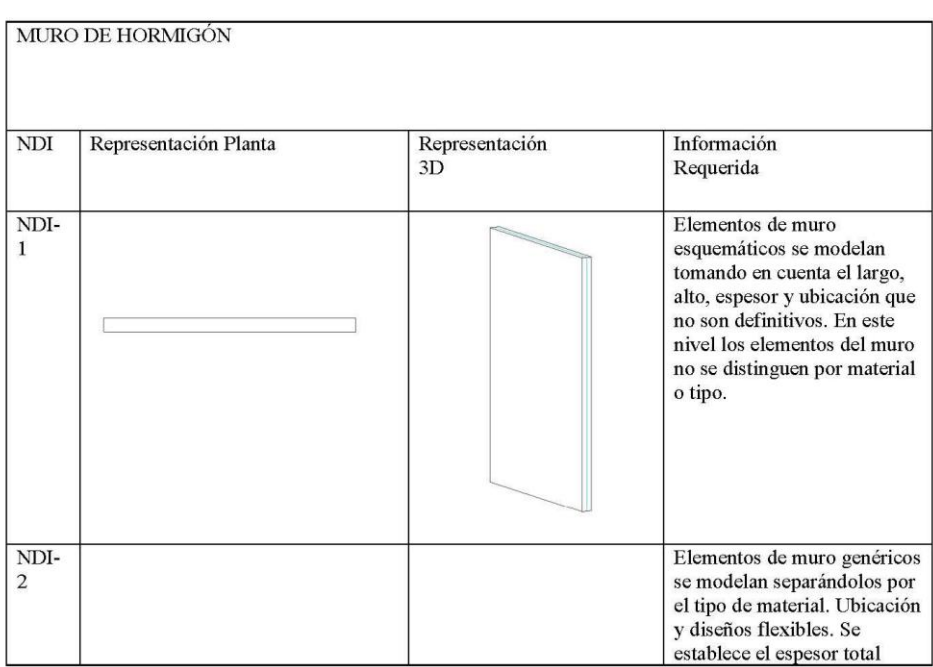

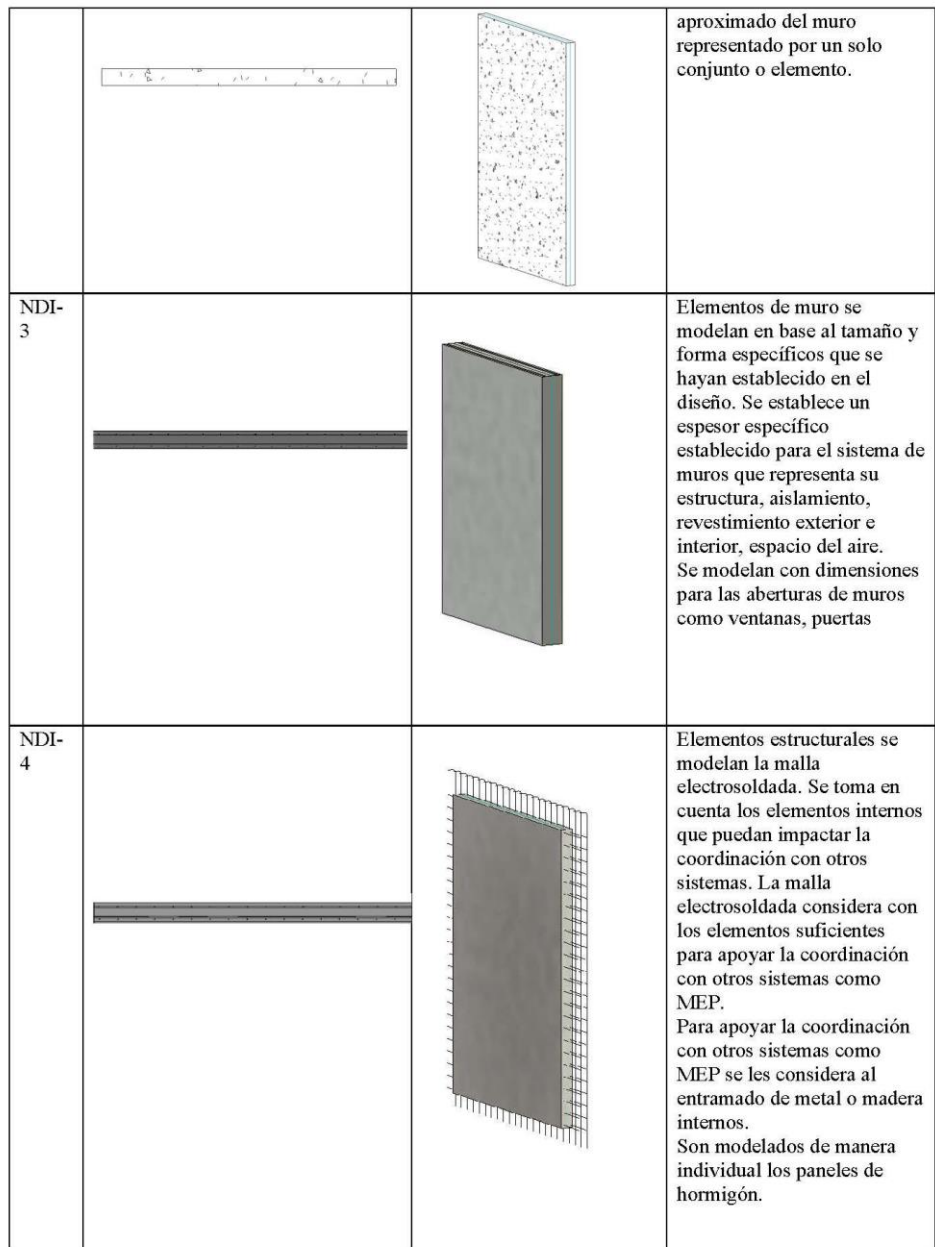
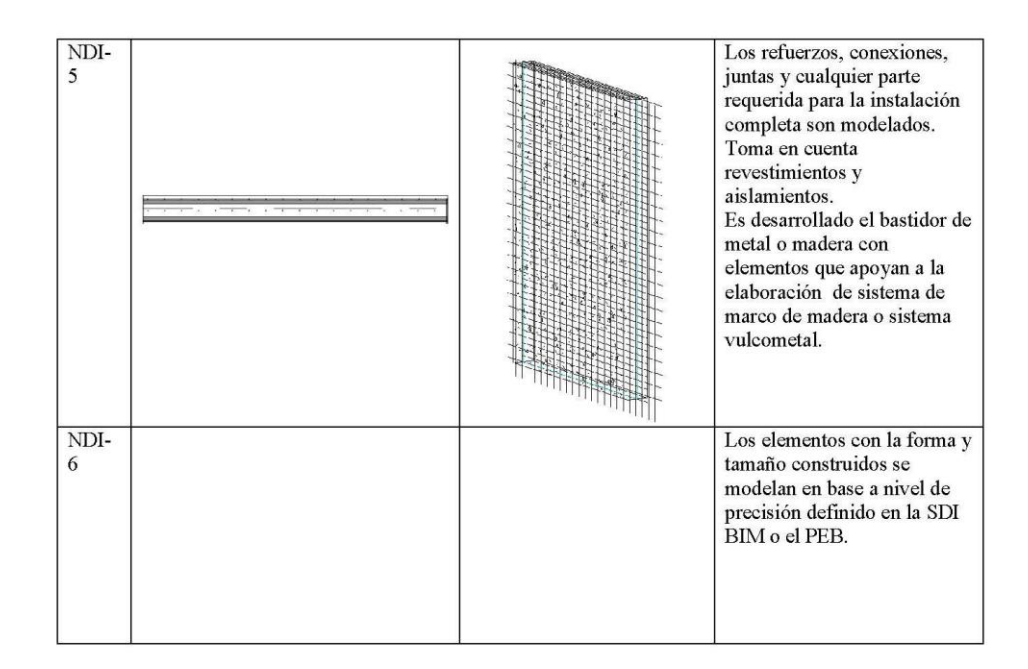

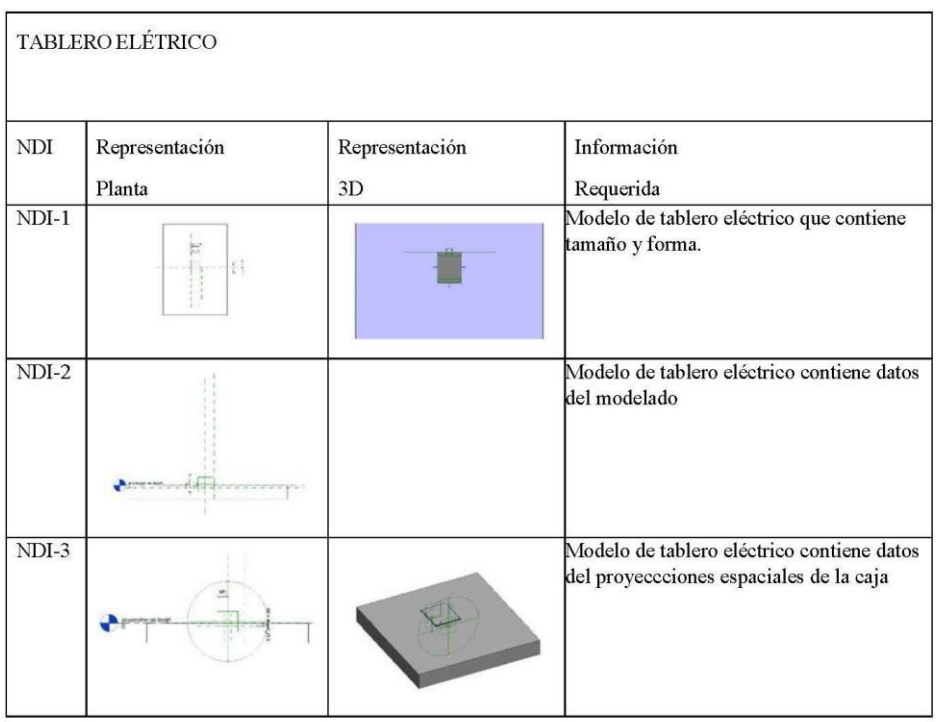

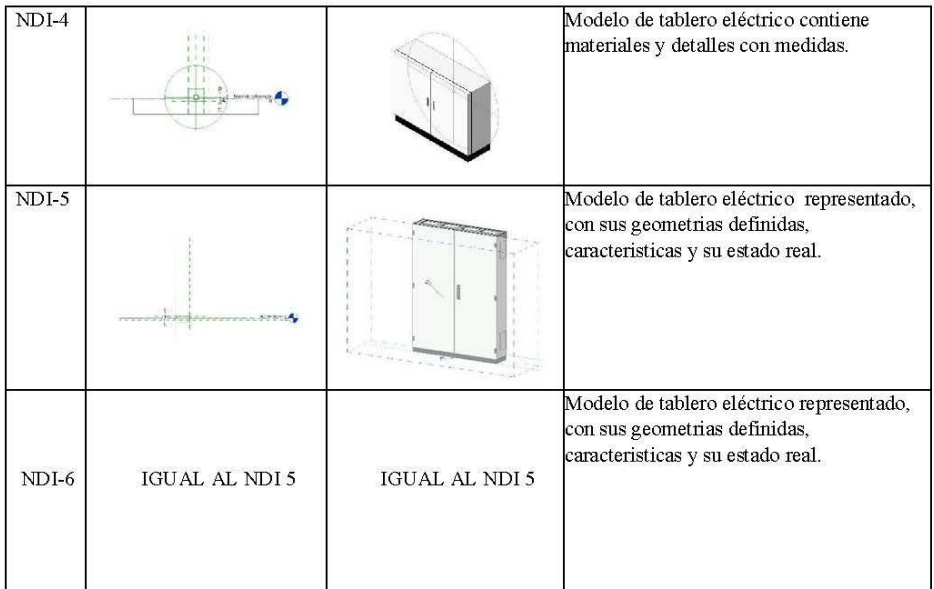

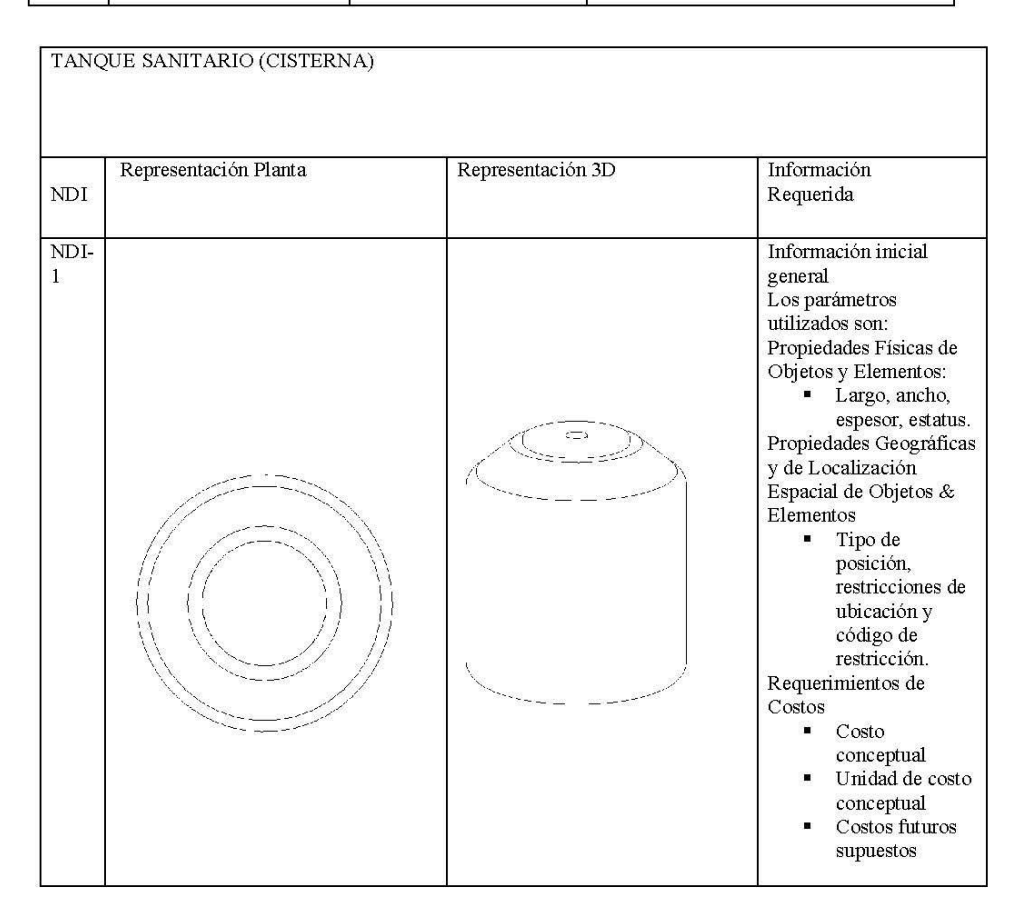

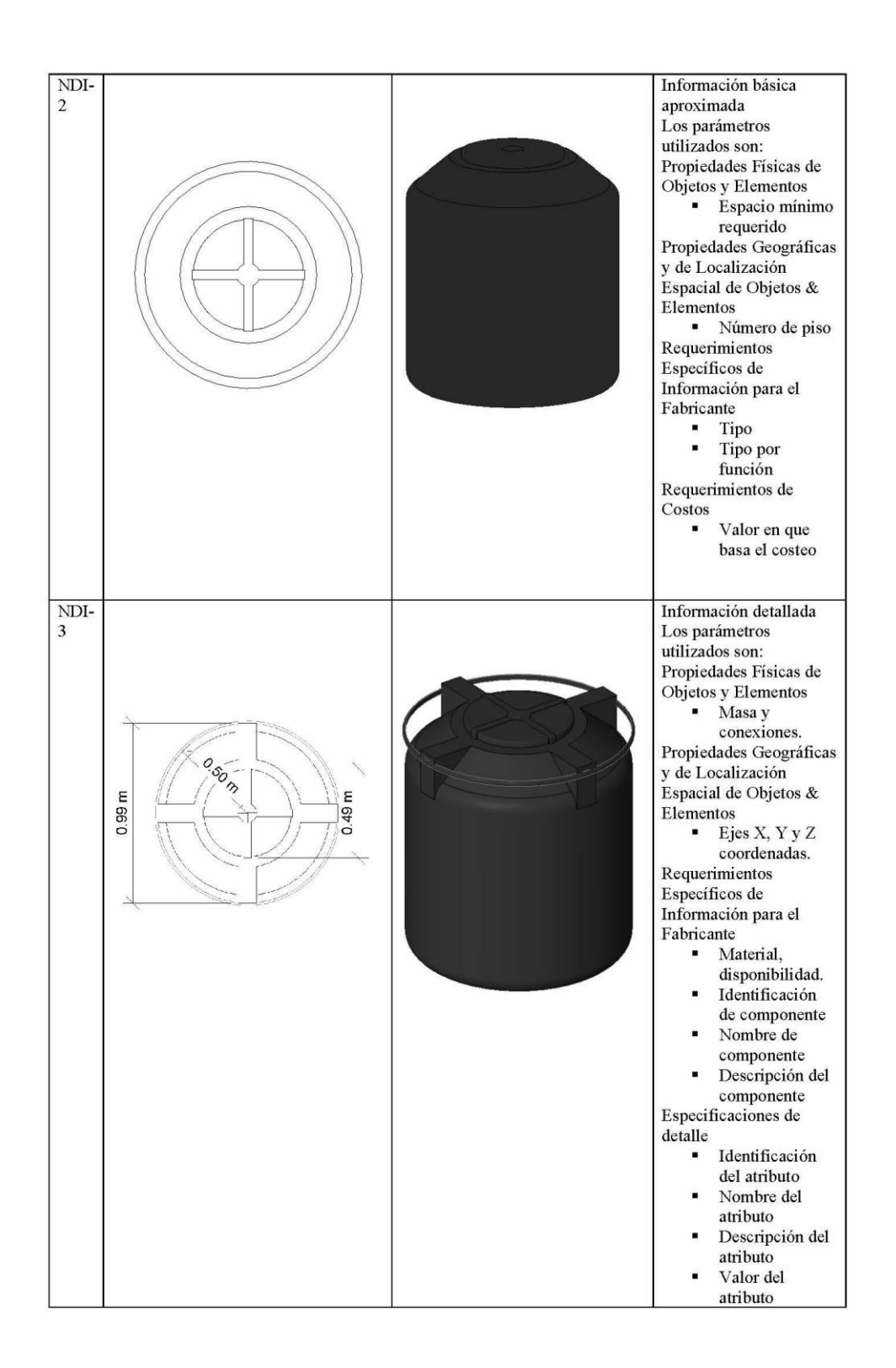

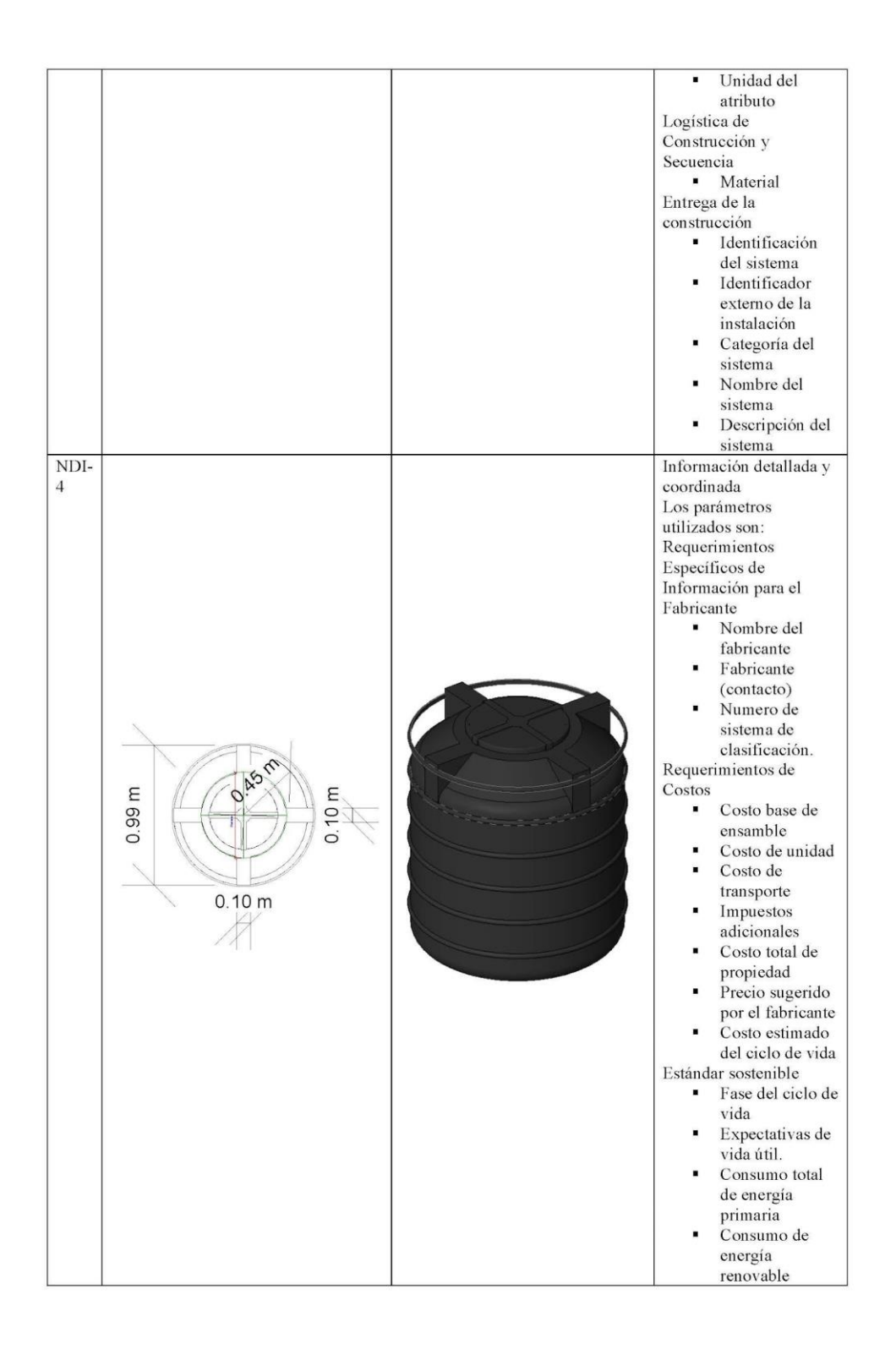

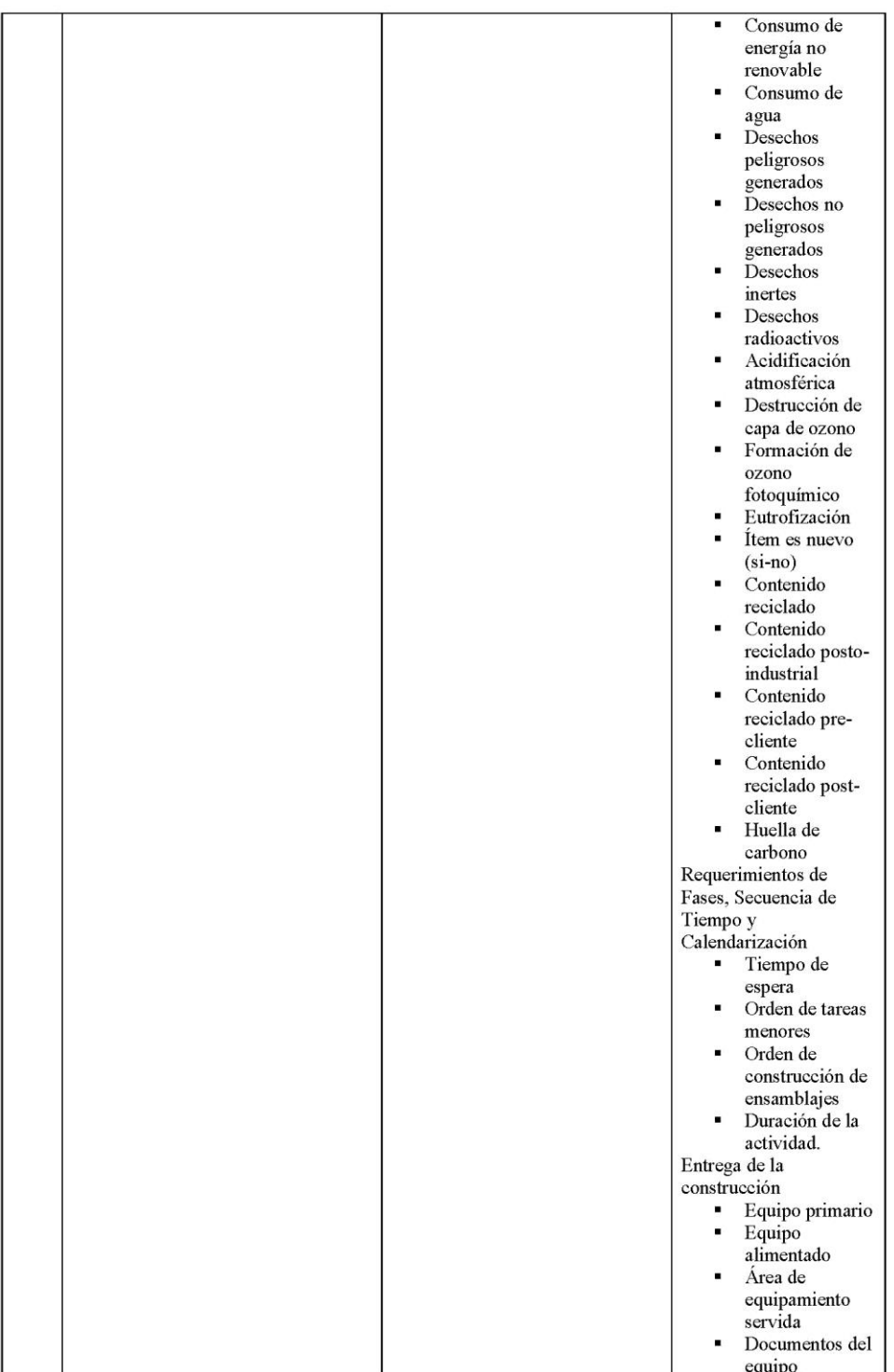

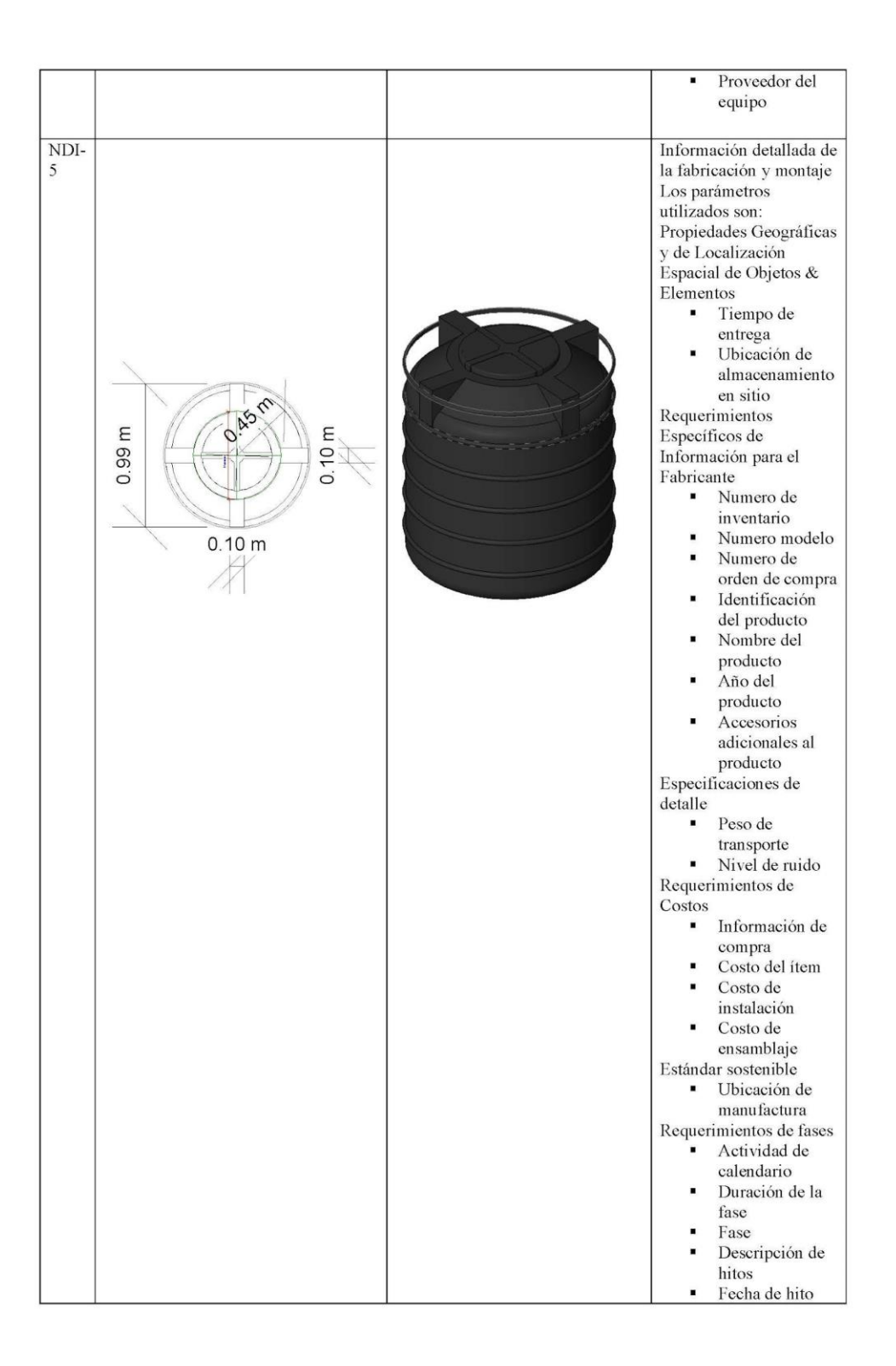

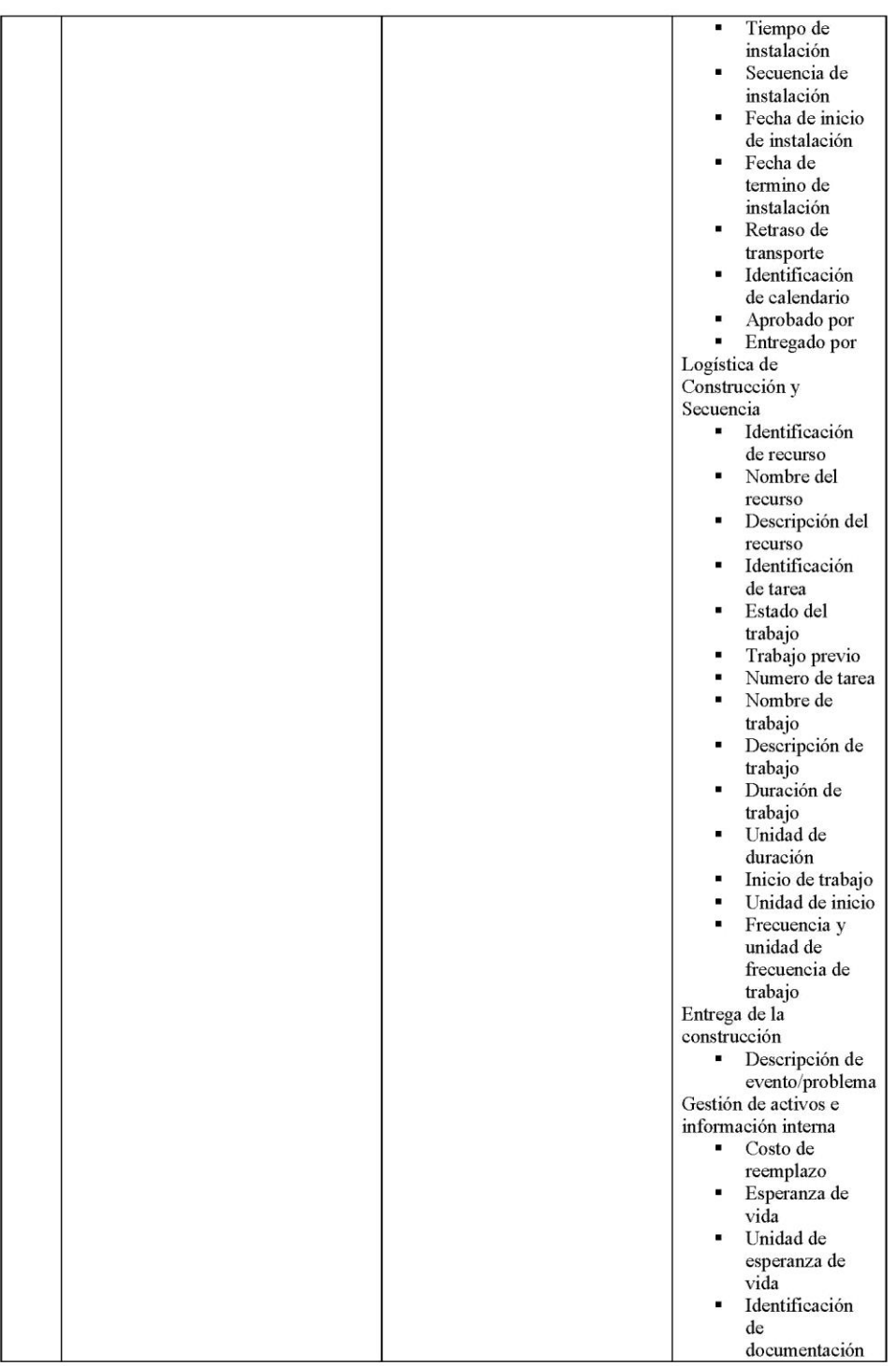

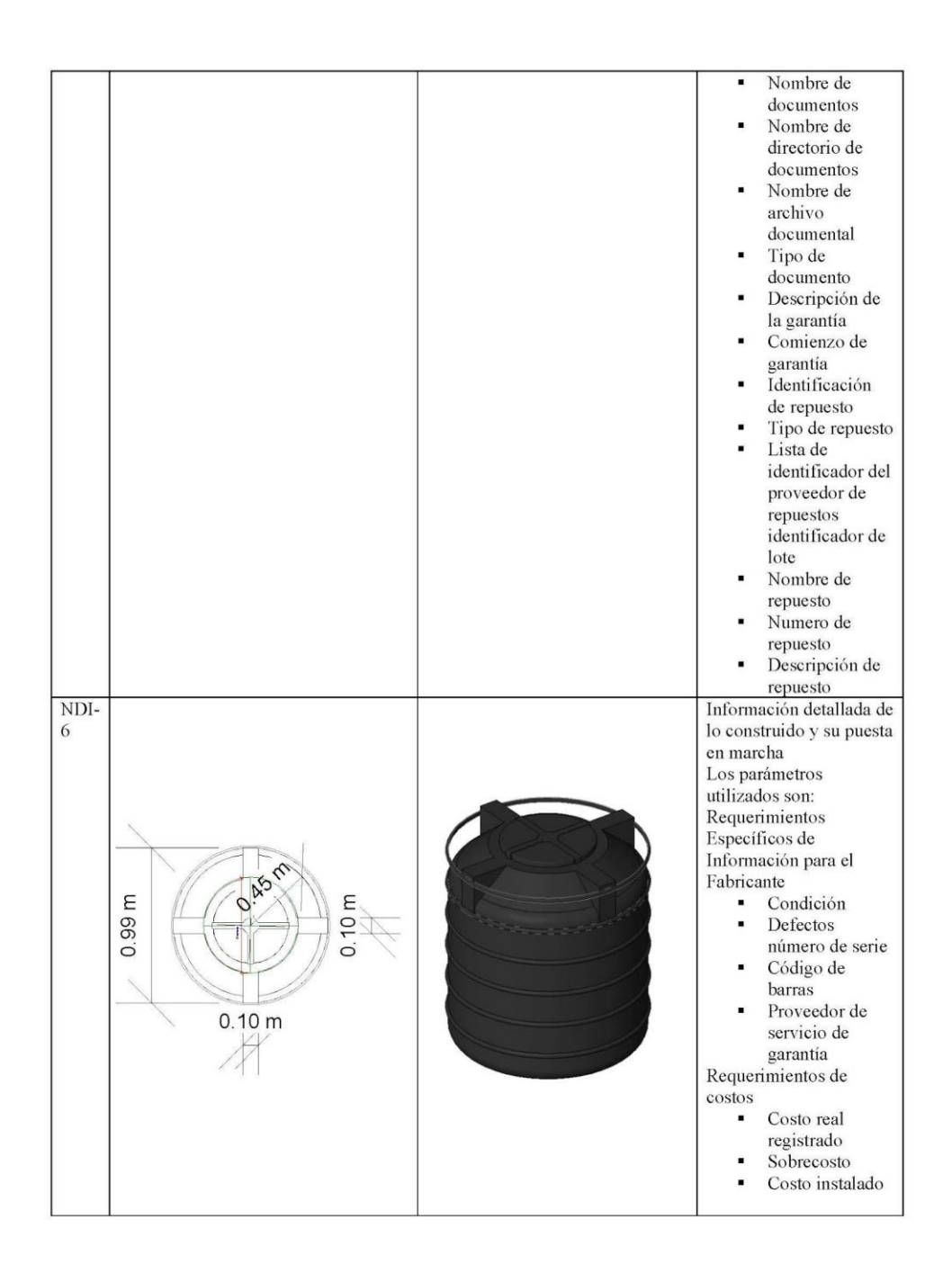

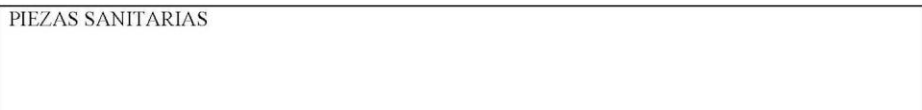

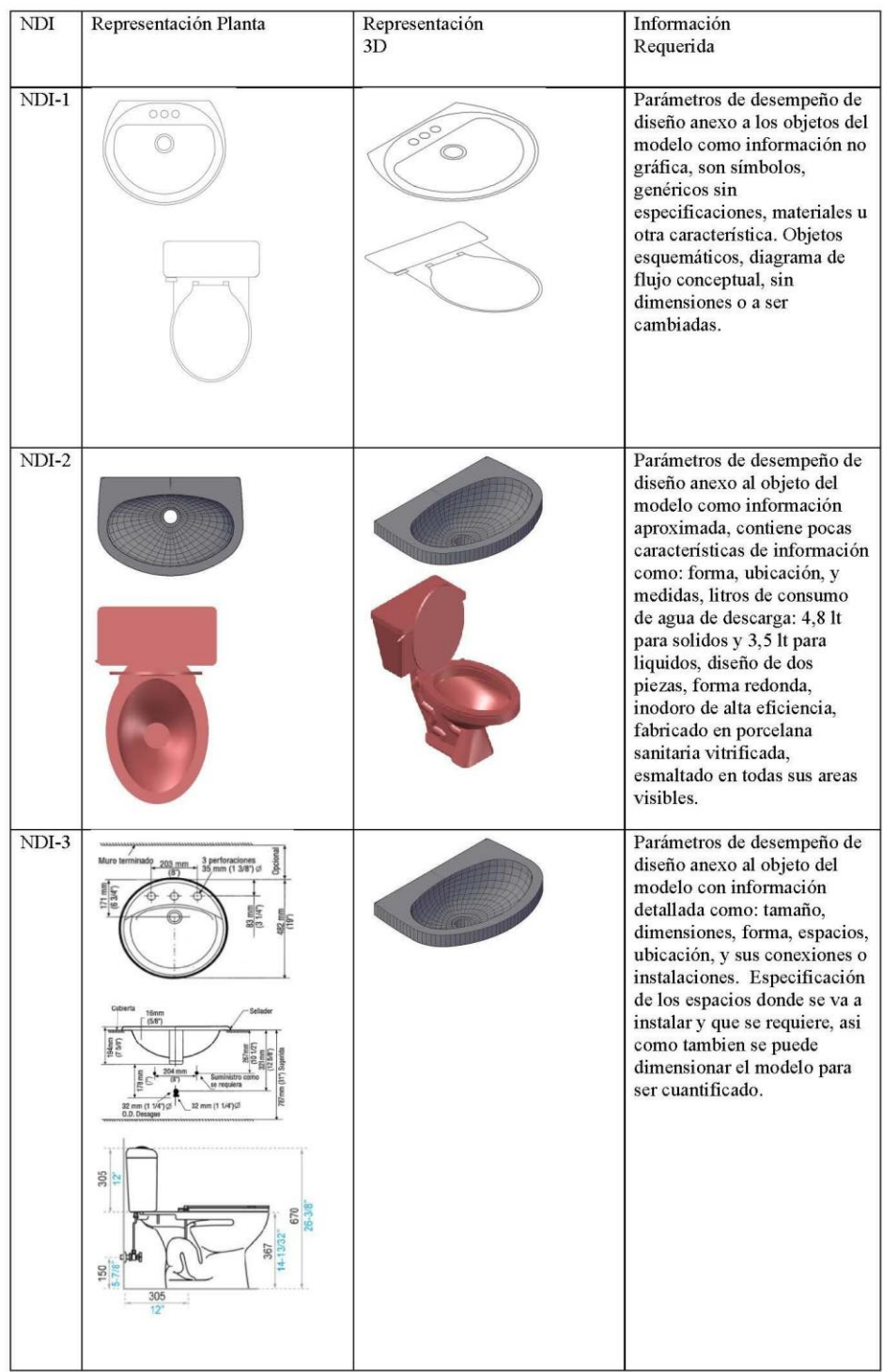

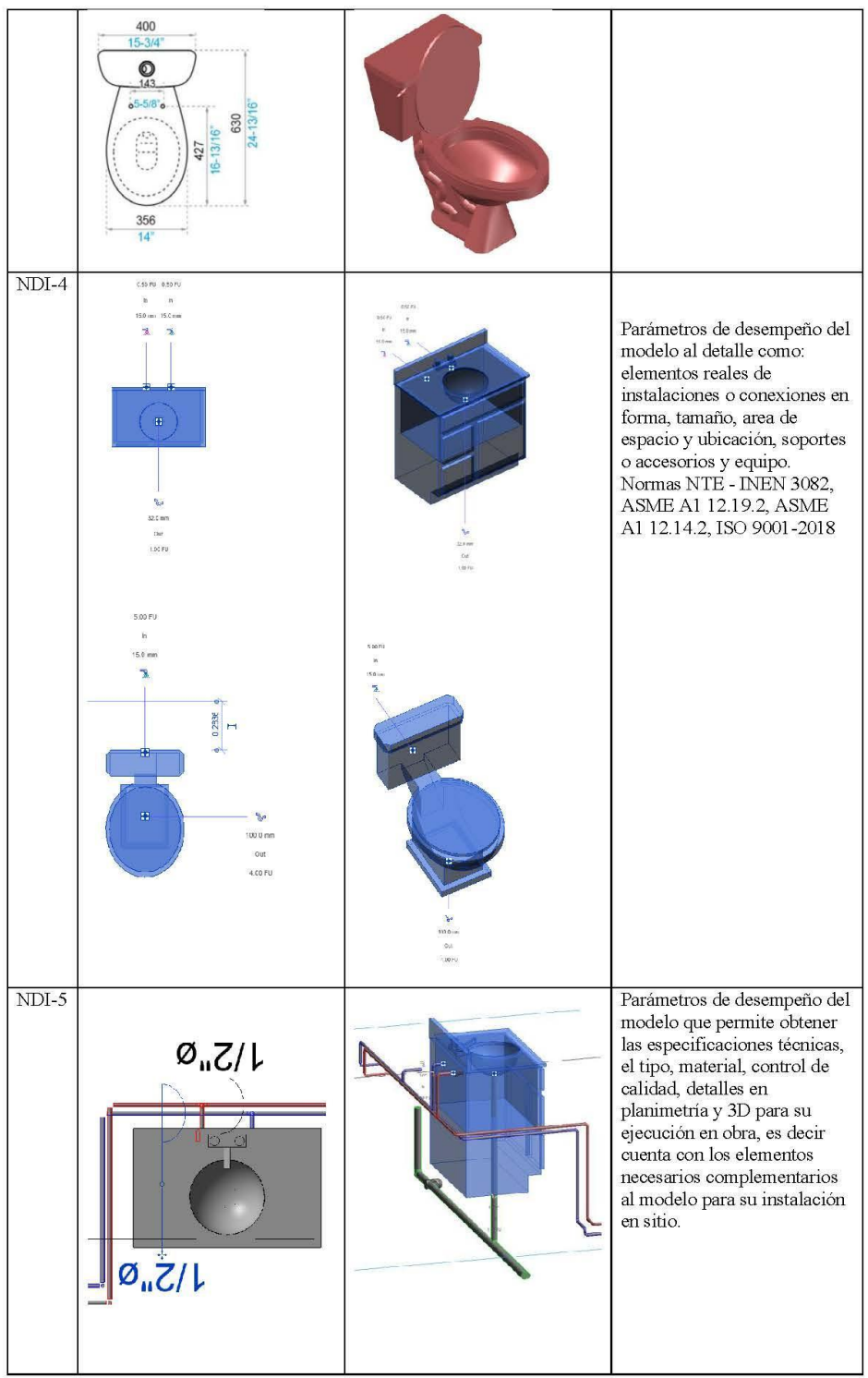

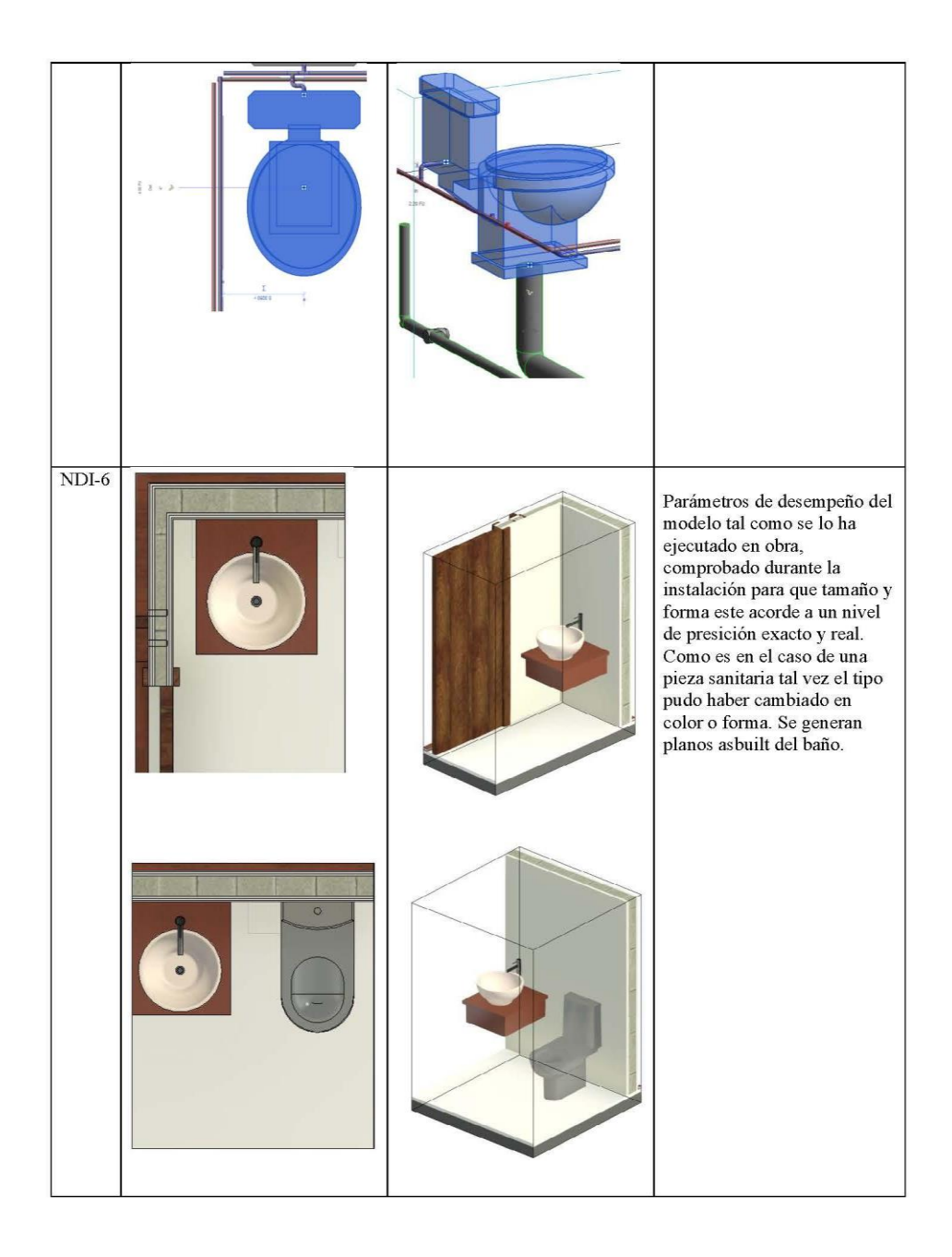

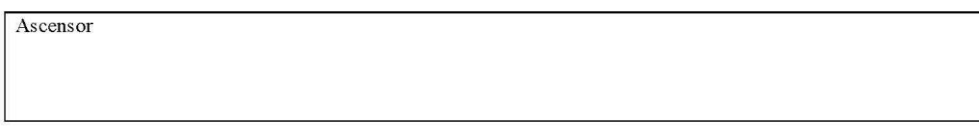

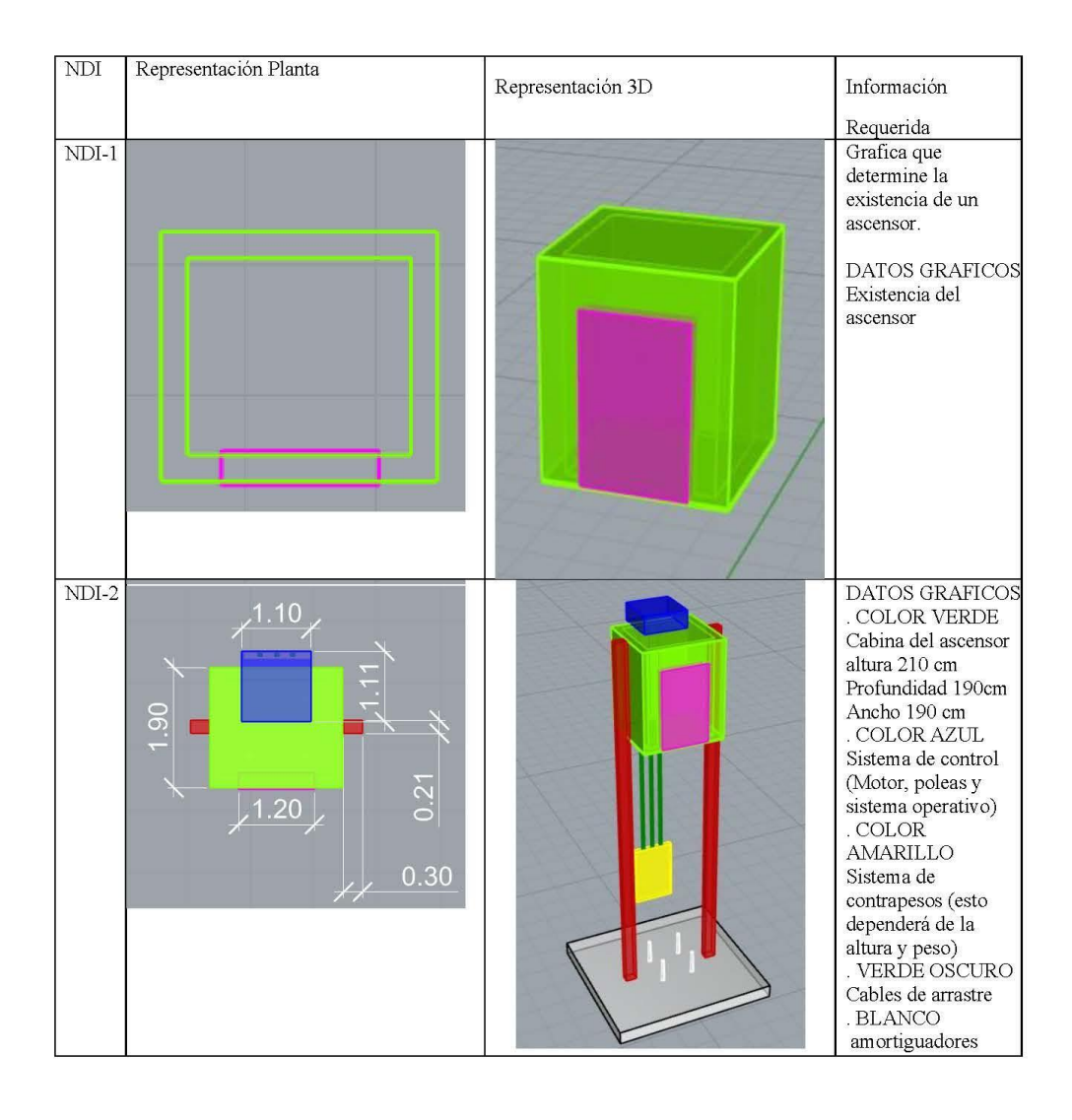

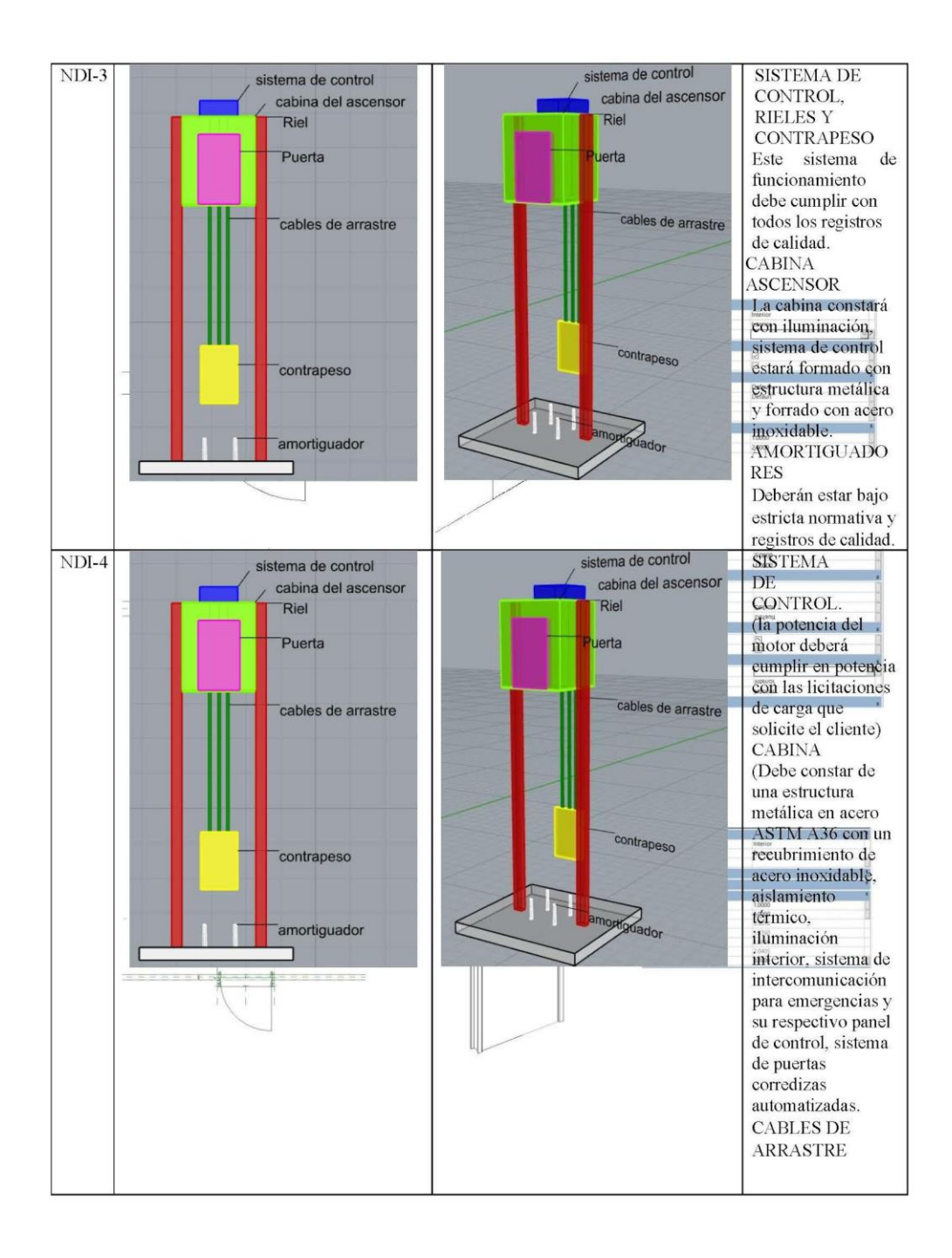

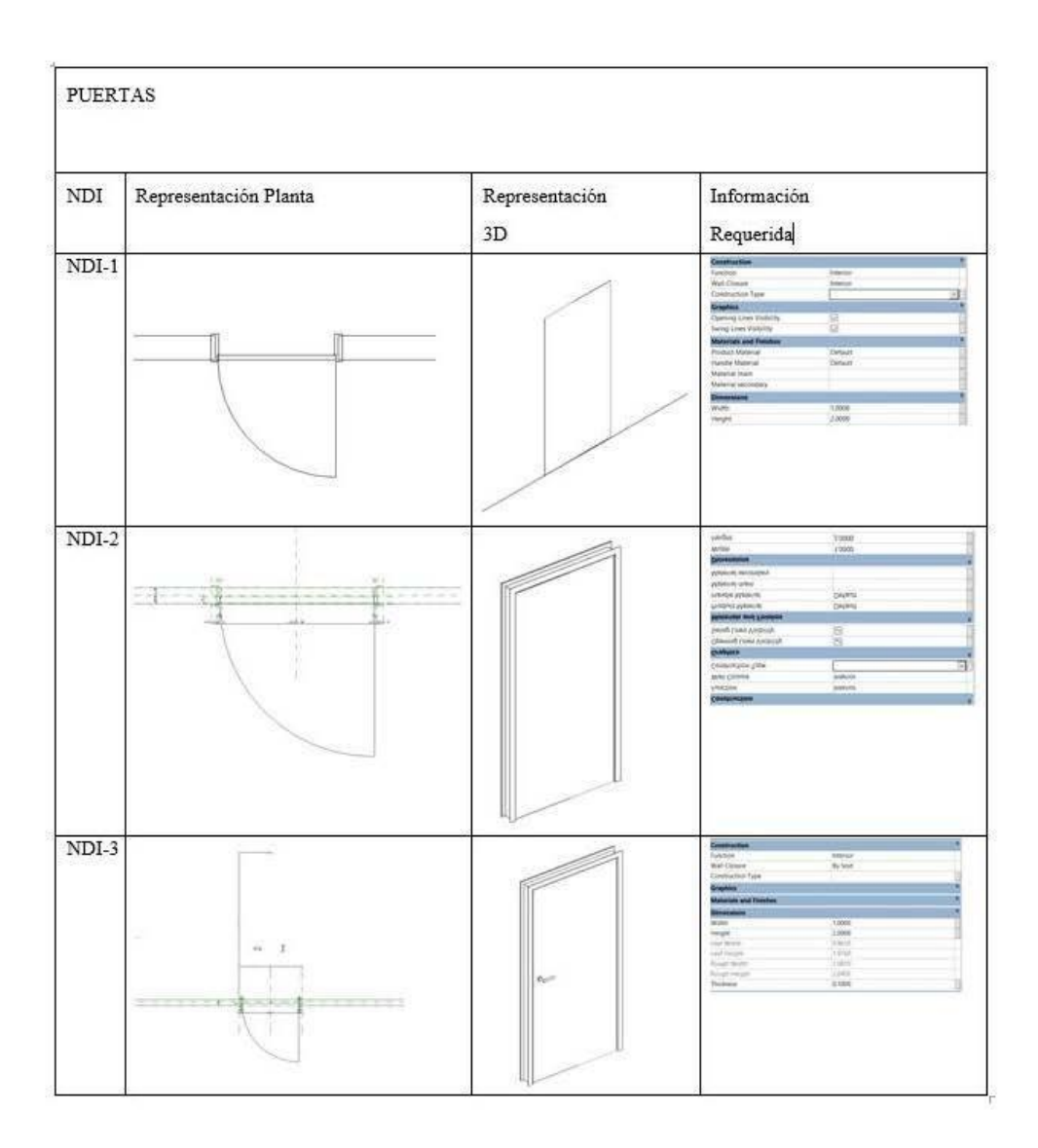

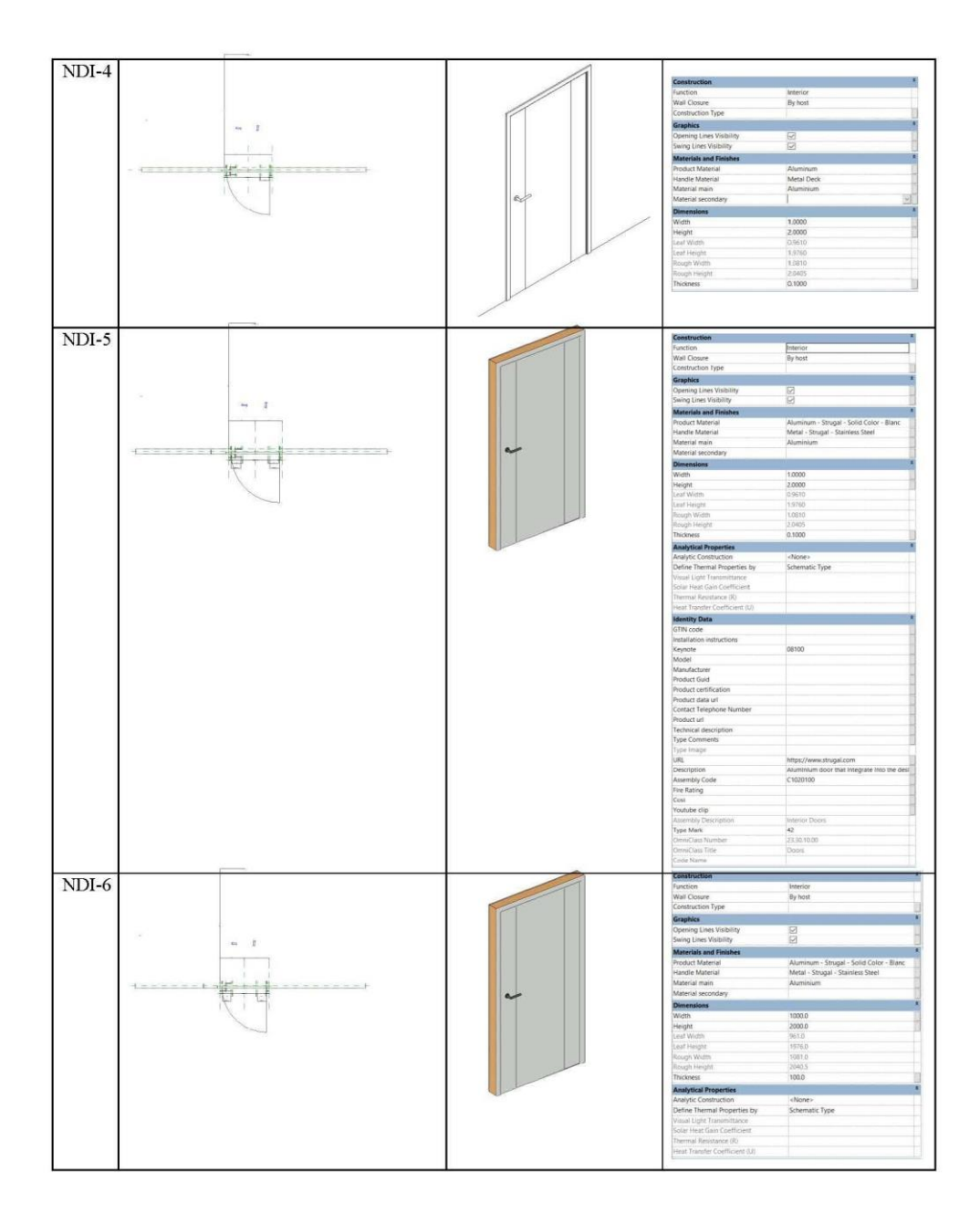

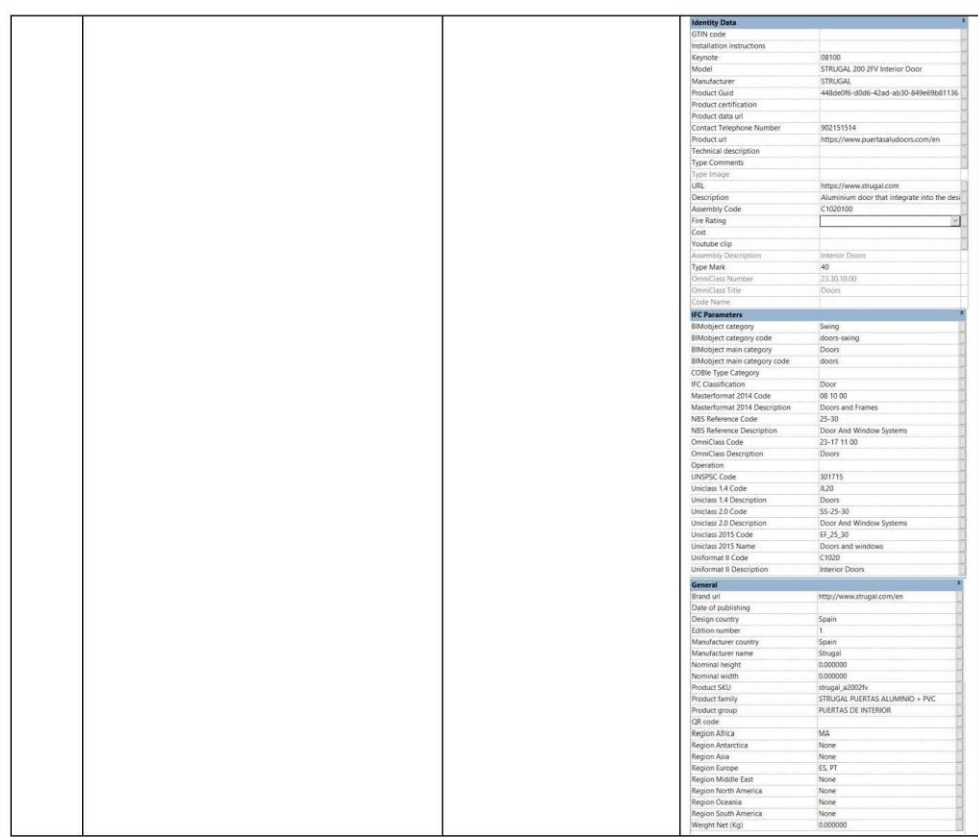

# **Anexo B: Matriz de interferencias**

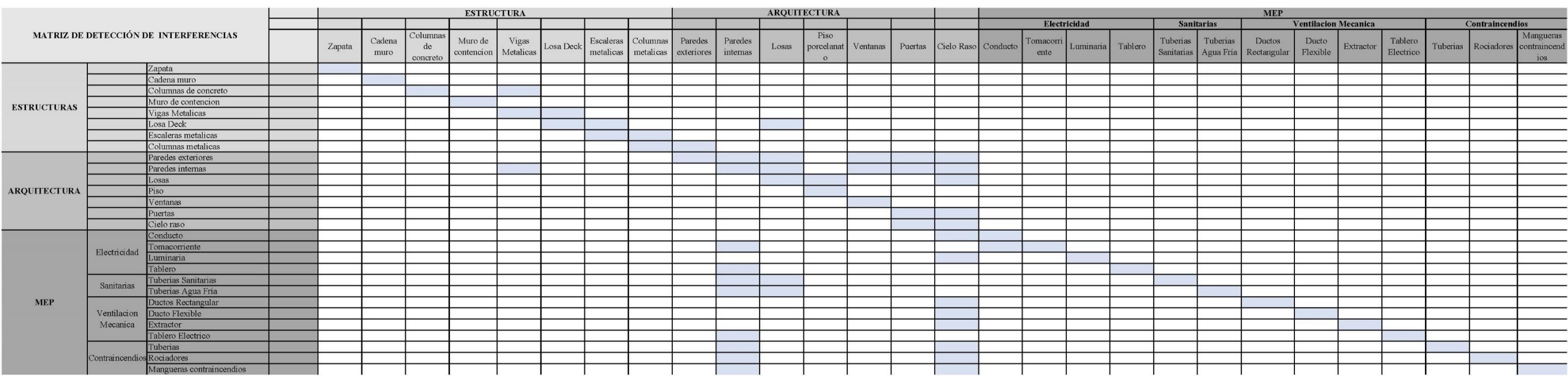

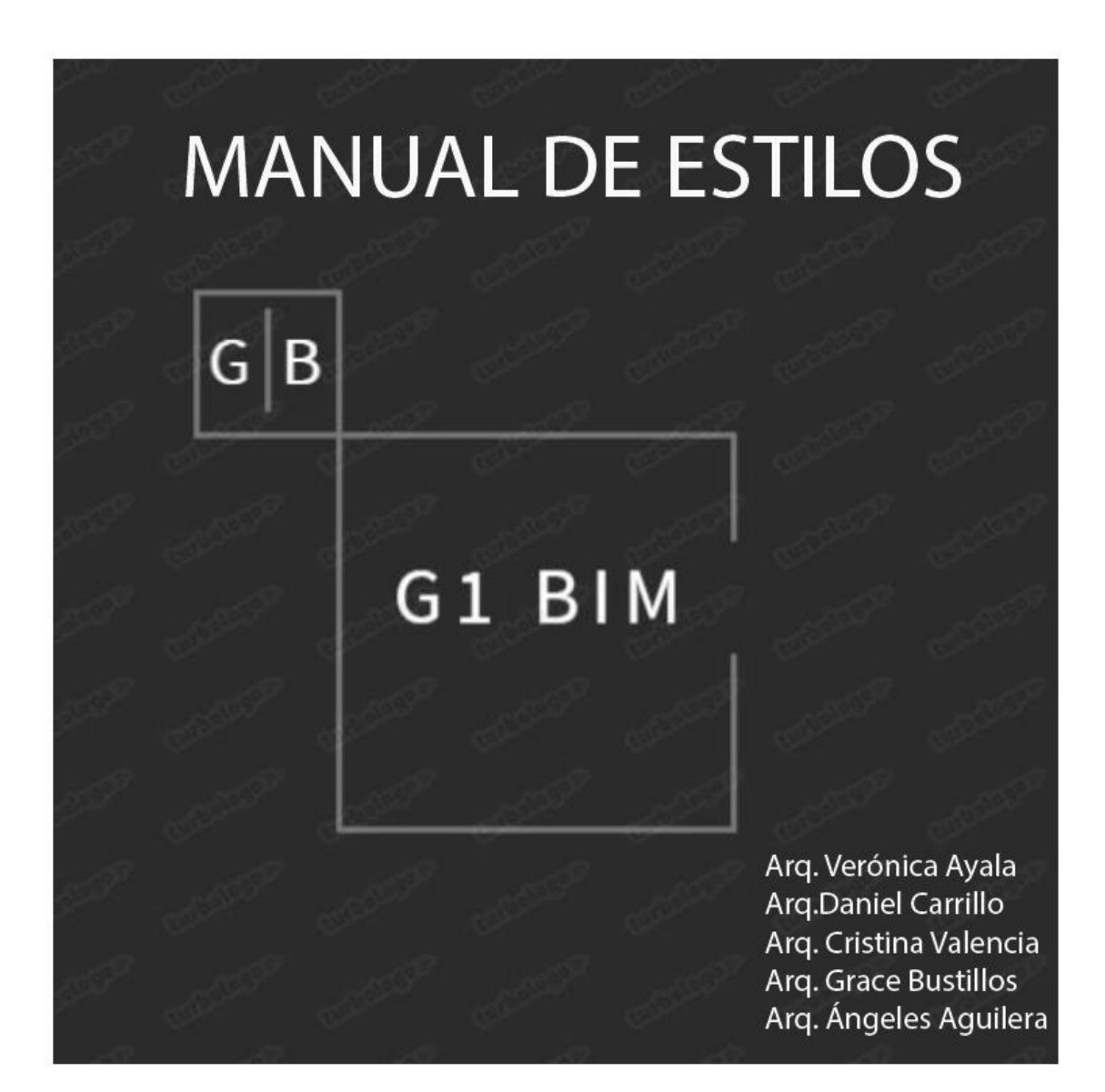

#### **1. Definición de Manual de Estilos**

El manual de estilos del CITT es una plantilla del proyecto de basado en el software Revit en la cual se establecen varios parámetros previos al modelado que el Gerente BIM lo define mediante reuniones con los coordinadores de cómo se va a manejar el tipo de letra, colores, tamaños, unidades, tipos de líneas, escalas, leyendas, símbolos entre otros para todos tener un criterio común entro todos los involucrados.

Una vez que comience el modelado el coordinador puede proponer cambios en el manual de estilos tomando en cuenta que siempre se deberá manejar un documento vivo.

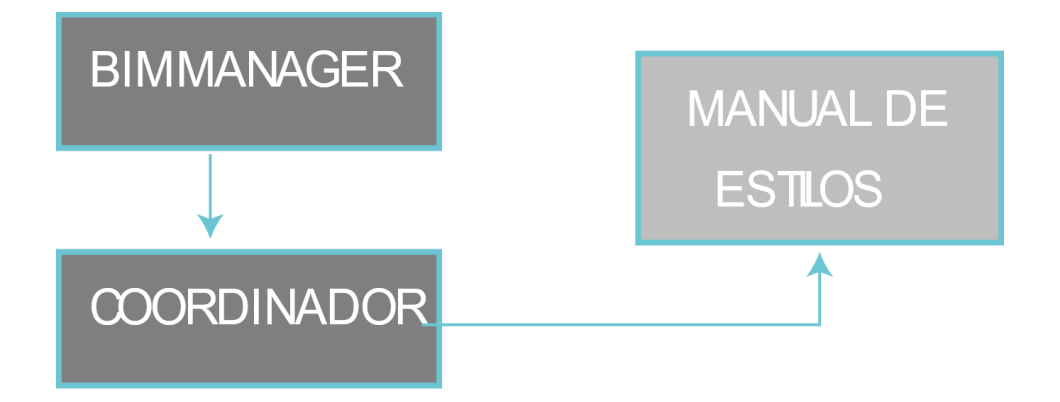

*Figura 41 Involucrados Manual de Estilos Elaboración propia*

#### **2. Objetivo**

Unificar la información del proyecto estableciendo estándares que permitan la organización y coordinación del modelado entre el Gerente BIM, el coordinador y los líderes de cada disciplina para generar una entrega clara, concisa y de calidad al cliente. Se basa en los estándares: INEN

- Norma INEN ISO 18091

### **3. Control de calidad**

Se revisará y verificará que se cumplan los parámetros y estándares establecidos en este manual con la finalidad de que se cumplan y se aprueben previo a la entrega final al cliente.

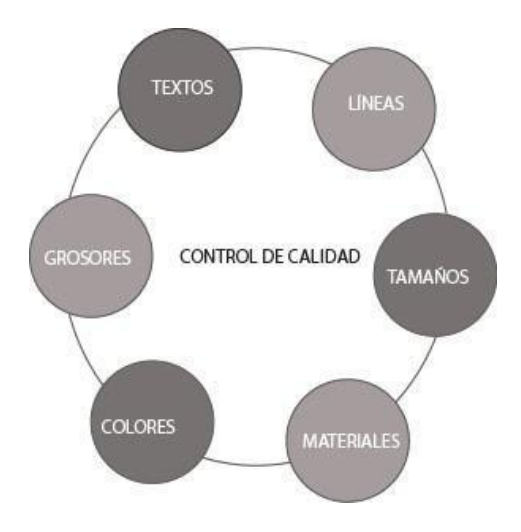

*Figura 42 Control de calidad Elaboración propia*

Se usarán los siguientes softwares dentro del proyecto:

- Revit 2022 se usará en los modelos de arquitectura, estructuras y MEP.
- Navisworks 2022, para revisar las interferencias y generar una simulación constructiva en el modelo federado que se va a desarrollar del proyecto.

#### **4. Organización**

Los modelos de las diferentes disciplinas se abrirán con la visualización (Drafting View) en donde aparecerá el nombre del proyecto y el quipo responsable.

#### **5. Desarrollo del modelo**

Se crearán acorde a cada disciplina los modelos. El Gerente BIM creará una plantilla para cada disciplina y se iniciará con el modelado estructural. En la plantilla se mostrarán características del proyecto, su tamaño general y la ubicación y orientación relativas. Para elaborar los modelos de las otras disciplinas se realizará en base al modelado estructural y se realizará copia monitor de los elementos necesarios como ejes y niveles. El Gerente BIM será responsable de controlar y tener la ubicación exacta de los modelos vinculados de las otras disciplinas.

#### **6. Nomenclatura de elementos BIM**

Los nombres de los elementos, símbolos, notas, secciones, elevaciones, o detalles se incluirán en los dibujos de detalles de la disciplina respectiva.

Los símbolos y abreviaturas que se irán añadiendo deben cumplir con los estándares NCS, ANSI y ASME como por ejemplo en las diferentes disciplinas:

| ABREVIATURA AROUITECTÓNICO |                                                                                                    |  |  |  |  |  |
|----------------------------|----------------------------------------------------------------------------------------------------|--|--|--|--|--|
| <b>CATEGORÍA</b>           | <b>CODIFICACIÓN</b>                                                                                                    |  |  |  |  |  |
| Paredes                    | CITT G1 ARO PARED BLOQUE 20<br>Nombre Grupo Disciplina ElementoMaterial Medida<br>Proyecto                                                                                             |  |  |  |  |  |
|                            | CITT_G1_ARQ_PARED_GYPSUM_5<br>Nombre Grupo Disciplina ElementoMaterial Medida<br>Provecto                                                                                              |  |  |  |  |  |
| Ventanas                   | CITT G1 ARQ VENTANA 3450x2000mm<br>Nombre Grupo Disciplina<br>Elemento<br>Medida<br>Provecto<br>CITT G1 ARQ PUERTA 70X230<br>Nombre Grupo Disciplina<br>Elemento<br>Medida<br>Proyecto |  |  |  |  |  |
| Puertas                    |                                                                                                    |  |  |  |  |  |
| Losas                      | CITT_G1_EST_LOSA_DECK_11<br>Nombre Grupo Disciplina Elemento<br>Proyecto                                                                                                    |  |  |  |  |  |
| Columnas                   | CITT G1 EST COLUMNA MET C3<br>Nombre Grupo Disciplina<br>Elemento<br>Proyecto                                                                                                    |  |  |  |  |  |
| Conductores                | CITT_MEP_ELECTRICO_CONDUCTO<br>Sistema<br>Nombre<br>Flemento<br>Proyecto                                                                                                    |  |  |  |  |  |

*Figura 43 Nomenclaturas arquitectónicas Elaboración propia*

#### **7. Escala de dibujo**

En cada lámina se indicará en que escala está realizado el dibujo. En ciertas ocasiones dentro de una misma lámina se utilizarán varias escalas. Se elegirá la escala acorde a lo que se quiera representar como una escala más grande para los detalles y una más pequeña para los planos acorde lo requerido para la visualización y también a lo solicitado por el cliente.

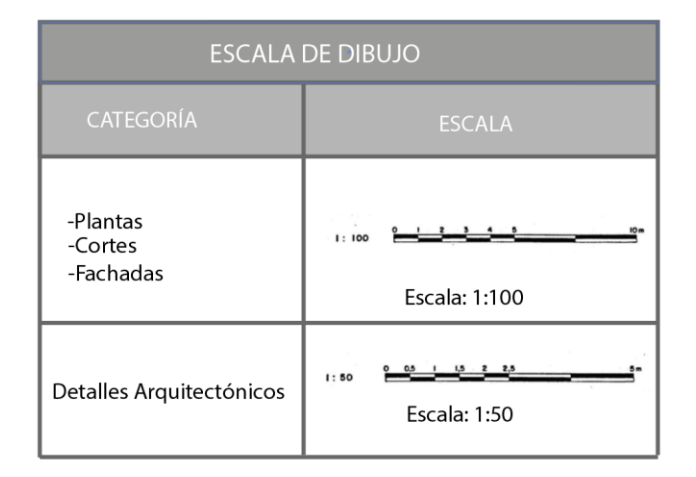

*Figura 44 Escalas de dibujos Elaboración propia*

### **8. Unidades de Dibujo del Proyecto**

El proyecto se modelará en metros y la cuantificación de materiales se realizará en metros

cuadrados o cúbicos según corresponda.

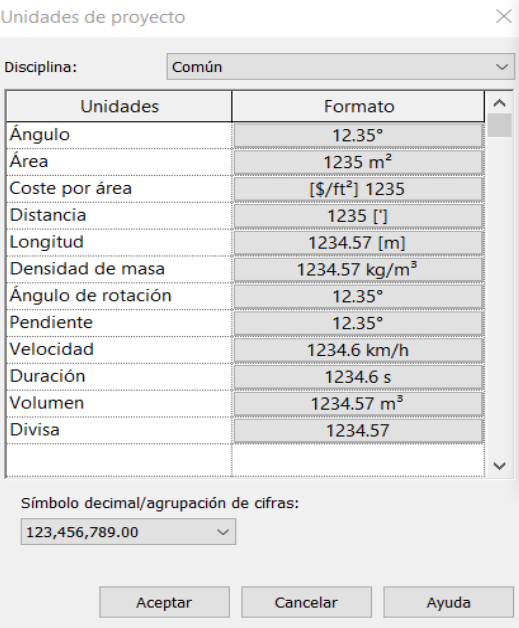

*Figura 45 Unidades del Proyecto Elaboración Propia* Se usarán unidades básicas entre ellas para longitud está establecido en uso de 2

decimales.

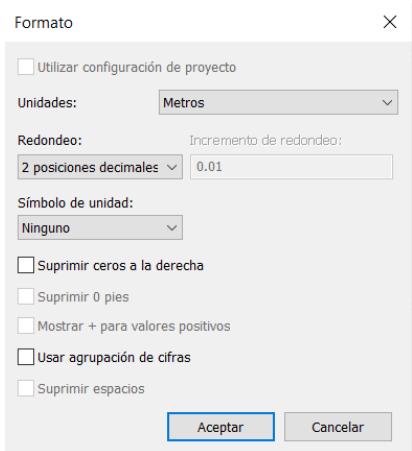

*Figura 46 Número de decimales Elaboración Propia*

### **9. Organización del navegador de proyectos**

Se establece que en el proyecto aparezcan las vistas acordes a cada disciplina y se visualizará además las láminas de estructuras, arquitectura y MEP con su respectiva codificación.

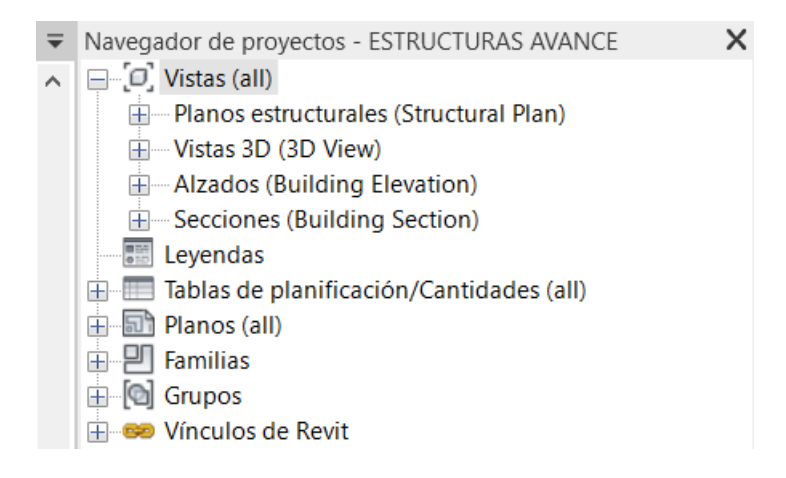

*Figura 47 Navegador de Proyectos Elaboración Propia*

Existirá un archivo para arquitectura, otro para estructuras y finalmente un archivo para MEP en los cuales se podrá clasificarlos acorde a lo que se requiera ya sea por planos o por tablas de materiales o cantidades, entre otros.

| Ejemplo de codificación archivos: |  |  |  |  |  |  |
|-----------------------------------|--|--|--|--|--|--|
| CITT G1 arg Planta tipo           |  |  |  |  |  |  |
| Orden:                            |  |  |  |  |  |  |
| 1. Nombre del proyecto.           |  |  |  |  |  |  |
| 2. Creador.                       |  |  |  |  |  |  |
| 3. Especialidad.                  |  |  |  |  |  |  |
| 4. Contenido de archivo.          |  |  |  |  |  |  |
|                                   |  |  |  |  |  |  |
| Ejemplo de codificación láminas:  |  |  |  |  |  |  |
| CITT G1 arg np1 001 fachadas      |  |  |  |  |  |  |
| Orden:                            |  |  |  |  |  |  |
| 1. Nombre del proyecto.           |  |  |  |  |  |  |
| 2. Creador                        |  |  |  |  |  |  |
| 3. Especialidad.                  |  |  |  |  |  |  |
| 4. Nivel de ubicación.            |  |  |  |  |  |  |
| 5. Número de lámina.              |  |  |  |  |  |  |
| 6. Contenido de lámina.           |  |  |  |  |  |  |

*Figura 48 Codificación de láminas en el navegador de proyectos Elaboración Propia*

### **10. Representación gráfica**

Corresponde a la representación de los elementos que se va a abarcar en el modelo donde se define las propiedades de visualización como colores, tipos de líneas, anchos estilos entre otros.

### **11. Colores Corporativos**

Los colores monocromáticos que se va a usará en el proyecto en el logotipo y en la documentación pertinente.

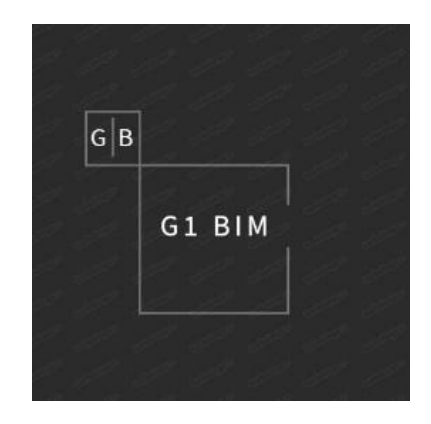

*Figura 49 Logo G1 BIM Elaboración propia*

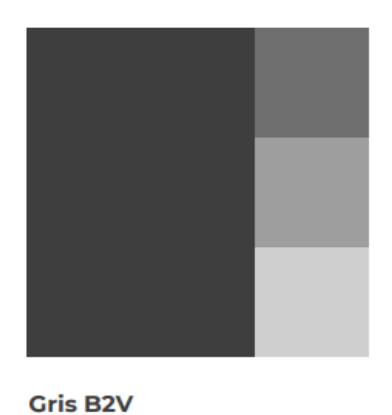

CMYK: 0/0/0/90 RGB: 60/60/60 **HEX: #3C3C3C** 

*Figura 50 Gama de colores Tomado de (Manual de Marca,2017)*

### **12. Estilos de Objetos**

La tipografía que se va a manejar para títulos será Calibrí con grosor de línea 2, tamaño hasta 18mm y Arial Narrow para todo lo demás, con grosor de línea 1, con tamaño desde 5mm hasta 12mm dependiendo lo que se requiera como se puede observar a continuación:

### TITULO PORTADA CITT\_G1\_CALIBRIBOLD7MM\_TÍTULOPORTADA

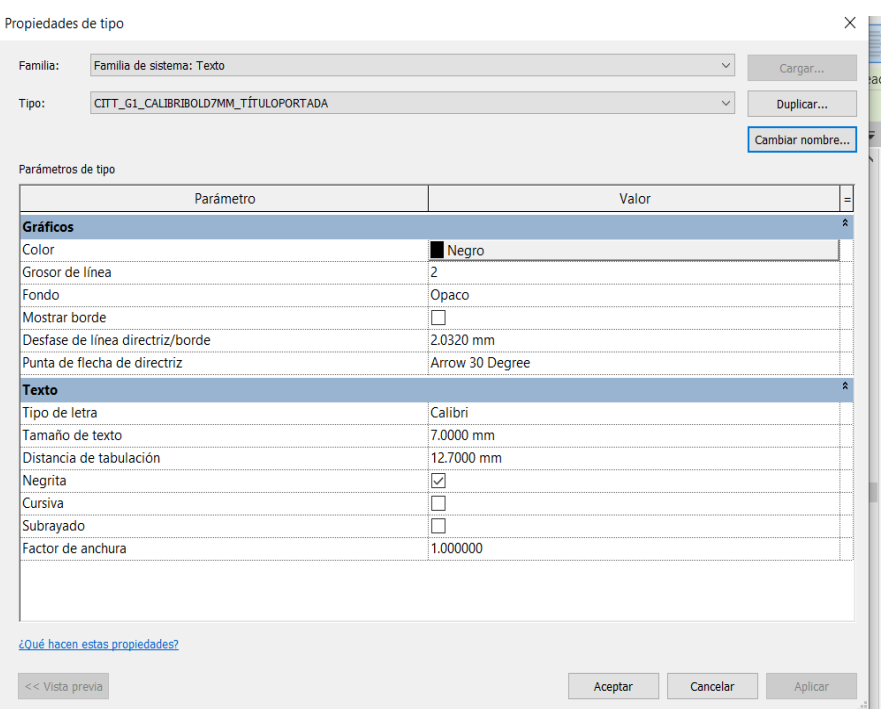

*Figura 51 Título de Portada Elaboración Propia*

# TITULO NORMAL CITT\_G1\_CALIBRIBOLD5MM\_TÍTULO

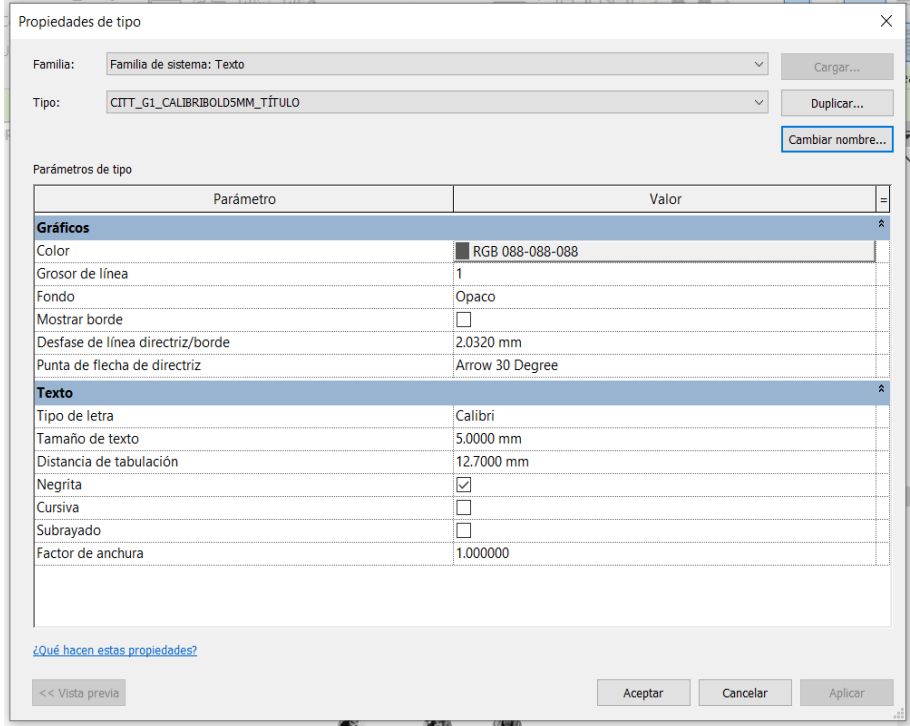

*Figura 52 Título Normal Elaboración Propia*

# Contexto CITT\_G1\_CALIBRI3MM\_SUBTÍTULO

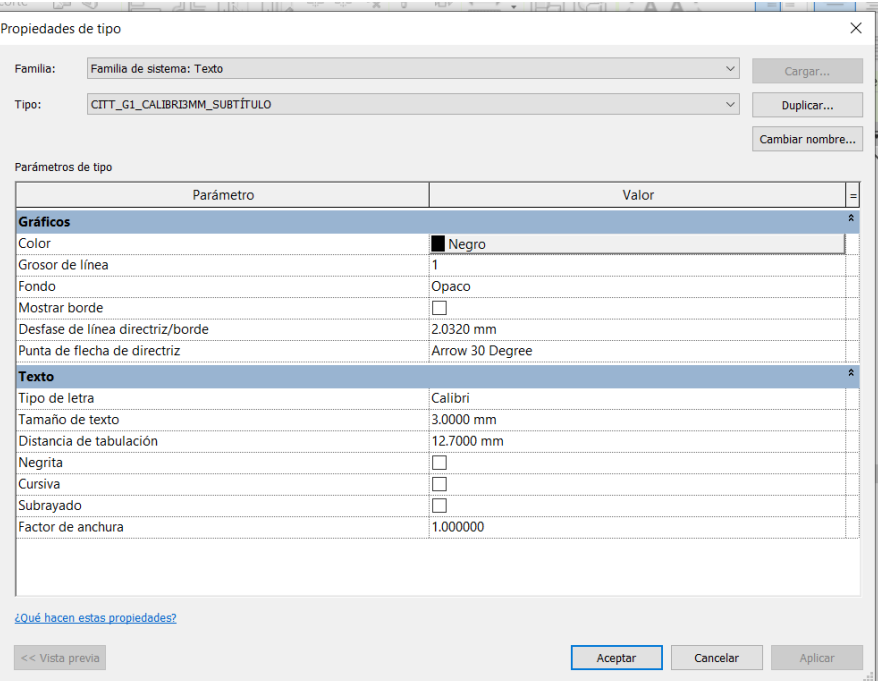

*Figura 53 Tipo de letras del contexto Elaboración Propia*

# **13. Niveles del proyecto**

La altura de entrepiso del edificio es de 3.50 m.

Los niveles estructurales y arquitectónicos se indican a continuación:

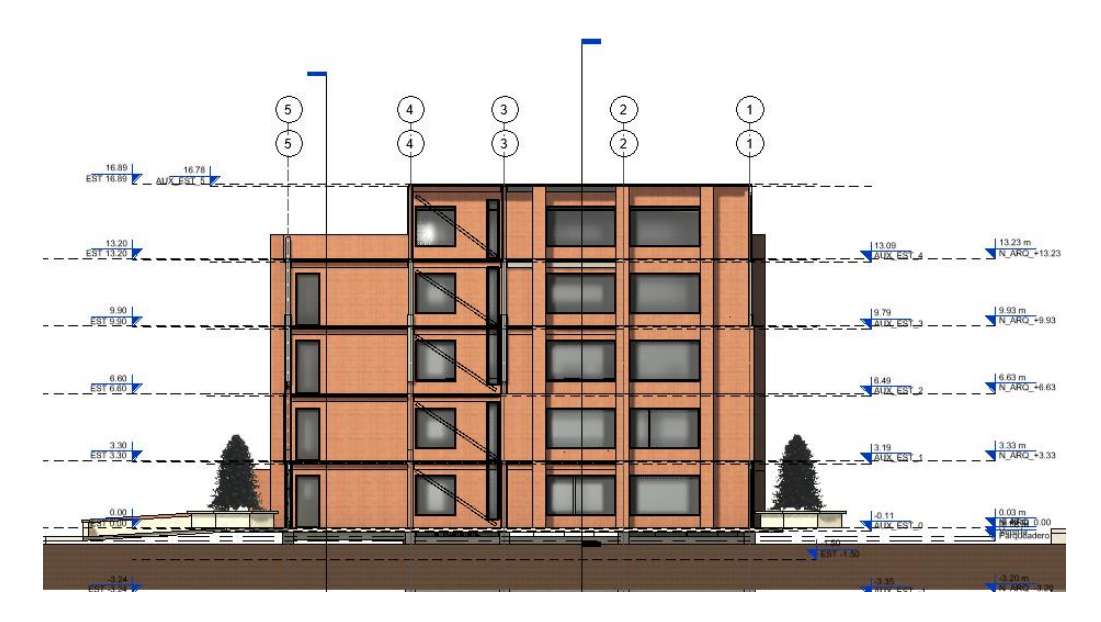

*Figura 54 Niveles Arquitectónicos Elaboración Propia*

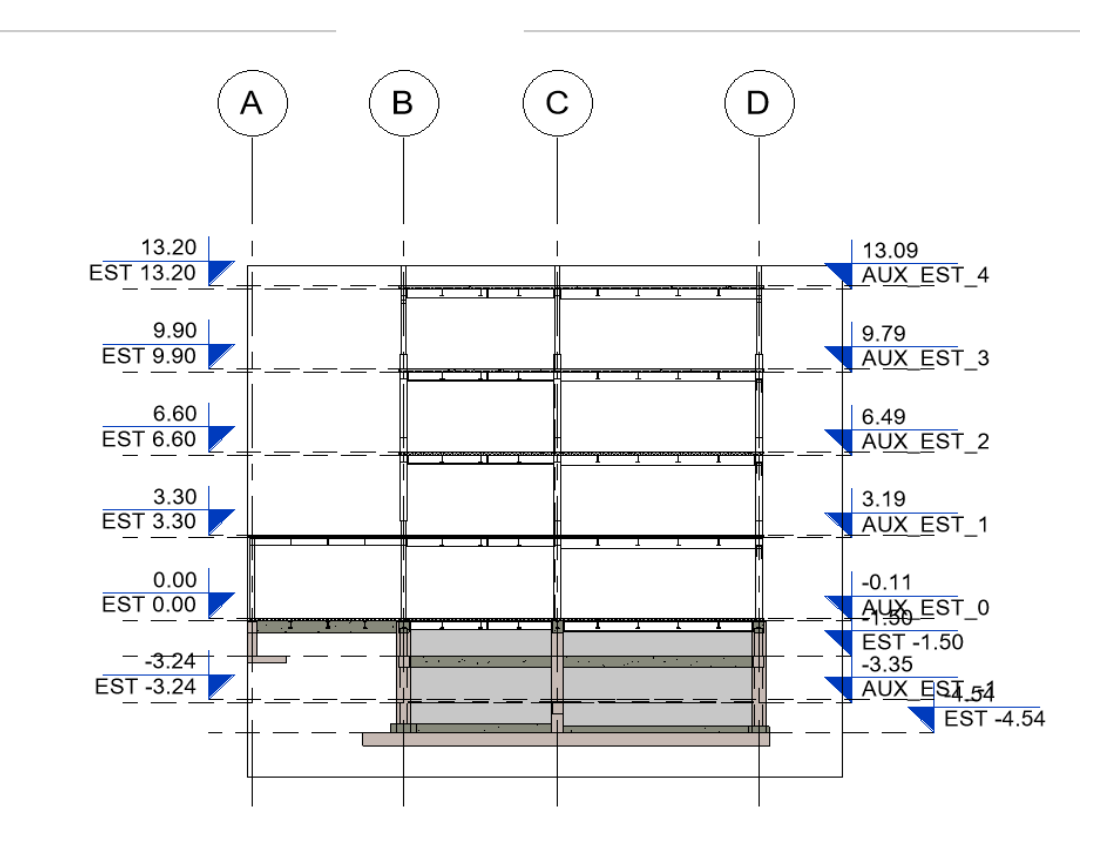

*Figura 55 Niveles Estructurales Elaboración Propia*

# **14. Biblioteca de Materiales**

Se establecerá que tipo de objetos, textura, bloque, material, etc., va a ser usado en el proyecto como mampostería de ladrillo visto, puertas de madera, piso flotante y de porcelanato y ventanas de aluminio moderado, entre otros.

| <b>TABLA DE MATERIALES</b> |                  |                                                |                                                                    |                     |              |  |  |  |
|----------------------------|------------------|------------------------------------------------|--------------------------------------------------------------------|---------------------|--------------|--|--|--|
| N° DE ITEM                 | NOMBRE MATERIAL  | <b>DESCRIPCIÓN</b>                             | <b>DATOS TECNICOS</b>                                              | <b>AREA</b>         | <b>FOTOS</b> |  |  |  |
| $\mathbf{1}$               | Ladrillo Visto   | Mampostería de ladrillo visto<br>Color:Naranja | <b>Dimensiones</b><br>Alto: 7 cm<br>Ancho: 13 cm<br>Largo:28 cm    |                     |              |  |  |  |
| $\overline{2}$             | Piso Flotante    | Planchas                                       | <b>Dimensiones</b><br>Largo: 1.22m<br>Ancho: 0.20cm<br>Espesor:7mm | Pisos interiores    |              |  |  |  |
| 3                          | Piso Porcelanato | Plancha de piso de porcelanato                 | <b>Dimensiones</b><br>Largo: 1.20m<br>Ancho: 0.60cm                | Pisos interiores    |              |  |  |  |
| 4                          | Panel MDF        | Planchas de MDF                                | <b>Dimensiones</b><br>Largo: 1.20m<br>Ancho: 0.60cm                | Puertas interiores  |              |  |  |  |
| 5                          | Vidrio           | Vidrio Templado<br>Color:Negro                 | <b>Dimensiones</b><br>2140mmx3300mm                                | Ventanas exteriores |              |  |  |  |
| 6                          | Aluminio         | Aluminio<br>Color:Negro                        | <b>Dimensiones</b><br>100x40mm                                     | Ventanas            |              |  |  |  |

*Figura 56 Tabla de Materiales del Proyecto Elaboración Propia*

# **15. Estilos de línea**

Se usarán líneas continuas para todo el proyecto y para representar proyecciones de altura

y ubicación por donde van a pasar los cortes y ejes se usarán líneas entre cortadas.

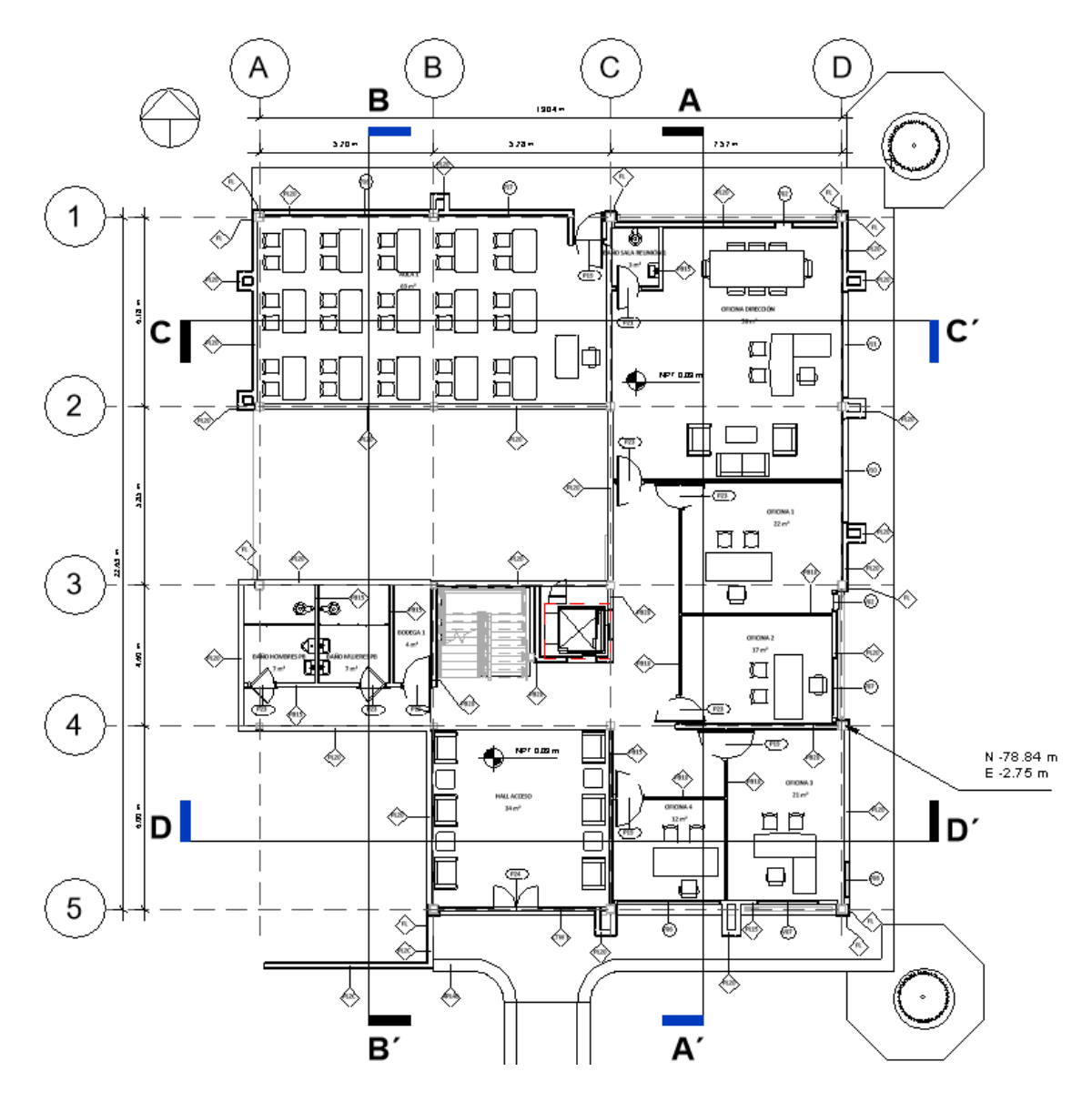

*Figura 57 Estilos de líneas Elaboración Propia*

# **16. Grosor de Línea**

Los grosores de línea variarán dentro del proyecto de acuerdo con la escala de la vista que se coloque.

| Grosores de línea del modelo<br>Grosores de línea en perspectiva Grosores de línea de anotación |                                                                                                    |                         |                         |             |             |                     |   |          |
|-------------------------------------------------------------------------------------------------|----------------------------------------------------------------------------------------------------|-------------------------|-------------------------|-------------|-------------|---------------------|---|----------|
| escala de la vista.                                                                             | Los grosores de línea del modelo controlan el grosor de línea de objetos como muros y ventanas en vistas ortogonales. Dependen de la<br>Hay 16 grosores de línea de modelo. Se puede asignar un tamaño a cada uno para cada escala de vista. Haga clic en una celda para<br>cambiar el grosor de línea. |                         |                         |             |             |                     |   |          |
|                                                                                                 | 1:10                                                                                                    | 1:20                    | 1:50                    | 1:100       | 1:200       | 1:500               | Λ | Añadir   |
| 1                                                                                               | $0.1800$ mm                                                                                                    | $0.1800$ mm             | $0.1800$ mm             | $0.1000$ mm | $0.1000$ mm | $0.1000$ mm         |   |          |
| $\overline{2}$                                                                                  | $0.2500$ mm                                                                                                    | 0.2500 mm               | 0.2500 mm               | $0.1800$ mm | $0.1000$ mm | $0.1000$ mm         |   | Suprimir |
| 3                                                                                               | 0.3500 mm                                                                                                    | $0.3500$ mm             | 0.3500 mm               | $0.2500$ mm | $0.1800$ mm | $0.1000$ mm         |   |          |
| 4                                                                                               | $0.7000$ mm                                                                                                    | 0.5000 mm               | 0.5000 mm               | 0.3500 mm   | $0.2500$ mm | $0.1800$ mm         |   |          |
| 5                                                                                               | 1.0000 mm                                                                                                    | $0.7000$ mm             | $0.7000$ mm             | 0.5000 mm   | 0.3500 mm   | 0.2500 mm           |   |          |
| 6                                                                                               | $1.4000$ mm                                                                                                    | $1.0000$ mm             | $1.0000$ mm             | $0.7000$ mm | $0.5000$ mm | $0.3500$ mm         |   |          |
| $\overline{7}$                                                                                  | $2.0000$ mm                                                                                                    | 1.4000 mm               | $1.4000$ mm             | $1.0000$ mm | $0.7000$ mm | $0.5000$ mm         |   |          |
| 8                                                                                               | 2.8000 mm                                                                                                    | 2.0000 mm               | 2.0000 mm               | 1.4000 mm   | $1.0000$ mm | $0.7000$ mm         |   |          |
| 9                                                                                               | 4.0000 mm                                                                                                    | 2.8000 mm               | 2.8000 mm               | 2.0000 mm   | 1.4000 mm   | 1.0000 mm           |   |          |
| 10 <sup>10</sup>                                                                                | 5.0000 mm                                                                                                    | 4.0000 mm               | 4.0000 mm               | 2.8000 mm   | 2.0000 mm   | 1.4000 mm           |   |          |
| 11                                                                                              | 6.0000 mm                                                                                                    | 5.0000 mm               | 5.0000 mm               | 4,0000 mm   | 2.8000 mm   | 2.0000 mm           |   |          |
| 12                                                                                              | 7.0000 mm                                                                                                    | 6.0000 mm               | 6.0000 mm               | 5.0000 mm   | 4,0000 mm   | 2.8000 mm           |   |          |
| 13                                                                                              | 8.0000 mm                                                                                                    | 7.0000 mm               | 7.0000 mm               | 6.0000 mm   | 5.0000 mm   | 4.0000 mm           |   |          |
| 14                                                                                              | la noon mm.                                                                                                    | $9.0000 \, \mathrm{mm}$ | $9.0000 \, \mathrm{mm}$ | 7.0000 mm   | 6.0000 mm   | $5000 \, \text{mm}$ |   |          |

*Figura 58 Grosores de Línea Elaboración propia*

# **17. Patrones de Línea**

Para la mayoría de los elementos BIM de las tres disciplinas, se utilizará le patrón

de línea continua, salvo algunos elementos como los presentados a continuación:

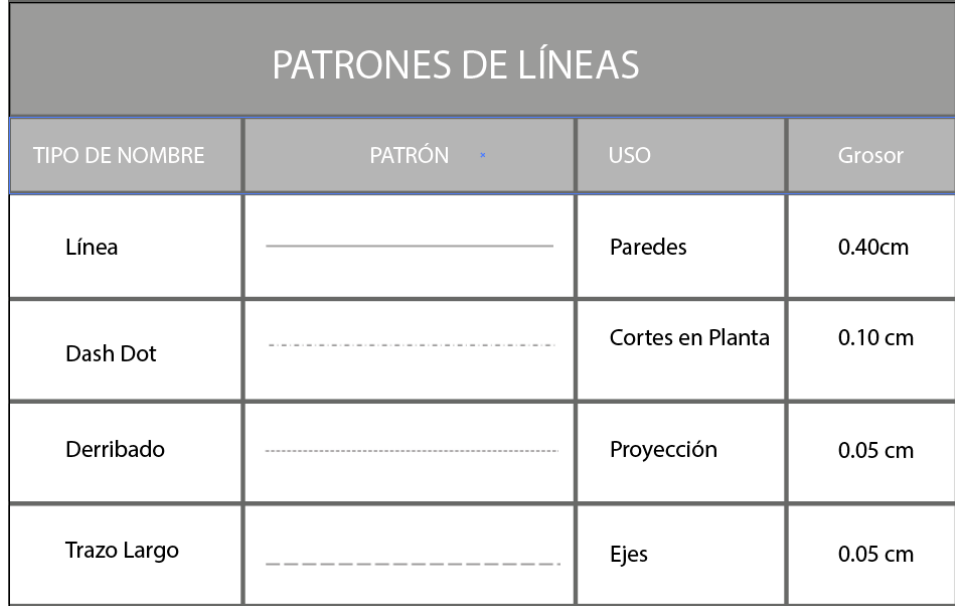

*Figura 59 Patrones de líneas Elaboración propia*

### **18. Dimensiones**

Se acotará con la siguiente representación la medida al interior y en extremos según convenga dependiendo el elemento, plano o detalle.

Los tipos de cotas se encuentran en las plantillas.

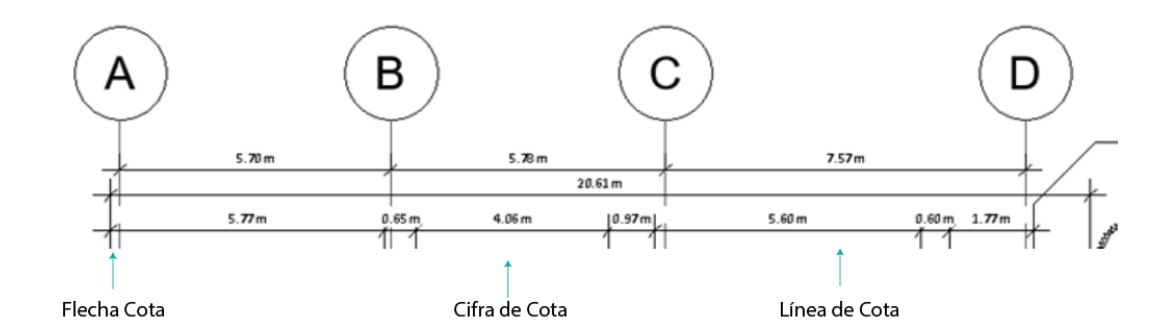

*Figura 60 Dimensiones Elaboración Propia*

### **19. Spot Elevation**

Define como se representan en las elevaciones los niveles.

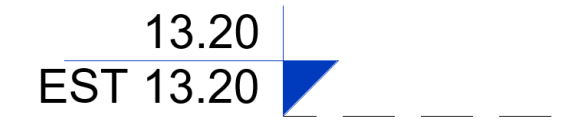

*Figura 61 Niveles en elevaciones Elaboración Propia*

#### **20. Secciones**

En planta se representará como se puede observar a continuación:

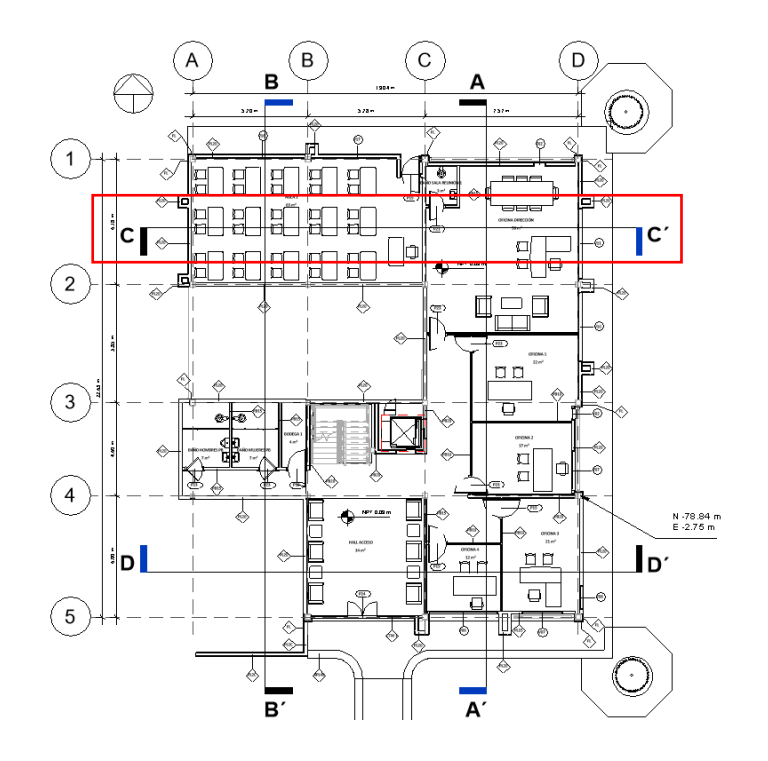

*Figura 62 Símbolo de corte en planta Elaboración Propia*

# **21. Etiquetas**

Se etiquetarán en los planos todos los elementos BIM posibles indicando el

nombre de dicho elemento en cada una de las disciplinas.

El formato de la etiqueta se encuentra en las plantillas correspondientes.

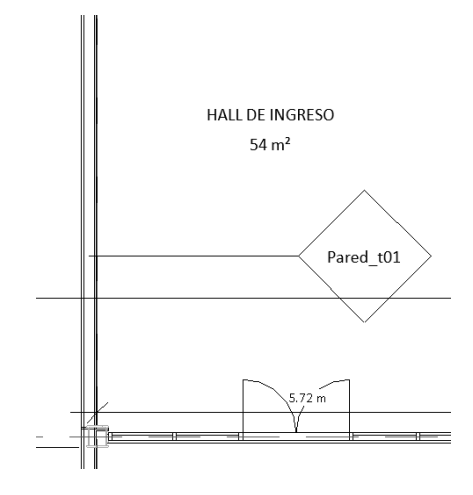

*Figura 63 Etiqueta de paredes Elaboración propia*

# **22. Ubicación símbolo norte**

El símbolo norte se ubicará en la ubicación dentro del formato de la lámina

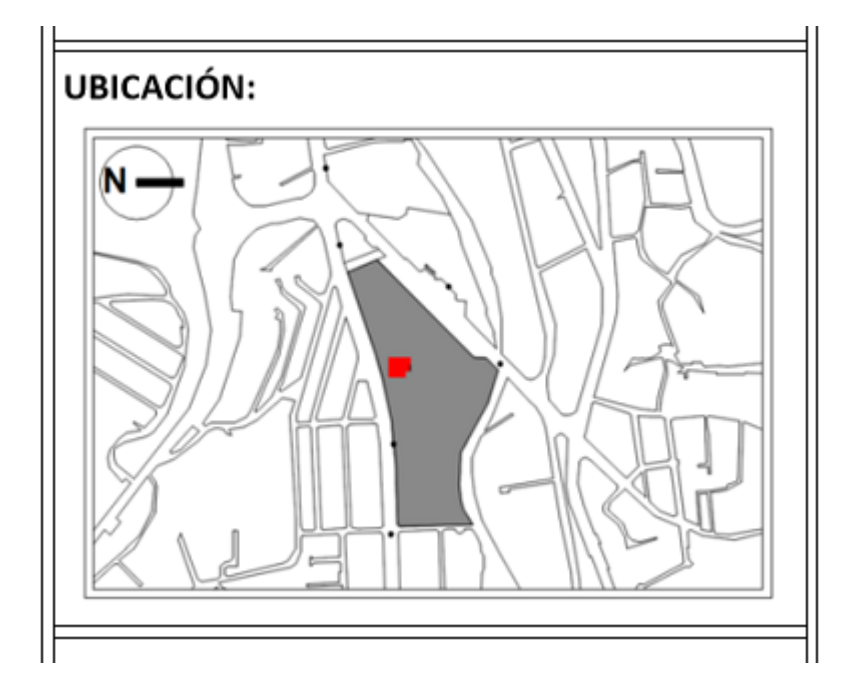

*Figura 64 Ubicación del símbolo del norte Elaboración propia*

# **23. Tabla de planificación**

Los campos que contendrán las tablas de planificación dependerán de lo que se requiera por ejemplo área, m2, m3, familia y tipo, material, cantidad, ancho, largo, niveles entre otros según la necesidad del elemento.

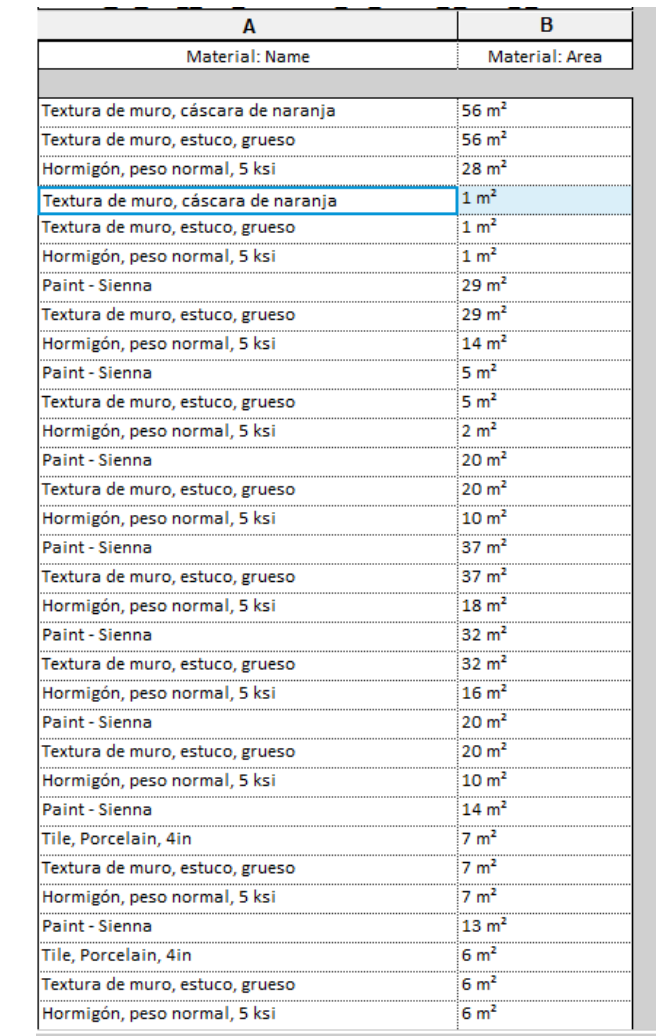

|            | <tabla armaduras="" de="" planificación=""></tabla> |               |                 |                   |          |           |                     |                        |                    |                        |
|------------|-----------------------------------------------------|---------------|-----------------|-------------------|----------|-----------|---------------------|------------------------|--------------------|------------------------|
|            |                                                     |               |                 |                   |          |           |                     |                        |                    |                        |
| A          | B                                                   |               | D               |                   |          | G         | н                   |                        |                    | n                      |
| Tipo       | <b>BASE</b>                                         | <b>ALTURA</b> | <b>LONGITUD</b> | Longitud de barra | Cantidad | Espaciado | Longitud total de b | Categoría de anfitrión | Marca de anfitrión | Familia y tipo         |
|            |                                                     |               |                 |                   |          |           |                     |                        |                    |                        |
| <b>10M</b> |                                                     |               |                 |                   |          |           |                     |                        |                    |                        |
| <b>10M</b> | 299 mm                                              | 390 mm        | 110 mm          | 1.53 <sub>m</sub> | 10       | 150 mm    | 15300 mm            | Armazón estructural    |                    | Barra de armadura: 10M |
| <b>10M</b> | 289 mm                                              | 390 mm        | 110 mm          | 1.52 m            |          | 150 mm    | 6080 mm             | Armazón estructural    |                    | Barra de armadura: 10M |
| <b>10M</b> | 288 mm                                              | 390 mm        | 110 mm          | 1.52 m            | -11      | 150 mm    | 16720 mm            | Armazón estructural    |                    | Barra de armadura: 10M |

*Figura 65 Tabla de planificación Elaboración propia*

# **24. Familias y tipos de las distintas categorías de modelo**

Se elegirán acorde a las necesidades arquitectónicas, estructurales y MEP y se

cargarán desde la nube de autodesk.

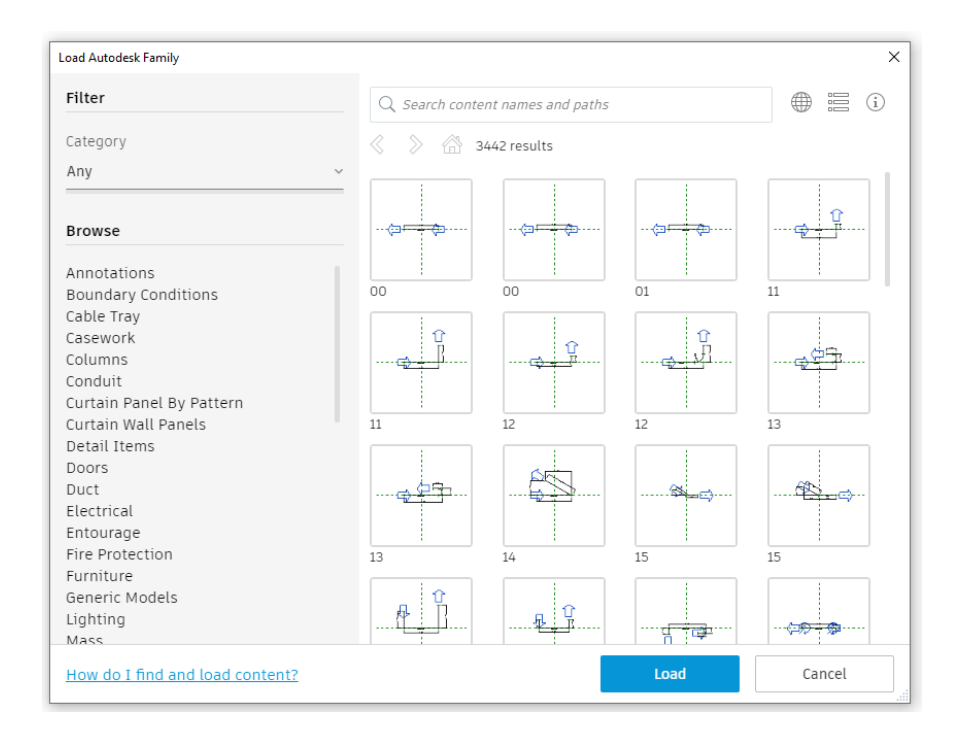

*Figura 66 Familias Elaboración Propia*

### **25. Tipos de cuadros de rotulación**

Se definirá el tamaño de las láminas A3 que tiene un formato de 42 cm de ancho por 29.7 cm de largo y se establecerá un rótulo en el cual contenga el nombre de la Universidad, el contenido de la lámina, el número de lámina, la fecha, el nombre de la persona que lo realizó, el nombre de la persona que lo revisó, la disciplina con el número de lámina que competa y la escala en la que será manejado el dibujo.
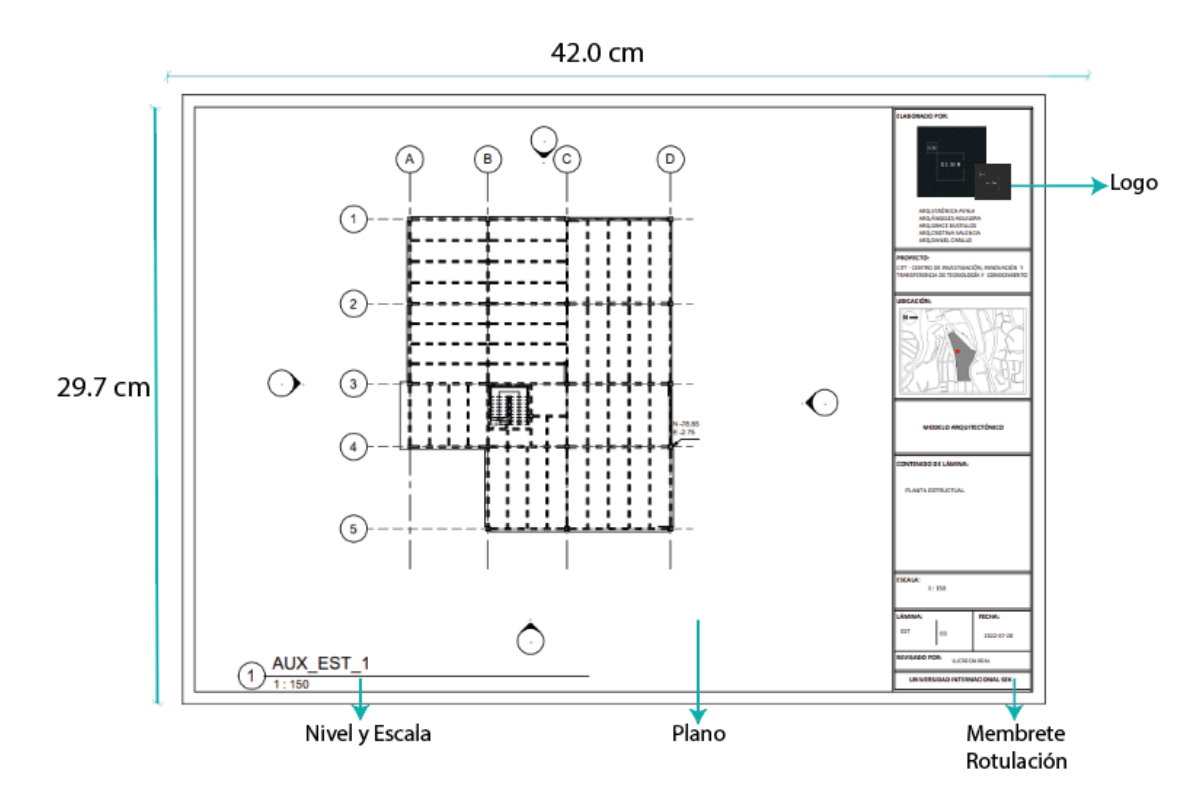

*Figura 67 Tipos de cuadro de rotulación Elaboración Propia*

## **Anexo D: Plantillas**

Los archivos de las plantillas de cada disciplina (Estructura, arquitectura, MEP) se pueden visualizar en el ACC dentro de la carpeta de trabajo en progreso, en la carpeta de la disciplina correspondiente.

## **Anexo E: Entregables**

Planos Arquitectónicos

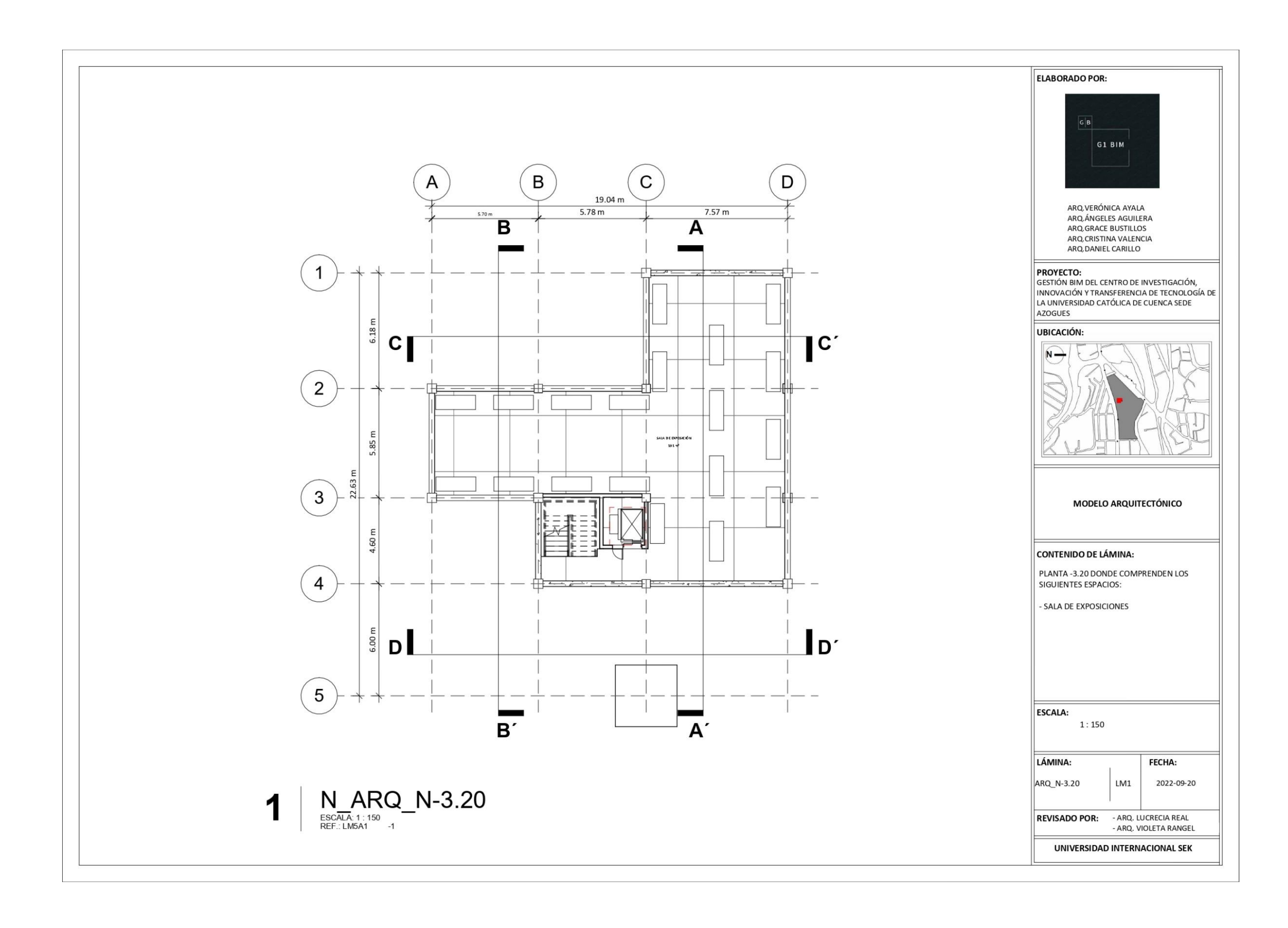

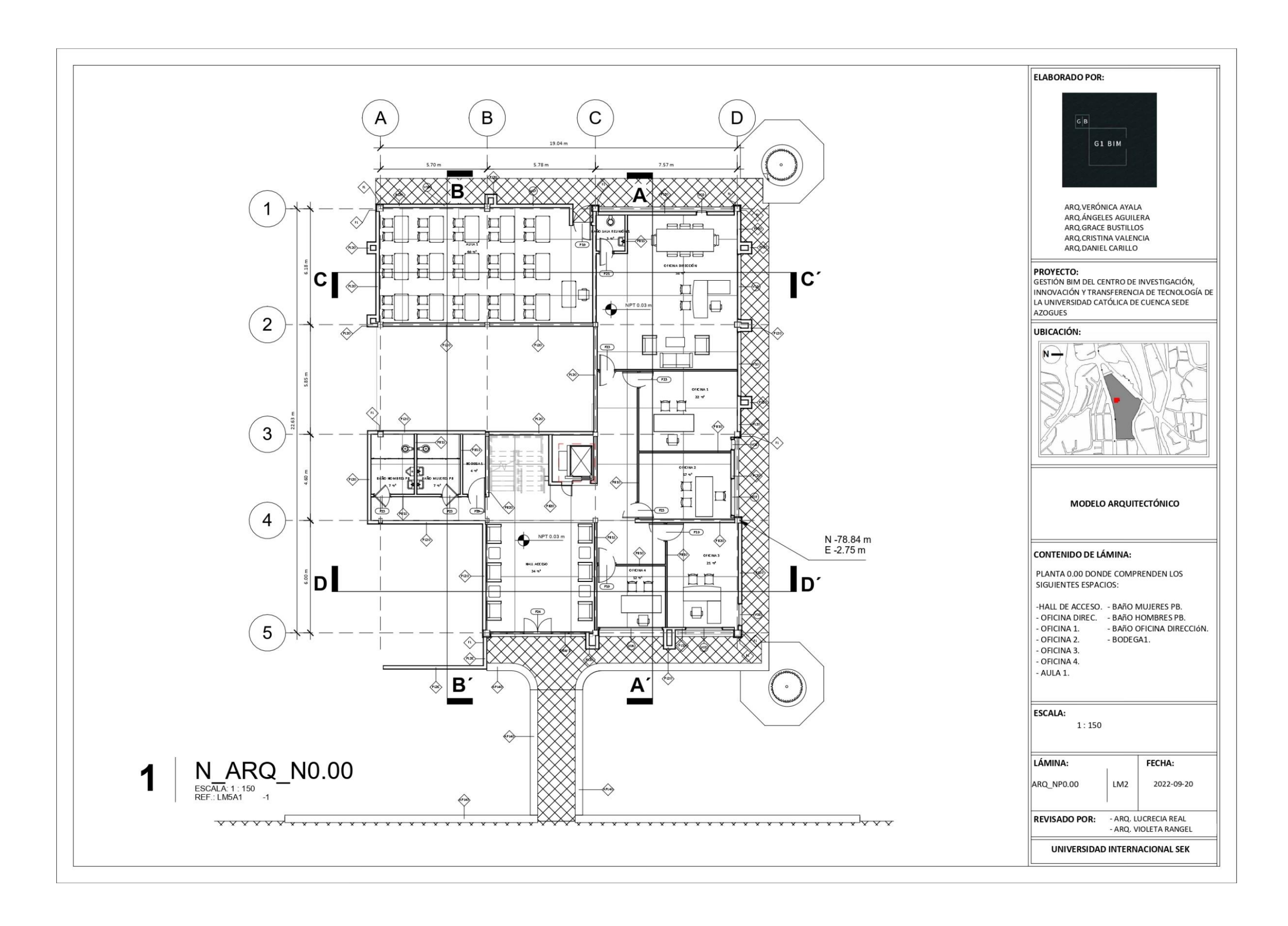

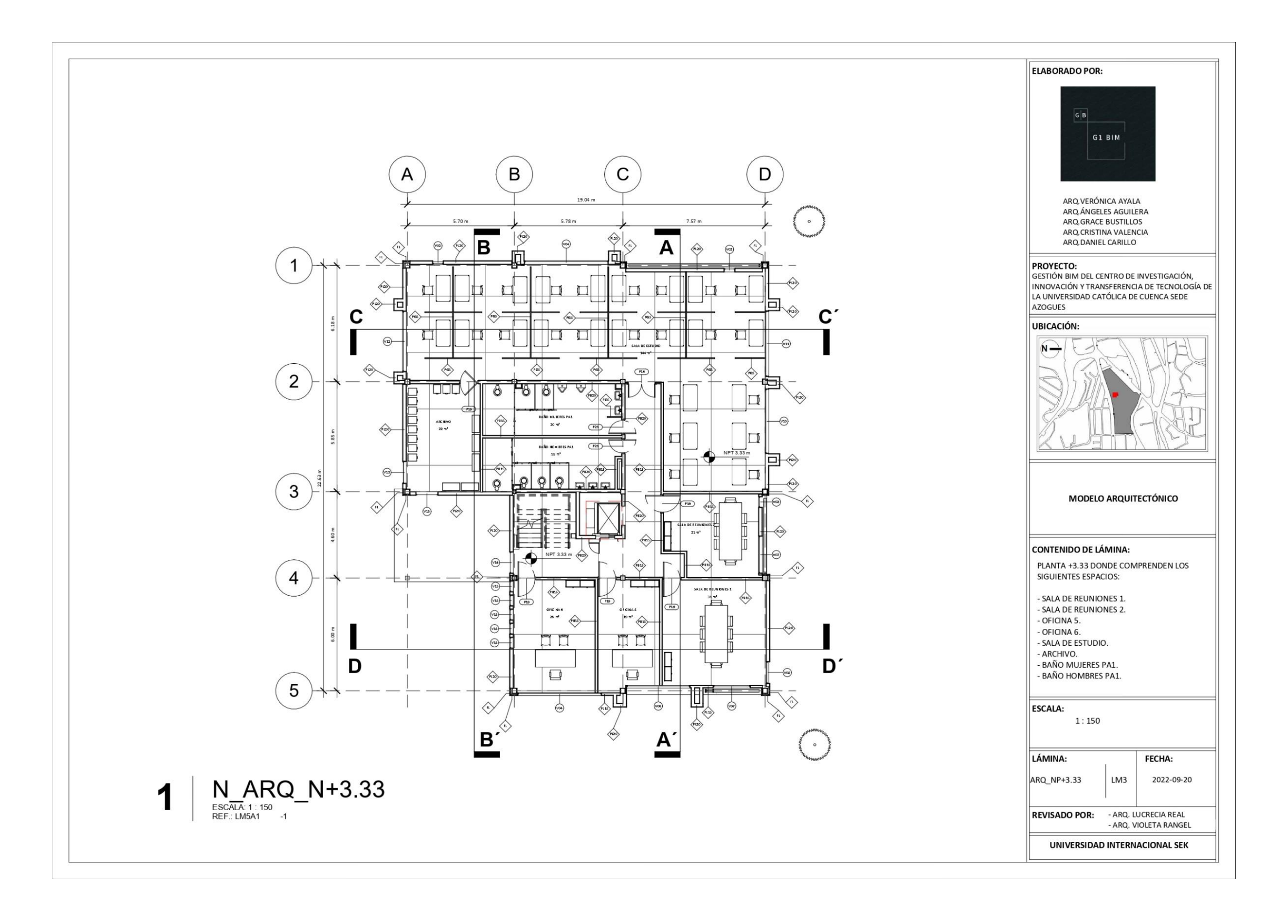

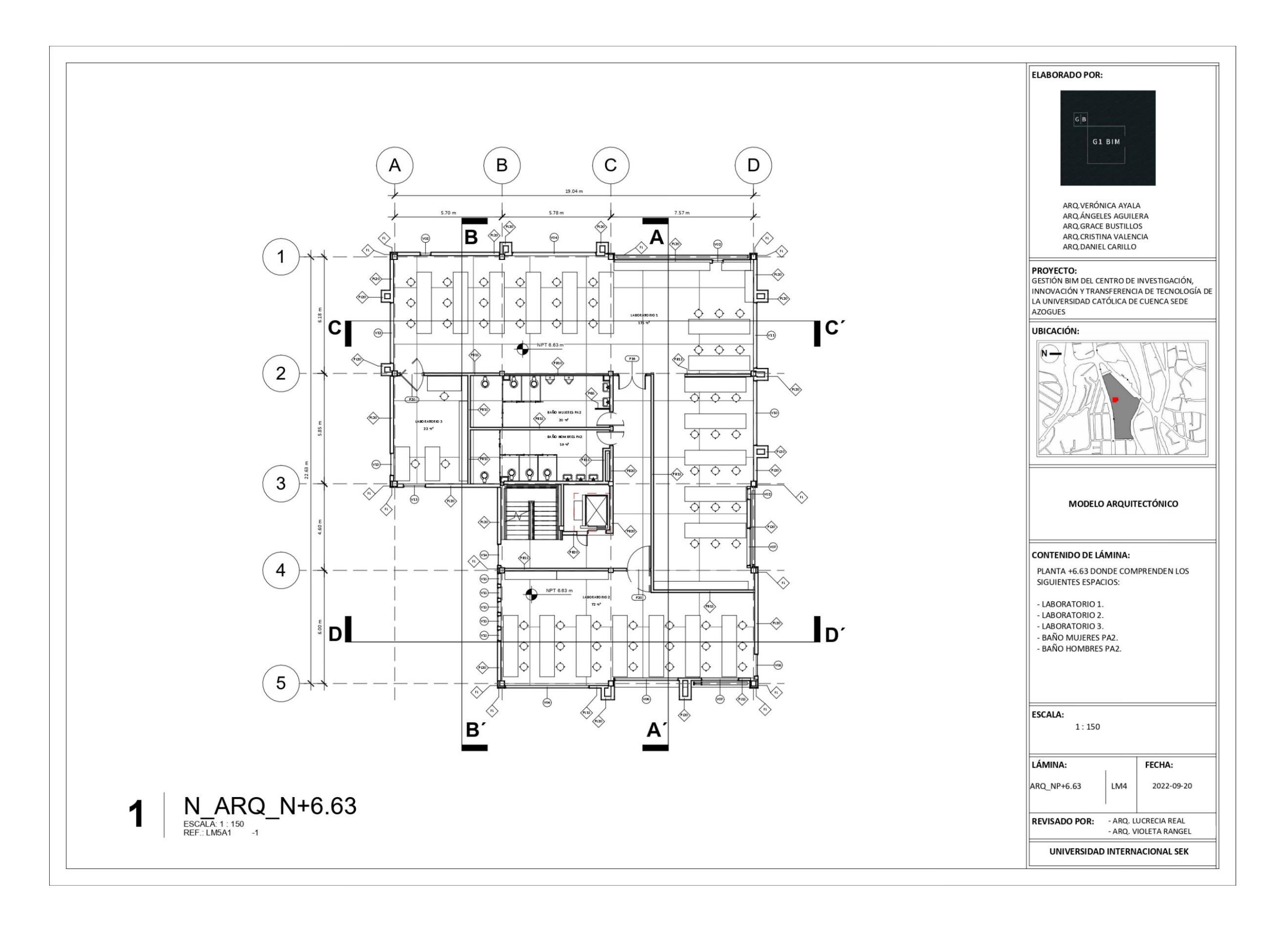

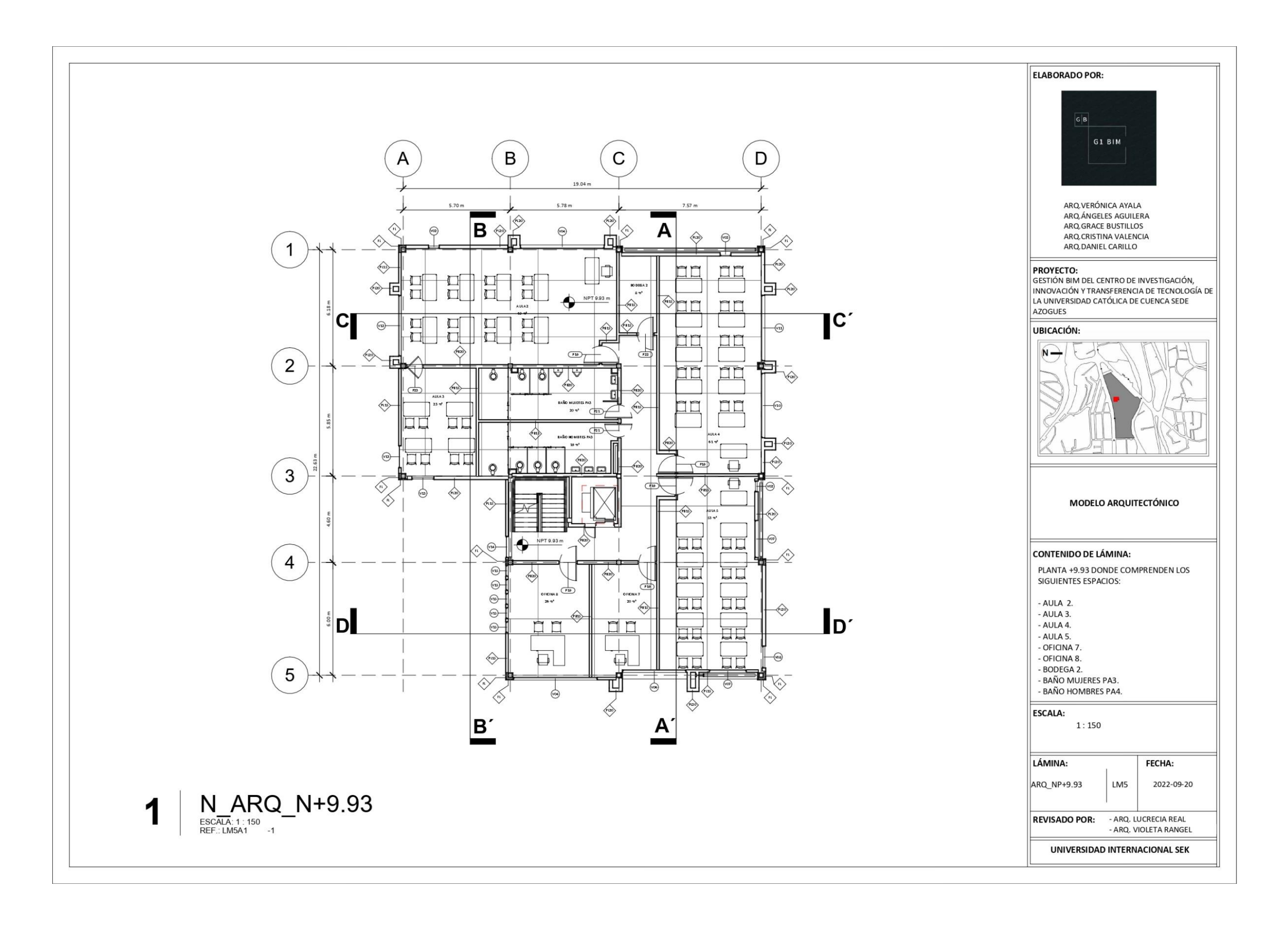

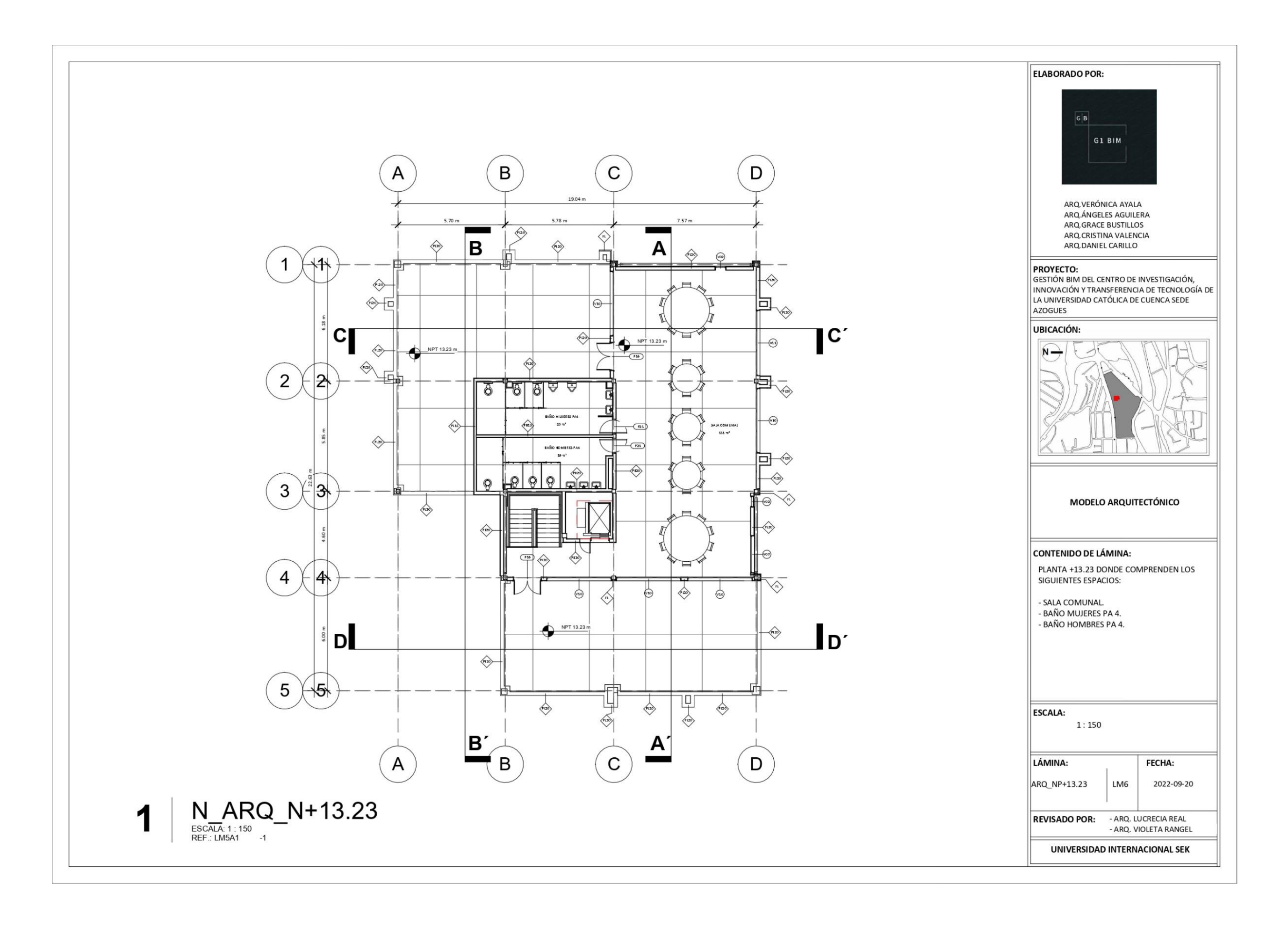

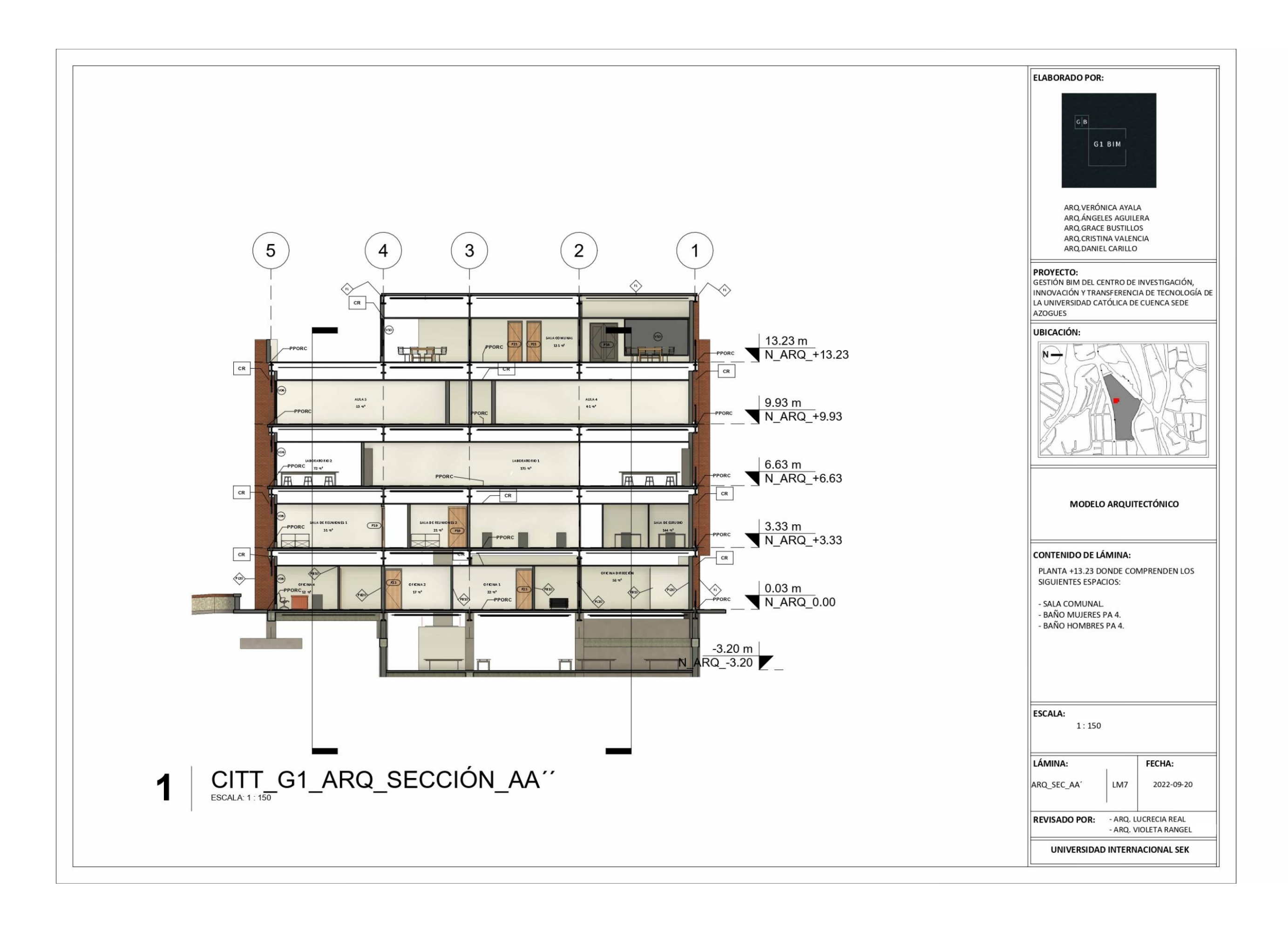

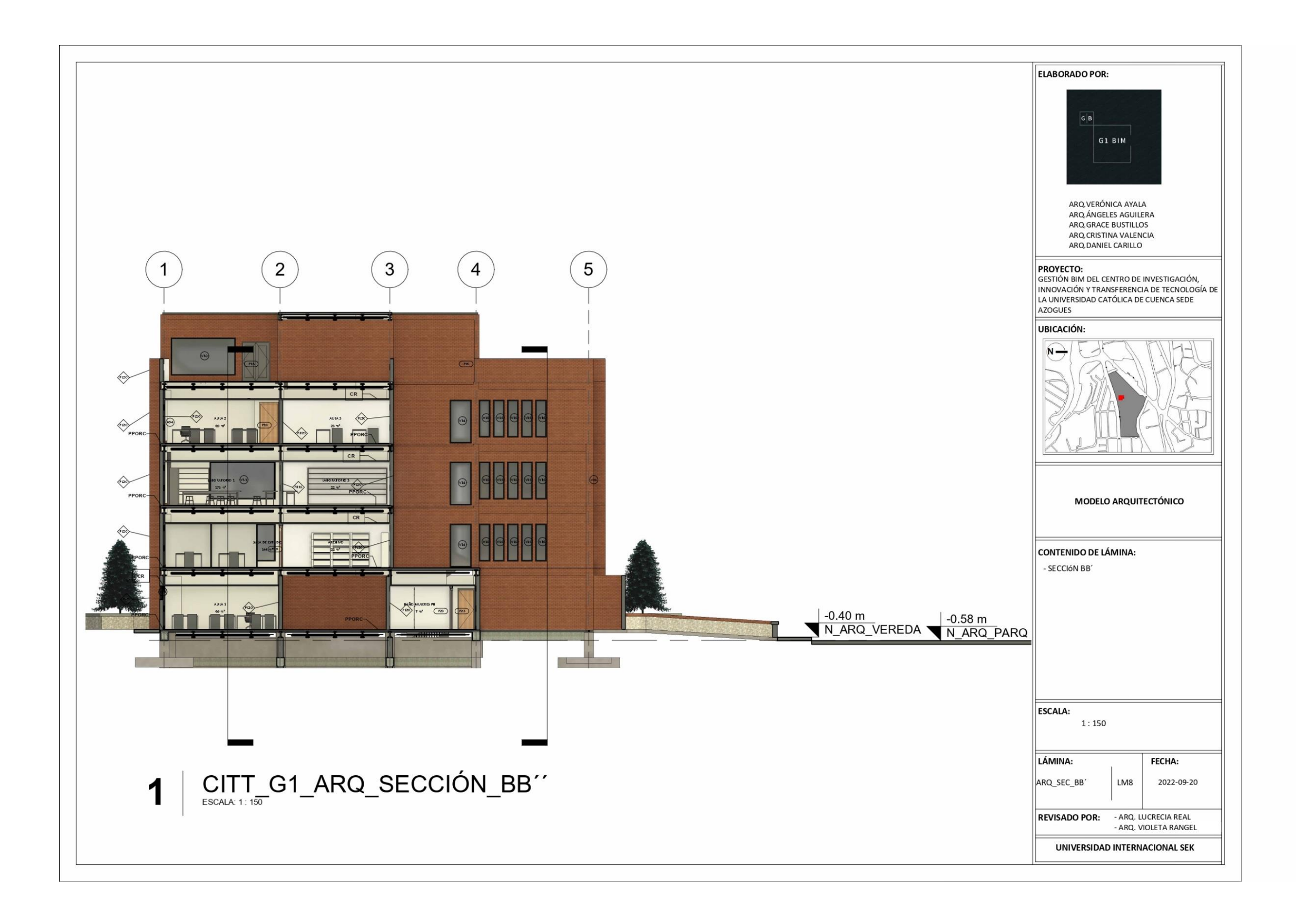

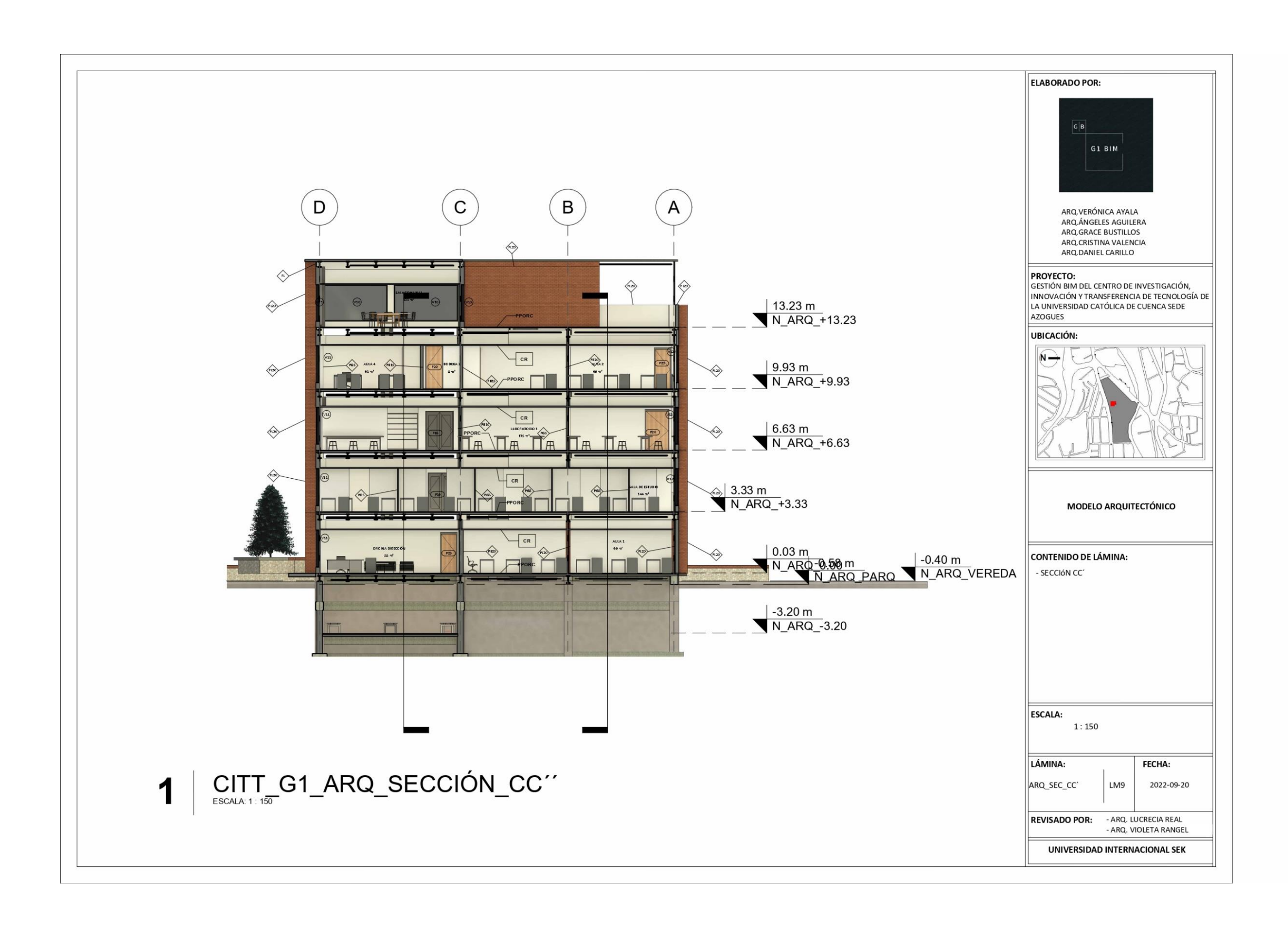

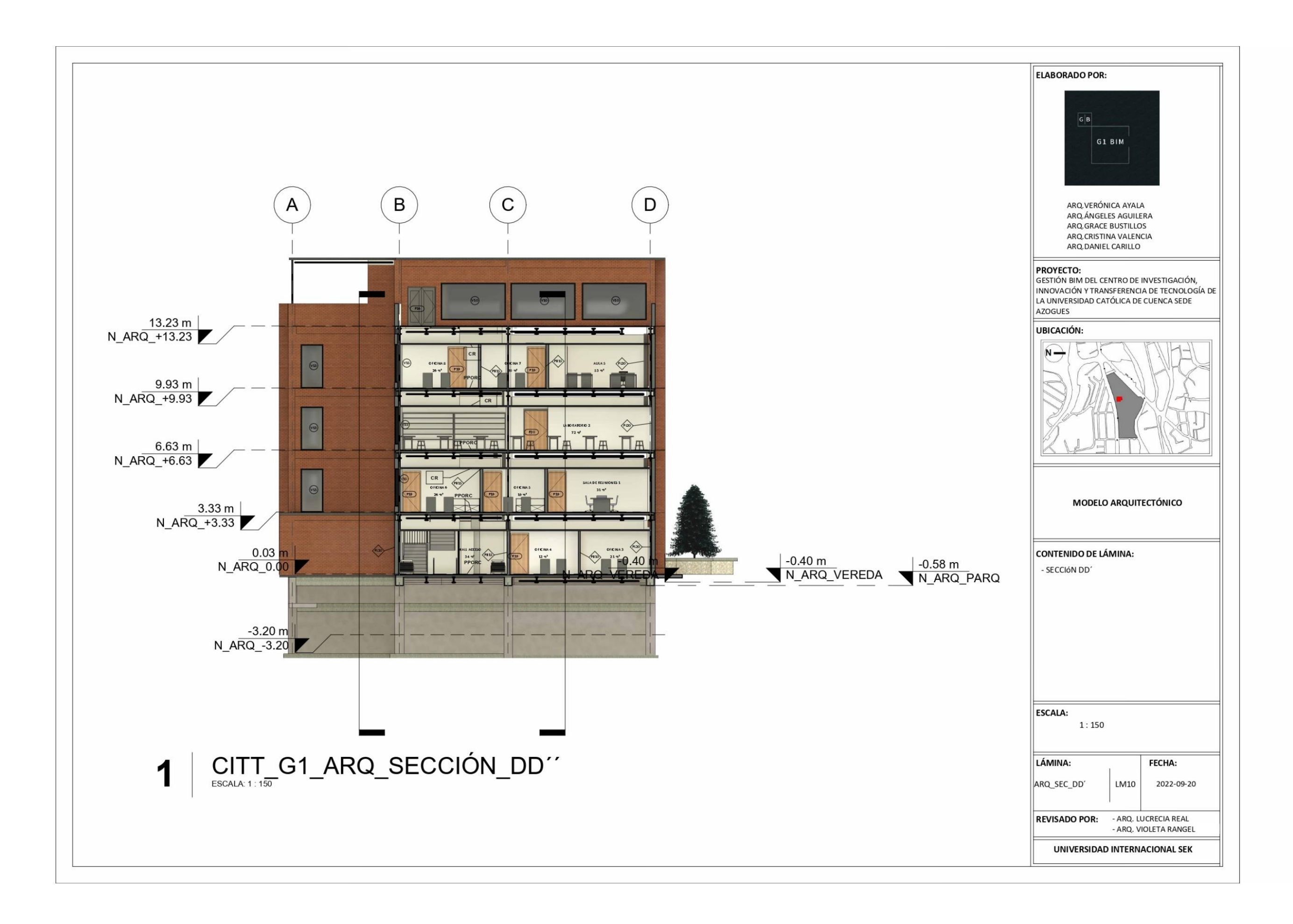

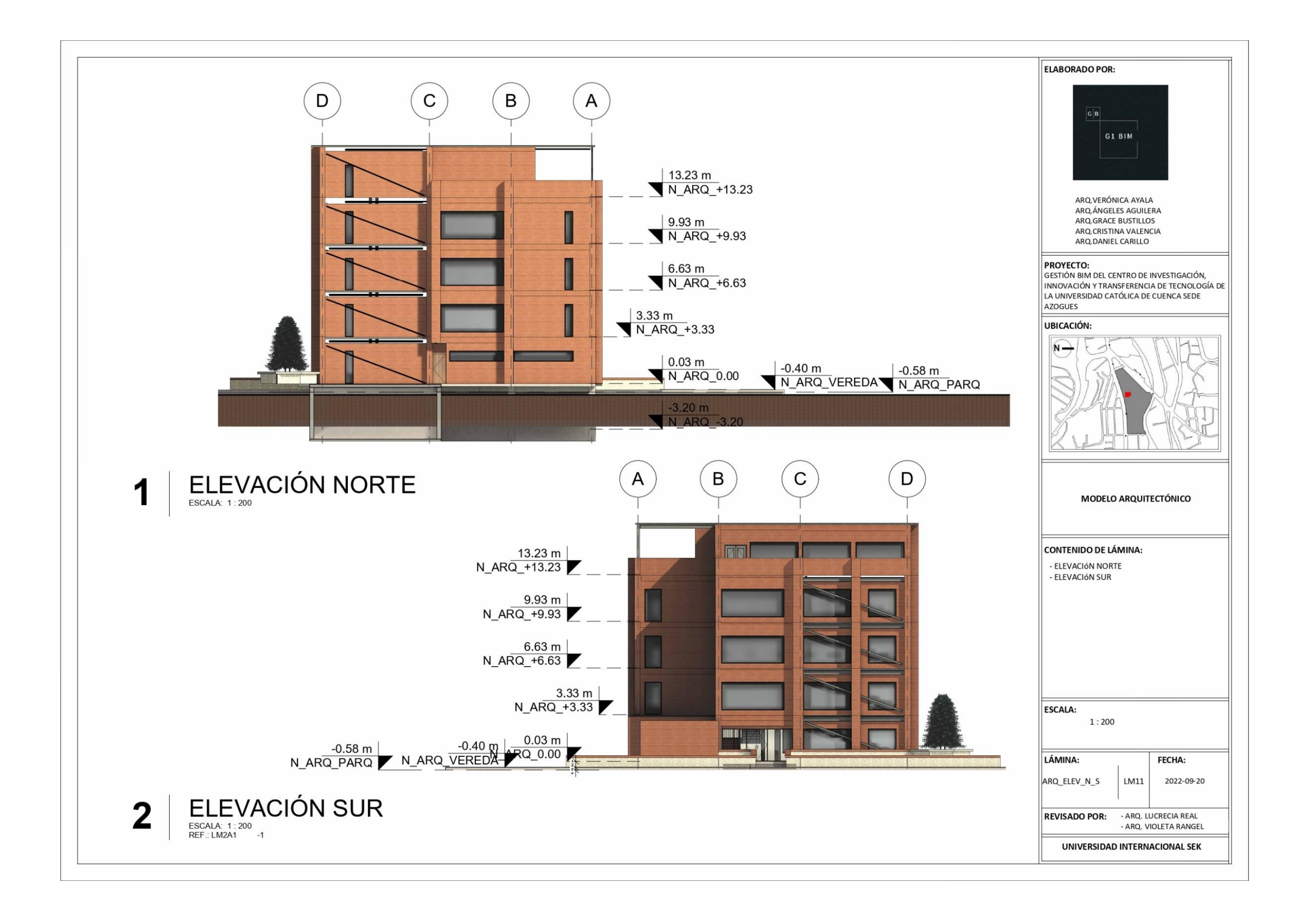

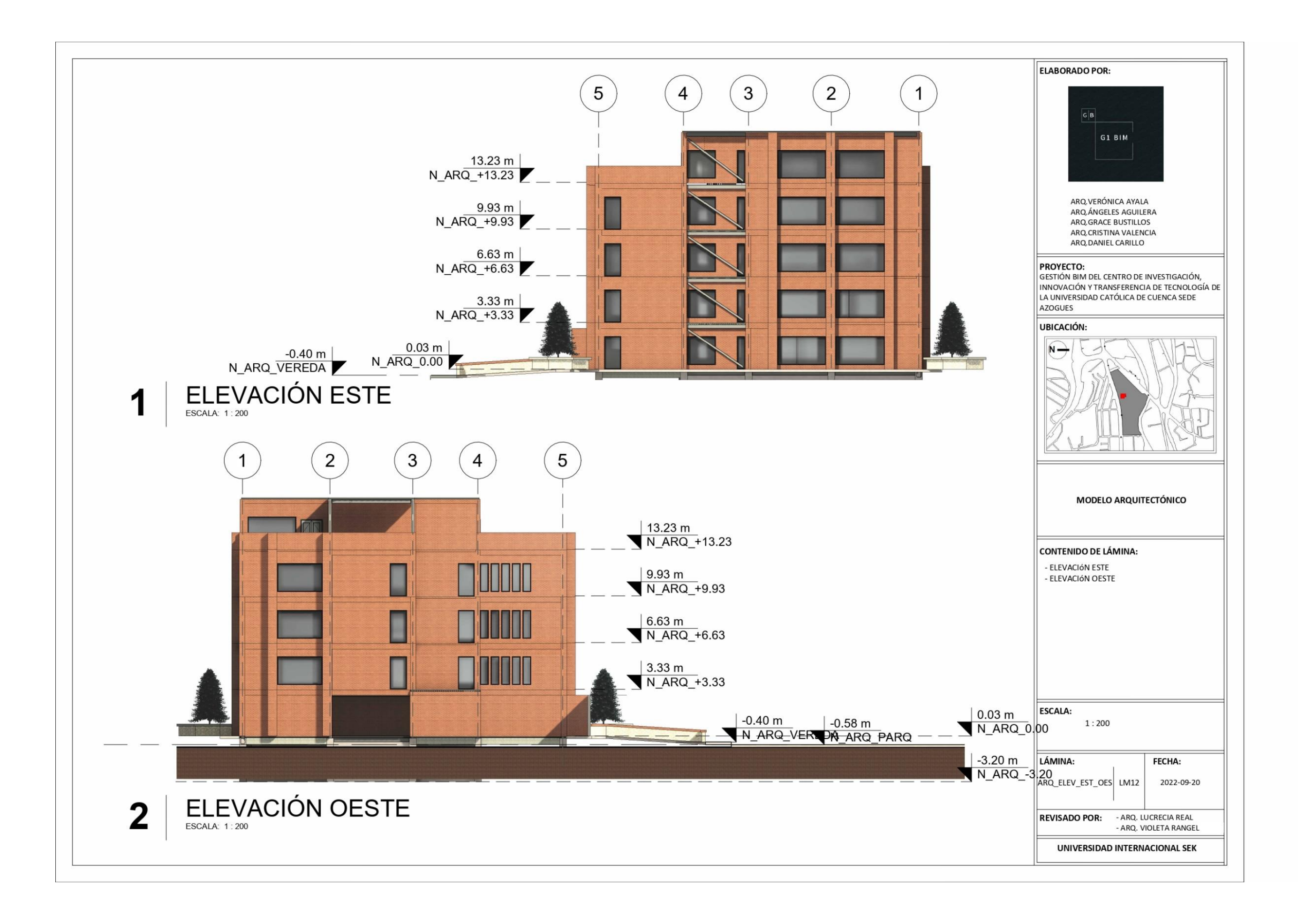

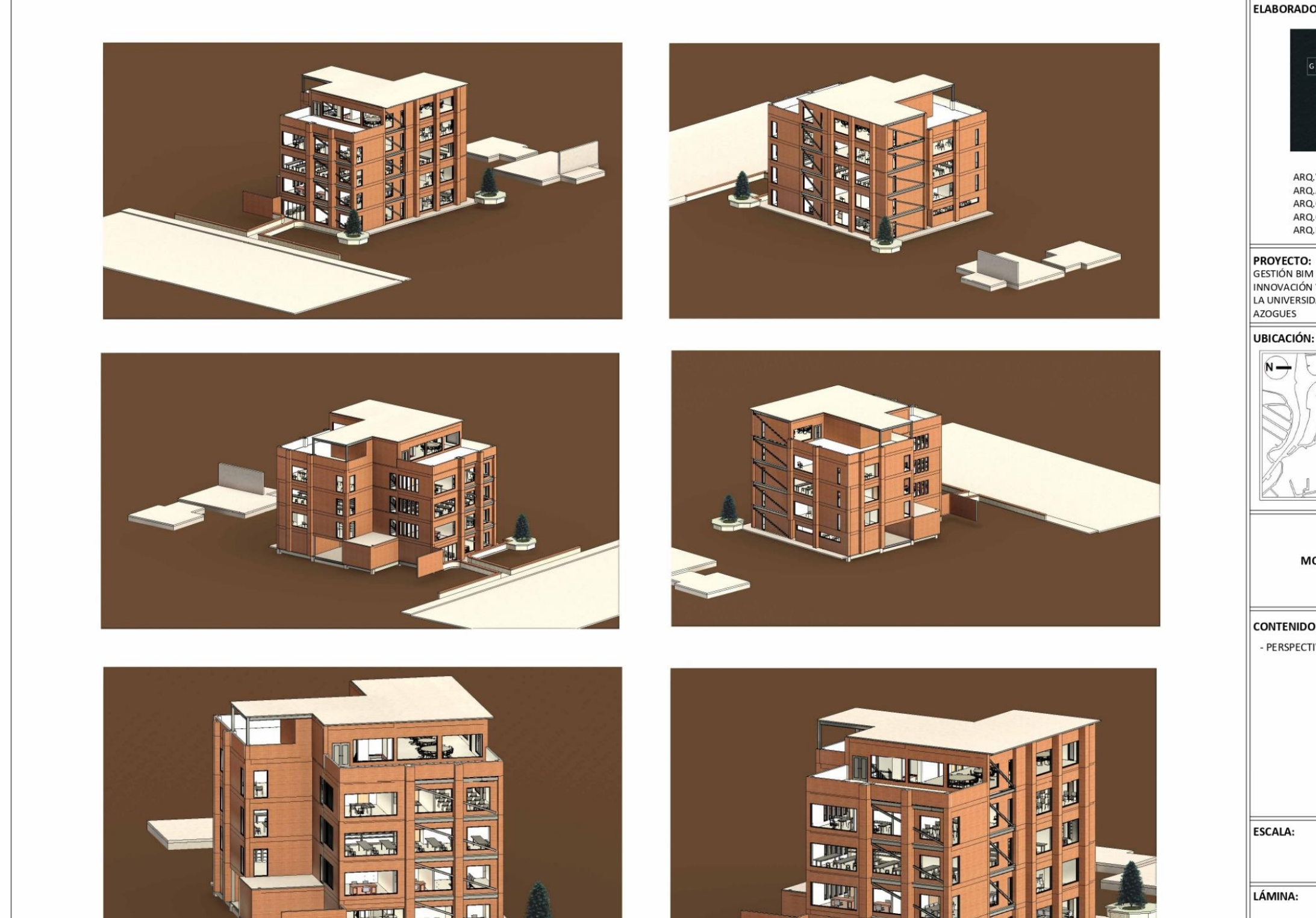

 $G$   $B$ 

 $N \rightarrow$ 

LÁMINA:

ARQ\_3D

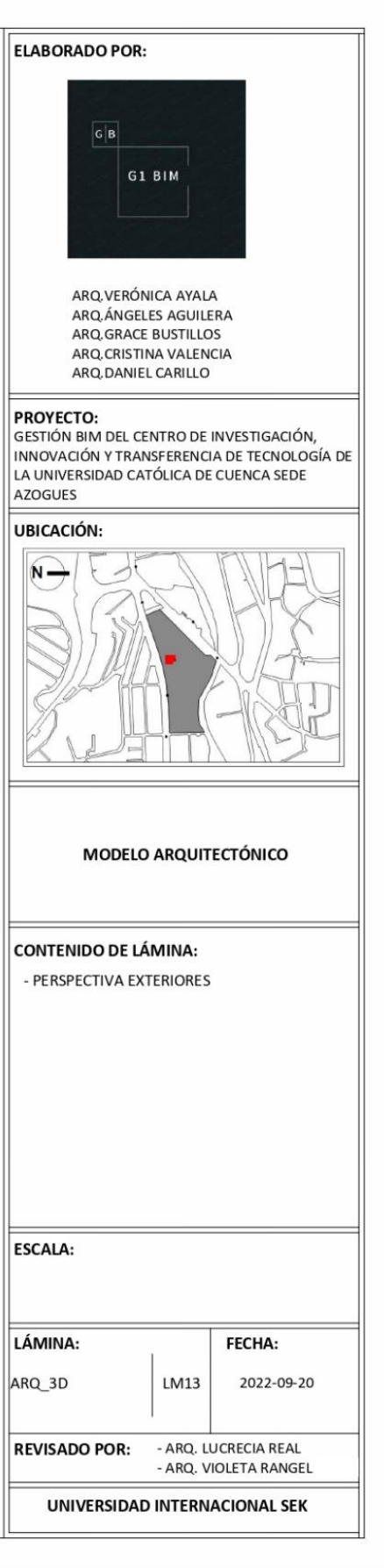

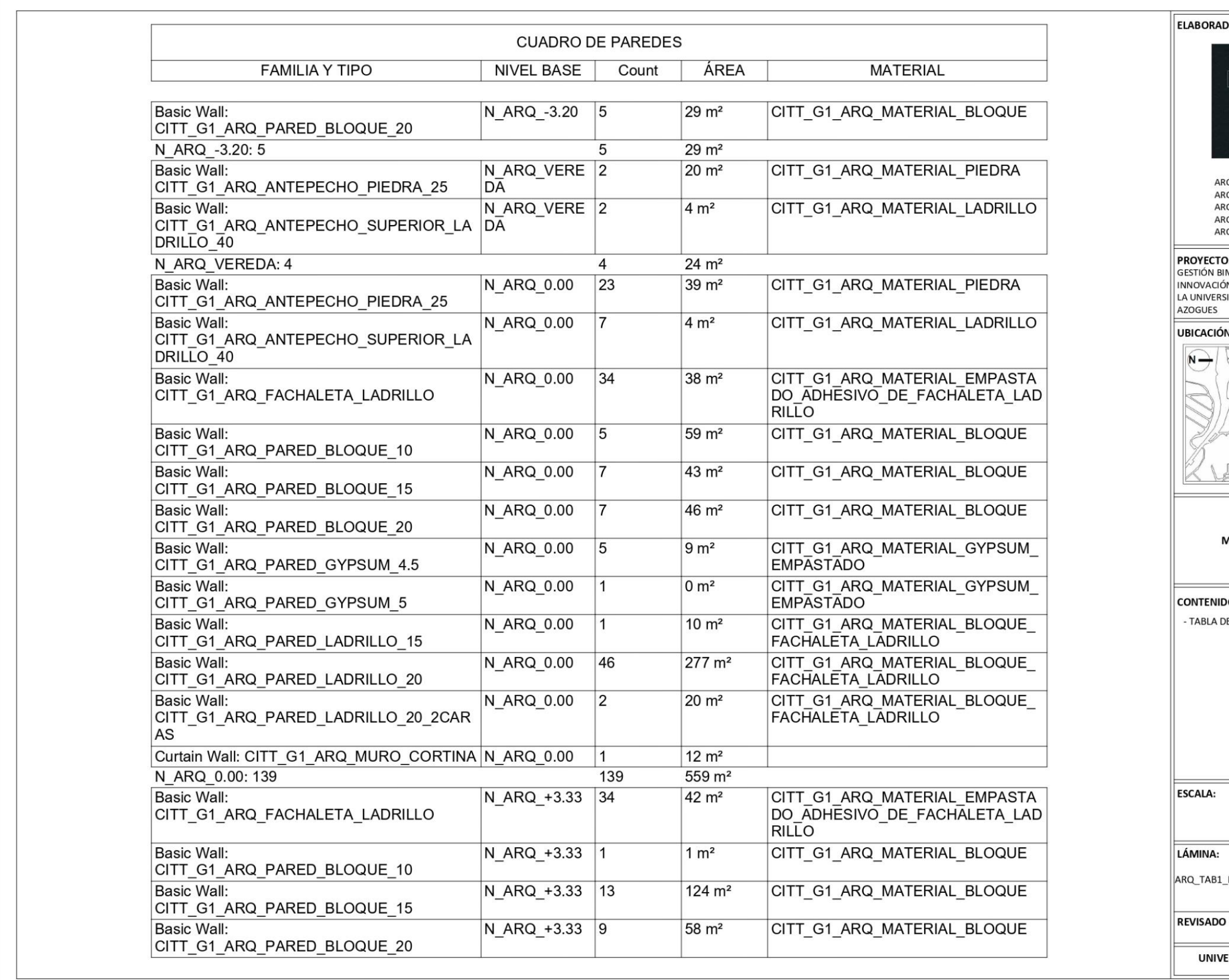

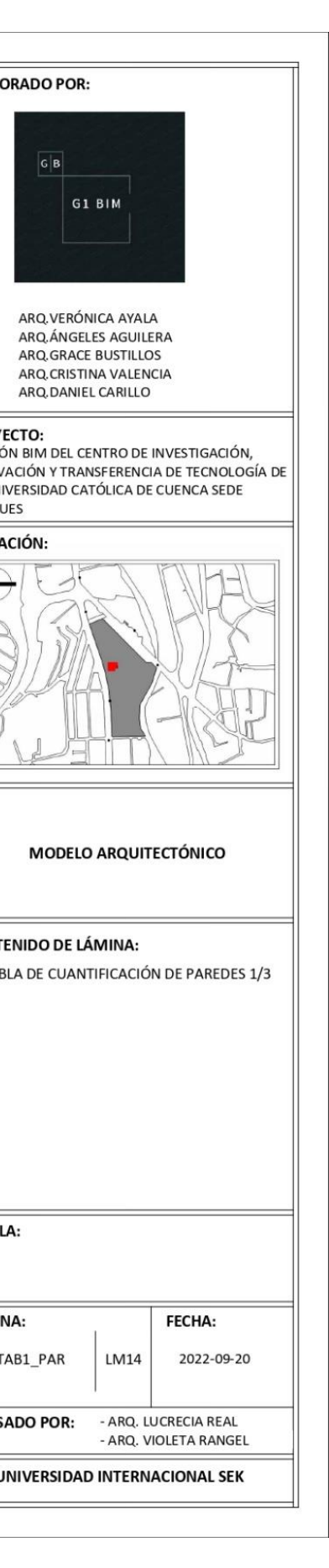

-

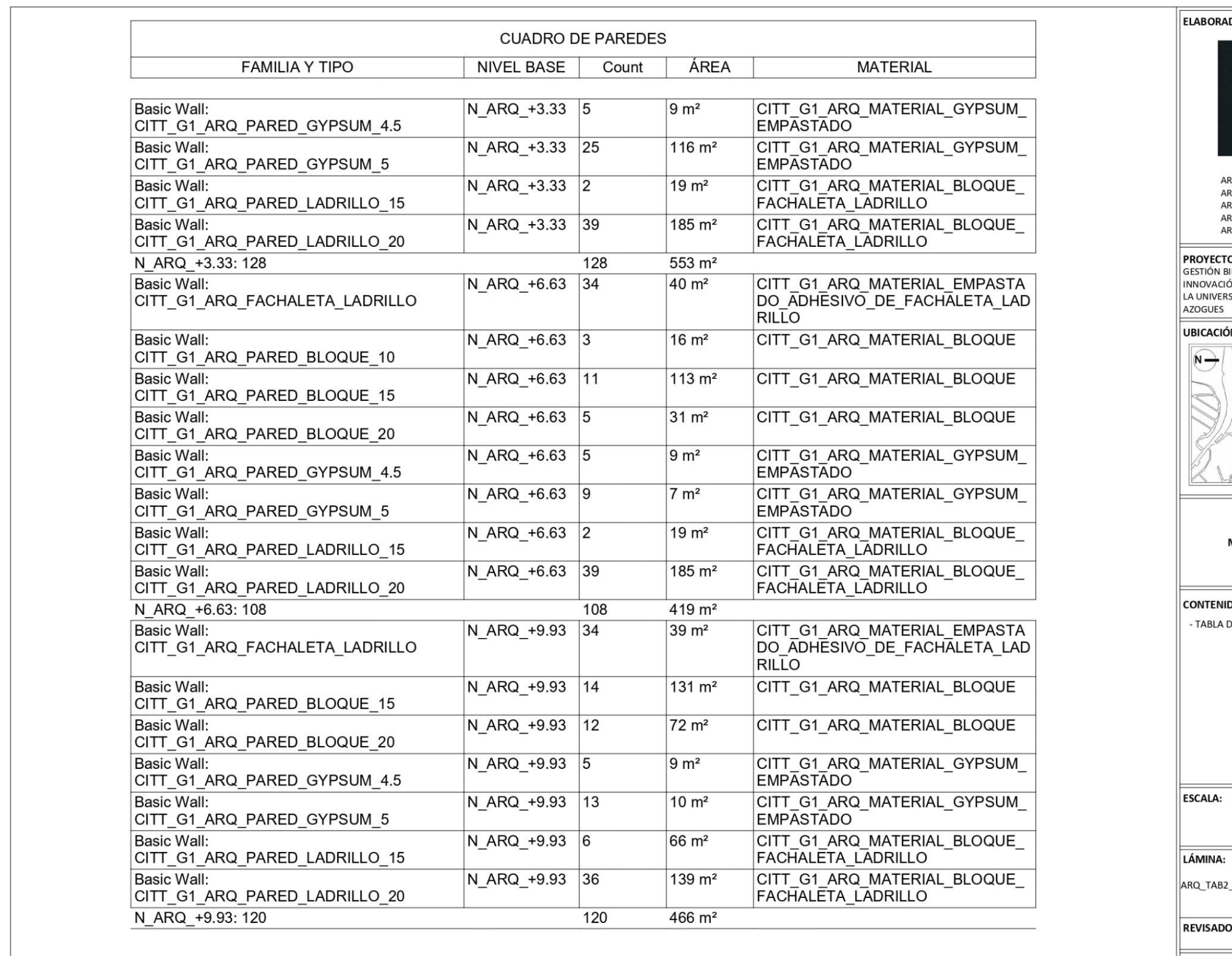

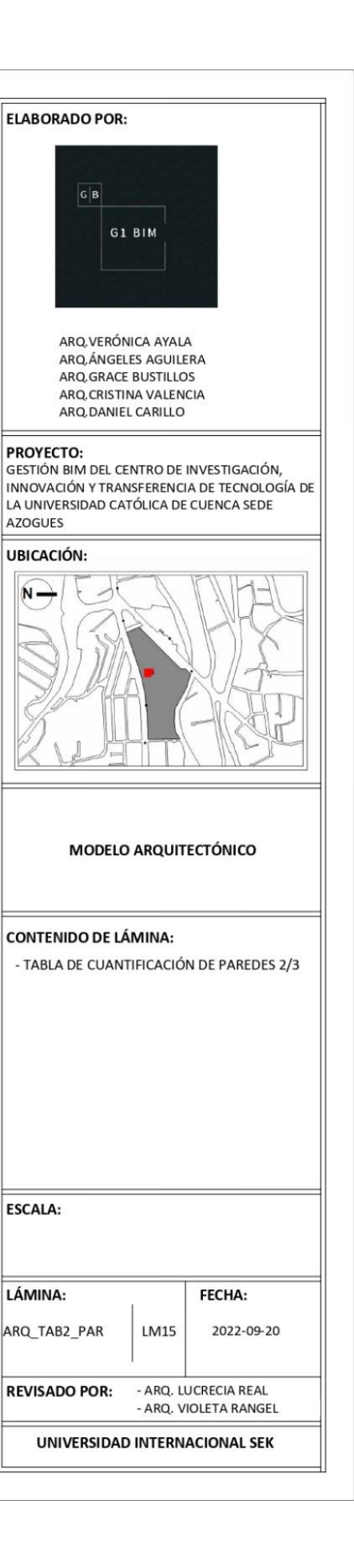

 $\boxed{G|B}$ 

UBICACIÓN:  $\overline{\mathsf{N}}$   $\rightarrow$ 

ESCALA:

LÁMINA:

ARQ\_TAB3\_PAR

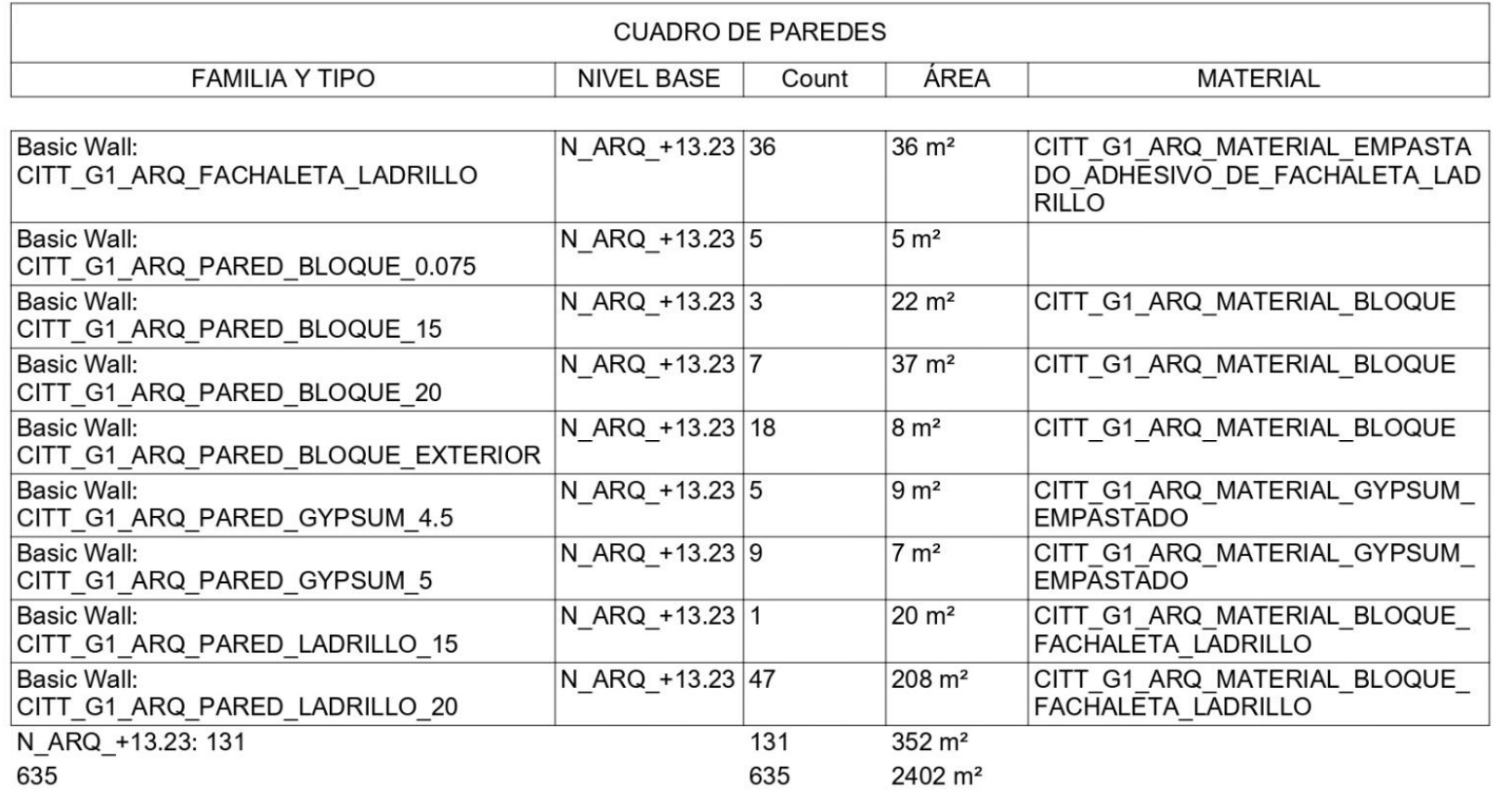

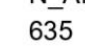

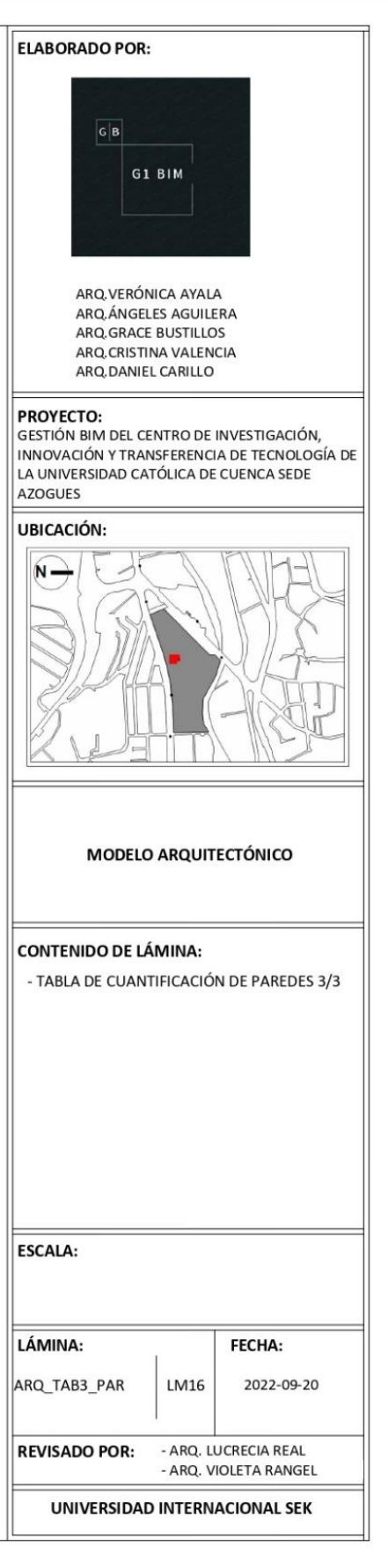

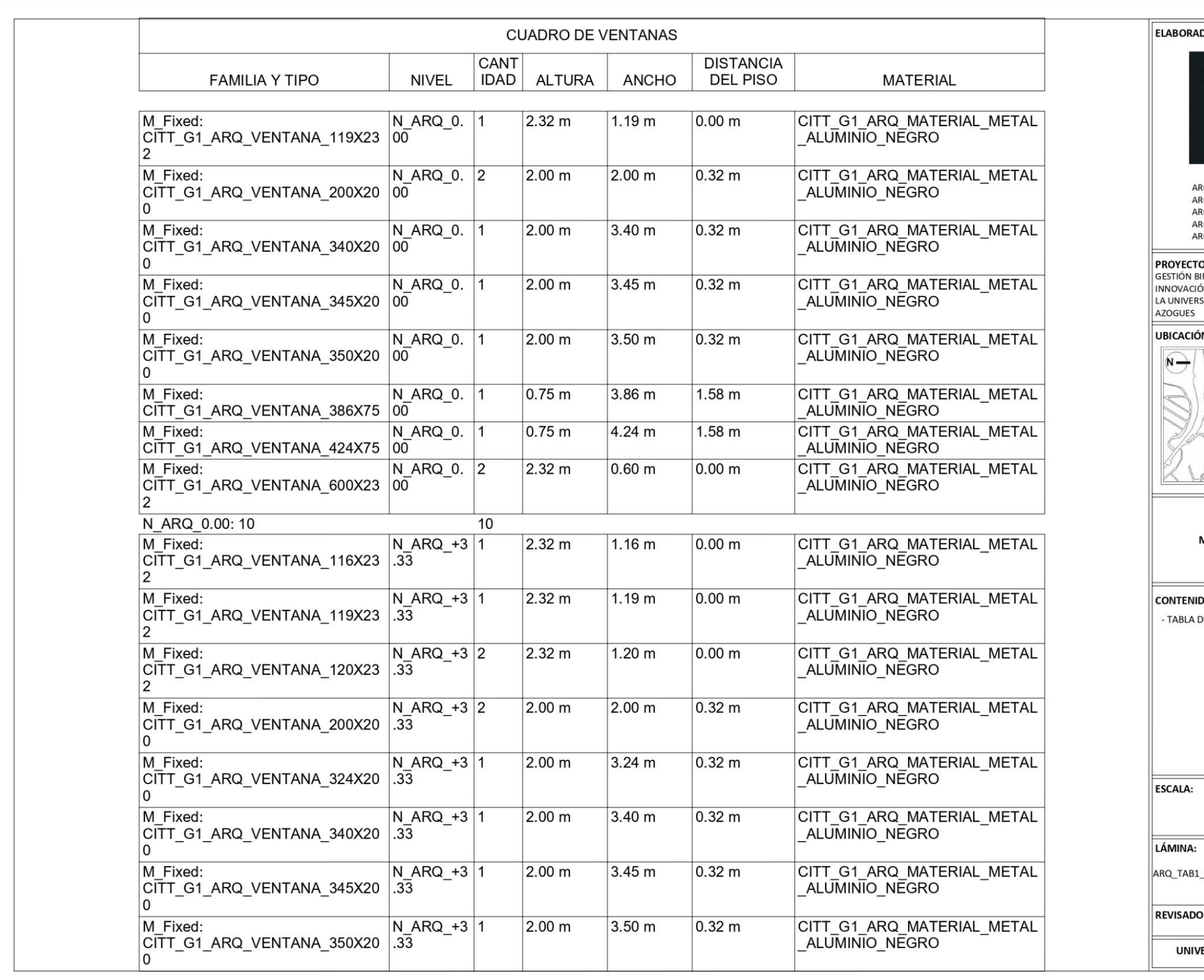

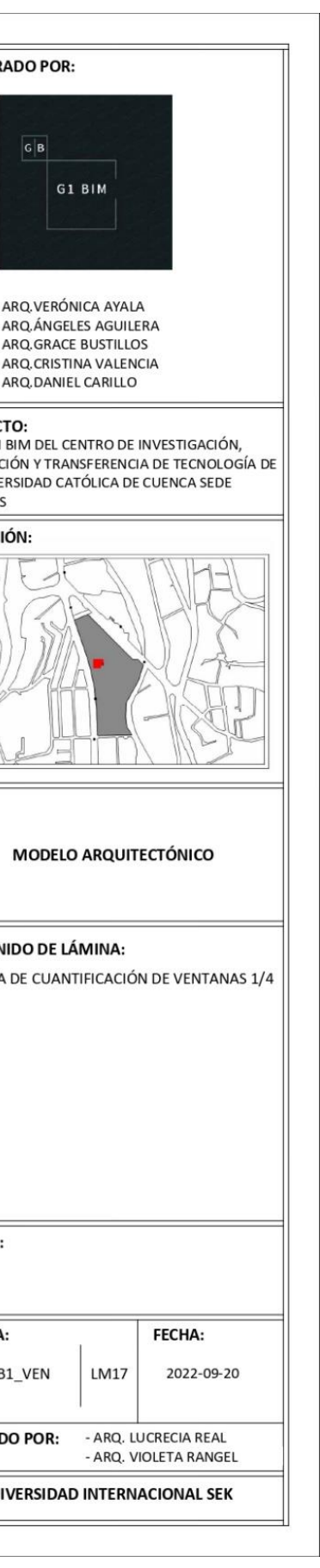

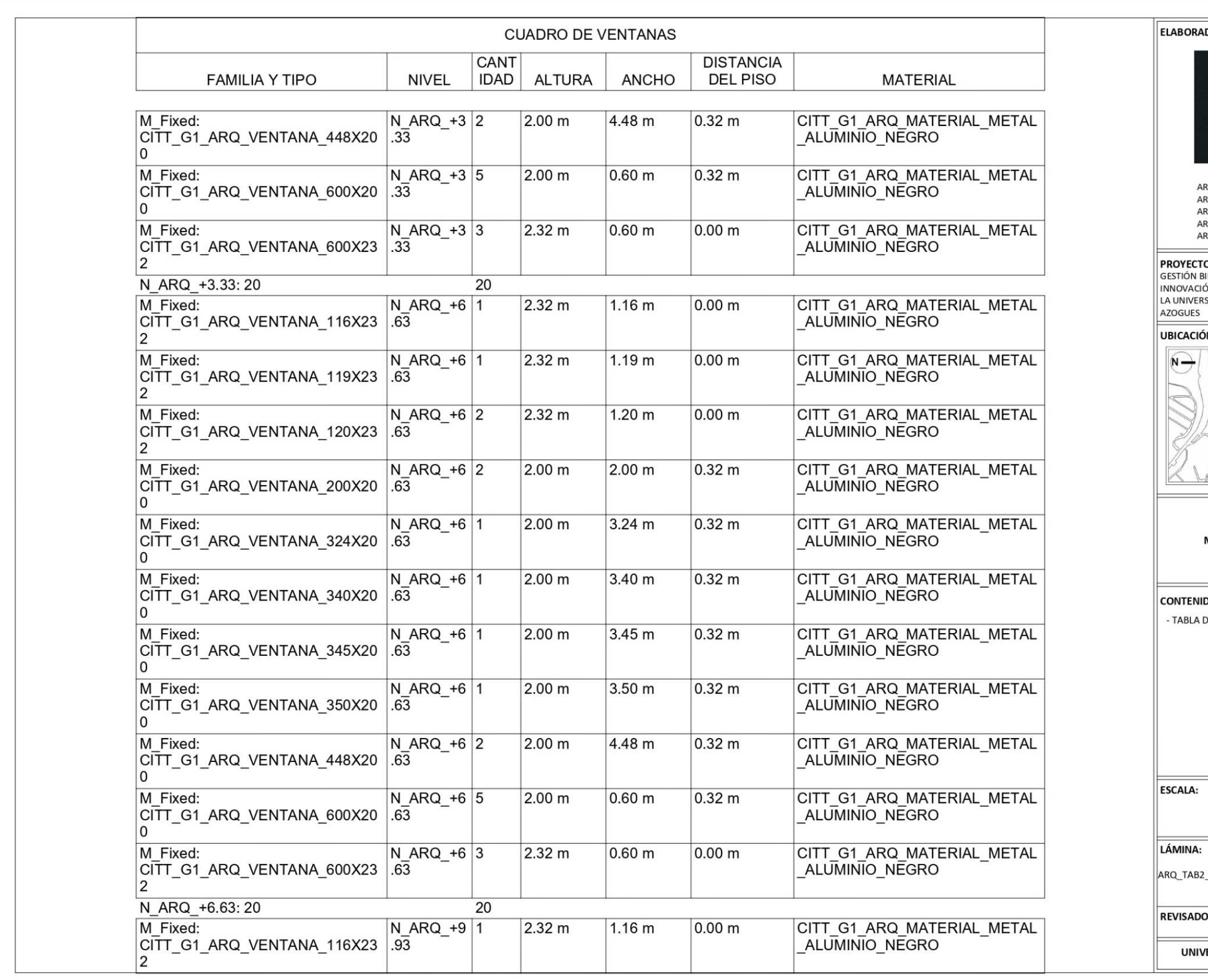

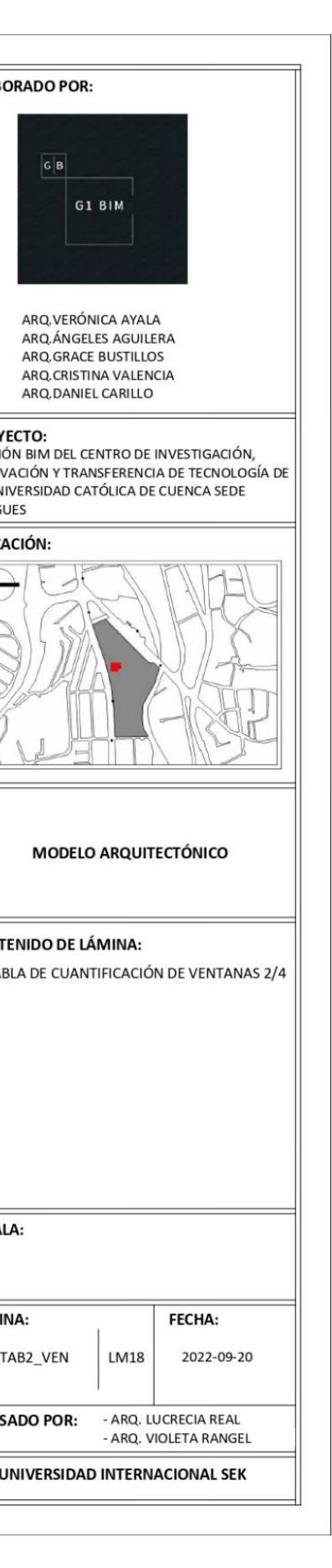

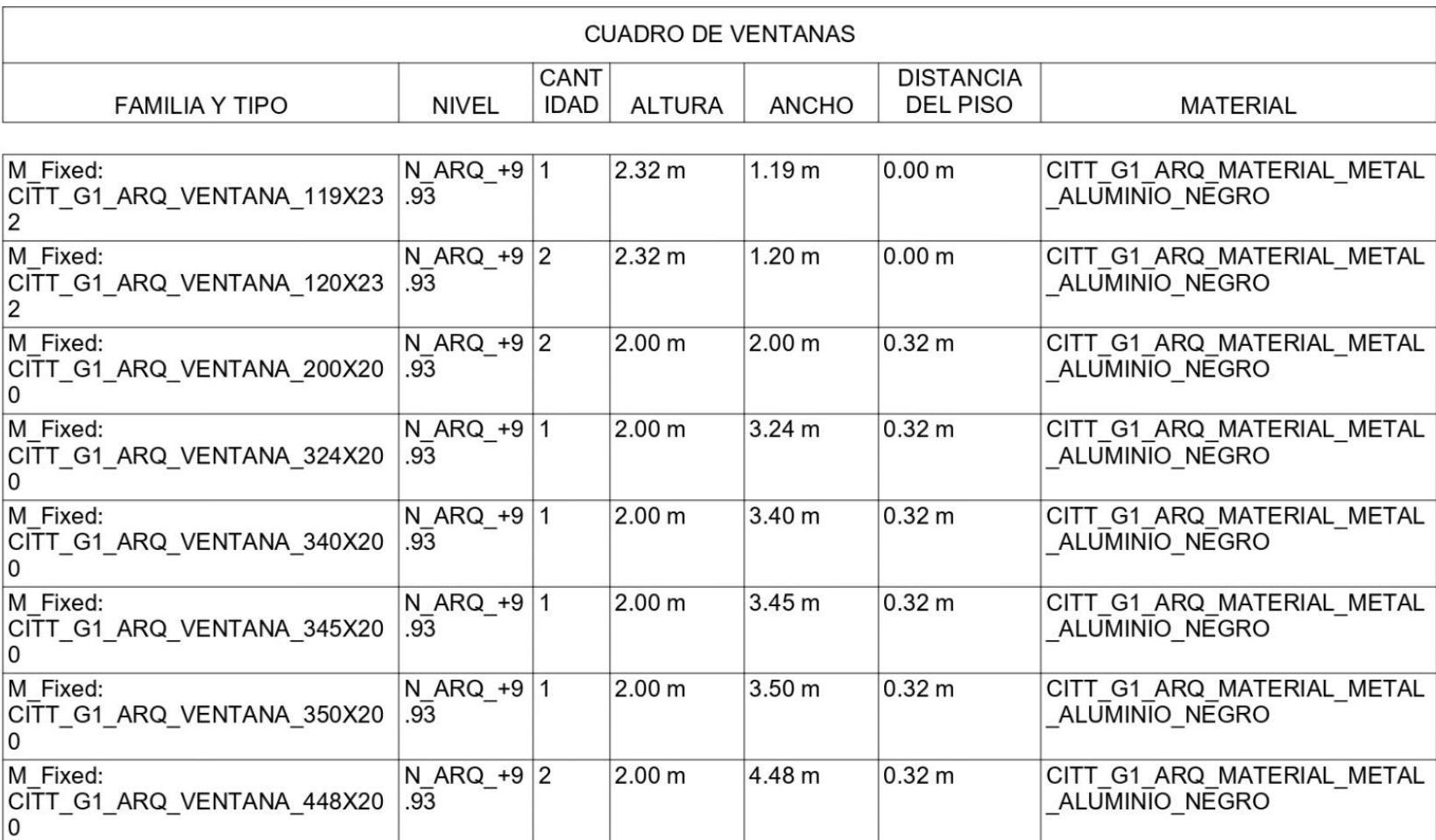

AZOGUES

UBICACIÓN:  $\overline{N}$   $\rightarrow$ 

ESCALA:

LÁMINA:

ARQ\_TAB3\_VEN

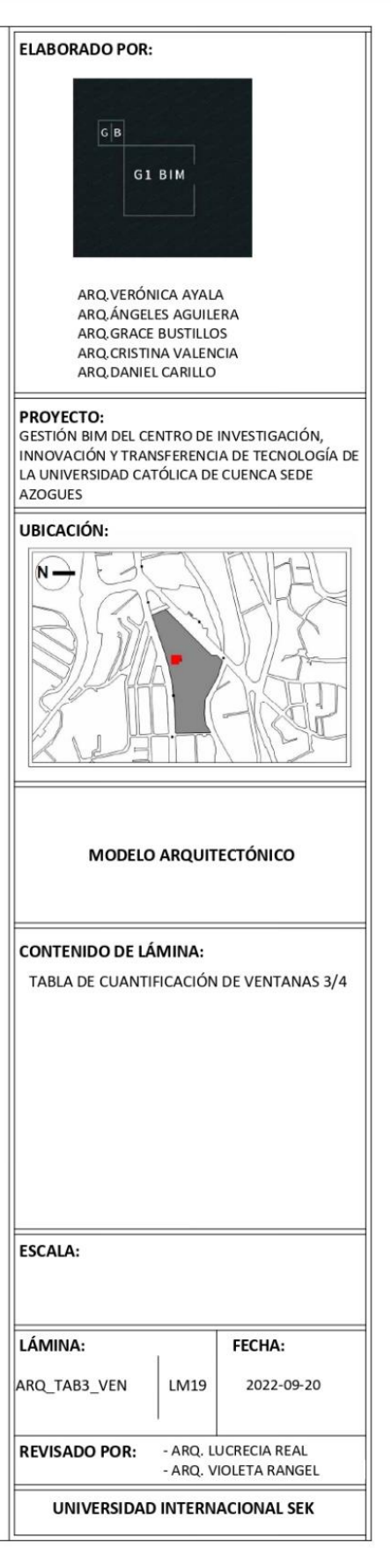

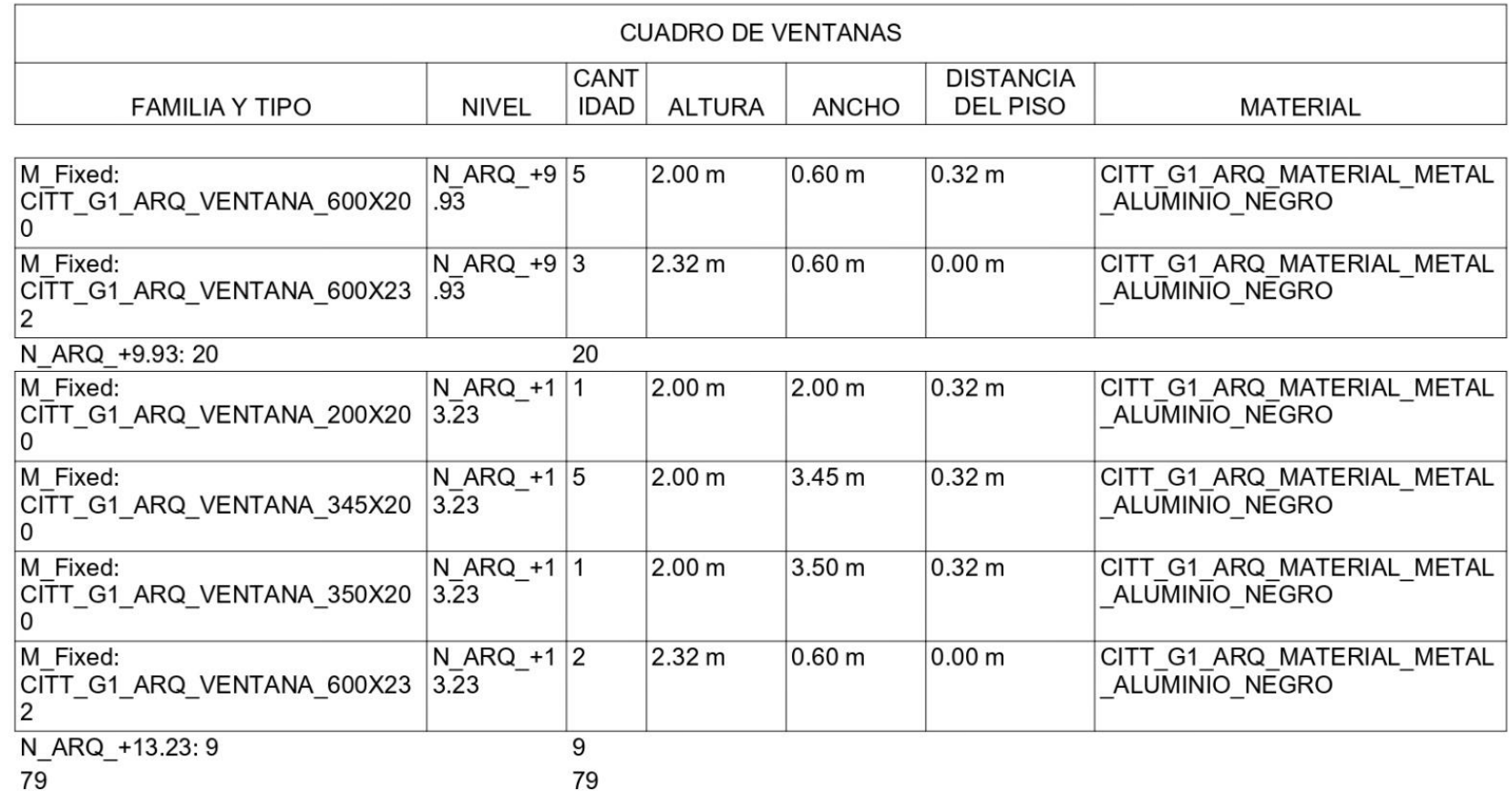

 $\boxed{G|B}$ 

UBICACIÓN:  $\overline{\mathsf{N}}$   $\rightarrow$ 

ESCALA:

LÁMINA:

ARQ\_TAB4\_VEN

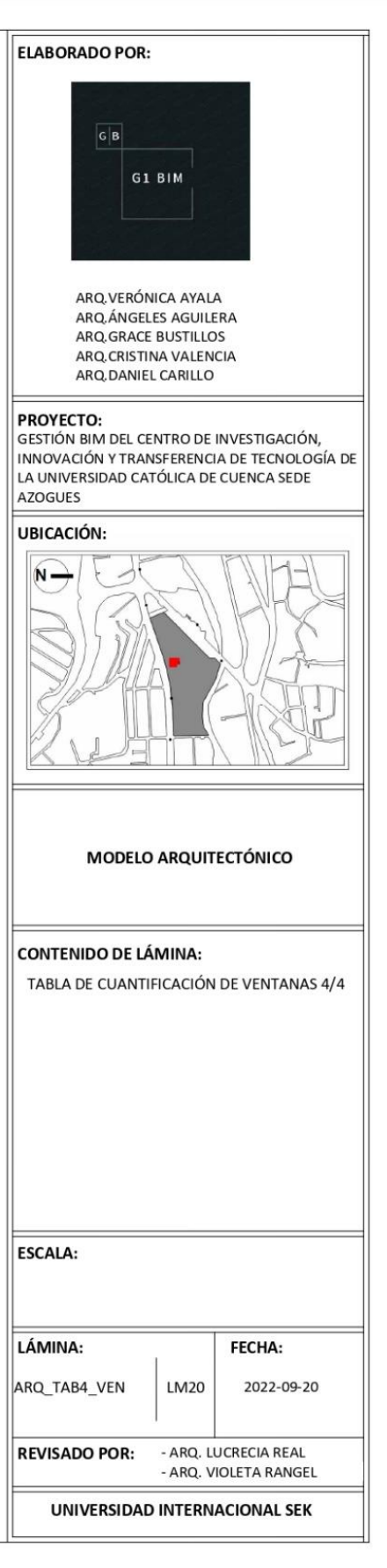

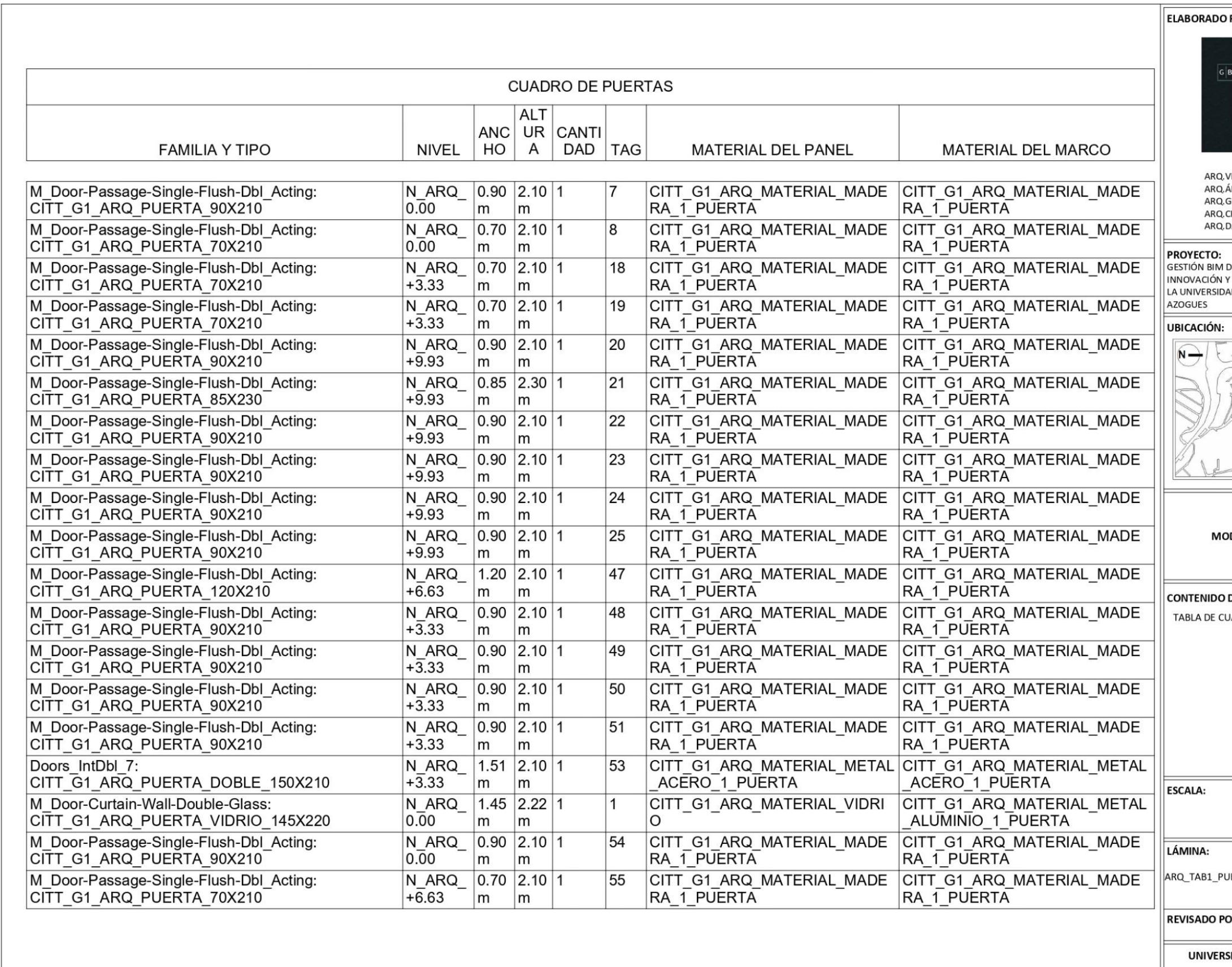

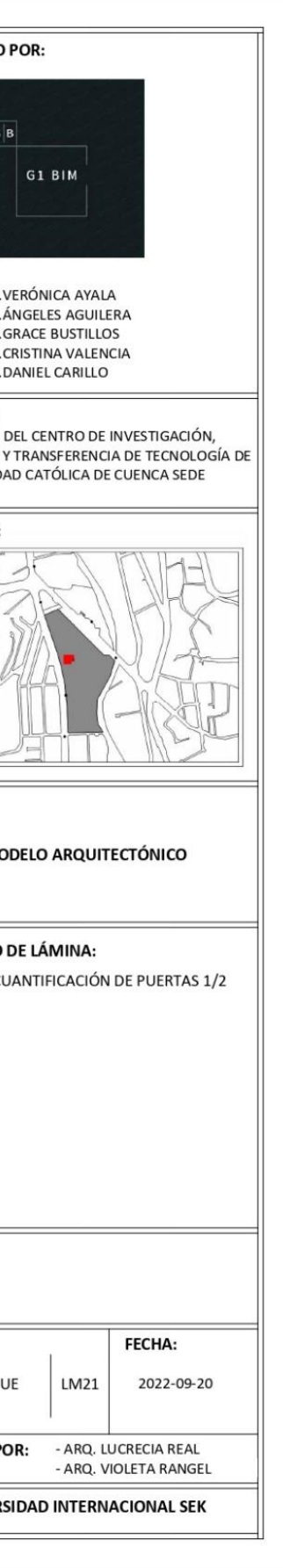

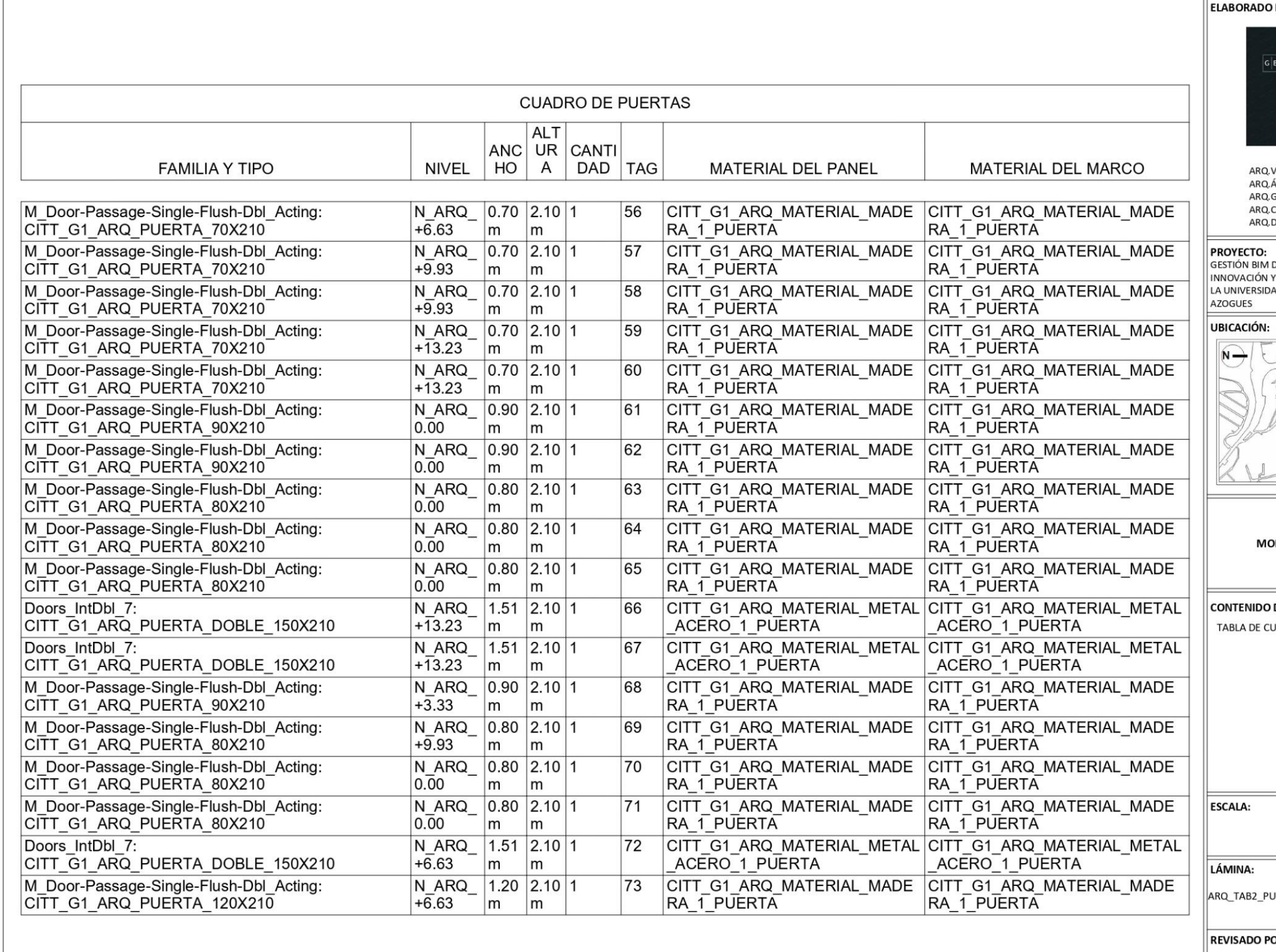

 $\Gamma$ 

 $\overline{1}$ 

 $\overline{\phantom{0}}$ N:

L

PUE

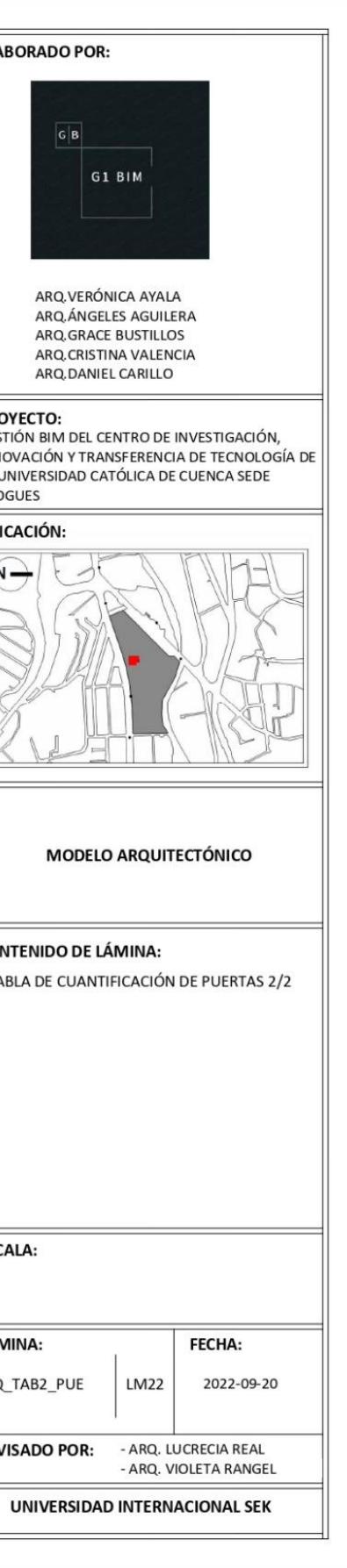

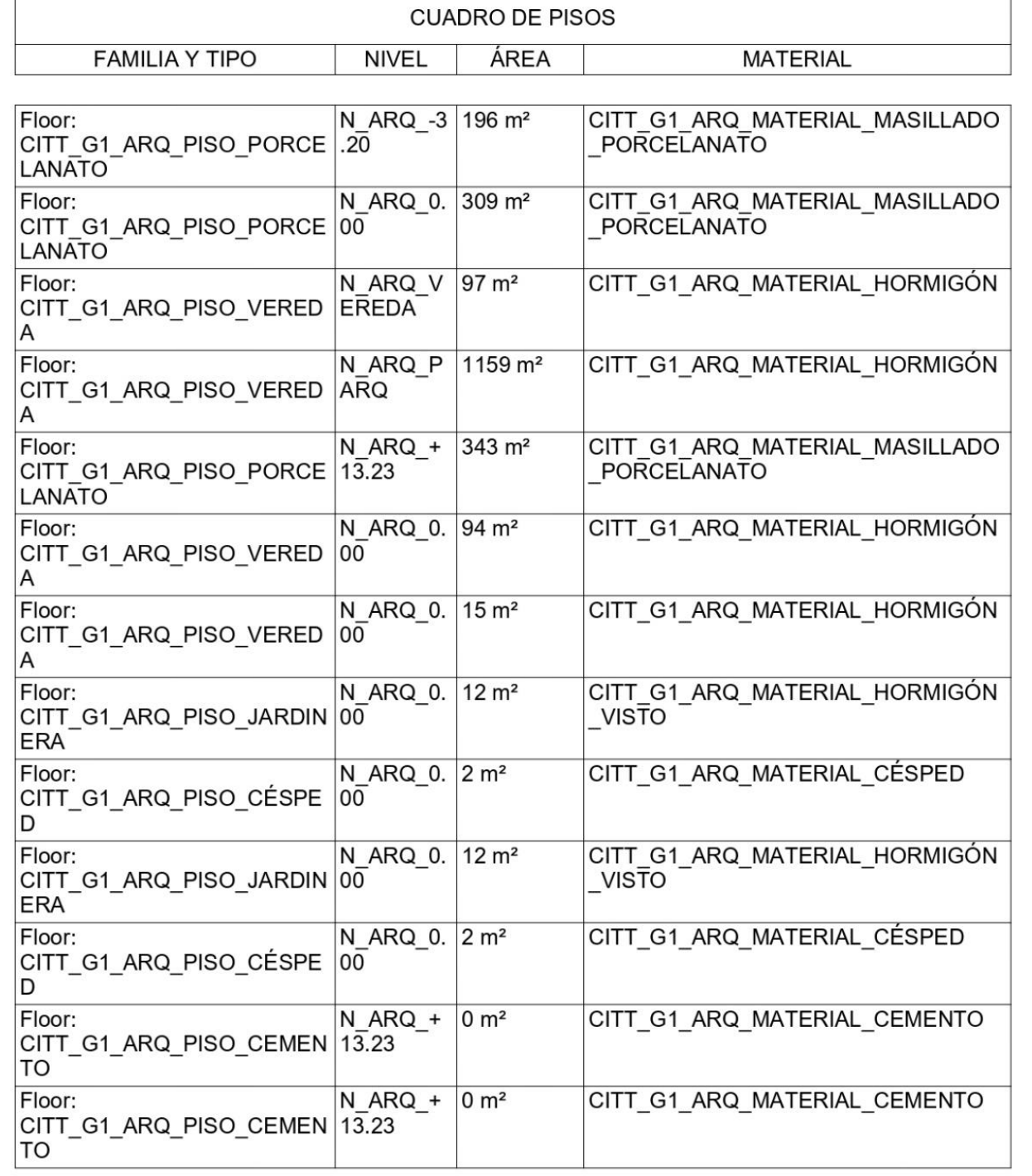

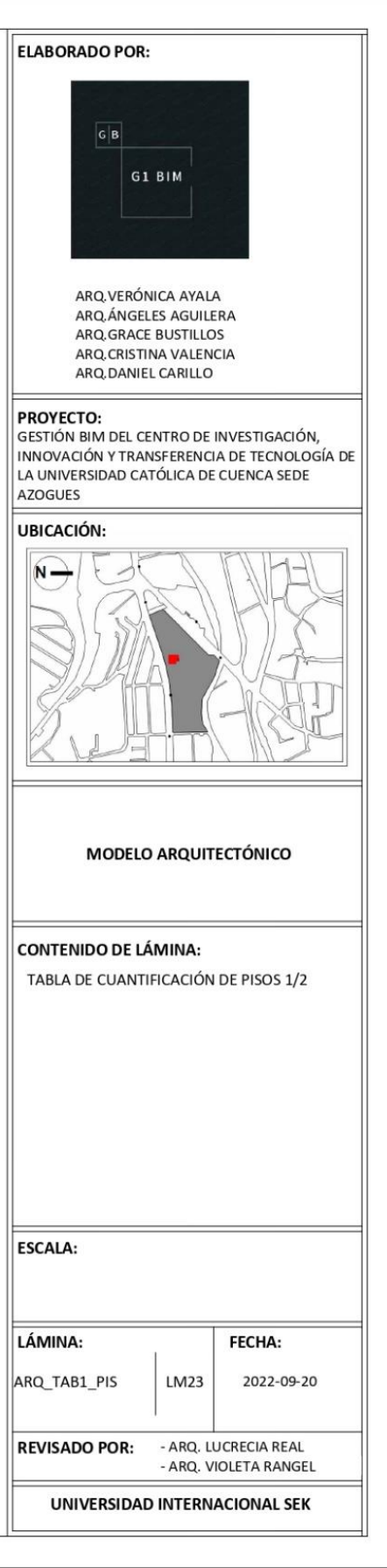

 $\overline{\mathsf{N}}$   $\rightarrow$ 

ESCALA:

LÁMINA:

ARQ\_TAB1\_PIS

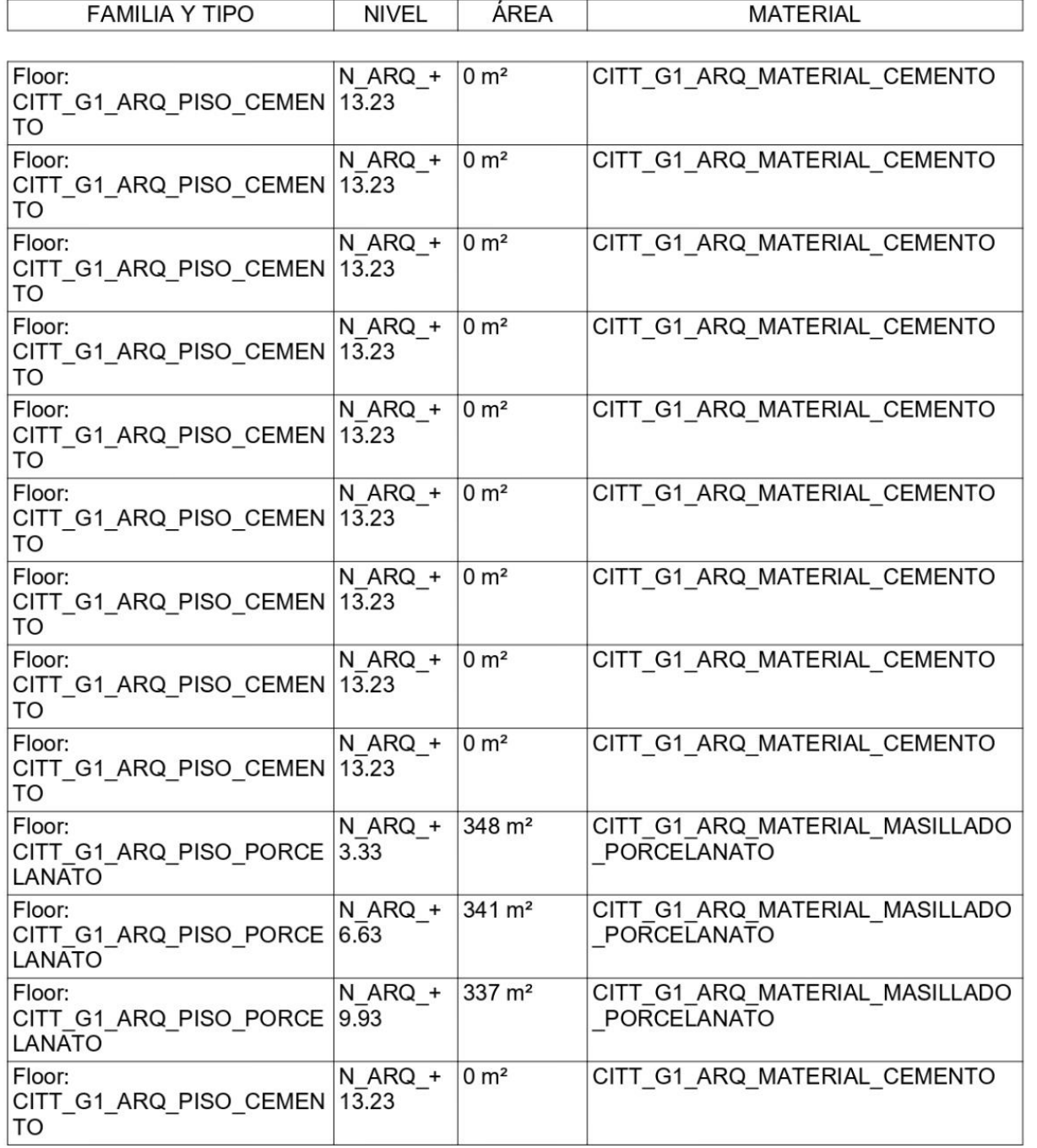

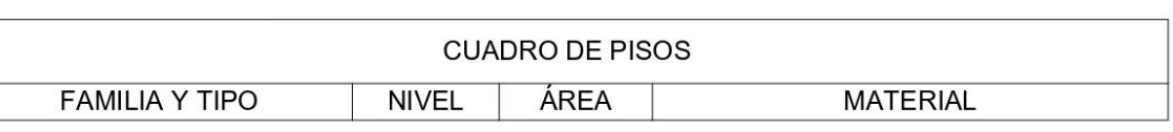

ESCALA:

LÁMINA:

ARQ\_TAB2\_PIS

 $\boxed{G|B}$ 

UBICACIÓN:

 $\overline{\mathsf{N}}$   $\rightarrow$ 

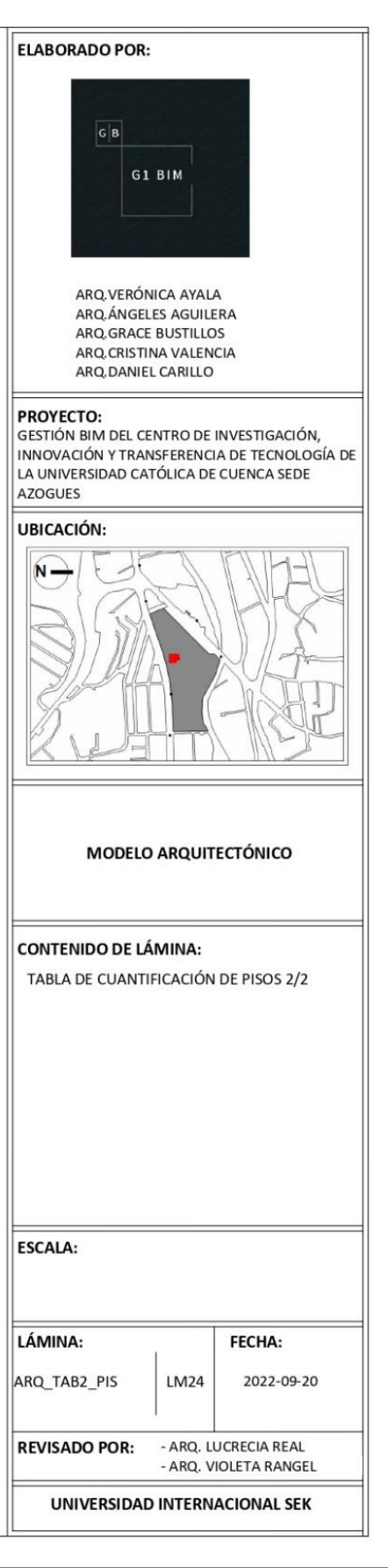

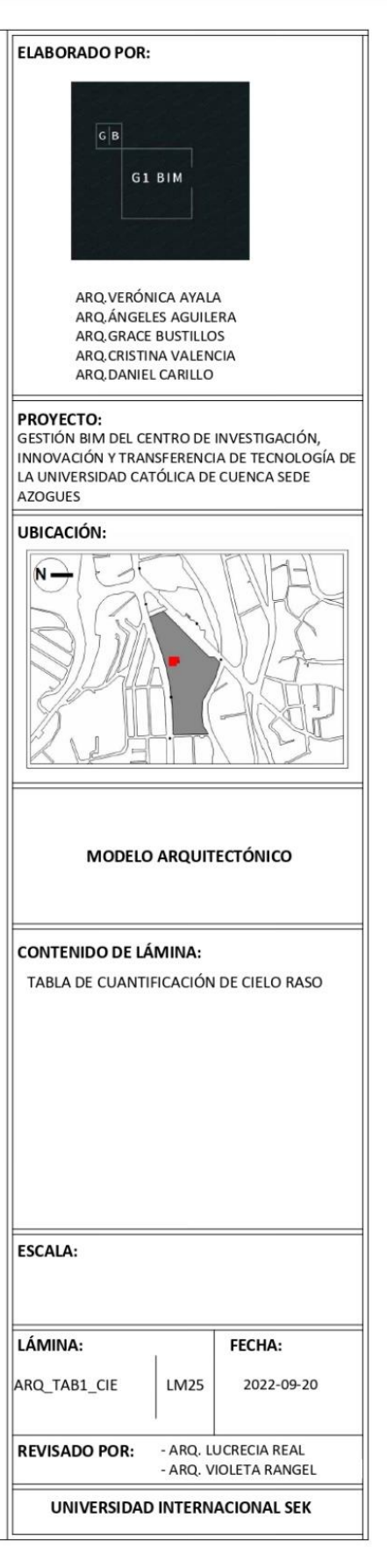

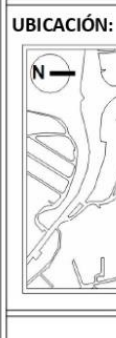

ESCALA:

LÁMINA:

ARQ\_TAB1\_CIE

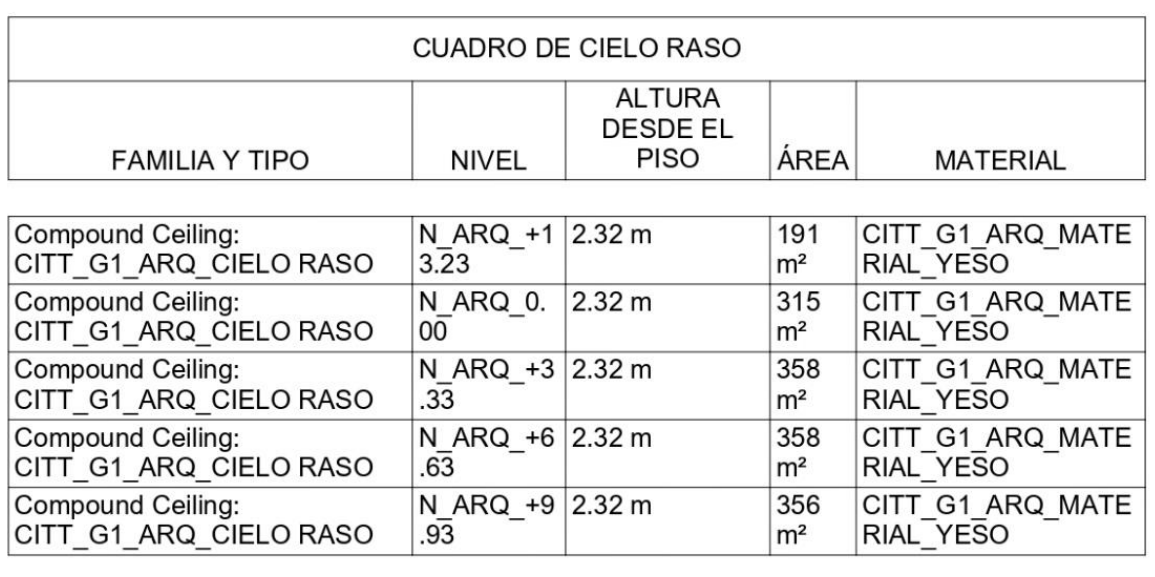

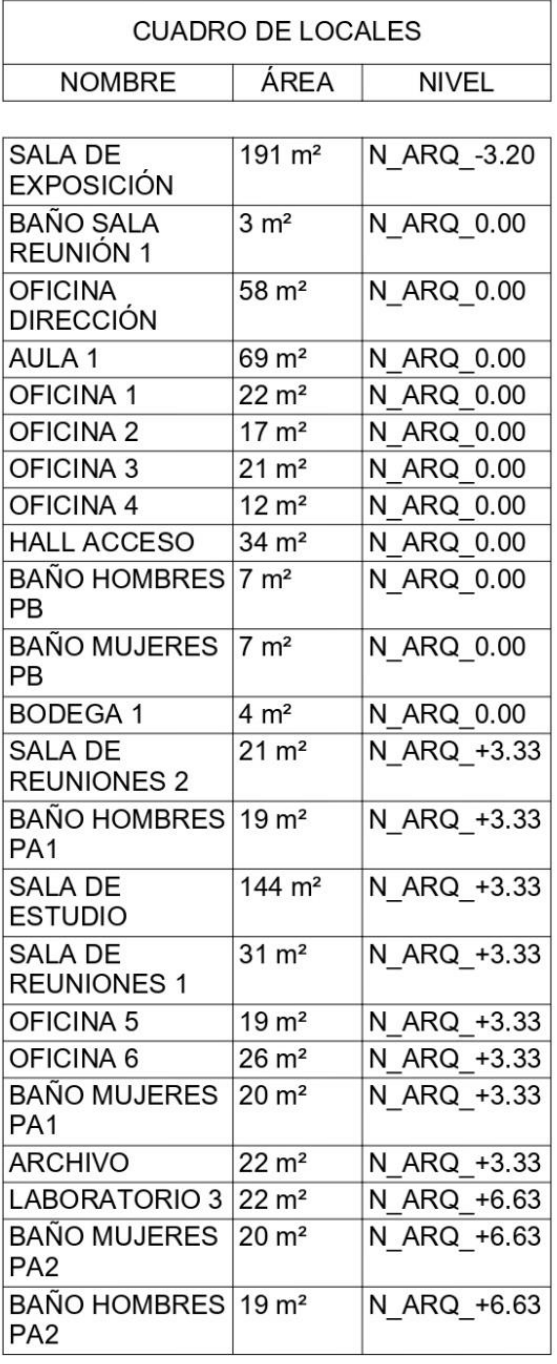

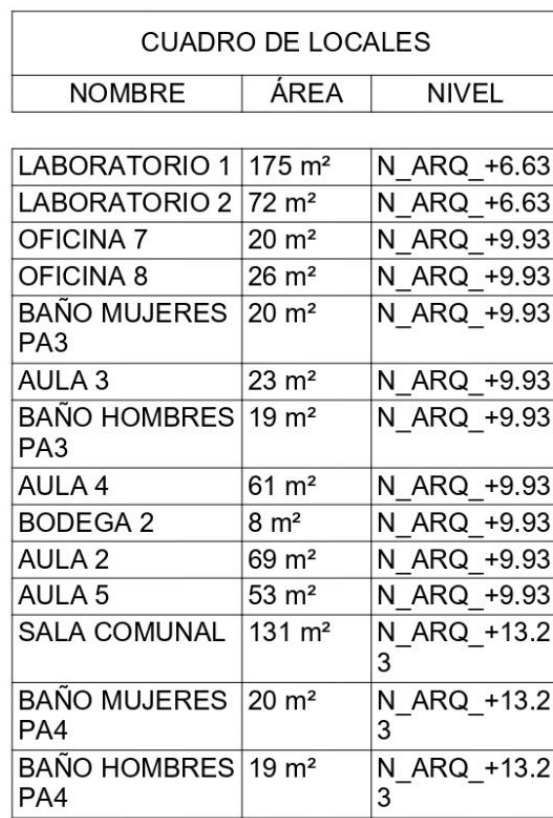

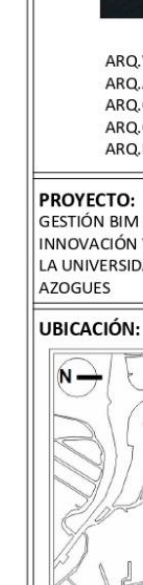

ESCALA:

LÁMINA:

ARQ\_TAB1\_LOC

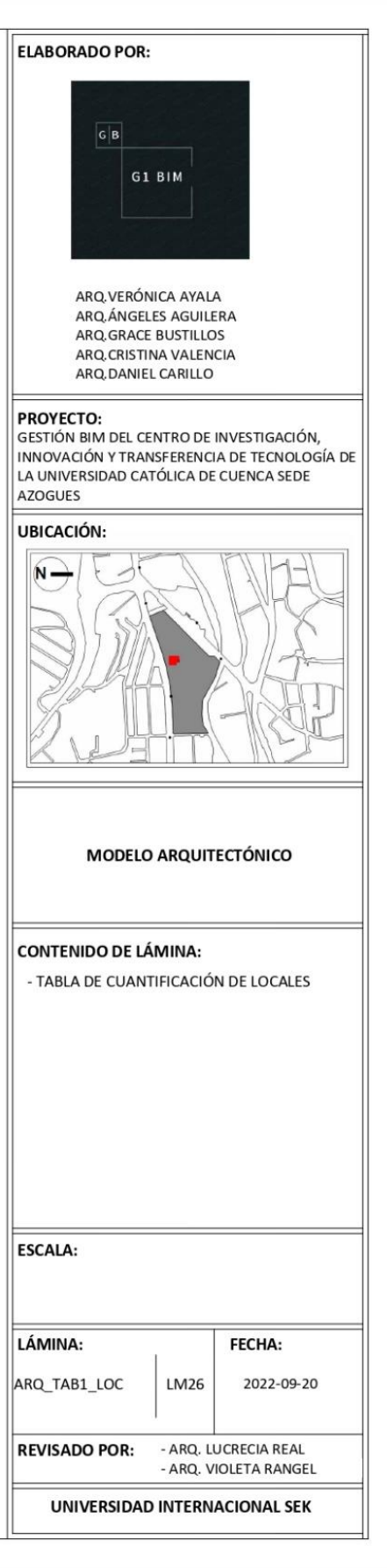

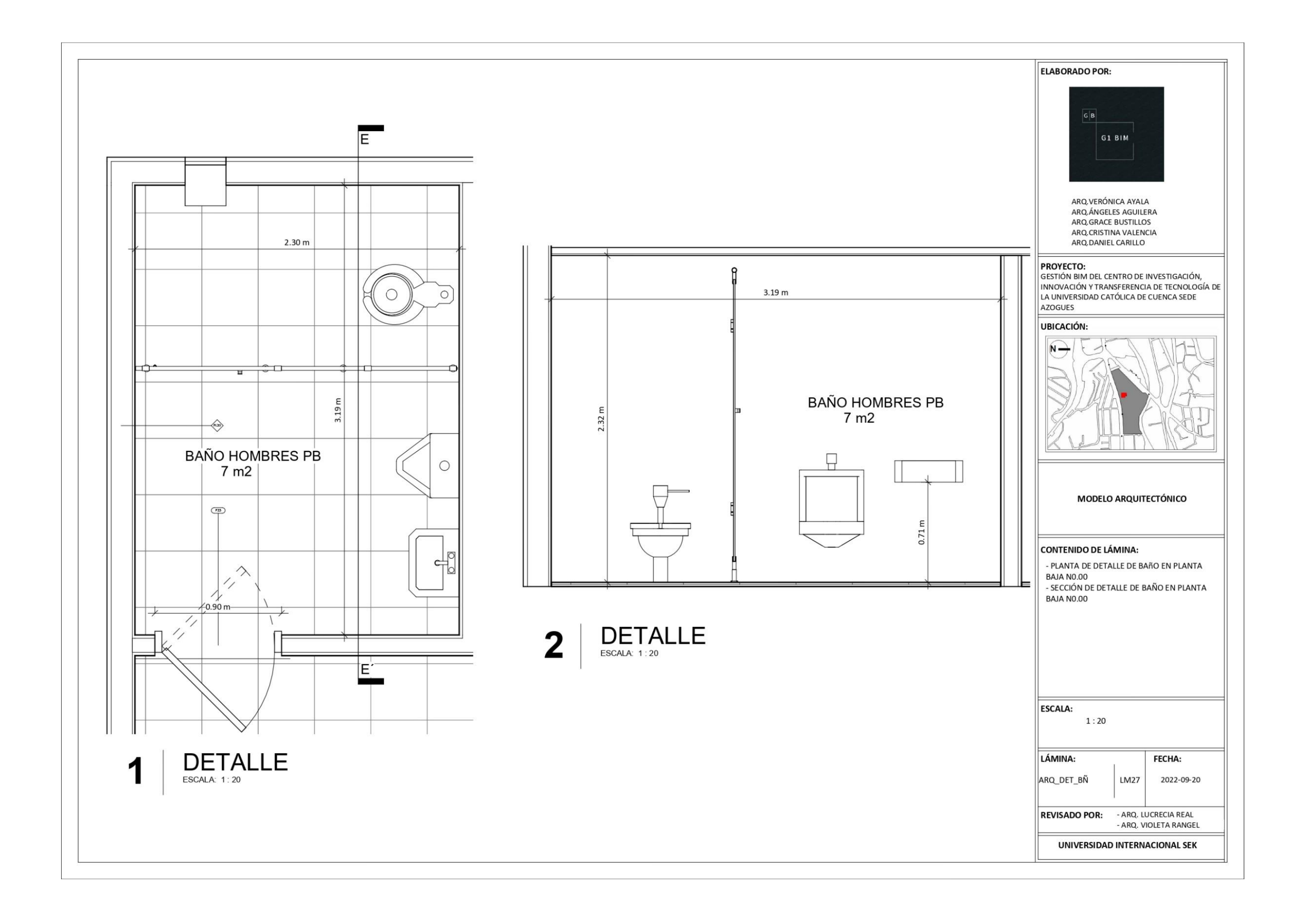

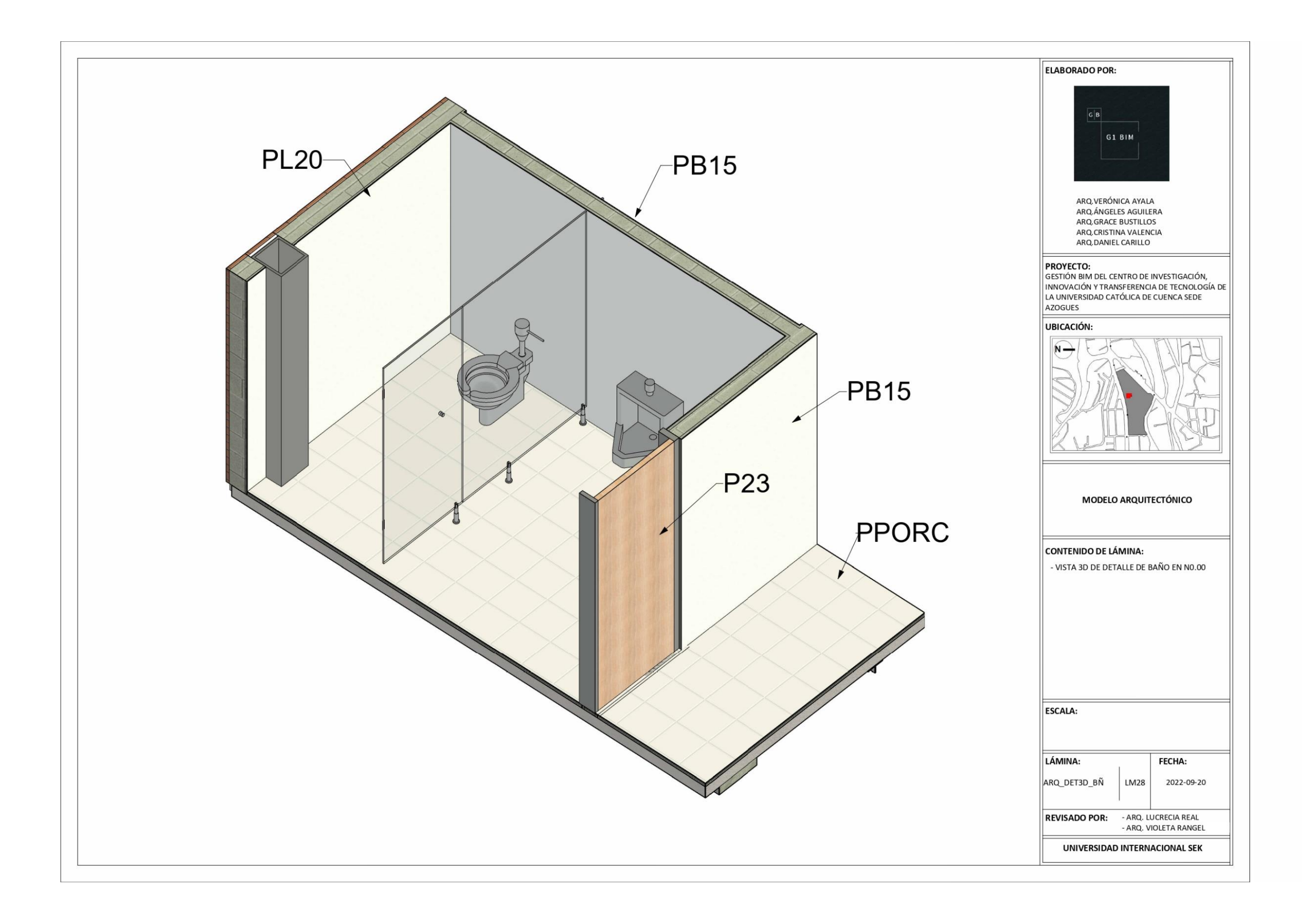

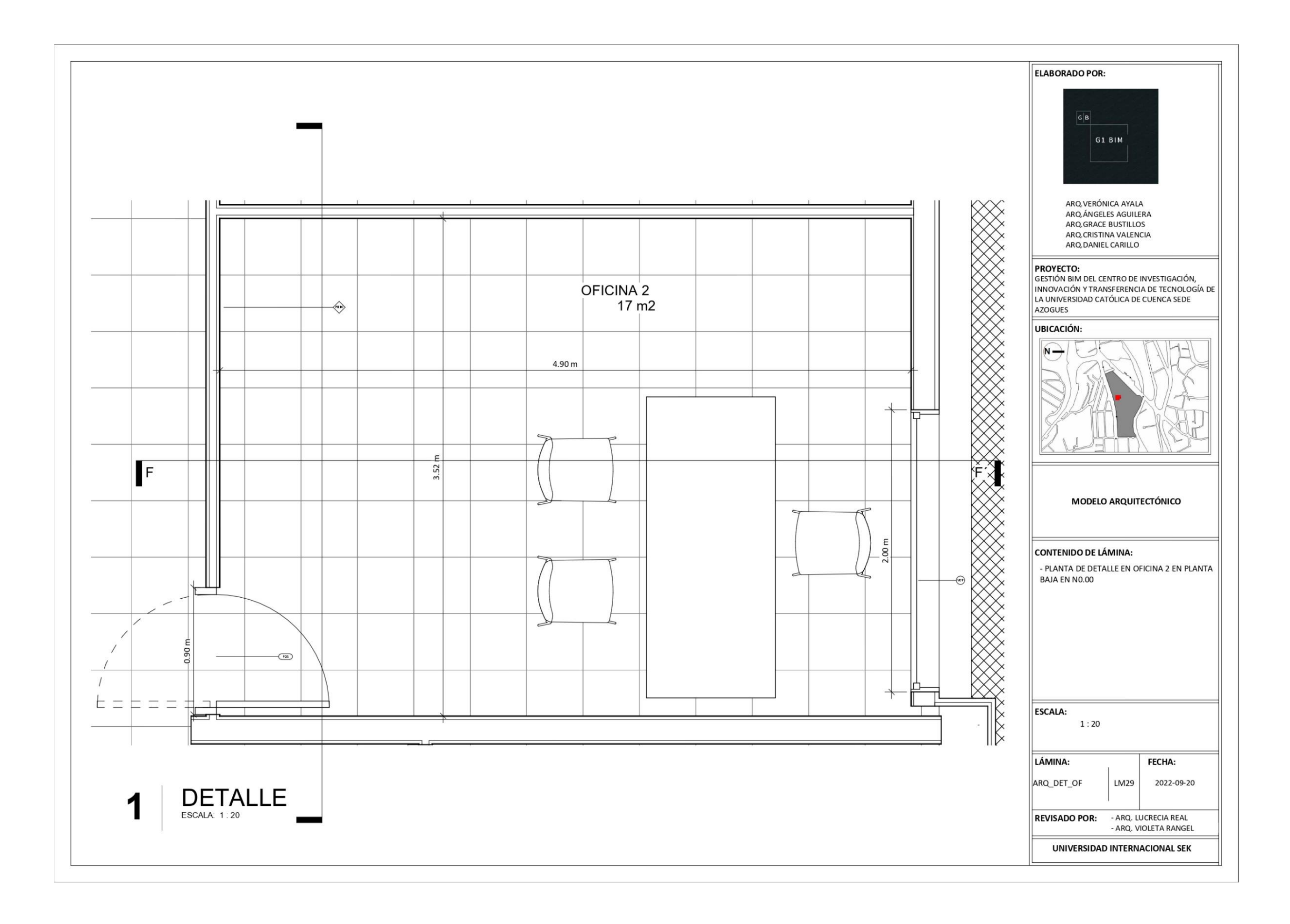

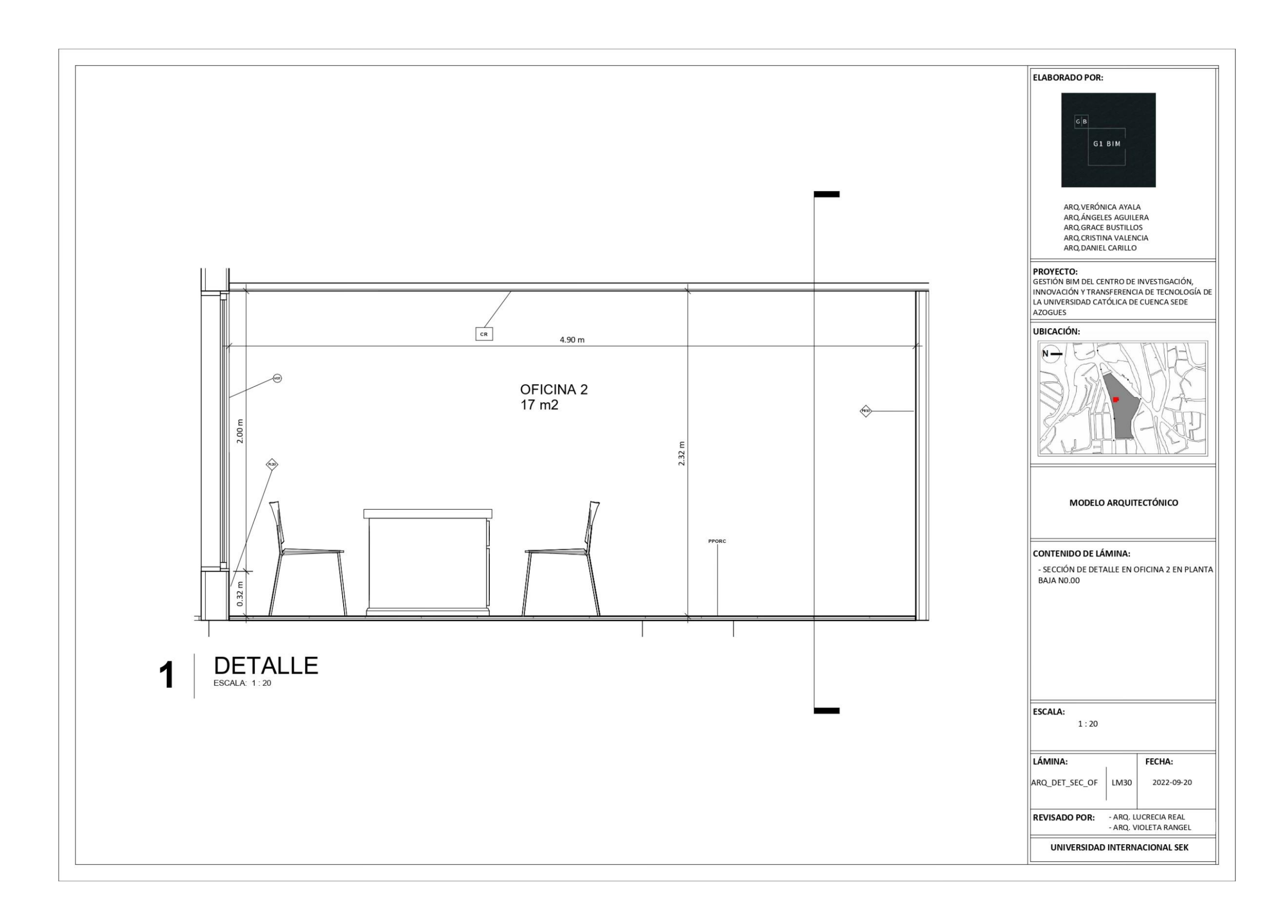

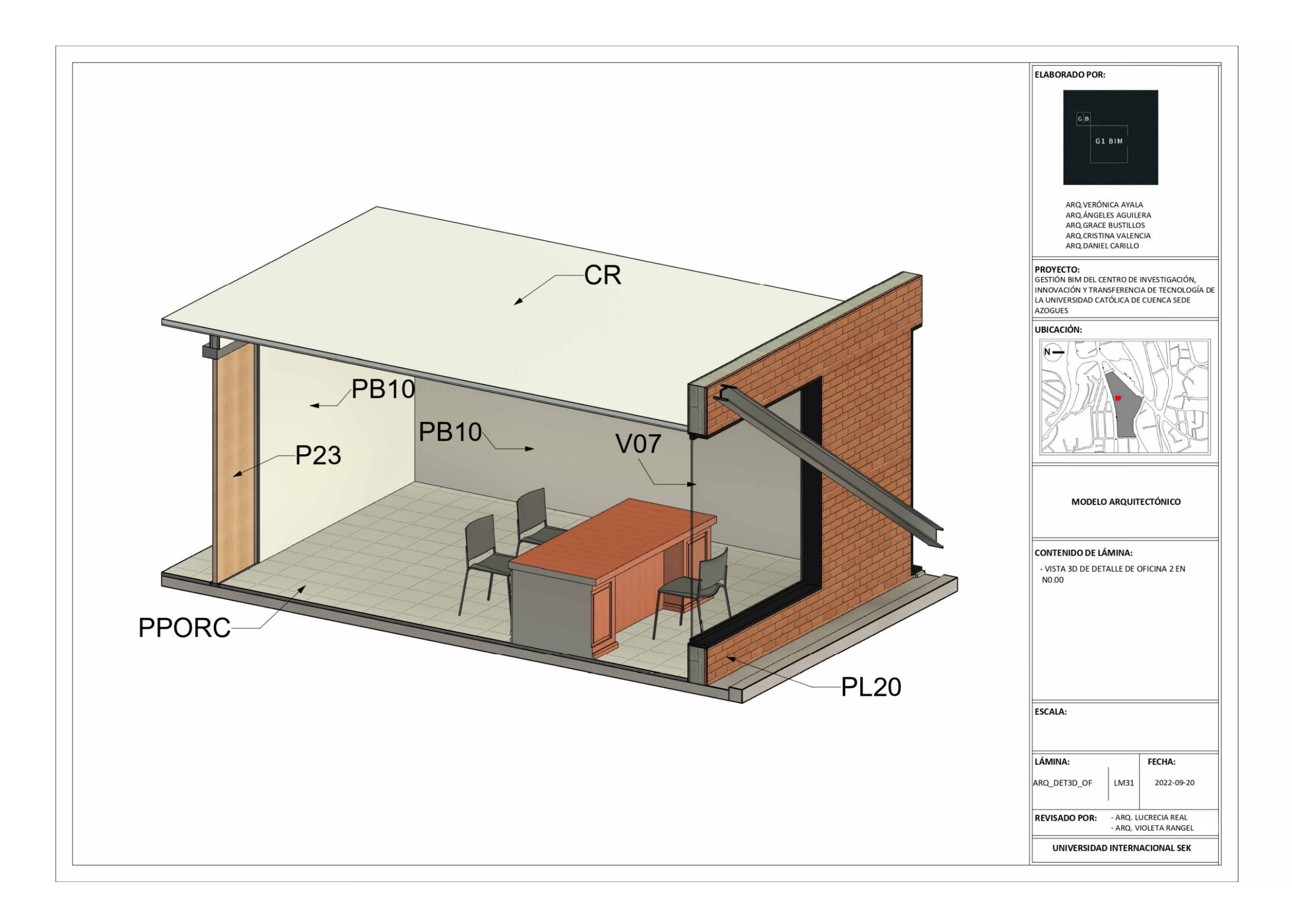

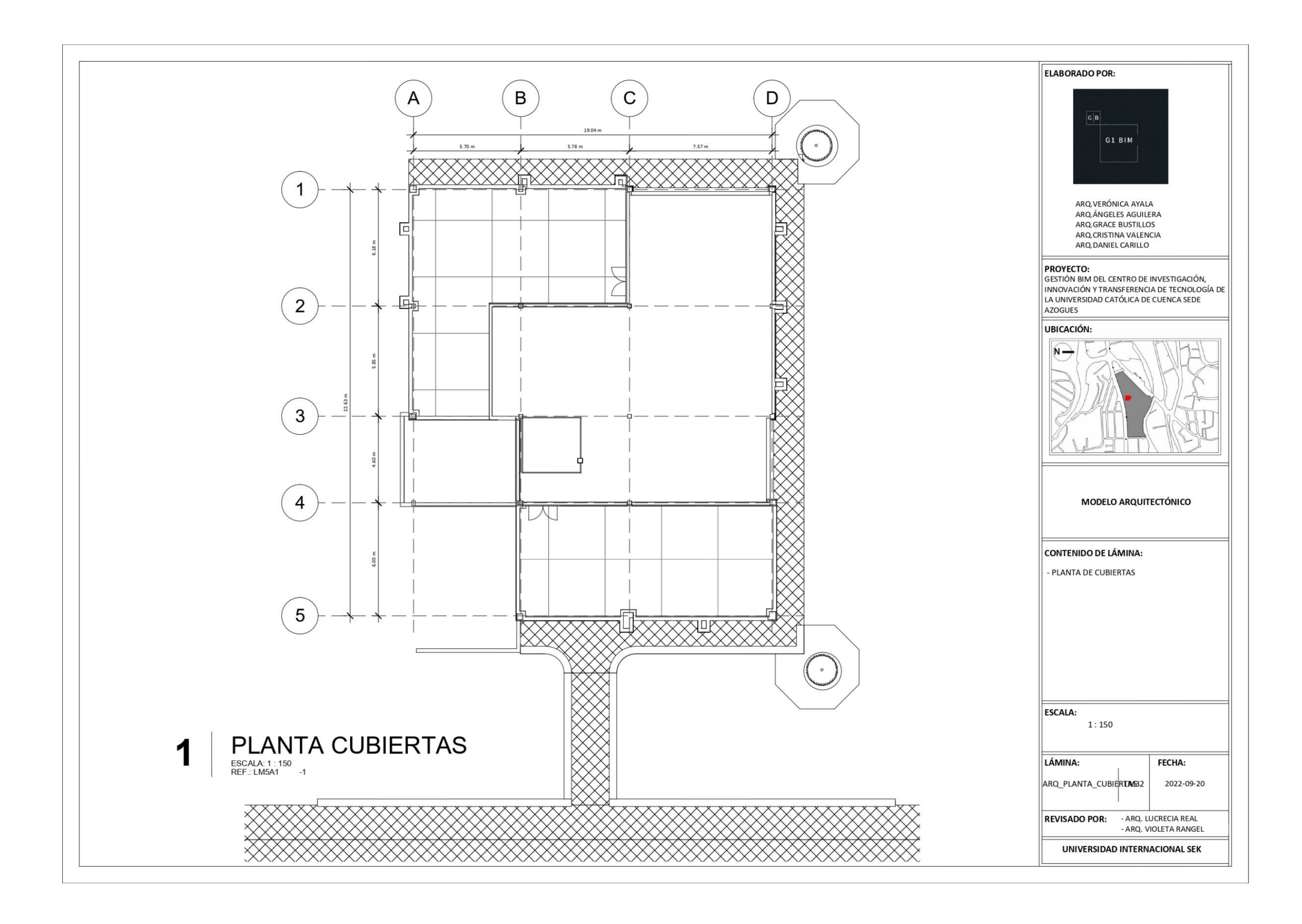
**Planos Estructurales**

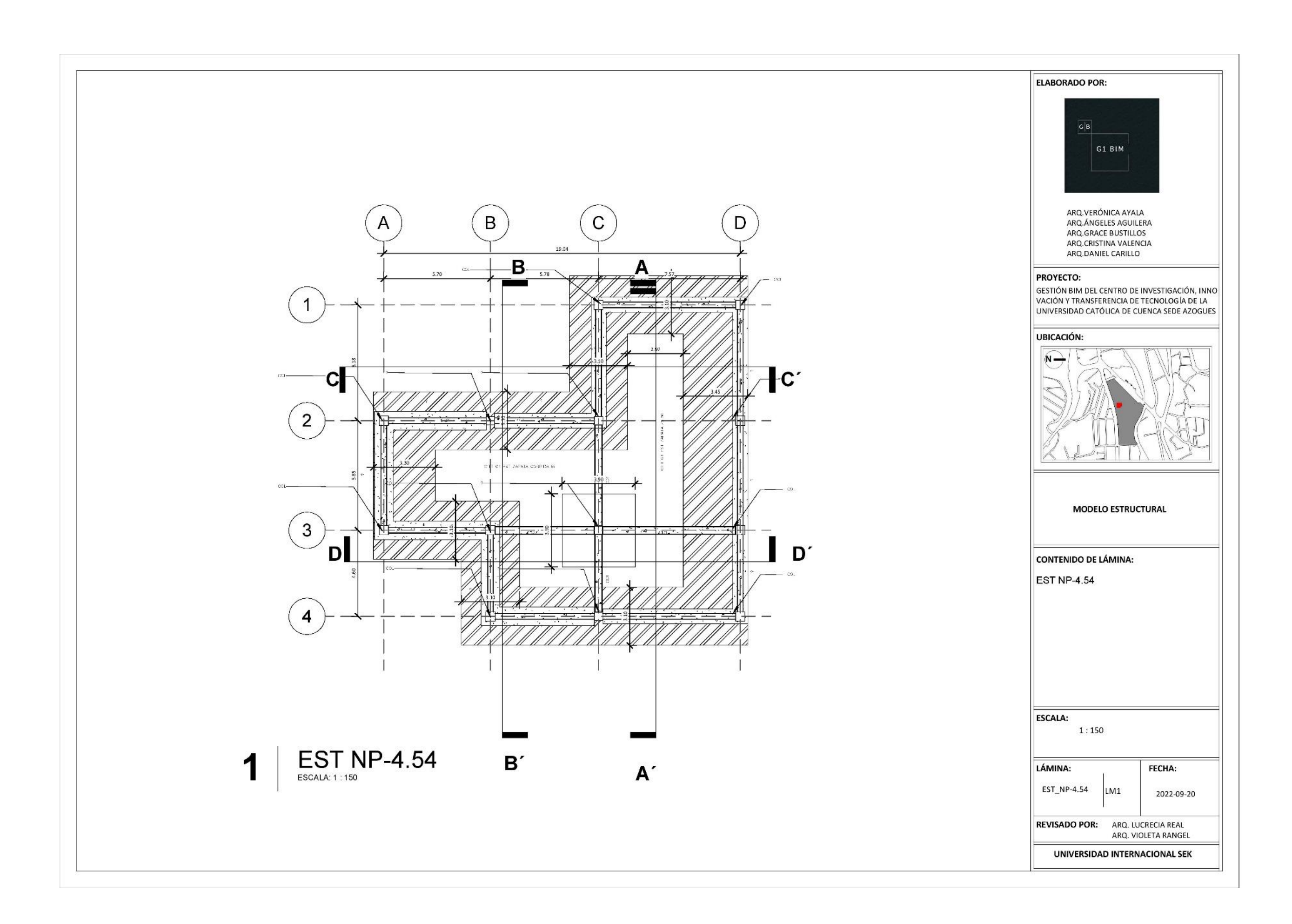

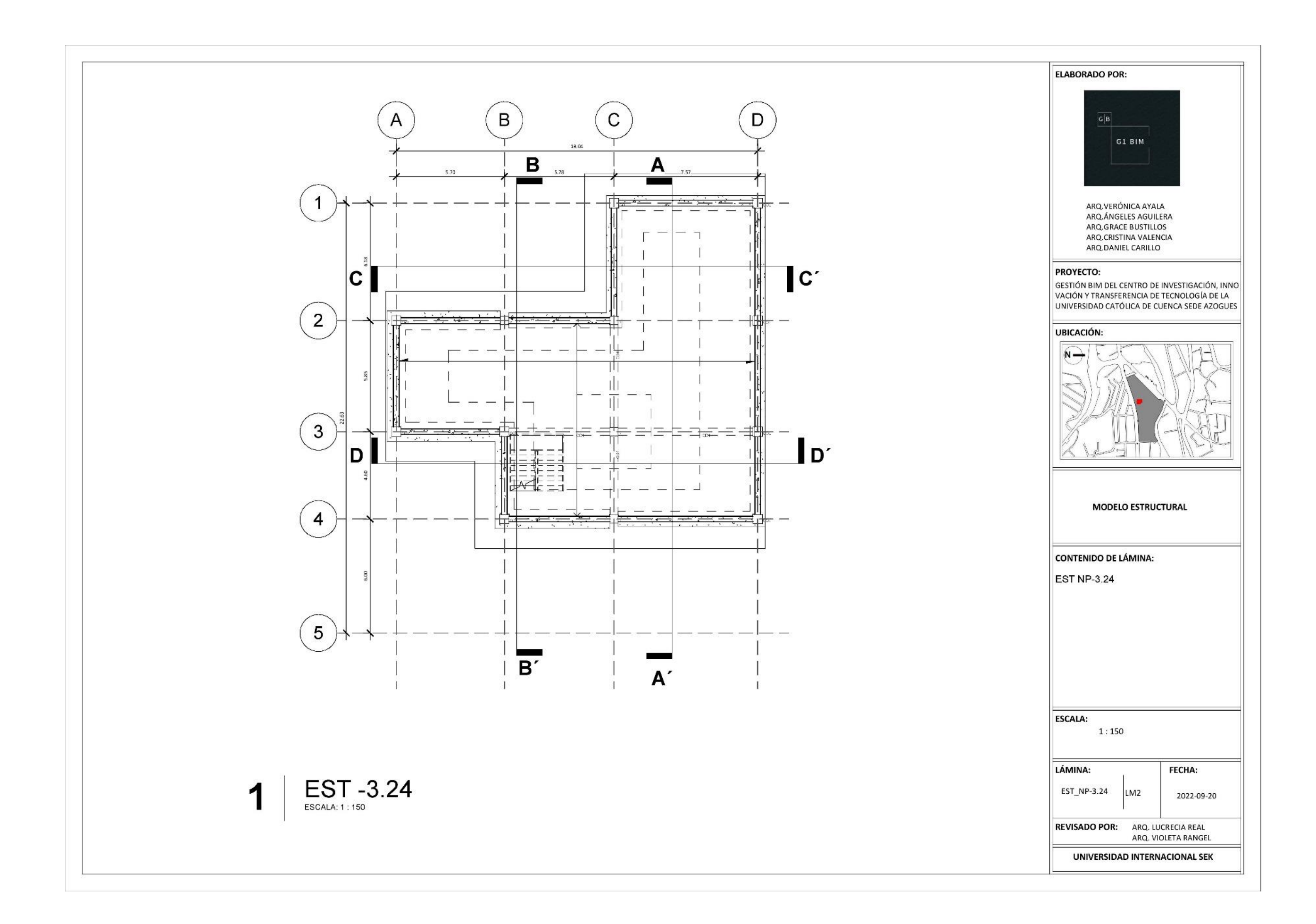

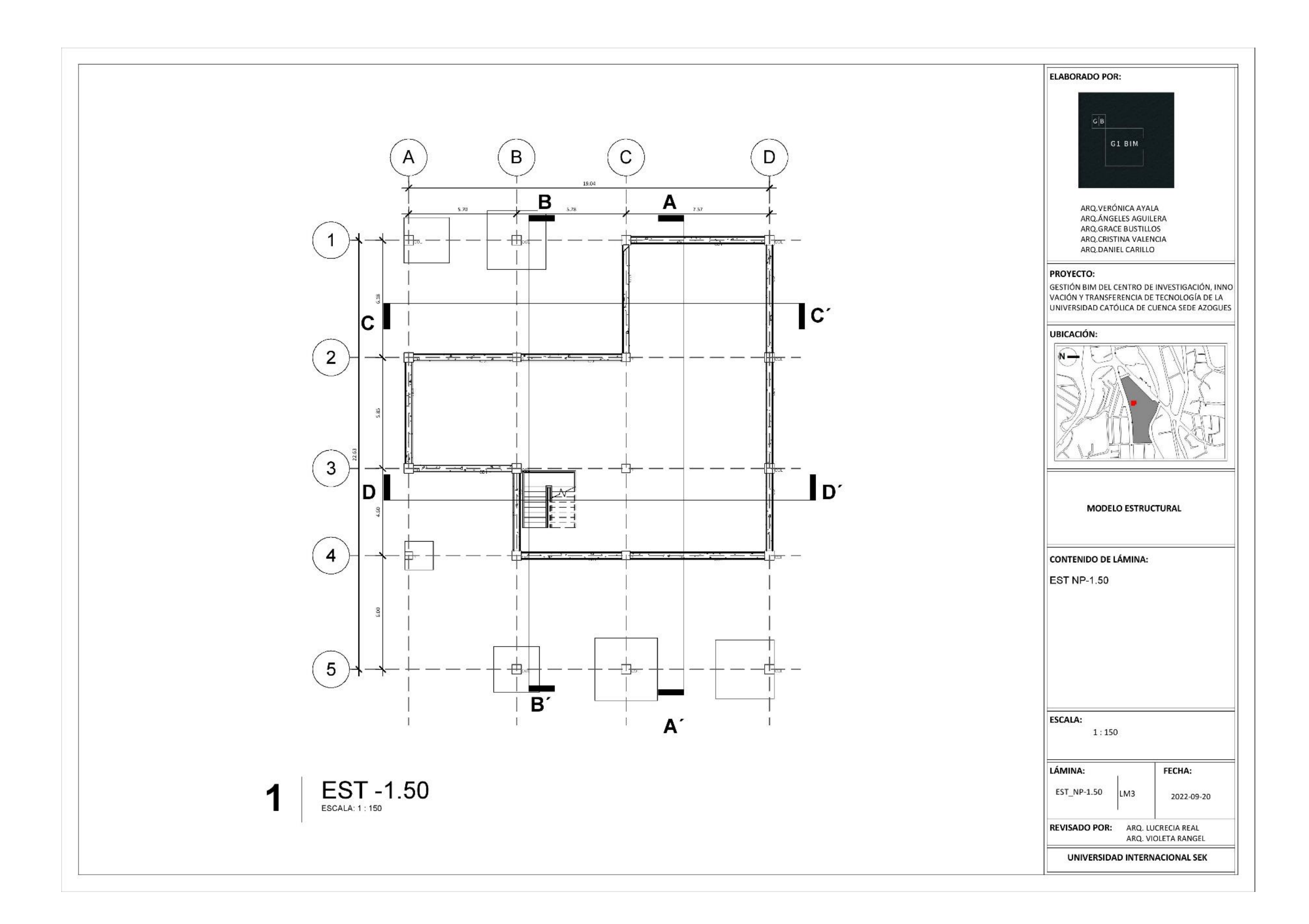

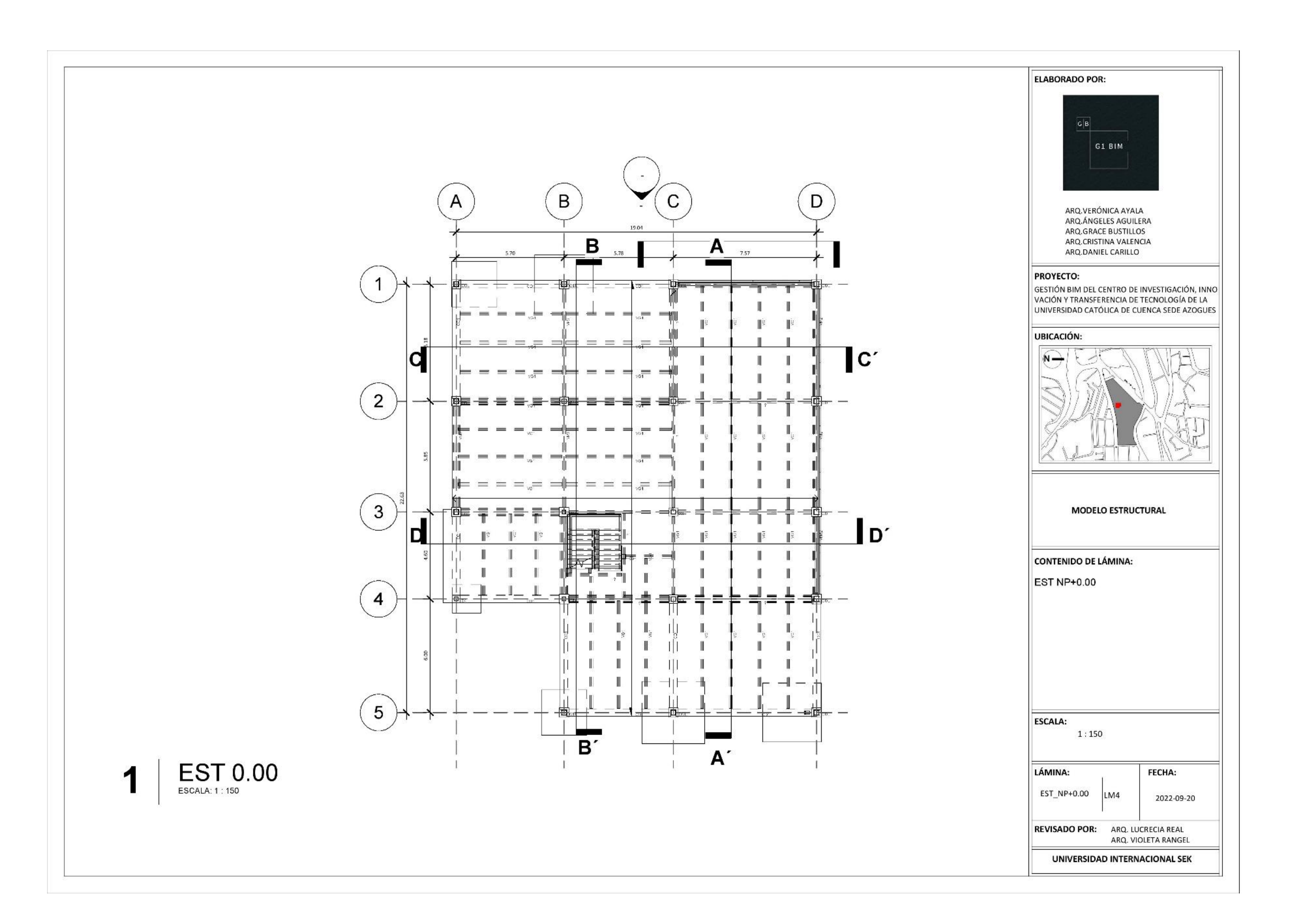

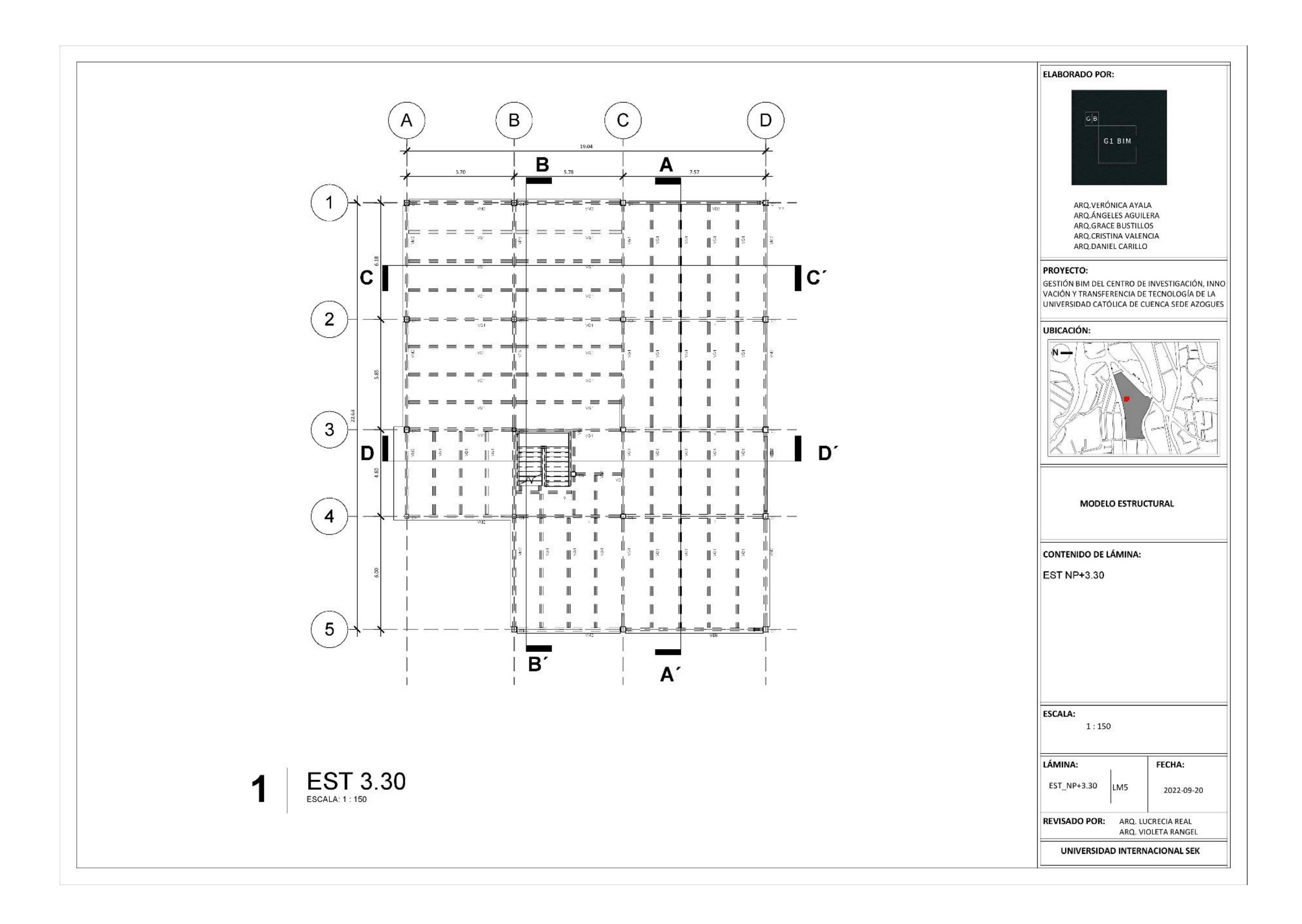

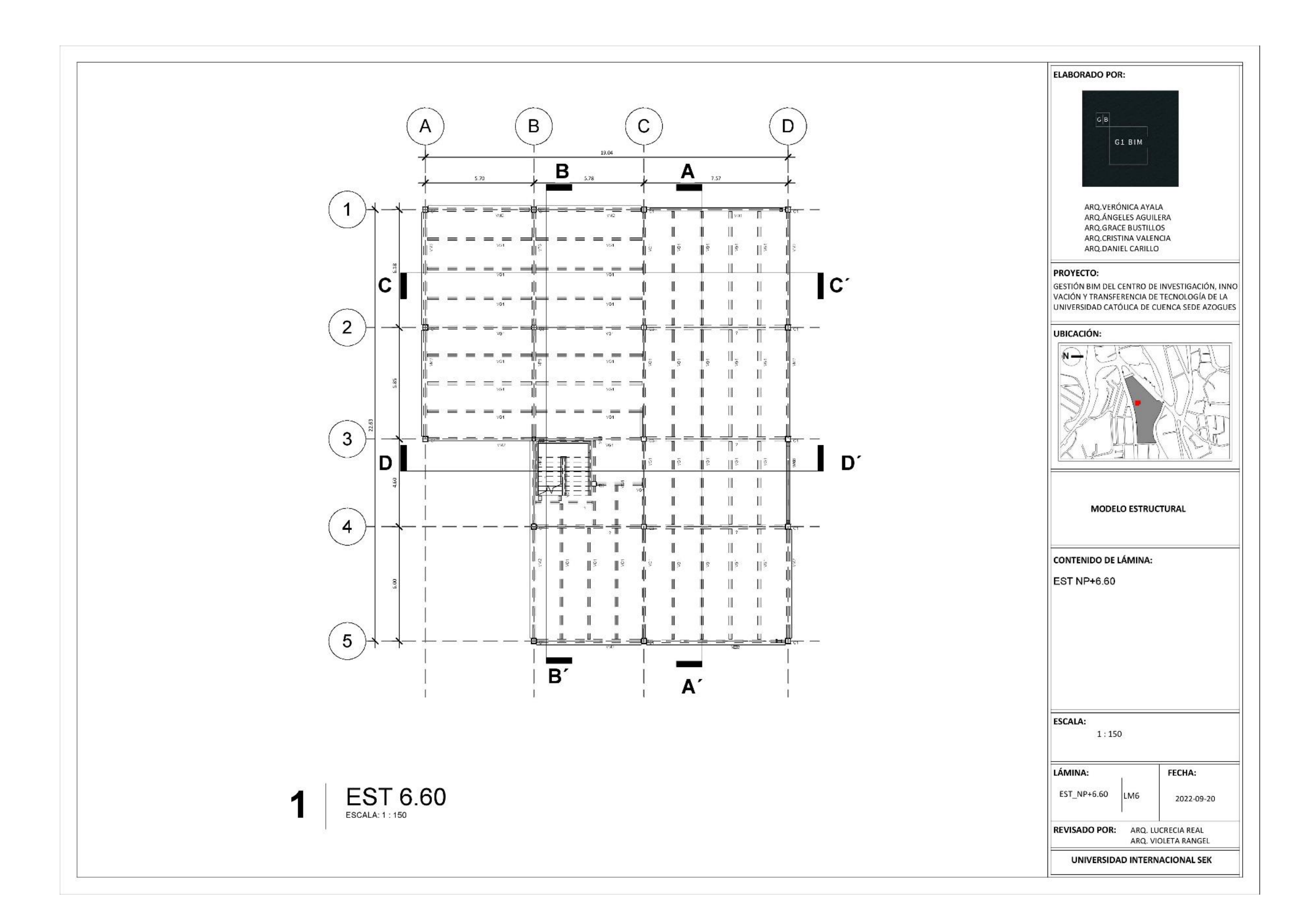

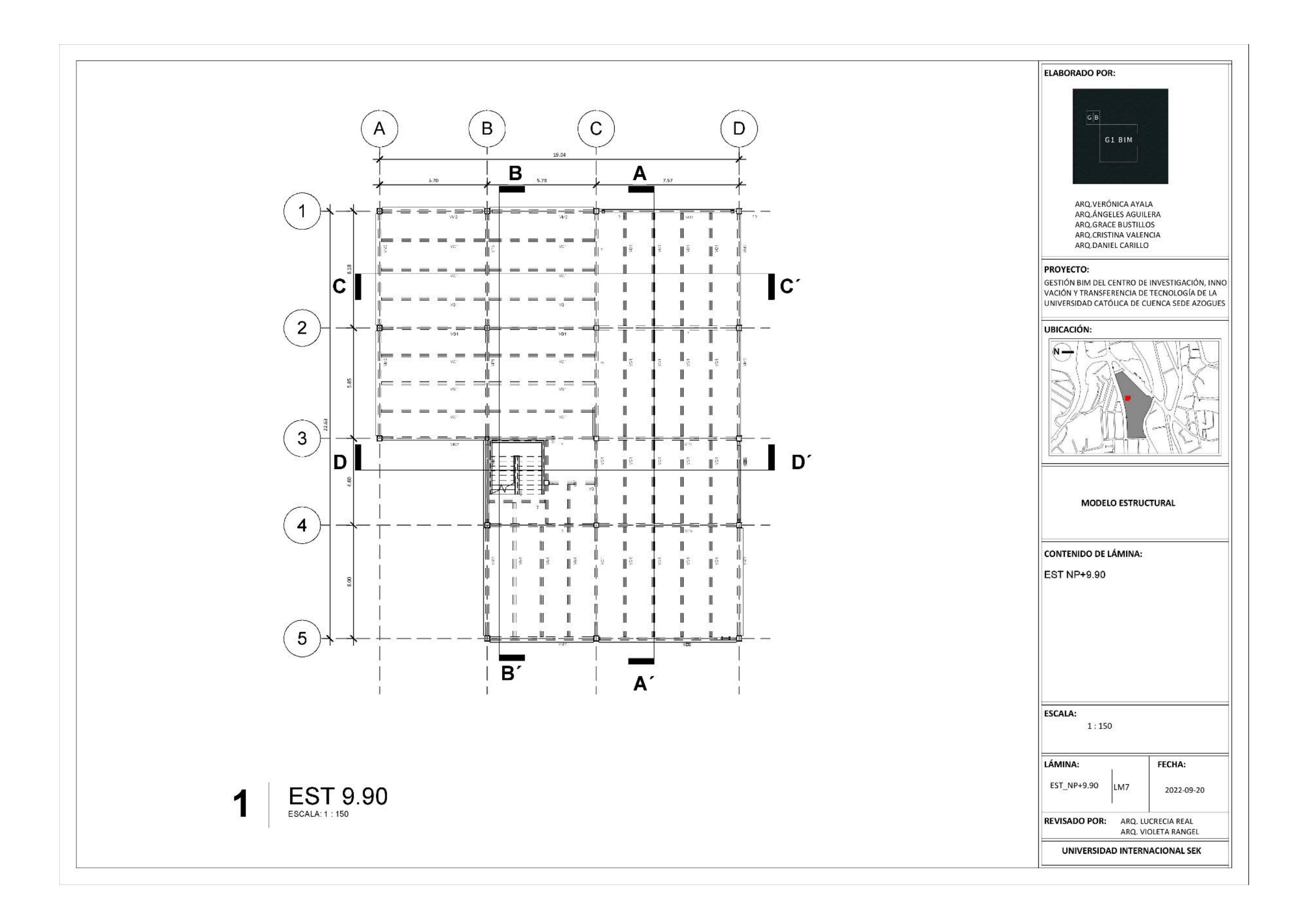

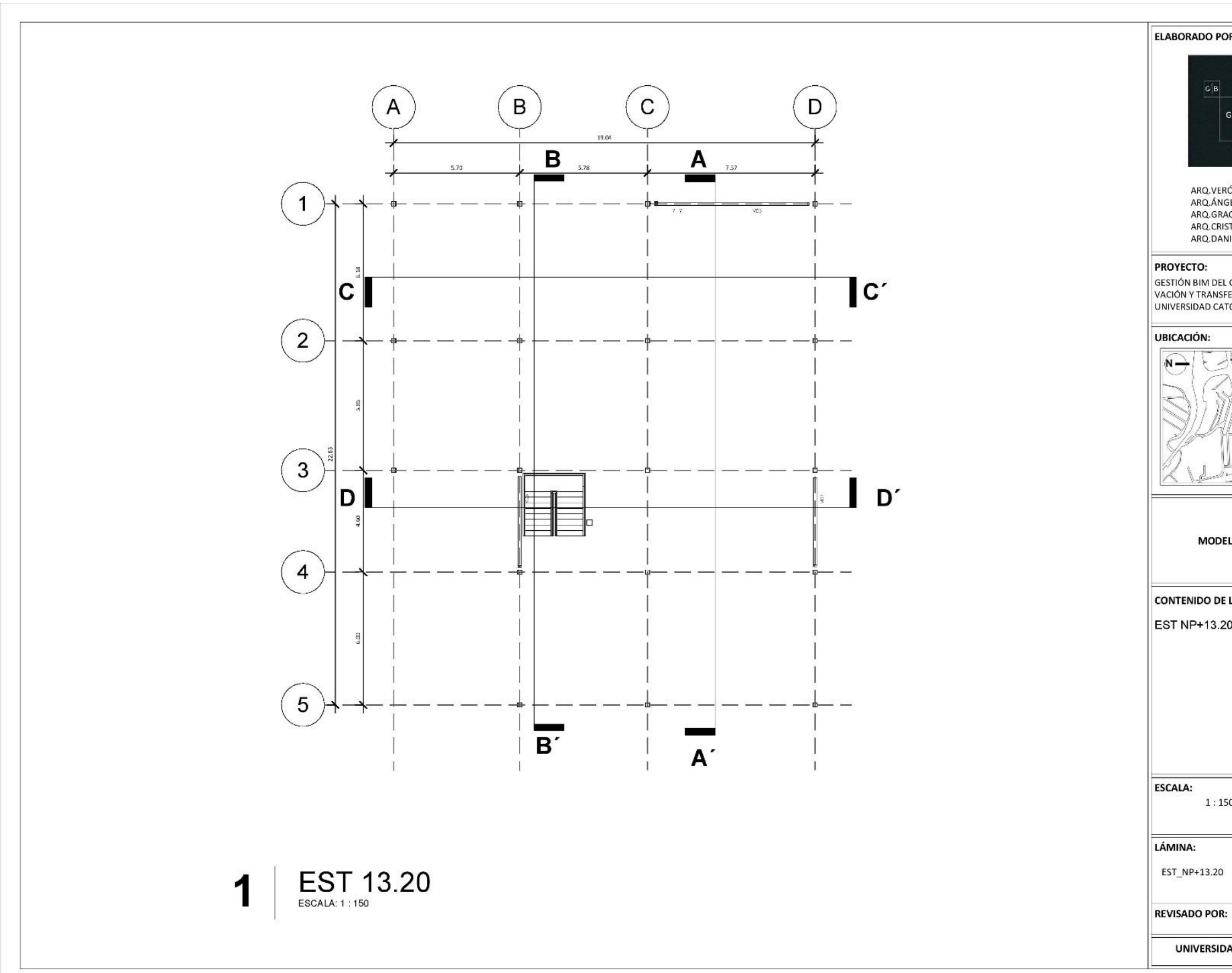

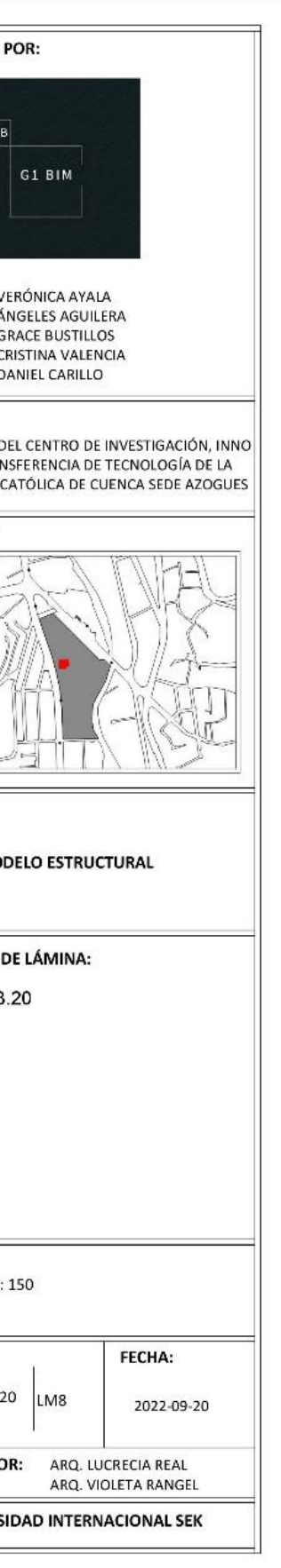

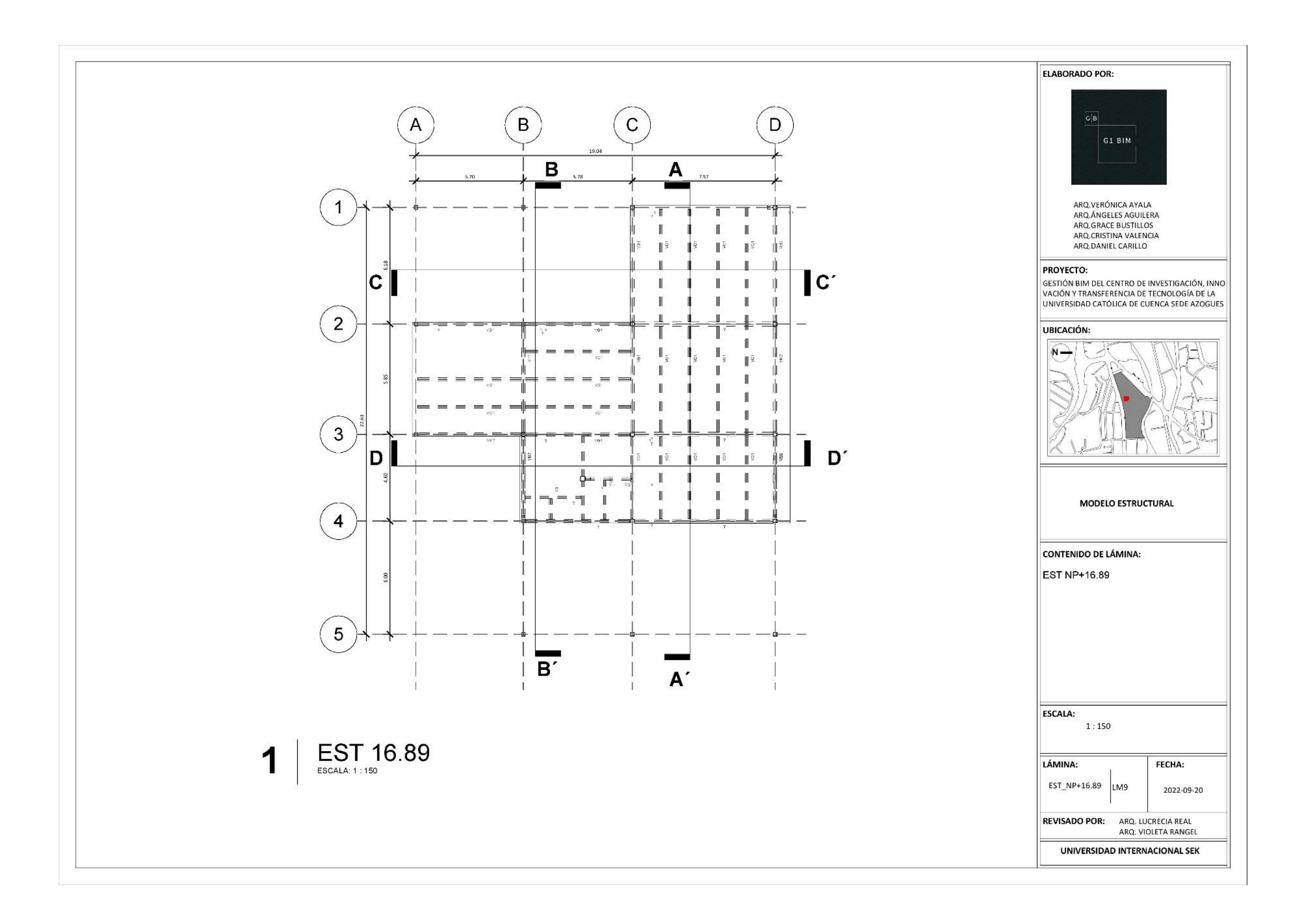

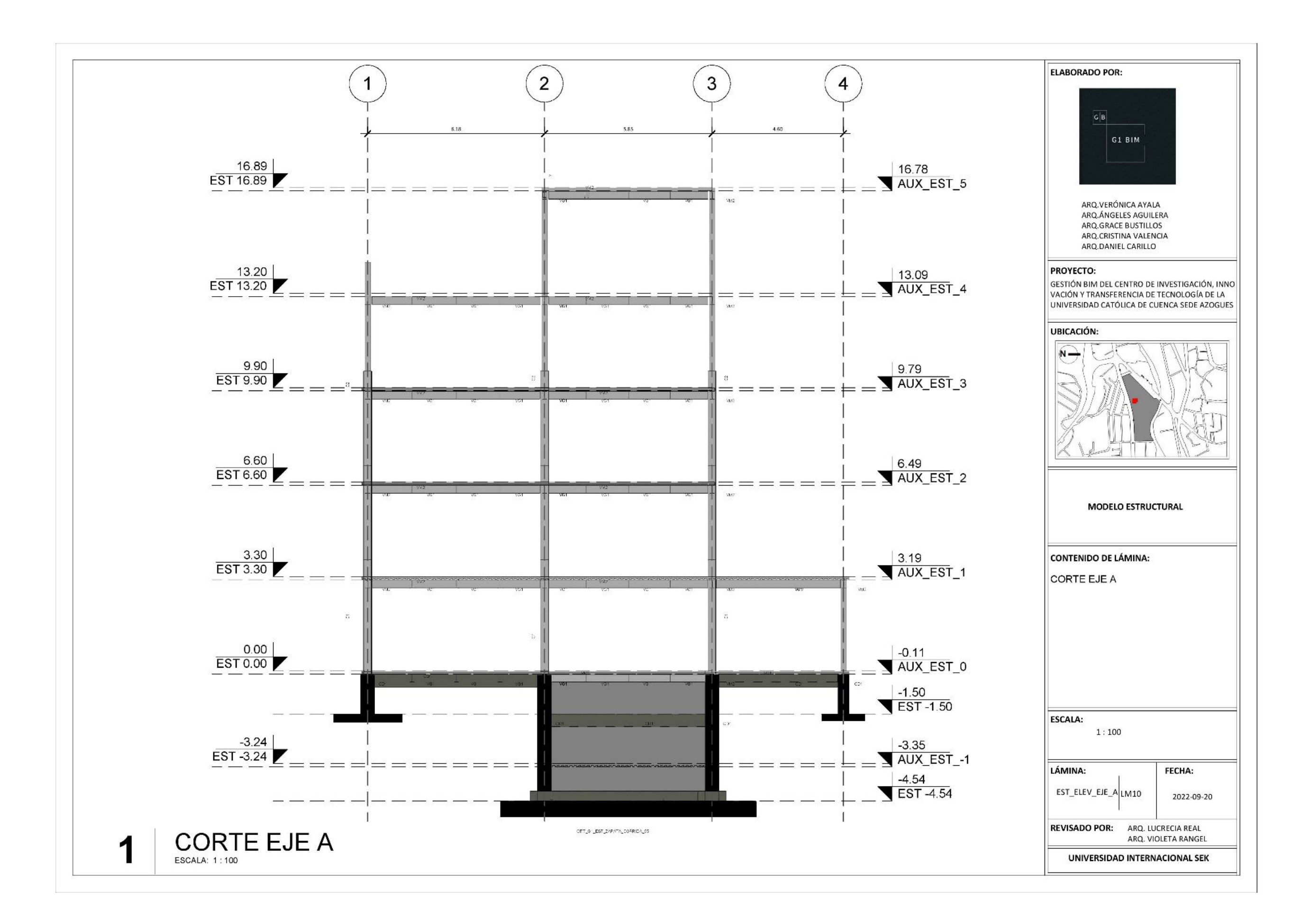

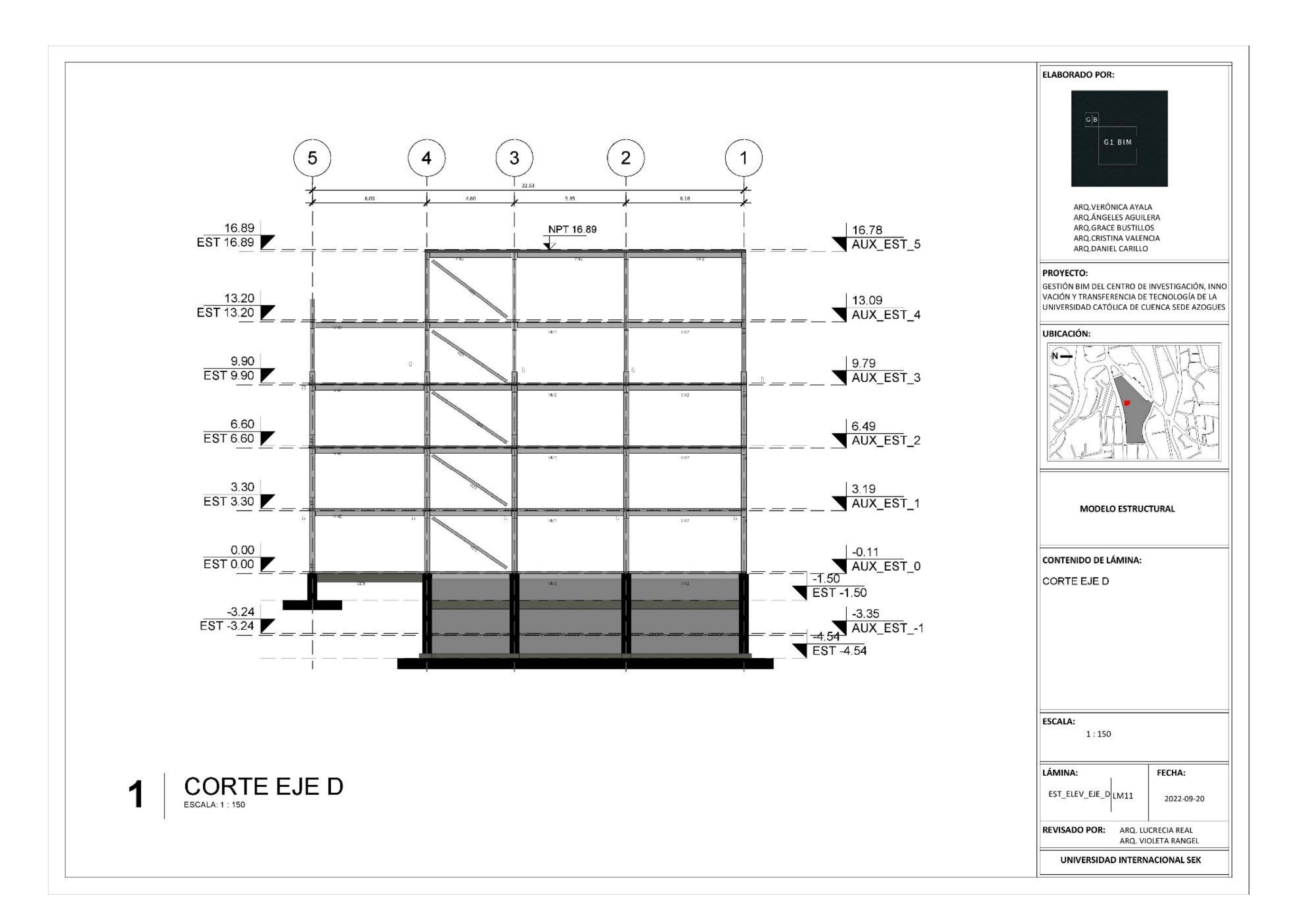

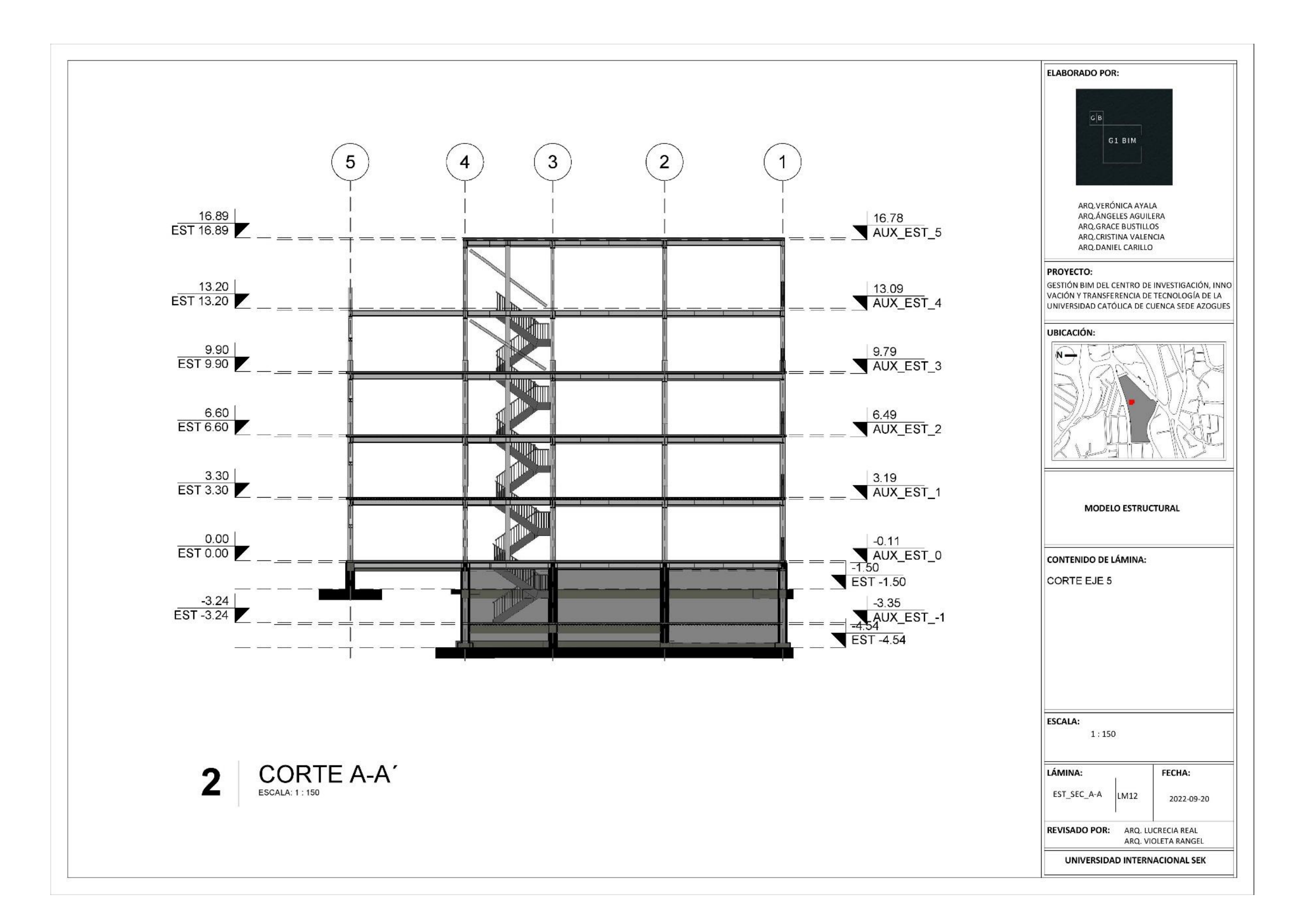

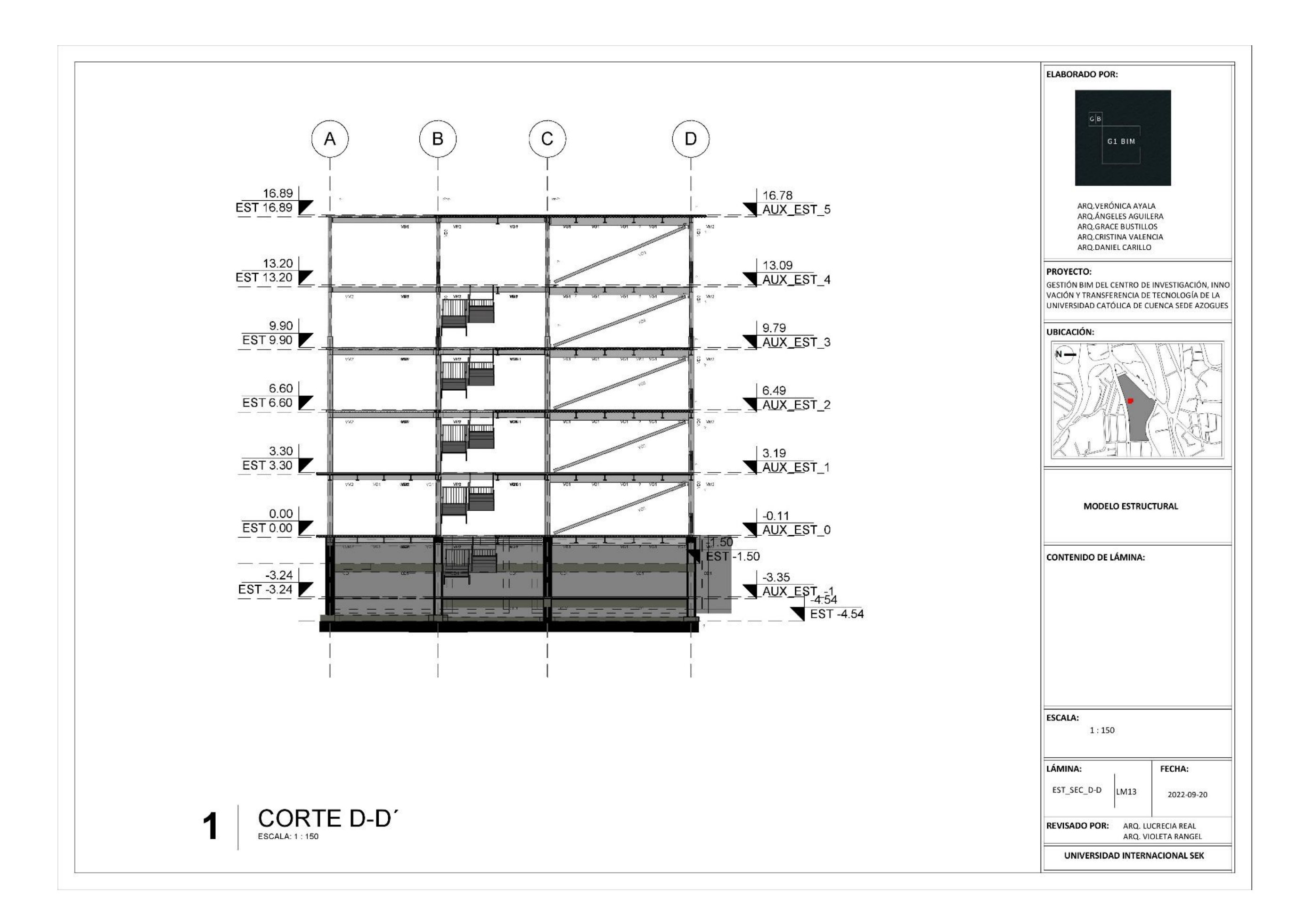

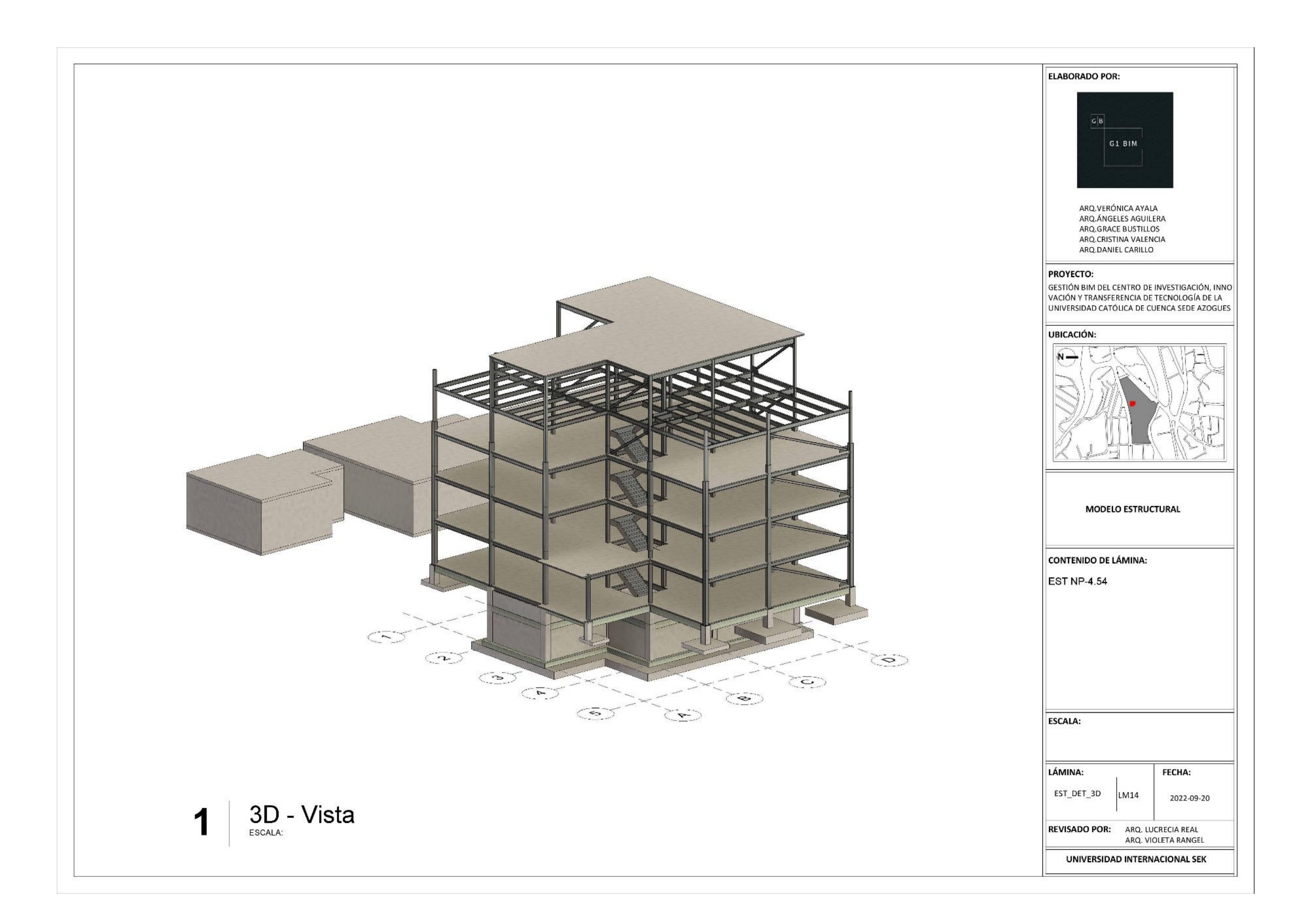

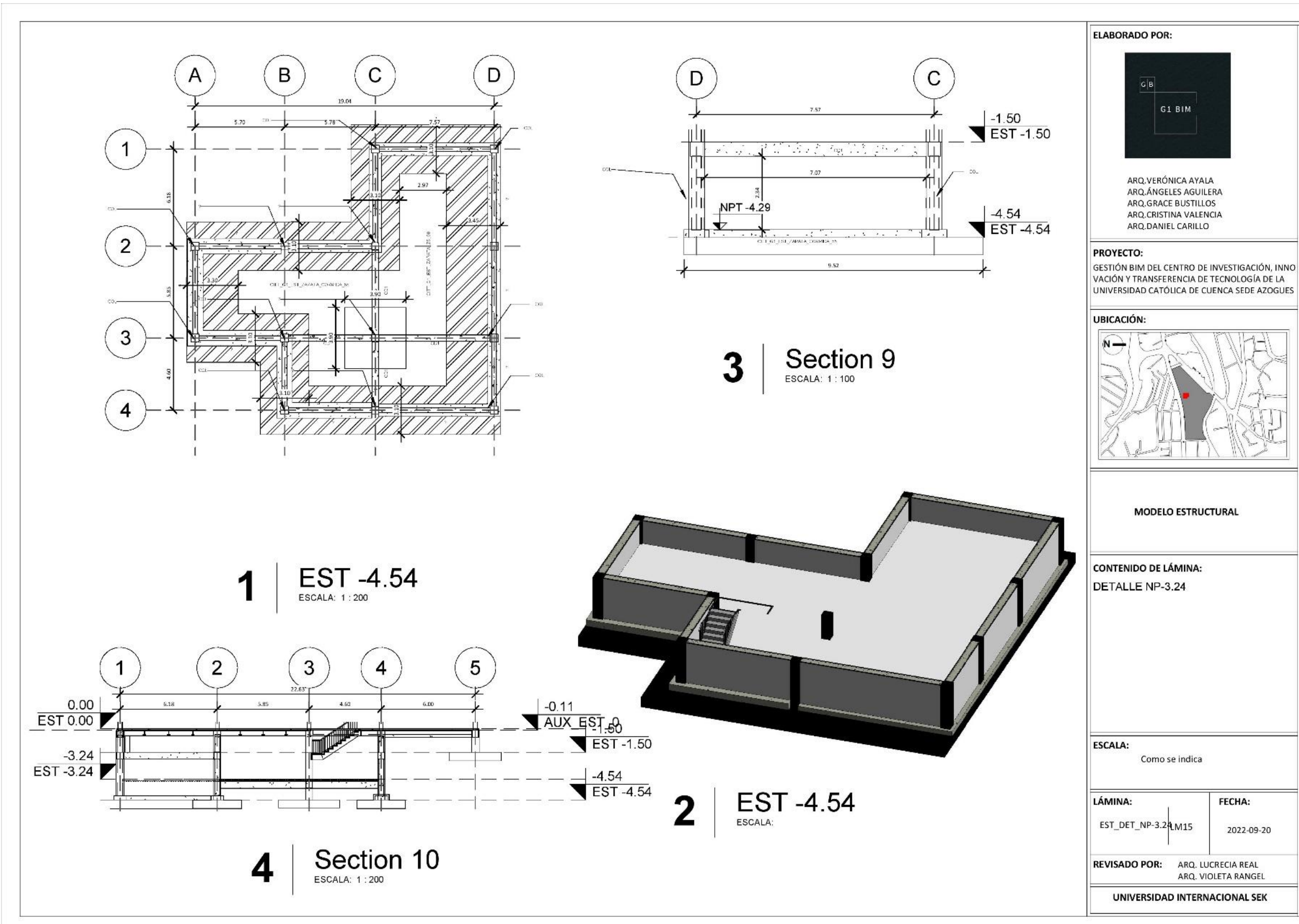

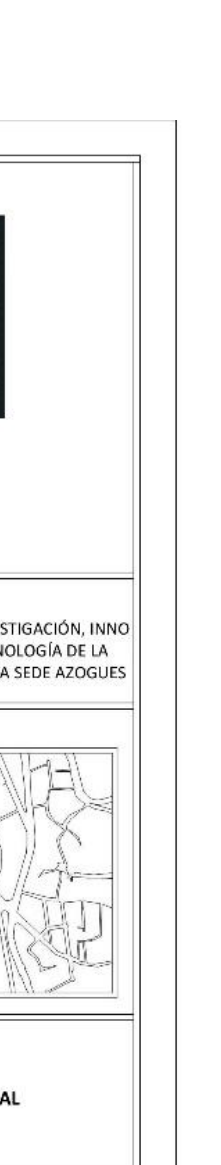

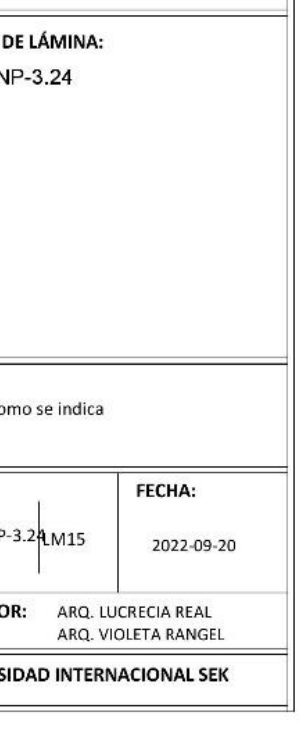

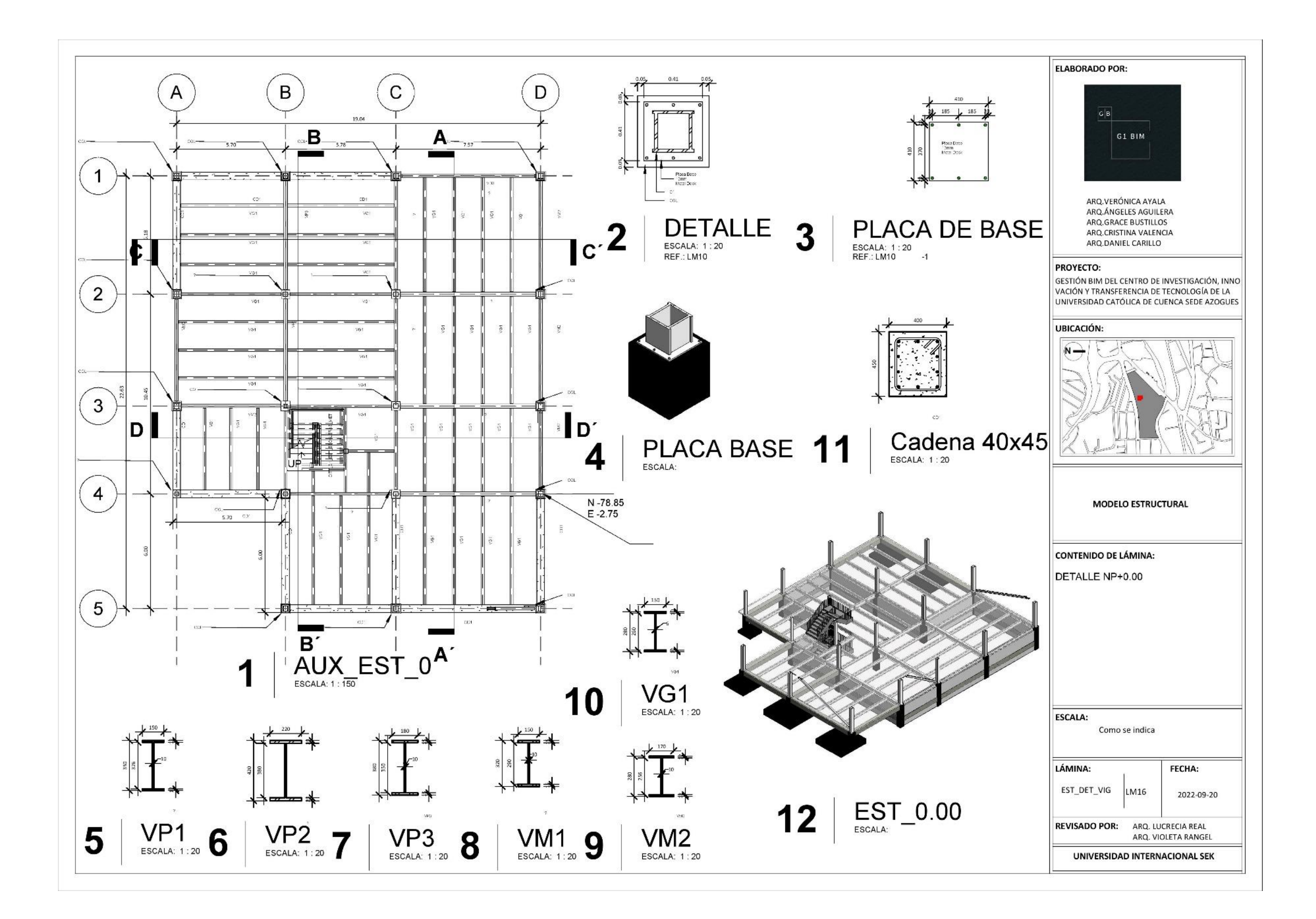

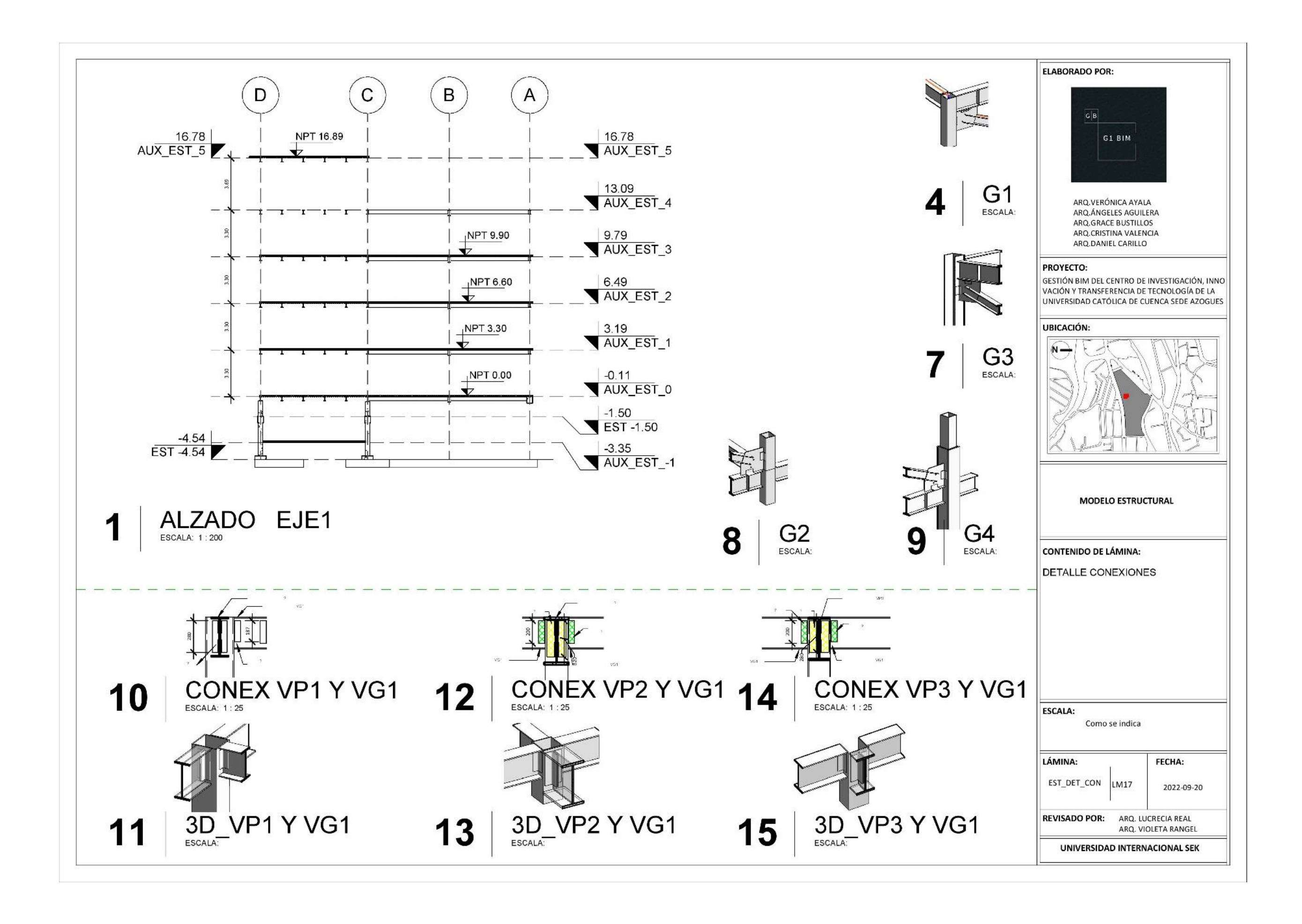

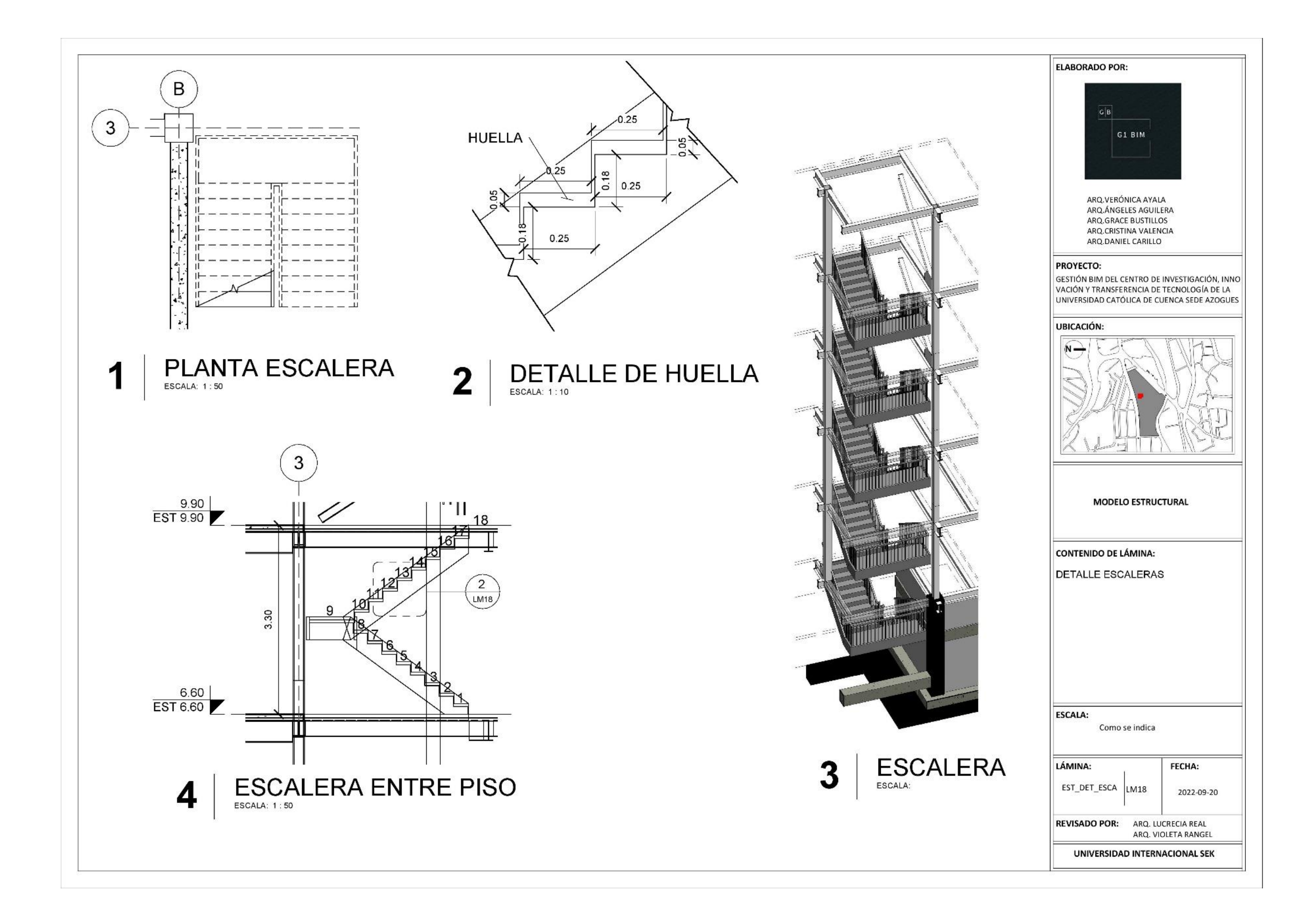

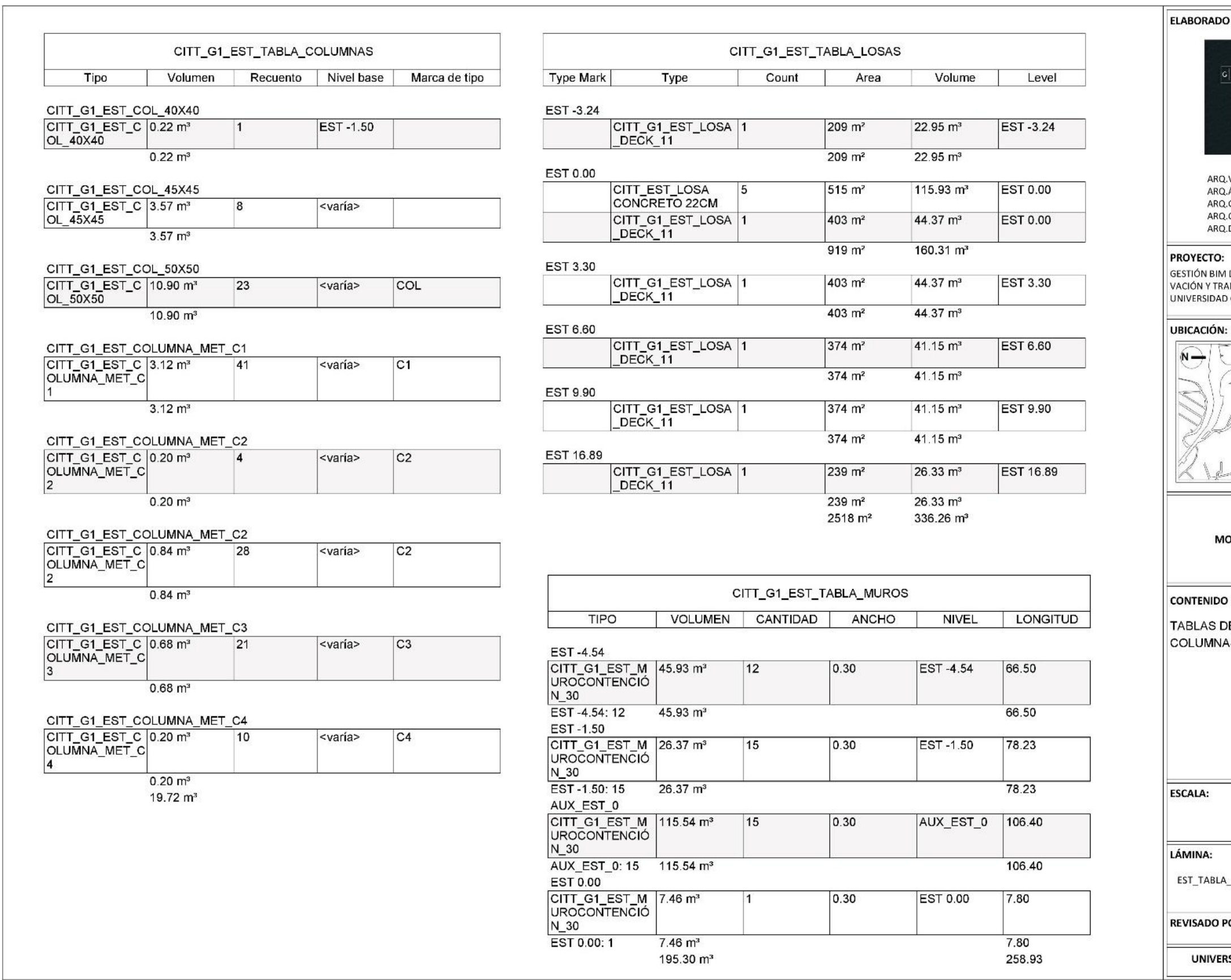

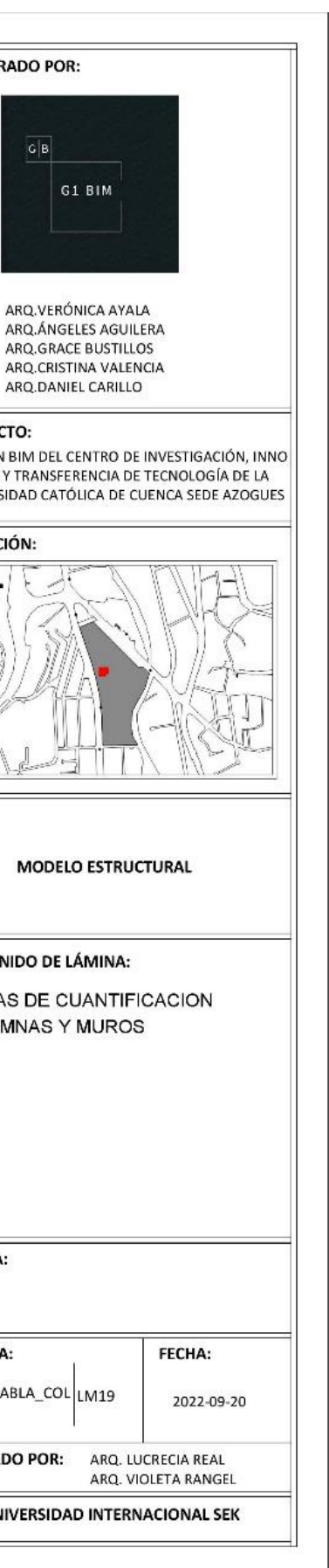

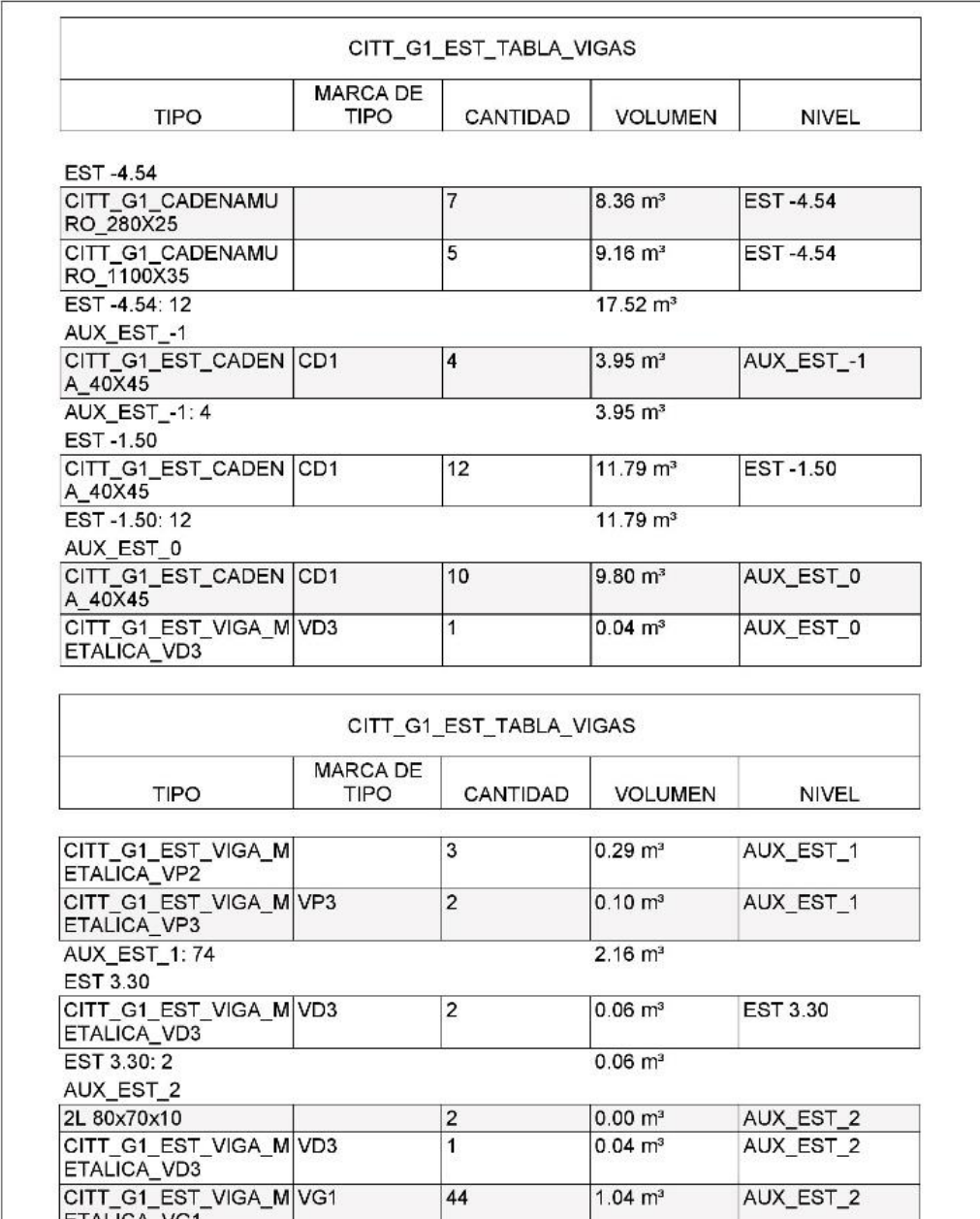

 $\overline{2}$ 

 $|12|$ 

 $\overline{5}$ 

 $\vert$ 3

 $|2|$ 

 $|2|$ 

 $0.11 \text{ m}^3$ 

 $0.43 \text{ m}^3$ 

 $0.08 \text{ m}^3$ 

 $0.29 \text{ m}^3$ 

 $0.10 \text{ m}^3$ 

 $2.08 \text{ m}^3$ 

 $0.06 \text{ m}^3$ 

AUX\_EST\_2

AUX\_EST\_2

AUX\_EST\_2

AUX\_EST\_2

AUX\_EST\_2

EST 6.60

ETALICA\_VG1 CITT\_G1\_EST\_VIGA\_M

ETALICA\_VM1

ETALICA\_VM2

AUX\_EST\_2: 71

EST 6.60

CITT\_G1\_EST\_VIGA\_M VM2

CITT\_G1\_EST\_VIGA\_M<br>ETALICA\_VP3

CITT\_G1\_EST\_VIGA\_M<br>ETALICA\_VD3

CITT\_G1\_EST\_VIGA\_M

CITT\_G1\_EST\_VIGA\_M<br>ETALICA\_VP2

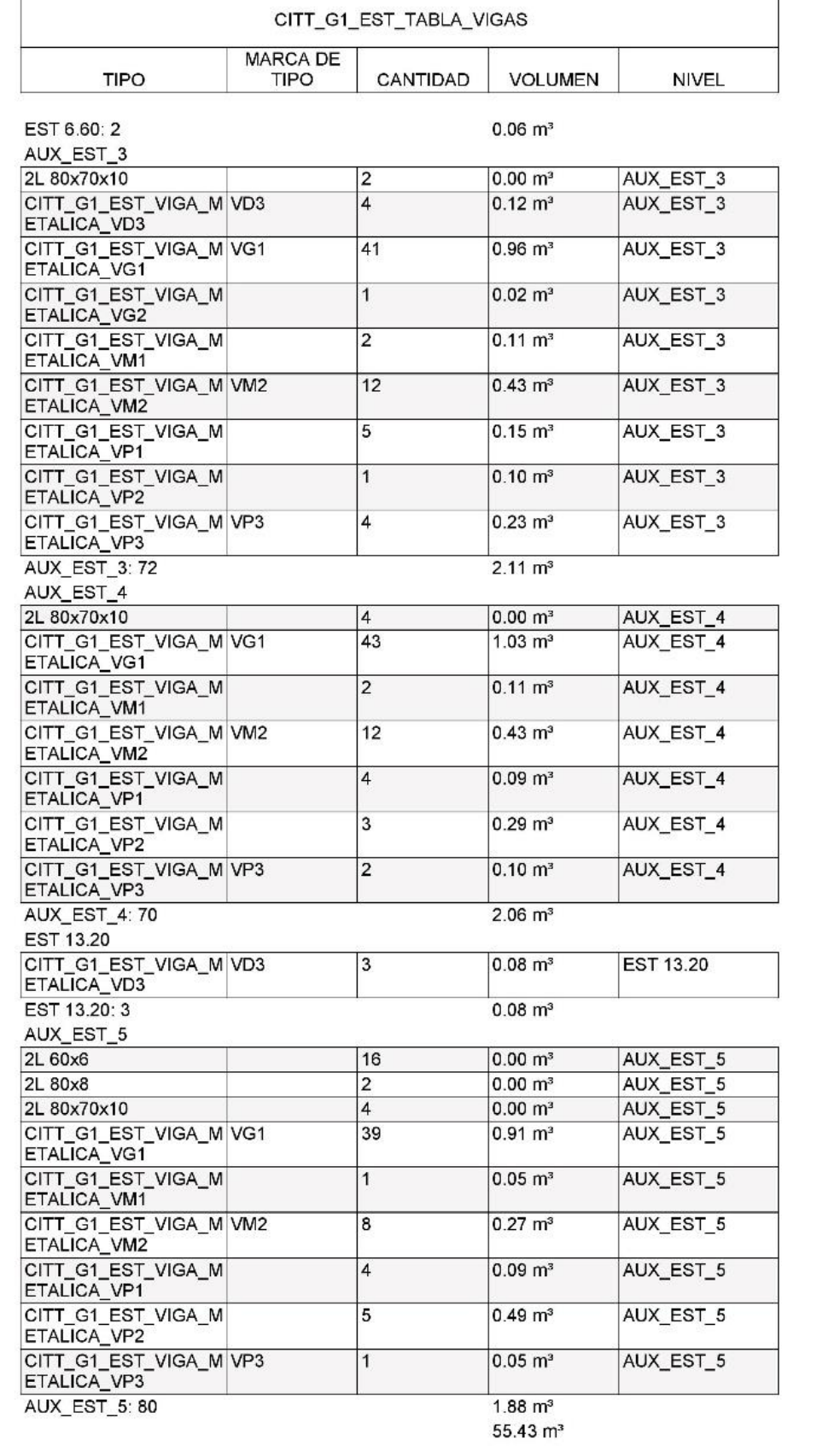

Г

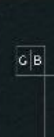

**ELABORADO POR:** 

## PROYECTO:

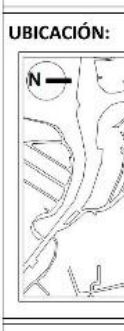

**CONTENIDO DE LÁMINA:** 

VIGAS

LÁMINA:

ESCALA:

EST\_TABLA\_VIGAEM20

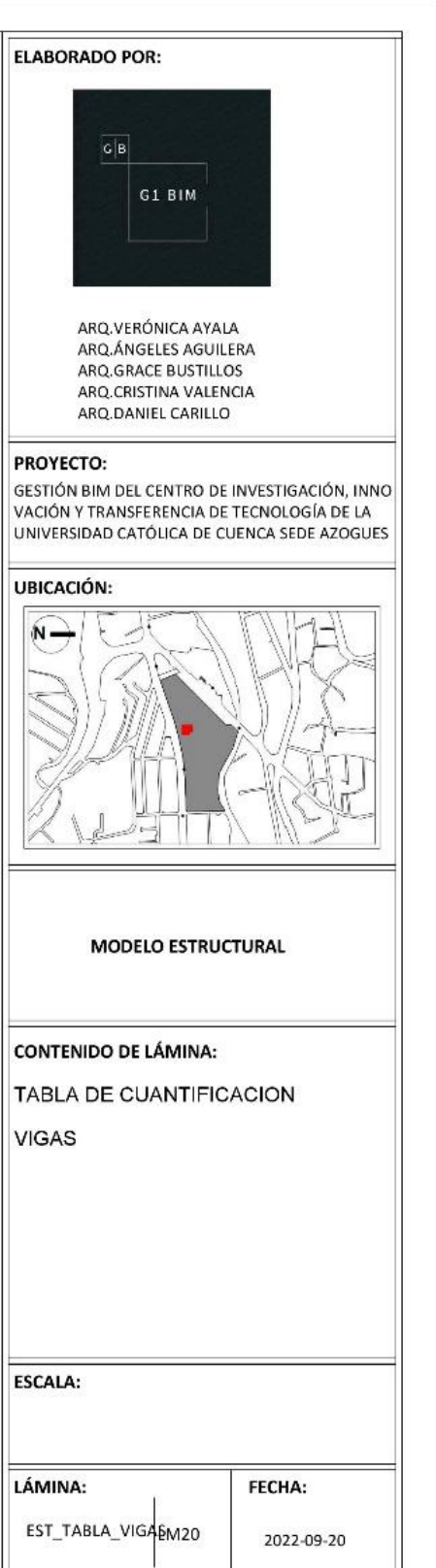

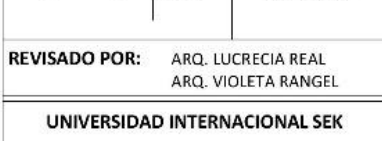

**Planos MEP**

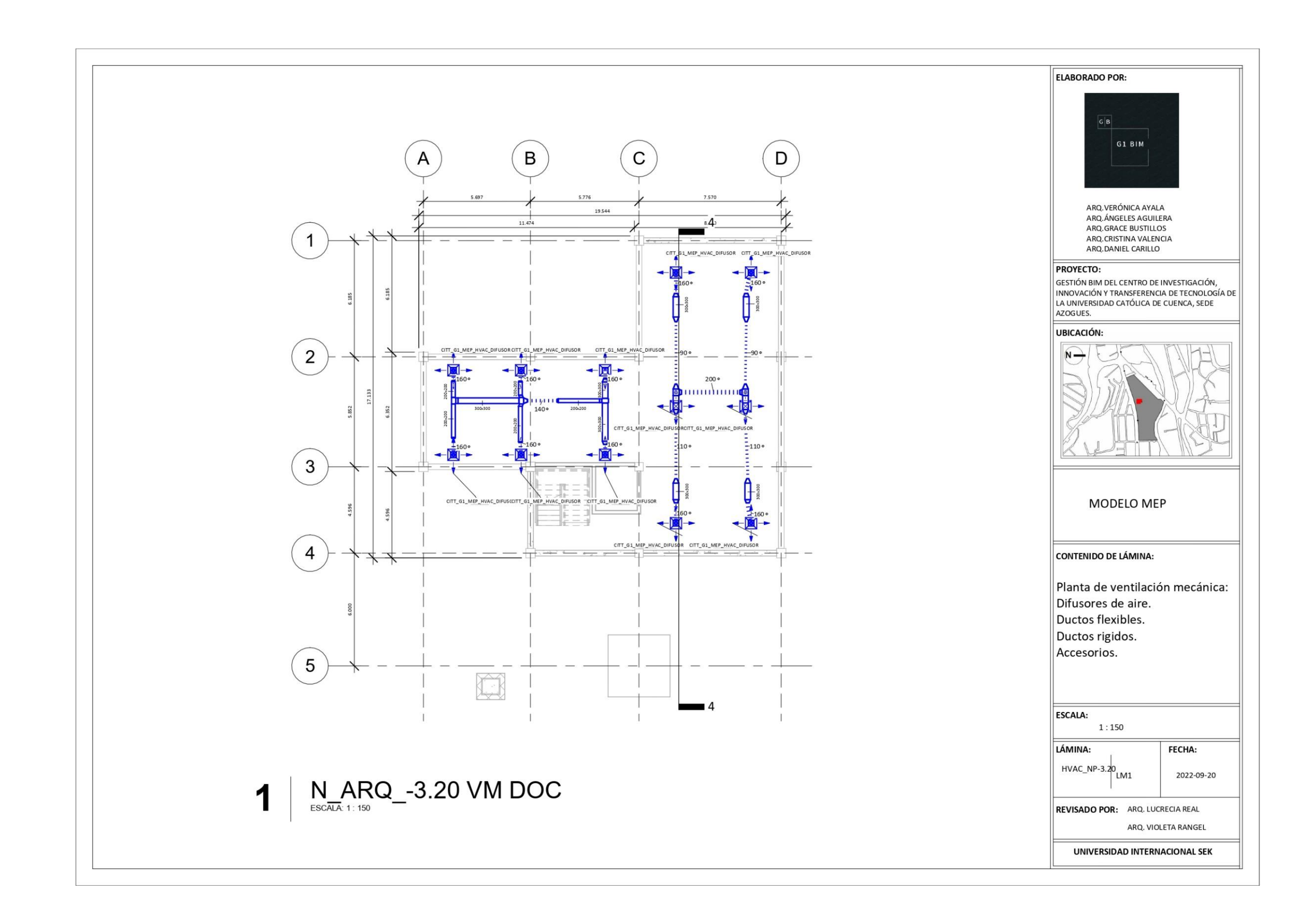

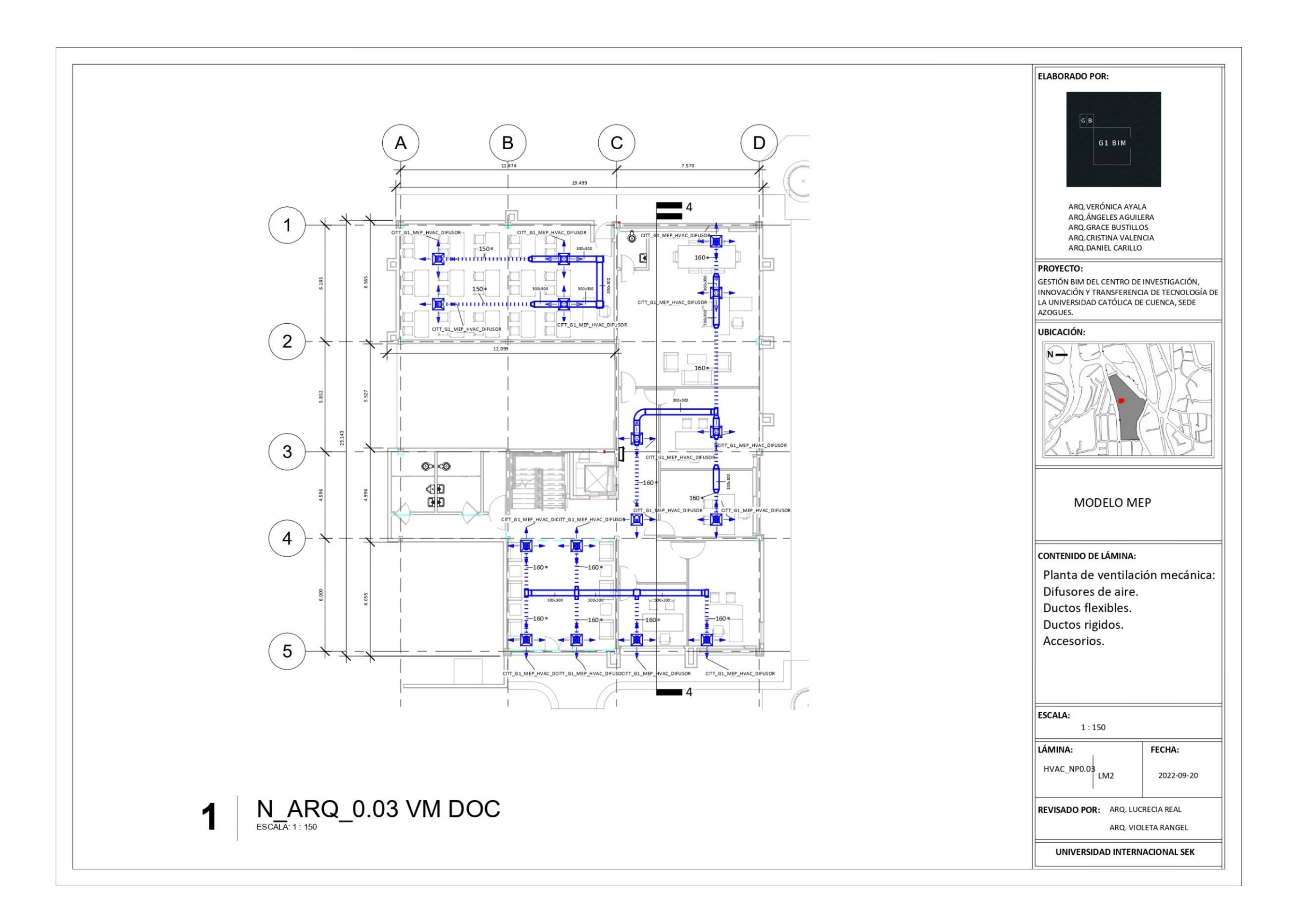

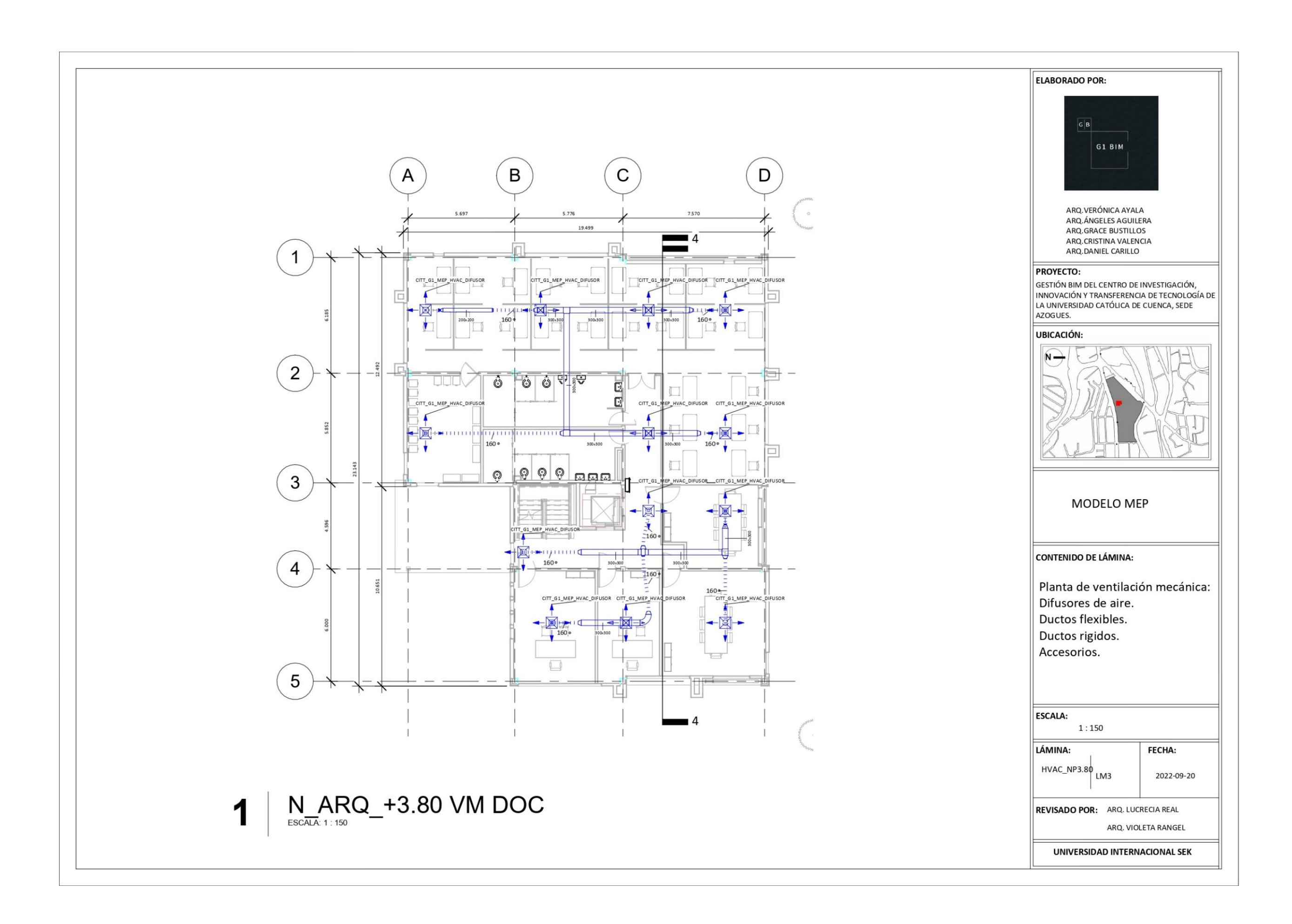

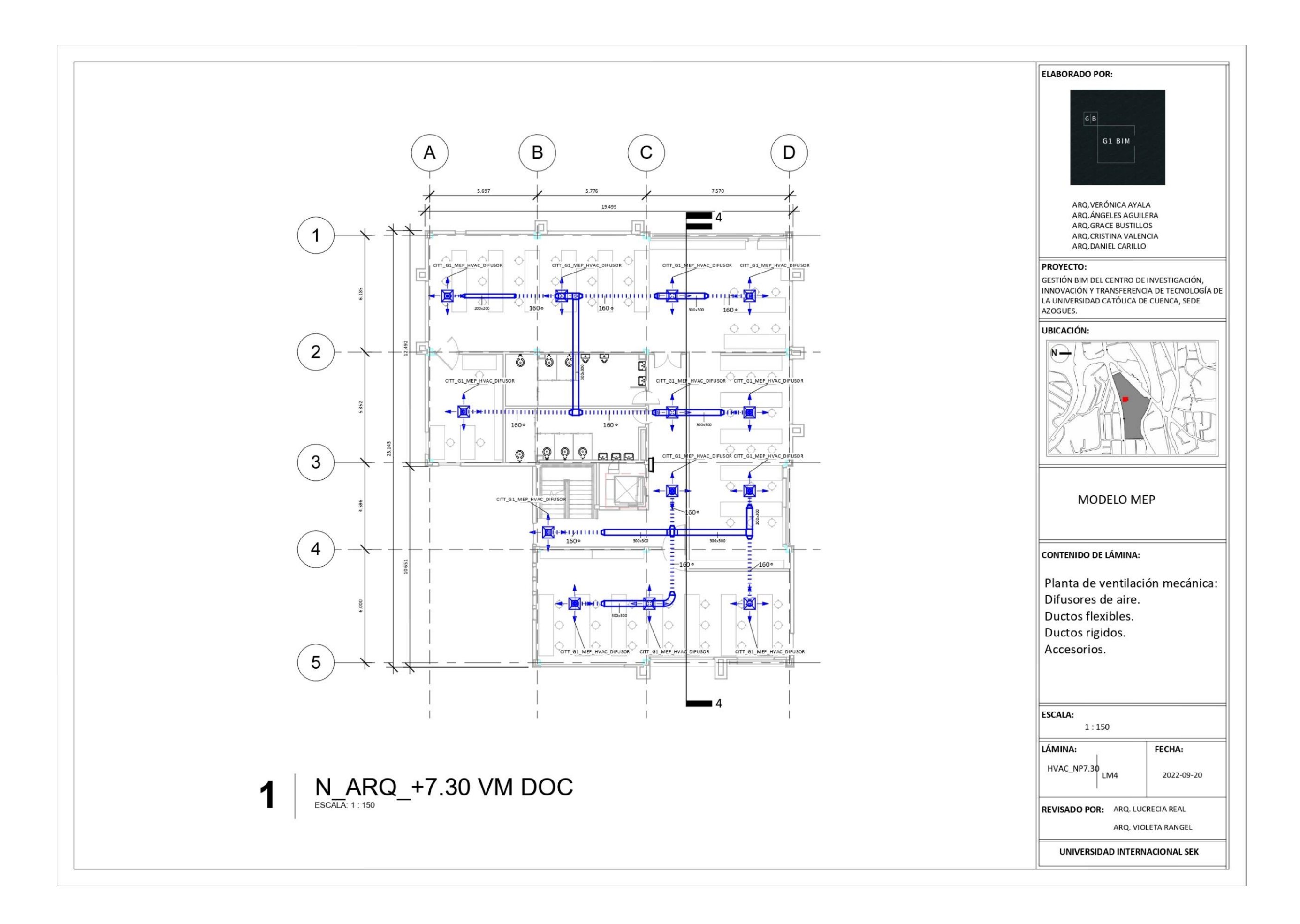

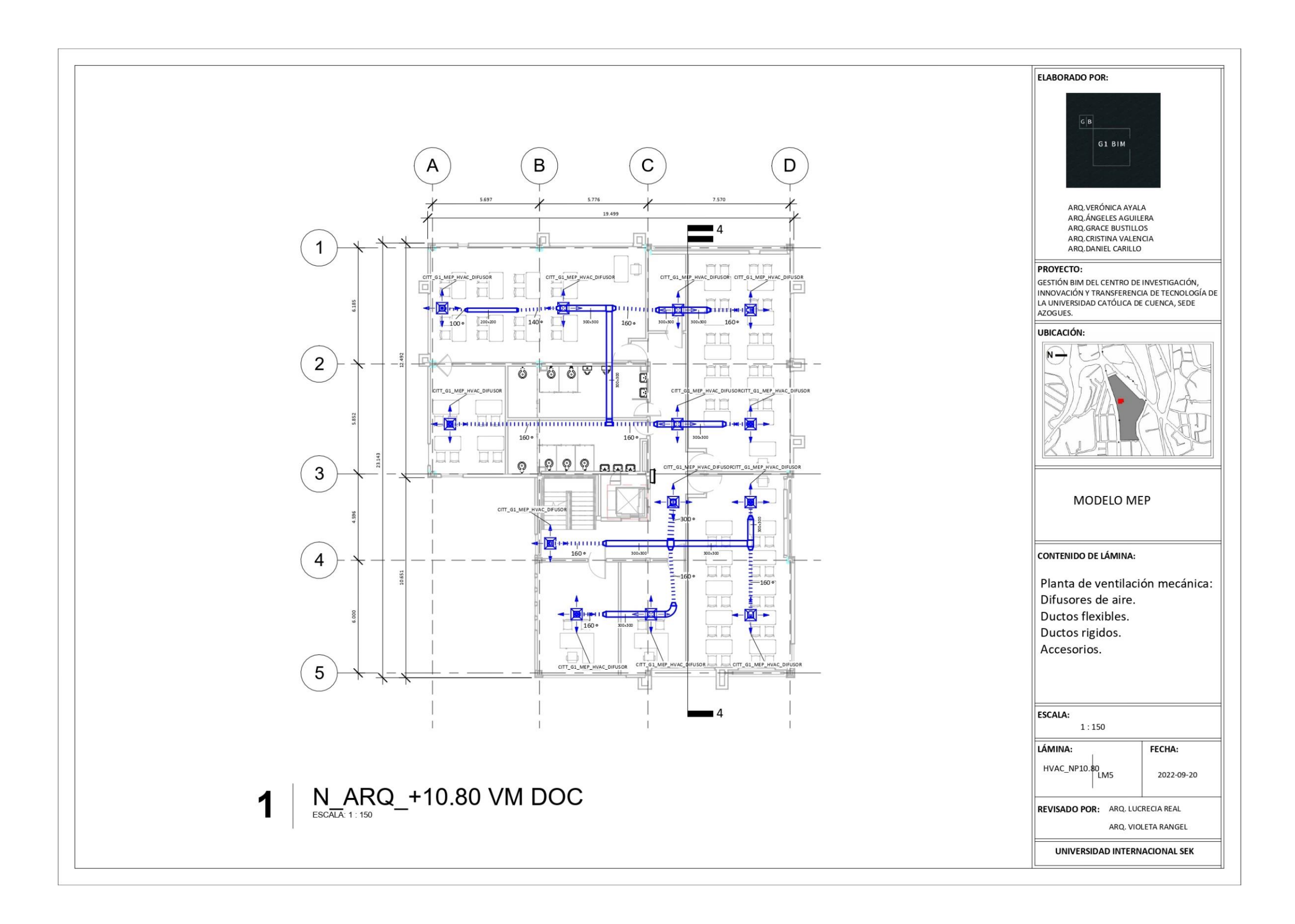

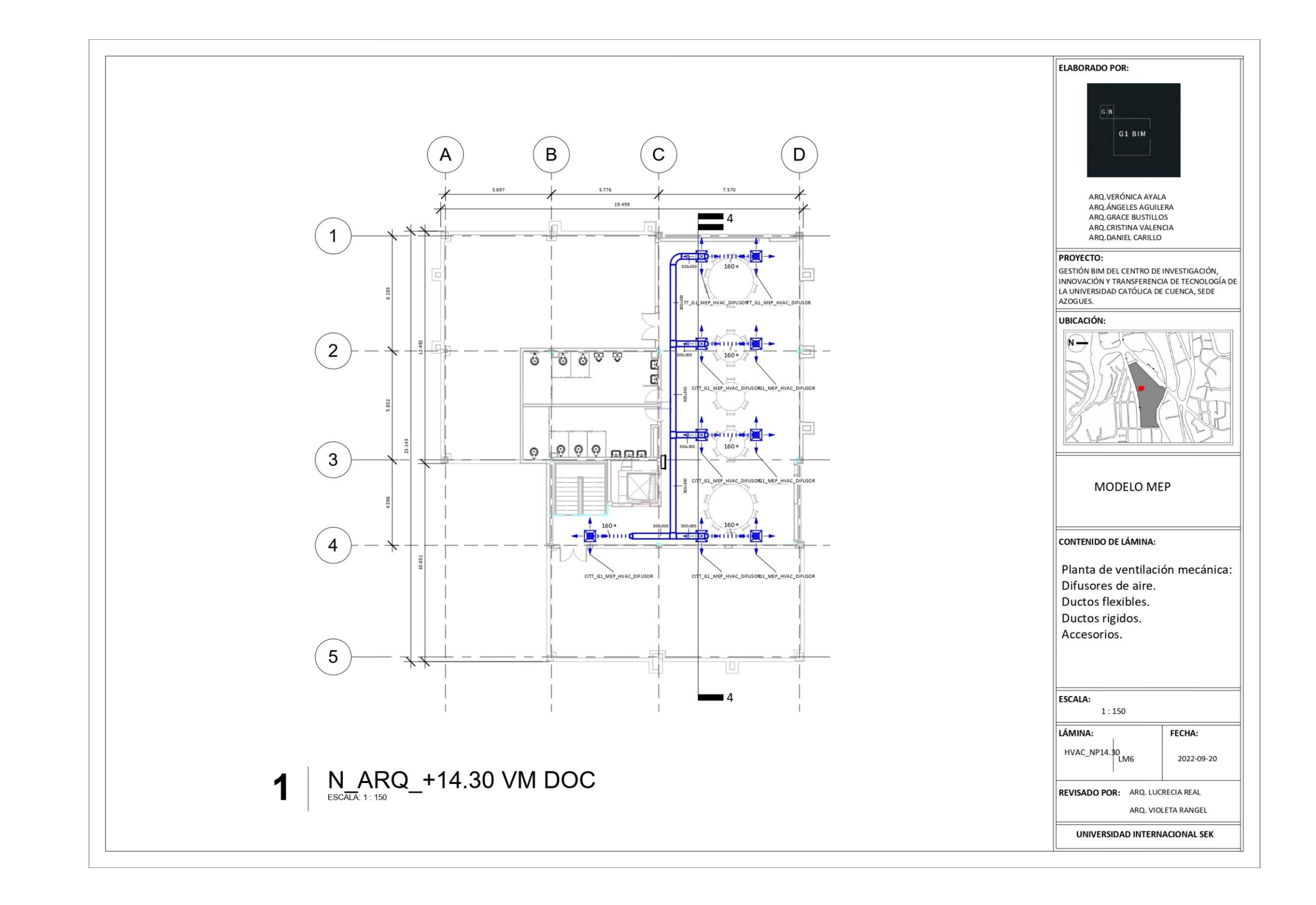

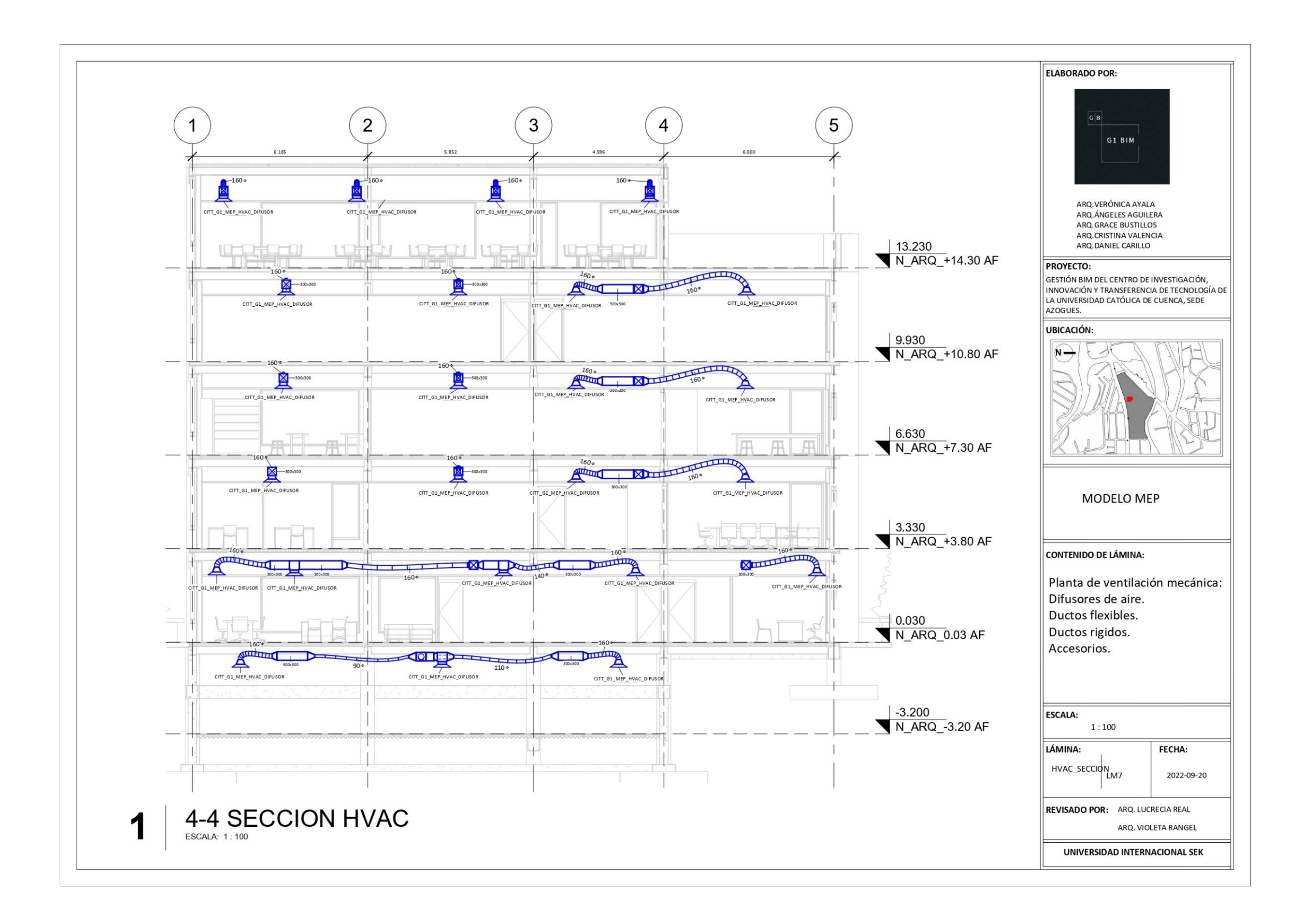

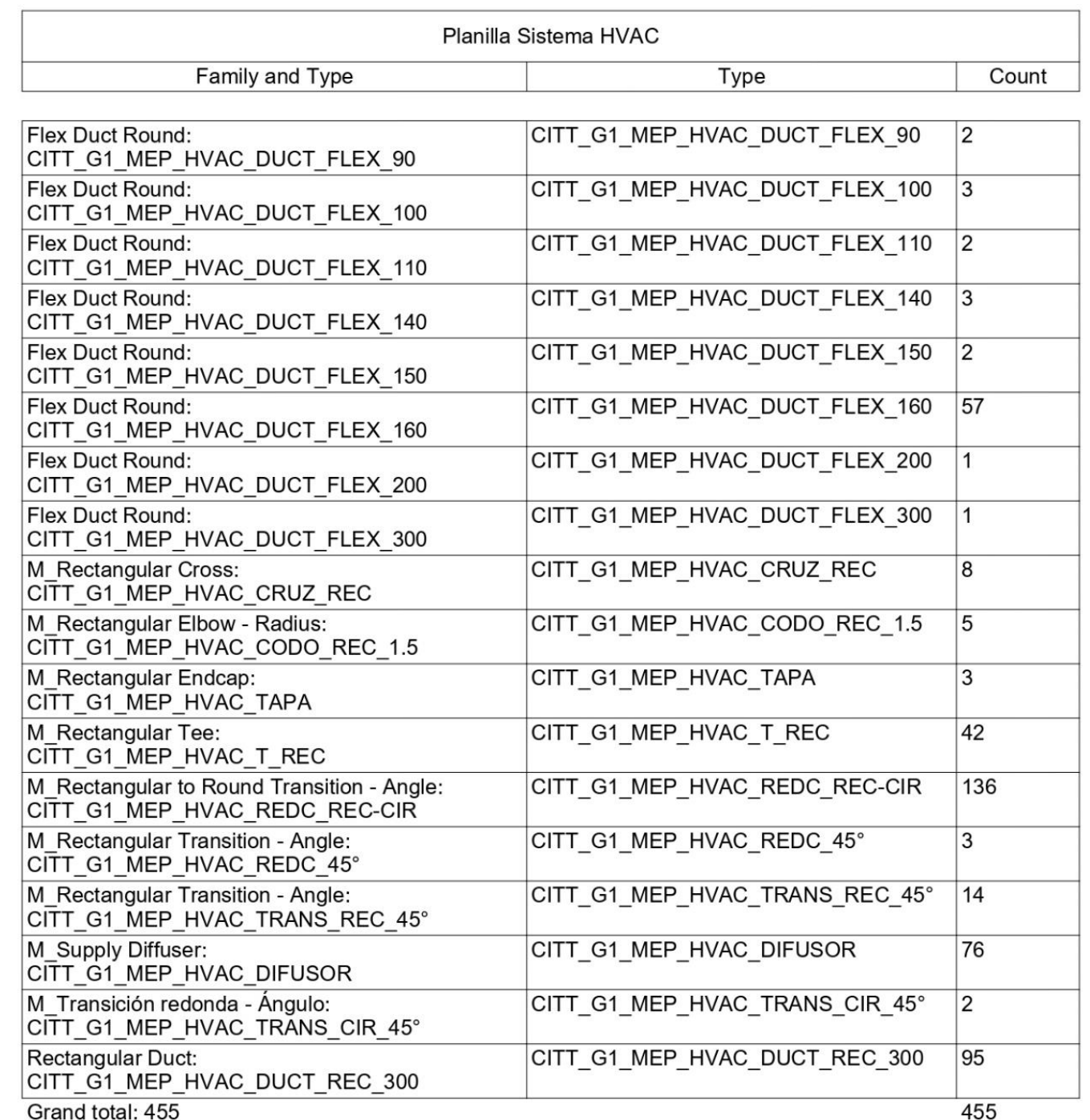

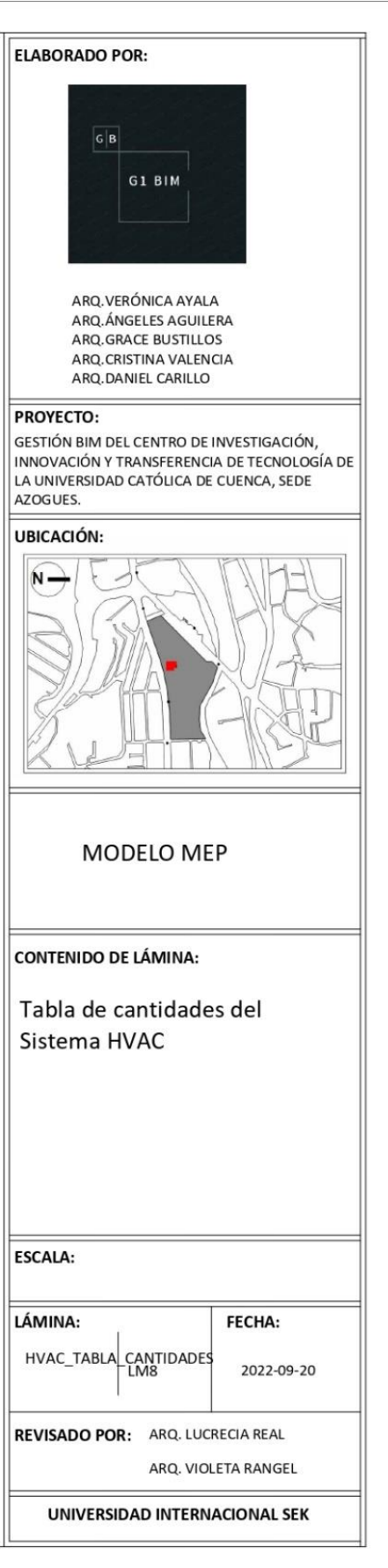

**PROYECTO:** 

UBICACIÓN:  $\overline{\mathsf{N}}$   $\rightarrow$ 

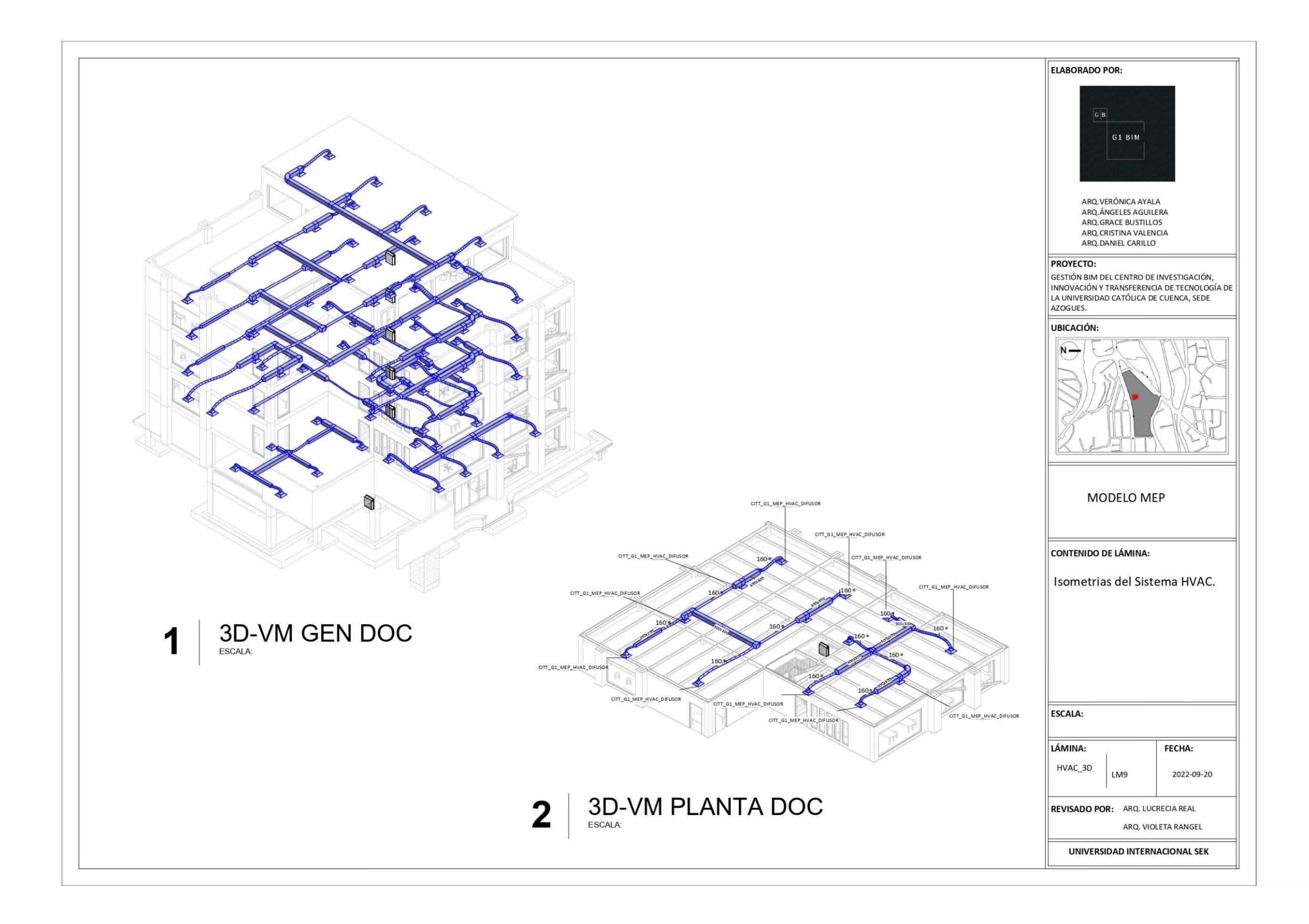

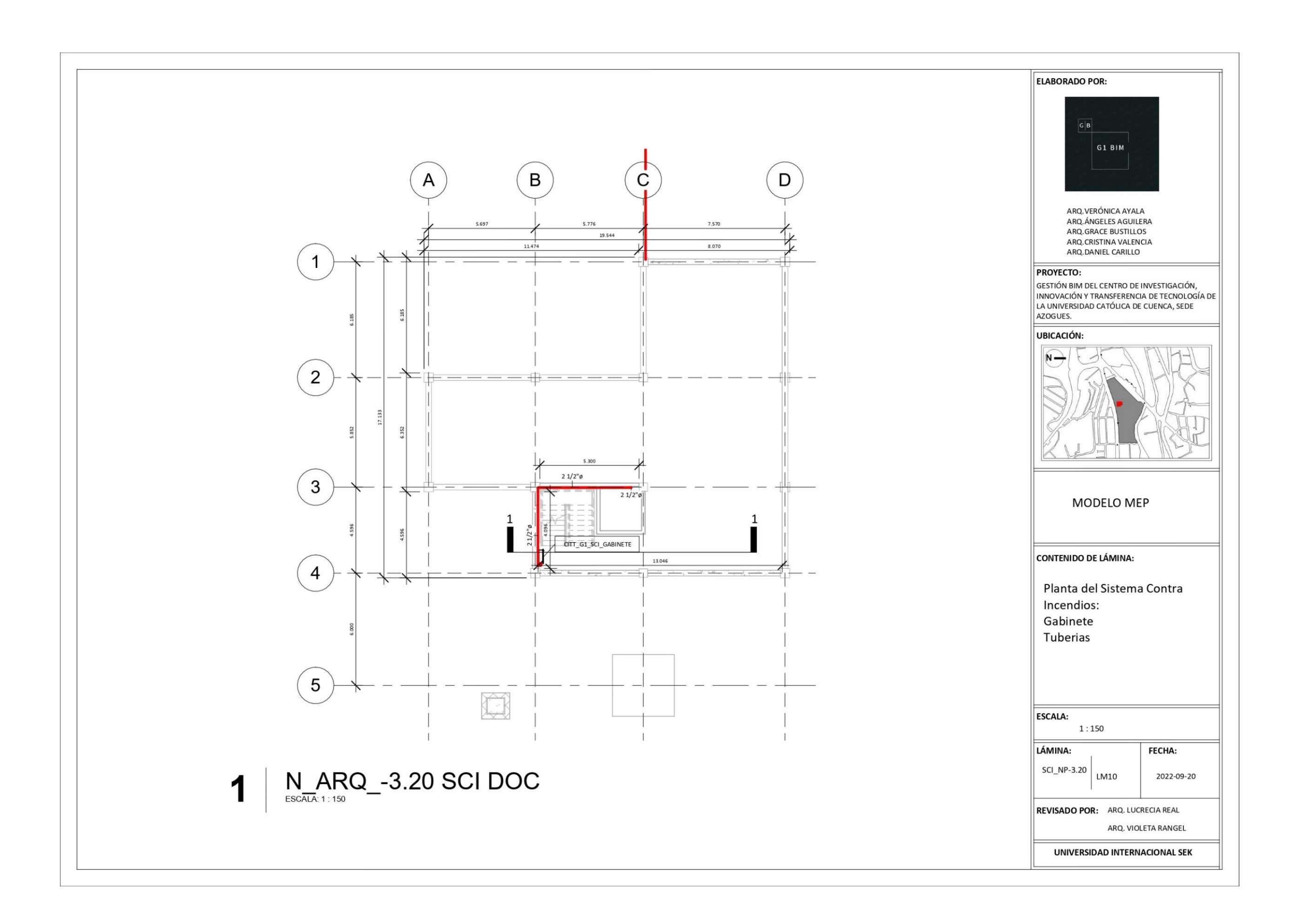

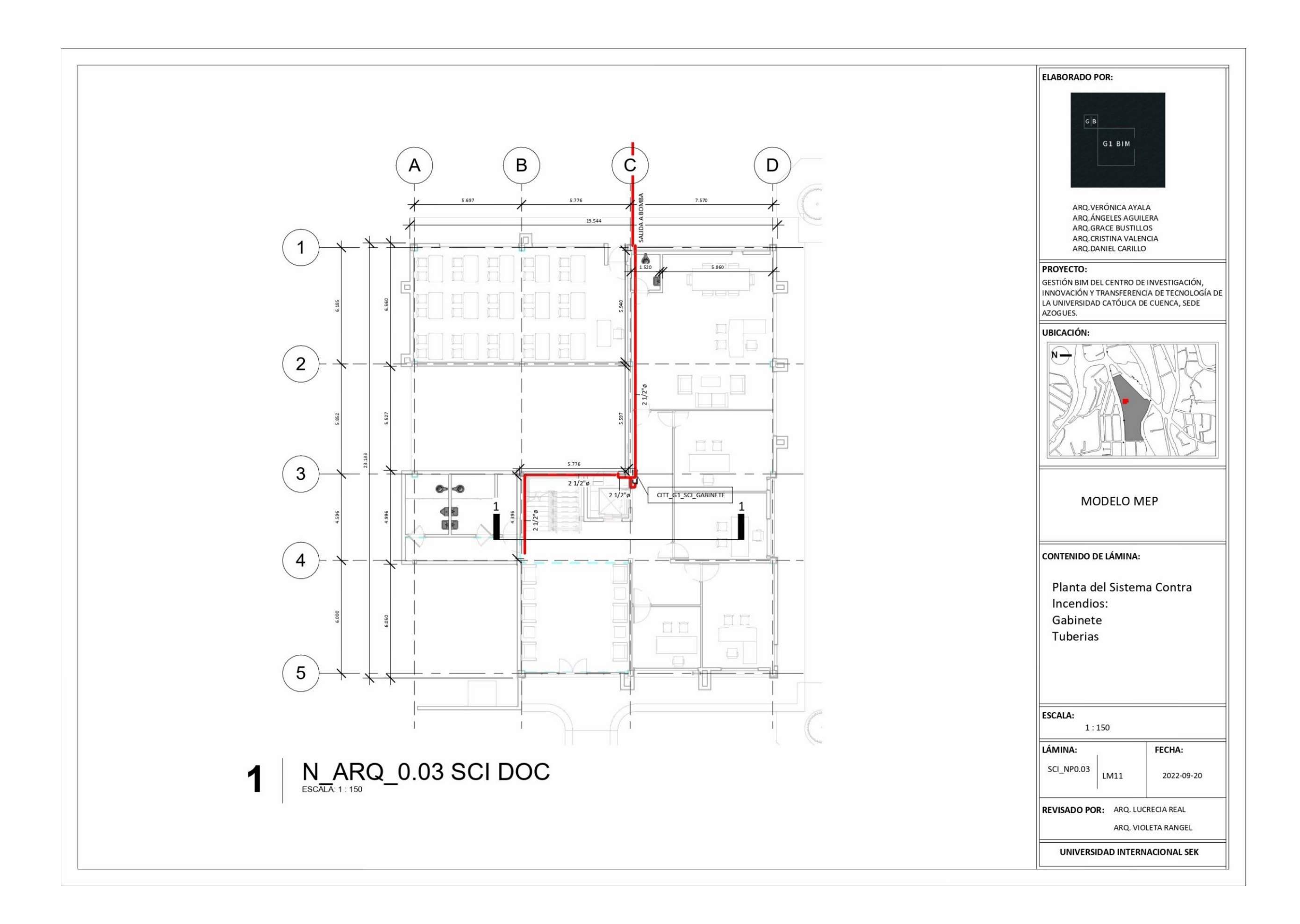

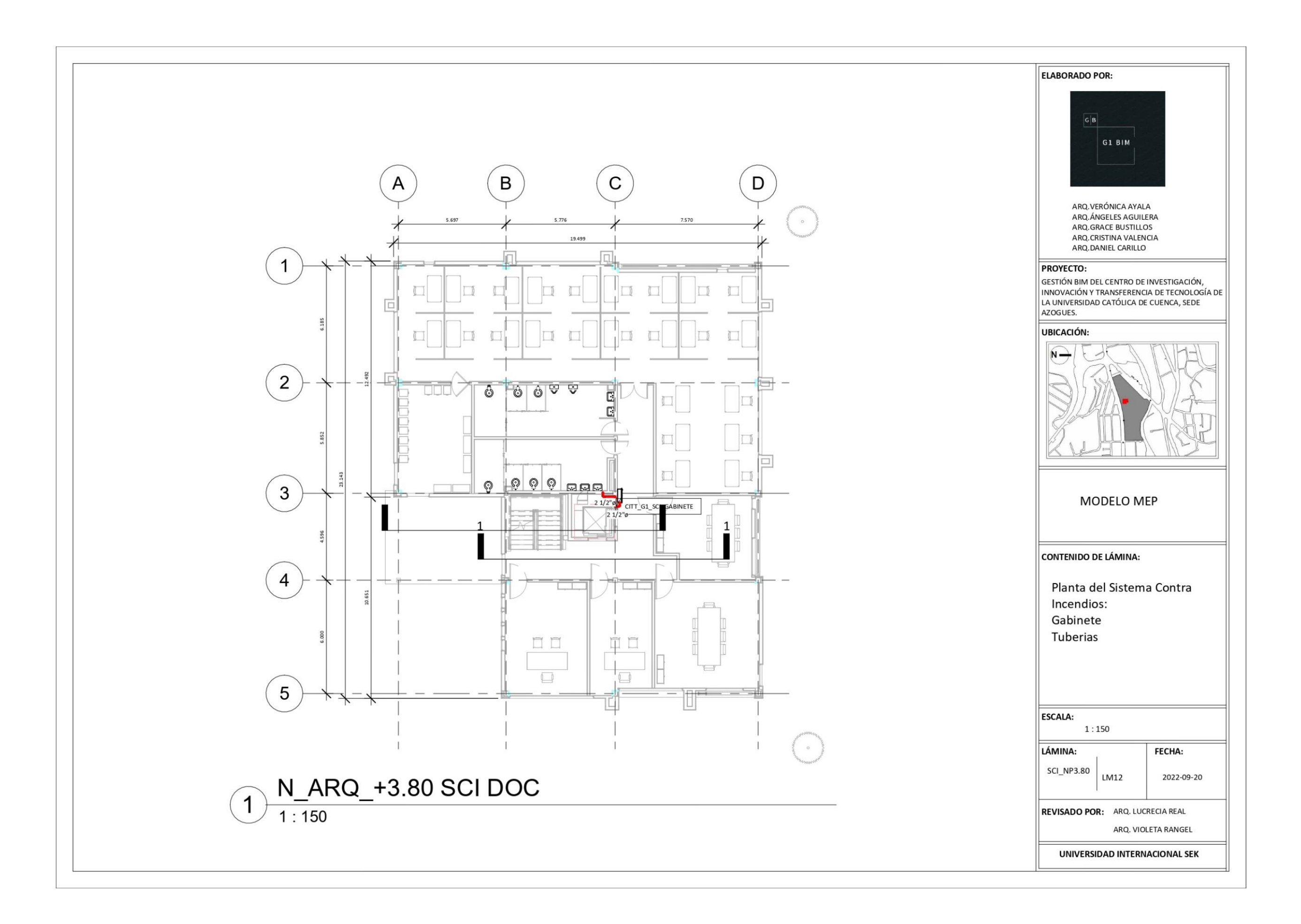

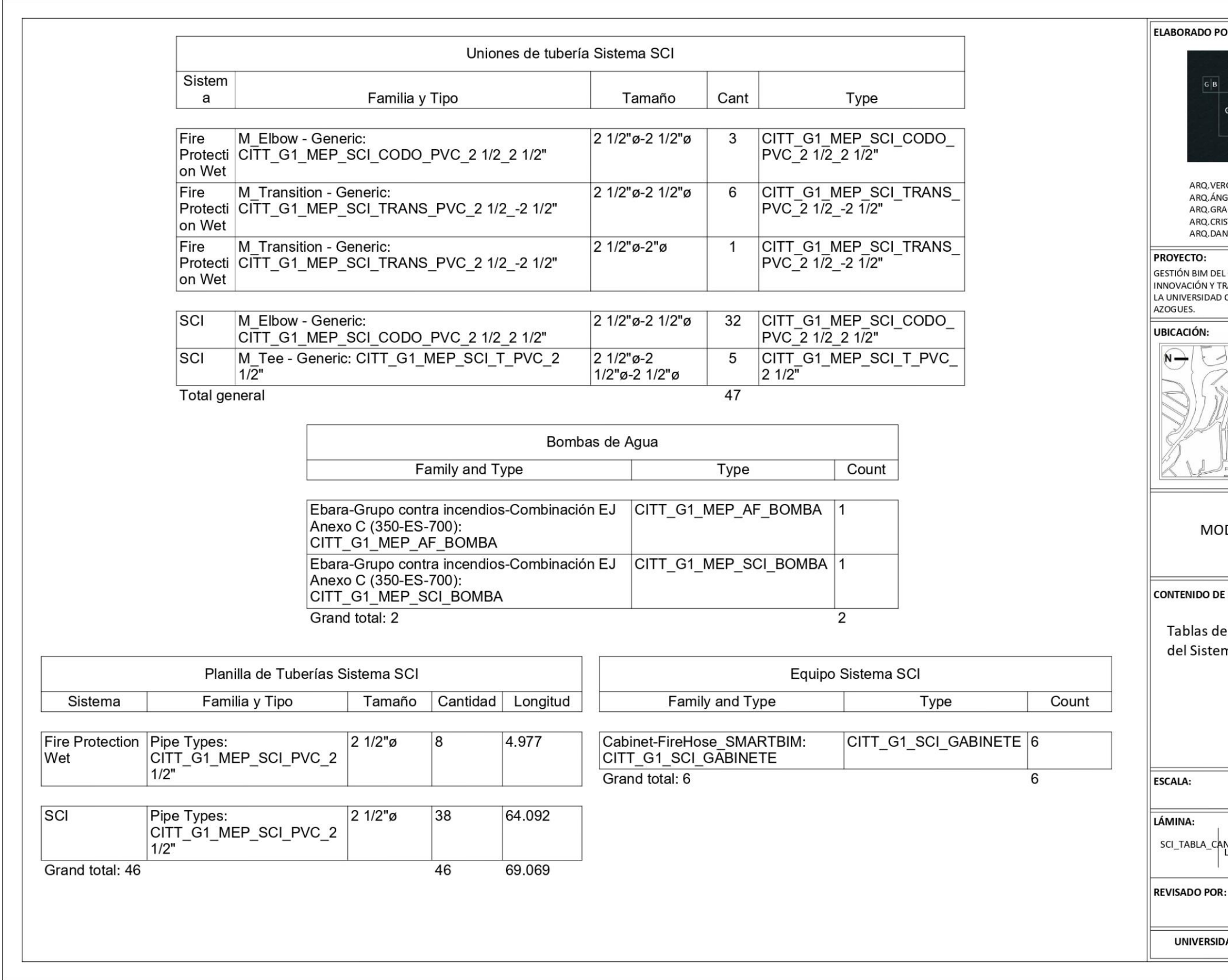

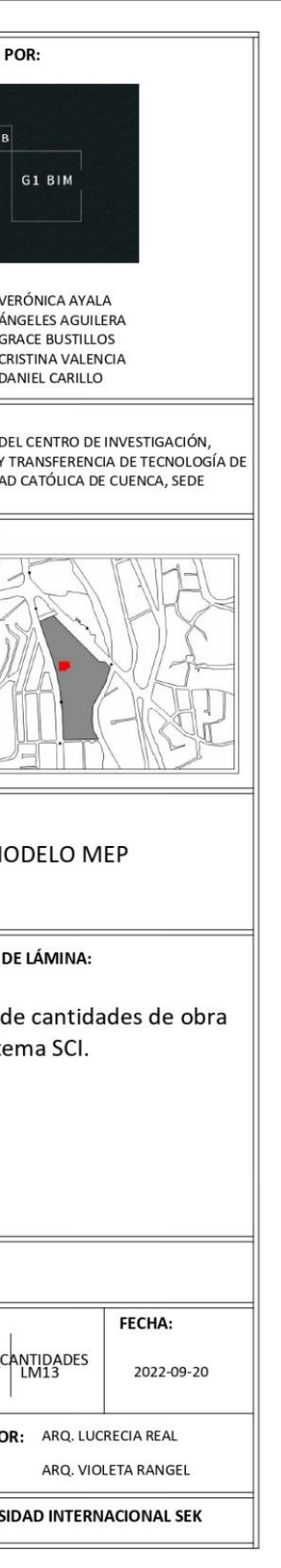
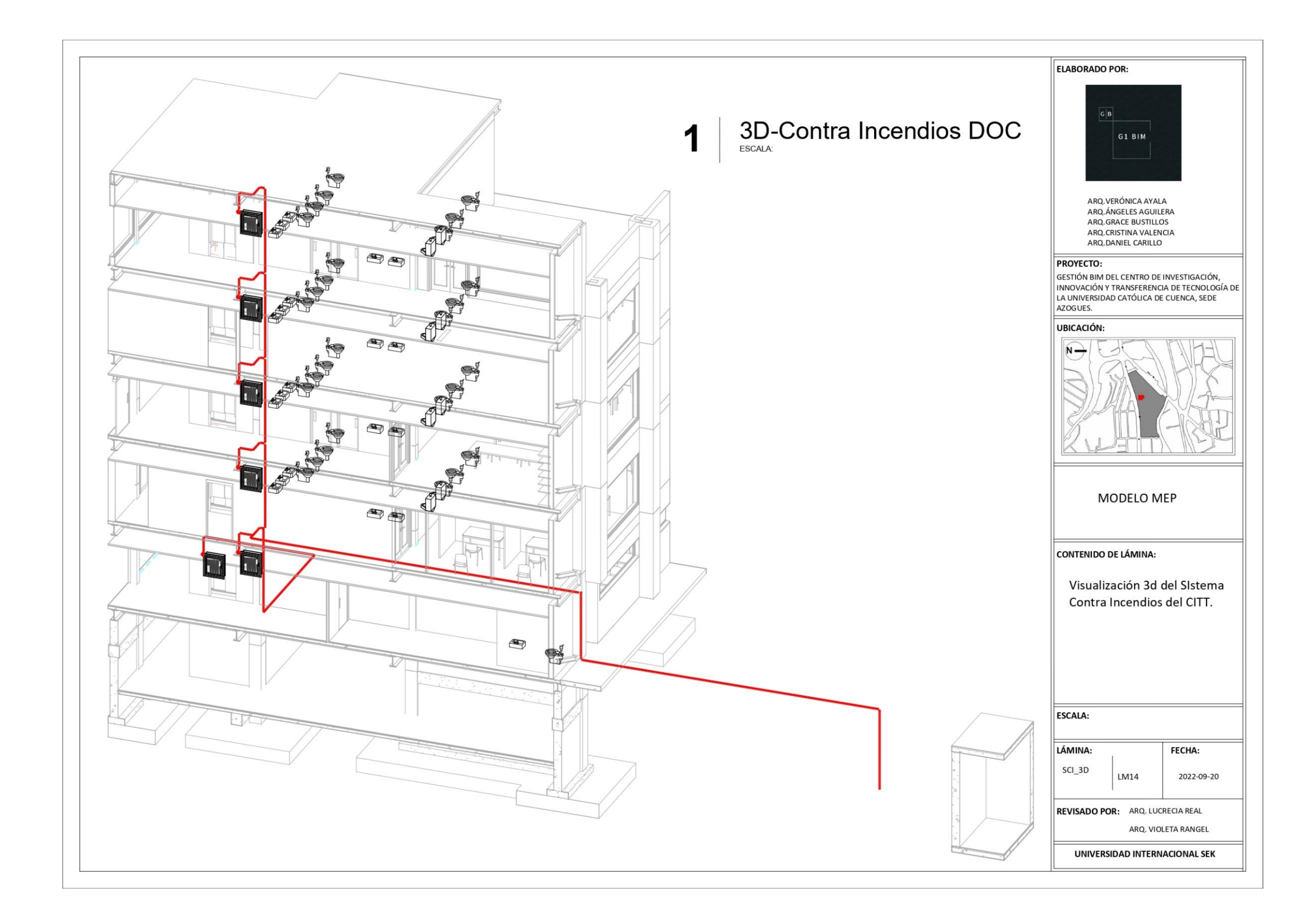

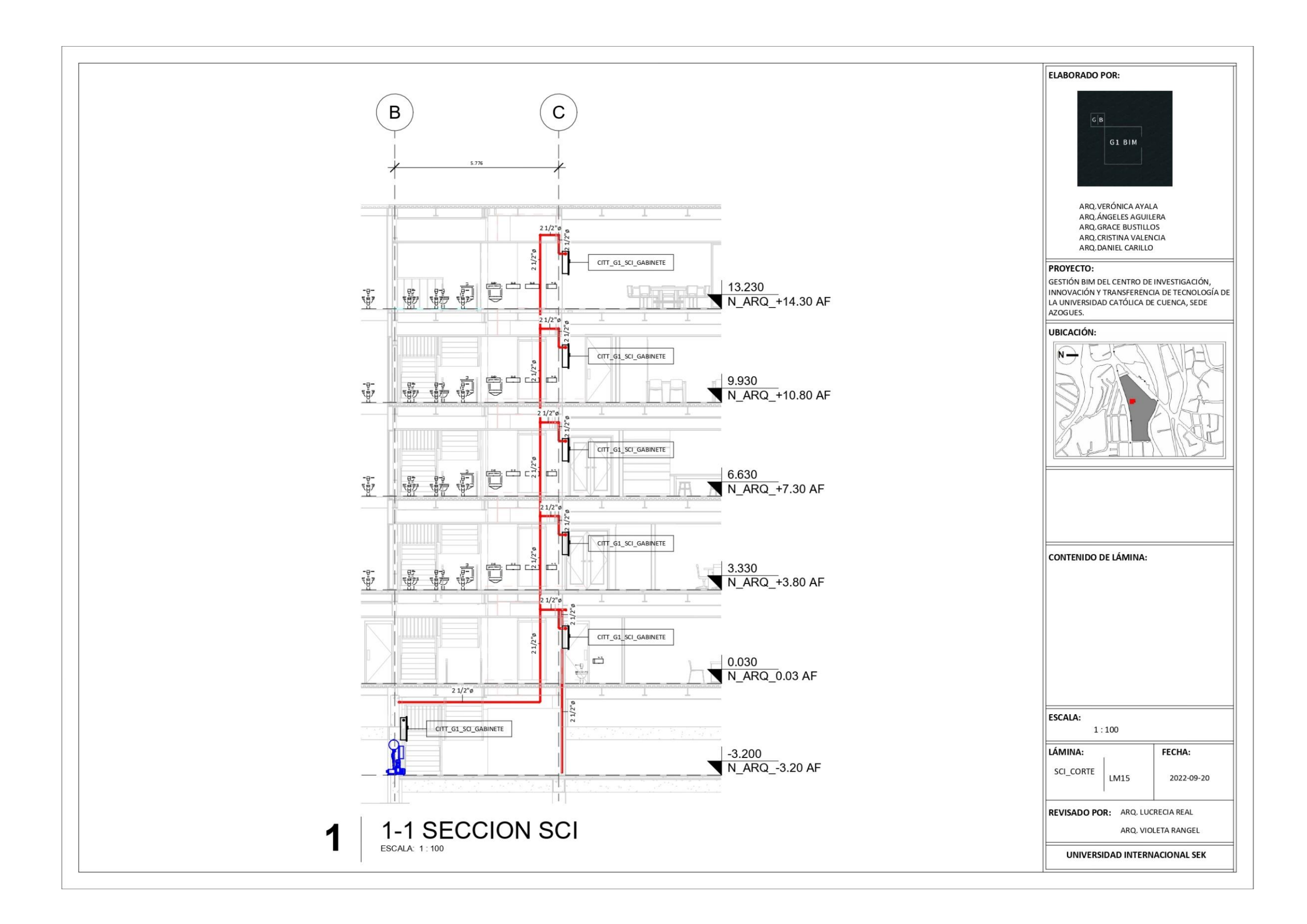

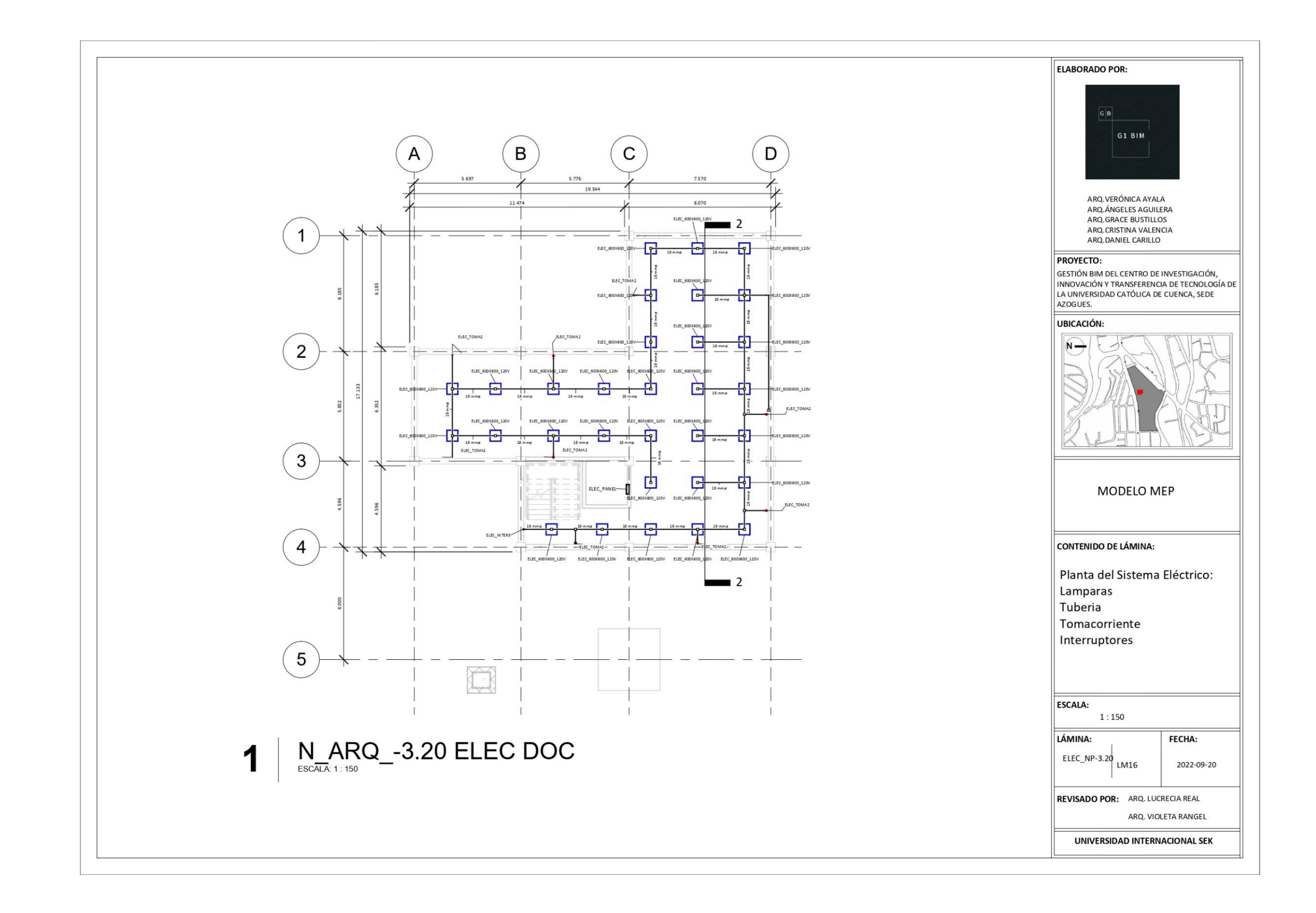

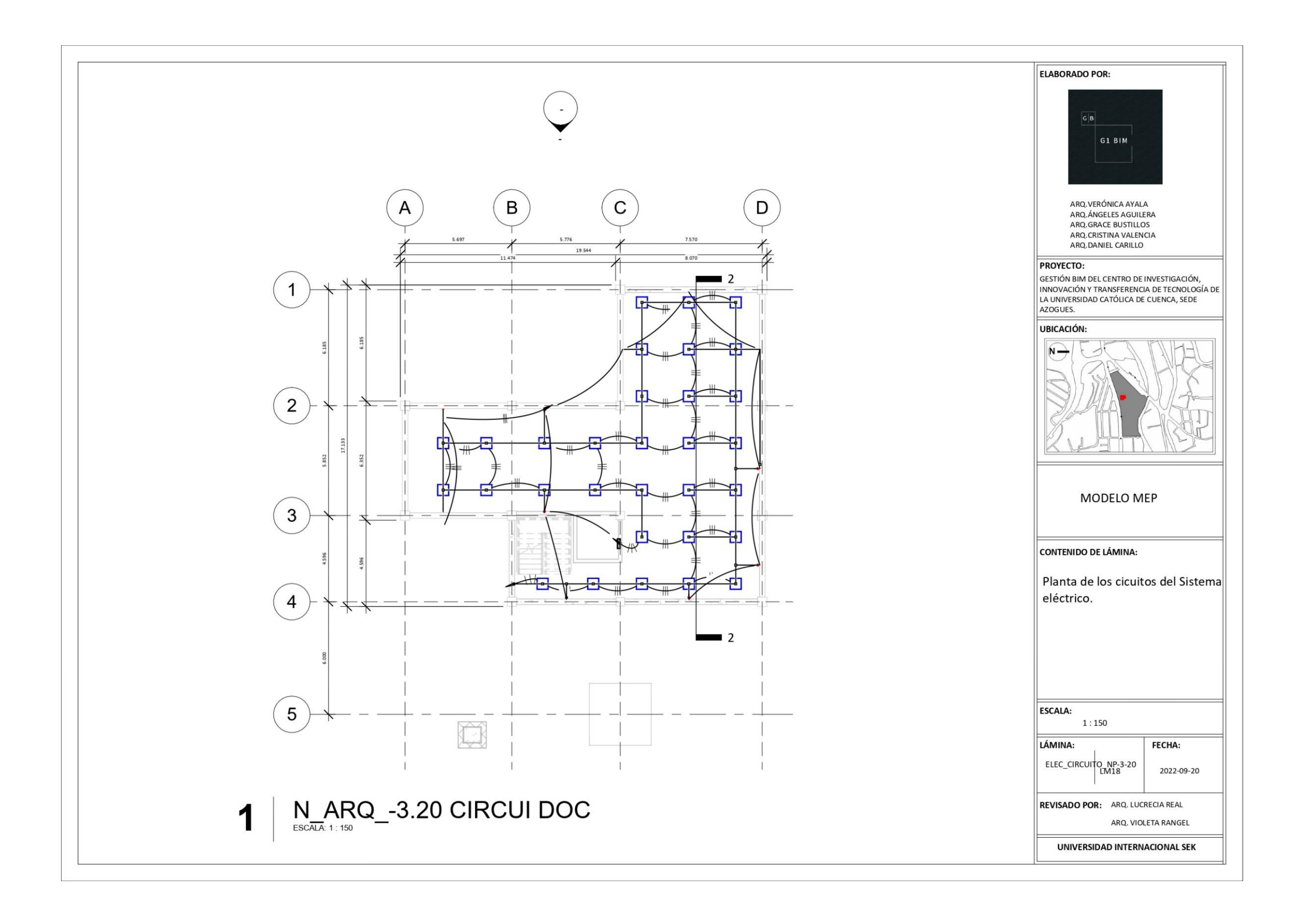

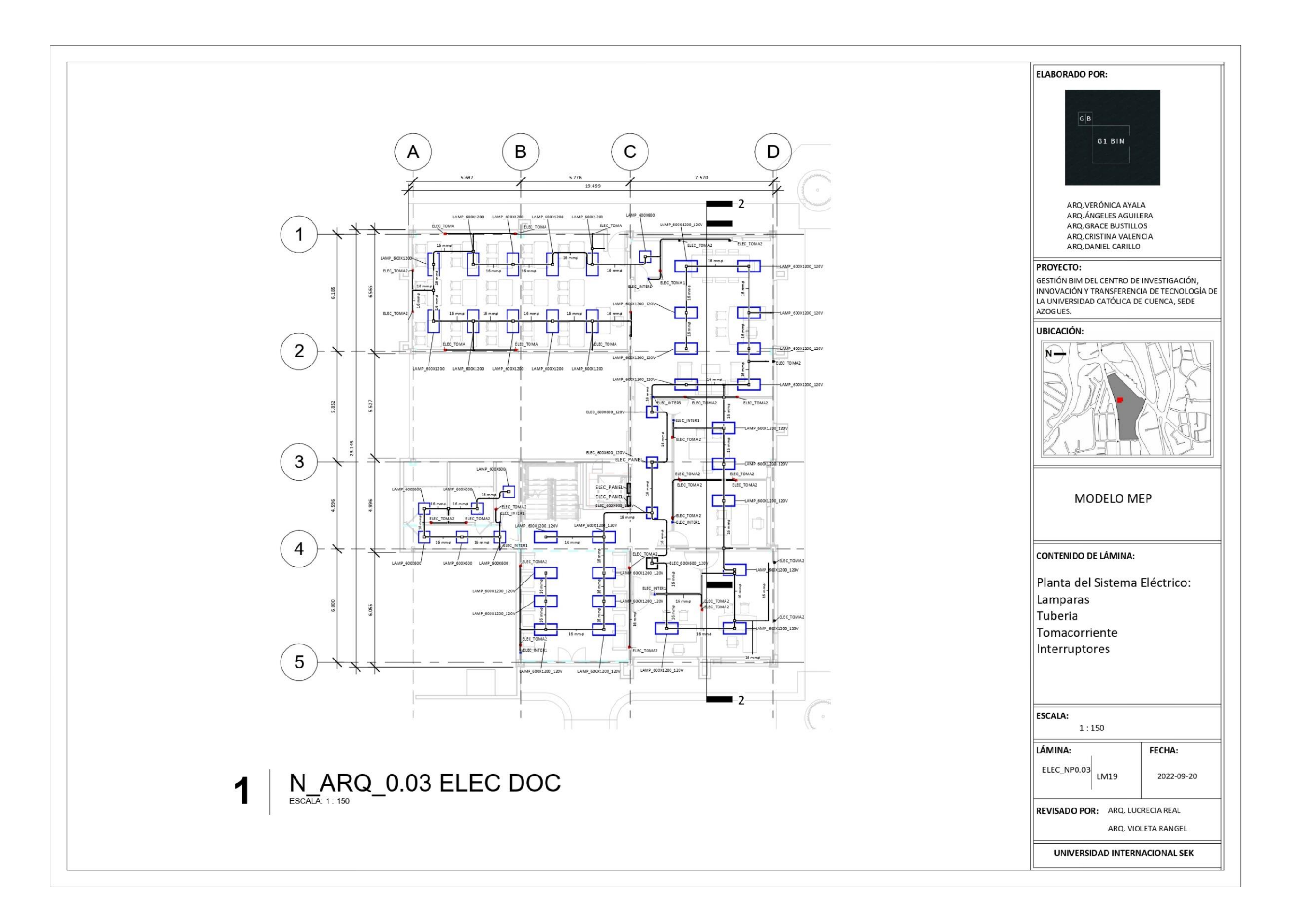

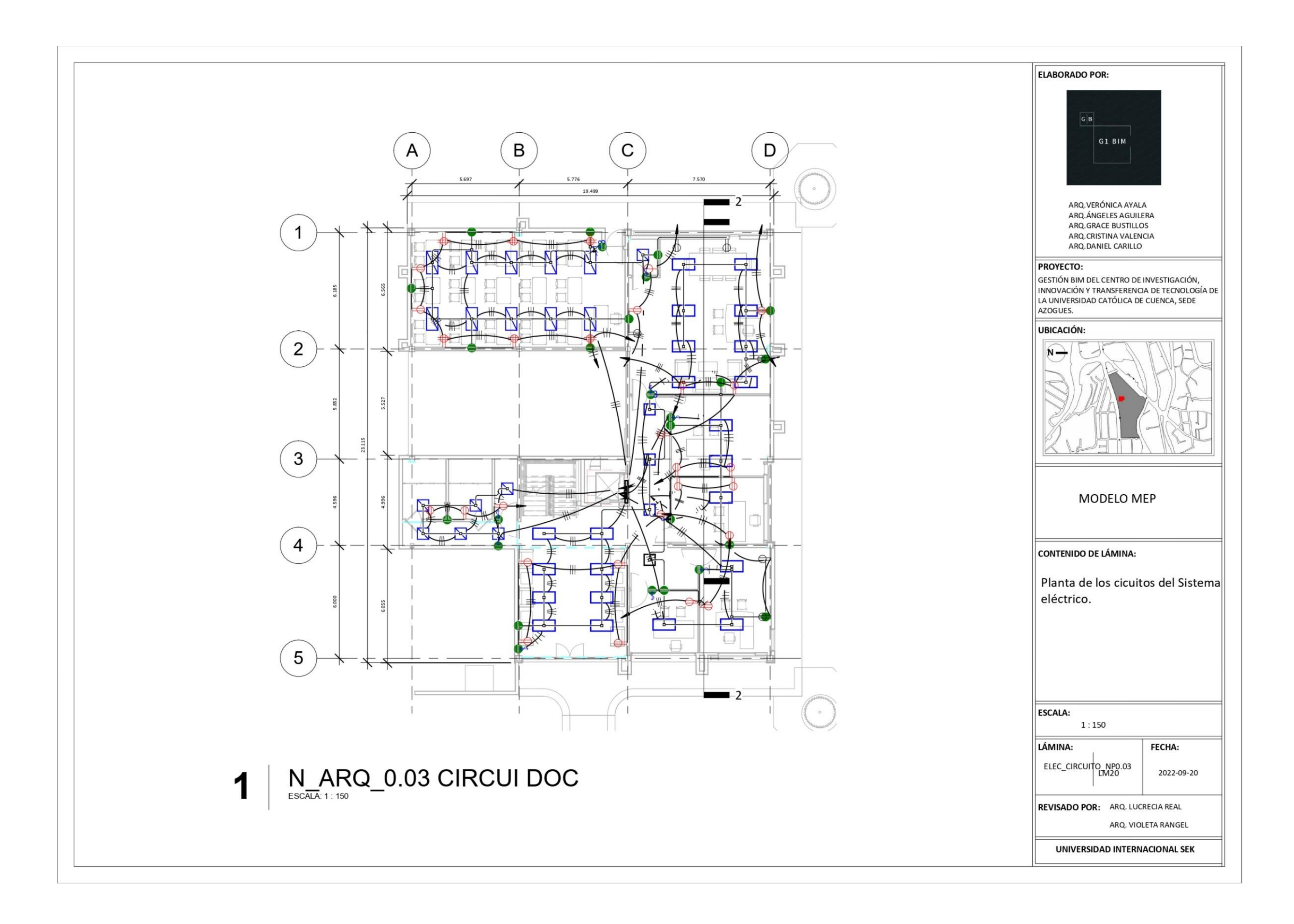

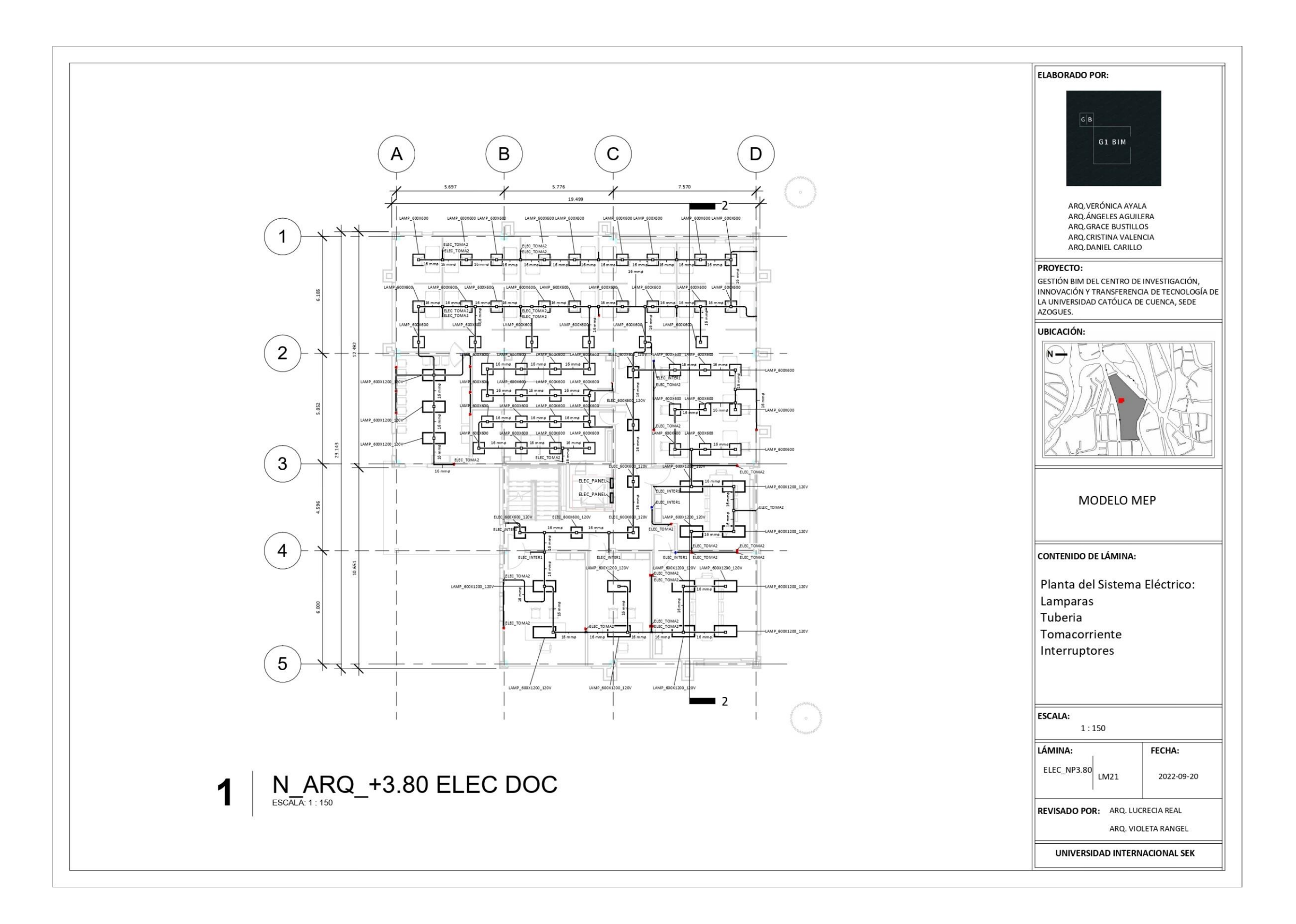

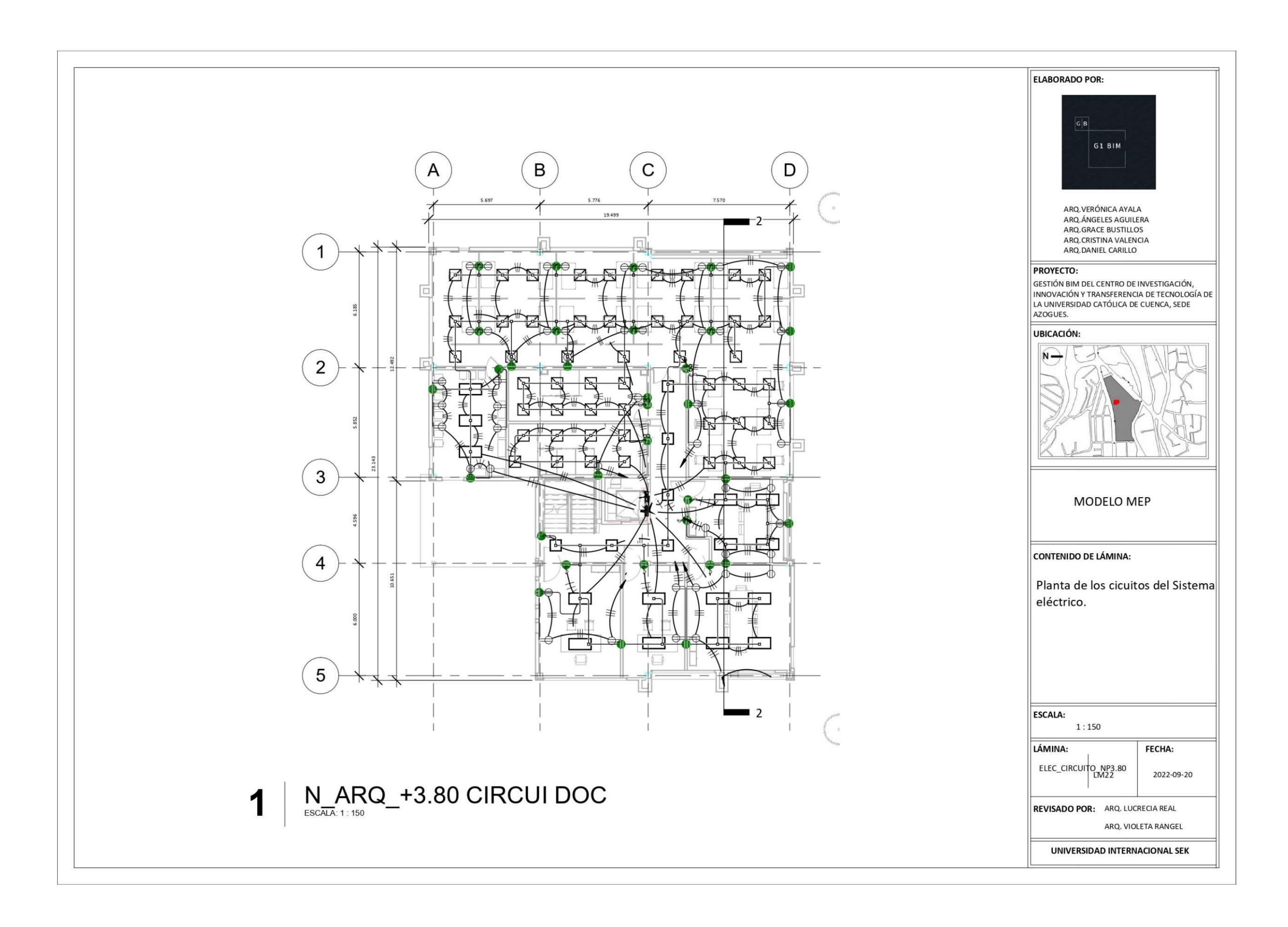

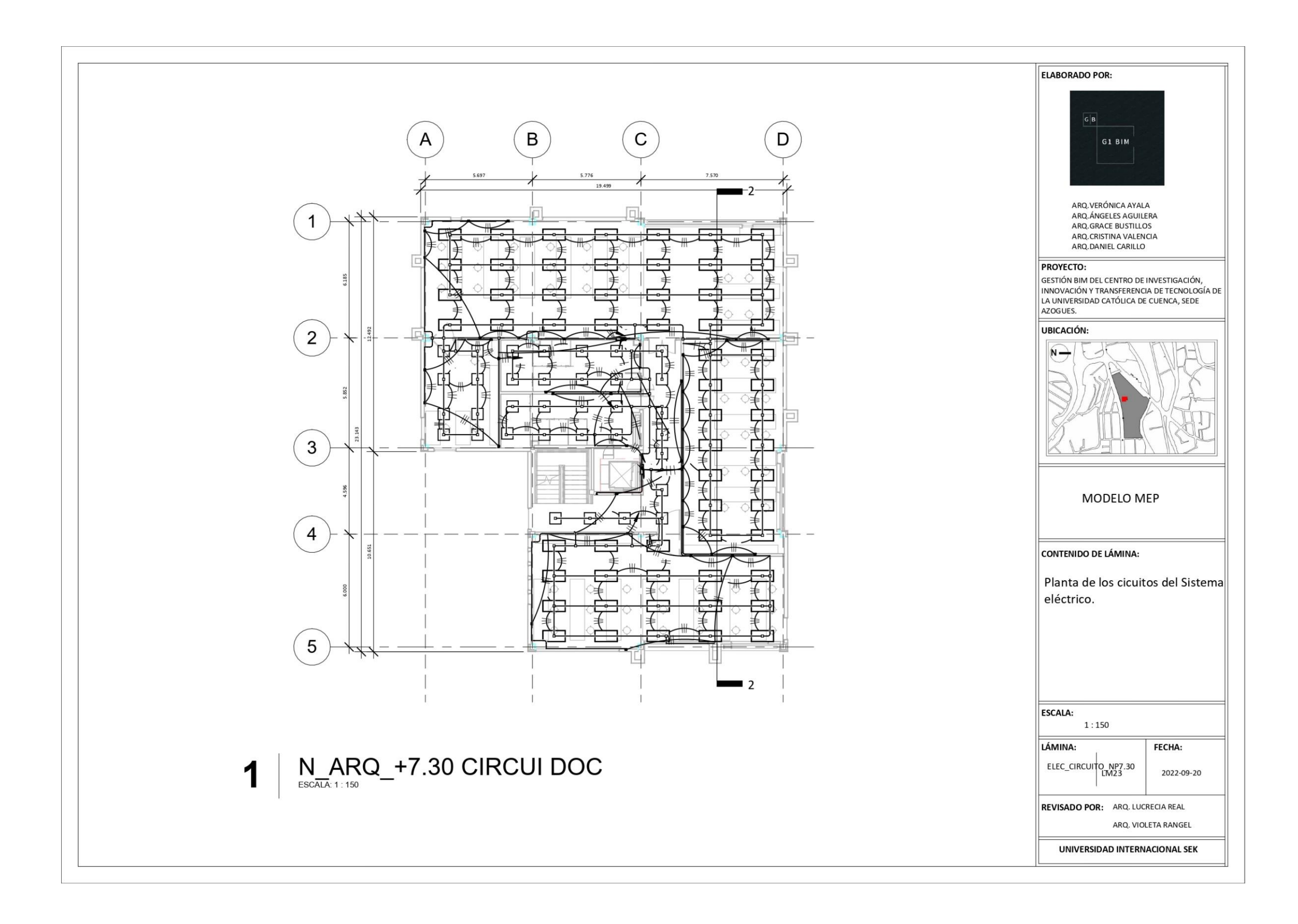

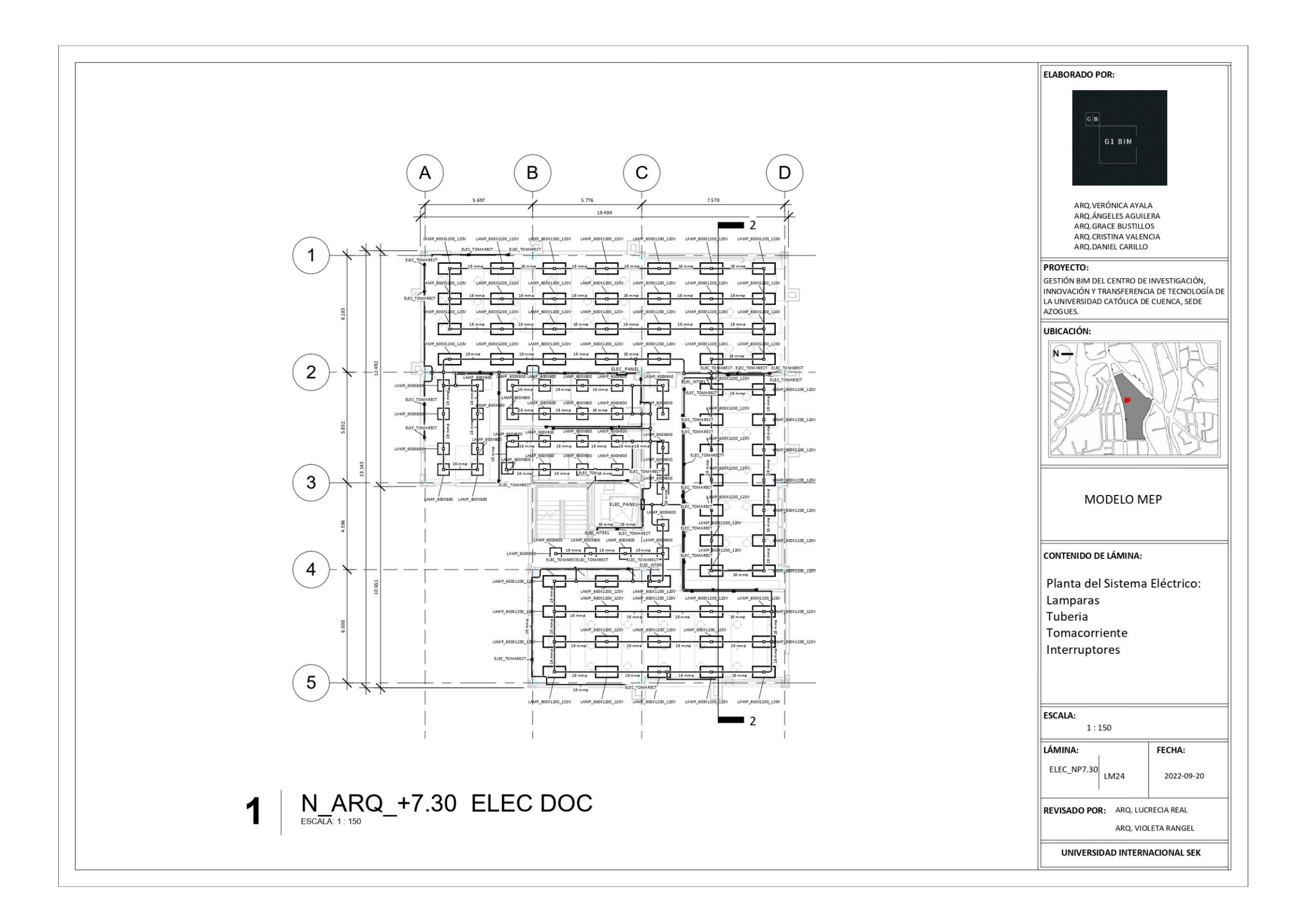

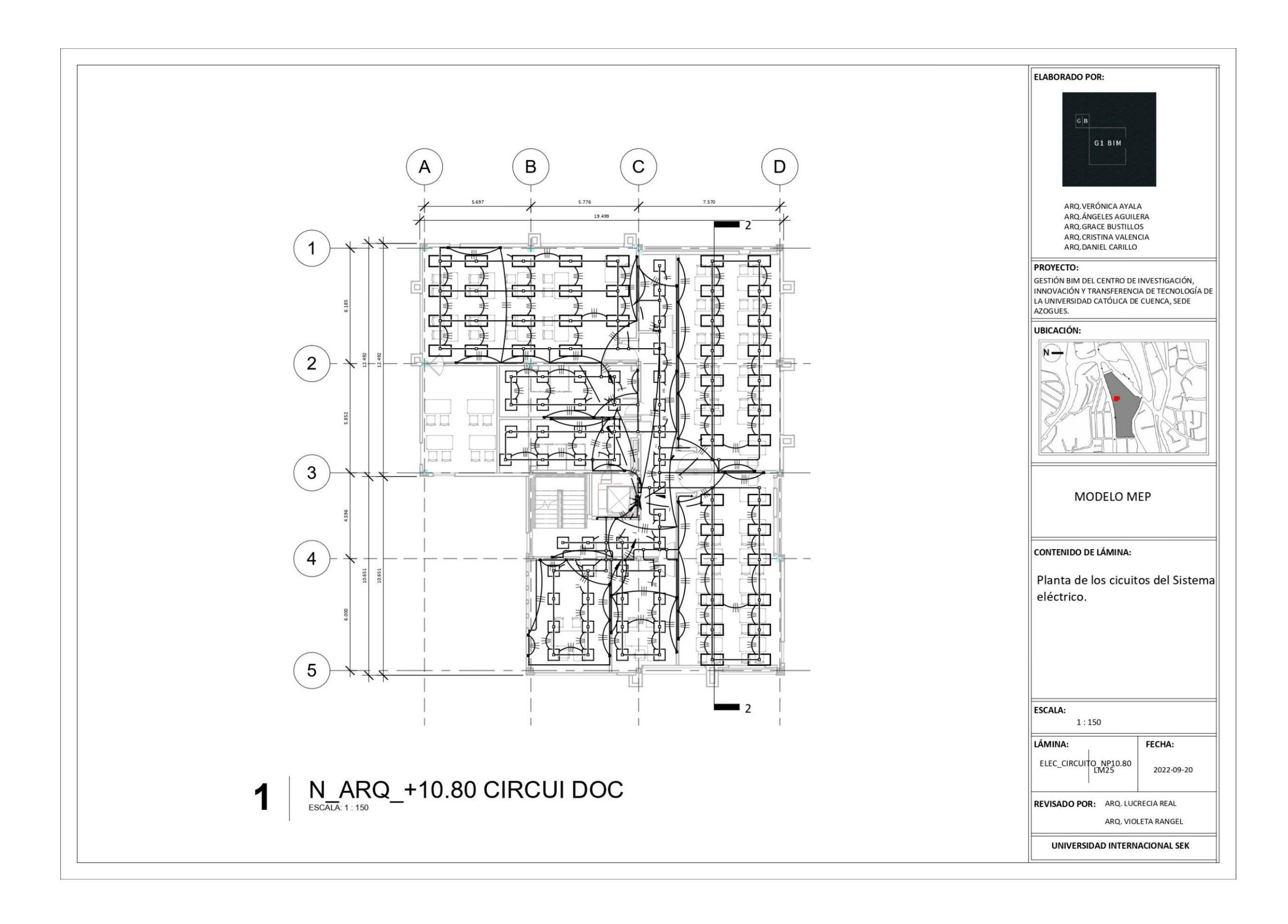

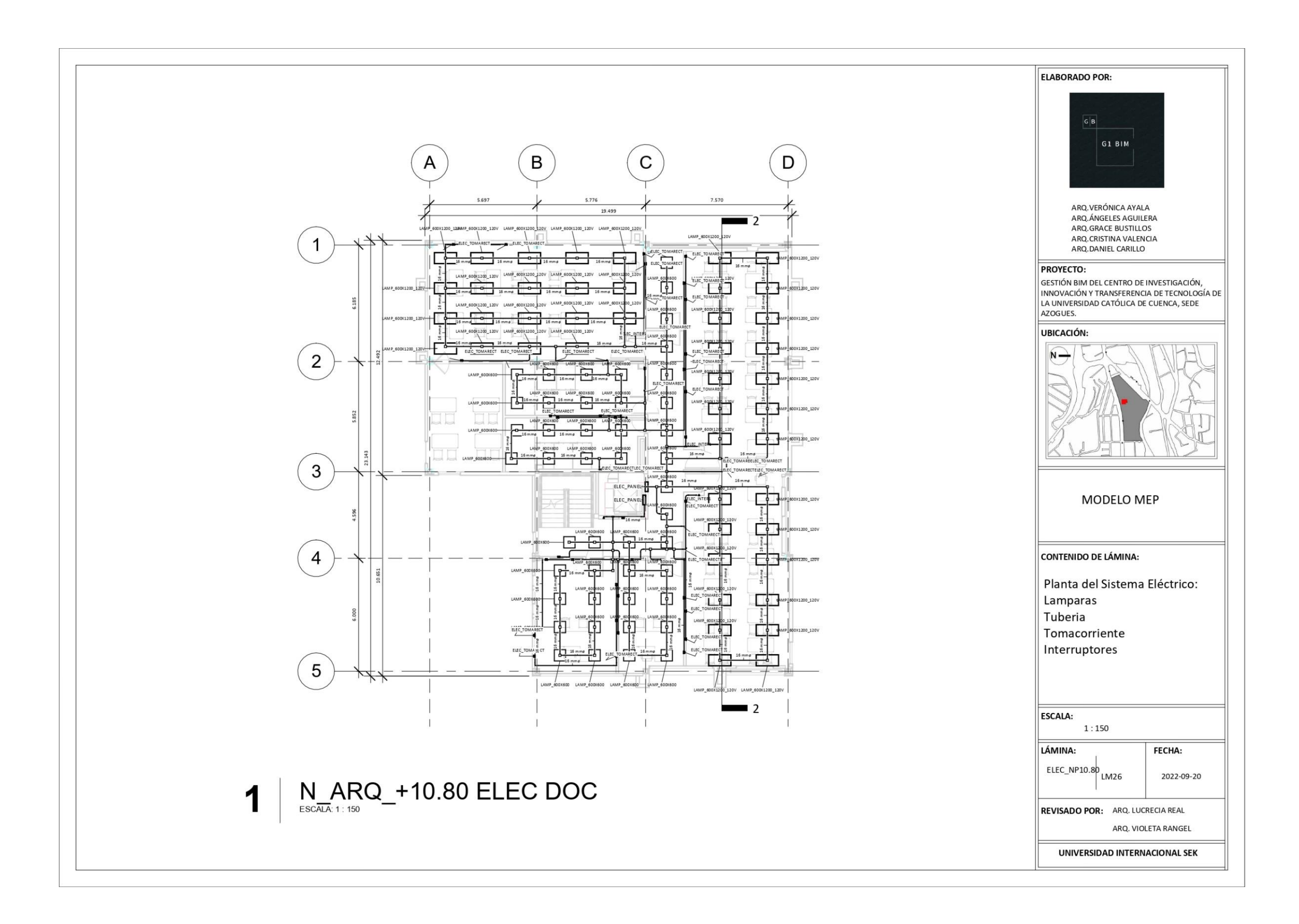

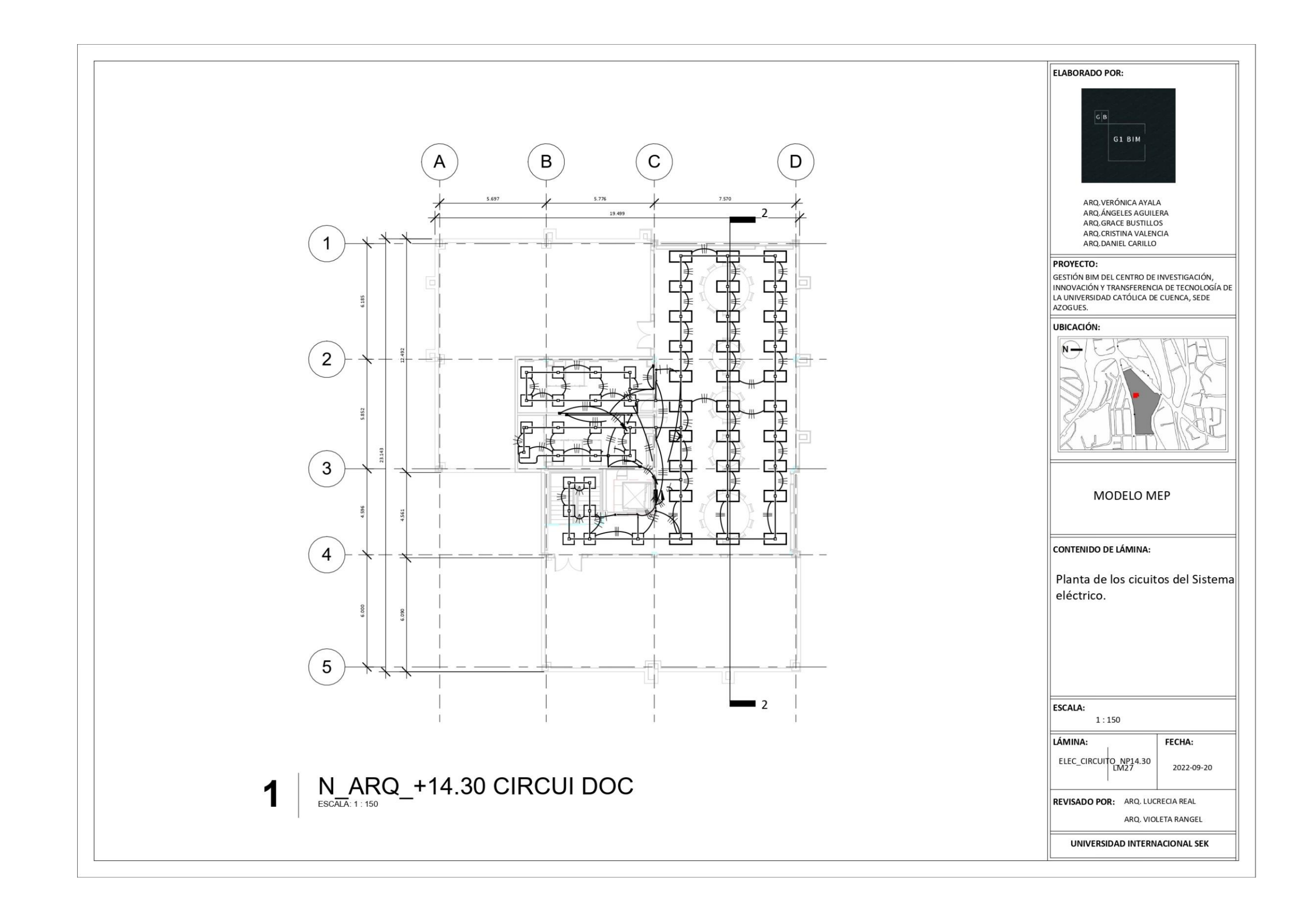

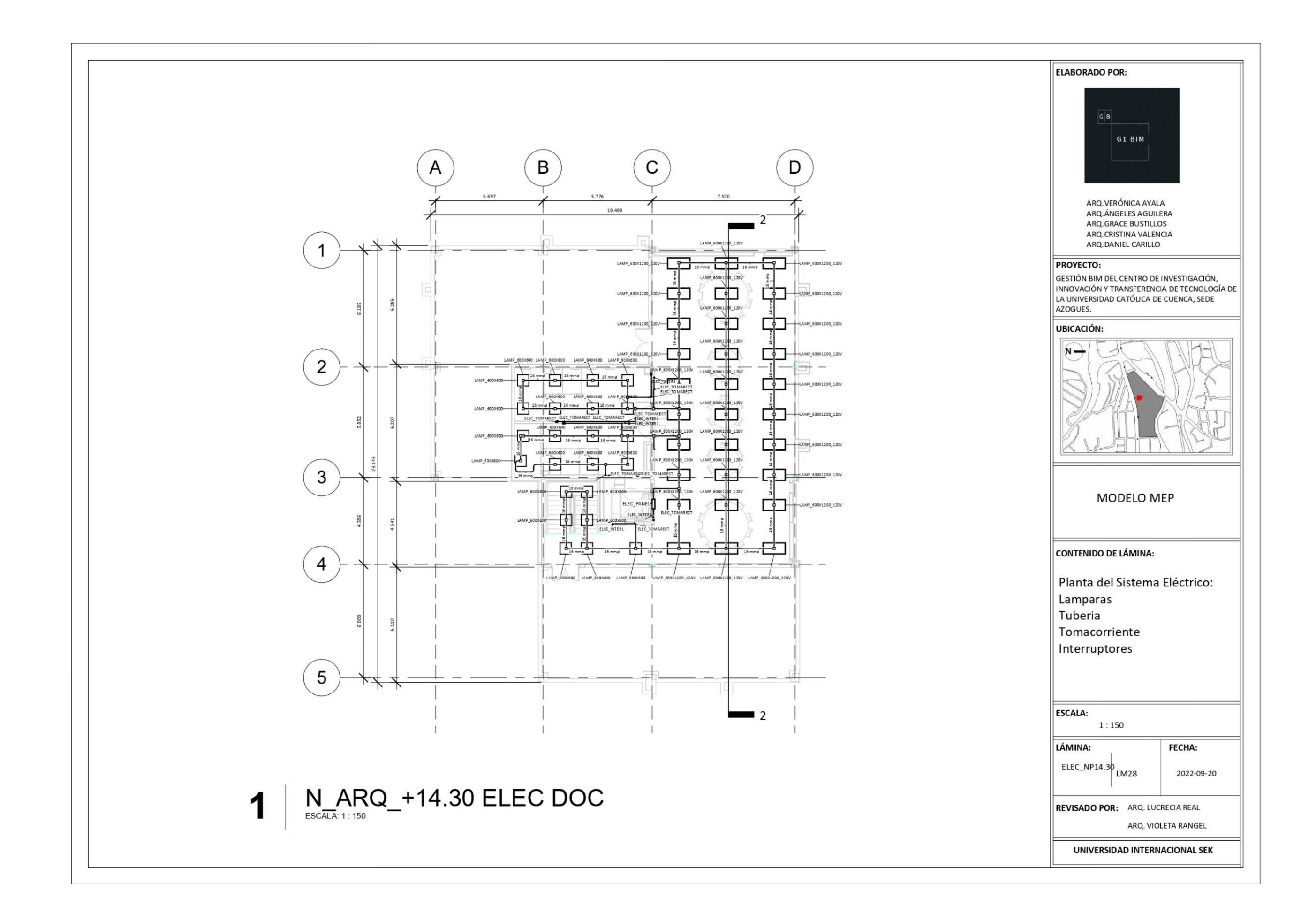

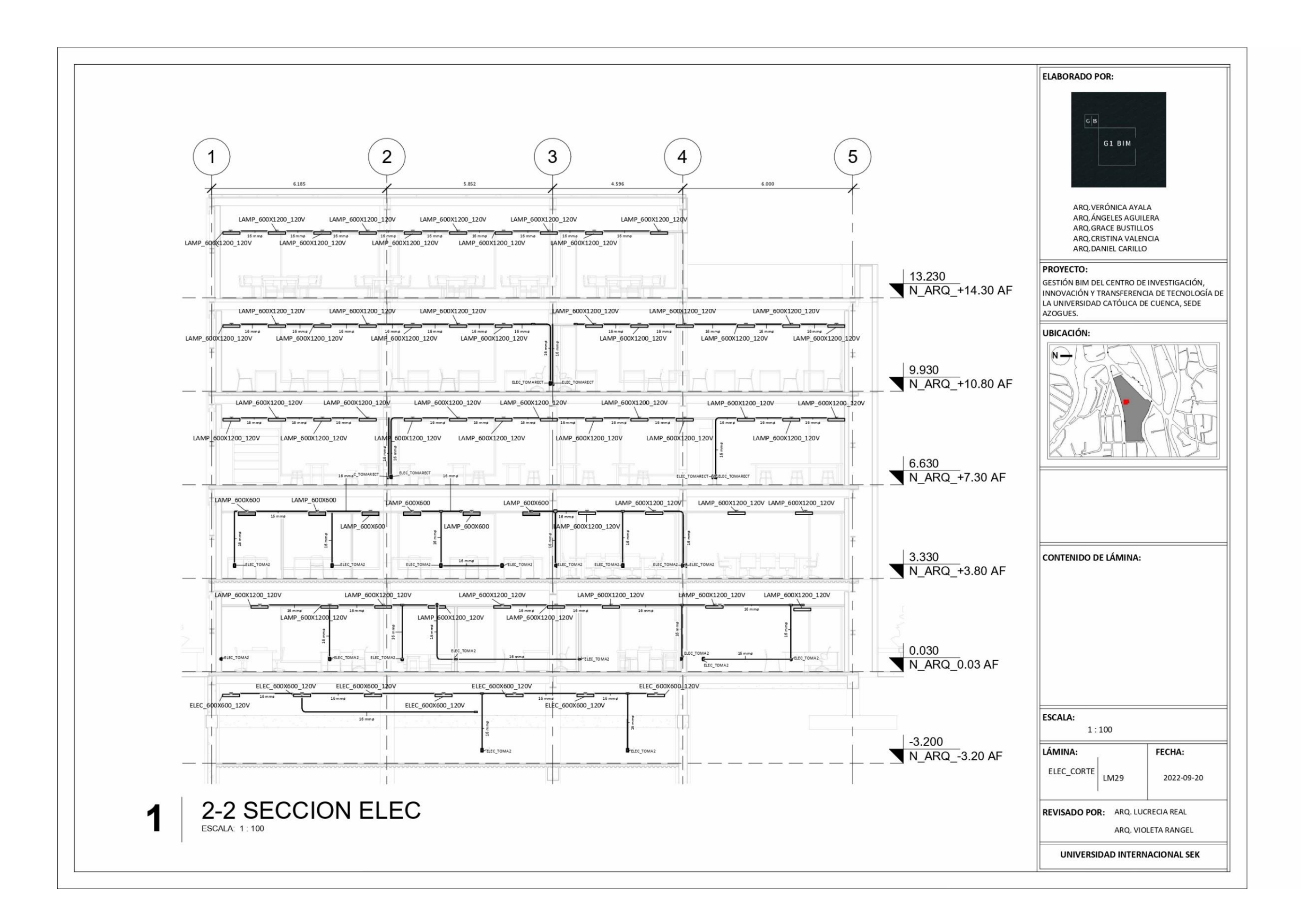

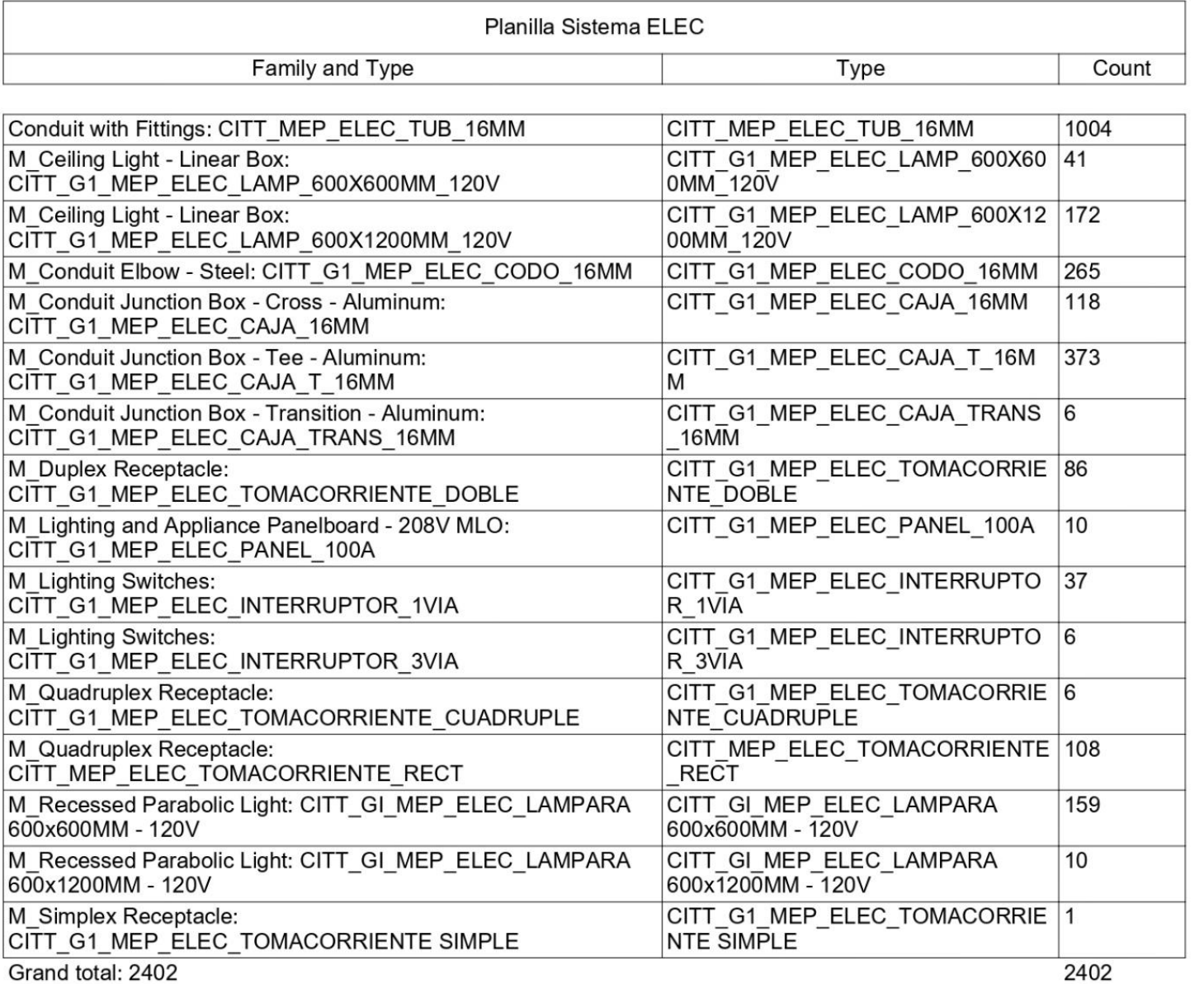

2402

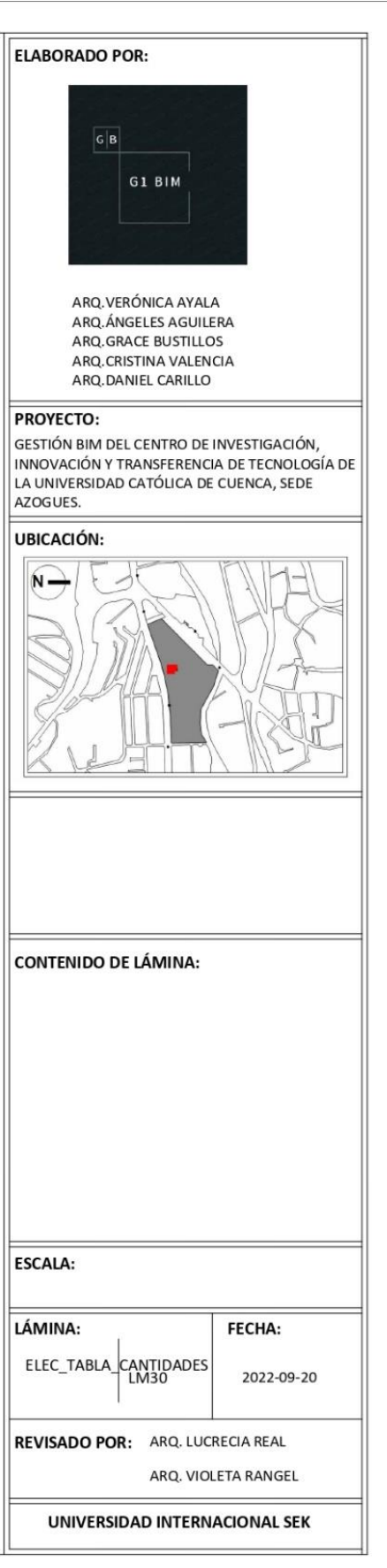

**PROYECTO:** 

UBICACIÓN:  $\overline{\mathsf{N}}$   $\rightarrow$ 

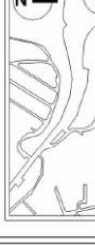

ESCALA:

LÁMINA:

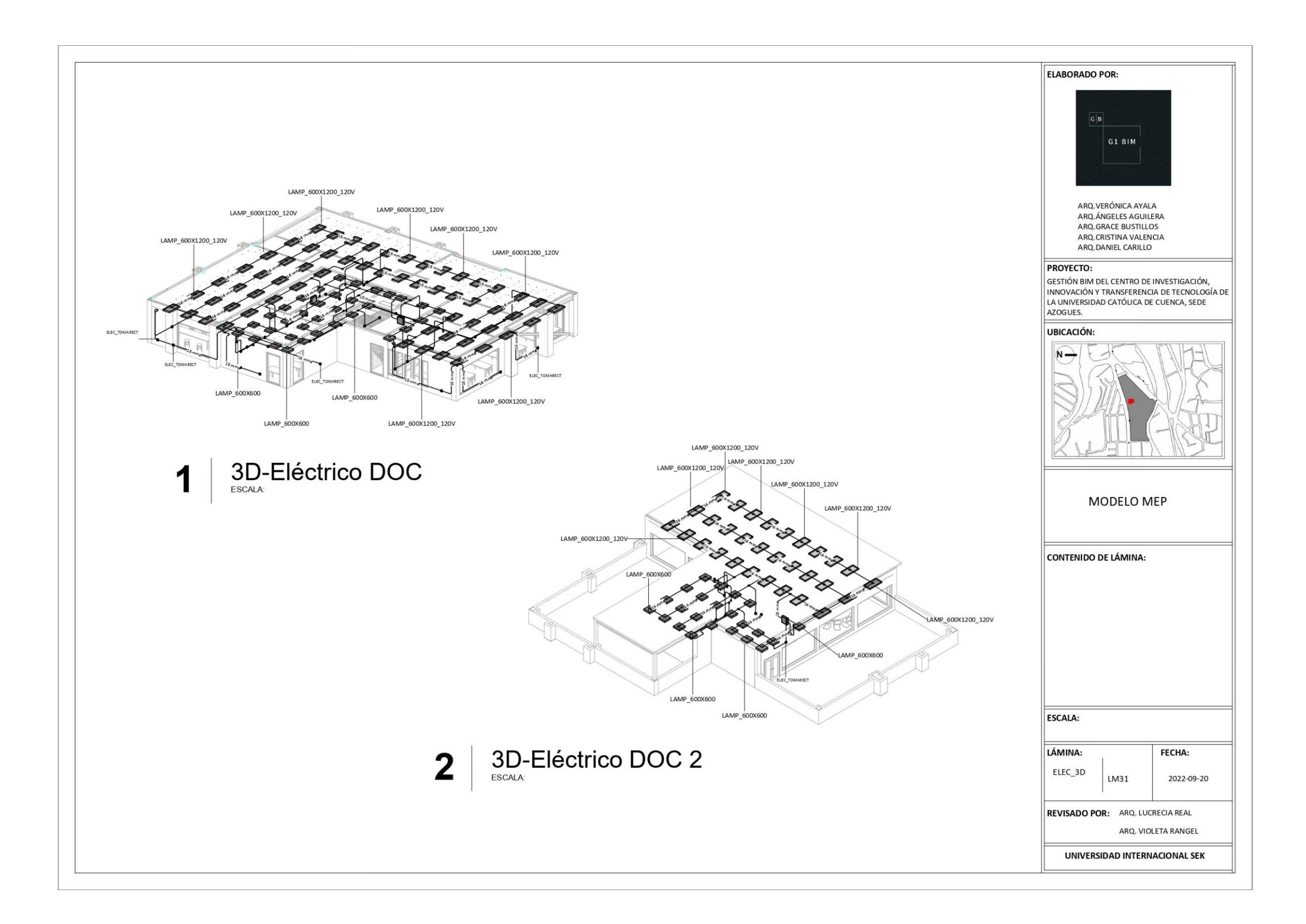

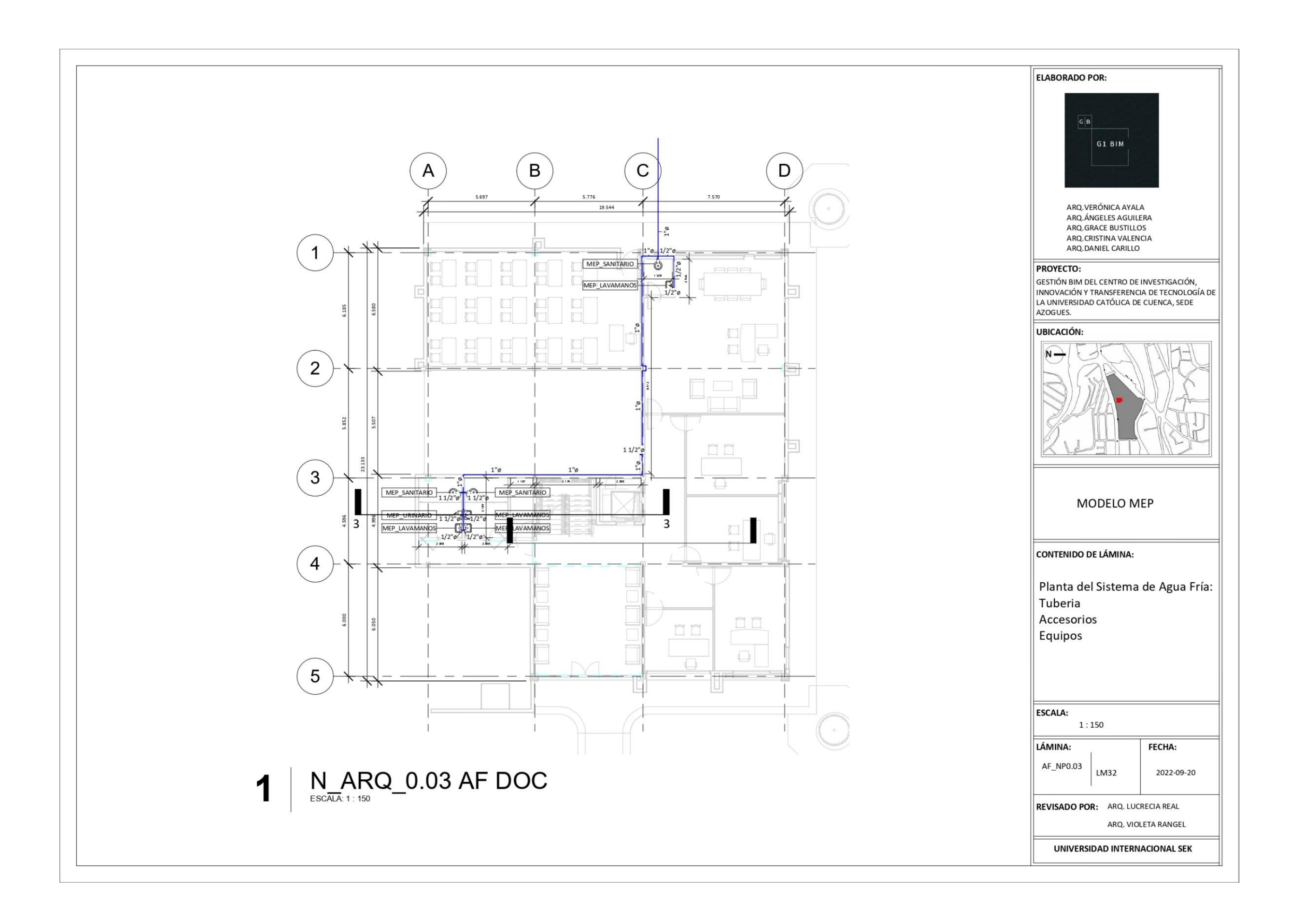

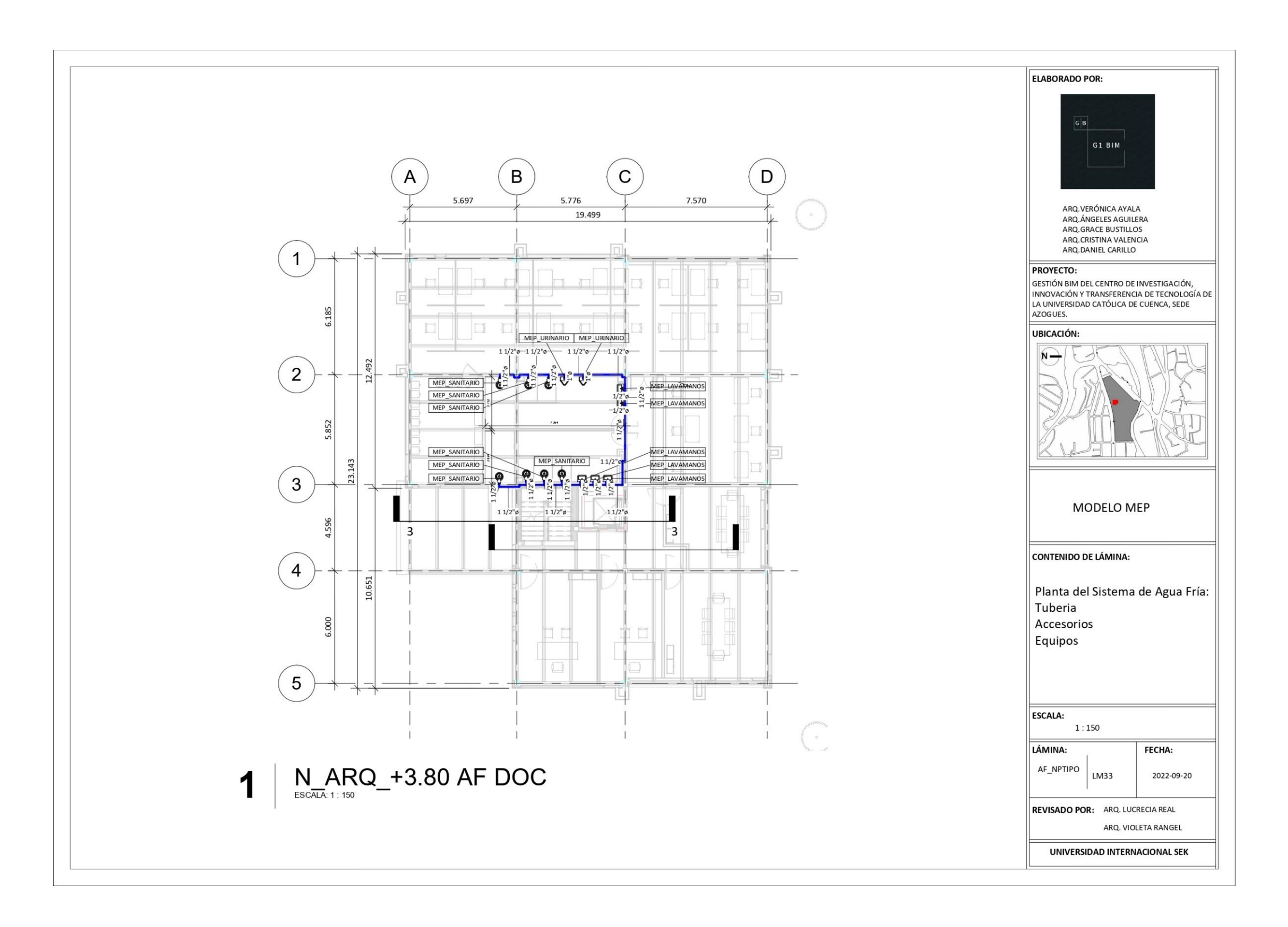

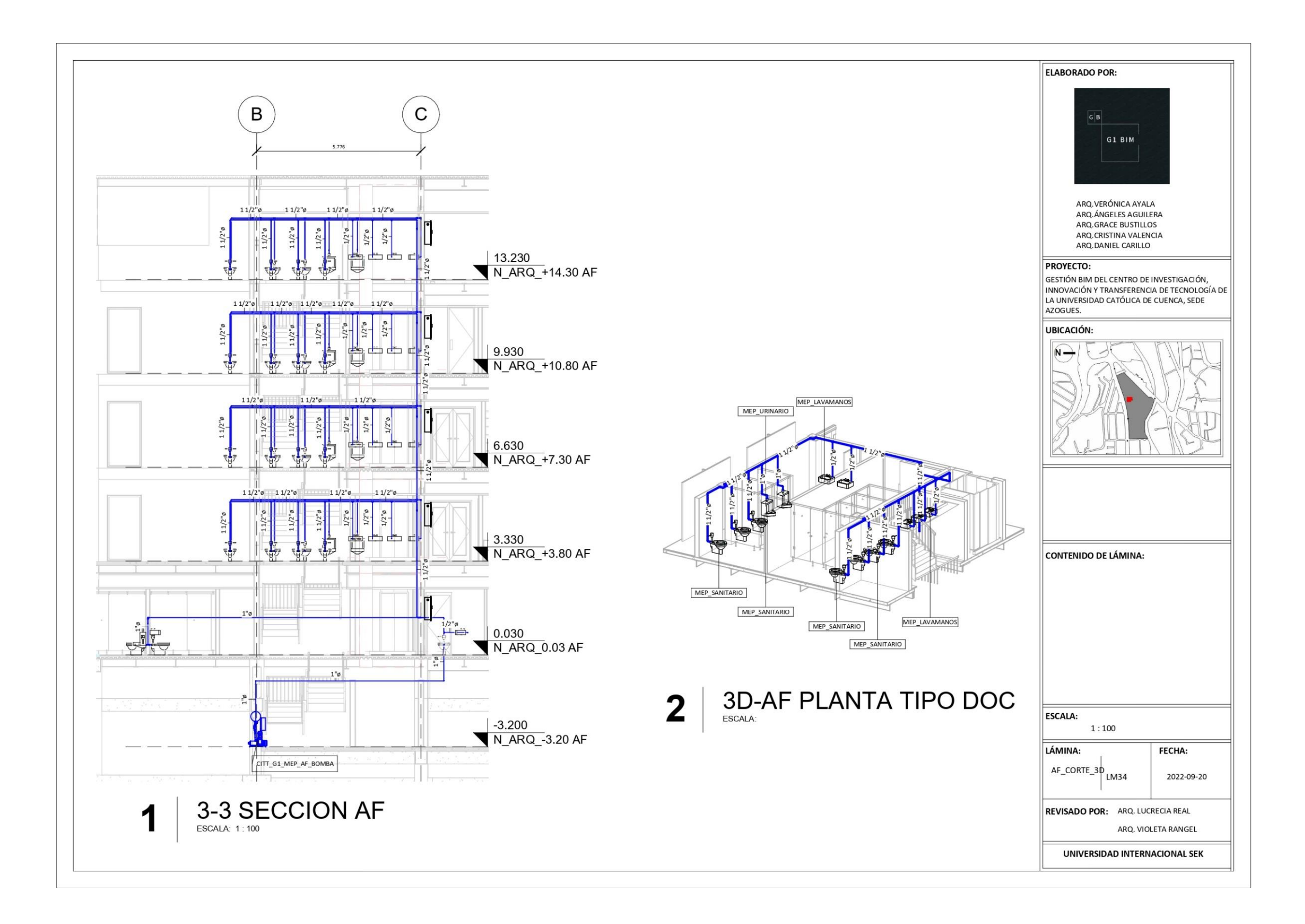

![](_page_308_Picture_40.jpeg)

![](_page_308_Picture_41.jpeg)

**PROYECTO:** 

UBICACIÓN:  $\overline{\mathsf{N}}$   $\rightarrow$ 

![](_page_308_Figure_13.jpeg)

ESCALA:

LÁMINA:

![](_page_309_Figure_0.jpeg)

![](_page_310_Figure_0.jpeg)

![](_page_311_Figure_0.jpeg)

![](_page_312_Figure_0.jpeg)

![](_page_313_Picture_23.jpeg)

![](_page_313_Figure_2.jpeg)

![](_page_314_Figure_0.jpeg)

![](_page_315_Figure_0.jpeg)

### **Presupuesto**

# **Presupuesto de arquitectura**

#### **RESUMEN DE PRESUPUESTO**

![](_page_316_Picture_39.jpeg)

Asciende el presupuesto a la expresada cantidad de DOSCIENTOS VEINTISÉIS MIL NOVECIENTOS SESENTA Y SEIS<br>con SETENTA CÉNTIMOS

AZOGUES, 13 de enero 2023.

Owner

 $\overline{1}$ 

22 septiembre 2022

### **Presupuesto de estructuras**

### **RESUMEN DE PRESUPUESTO**

![](_page_317_Picture_37.jpeg)

Asciende el presupuesto a la expresada cantidad de SETENTA Y SEIS MIL NOVECIENTOS QUINCE con ONCE<br>CÉNTIMOS

, 17 de enero 2023.

Owner

 $\overline{1}$ 

### **Presupuesto MEP**

#### **RESUMEN DE PRESUPUESTO**

![](_page_318_Picture_27.jpeg)

, 12 de enero 2023.

Owner

 $\overline{1}$ 

13 septiembre 2022

### **Presupuesto federado**

#### **RESUMEN DE PRESUPUESTO**

#### CITT\_G1\_MODELO\_FEDERADO\_PRESUPUESTO

![](_page_319_Picture_59.jpeg)

Asciende el presupuesto a la expresada cantidad de CUATROCIENTOS VEINTIDÓS MIL SETECIENTOS VEINTIOCHO<br>US DOLLAR con TREINTA Y OCHO CÉNTIMOS

, 1 de enero 2022.

 $\overline{1}$ 

22 septiembre 2022

## **Renders**

![](_page_320_Picture_1.jpeg)

*Figura 68 Fachada frontal Elaboración propia*

![](_page_320_Picture_3.jpeg)

*Figura 69 Fachada posterior Elaboración propia*

![](_page_321_Picture_0.jpeg)

*Figura 70 Fachada lateral derecha Elaboración propia*

![](_page_321_Picture_2.jpeg)

*Figura 71 Fachada lateral izquierda Elaboración propia*

![](_page_322_Picture_0.jpeg)

*Figura 72 Oficina Elaboración propia*

![](_page_322_Picture_2.jpeg)

*Figura 73 Laboratorio Elaboración propia*

![](_page_323_Picture_0.jpeg)

*Figura 74 Área de ocio Elaboración propia*
#### **Simulación constructiva**

La simulación constructiva del proyecto indica el proceso de construcción del mismo, desde el armado de la estructura hasta la colocación de acabados en el tiempo planificado. Este entregable se encuentra ubicado en la carpeta de trabajo en progreso.

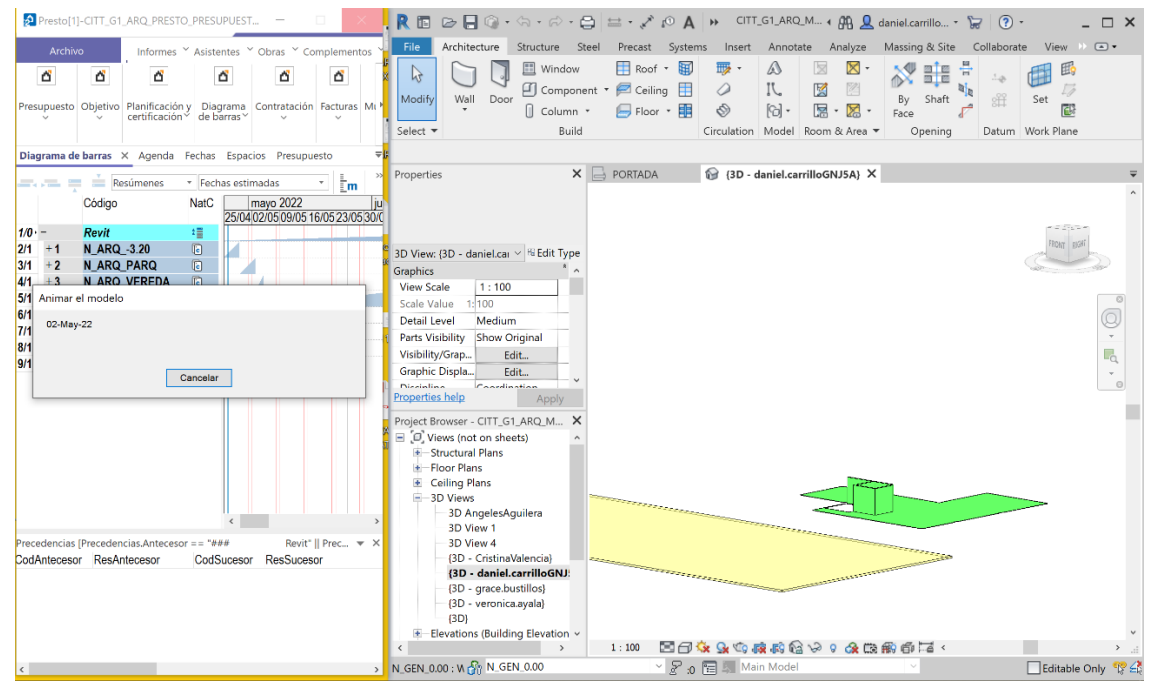

### **Simulación constructiva de arquitectura**

*Figura 75 Simulación constructiva 1 – Arquitectura Elaboración propia*

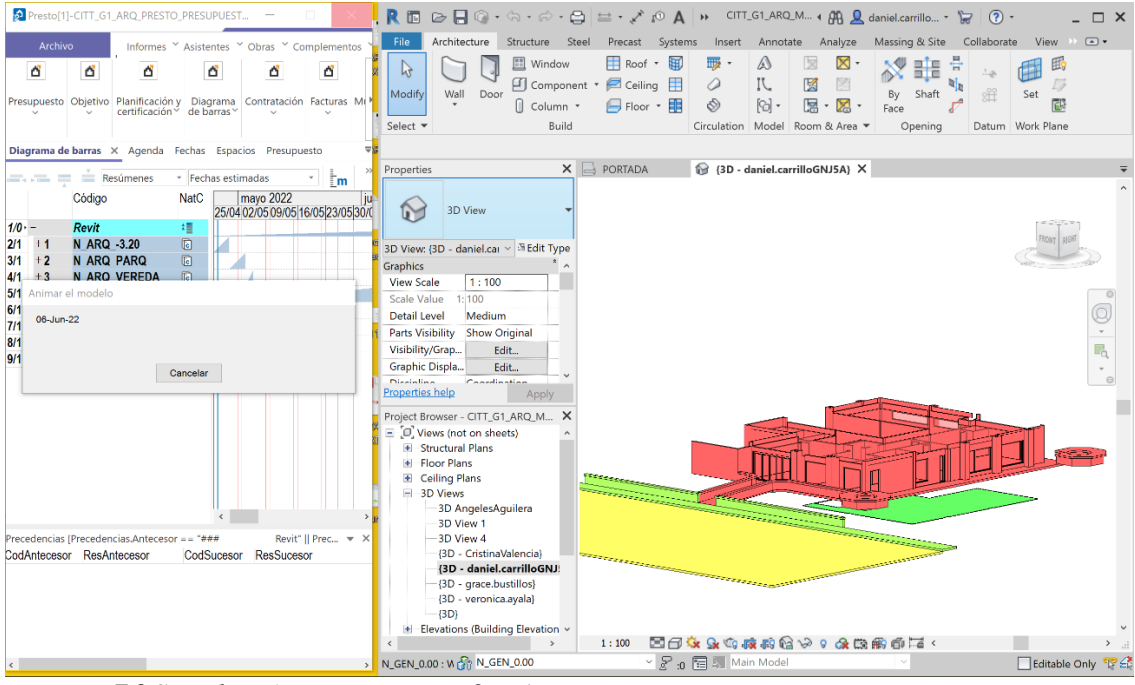

*Figura 76 Simulación constructiva 2 – Arquitectura Elaboración propia*

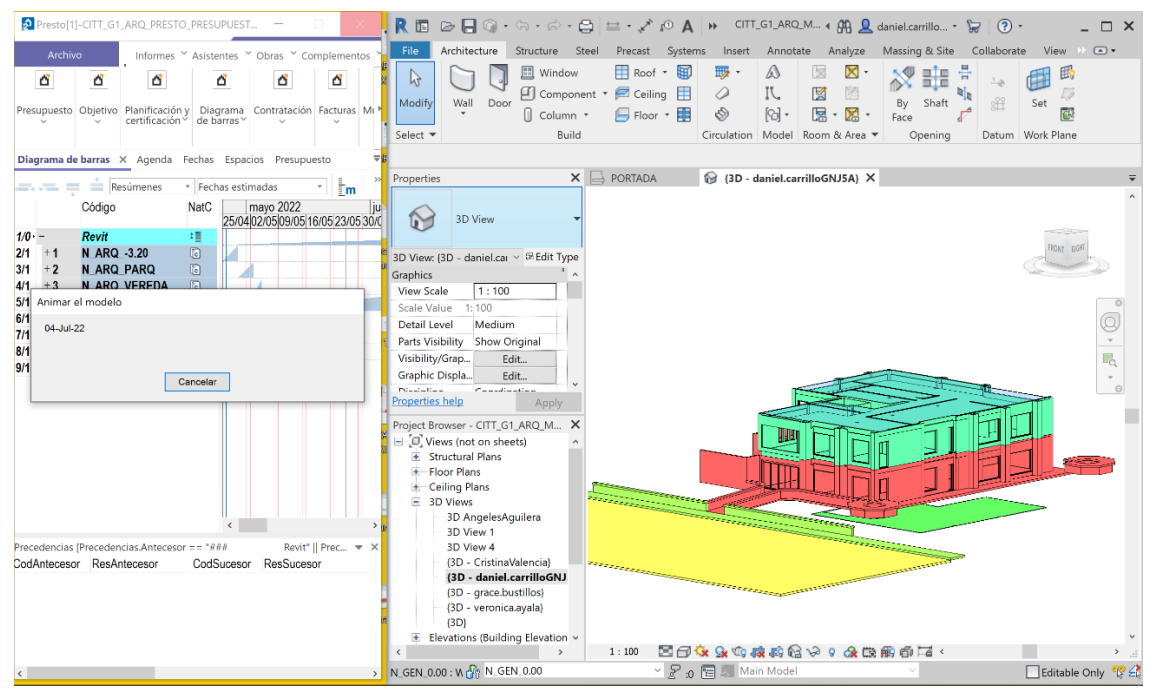

*Figura 77 Simulación constructiva 3 – Arquitectura Elaboración propia*

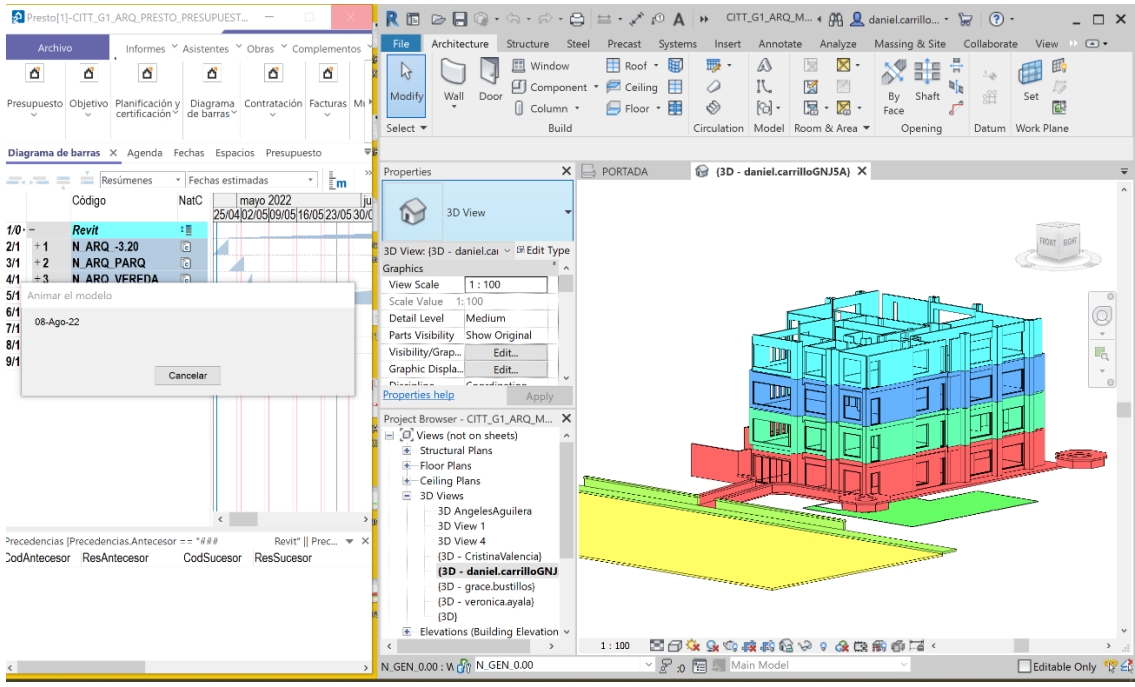

*Figura 78 Simulación constructiva 4 – Arquitectura Elaboración propia*

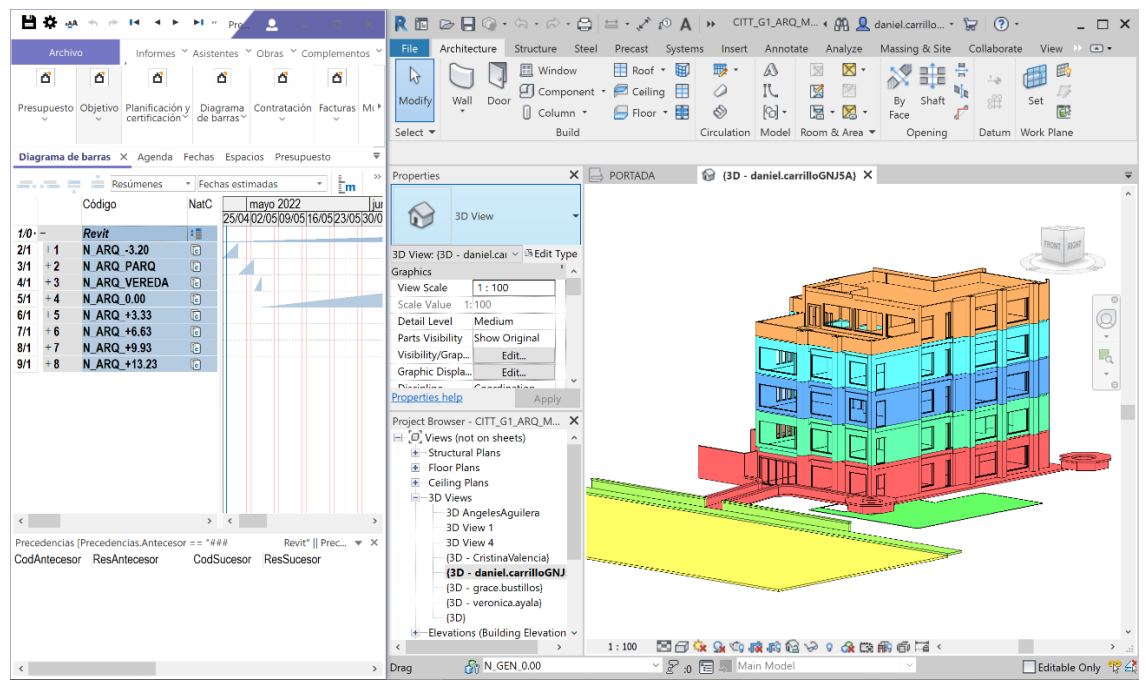

*Figura 79 Simulación constructiva 5 – Arquitectura Elaboración propia*

### **Simulación constructiva de estructuras**

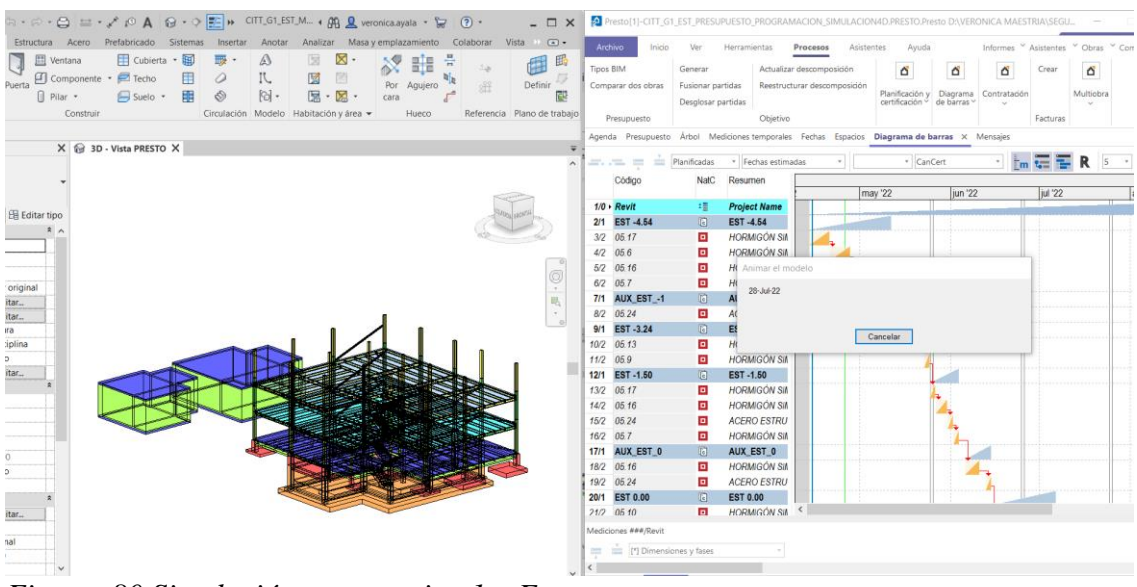

*Figura 80 Simulación constructiva 1 – Estructuras Elaboración propia*

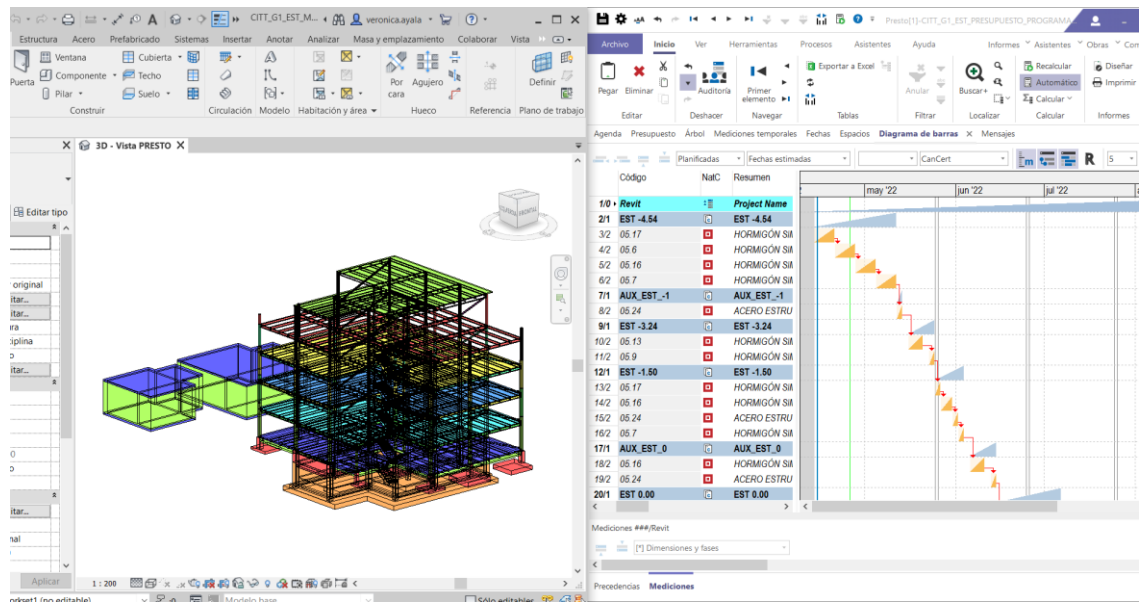

*Figura 81 Simulación constructiva 2 – Estructuras Elaboración propia*

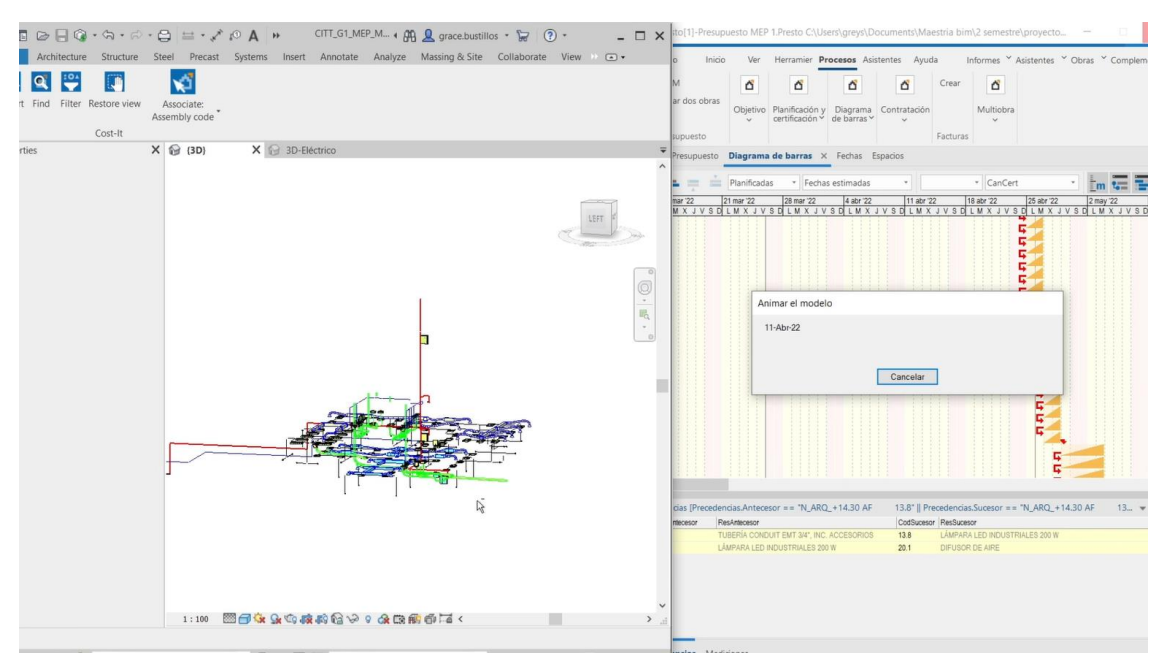

### **Simulación constructiva MEP**

*Figura 82 Simulación constructiva 1 – MEP Elaboración propia*

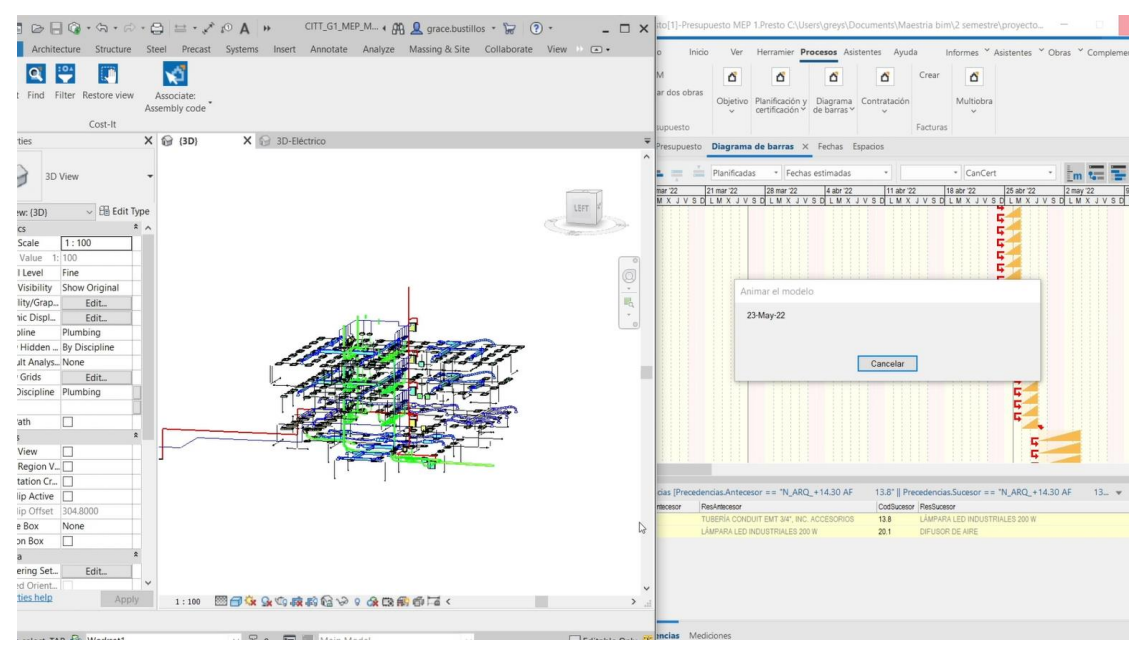

*Figura 83 Simulación constructiva 2 – MEP Elaboración propia*

## **Simulación constructiva modelo federado**

| <b>Charles And Man</b><br><b>ROST</b><br><b>Id</b>                                    |                    |                                      |          |                                            |               |        |                        |                         | Autodesk Navisworks Manage 2022  CITT G1_MODELO_FEDERADO_SIMULACION_CONSTRUCTIVA_4D.nwt |                   |                          |                        |     |           | escriba palabra clave o trase<br>biti N maria,aguilera<br><b>bo</b> |                          |                        |                    |               |                |             |  |  |
|---------------------------------------------------------------------------------------|--------------------|--------------------------------------|----------|--------------------------------------------|---------------|--------|------------------------|-------------------------|-----------------------------------------------------------------------------------------|-------------------|--------------------------|------------------------|-----|-----------|---------------------------------------------------------------------|--------------------------|------------------------|--------------------|---------------|----------------|-------------|--|--|
| Animación Vista<br>Punto de vista Revisar<br>Salida BIM 360 Glue Renderizar<br>Inicio |                    |                                      |          |                                            |               |        |                        |                         | $\bullet$                                                                               |                   |                          |                        |     |           |                                                                     |                          |                        |                    |               |                |             |  |  |
|                                                                                       |                    | <b>E</b> <sup>9</sup> Actualizar     |          |                                            |               |        | Seleccionar todo .     | <b>Buscar elementos</b> | <b>品</b> Requerir                                                                       |                   |                          | $\mathscr{P}$ Vinculos |     | Ï,        | に (1)                                                               | 驅                        |                        | Autodesk Rendering | 團             | de             |             |  |  |
|                                                                                       |                    | Restablecer todo .                   |          | $\mathbb{R}$                               |               |        | 65 Seleccionar mismo . | Búsqueda rápid.         |                                                                                         |                   | Ocultar no seleccionados | Propiedades rápidas    |     |           |                                                                     |                          | <sup>SD</sup> Animator |                    |               |                | 三           |  |  |
| Añadir                                                                                |                    |                                      |          | Seleccionar<br>$\mathcal{L}_{\mathcal{A}}$ | Guardar       |        |                        |                         | Ocultar                                                                                 |                   |                          |                        |     | Clash     |                                                                     | TimeLiner Quantification |                        |                    | <sup>SZ</sup> | DataTools      | App Manager |  |  |
|                                                                                       |                    | Opciones de archivo                  |          |                                            | elec          |        | Arbol de selección     | (conj - 局               | Mostrar todos .                                                                         |                   |                          | Propiedades            |     | Detective |                                                                     |                          | <b>图</b> Scripter      |                    |               |                |             |  |  |
|                                                                                       |                    | Proyecto -                           |          |                                            |               |        | Seleccionar y buscar * |                         |                                                                                         | Visibilidad       |                          | Mostrar                |     |           |                                                                     |                          |                        | Herramientas       |               |                |             |  |  |
| <b>School de s</b><br>contribe                                                        |                    | $D(-1) - S(-32) : N_A RQ_ + 6.63$    |          | 47                                         |               |        |                        |                         |                                                                                         |                   |                          |                        |     |           |                                                                     |                          |                        |                    |               |                |             |  |  |
| TimeLiner                                                                             |                    |                                      |          |                                            |               |        |                        |                         |                                                                                         |                   |                          |                        |     |           |                                                                     |                          |                        |                    |               |                |             |  |  |
|                                                                                       |                    |                                      |          |                                            |               |        |                        |                         |                                                                                         |                   |                          |                        |     |           |                                                                     |                          |                        |                    |               |                |             |  |  |
| Tareas                                                                                |                    | Origenes de datos Configurar Simular |          |                                            |               |        |                        |                         |                                                                                         |                   |                          |                        |     |           |                                                                     |                          |                        |                    |               |                |             |  |  |
|                                                                                       |                    | Añadir tarea                         |          | Enlazar -                                  | 胆             |        |                        | m-                      | EEE<br>同                                                                                | Zoom:             |                          | л.                     |     |           |                                                                     |                          |                        |                    |               |                | $7 - 28$    |  |  |
|                                                                                       |                    |                                      |          | Inklo                                      | Fn.           | Inicio | Finalización           |                         |                                                                                         | July 2022         |                          |                        |     |           | August 2022                                                         |                          |                        |                    |               | September 2022 |             |  |  |
|                                                                                       | Activo             | Nombre                               | Estado   | planeado                                   | planeado      | real   | real                   | Tpo de tarea            | <b>Bhiazado</b>                                                                         | Cost <sup>-</sup> | W28                      | W29                    | W30 | W31       | W32                                                                 | <b>W33</b>               | W34                    | W35                | W36           | W37            | W38         |  |  |
|                                                                                       |                    | EST N+3.30                           | $=$      | 4/28/2022                                  | 5/6/2022 N/D  |        | N/D                    |                         | Construcción Conjuntos->EST N+3.30                                                      |                   |                          |                        |     |           |                                                                     |                          |                        |                    |               |                |             |  |  |
|                                                                                       | <b>JON SERVICE</b> | EST N+6.60                           | ═        | 5/5/2022                                   | 5/12/2022 N/D |        | ND.                    |                         | Construcción Conjuntos > EST N+6.60                                                     |                   |                          |                        |     |           |                                                                     |                          |                        |                    |               |                |             |  |  |
|                                                                                       |                    | EST N+9.90                           | $=$      | 5/12/2022                                  | 5/19/2022 N/D |        | NO.                    |                         | Construcción Conjuntos > EST N+9.90                                                     |                   |                          |                        |     |           |                                                                     |                          |                        |                    |               |                |             |  |  |
|                                                                                       |                    | EST N+13.20                          | Ξ        | 5/19/2022                                  | 5/27/2022 N/D |        | N/D                    |                         | Construcción Conjuntos->EST N+13.20                                                     |                   |                          |                        |     |           |                                                                     |                          |                        |                    |               |                |             |  |  |
|                                                                                       |                    | EST N+16.89                          | $=$      | 5/27/2022                                  | 6/3/2022 N/D  |        | NO.                    |                         | Construcción Contuntos->EST N+16.89                                                     |                   |                          |                        |     |           |                                                                     |                          |                        |                    |               |                |             |  |  |
|                                                                                       |                    | MEP N-3.20                           | $=$      | 6/3/2022                                   | 6/10/2022 N/D |        | N/D                    |                         | Construcción Conjuntos->MEP N-3.20                                                      |                   |                          |                        |     |           |                                                                     |                          |                        |                    |               |                |             |  |  |
|                                                                                       |                    | MEP N+0.03                           | $\equiv$ | 6/10/2022                                  | 6/17/2022 N/D |        | ND.                    |                         | Construcción Conjuntos->MEP N+0.03                                                      |                   |                          |                        |     |           |                                                                     |                          |                        |                    |               |                |             |  |  |
|                                                                                       |                    | MEP N+3.80                           | $\equiv$ | 6/17/2022                                  | 6/24/2022 N/D |        | NO.                    |                         | Construcción Comjuntos->MEP N+3.80                                                      |                   |                          |                        |     |           |                                                                     |                          |                        |                    |               |                |             |  |  |
|                                                                                       |                    | MED 11-7 30                          | $=$      | 6/24/2022                                  | 7/1/2022 Mift |        | MA'S                   |                         | Construcción. O Contintos MEP Na 7.30.                                                  |                   |                          |                        |     |           |                                                                     |                          |                        |                    |               |                |             |  |  |

*Figura 84 Simulación constructiva 1 – Modelo federado Elaboración propia*

|                  | ■■■■●●■ 2      <br>Inicio Punto de vista Revisar Animación Vista Salida BIM 360 Glue Renderizar |                                              |                    | Autodesk Navisworks Manage 2022 CITT_G1_MODELO_FEDERADO_SIMULACION_CONSTRUCTIVA_4D.nwf                                                  |                                             | $\bullet$ |                         |                                                         |                        |                                                           |    |                          |           | Escriba palabra clave o frase |                                            | GB Q maria.aguilera             |                                                      | $\begin{array}{ccccc}\n\text{H} & \text{H} & \text{H} & \text{H} & \text{H} & \text{H}\n\end{array}$ |                                                                                                    |
|------------------|-------------------------------------------------------------------------------------------------|----------------------------------------------|--------------------|----------------------------------------------------------------------------------------------------|---------------------------------------------|-----------|-------------------------|---------------------------------------------------------|------------------------|-----------------------------------------------------------|----|--------------------------|-----------|-------------------------------|--------------------------------------------|---------------------------------|------------------------------------------------------|----------------------------------------------------------------------------------------------------|----------------------------------------------------------------------------------------------------|
| Añadir<br>$\sim$ | <b>69</b> Actualizar<br>Restablecer todo .<br>Opciones de archivo                               | $\mathbb{R}$<br>Seleccionar<br>$\sim$ $\sim$ | Guardan<br>elecció | $\mathcal{F}_k$ Seleccionar todo $\cdot$ $\mathcal{F}_k$ Buscar elementos<br>Seleccionar mismo · Búsqueda rápid C<br>Arbol de selección | folconi - 图                                 |           | Ocultar                 | Requerir<br>Ocultar no seleccionados<br>Mostrar todos - |                        | P Vinculos<br><b>甲</b> Propiedades rápidas<br>Propiedades |    | ď,<br>Clash<br>Detective | $\vec{c}$ | 뚦<br>TimeLiner Quantification | <b>&amp;</b> Animator<br><b>图</b> Scripter | Autodesk Rendering<br><b>SE</b> | de.<br>DataTools                                     | 后<br>App Manager                                                                                     |                                                                                                    |
|                  | Proyecto -                                                                                      |                                              |                    | Seleccionar y buscar                                                                                                    |                                             |           |                         | Visibilidad                                             |                        | Mostrar                                                   |    |                          |           |                               | Herramientas                               |                                 |                                                      |                                                                                                    |                                                                                                    |
|                  | Sunday 10:56:00 PM 6/5/2022 dfa = 64 Semana = 10<br>$A(-4)-5(-29)$ : N_ARQ_+9.93                |                                              |                    |                                                                                                    |                                             |           |                         |                                                         |                        |                                                           |    |                          |           |                               |                                            |                                 |                                                      |                                                                                                    | (0.576.4)<br>$\label{eq:2.1} \begin{pmatrix} \mathcal{O}_{\mathcal{M}}^{\mathcal{M}} & \mathcal{O}_{\mathcal{M}}^{\mathcal{M}} & \cdots & \mathcal{O}_{\mathcal{M}}^{\mathcal{M}} \end{pmatrix} \times \begin{pmatrix} \mathcal{O}_{\mathcal{M}} & \cdots & \mathcal{O}_{\mathcal{M}} \end{pmatrix}$ |
| TimeLiner        |                                                                                                 |                                              |                    |                                                                                                    |                                             |           |                         |                                                         |                        |                                                           |    |                          |           |                               |                                            |                                 |                                                      |                                                                                                    | B X                                                                                                    |
|                  | Tareas Origenes de datos Configurar Simular                                                     |                                              |                    |                                                                                                    |                                             |           |                         |                                                         |                        |                                                           |    |                          |           |                               |                                            |                                 |                                                      |                                                                                                    |                                                                                                    |
|                  | <b>IODD</b><br><b>M I</b><br>15 Configuración<br>6/5/2022                                       | <b>00 DB</b><br>09:00<br>4/3/2022            |                    |                                                                                                    |                                             |           |                         |                                                         |                        |                                                           |    |                          |           |                               |                                            |                                 |                                                      | 17:00<br>9/12/2022                                                                                   | $\circ$                                                                                                    |
| $\leq$           | Side photosologically and Estado   Inicio planeado   Pin planeado<br>MEP N-3.20<br>▶ 35.19%     | $= 6/3/2022$                                 | 6/10/2022          | Inicio real<br><b>ND</b>                                                                                                    | Finalización real Coste total<br><b>N/D</b> |           | Jun 06, 22<br>AM<br>> 1 | PM                                                      | Jun 07, 22<br>PM<br>AM | Jun 08, 22<br>AM                                          | PM | Jun 09, 22<br>AM         | PM        | Jun 10, 22<br>AM<br><b>PM</b> | Jun 11, 22<br>AM                           | PM<br>AM                        | Jun 12, 22<br>PM                                     | Jun 13, 22<br><b>AM</b>                                                                              | PM<br>$\rightarrow$                                                                                                    |
| Prenarado.       |                                                                                                 |                                              |                    |                                                                                                    |                                             |           |                         |                                                         |                        |                                                           |    |                          |           |                               |                                            |                                 | $\left  \begin{array}{cc} 1 & 1 \end{array} \right $ | $P = 8$                                                                                              | 521 839                                                                                                    |

*Figura 85 Simulación constructiva 2 – Modelo federado Elaboración propia*

| <b>MILLAND OR</b><br>Autodesk Navisworks Manage 2022 CITT G1 MODELO FEDERADO SIMULACION CONSTRUCTIVA 4D.nwf |                              |                                                             |                        |                                                                                                    |        |                                                                                    |                  |                                                  |                          |     | Escriba palabra clave o frase<br><b>AH</b> Q maria.aguilera-<br>$- 0 - - 5$ |                                                                  |              |                  |                    |           |  |  |  |  |
|----------------------------------------------------------------------------------------------------|------------------------------|-------------------------------------------------------------|------------------------|----------------------------------------------------------------------------------------------------|--------|------------------------------------------------------------------------------------|------------------|--------------------------------------------------|--------------------------|-----|-----------------------------------------------------------------------------|------------------------------------------------------------------|--------------|------------------|--------------------|-----------|--|--|--|--|
| Inicio Punto de vista Revisar Animación Vista Salida BIM 360 Glue Renderizar                                |                              |                                                             |                        |                                                                                                    |        |                                                                                    |                  |                                                  |                          |     |                                                                             |                                                                  |              |                  |                    |           |  |  |  |  |
| E <sup>g</sup> Actualizar<br>EX Restablecer todo .<br>Añadir<br>Opciones de archivo                         | ほ<br>Seleccionar.<br>$\star$ | Guardan                                                     | Arbol de selección     | $\overline{\mathbb{Z}}_2$ Seleccionar todo $\overline{\mathbb{Z}}_3$ Buscar elementos<br>off Seleccionar mismo · Búsqueda rápid C<br>(Gloon) - 思 |        | <b>马 Requerir</b><br>Ocultar no seleccionados<br><b>Doultar</b><br>Mostrar todos - |                  | P Vinculos<br>Propiedades rápidas<br>Propiedades | Ô,<br>Clash<br>Detective | Lo) | 驅<br>TimeLiner Quantification                                               | Autodesk Rendering<br><sup>9</sup> Animator<br><b>图</b> Scripter | 昆<br>32<br>ß | dh<br>DataTools  | e<br>App Manager   |           |  |  |  |  |
| Proyecto ·                                                                                                  |                              |                                                             | Seleccionar y buscar * |                                                                                                    |        | Visibilidad                                                                        |                  | Mostrar                                          |                          |     |                                                                             | Herramientas                                                     |              |                  |                    |           |  |  |  |  |
| Sunday 7:52:00 PM 8/28/2022 dfa = 148 Semana = 22<br>od eleccón comuntos<br>A(-1)-5(-29): N_ARQ_+9.93       |                              |                                                             |                        |                                                                                                    | Ŀ<br>圖 | $\frac{1}{2}$<br><u>ist</u><br>æ.<br>$   \cdot   $                                 |                  |                                                  |                          |     |                                                                             |                                                                  |              |                  |                    |           |  |  |  |  |
| TimeLiner                                                                                                   |                              |                                                             |                        |                                                                                                    |        |                                                                                    |                  |                                                  |                          |     |                                                                             |                                                                  |              |                  |                    | 36.3      |  |  |  |  |
| Tareas   Origenes de datos   Configurar   Simular<br>M<br>O<br>100<br>如<br>$\lhd$<br>D                      | <b>BD</b><br><b>DR</b>       |                                                             |                        |                                                                                                    |        |                                                                                    |                  |                                                  |                          |     |                                                                             |                                                                  |              |                  |                    | $\bullet$ |  |  |  |  |
| 15 Configuración<br>8/28/2022                                                                               | 09:00<br>4/3/2022            |                                                             |                        |                                                                                                    |        |                                                                                    |                  |                                                  |                          |     |                                                                             |                                                                  |              |                  | 17:00<br>9/12/2022 |           |  |  |  |  |
| $\equiv$<br>⋤<br>Nombre<br><b>▶ 56.94%</b><br>ARO N+9.93                                                    | $=$<br>8/22/2022             | Estado Inicio planeado Fin planeado Inicio real<br>9/2/2022 | <b>ND</b><br>ND        | Finalización real Coste total                                                                                                    |        | Aug 29, 22<br>AM<br>PM                                                             | Aug 30, 22<br>AM | Aug 31, 22<br>PM<br>AM<br>PM                     | Sep 01, 22<br>AM         | PM  | Sep 02, 22<br>AM                                                            | Sep 03, 22<br>AM<br>PM                                           | AM<br>PM     | Sep 04, 22<br>PM | Sep 05, 22<br>AM   | PM        |  |  |  |  |
|                                                                                                    |                              |                                                             |                        |                                                                                                    |        |                                                                                    |                  |                                                  |                          |     |                                                                             |                                                                  |              |                  |                    |           |  |  |  |  |

*Figura 86 Simulación constructiva 3 – Modelo federado Elaboración propia*

### **Recorrido virtual**

El recorrido virtual del modelo nos permite visualizar los espacios de manera que el cliente logre un entendimiento total del proyecto en 3D. Este entregable se encuentra ubicado en la carpeta de trabajo en progreso.

### **Modelo de realidad virtual**

El modelo de realidad virtual nos permite tener una experiencia para concepción real del espacio modelado. Este entregable se encuentra ubicado en la carpeta de trabajo en progreso.

# **Anexo F: Informes de chequeo de Interferencias**

Los archivos de los informes de chequeo de interferencias tanto el inicial como el corregido del modelo federado pueden visualizar en el ACC dentro de la carpeta de trabajo en progreso, en la carpeta de documentos e ingresar en la subcarpeta de reportes.